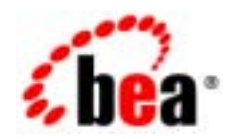

# **BEA** WebLogic Integration<sup>™</sup>

**WebLogic Integration Studio** 

Copyright © 2002, BEA Systems, Inc. All Rights Reserved.

**BEA Systems, Inc.** 

 $BEA$ 

#### BEA Systems, Inc.

BEA **FAR 52.227-19** Commercial Computer Software-Restricted Rights (c)(1) DFARS 252.227-7013 Rights in Technical Data and Computer Software  $(c)(1)(ii)$  NASA FAR  $16-52.227-86$  Commercial Computer Software--Licensing  $(d)$ 

このマニ コ アルには コ アルには エ アルには エ アルには エ アルには エ アルには エ アルには エ アルには エ アルには エ アルには しょうかい しんしゅう しんしゅう しんしゅう しんしゅう しんしゅう

#### $BEA$

BEA Jolt Tuxedo WebLogic BEA Systems, Inc. 8EA Builder BEA Campaign Manager for WebLogic BEA eLink BEA Manager BEA WebLogic Commerce Server BEA WebLogic Enterprise BEA WebLogic Enterprise Platform BEA WebLogic Express BEA WebLogic Integration BEA WebLogic Personalization Server BEA WebLogic Platform BEA WebLogic Portal BEA WebLogic Server BEA WebLogic Workshop How Business Becomes E-Business BEA Systems, Inc

**WebLogic Integration Studio** 

 $2002 \t 6$  7.0

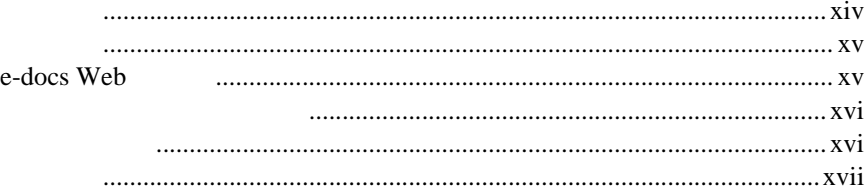

#### **WebLogic Integration Studio**  $1.$

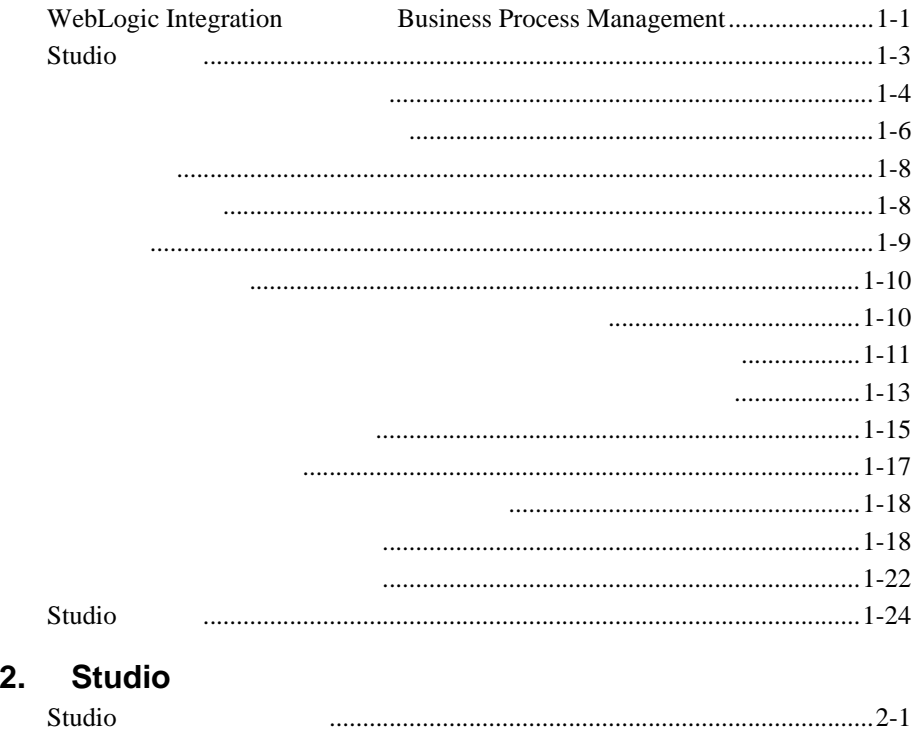

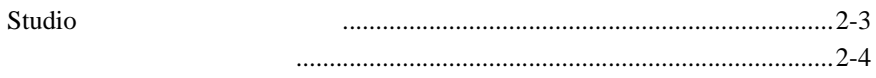

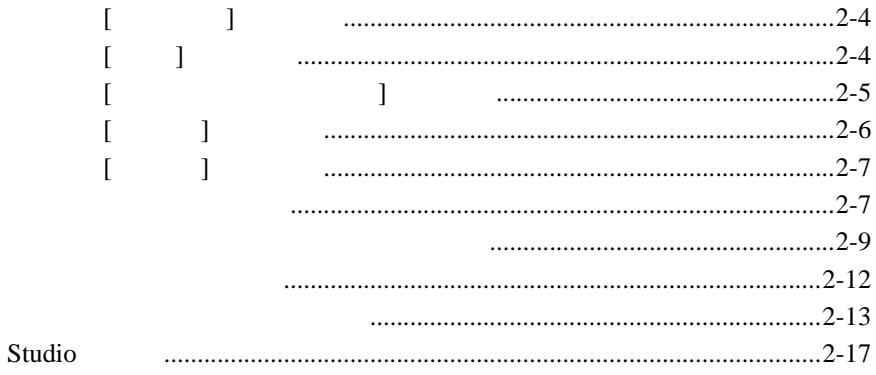

 $3.$ 

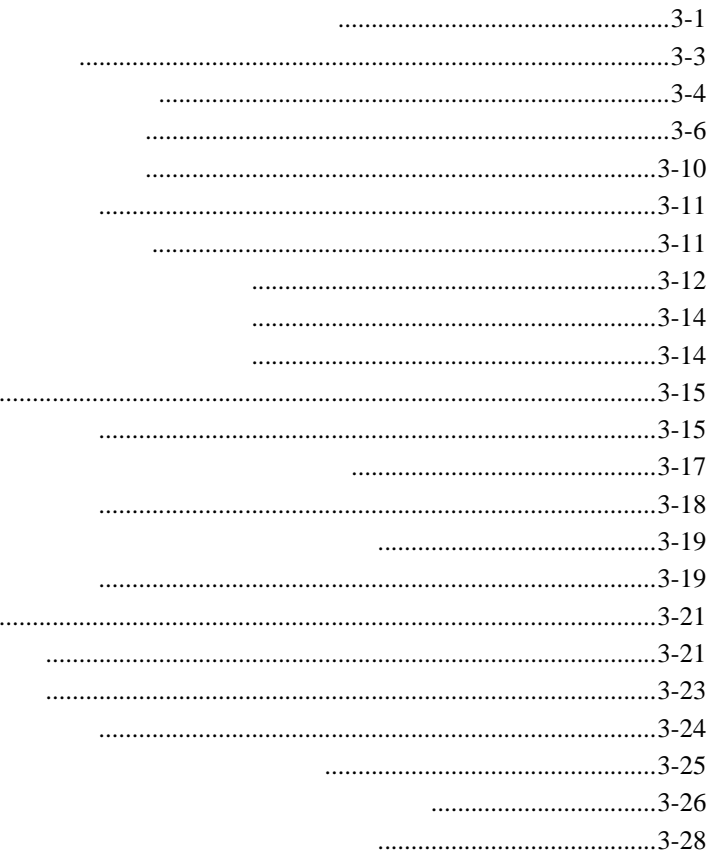

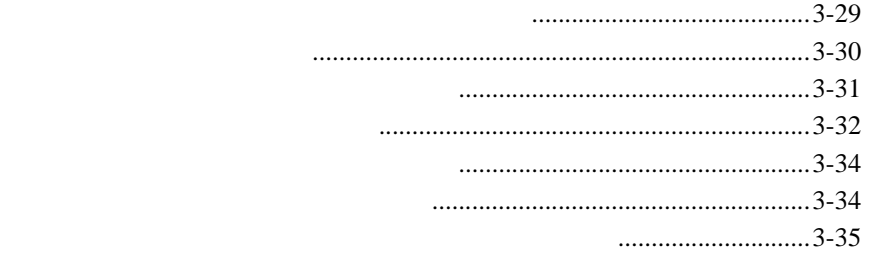

**4.**  $\blacksquare$ 

4-16

4-18

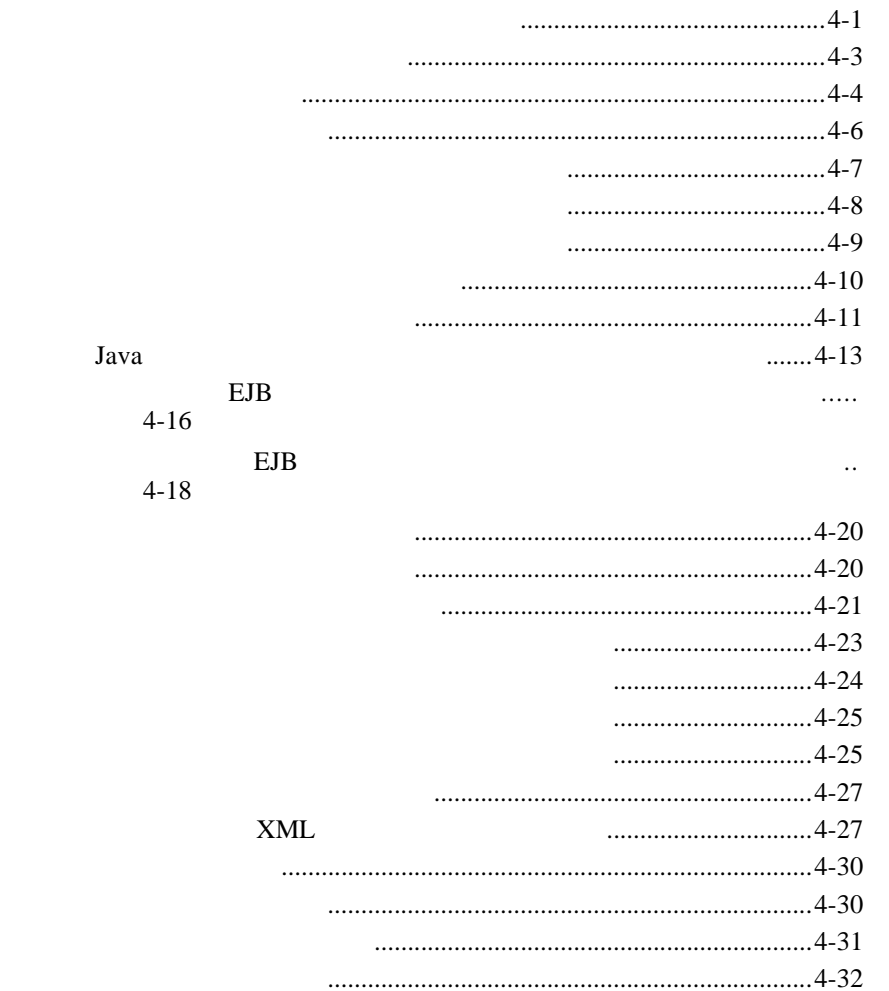

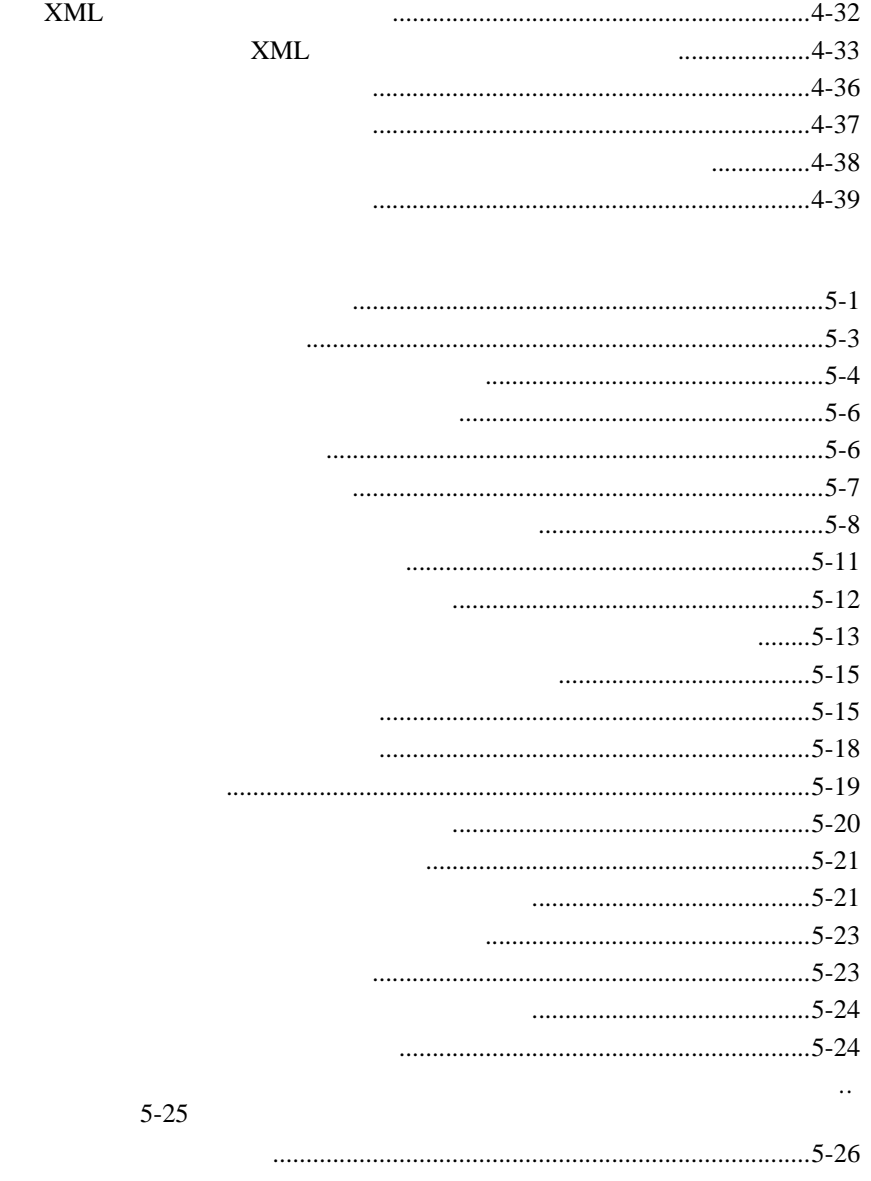

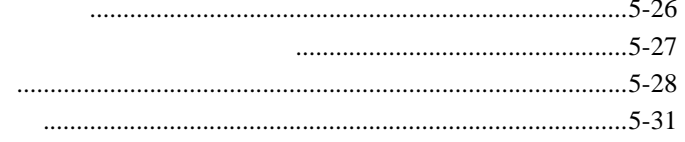

 $5.$ 

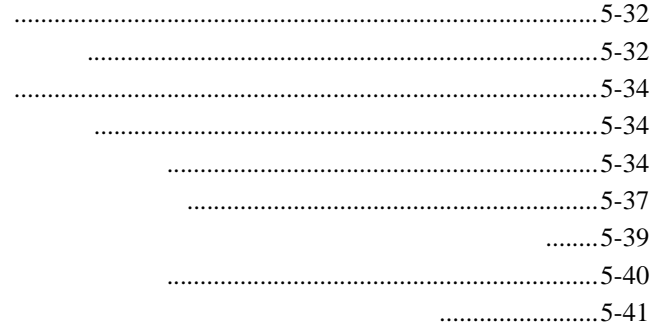

### **XML**

### **JMS**

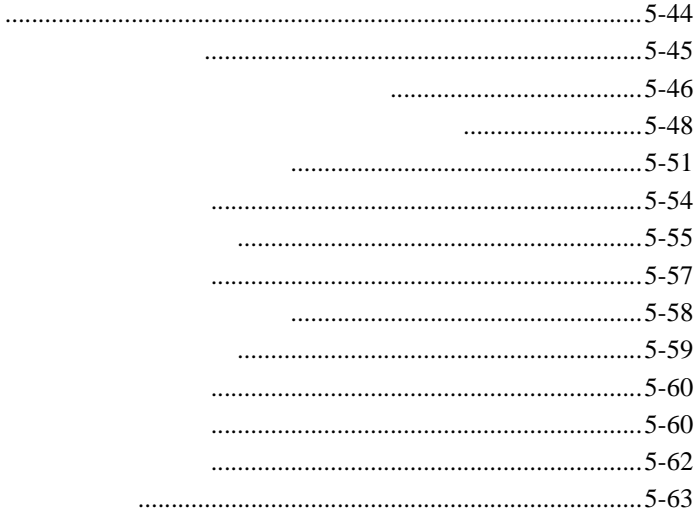

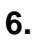

 $\bar{\rm I}$ 

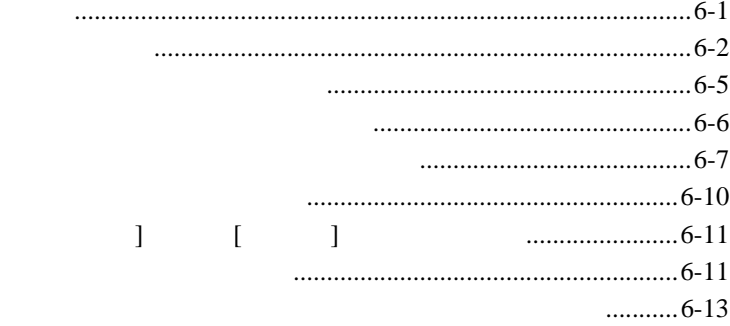

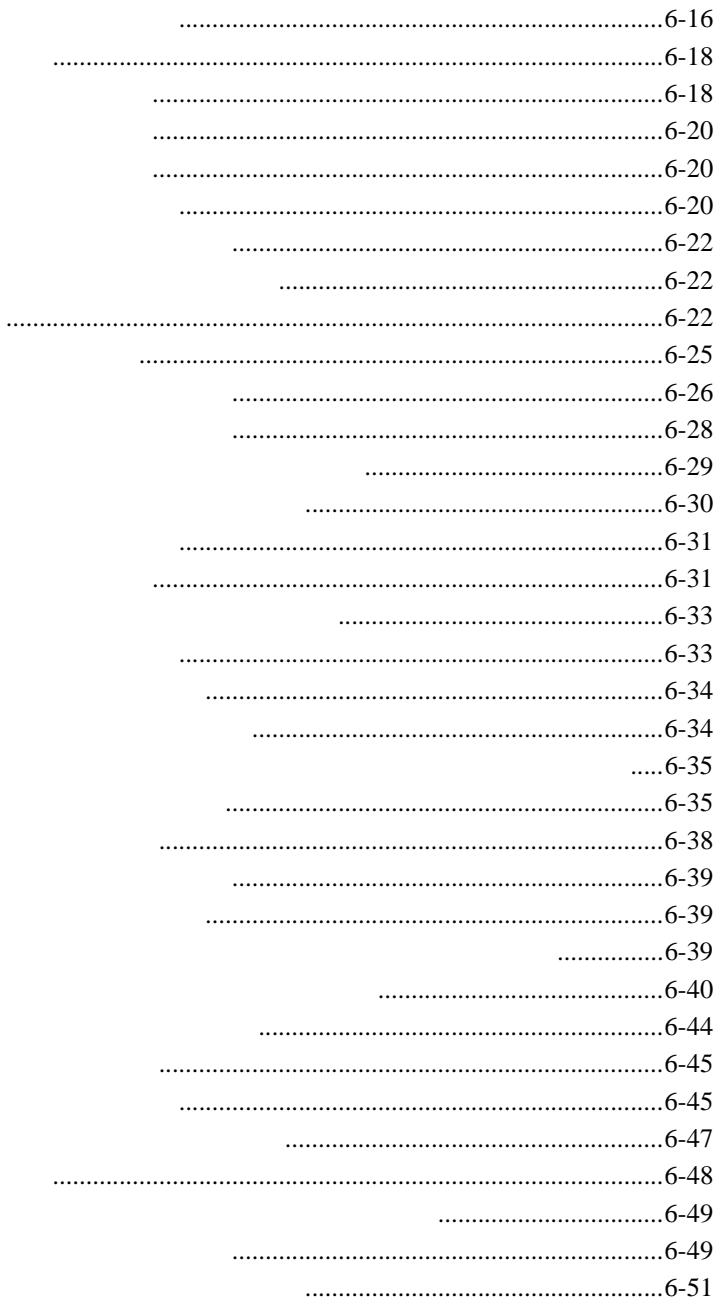

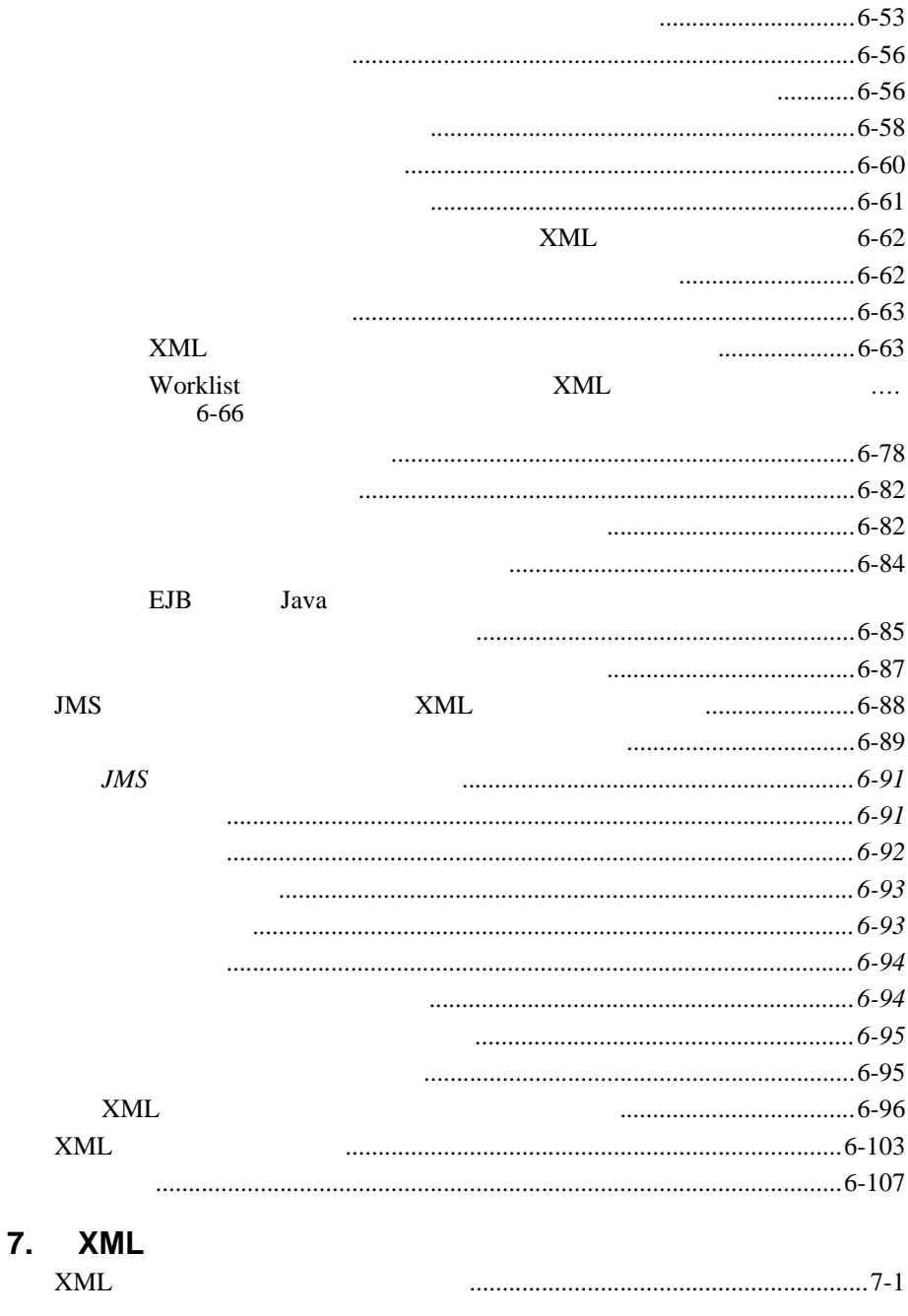

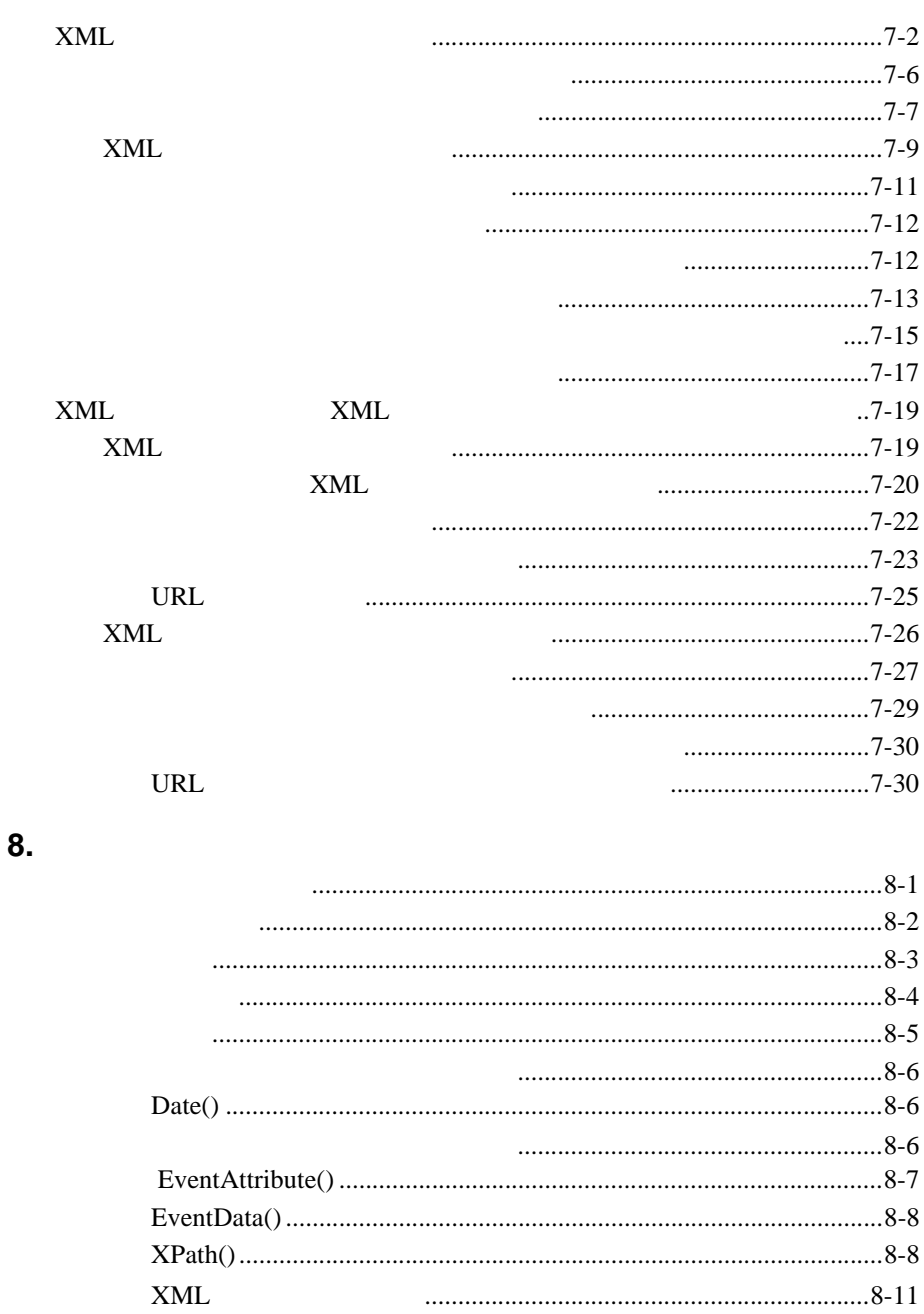

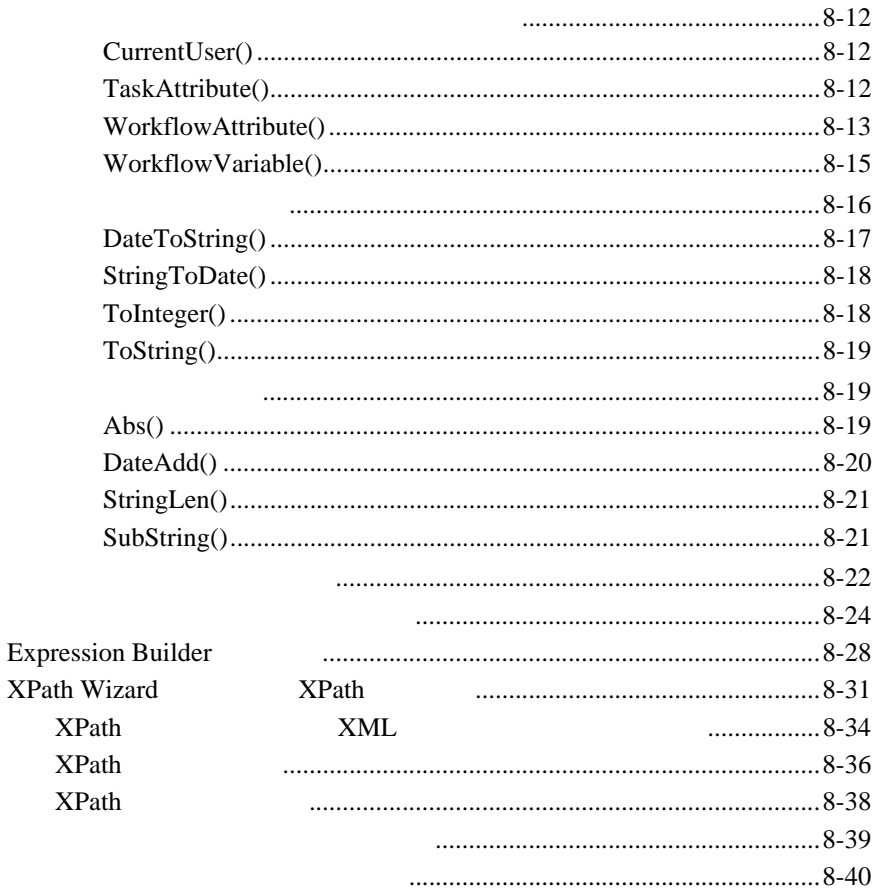

9.

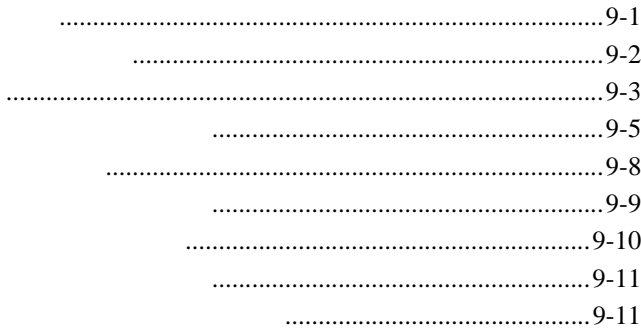

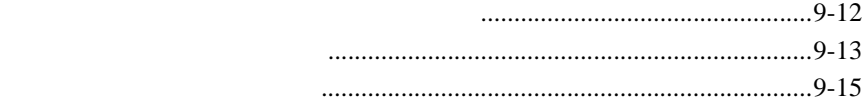

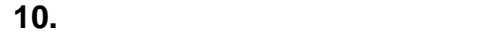

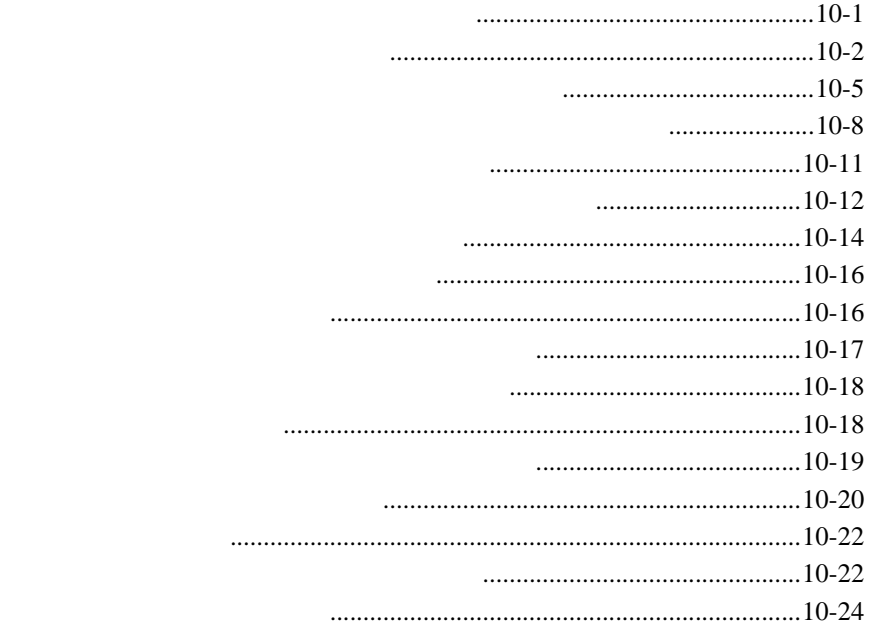

### **11.**  $\blacksquare$

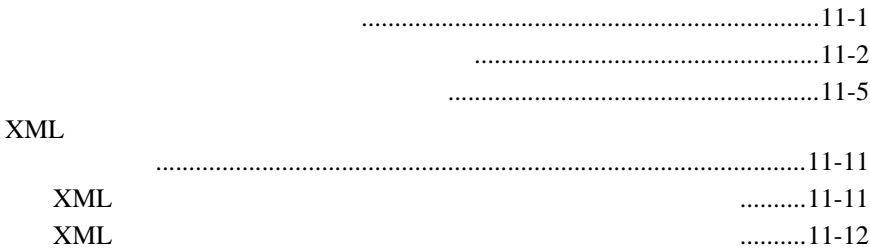

<span id="page-12-0"></span>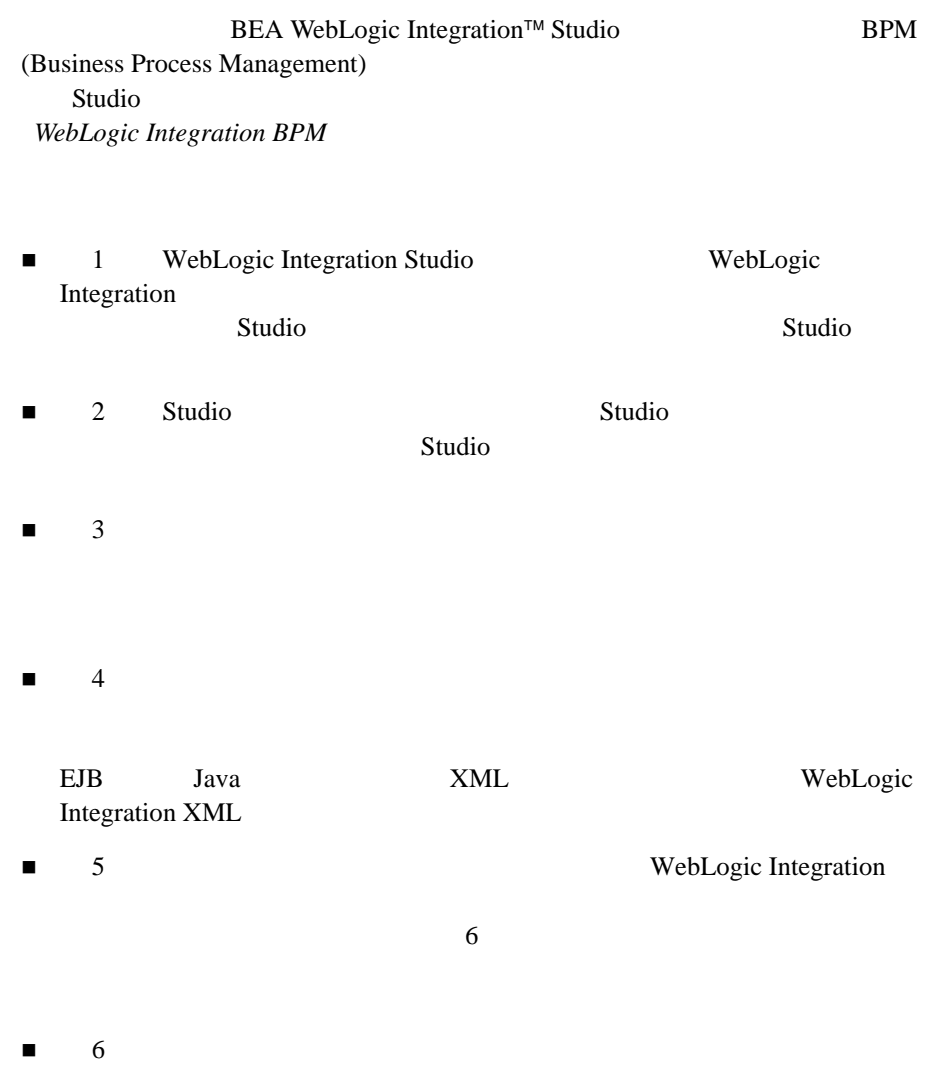

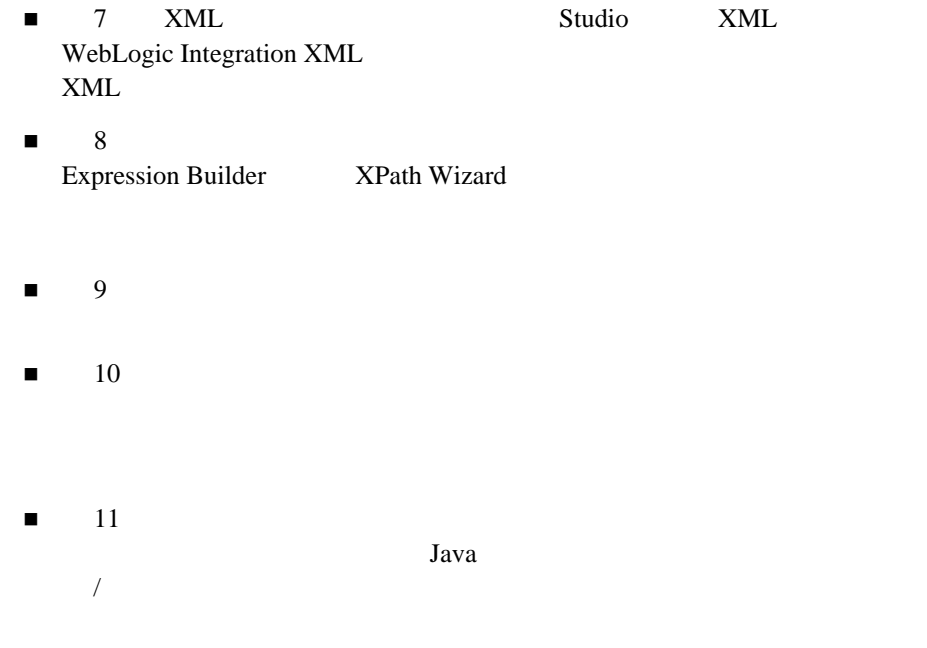

WebLogic Integration Studio

<span id="page-13-0"></span>J2EE™ (Java 2 Enterprise Edition: Java 2 ) EJB<sup>TM</sup> (Enterprise JavaBeans: JavaBeans) BEA WebLogic Server™ XML (eXtensible Markup Language: (a)  $\lambda$ Path JMS (Java Message Service: Java  $\lambda$  ) ava

<span id="page-14-0"></span>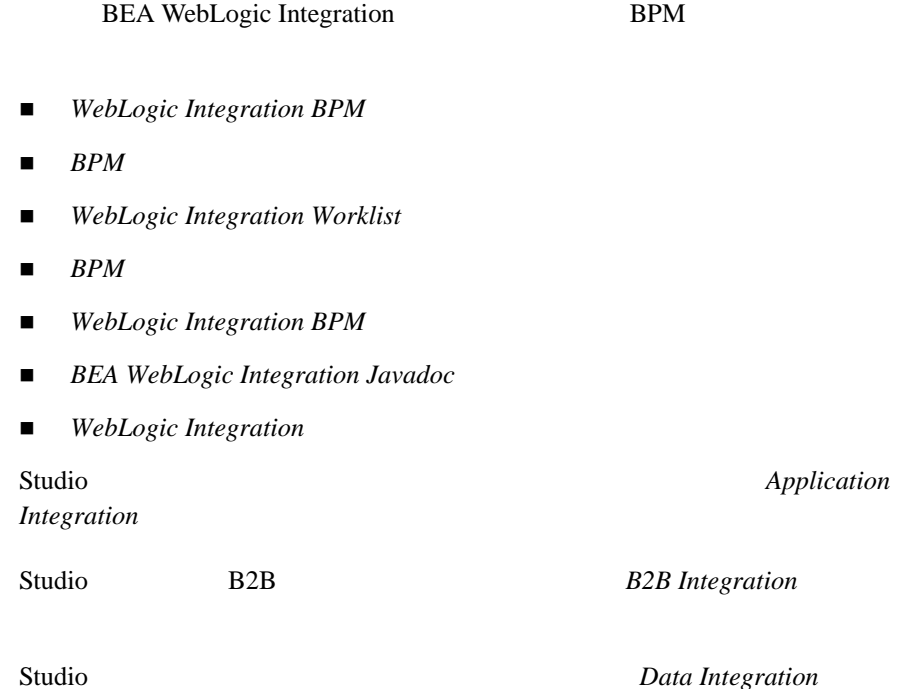

### <span id="page-14-1"></span>**e-docs Web**

BEA Systems, Inc. Web BEA [ ] e-docs http://edocs.beasys.co.jp/e-docs/index.html

<span id="page-15-1"></span><span id="page-15-0"></span>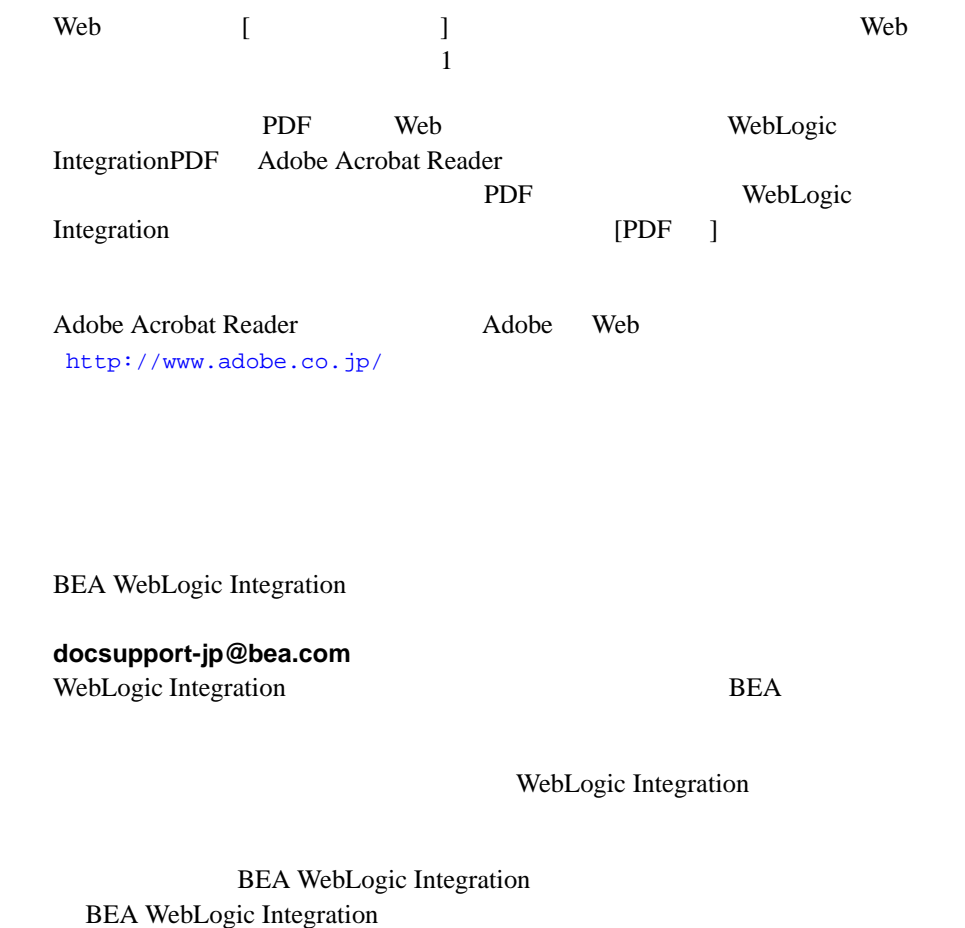

BEA WebSupport (http://websupport.bea.com/custsupp) BEA

- $\blacksquare$
- $\blacksquare$
- お使いの機種 と コー ド番号
- シージョ シージョ ング
- <span id="page-16-0"></span>問題の状況 と表示 されるエ ラー メ ッ セージの内容

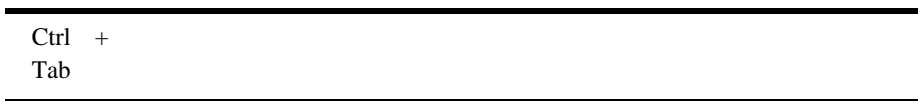

```
#include <iostream.h> void main ( ) the pointer psz
chmod u+w *
\tux\data\ap
.doc
tux.doc
BITMAP
float
```
String *expr*

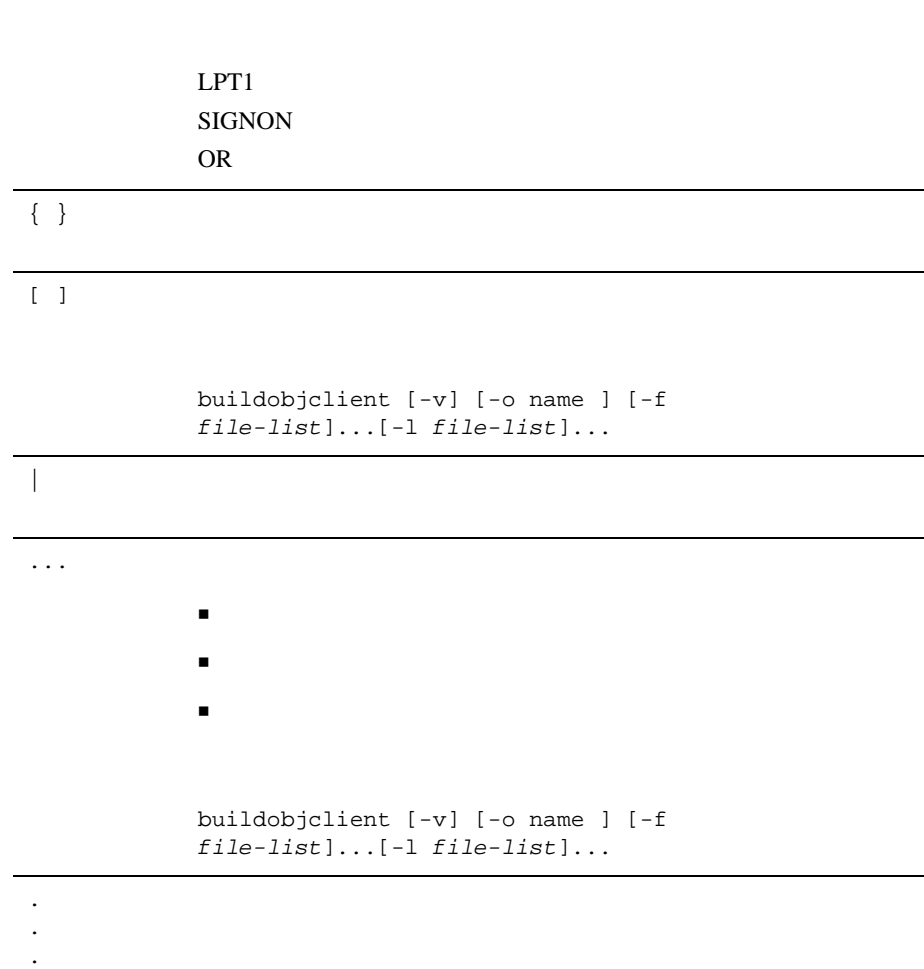

## <span id="page-18-0"></span>**1 WebLogic Integration Studio**

<span id="page-18-2"></span>WebLogic Integration **WebLogic Integration** WebLogic Integration Studio 以下の節で、 Studio のワー ク フ ローにかかわる概念、 モデ リ ング コンス ト ラク ■ WebLogic Integration [Business Process Management](#page-18-1)  $\blacksquare$  Studio ビジネス [データのモデ リ ング](#page-21-0) ビジネス [プロセスのモデ リ ング](#page-23-0)  $\blacksquare$  [ワー ク フ ローの設計アプローチ と タ ス ク](#page-35-0) ■ Studio

### <span id="page-18-1"></span>**WebLogic Integration business Process Management**

e- ビジネスの世界では、 ビジネス を迅速かつ効果的に進める必要があ り ます。

Process Management

**Example 3** Business

 $\blacksquare$ ワークス フ コール・コール ク コール・コール りょうしょう  $\blacksquare$  ワークフロー モニタ-ワークフロー プ ロセスの状態の追跡およびワー ク フ WebLogic Integration 3 WebLogic Integration WebLogic Integration Studio

 $3$ 

WebLogic Integration **Worklist** 

Worklist

 $WebLogic$  *Integration Worklist* 

WebLogic Integration API

 $BPM$ 

**:** Worklist WebLogic Integration

**BEA WebLogic Integration** 

### <span id="page-20-0"></span>**Studio**

WebLogic Integration Studio

 $\overline{\mathbf{3}}$ 

- データ管理機能
	- z システムのビジネス ユニ ッ ト と ユーザのモデ リ ング
	-
	- $\bullet$
	- z 指定 された期間の別のユーザへの タ ス クの再ルーテ ィ ング
- $\bullet$
- ワー ク フ ロー設計機能
	- z グラフ ィ カル プロセス フロー ダ イ アグ ラ ムの作成
	- $\bullet$
	- $\bullet$
	- z 外部コ ンポーネン ト に対する イ ン タ フ ェースの定義
- ワークフロー モニ タ機能
	- $\bullet$
	- $\bullet$
	-
	- z システムのワー ク ロー ド状態のグ ラ フ ィ ッ ク表示
	- $\bullet$
	-
	- $\bullet$

## <span id="page-21-0"></span>WebLogic Integration Studio 3  $\blacksquare$

- ロール-特定のオーガニゼーシ ョ ンに所属する個人集団が担 う 、 そのグルー
- $\blacksquare$ フ コード・コード クリー・コード クリー・コード クリー・コード

- $1$
- $\mathbf 1$  , and the set  $\mathbf 1$

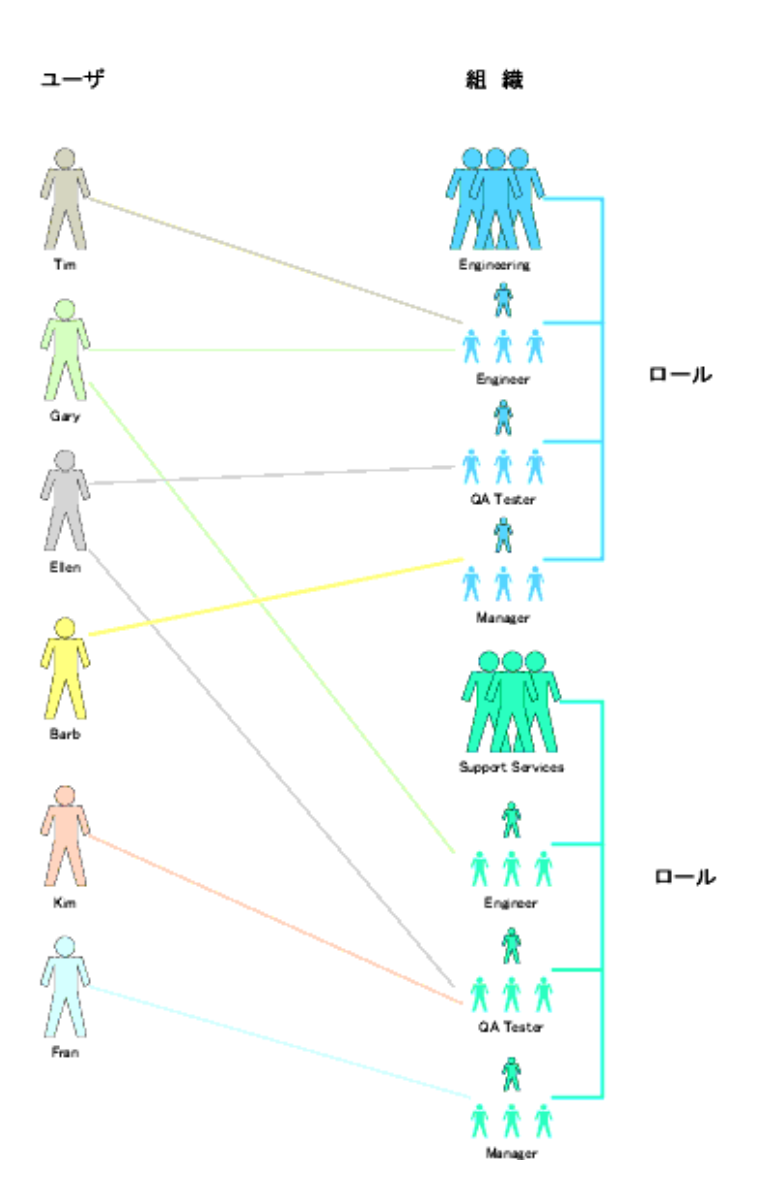

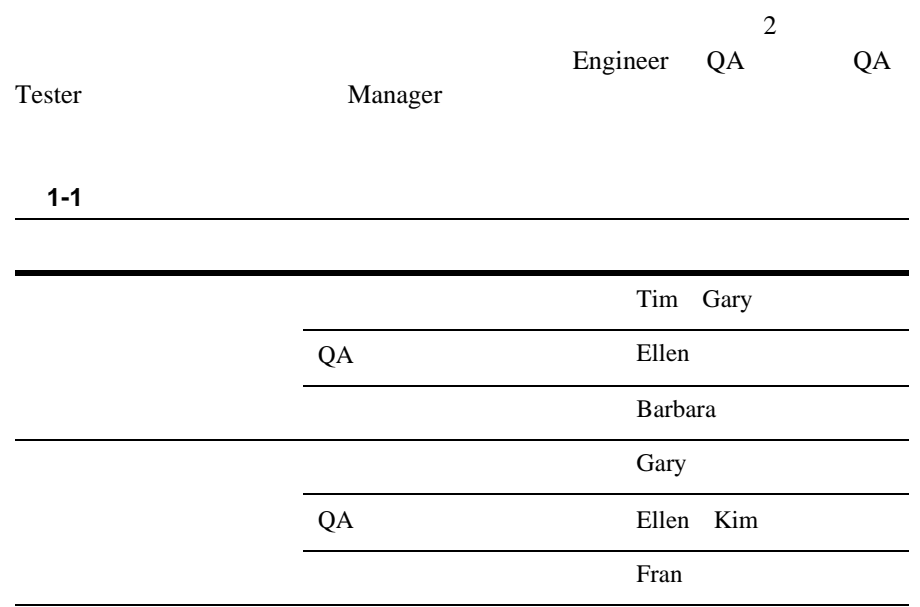

<span id="page-23-0"></span>Studio マイクス アグリス アグリス アグリス アグリス アグリス しゅうしょく しゅうしゅうしょく

### 図 **1-2 Studio** ワーク フロー テンプレー ト 定義 **:** 設計領域

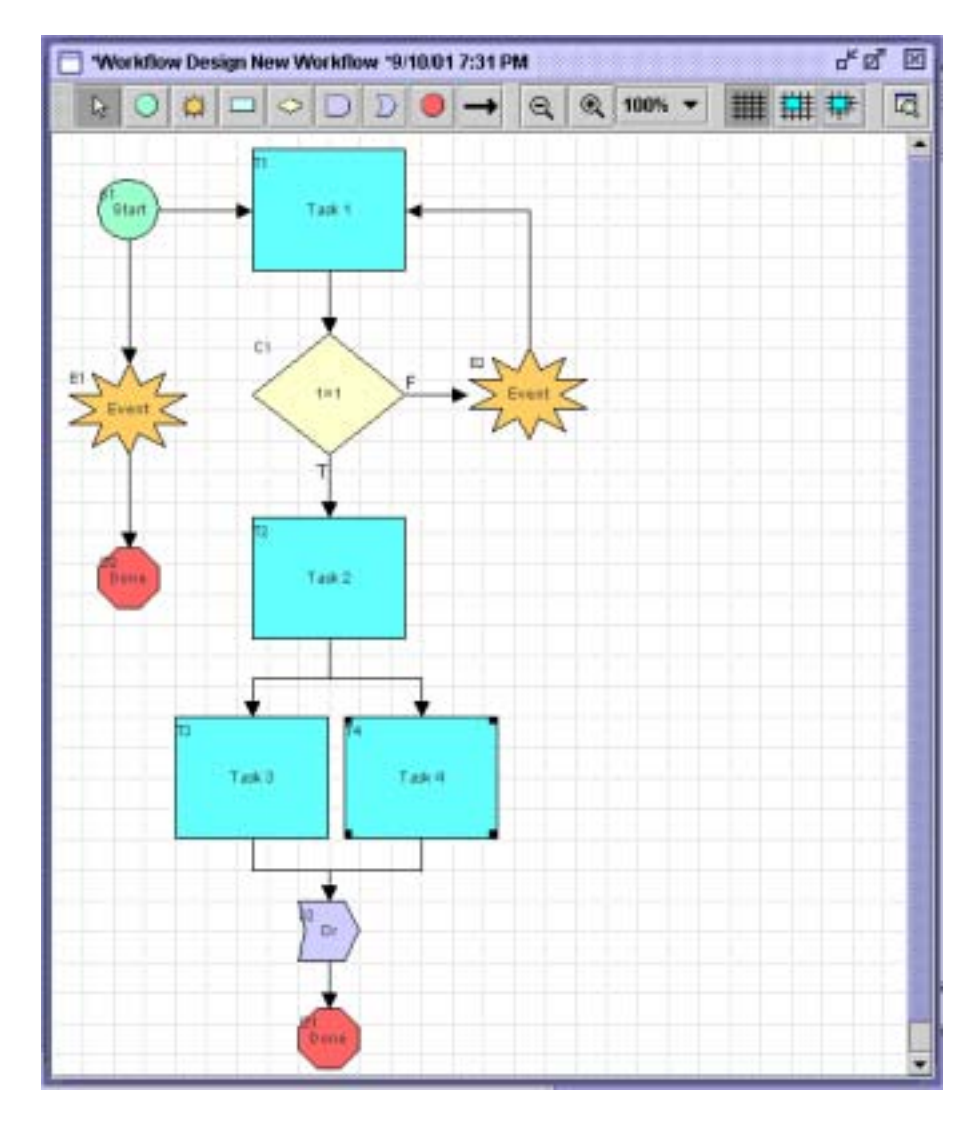

## <span id="page-25-0"></span>■ワークス コールデータ フ ローの開始  $\blacksquare$ ス ク - ユーザが割 り コール・コール タ ス ク ス ク ス ク エー  $\blacksquare$   $\times$  ML  $\blacksquare$  AND  $\blacksquare$  OR  $\blacksquare$  $\sim$  1  $\sim$   $\sim$  1 ■ レー・パー ドトー ドトー ドトー ドー ドー ドー ドー ドー ドー ドー ドー  $\blacksquare$

Studio 7

<span id="page-25-1"></span> $XML$  EJB (Enterprise JavaBean)

1-8 WebLogic Integration Studio

<span id="page-26-0"></span>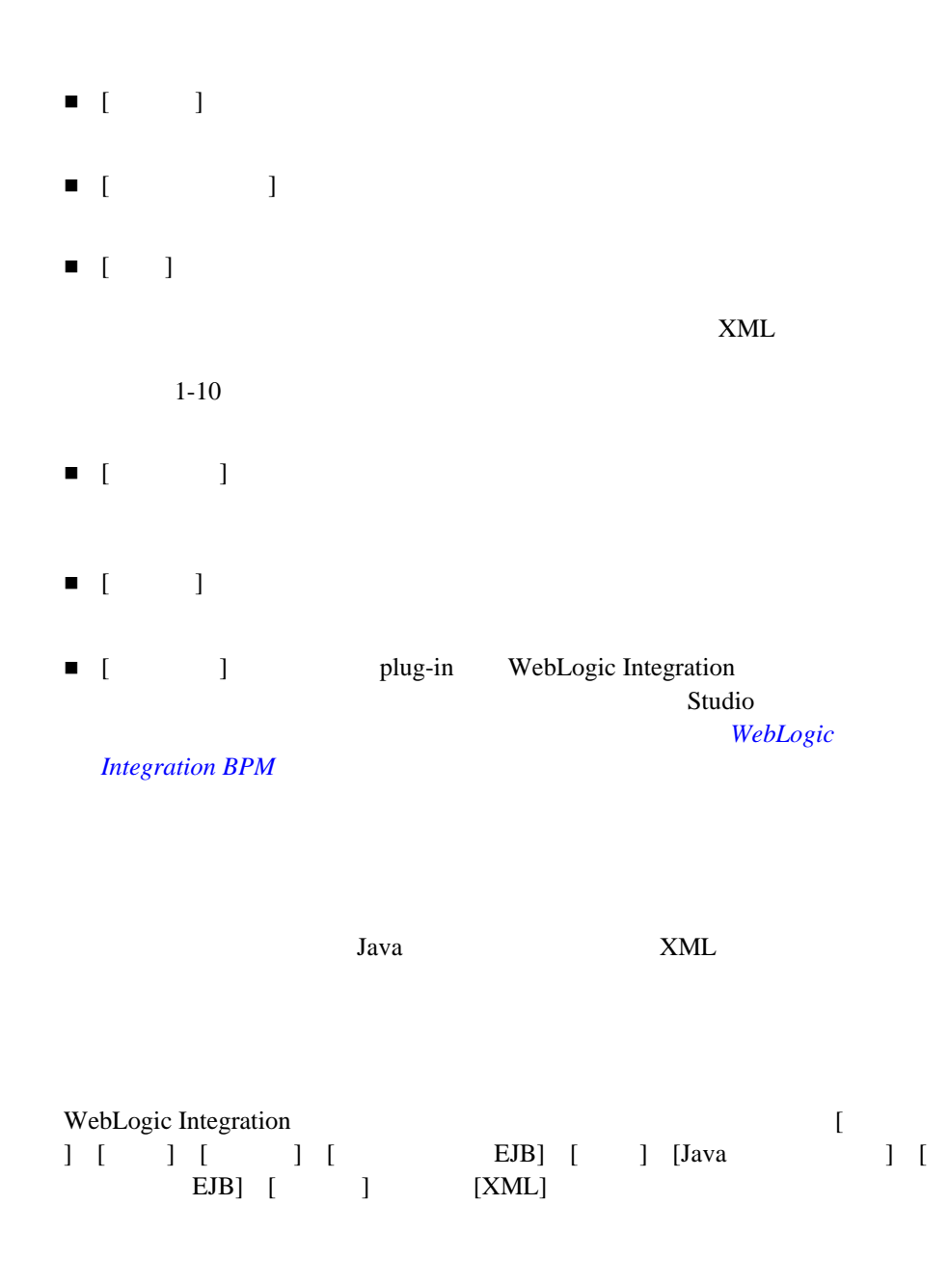

<span id="page-27-1"></span><span id="page-27-0"></span>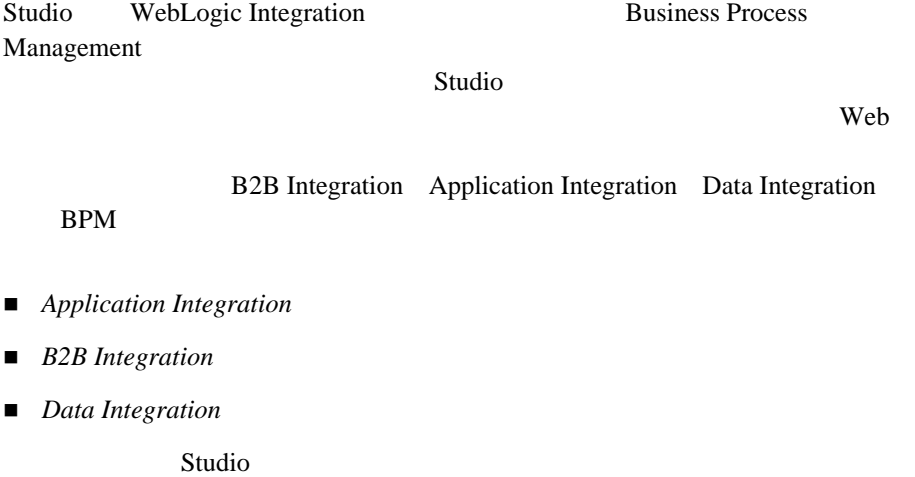

 $XML$ 

### Worklist

- <span id="page-28-0"></span> $\blacksquare$  Worklist
- Worklist XML/JMS
- $\blacksquare$

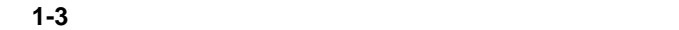

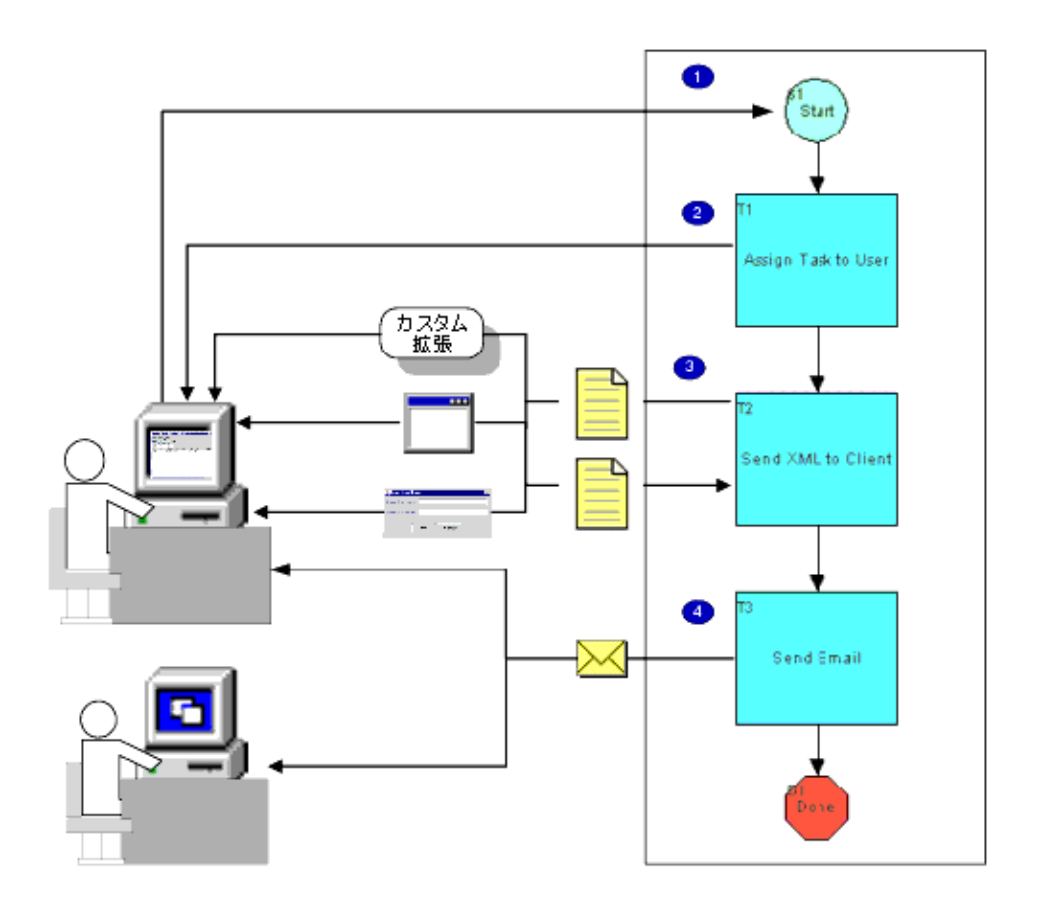

### 1. Worklist

2. Worklist

3. 2012 XML XML Worklist

Worklist

 $XML$ 

<span id="page-30-0"></span>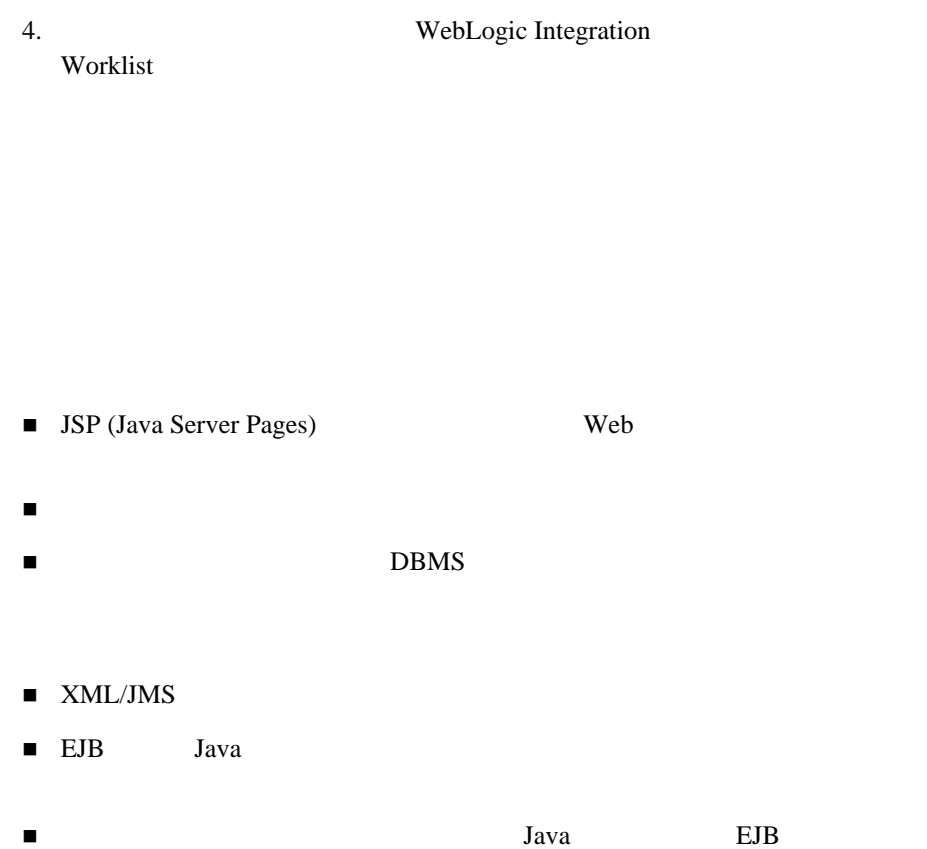

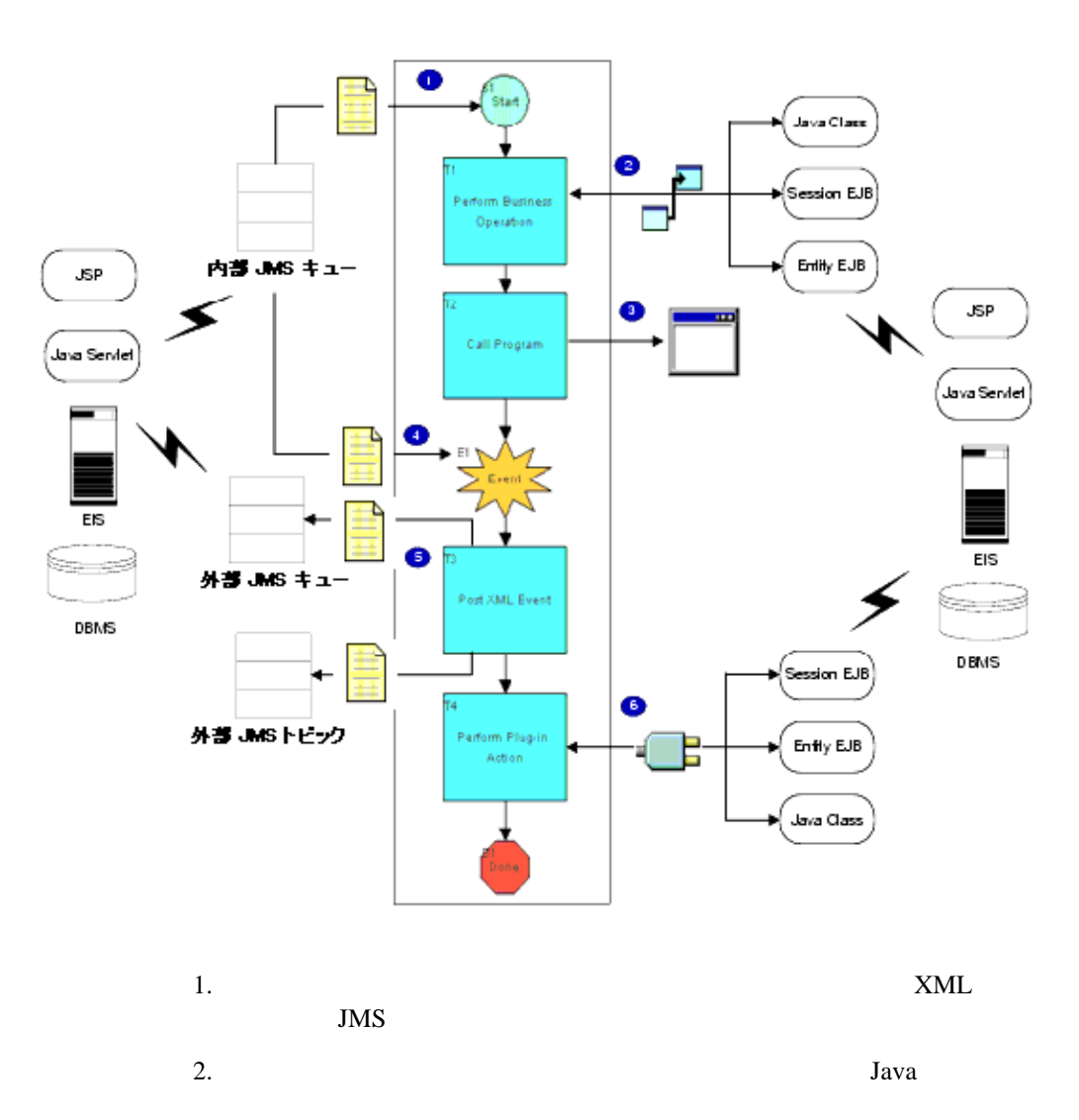

 $3.$ 

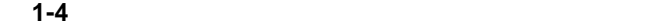

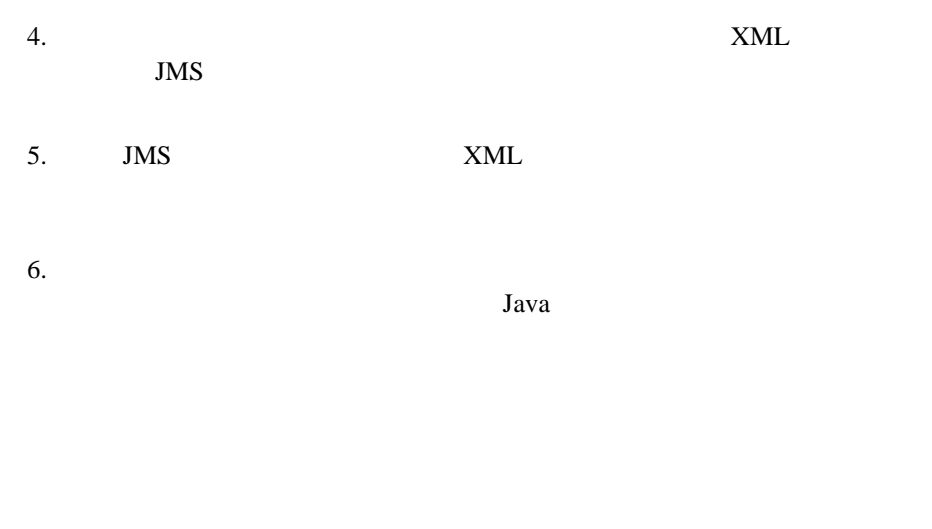

- <span id="page-32-0"></span>相互に直接呼び出す方法
- $\blacksquare$  XML/JMS

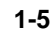

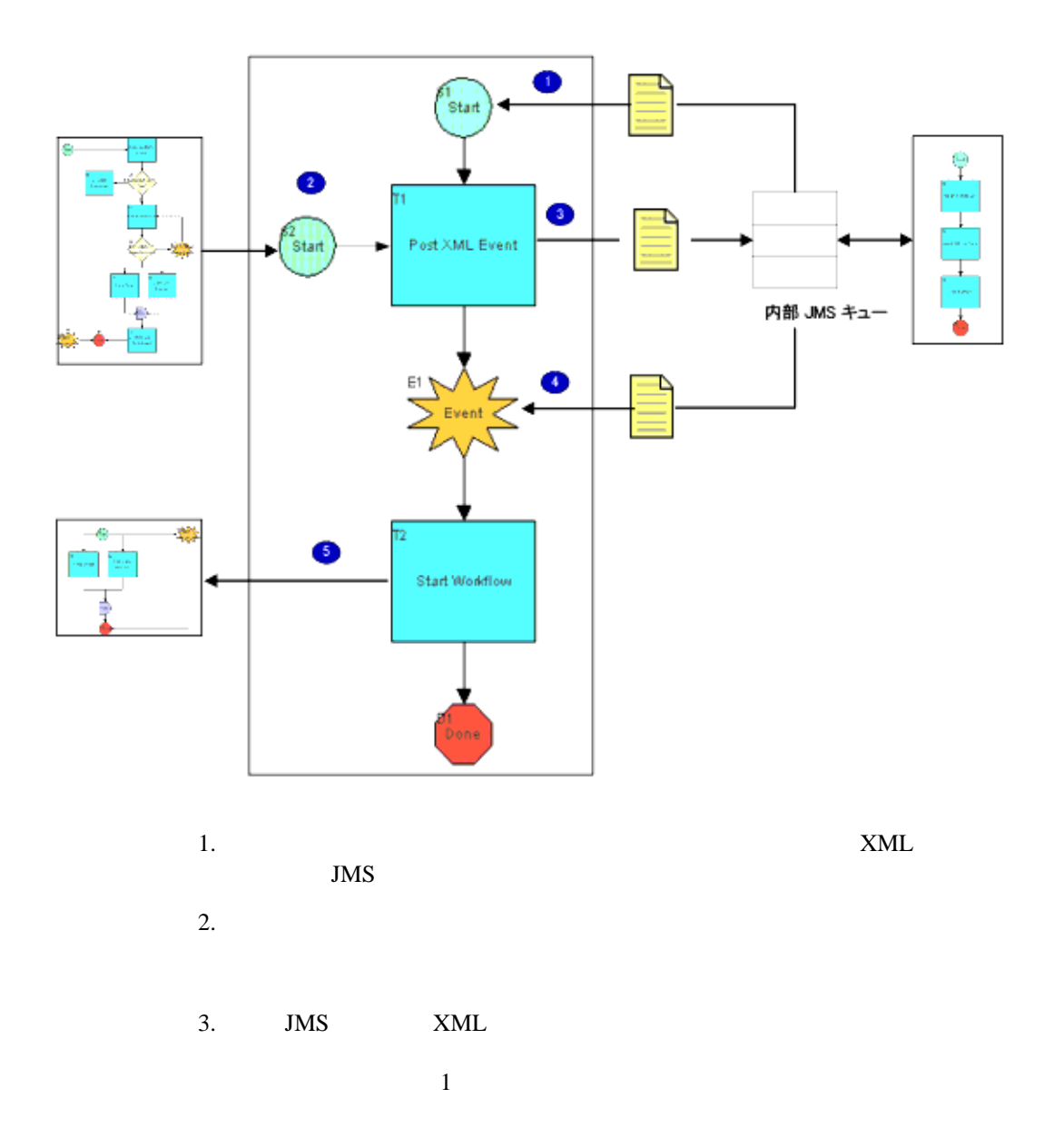

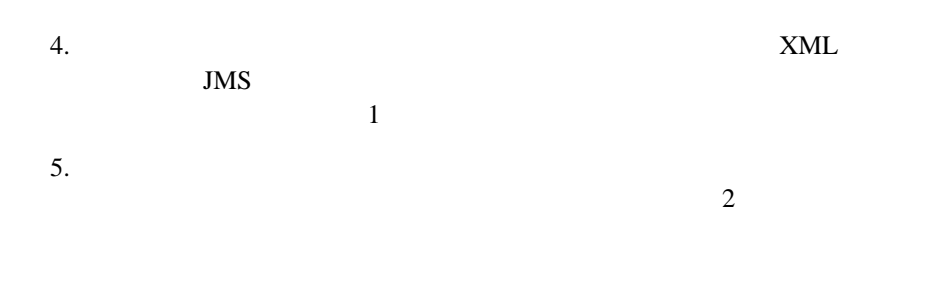

<span id="page-34-0"></span>XML хилических образования от составляет на отдельно хилицах с отдельно хилицах с отдельно хилицах с отдельно х

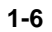

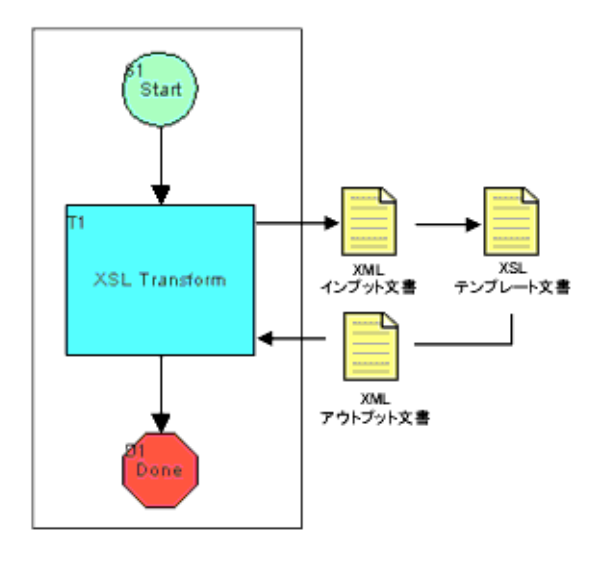

XSL (Extensible Stylesheet Language: タ イルシー ト 言語 ) テンプレー ト を使用し て、 XML ド キ ュ メ ン ト の他の構造へ

<span id="page-35-0"></span>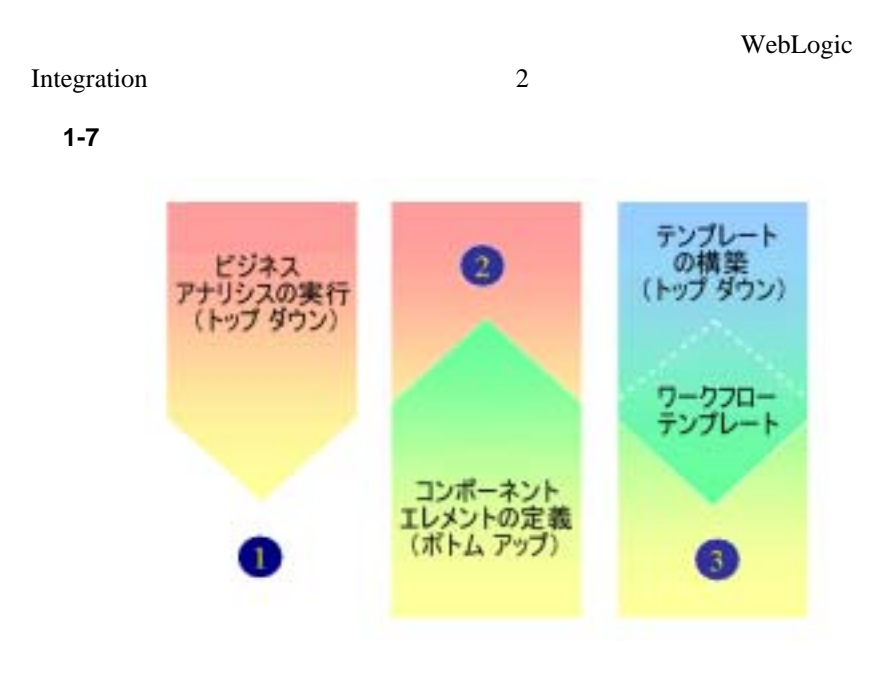

<span id="page-35-1"></span>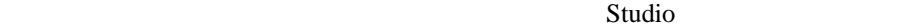

Studio  $\overline{\phantom{a}}$
Integration

Studio WebLogic

 $3$ 

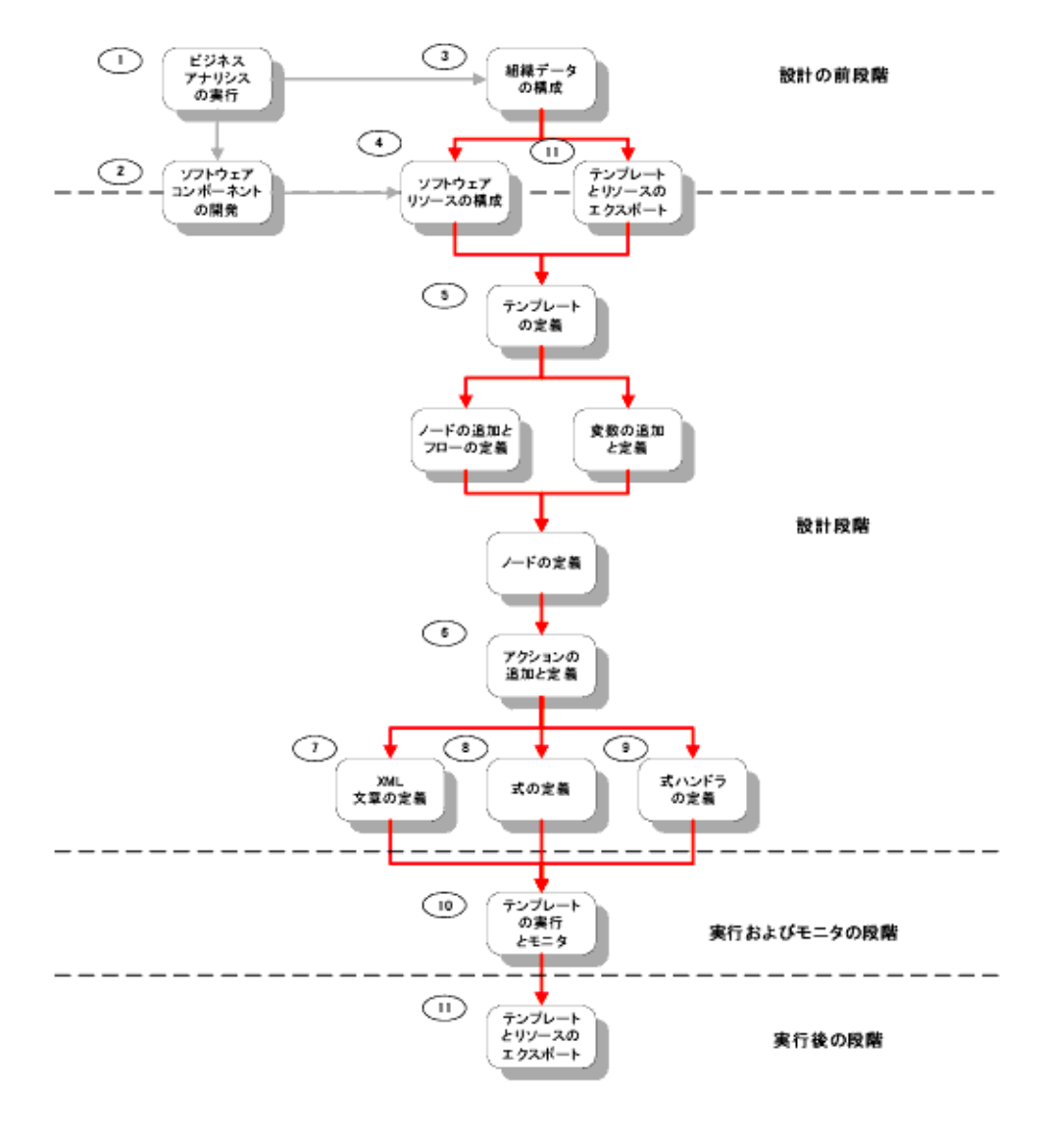

1-8 Studio

 $1.$ 

#### **WebLogic Integration**

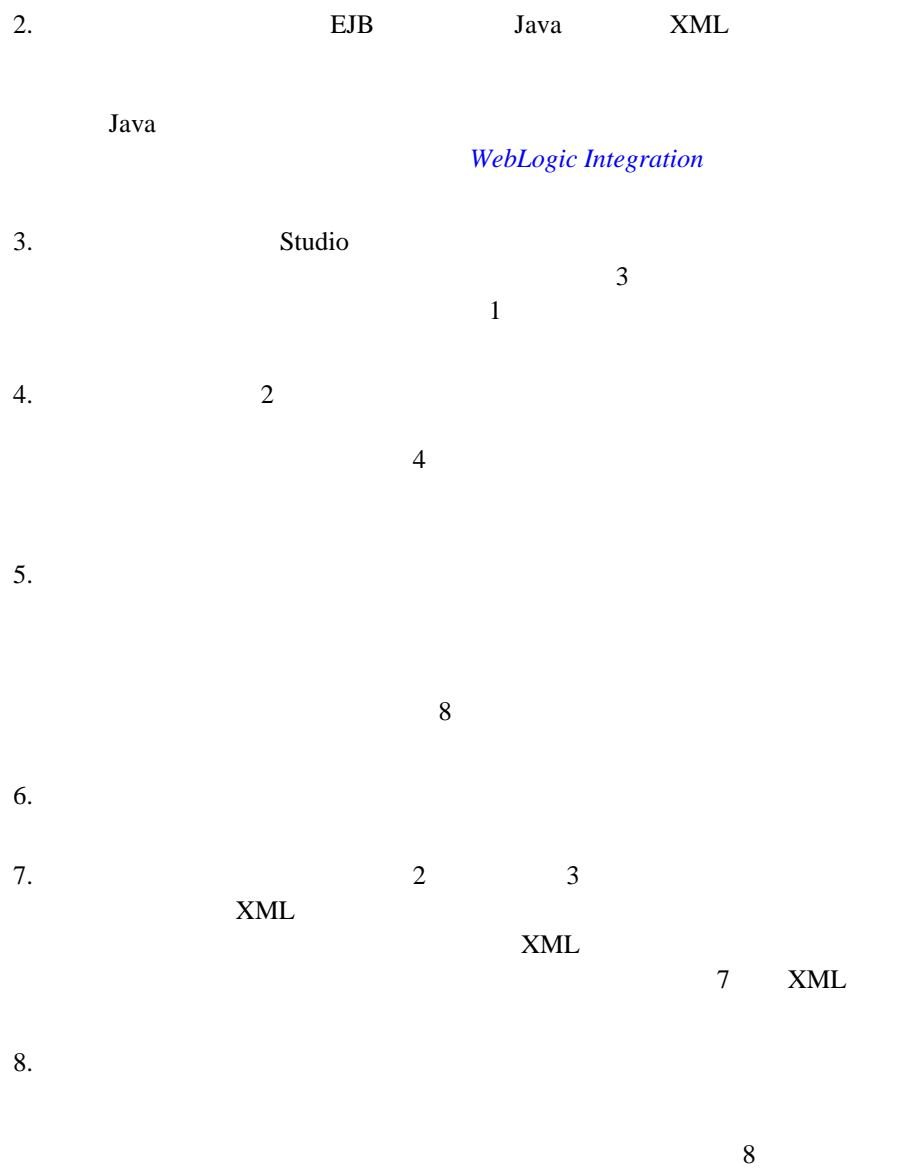

 $9.$  $9$  $6$  2  $1$ 10. Studio  $10$ 11.  $\blacksquare$ Java <sub>Java</sub> Persent Started Turk II van de *Java* 7  $11$ 

Studio での タ ス ク設計に対するボ ト ムア ッ プ アプローチでは、 テンプレー ト 定

Studio ア ク シ ョ ン を ワー ク フ ローにおいて頻出する操作にマ ッ ピ ング し、 そ

 $1.$ 

 $3-4$ 

 $4-9$ 

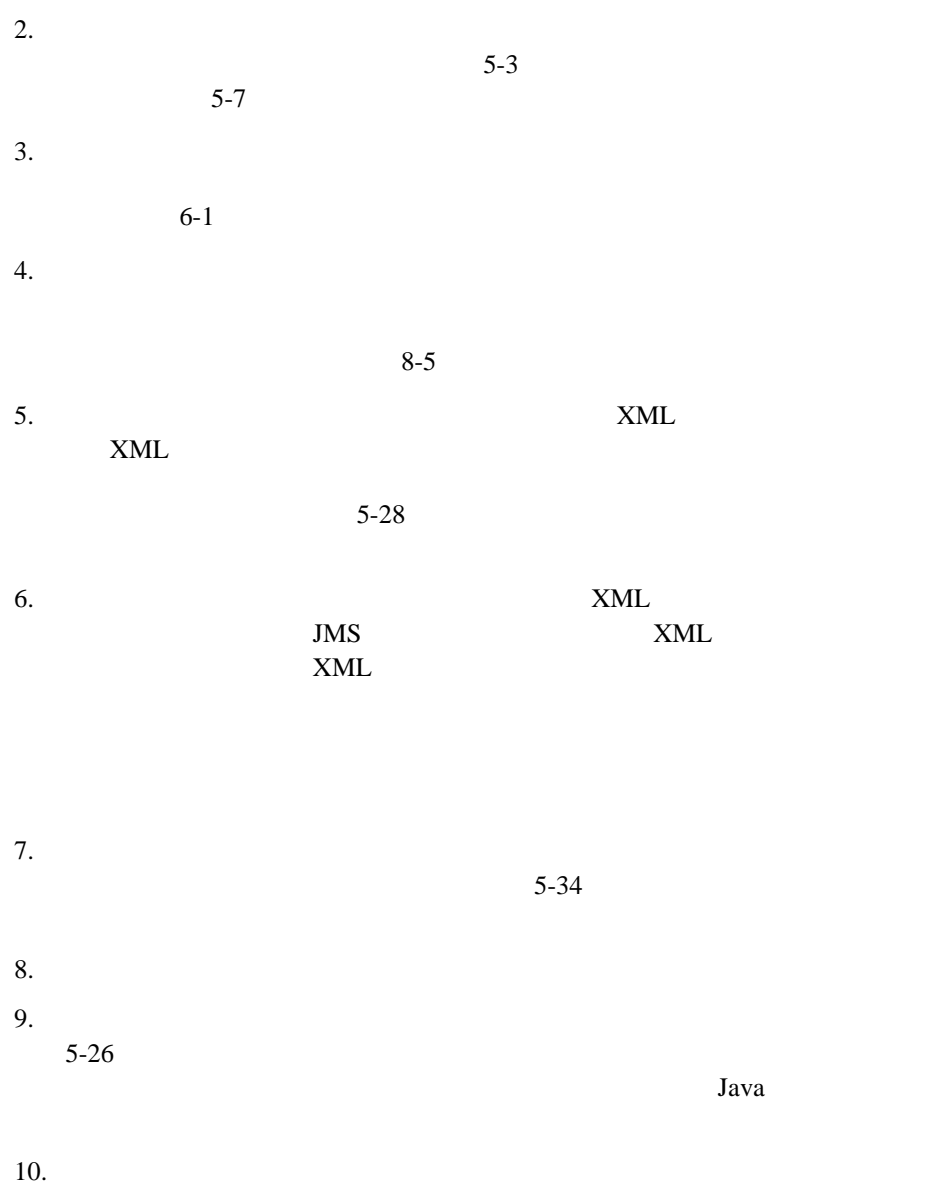

## **Studio**

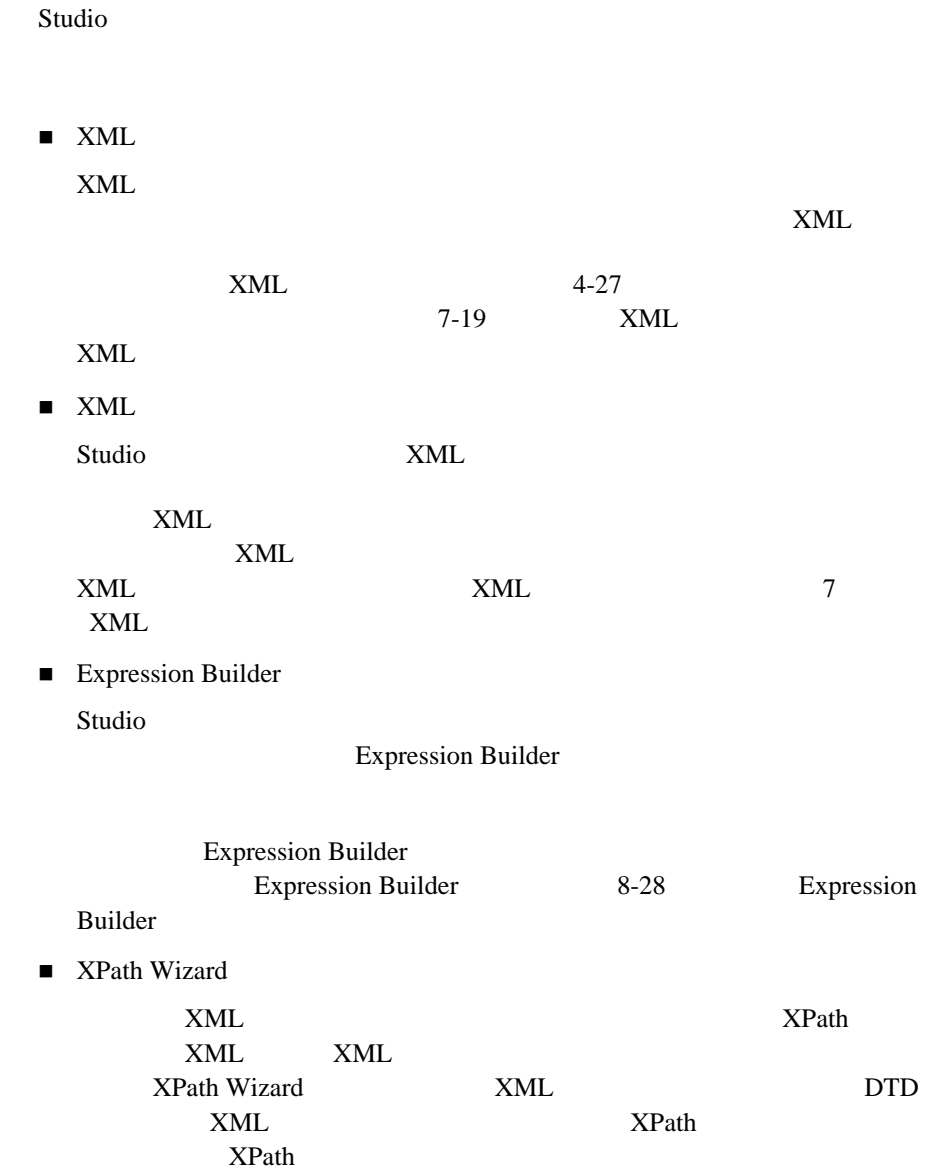

*Studio* ツール

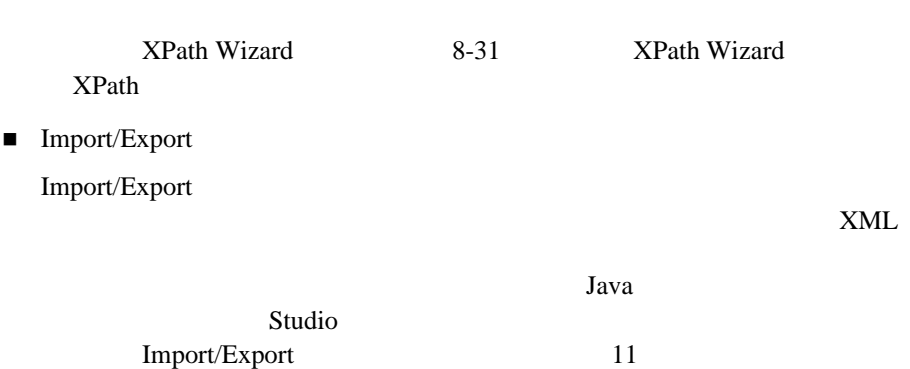

# **2** Studio

Studio Studio Studio Studio 2012 ■ Studio ■ Studio  $\blacksquare$ ■ Studio

## <span id="page-44-0"></span>**Studio**

#### Studio

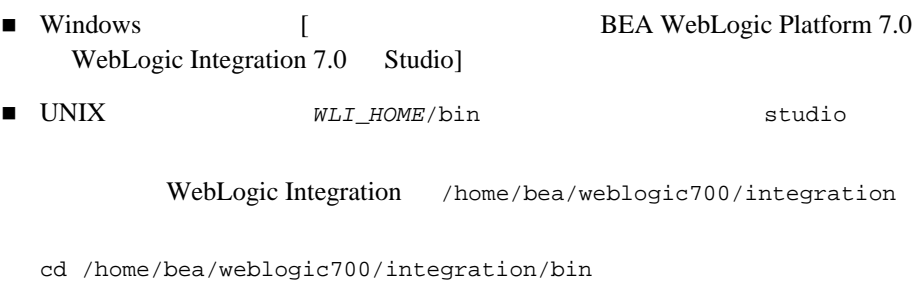

. ./studio

[WebLogic Integration ]

#### 2-1 [WebLogic Integration ]

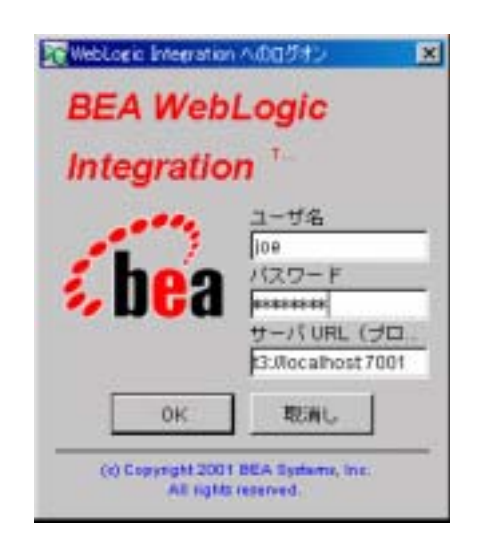

#### WebLogic Integration

1. Studio

#### **WebLogic Integration** WebLogic Integration

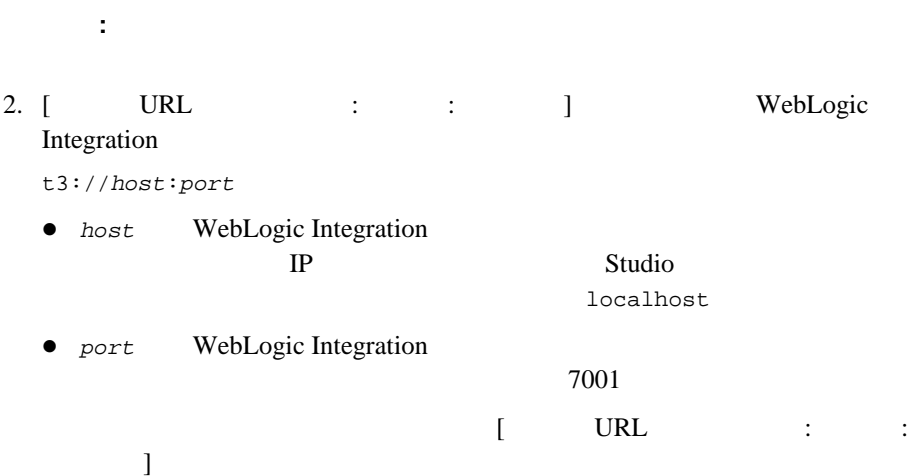

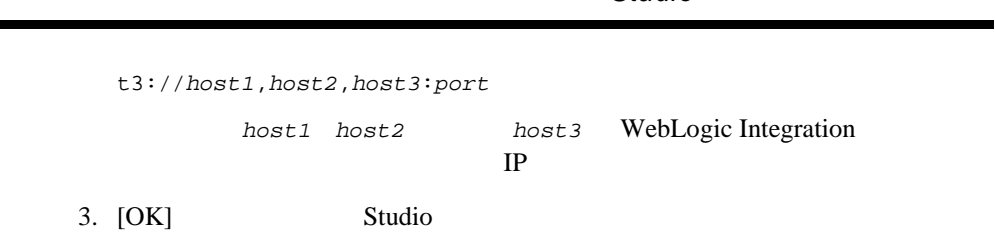

**Studio** 

#### **2-2 WebLogic Integration Studio**

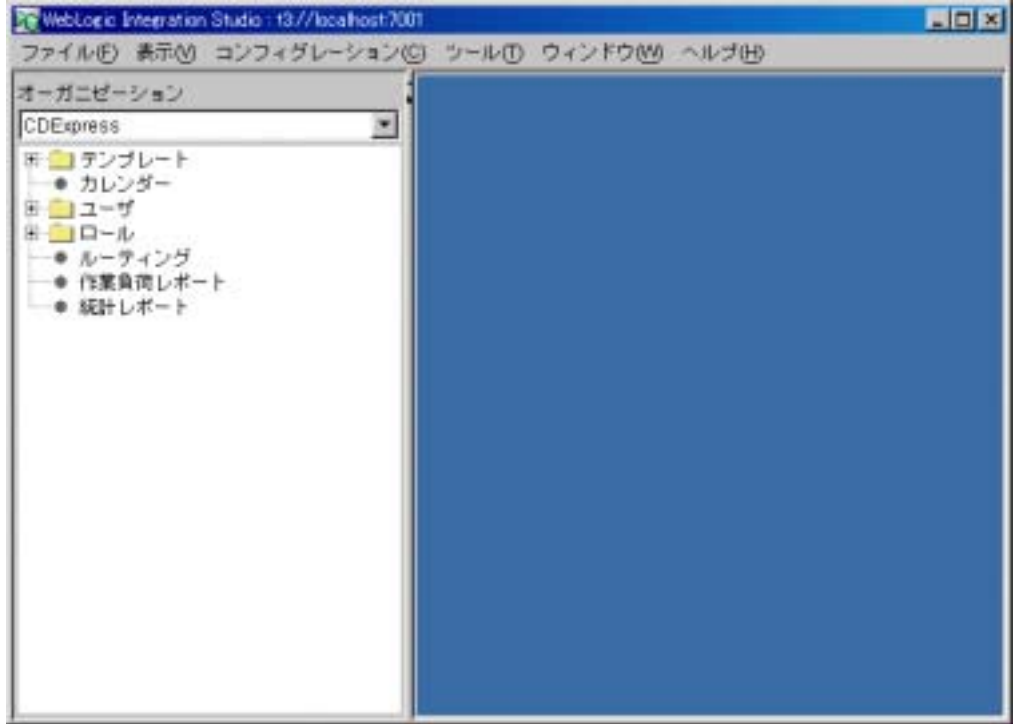

### <span id="page-46-0"></span>**Studio**

Studio 2008 Protection 2008 Protection 2008 Protection 2008 Protection 2008 Protection 2008 Protection 2008 Pro

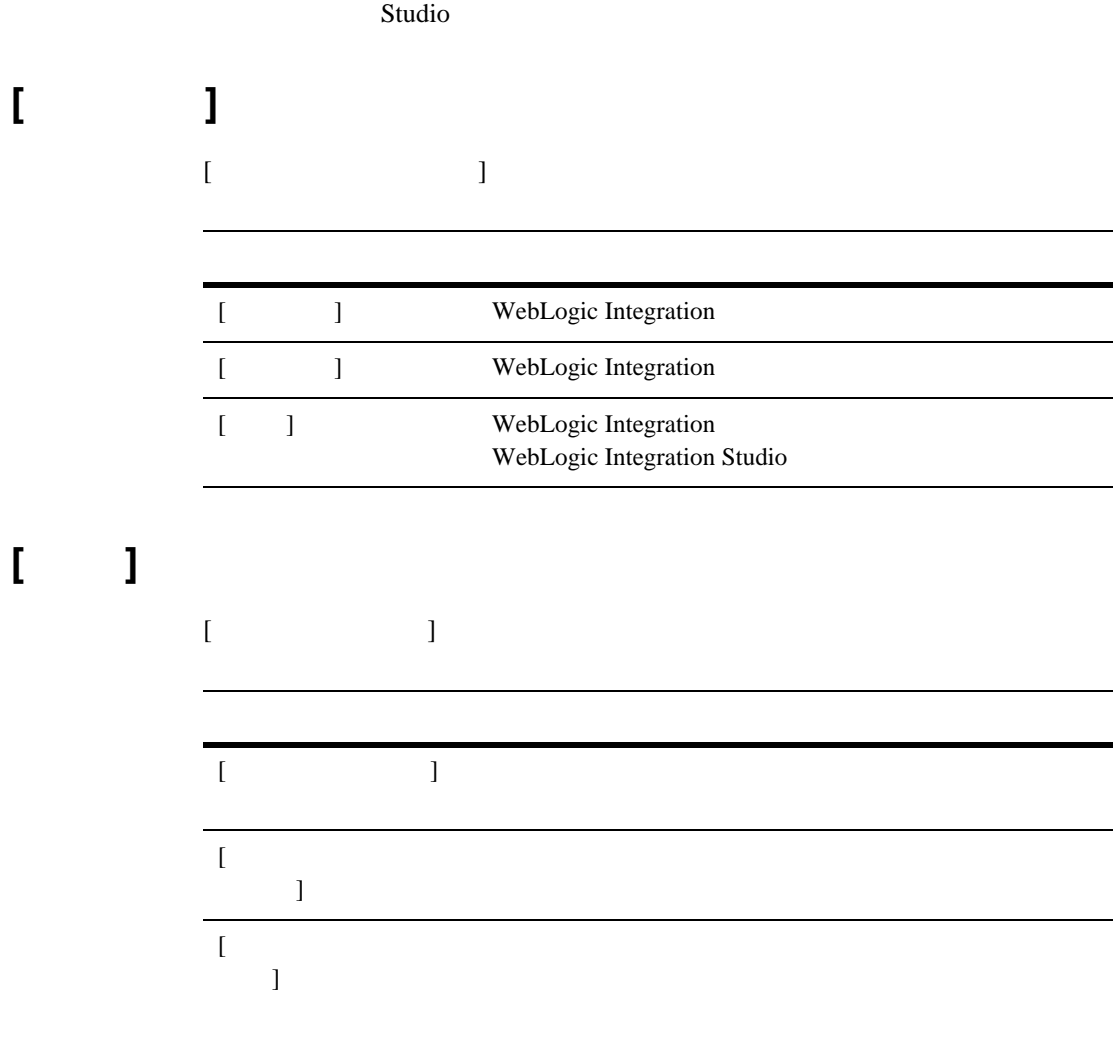

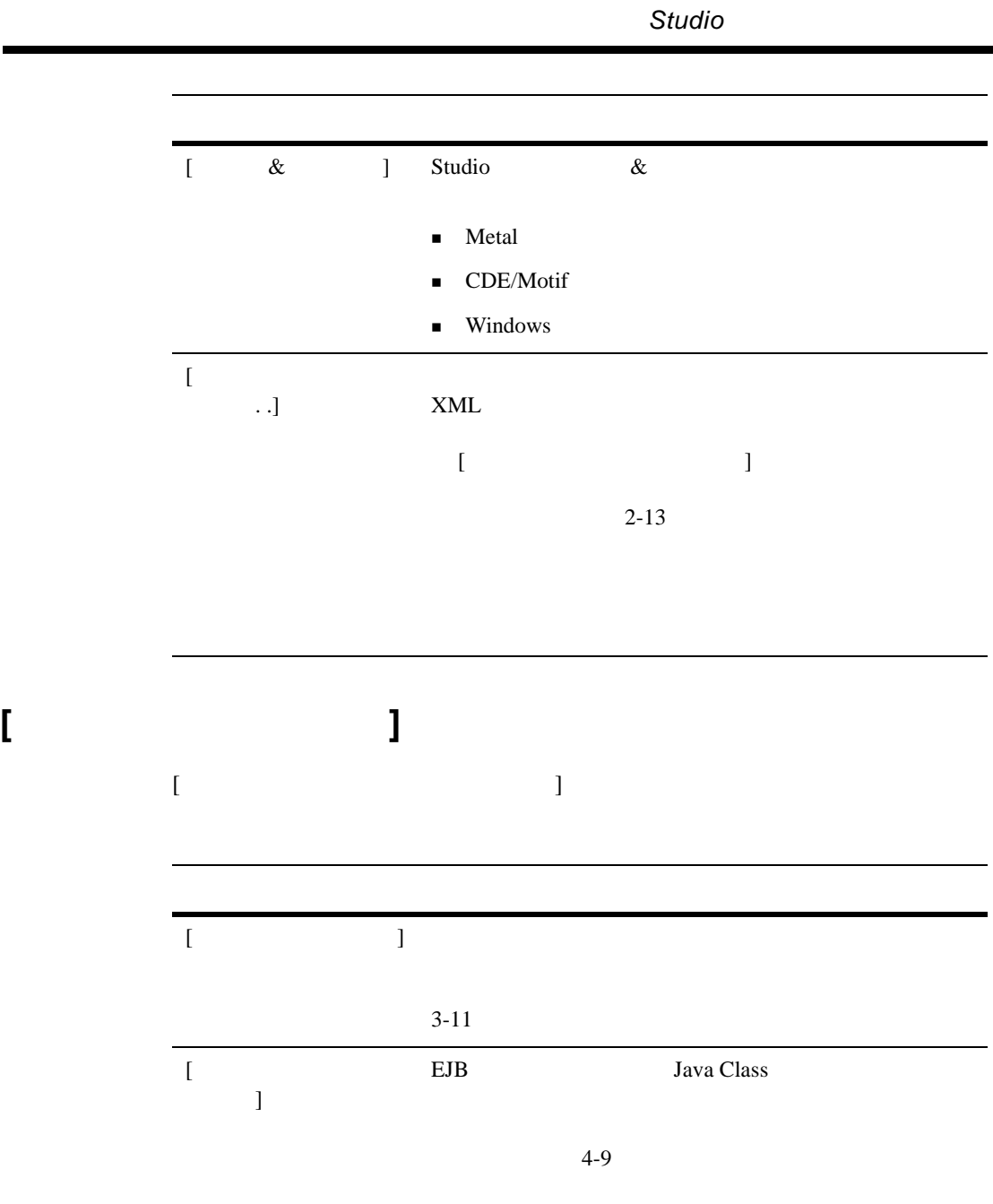

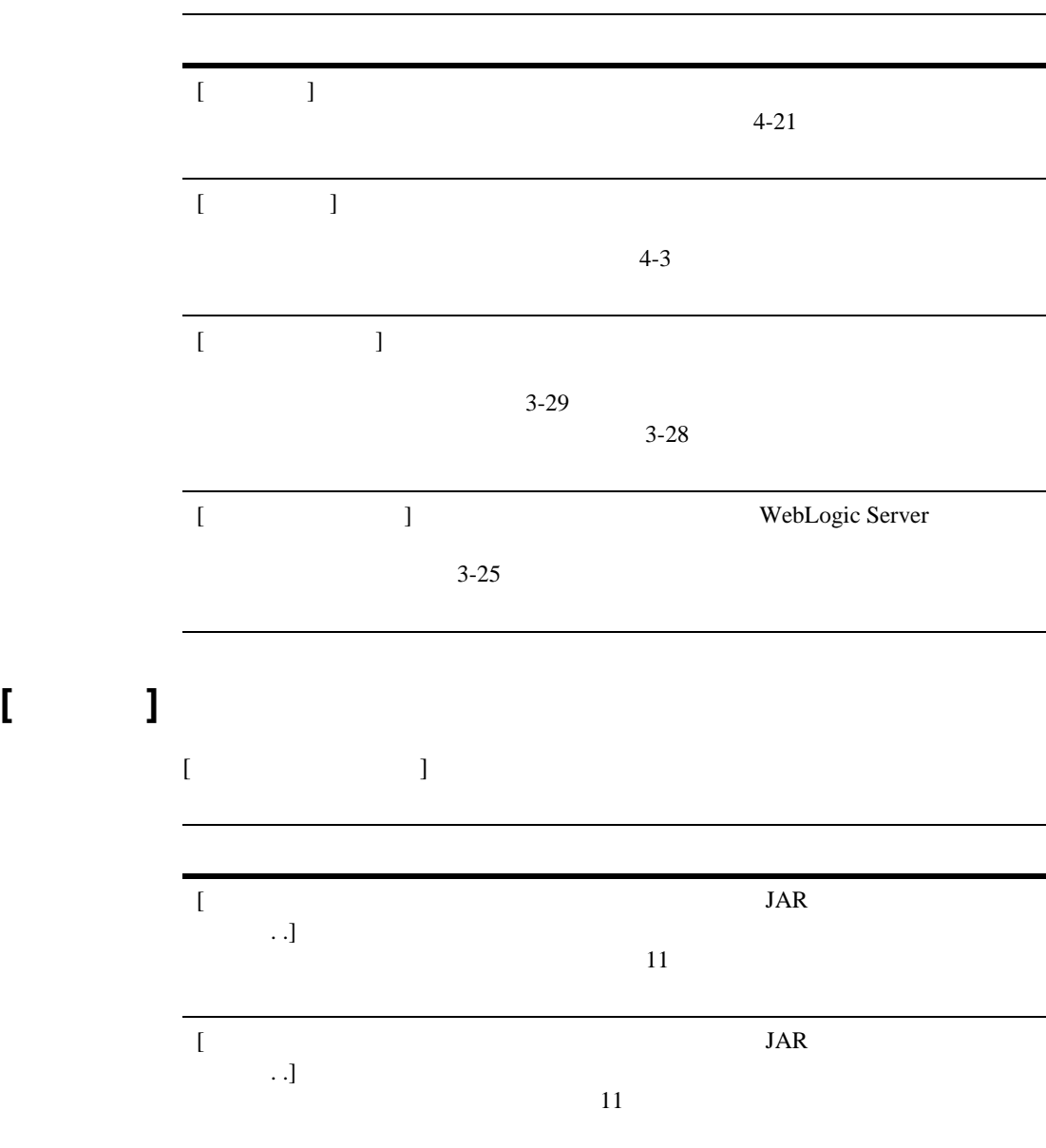

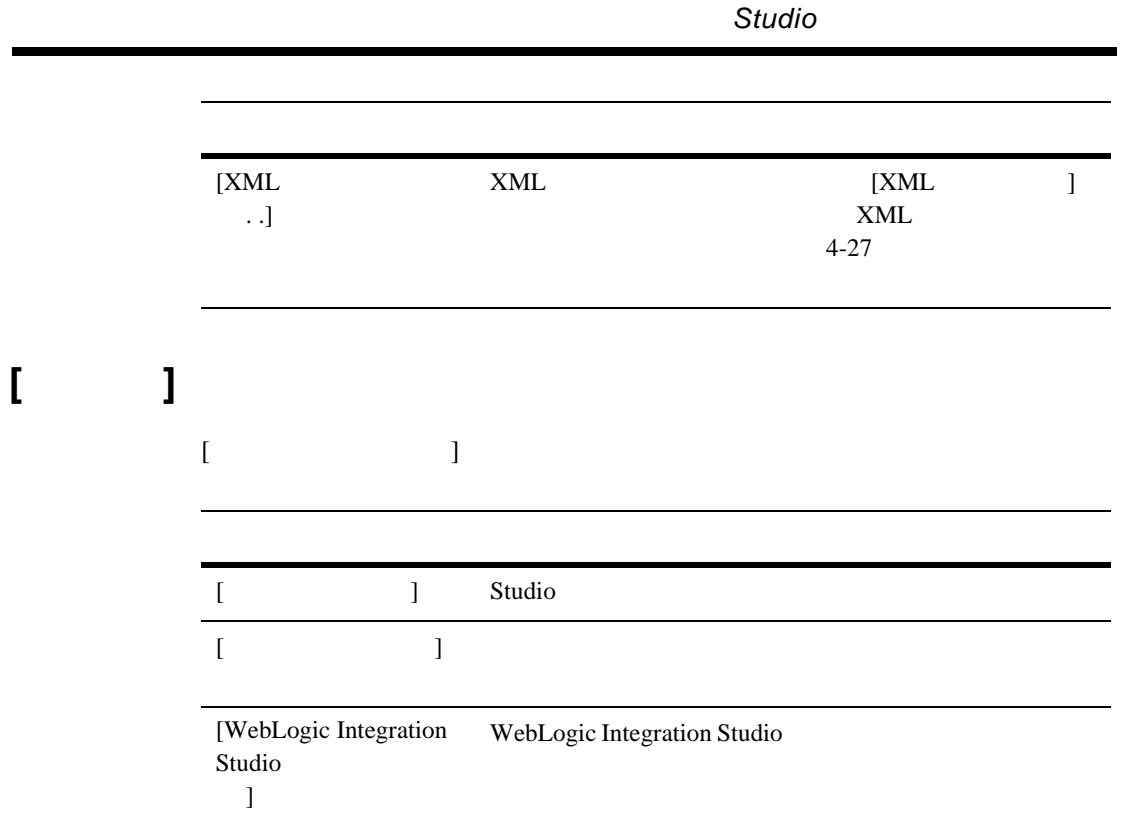

WebLogic Integration Studio

ı

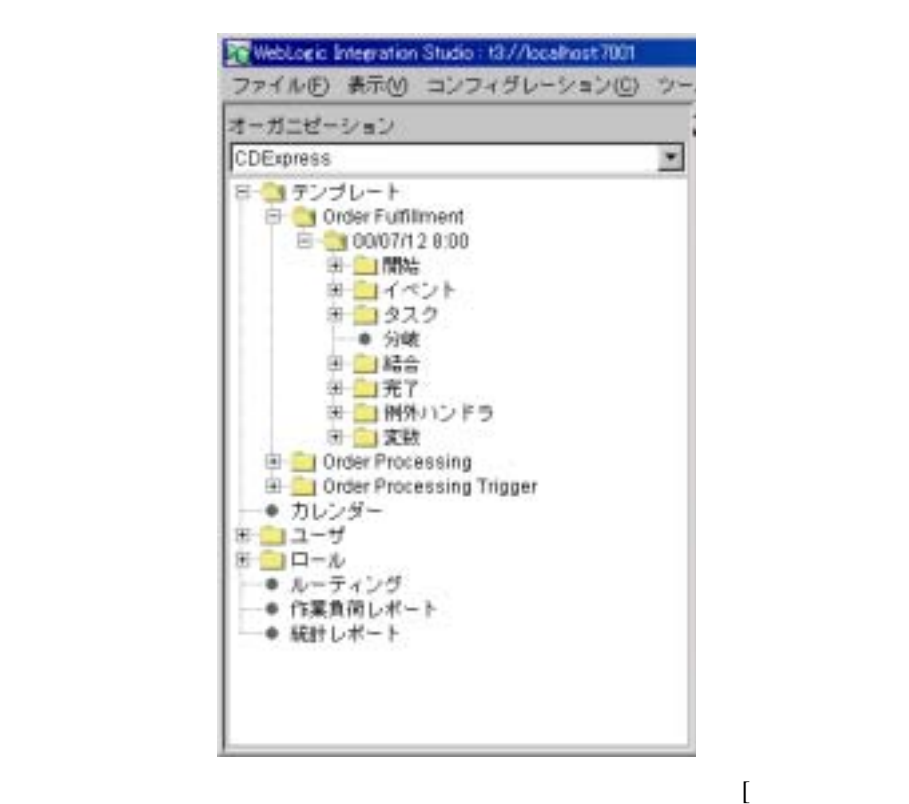

2-3 WebLogic Integration

- テンプレー ト
- カレンダー
- 

 $\mathbf{I} = \mathbf{I}$  ]  $\mathbf{I} = \mathbf{I} \times \mathbf{I}$  , and the set of the set of the set of the set

- ユーザ
- ロール
- ルーテ ィ ング
- $\blacksquare$

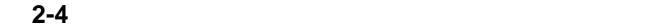

統計レポー ト

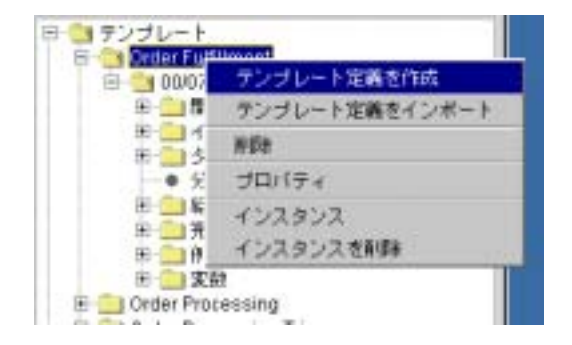

た と えば、 [ テンプレー ト ] フォルダをダブルク リ ッ クする と、 ワーク フ ロー

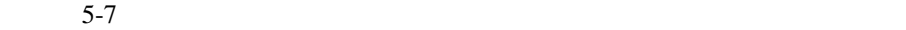

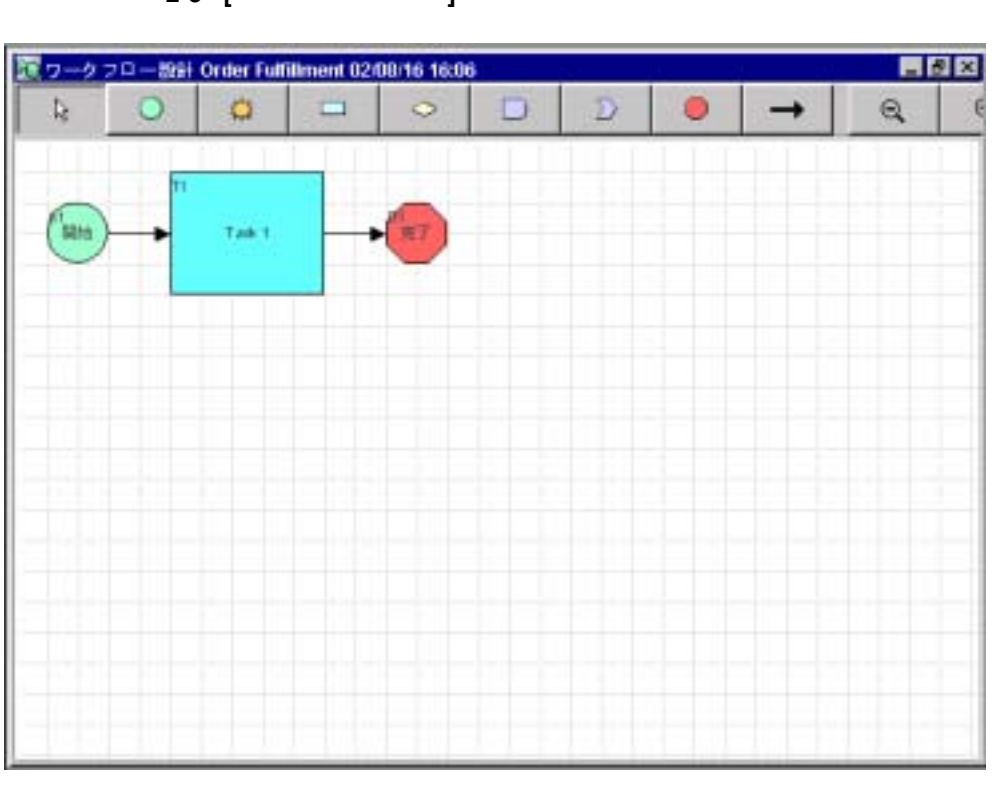

### 図 **2-5 [** ワーク フ ロー設計 **]** ウィンドウ

**Studio** 

2-6 **2-6** 

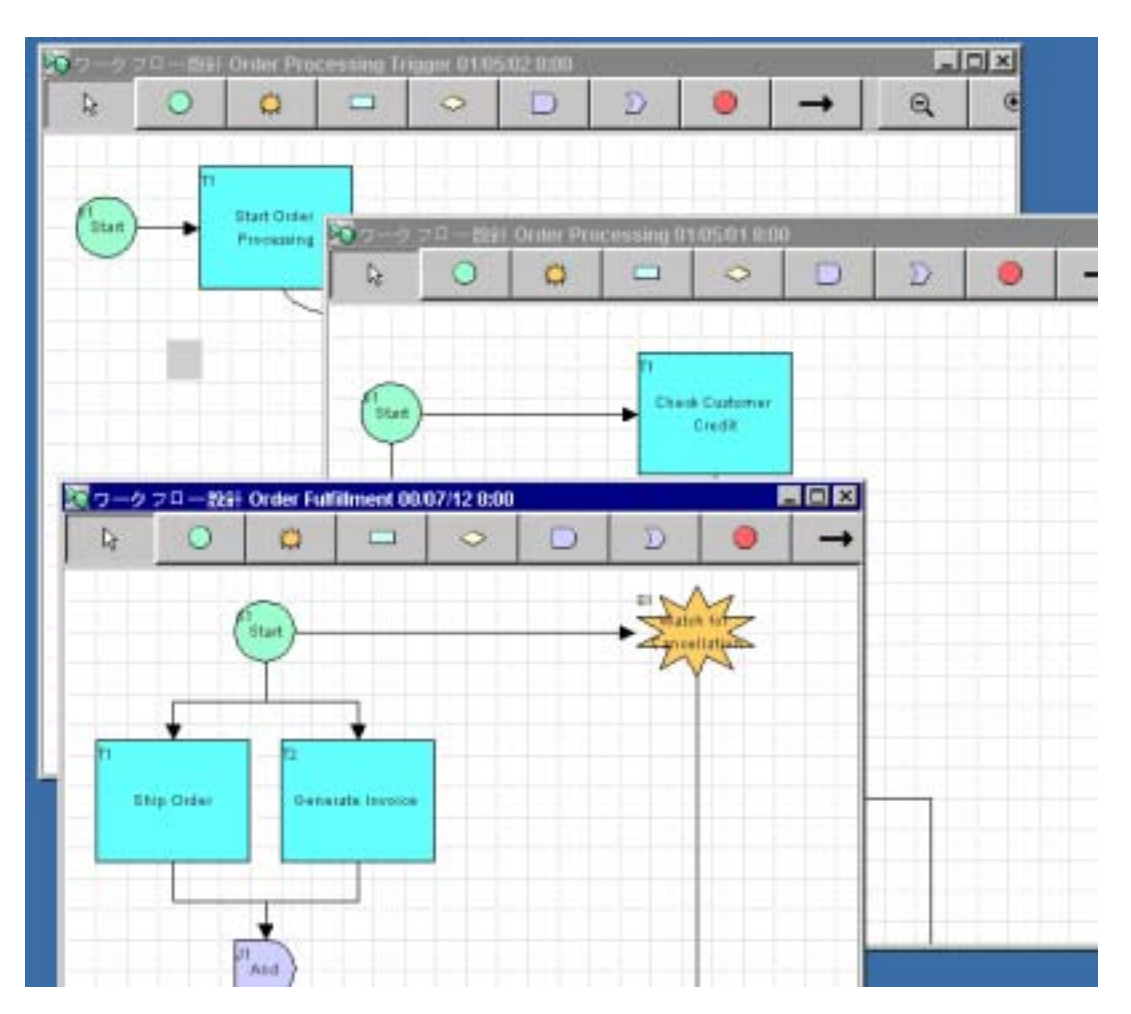

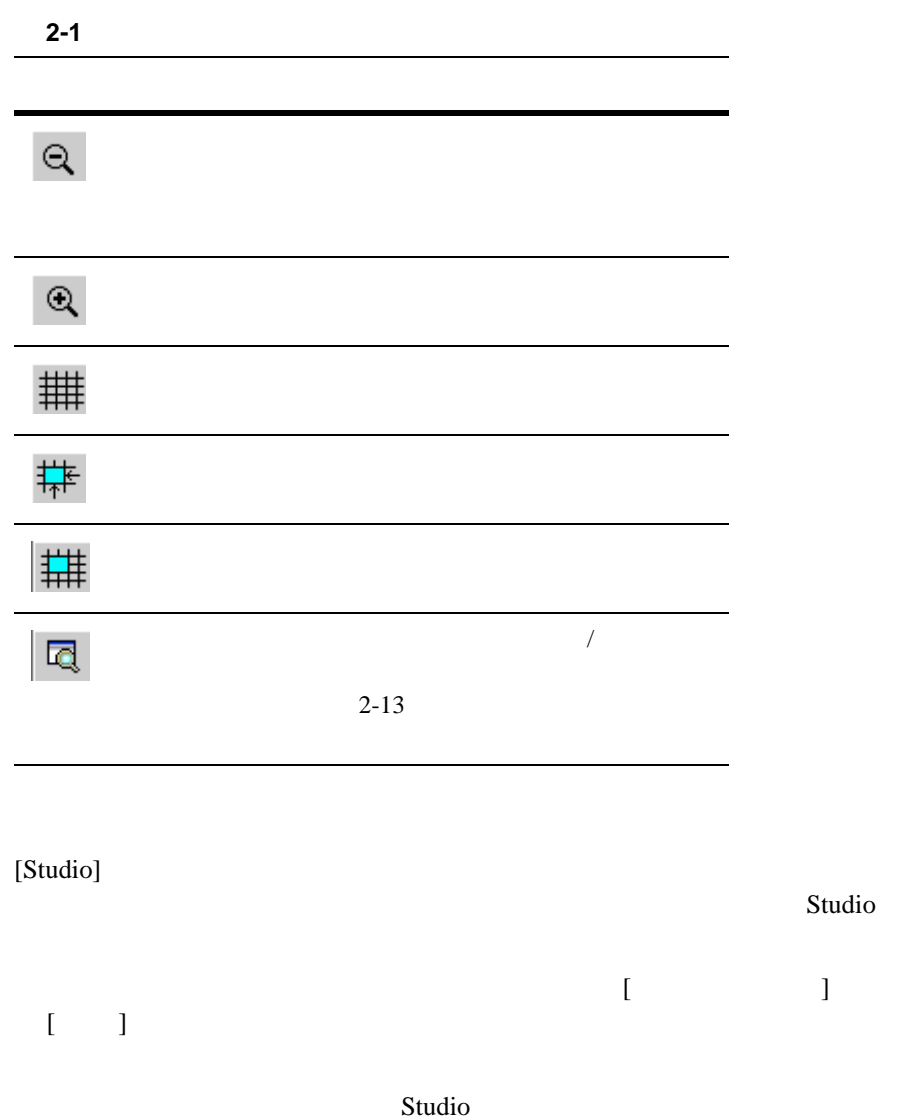

<span id="page-56-0"></span>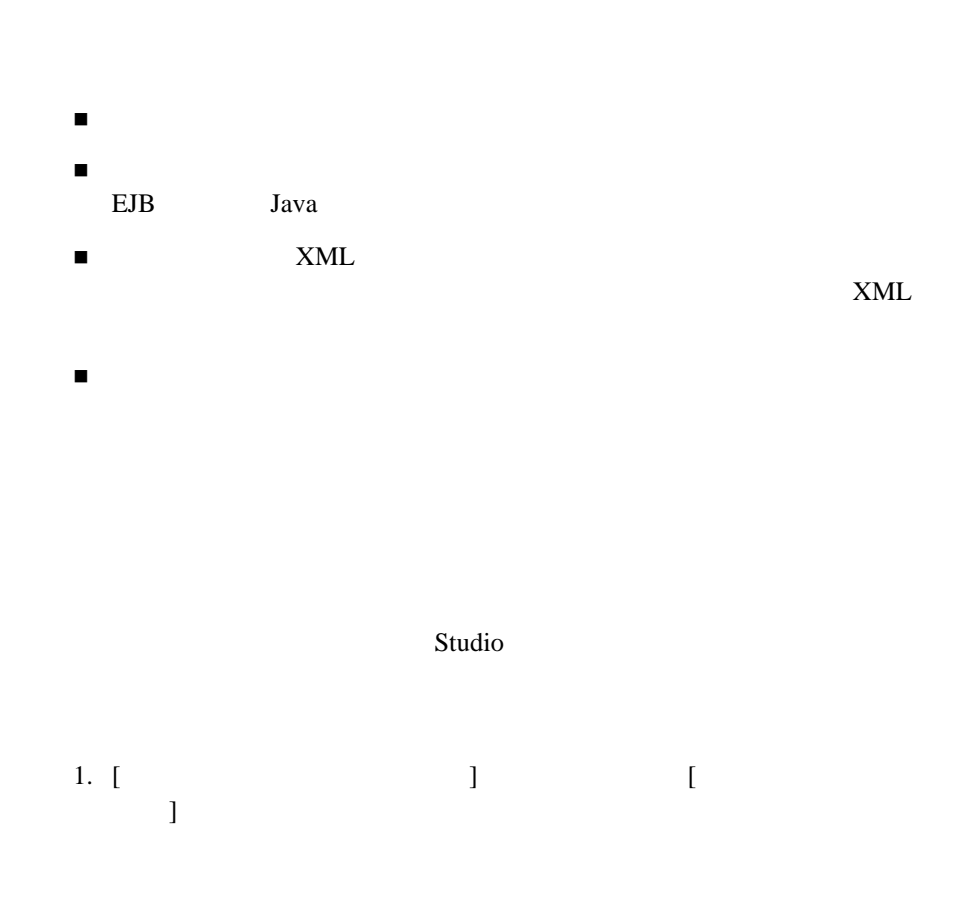

図 **2-7 [** インタ フ ェース ビュー 設定 **]** ダイアログ ボックス

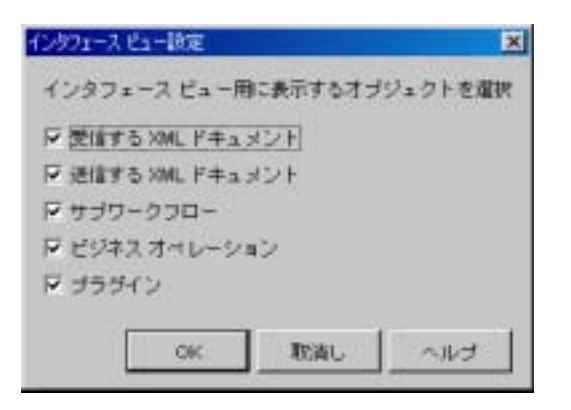

 $2.$ 

量

受信 **XML** ドキュメント デー タ を表示する

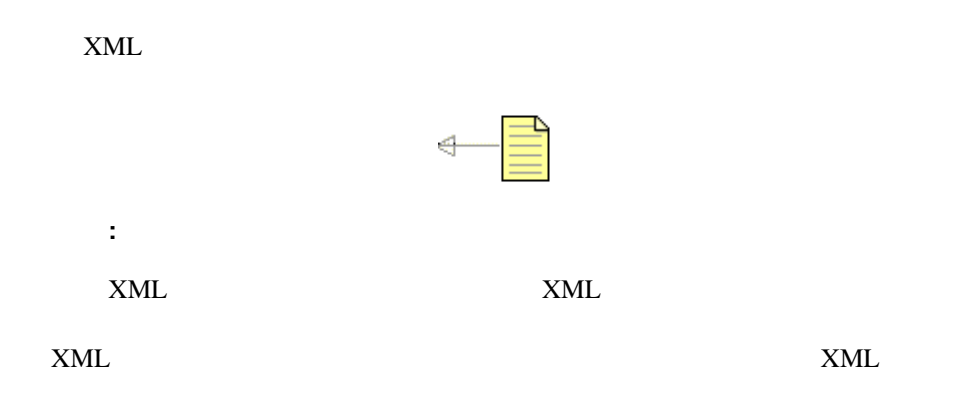

### 送信 **XML** ドキュ メン ト デー タ を表示する

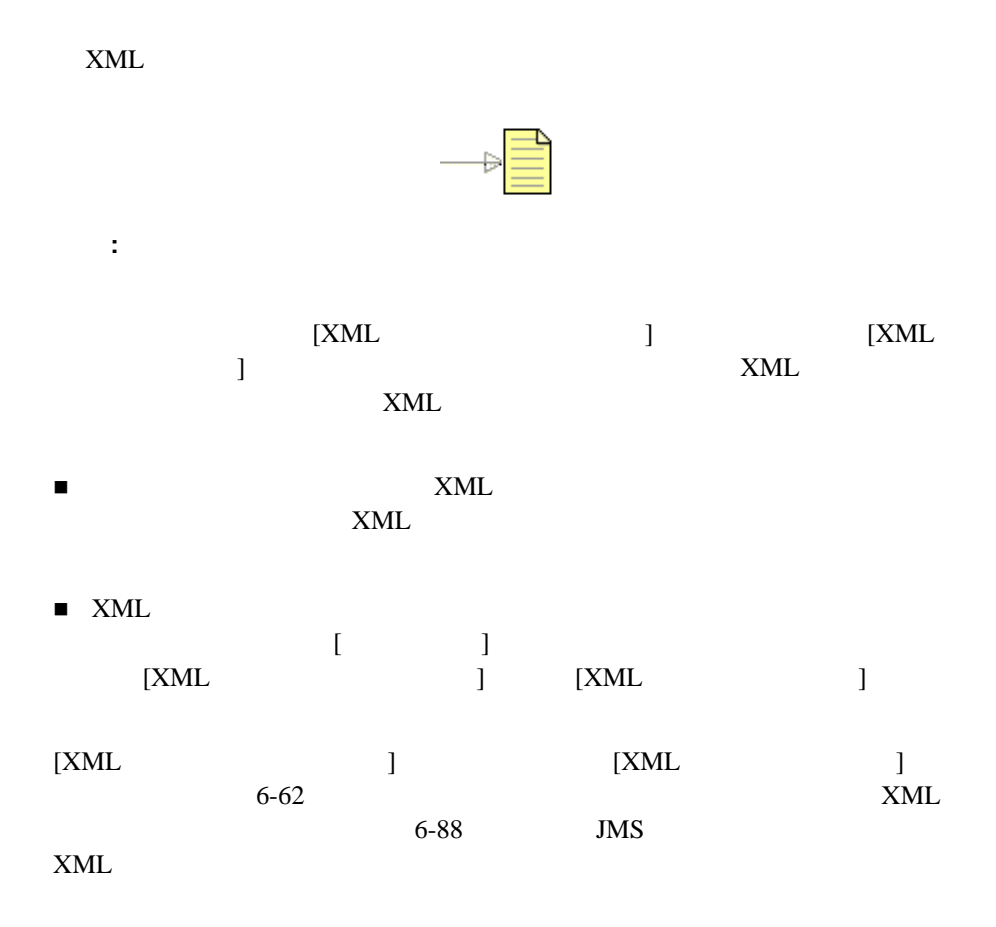

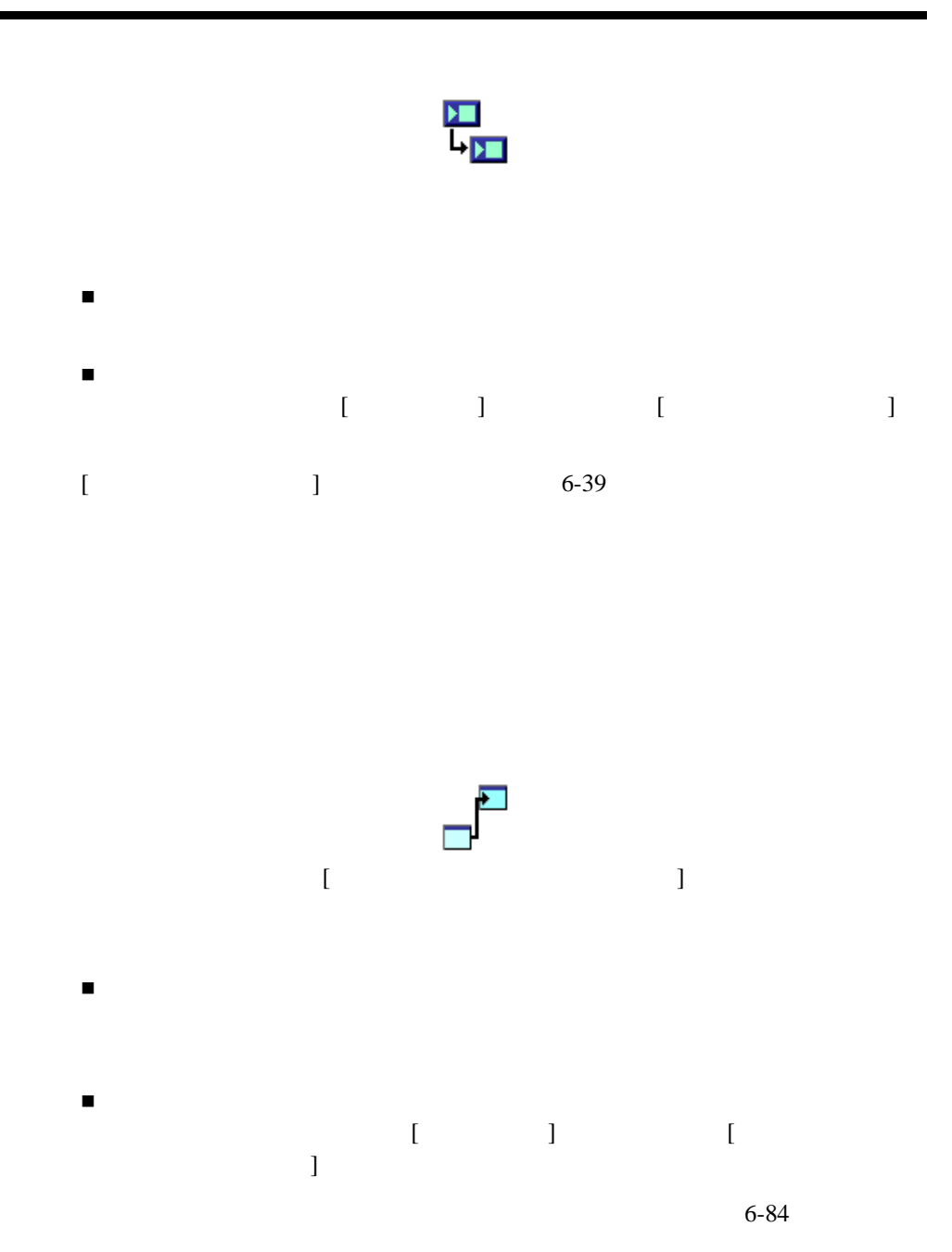

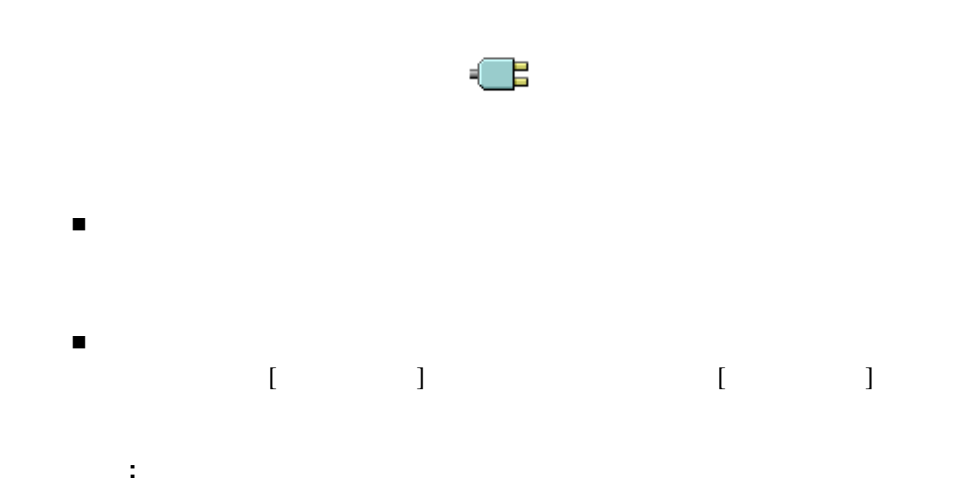

## <span id="page-60-0"></span>**Studio**

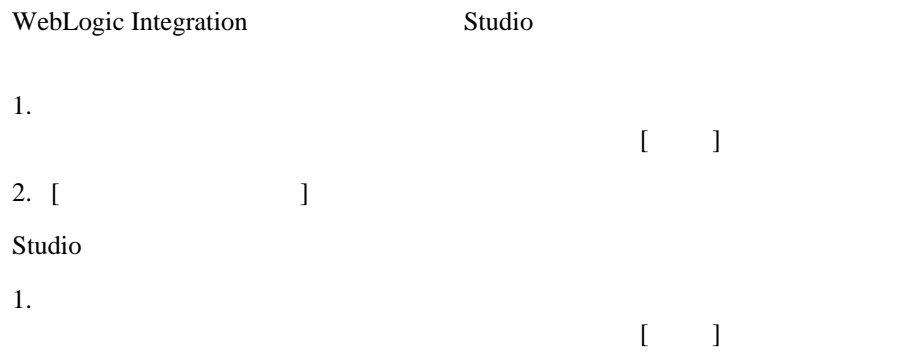

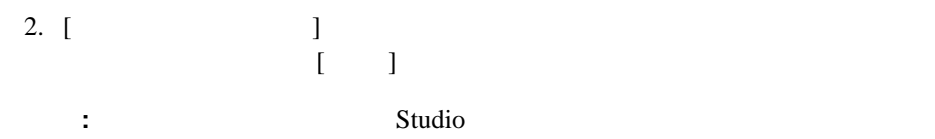

<span id="page-62-0"></span>**3**  $\sum_{i=1}^{n}$ 

#### Studio 2008 (Studio 2008) における

- $\blacksquare$
- [セキュ リティ](#page-64-0) レルム
- 
- ビジネス [カ レ ンダーの管理](#page-65-1)
- [オーガニゼーシ ョ ンの保守](#page-72-1)
- [ユーザの保守](#page-76-0)
- 
- [ロールの保守](#page-82-0)
- コード・シー ミ ッ シ コード・シー
- <span id="page-62-1"></span>タスク [ルーテ ィ ングの管理](#page-91-0)

Studio でのデータ コンフ ィ グレーシ ョ ン タ ス ク と しては、 ビジネス カレンダー

 $1.$ 

 $3-6$ 

 $11-5$ 

 $\overline{\mathbf{I}}$ 

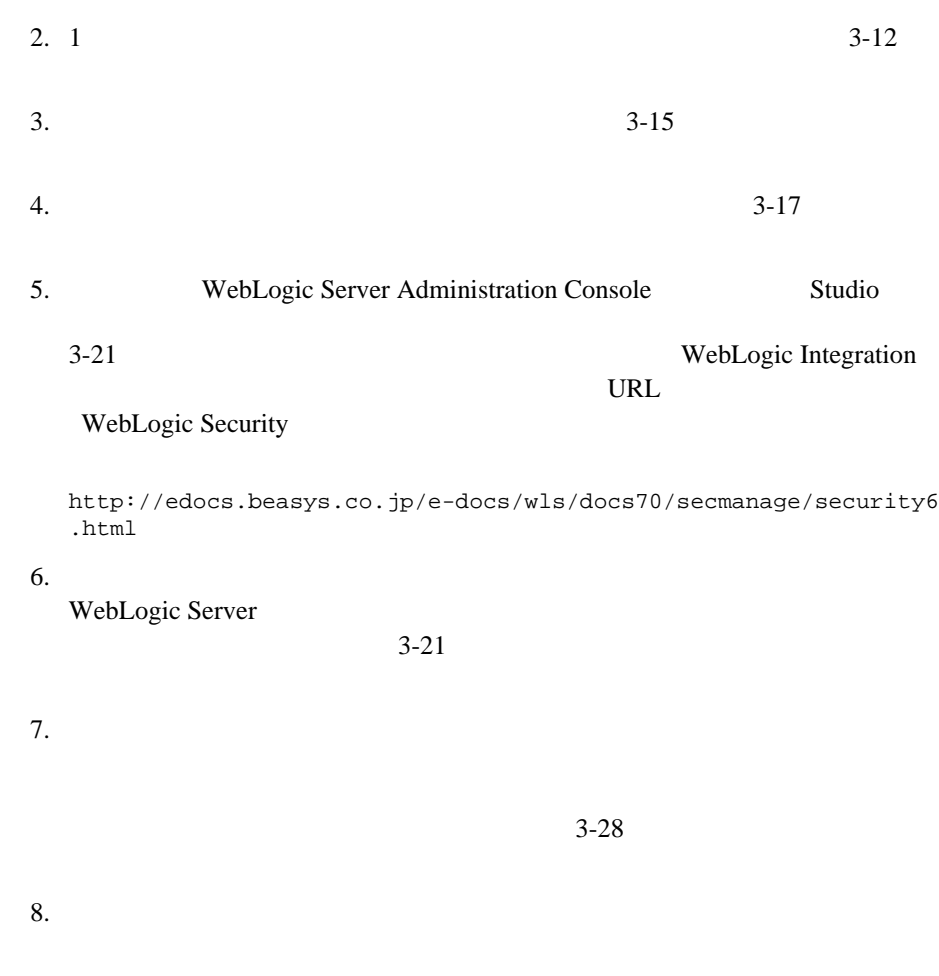

 $3-29$ 

<span id="page-64-0"></span>WebLogic Server **BPM** 

 $\overline{B}$ **:** WebLogic Integration BPM ■ WebLogic Integration WebLogic Integration ■ WebLogic Integration WebLogic Integration BPM **WebLogic Platform Security**  $3$  BPM WebLogic Platform WebLogic Integration WebLogic Server WebLogic Integration WebLogic Server  $Studio$ WebLogic Server WebLogic Server

 $\overline{A}$ 

WebLogic Server

<span id="page-65-1"></span><span id="page-65-0"></span>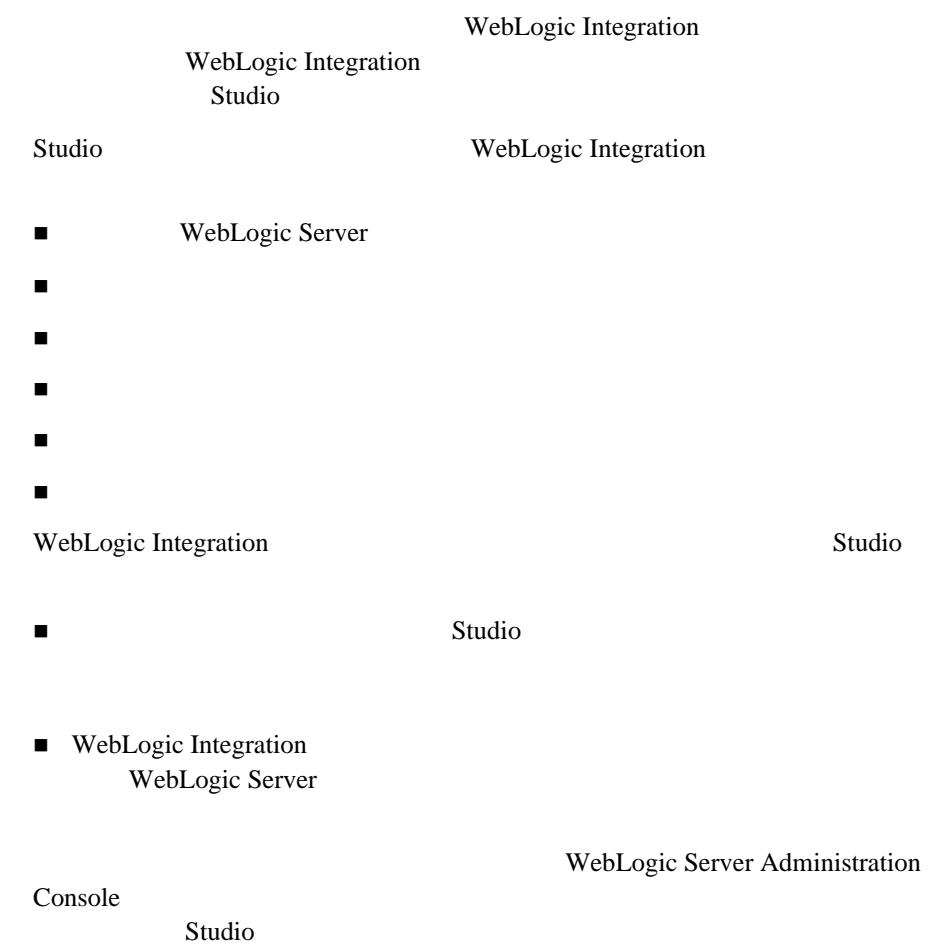

 $365$ 

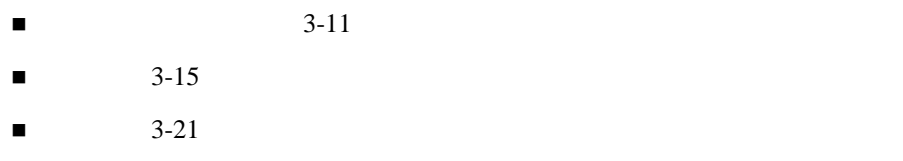

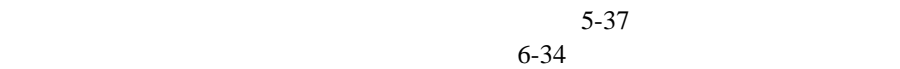

 $6-56$ 

注意 **:** ビジネス カ レ ンダーを管理するには、 シ ステムの構成パー ミ ッ シ ョ ンが  $3-26$ 

<span id="page-67-0"></span>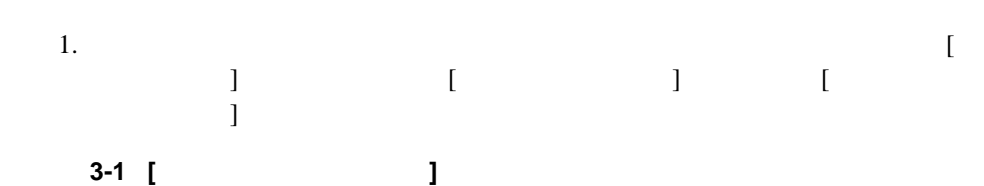

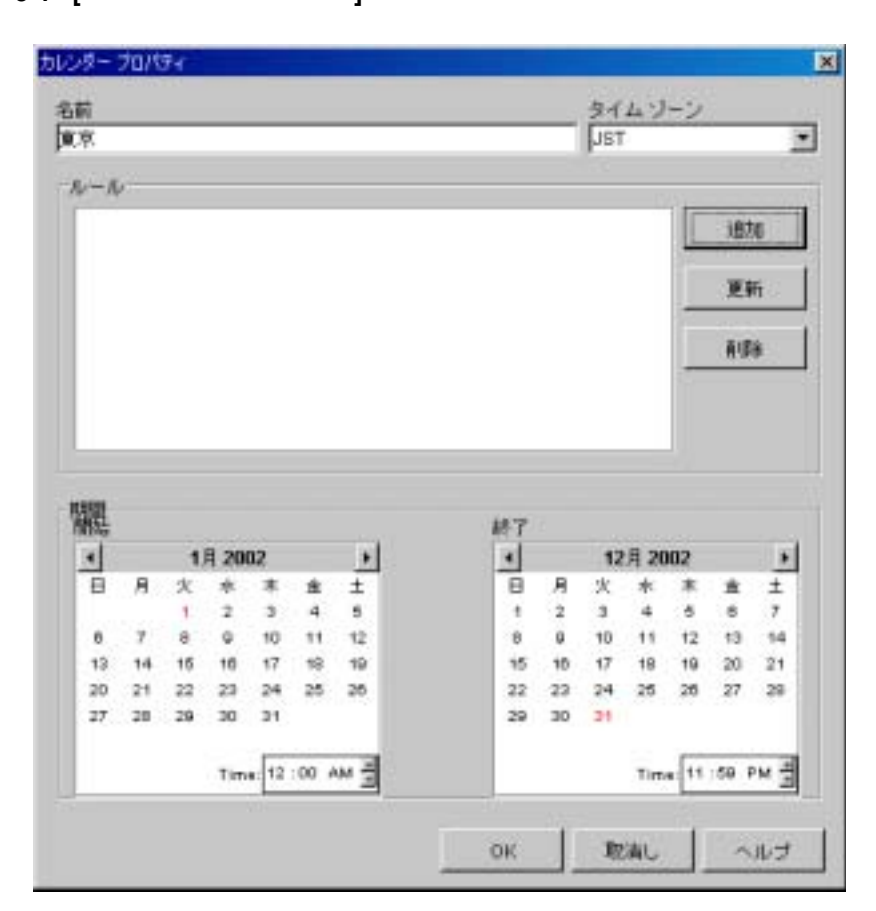

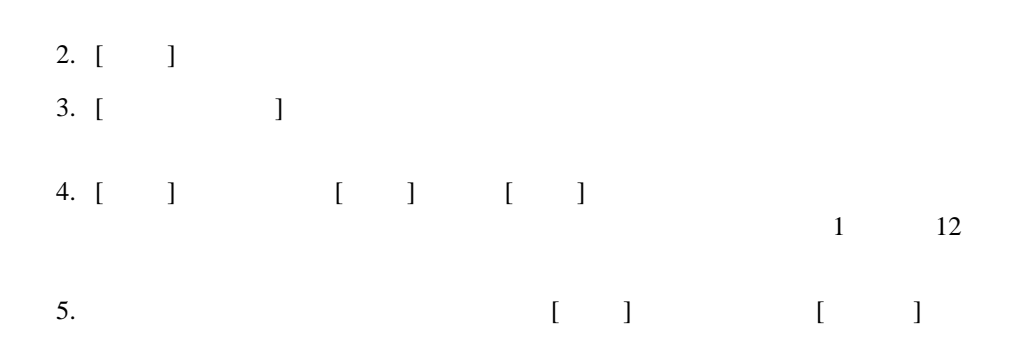

### 図 **3-2 [** ルール **]** ダイアログ ボックス

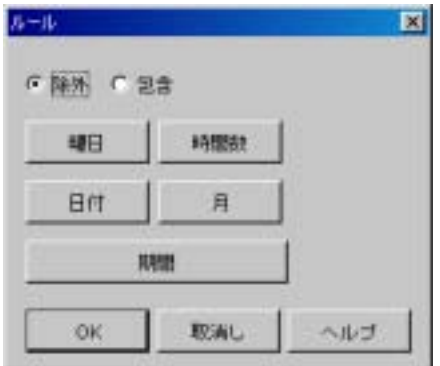

### 6. [ ] [ ]

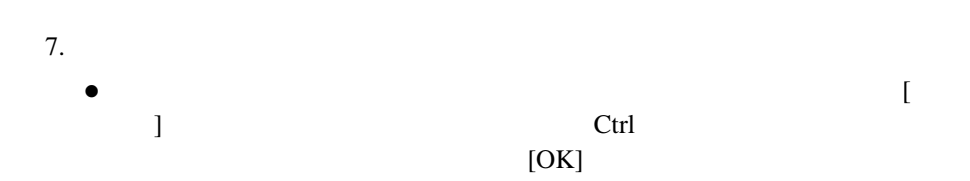

3-3 [ ]

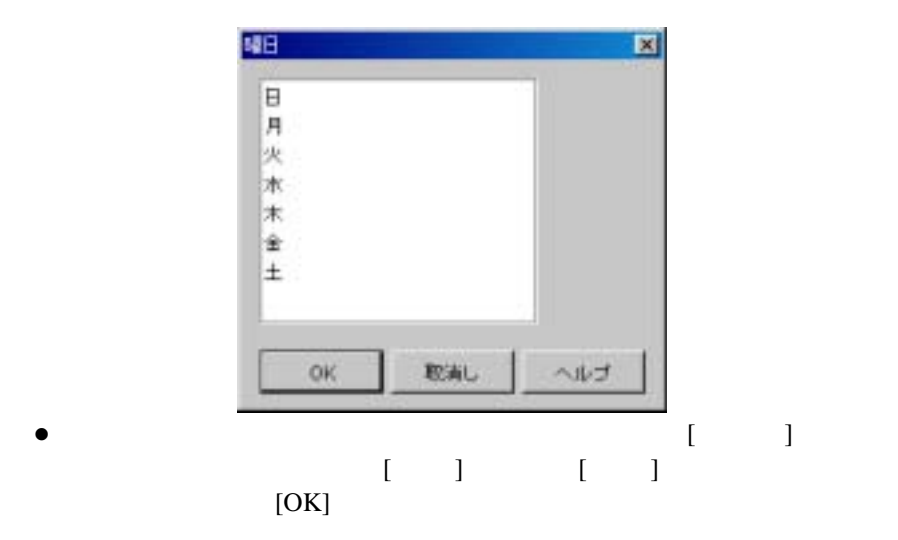

**3-4** [ **]** 

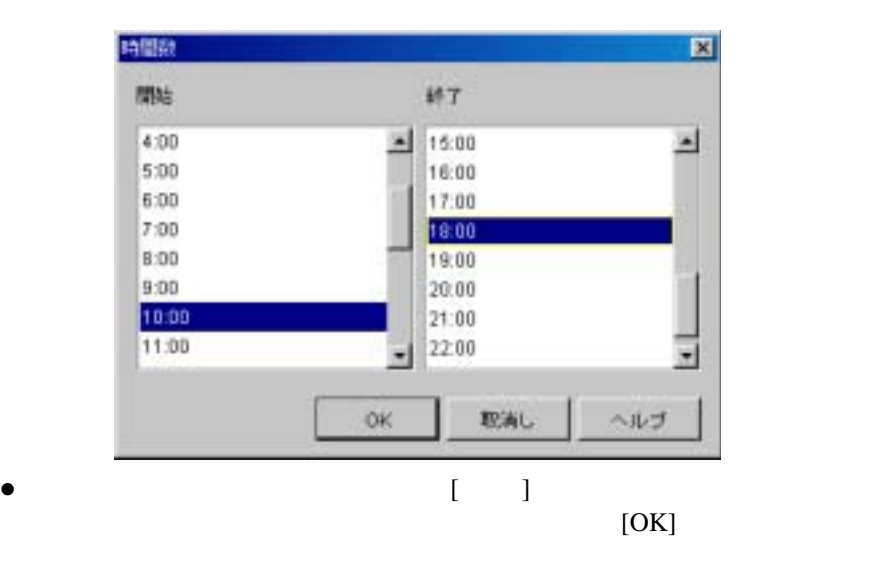

3-5 [ ]

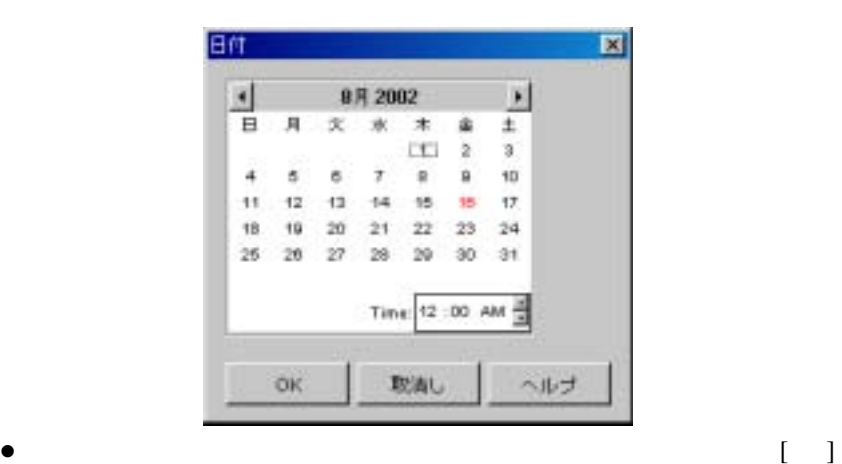

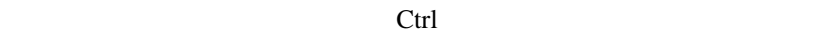

 $\begin{bmatrix} 1 \end{bmatrix}$ 

図 **3-6 [** 月 **]** ダイアログ ボックス

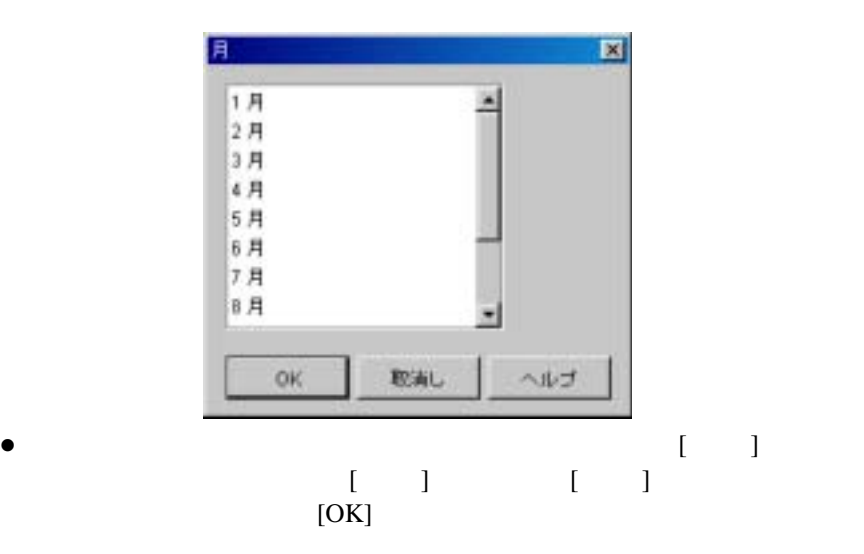

3-7 [ ]

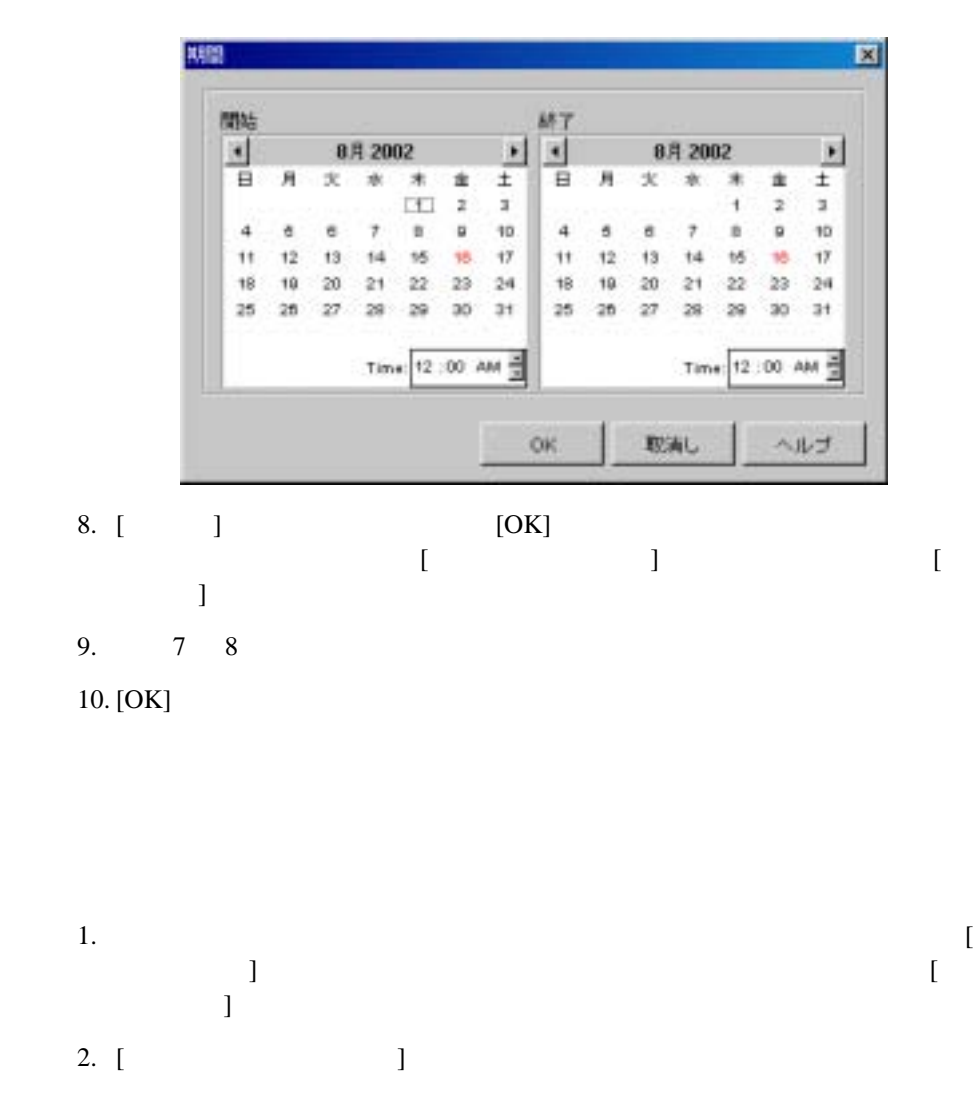
$3.$   $[$   $]$  $\begin{bmatrix} 1 & 1 & \cdots & 1 \end{bmatrix}$  , we obtain  $\begin{bmatrix} 1 & 1 & \cdots & 1 \end{bmatrix}$  $[$  $3-6$ 

# 4. [OK]

注意 **:** カ レ ンダーを削除する場合、 他のワー ク フ ロー オブジェ ク ト によ る

## $5-37$

 $6-34$ 

### $6 - 56$

1.  $[1, 1]$ 2.  $\blacksquare$ 

# $[ \qquad \qquad ]$

Supervisor

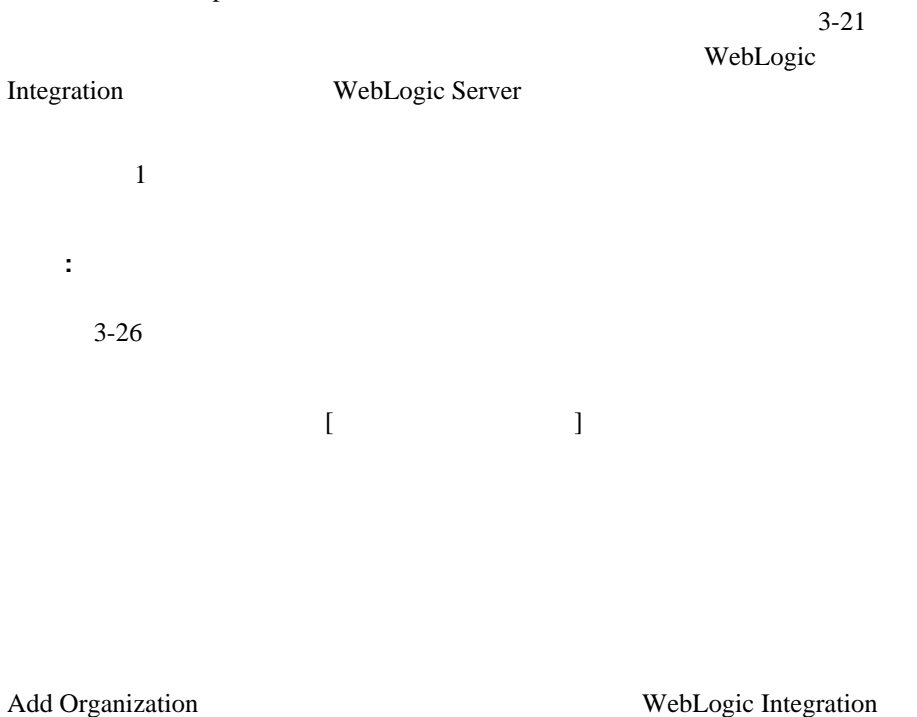

1. [  $\qquad \qquad$  ] [  $\mathbb{R}^n$  ,  $\mathbb{R}^n$  ,  $\mathbb{R}^n$  ,  $\mathbb{R}^n$  ,  $\mathbb{R}^n$  ,  $\mathbb{R}^n$  ,  $\mathbb{R}^n$  ,  $\mathbb{R}^n$  ,  $\mathbb{R}^n$ 

図 **3-8 [** オーガニゼーシ ョ ン を定義 **]** ダイアログ ボックス

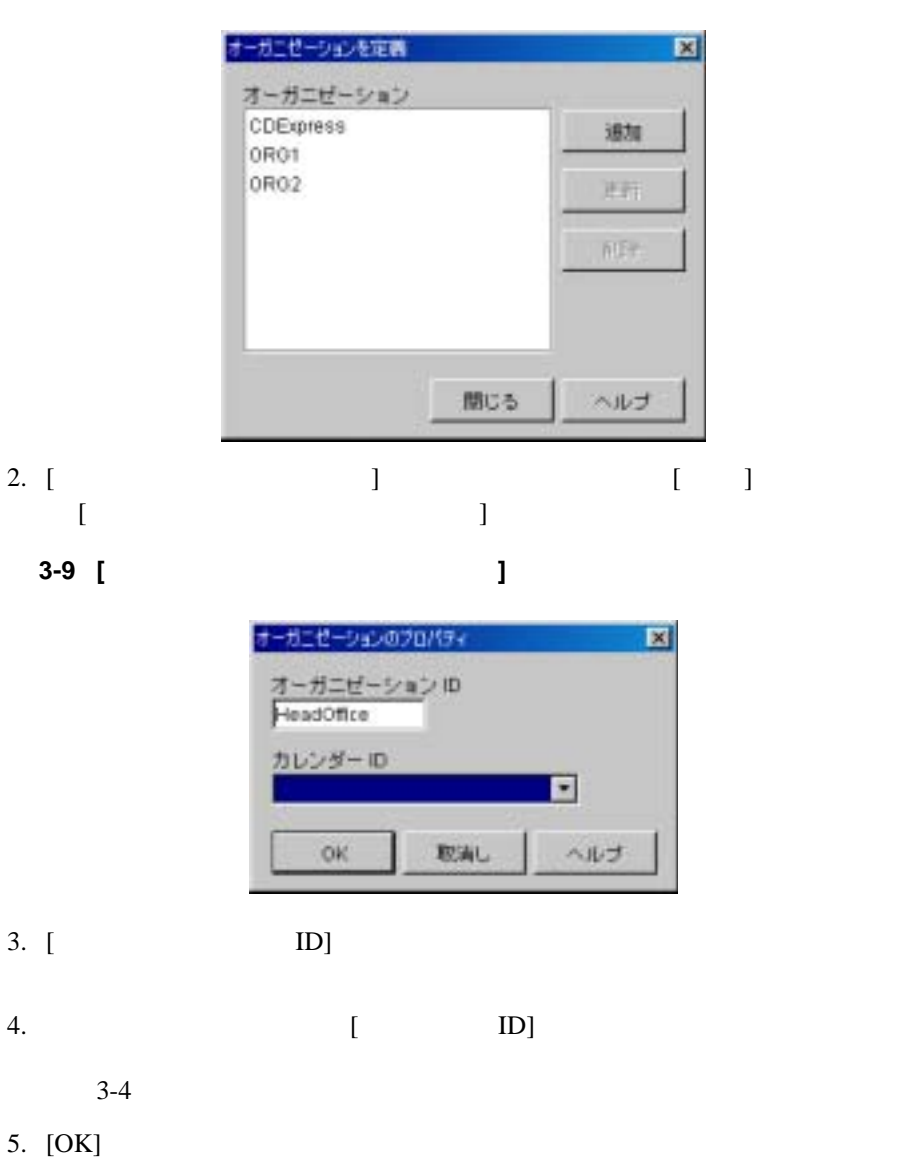

Update Organization

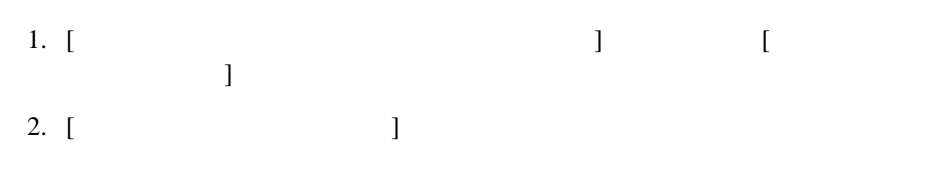

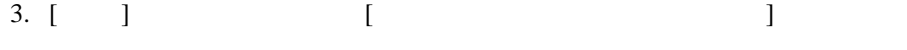

# 図 **3-10 [** オーガニゼーシ ョ ンのプロパテ ィ **]** ダイアログ ボックス

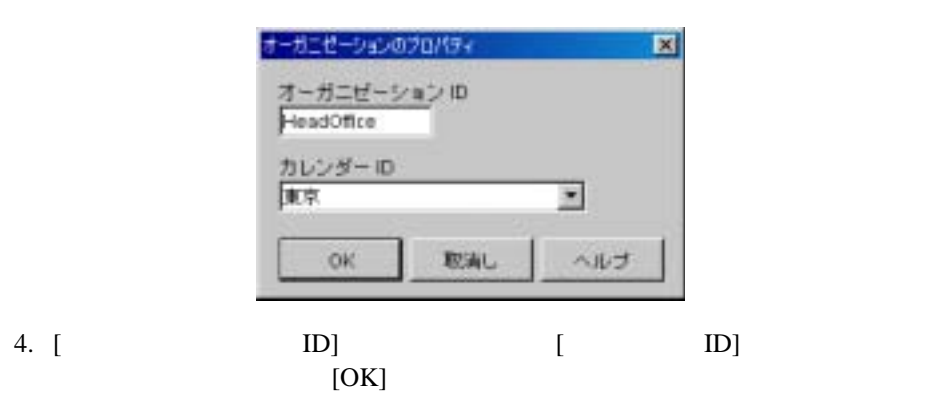

WebLogic Integration

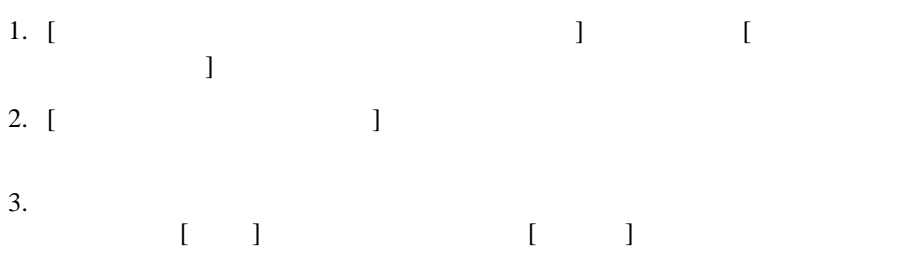

WebLogic Server

[ ] Studio

: コンピュータ :: コード または、 音楽 または、 音楽 または、 音楽 または  $3-26$ 

WebLogic Server

WebLogic Integration

1.  $\blacksquare$  $[ \begin{array}{cccc} \rule{0pt}{10pt} \rule{0pt}{10pt} \rule$ 

WebLogic Integration Studio 2-15

3-11 **[ ]** 

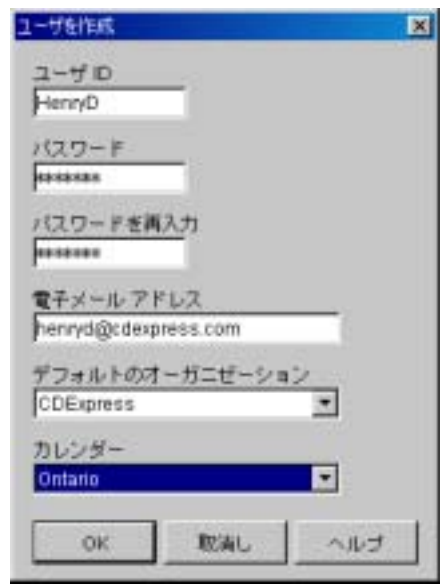

- 2.  $[OK]$ 
	- $\bullet$  [ ID]  $\bullet$  ID Studio Worklist
		- $\bullet$  [  $\qquad$  ] [  $\qquad$  ]  $\qquad$
	- $\bullet$  [  $\qquad \qquad$  ]
	- $\bullet$  [  $\qquad \qquad$  ]
	- $\bullet$  [  $\qquad$  ]
	- 注意 **:** ユーザ ID とパス ワー ドには、 JDK がサポー ト する文字セ ッ ト (各国

# WebLogic Server

WebLogic Integration Studio

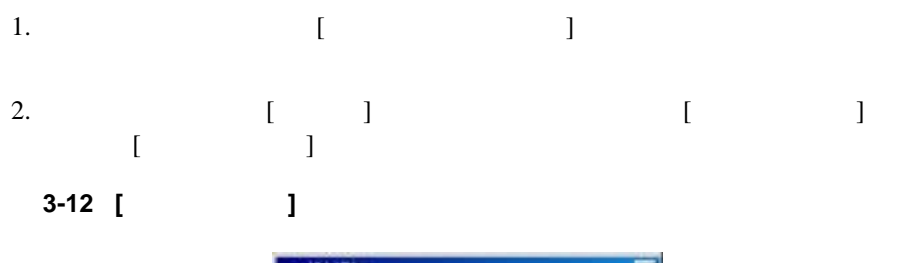

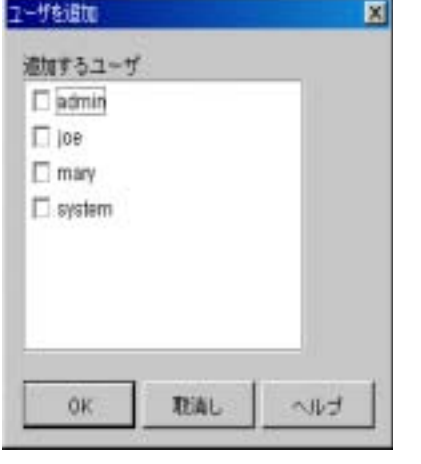

 $3.$ 

 $4.$ 

### : the contract of the extent of the WebLogic Server

## *WebLogic Integration* **WebLogic** 2014

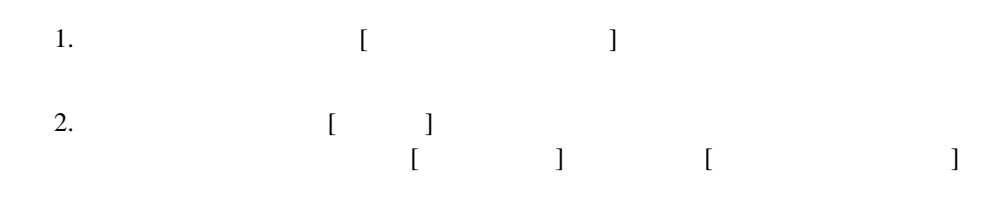

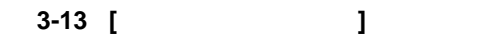

Administration Console

**Integration** 

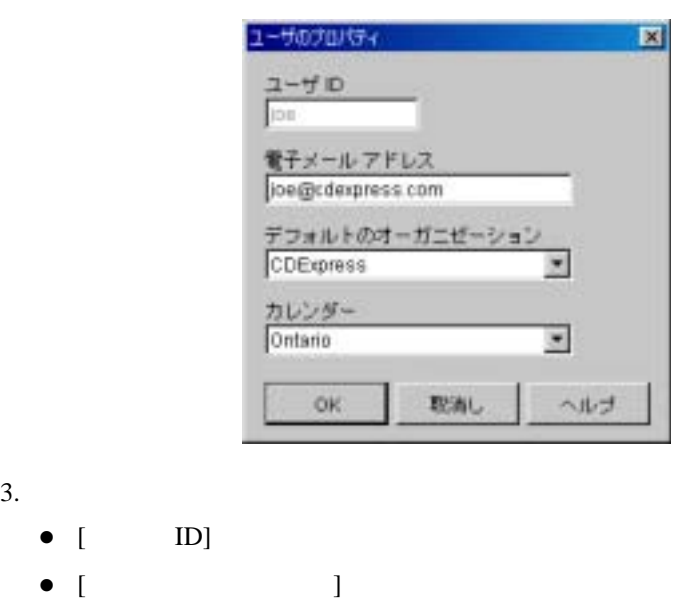

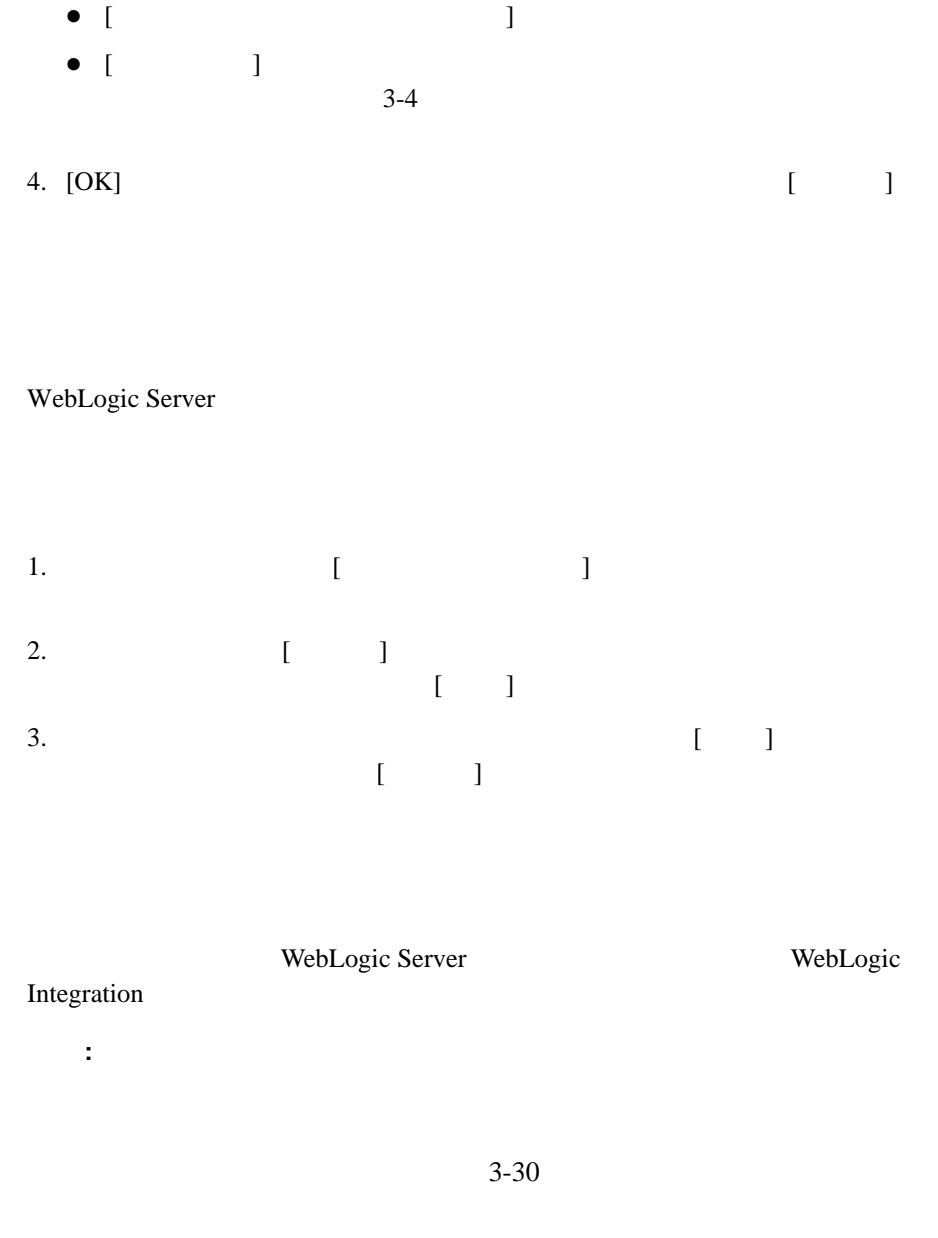

WebLogic Integration Studio 2-19

 $[$   $]$  6-49

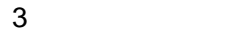

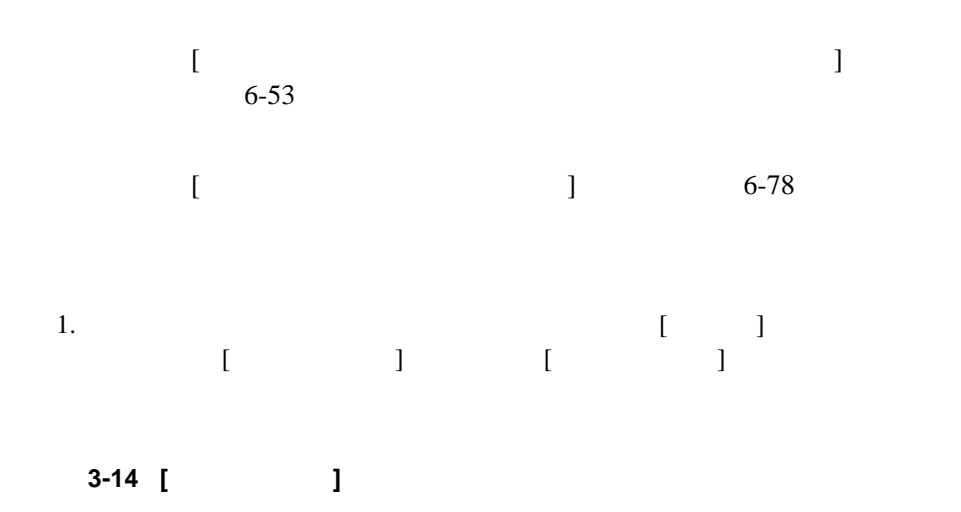

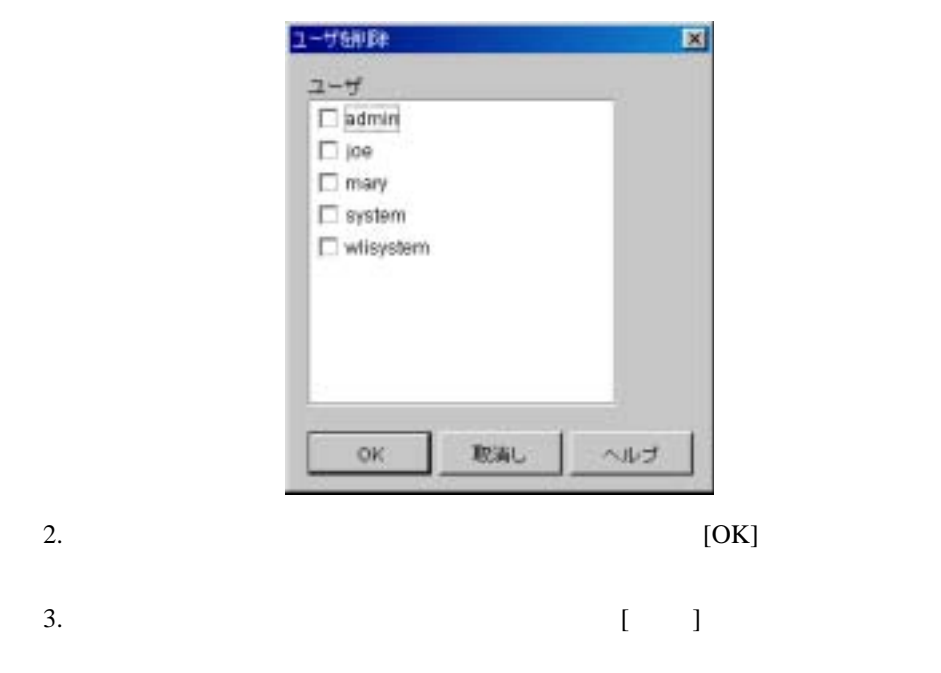

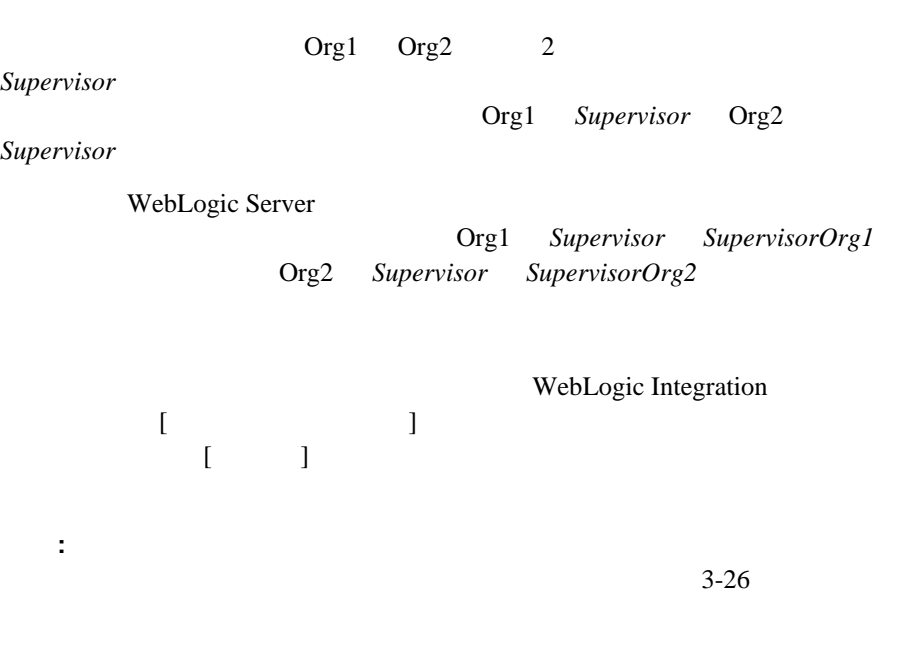

<span id="page-82-0"></span> $1$ 

WebLogic Server WebLogic Server WebLogic Integration Studio

WebLogic Server

WebLogic Server Administration Console WebLogic Integration

WebLogic Integration Studio **3-21** 

## **URL** WebLogic Security

http://edocs.beasys.co.jp/e-docs/wls/docs70/secmanage/security6.h tml

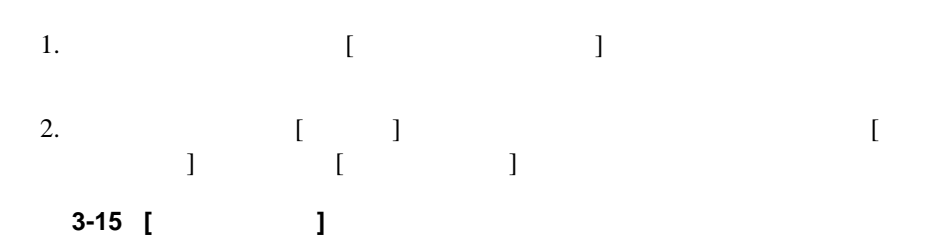

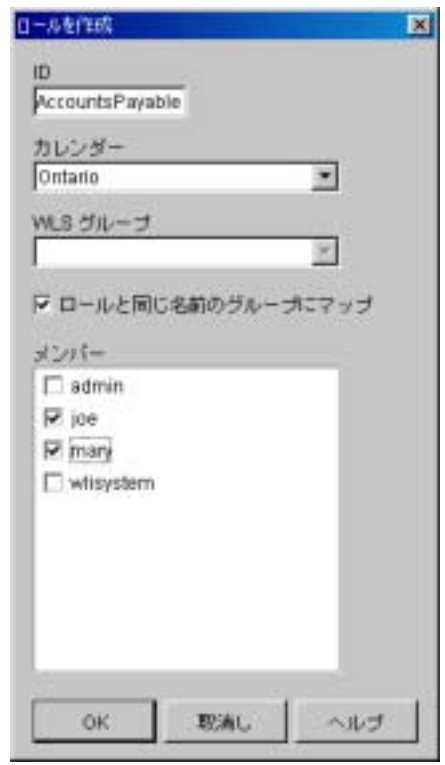

3. [ID]

 $\overline{\phantom{a}}$ 

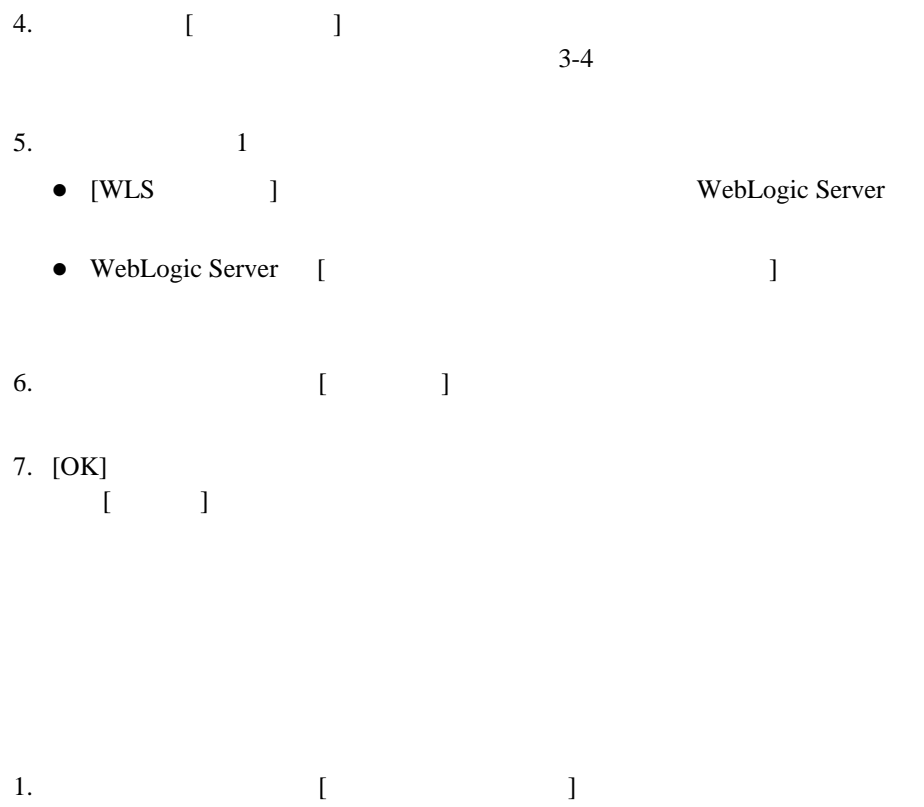

2.  $\begin{bmatrix} 1 & 1 \end{bmatrix}$  $\begin{bmatrix} 1 & 1 & 1 \end{bmatrix}$  and  $\begin{bmatrix} 1 & 1 \end{bmatrix}$  and  $\begin{bmatrix} 1 & 1 \end{bmatrix}$  図 **3-16 [** ロール プロパテ ィ **]** ダイアログ ボックス

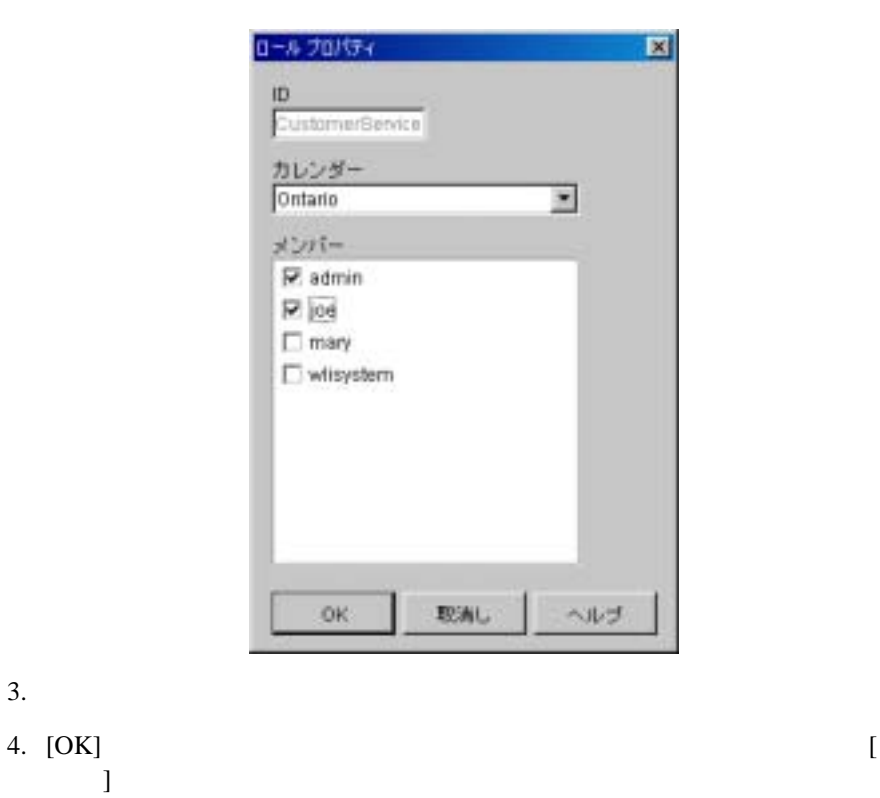

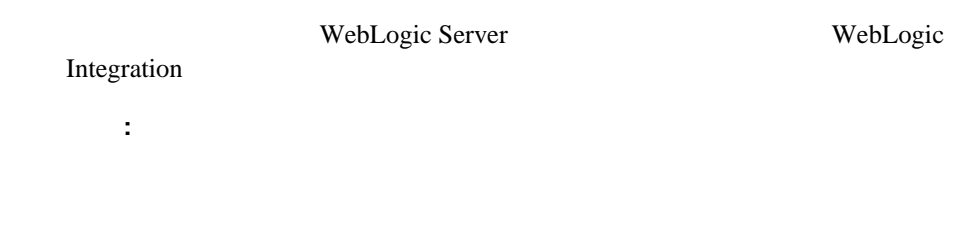

<span id="page-86-0"></span>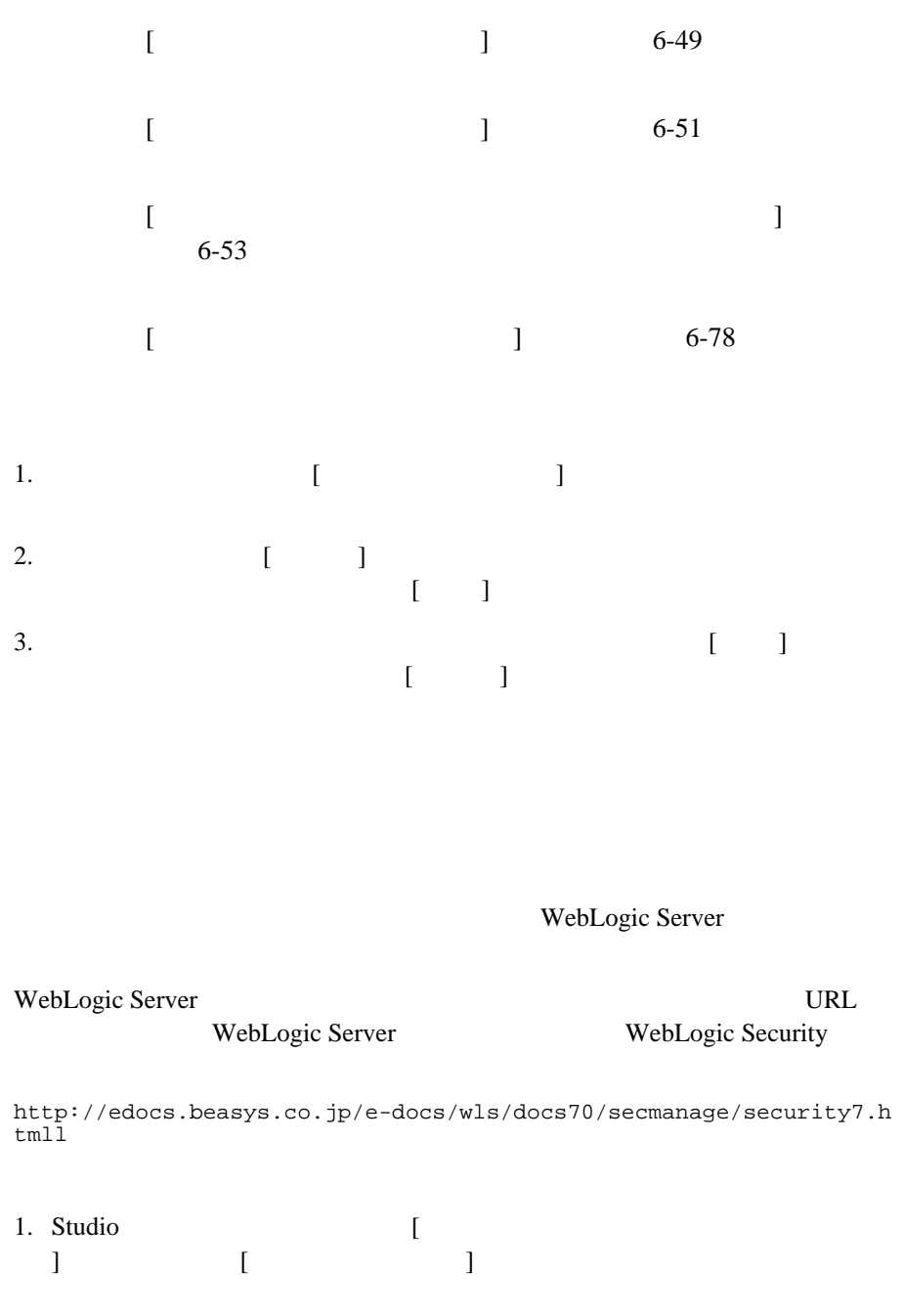

# 図 **3-17 [** ロール マッピング **]** ダイアログ ボックス

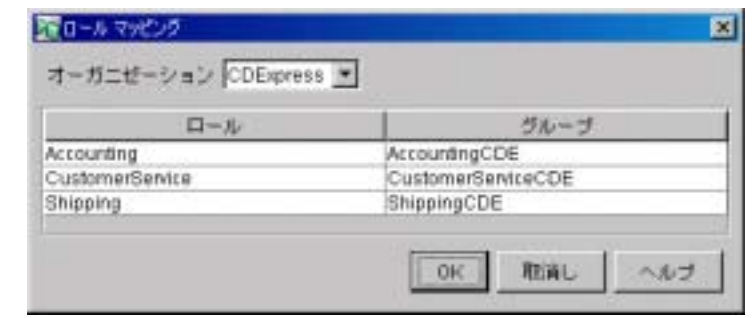

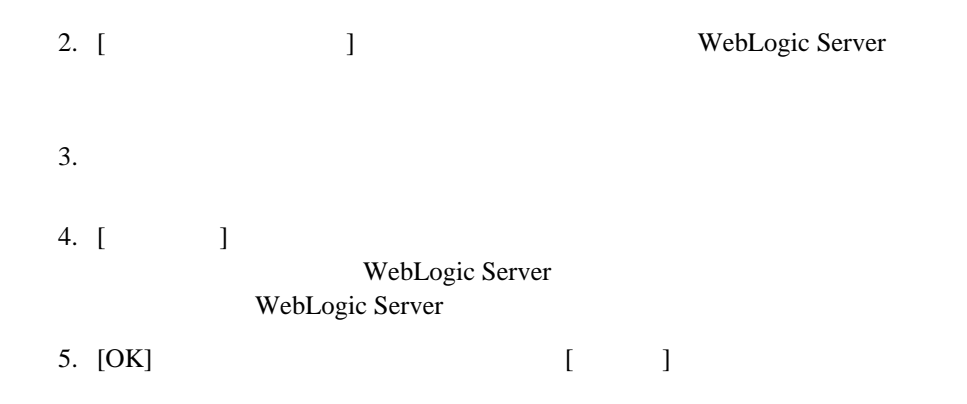

<span id="page-87-1"></span><span id="page-87-0"></span> $Studio$ 

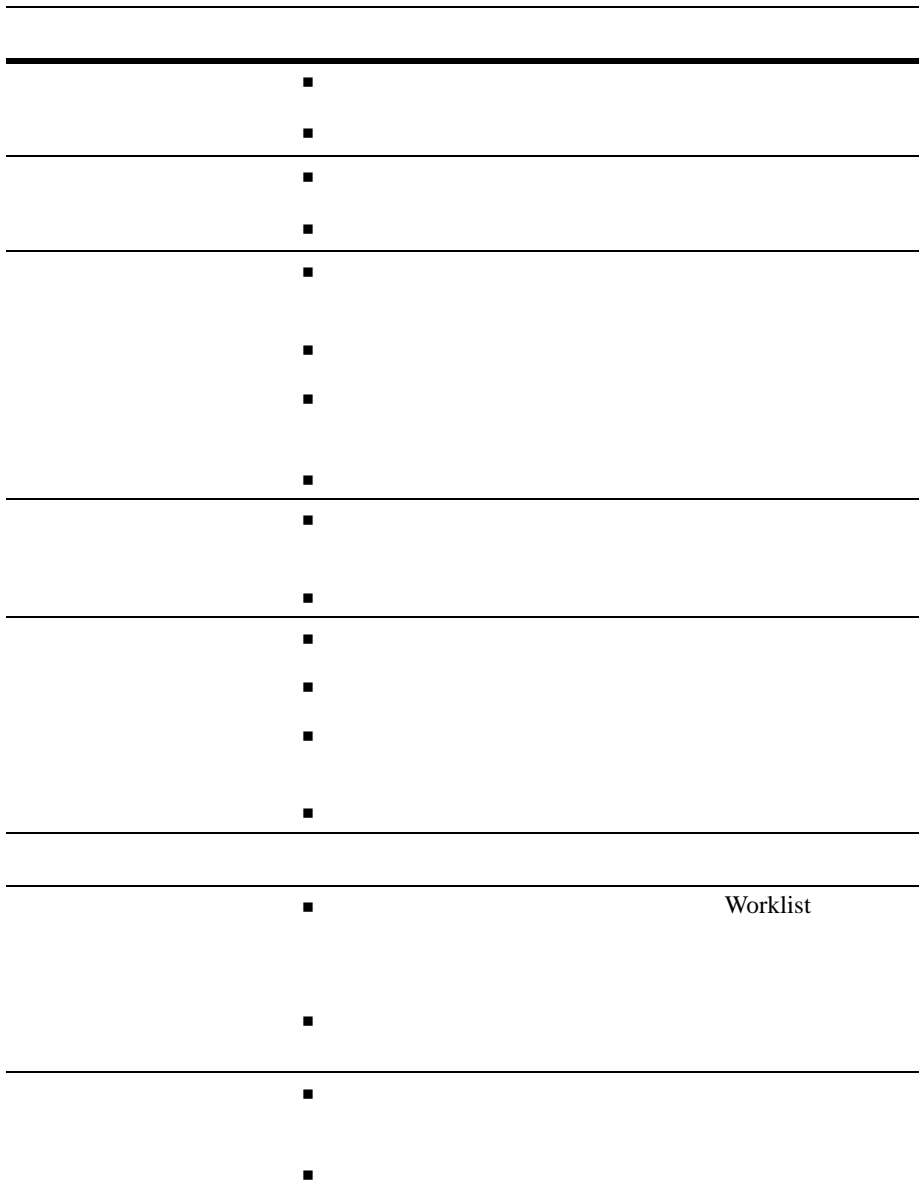

3-1

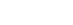

 $3 \qquad \qquad$ 

 $3-26$ 

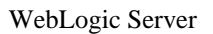

注意 **:** ユーザおよびロールにパー ミ ッ シ ョ ン を割 り 当て るには、 管理ユーザ

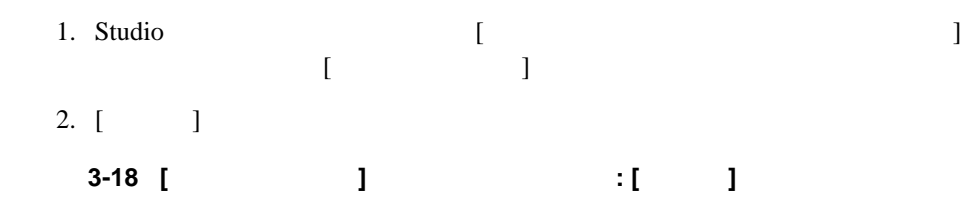

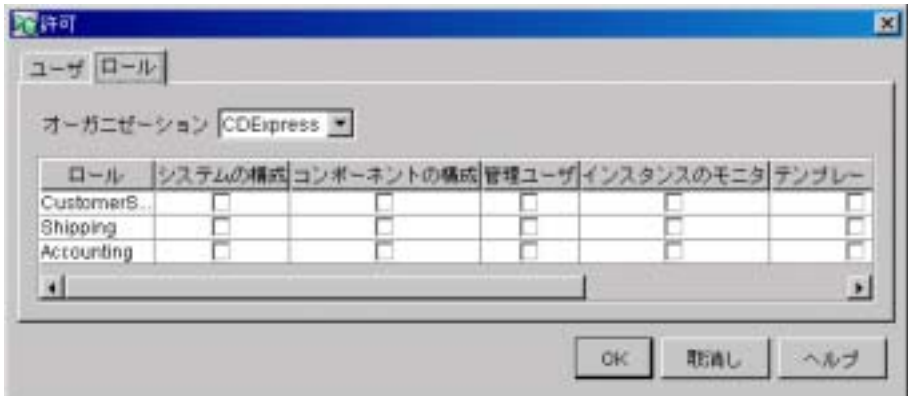

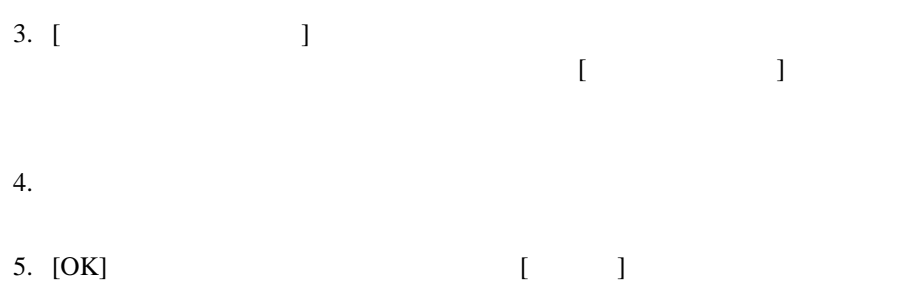

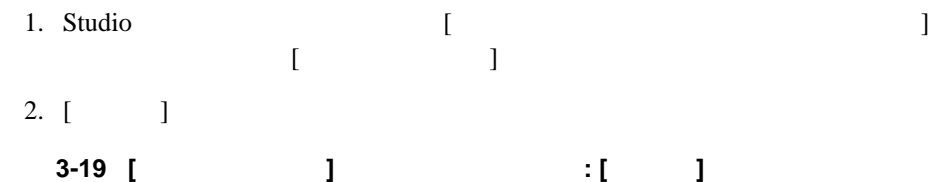

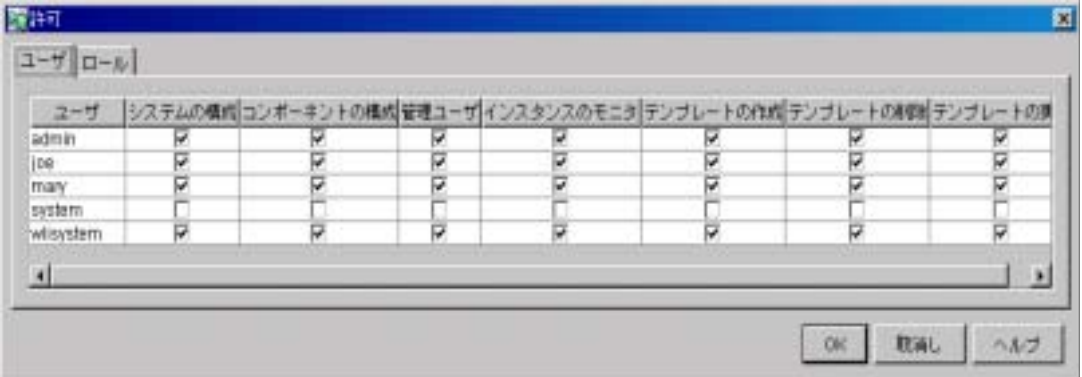

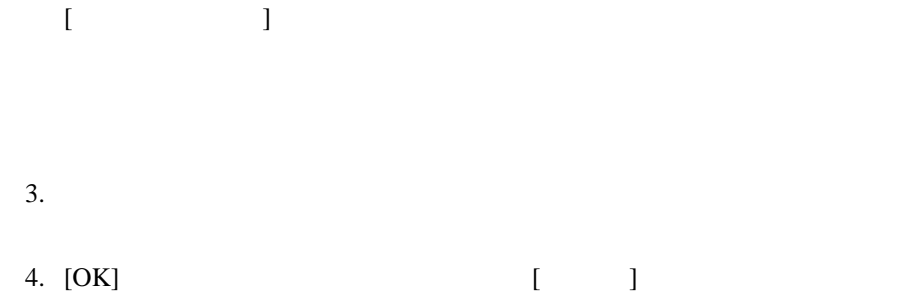

<span id="page-91-0"></span> $6-48$ 

 $3-25$ 

注意 **:** ルーテ ィ ング機能では、 ユーザに割 り 当て られた タ ス クのみ再ルーテ ィ

 $6-53$ 

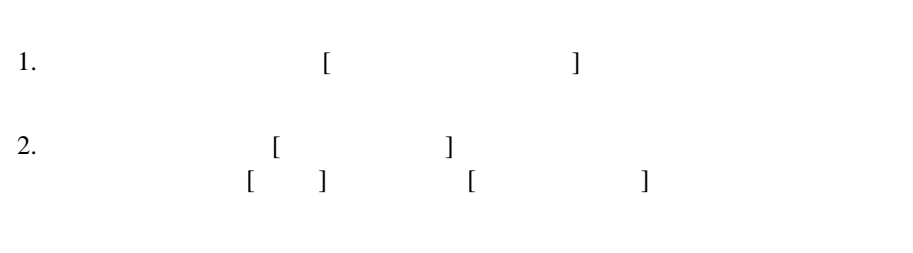

注意 **:** タスク ルーティングを管理するには、管理ユーザ パーミッションが必  $3-26$ 

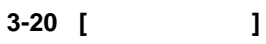

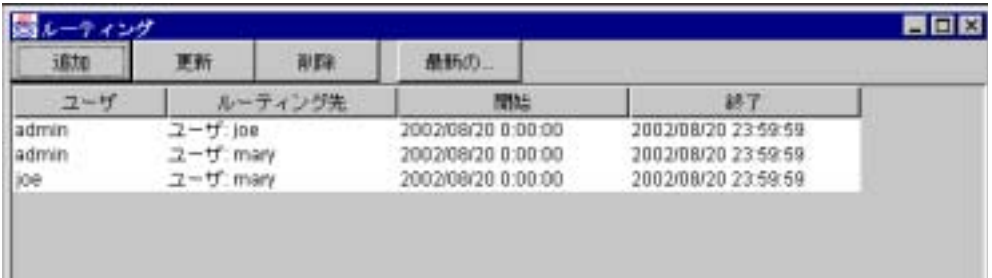

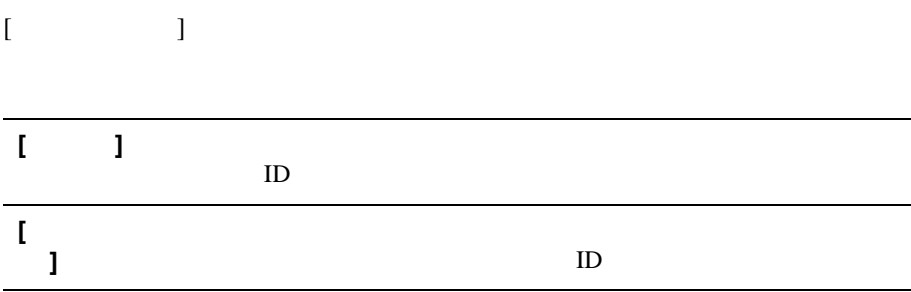

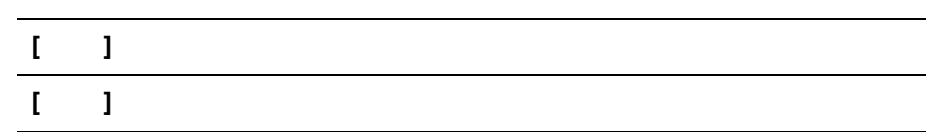

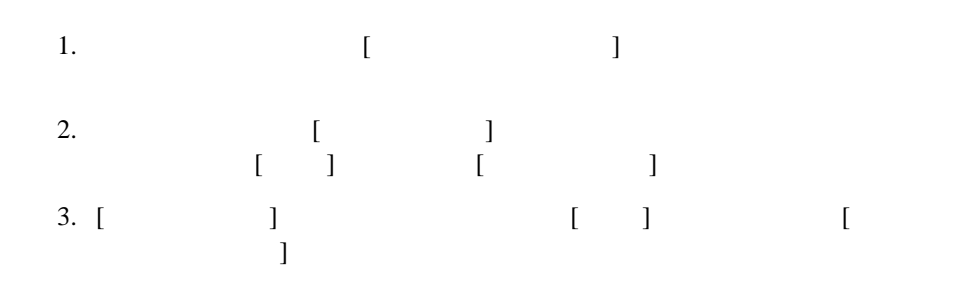

図 **3-21 [** タ ス ク を再ルーテ ィ ング **]** ダイアログ ボックス

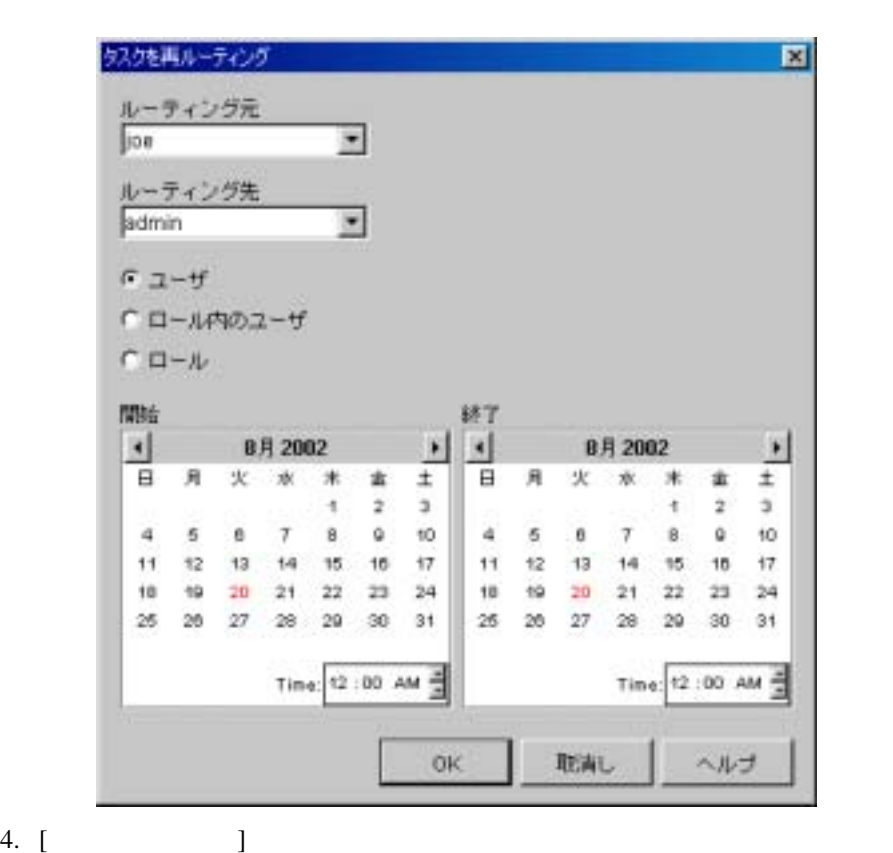

 $5.$  [  $\qquad$  ]

注意 **:** ロール内のユーザ ([ ロール内のユーザ ] ラジオ ボ タ ン) を選択する

6.  $[$  ]

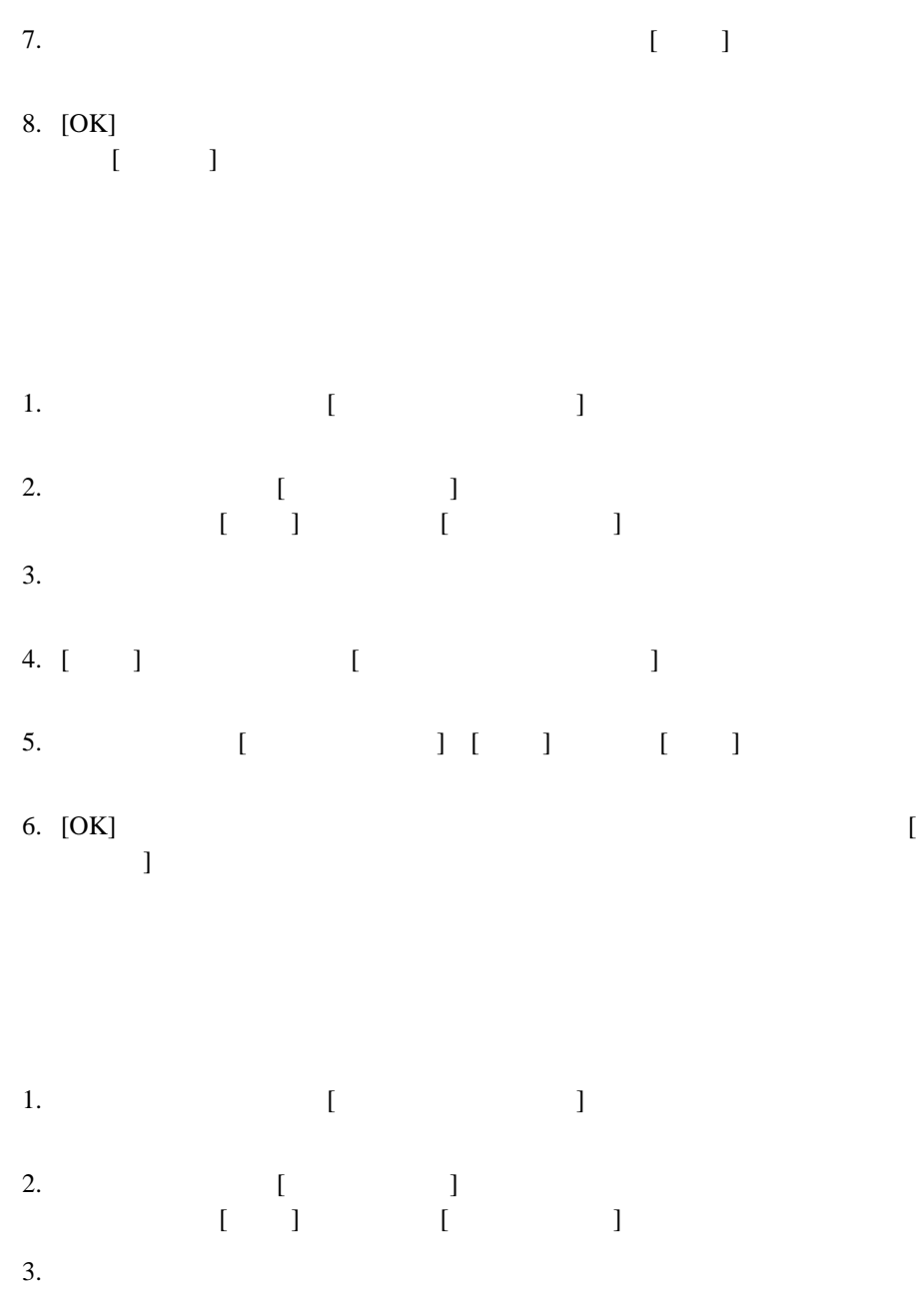

4.  $[1]$ リ ッ ク し ます。 削除を取 り 消すには [ いいえ ] を ク リ ッ ク し ます。  $[$   $]$   $]$   $[$   $]$   $[$   $]$   $]$   $[$   $]$   $]$  $[$ 

**4** ワーク フロー リ ソースのコンフ ィ

- リ ソース [コンフ ィ グレーシ ョ ン](#page-98-0) タ ス ク の概要
- [プラグインのコンフ ィ グレーシ ョ ン](#page-100-0)
- ビジネス [オペレーシ ョ ンのコンフ ィ グレーシ ョ ン](#page-106-0)
- イベン ト [キーのコ ンフ ィ グレーシ ョ ン](#page-118-0)
- <span id="page-98-0"></span>[リ ポジ ト リ にあ るエンテ ィ テ ィ の管理](#page-124-0)

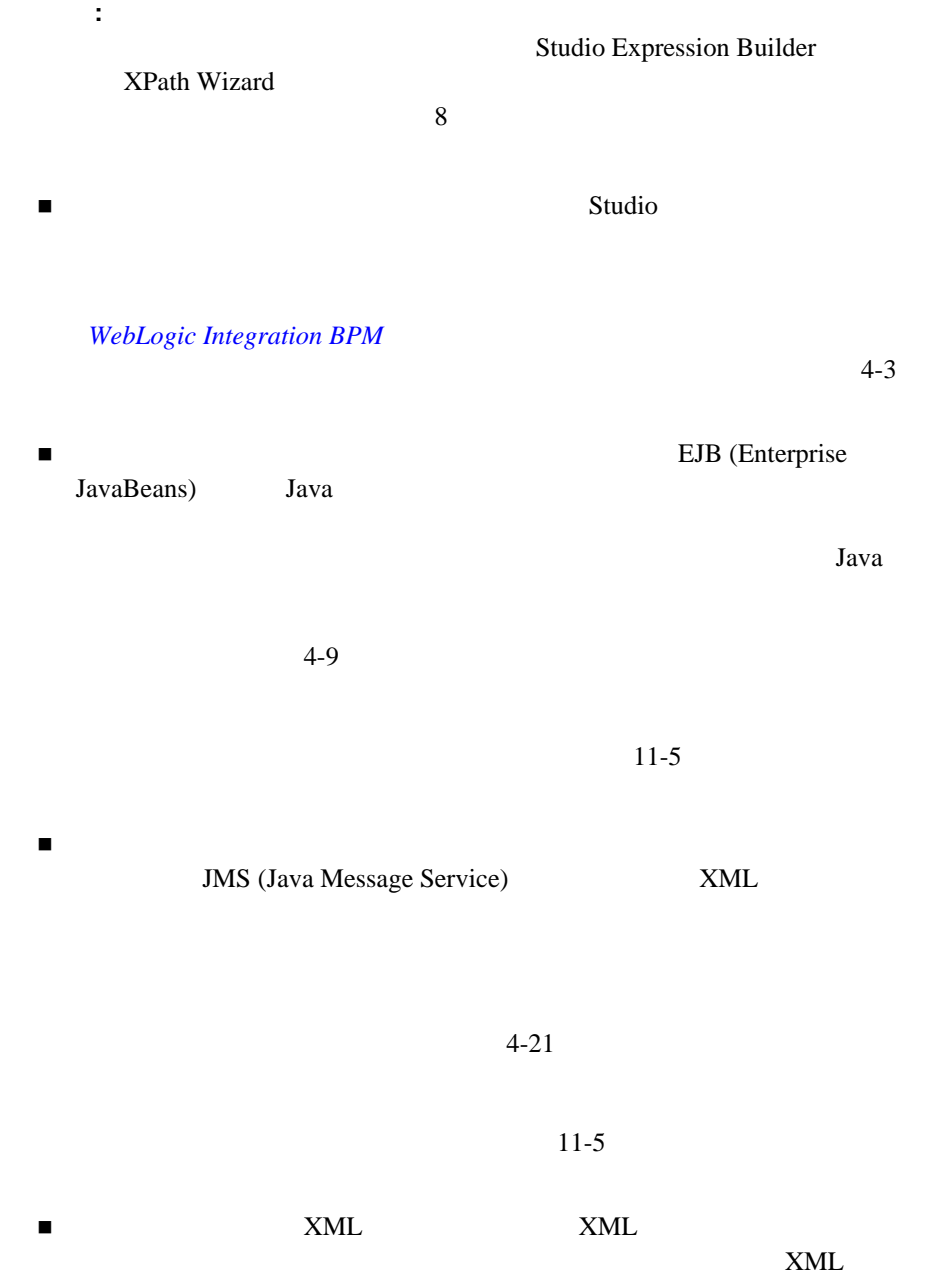

 $Studio$  $4-27$ 

 $11-5$ 

<span id="page-100-0"></span>EJB Java

# WebLogic Integration

 ワークフロー テンプレー ト ワークフロー テンプレー ト 定義 開始 ノー ド イベン ト ノード 完了 ノー ド 変数 ■アクション  $\blacksquare$ Studio 0  $Studio$  [  $\bf{j}$  , we recall that such a state  $\bf{j}$  , we recall that such a state  $\bf{j}$ 

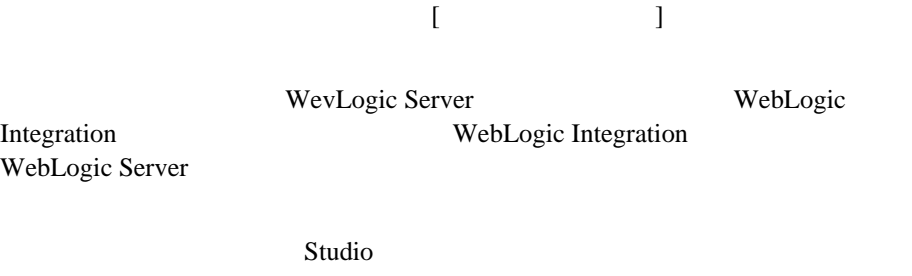

注意 **:** プ ラ グ イ ンのロー ド またはコ ンフ ィ グレーシ ョ ンを行 う には、 コ ンポー

 $\begin{bmatrix} 1 & 1 & 1 & 1 \end{bmatrix}$ 

 $\Gamma$  /  $\Gamma$  /  $\Gamma$ 

 $3-26$ 

図 **4-1 [** プラグインのコンフ ィグレーシ ョ ン **]** ダイアログ ボックス

| プラグインのエンフィグレーション                                                                         |                                           |                            |   | 図          |
|------------------------------------------------------------------------------------------|-------------------------------------------|----------------------------|---|------------|
| ブラグイン名                                                                                   | ステータス                                     | 開始モード                      |   |            |
| Sample Plugin<br>ハブラグイン<br>データ統合ブラグイン<br>WebLogic Integration 82B Plugin<br>EBXML Plugin | ロード済み<br>ロード済み<br>ロード済み<br>ロード済み<br>ロード済み | 自動<br>自動<br>自動<br>自動<br>自動 |   |            |
|                                                                                          |                                           |                            |   | $\Box - 1$ |
|                                                                                          |                                           |                            |   | アンロード      |
|                                                                                          |                                           |                            |   | <b>AUT</b> |
|                                                                                          |                                           |                            |   | 更新         |
|                                                                                          |                                           |                            |   | 十支出所計      |
|                                                                                          |                                           |                            |   | ヘルプ        |
|                                                                                          |                                           |                            |   | 間じる        |
|                                                                                          |                                           |                            |   |            |
|                                                                                          |                                           |                            |   |            |
|                                                                                          |                                           |                            |   |            |
| 国                                                                                        |                                           |                            | × |            |

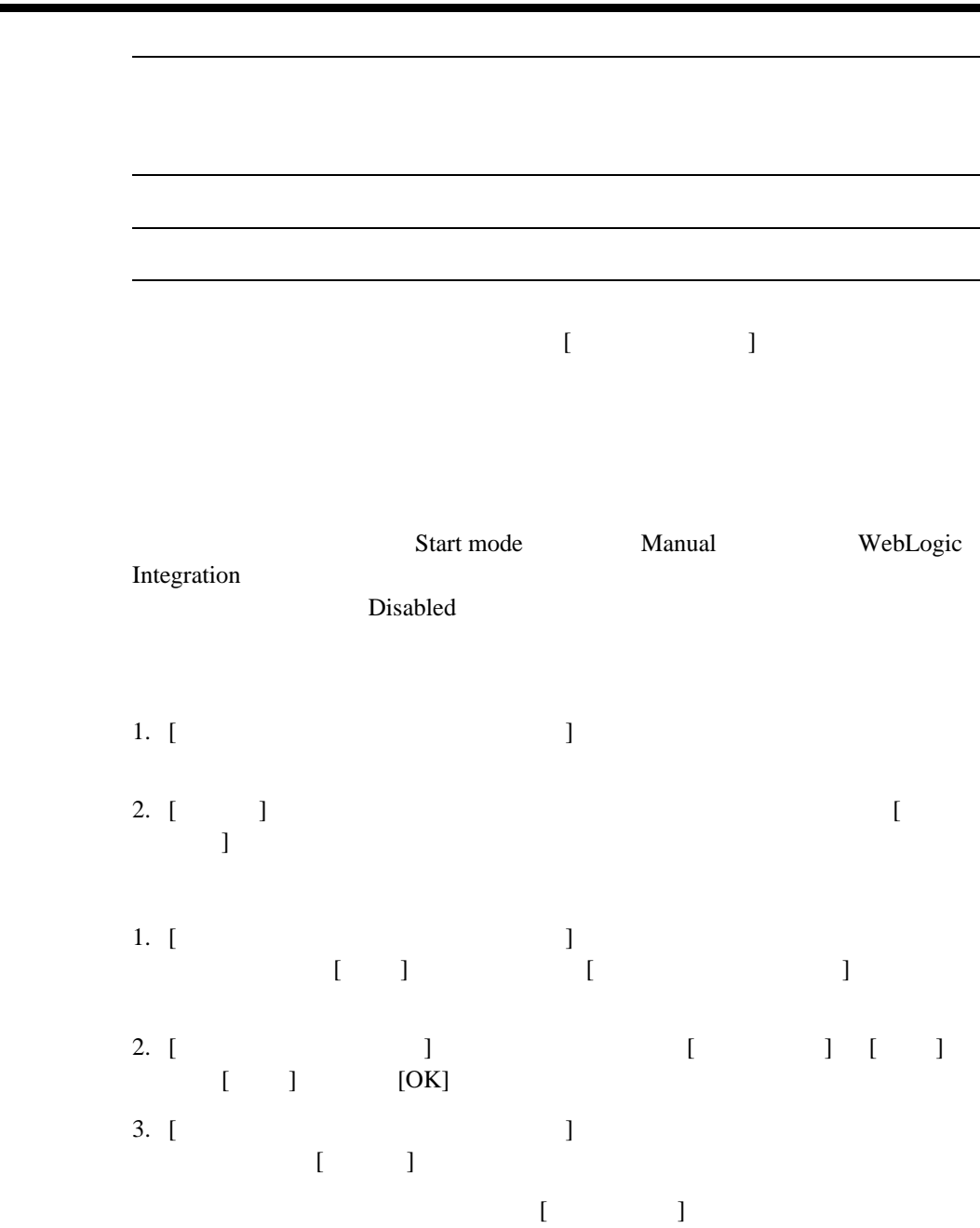

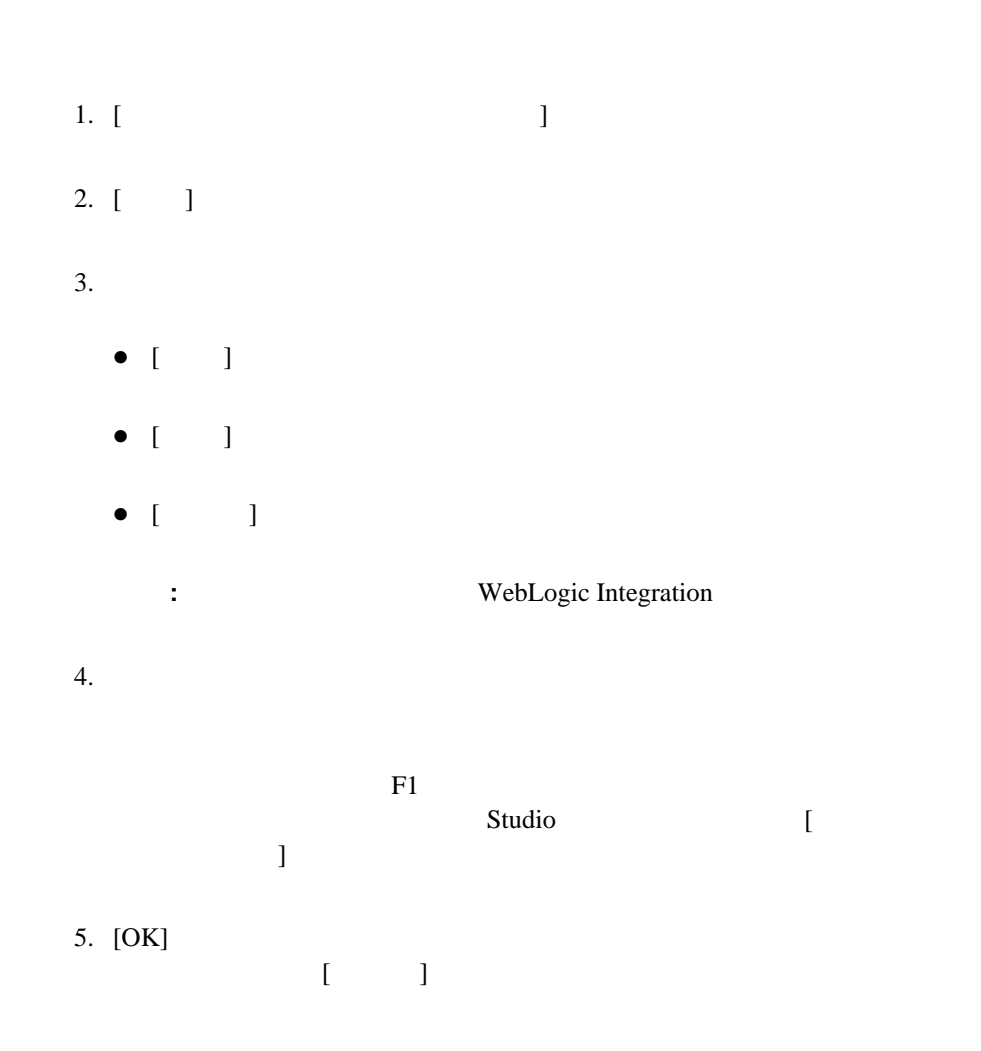

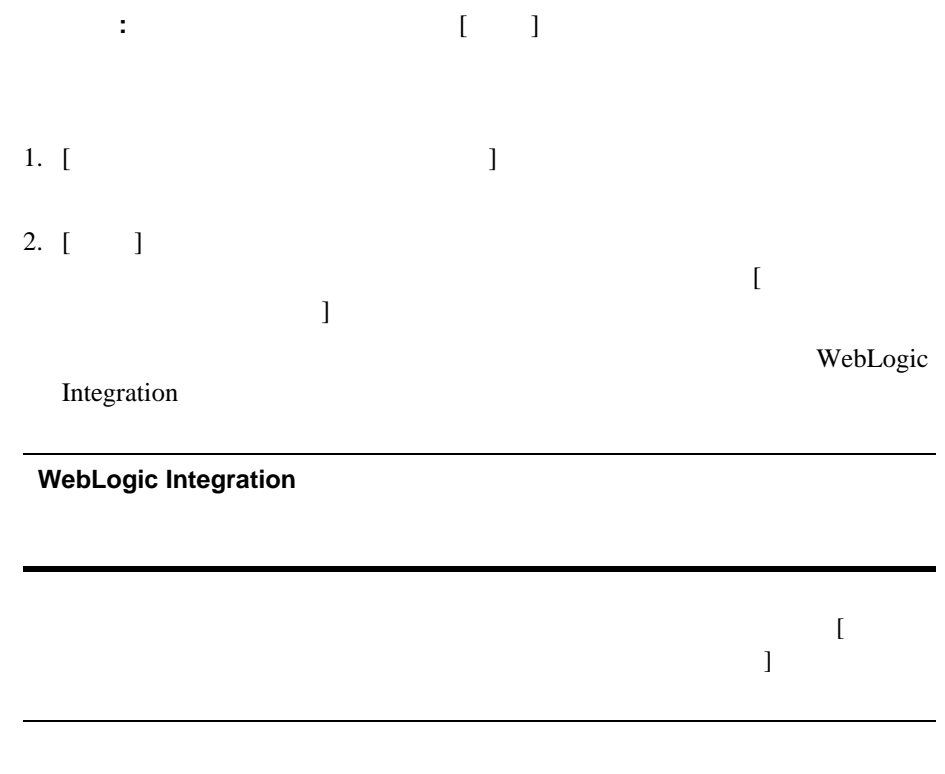

<span id="page-106-0"></span>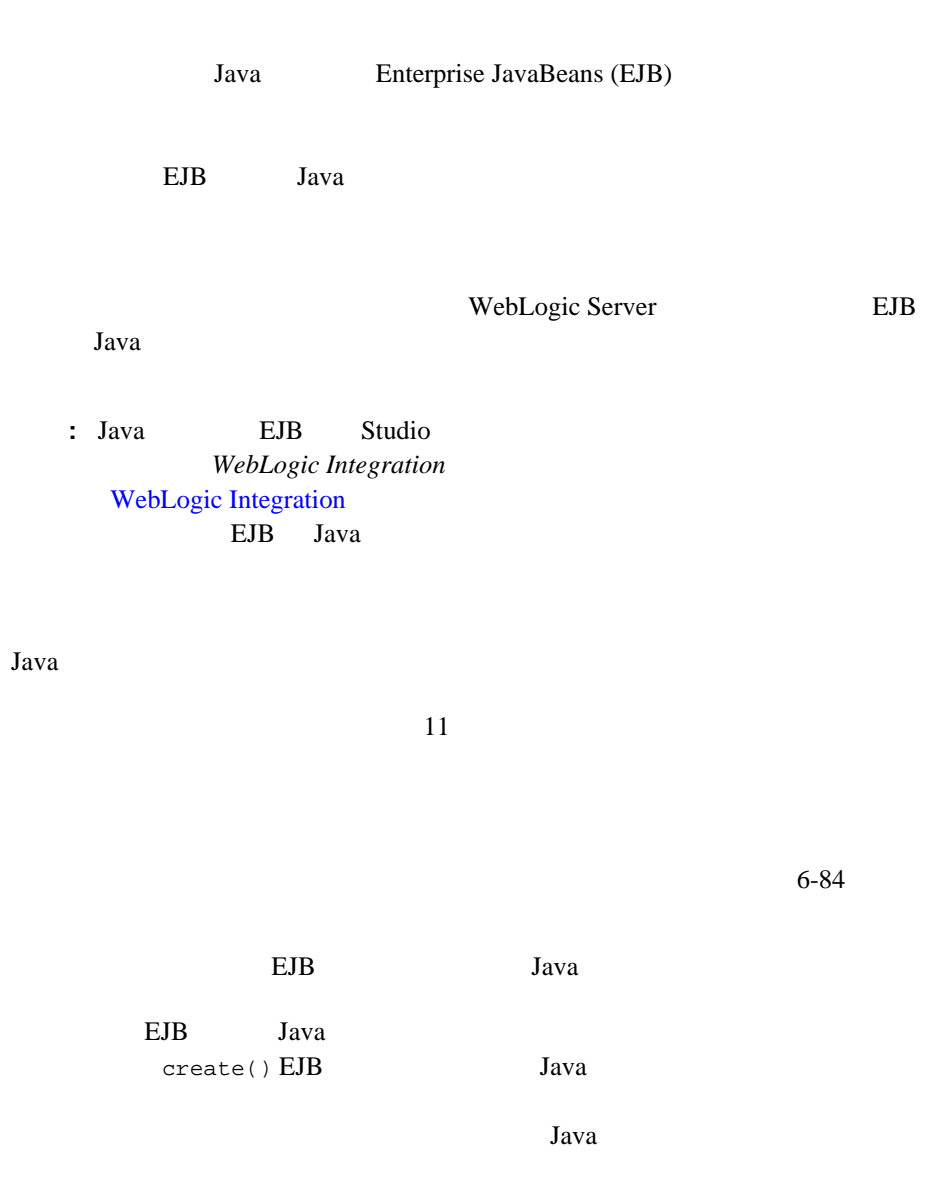

WebLogic Integration Studio **4-9** 

### $6-84$

### **WebLogic Integration BPM**

: Check Inventory

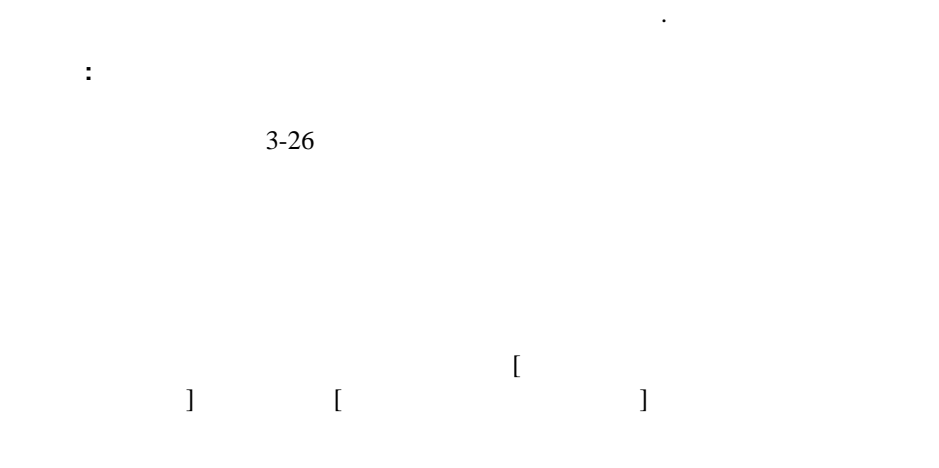

### 図 **4-2 [** ビジネス オペレーシ ョ ン **]** ダイアログ ボックス

茵 نەن 眼明 EJB/クラス メソッド 追加 miToFile examples whis common util Utils serializeXML create POAck from PO examples wils.common.util.Utils createPOAck 更新 GetCMAppBtrOpInstance wicsamples.channelmaster.CMAp...CMAppBizOp **SelectSupplier** wicsamples.channelmaster.CMAp... selectSupplier 内质量 AggregateReplies witsamples.channelmaster.CMAp...addQPAReply et//ML0etPictureForProductD etamisamples.util:EBXMLBizOp getPictureForProductD ebXMLSavePictureToWiebApp ebxmlsamples.util.EBXMLBizOp binaryToWebAppFile ebXMLGetQPAReply etismisamples.util.EB/0/LBizOp getQPAReply Check Inventory wipi.tour.POBean checkinventory Create OrderBean wipi tour POBean create Calculate Total Price wipi.tour.POBean calculate Create Example HR Bean com.bea.wht.sample.HR create Create Example Payroll Bean com.bea.wid.sample.Payroll create Get Employee Info. com bea wed sample HR getEmployeeInfo Post Payroli Data com bea wht sample Payroll postPayrollData Get RN timestamp com.bea.b2b.protocol.rosettanet.b., timeStamp  $\blacksquare$ 聞じる ヘルプ
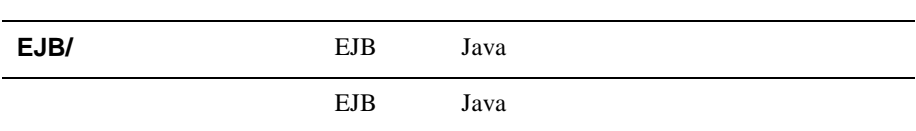

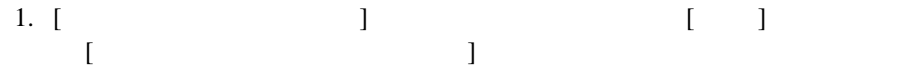

#### 図 **4-3 [** ビジネス オペレーシ ョ ン を定義 **]** ダイアログ ボックス

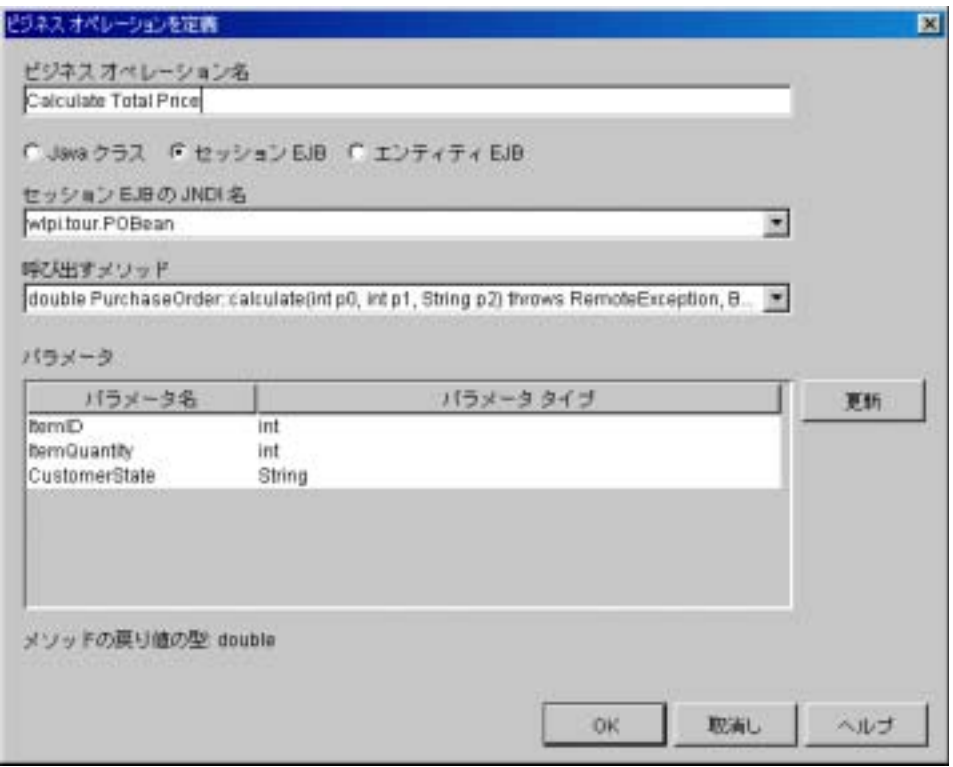

 $2.$  [ ]

Check Inventory

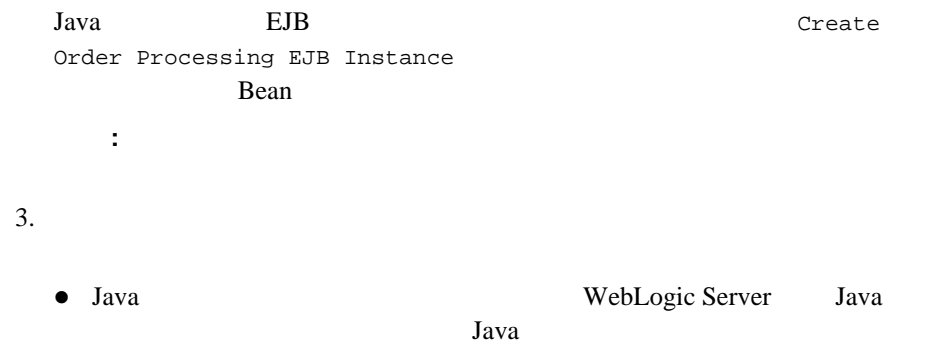

<span id="page-110-0"></span>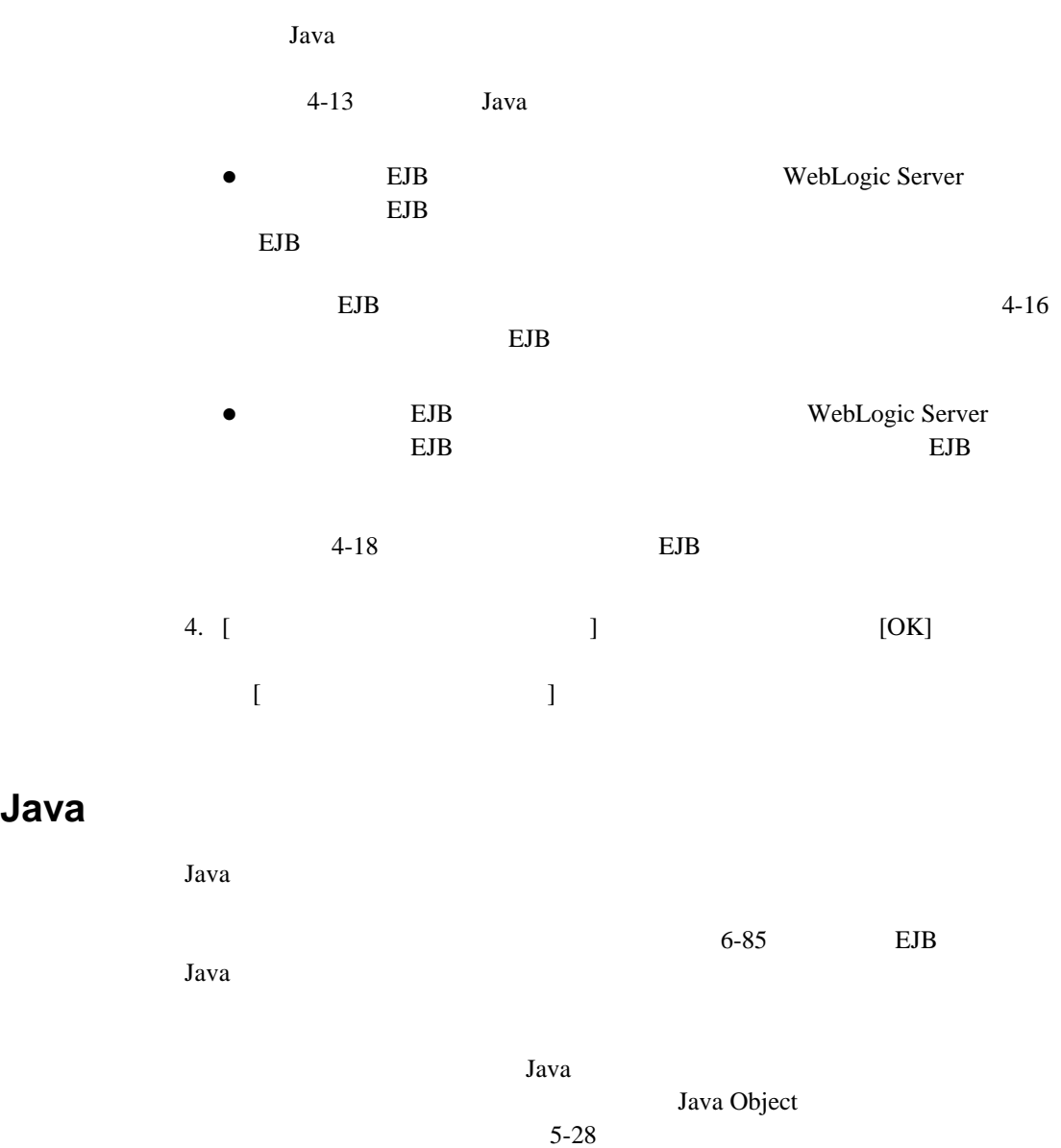

#### $Java$

- 1. [Java ]
- 2. [ ] [Java ]
	-

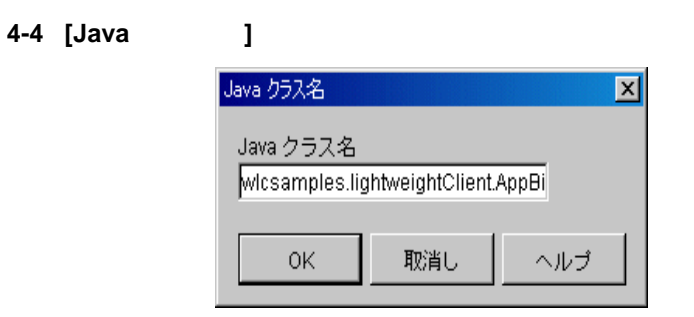

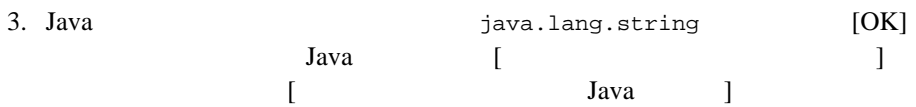

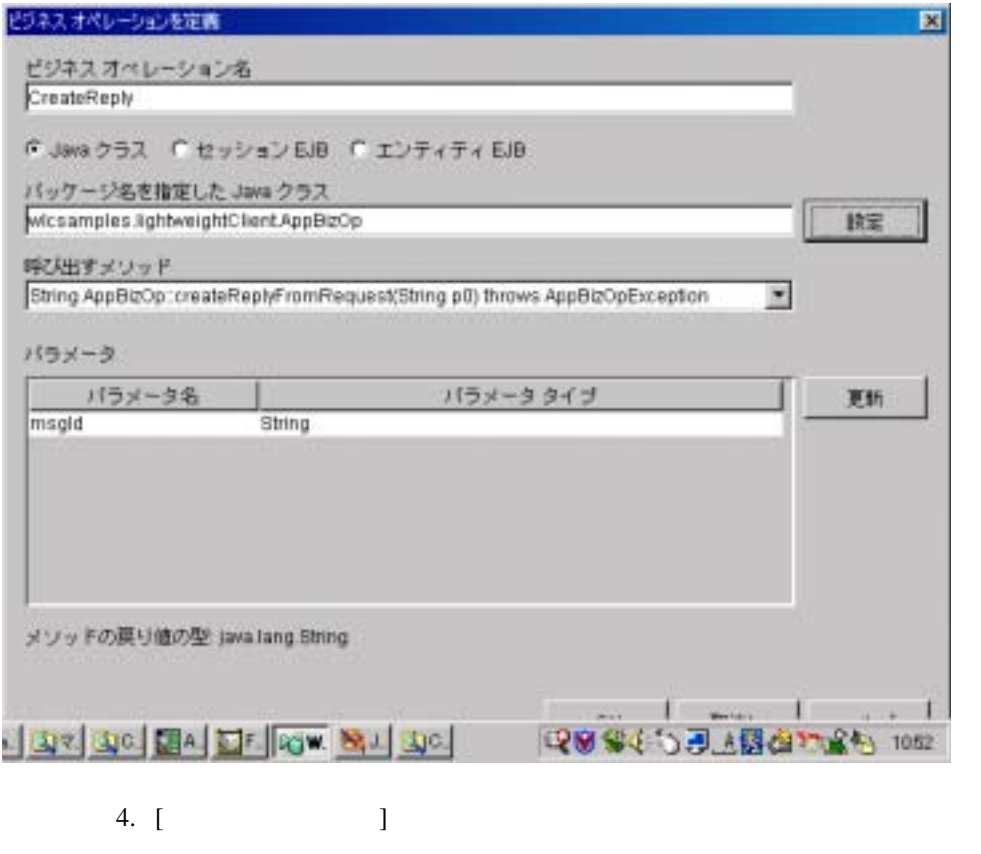

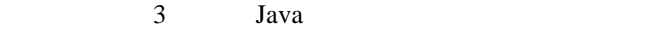

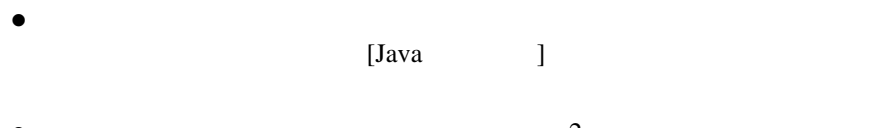

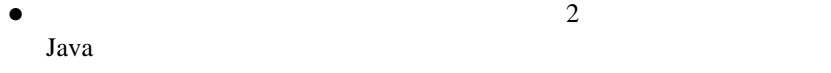

● Static 2000 Static 2000 Static 2000 Static 2000 Static 2000 Static 2000 Static 2000 Static 2000 Static 2000 Static 2000 Static 2000 Static 2000 Static 2000 Static 2000 Static 2000 Static 2000 Static 2000 Static 2000 Sta

<span id="page-113-0"></span>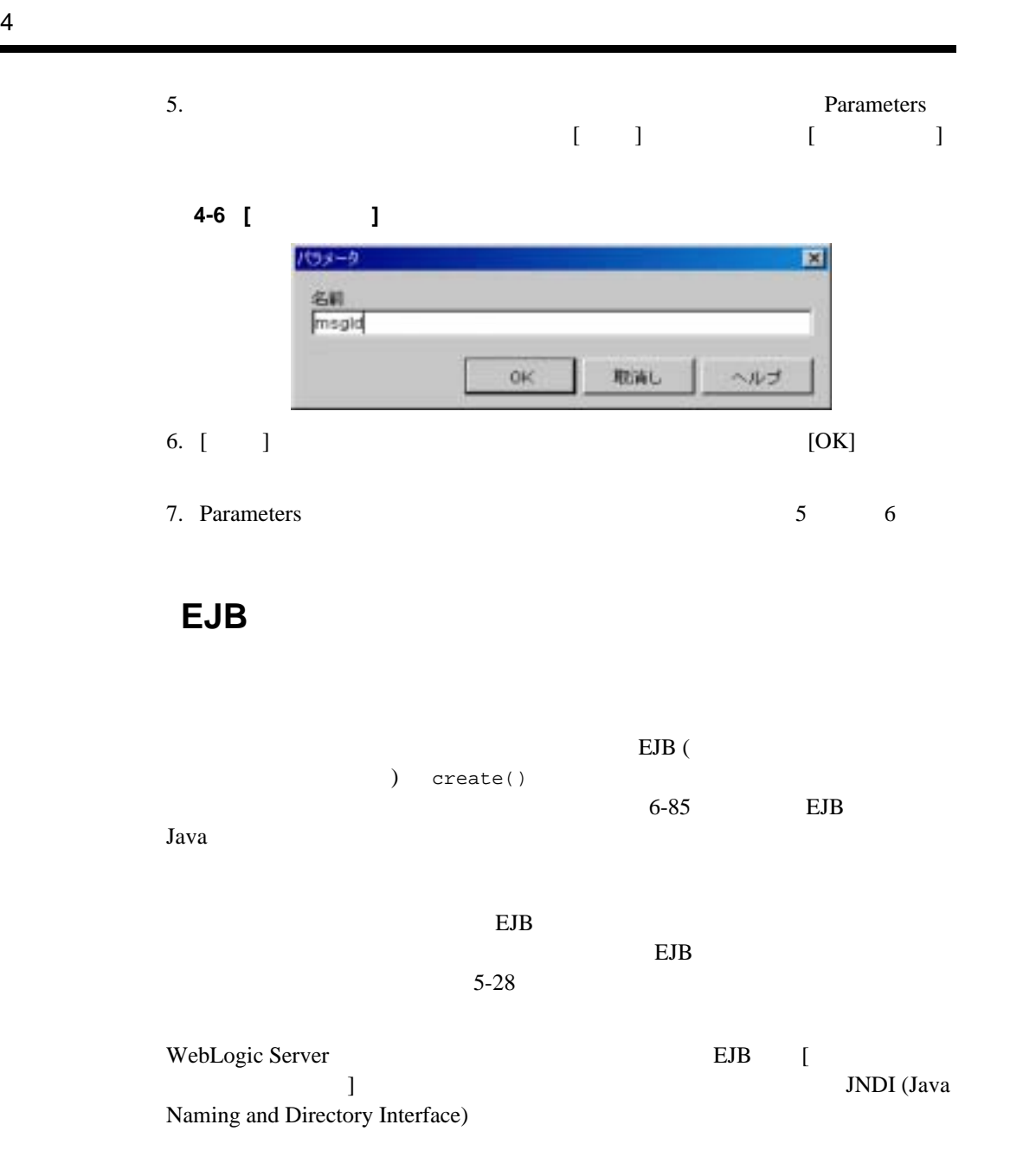

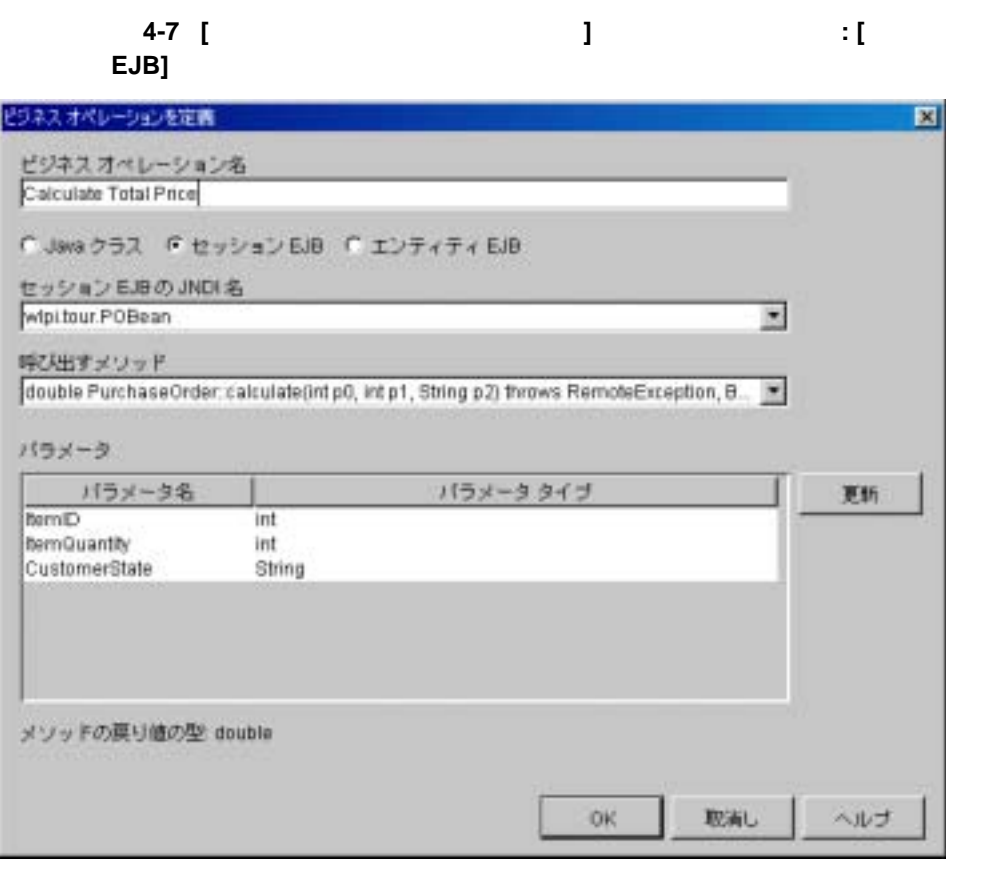

 $EJB$ 

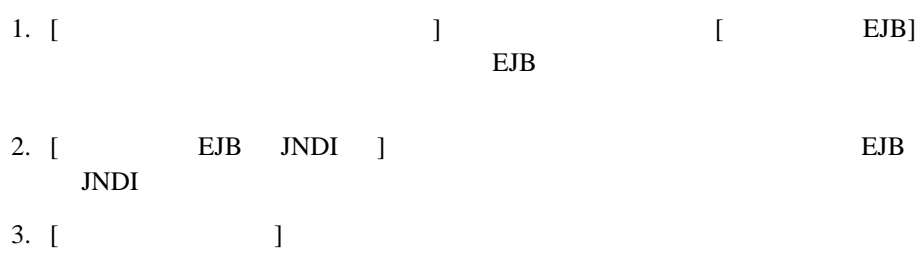

# 4. (a)  $\blacksquare$  $[1 \quad 1] \qquad [1 \quad 1]$ 5. [ ] [OK] 6. Parameters  $4 \t 5$

## <span id="page-115-0"></span>エンティティ **EJB** を呼び出すビジネス オペレーシ ョ ンを追加

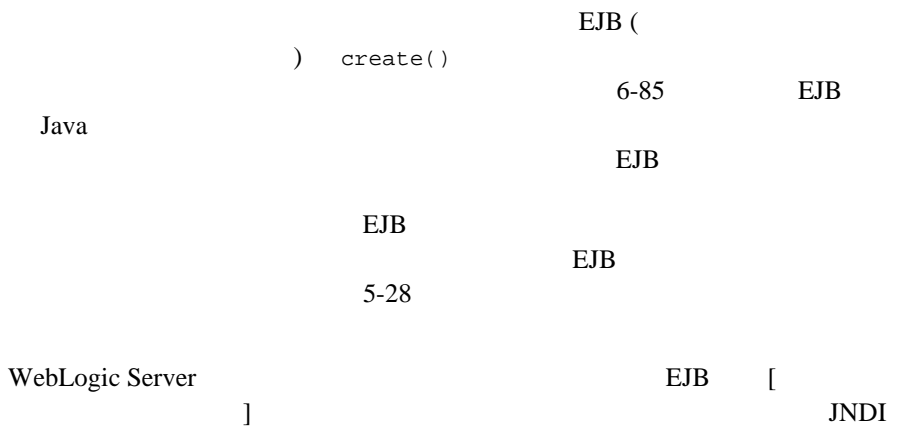

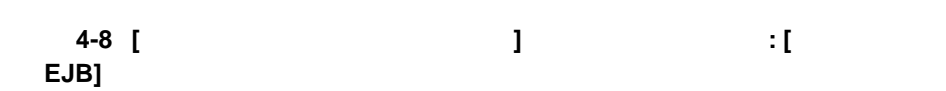

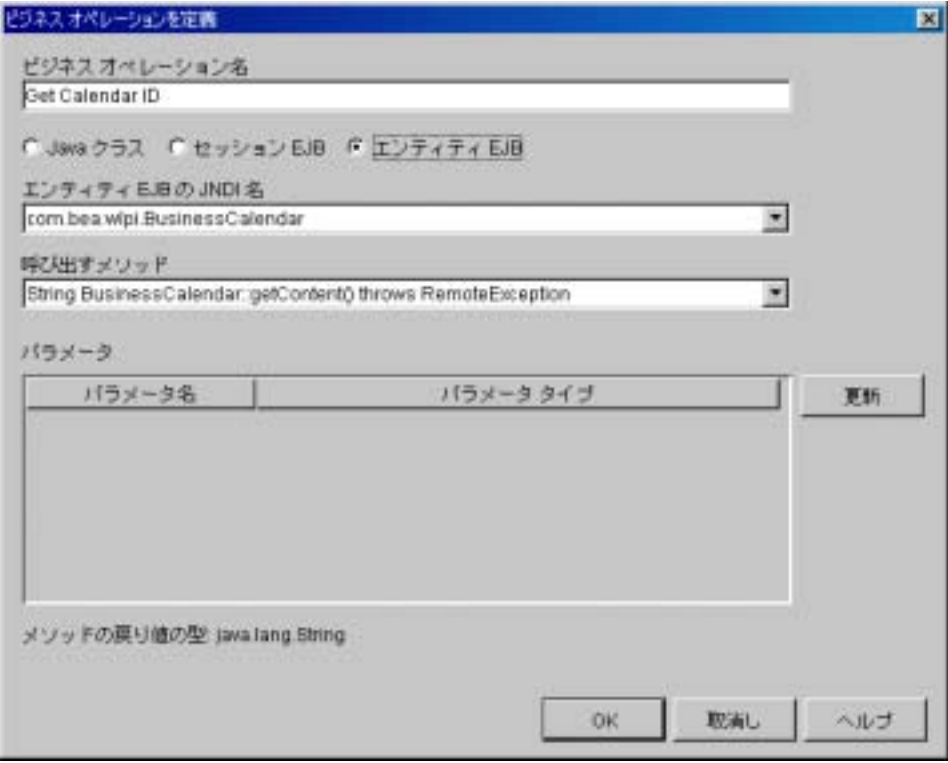

 $EB$ 

1. [  $\Box$ EJB] EJB コ マ マ マ マ マ マ エンテ エンテ エンテ エンテ エンテ エンテ エンテ エンティング・コード こうしょう エンティング・コンピューター こうしょく エンティング・コンピューター こうしょく  $\begin{tabular}{ccccc} 2. & [ & & EJB & JNDI & ] \\ & EJB & JNDI & & \end{tabular}$ JNDI  $3.$  [  $\qquad$  ]

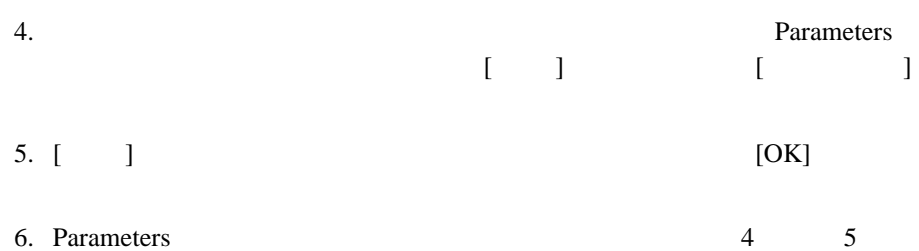

 $6 - 84$ 

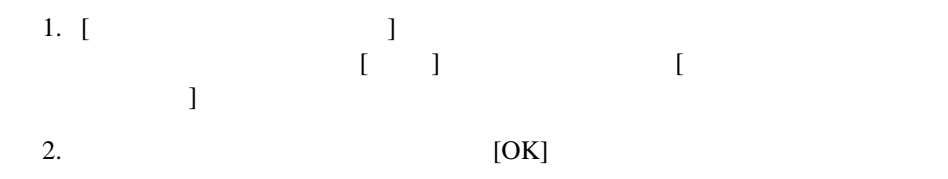

注意 **:** ビジネス オペレーシ ョ ン を削除する前に、 そのビジネス オペレー

<span id="page-118-0"></span>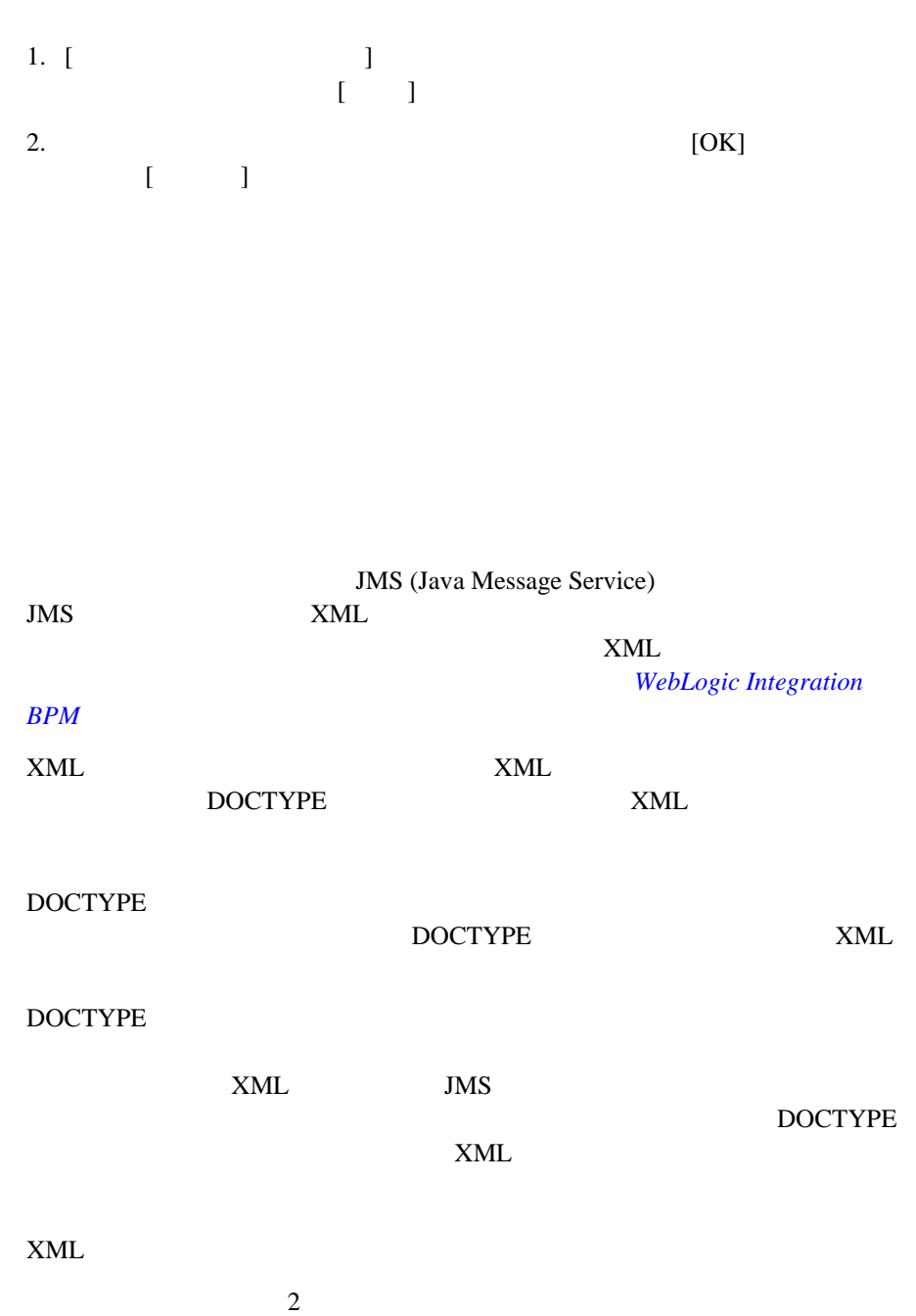

WebLogic Integration Studio **4-21** 

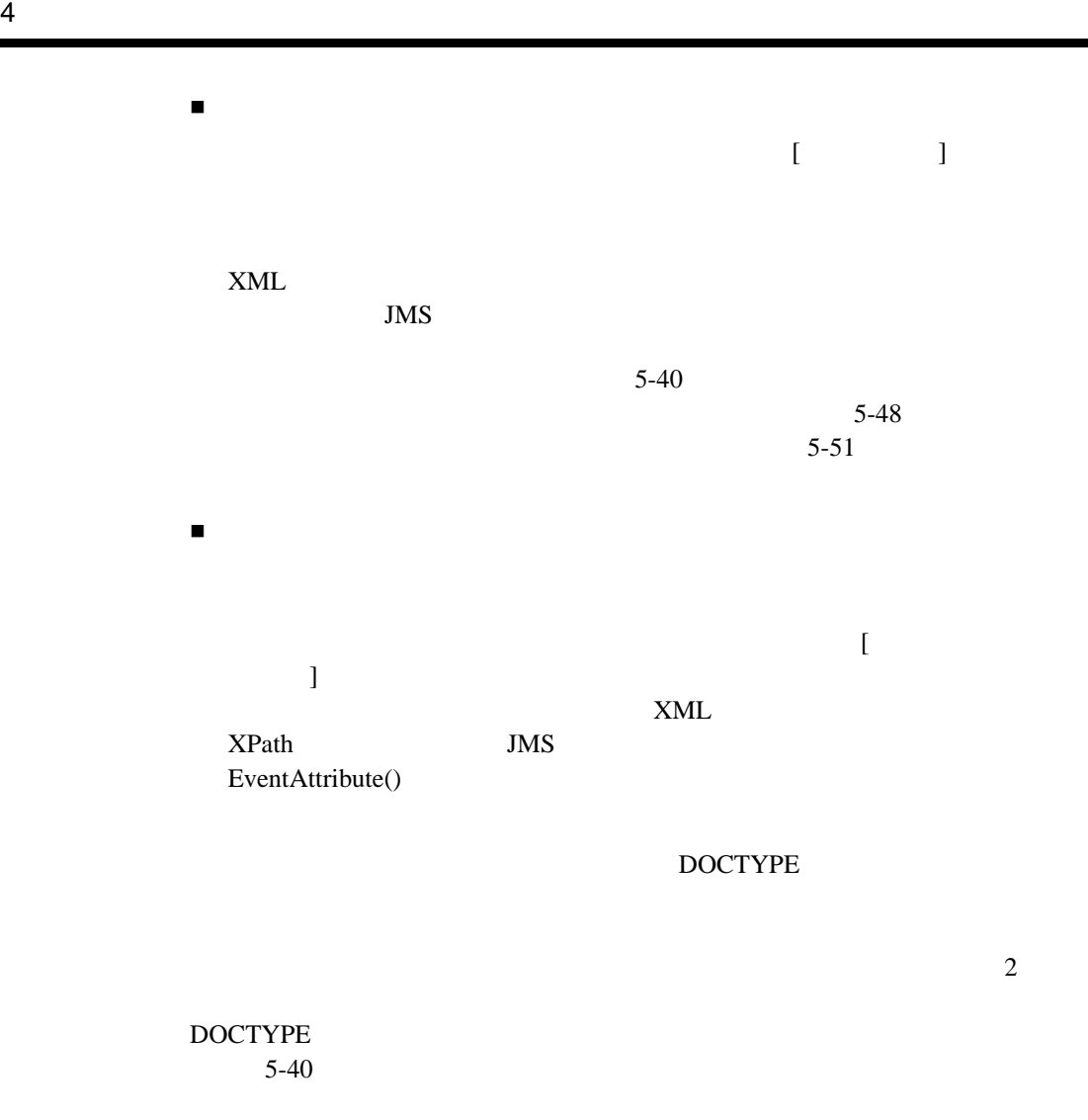

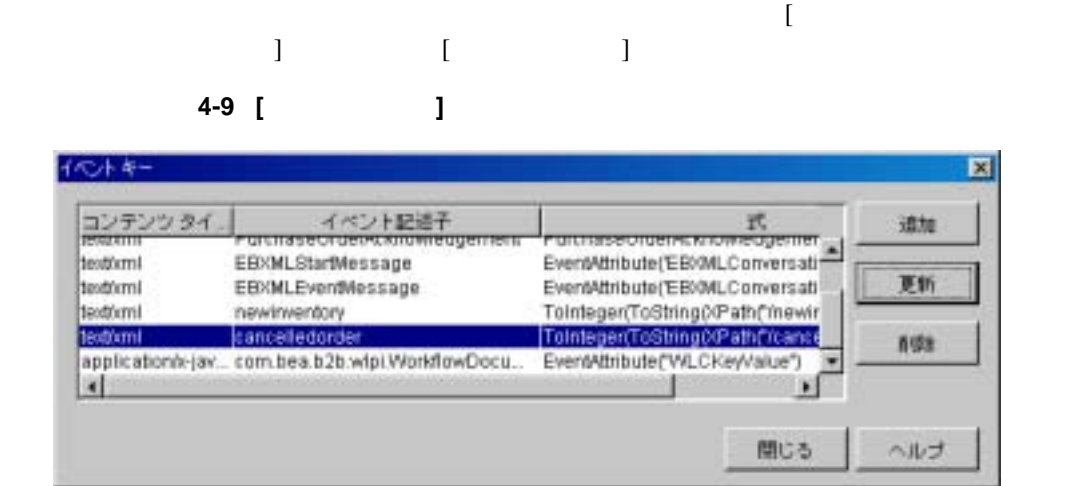

 $\frac{11}{11}$ 

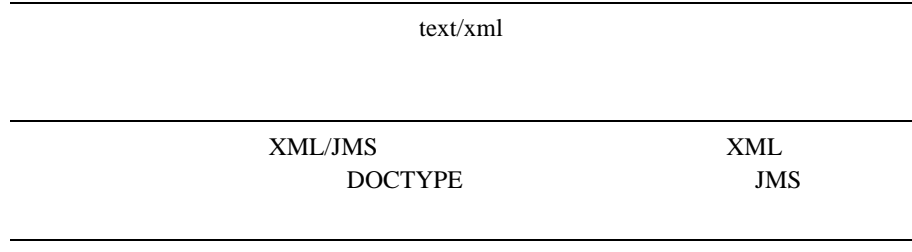

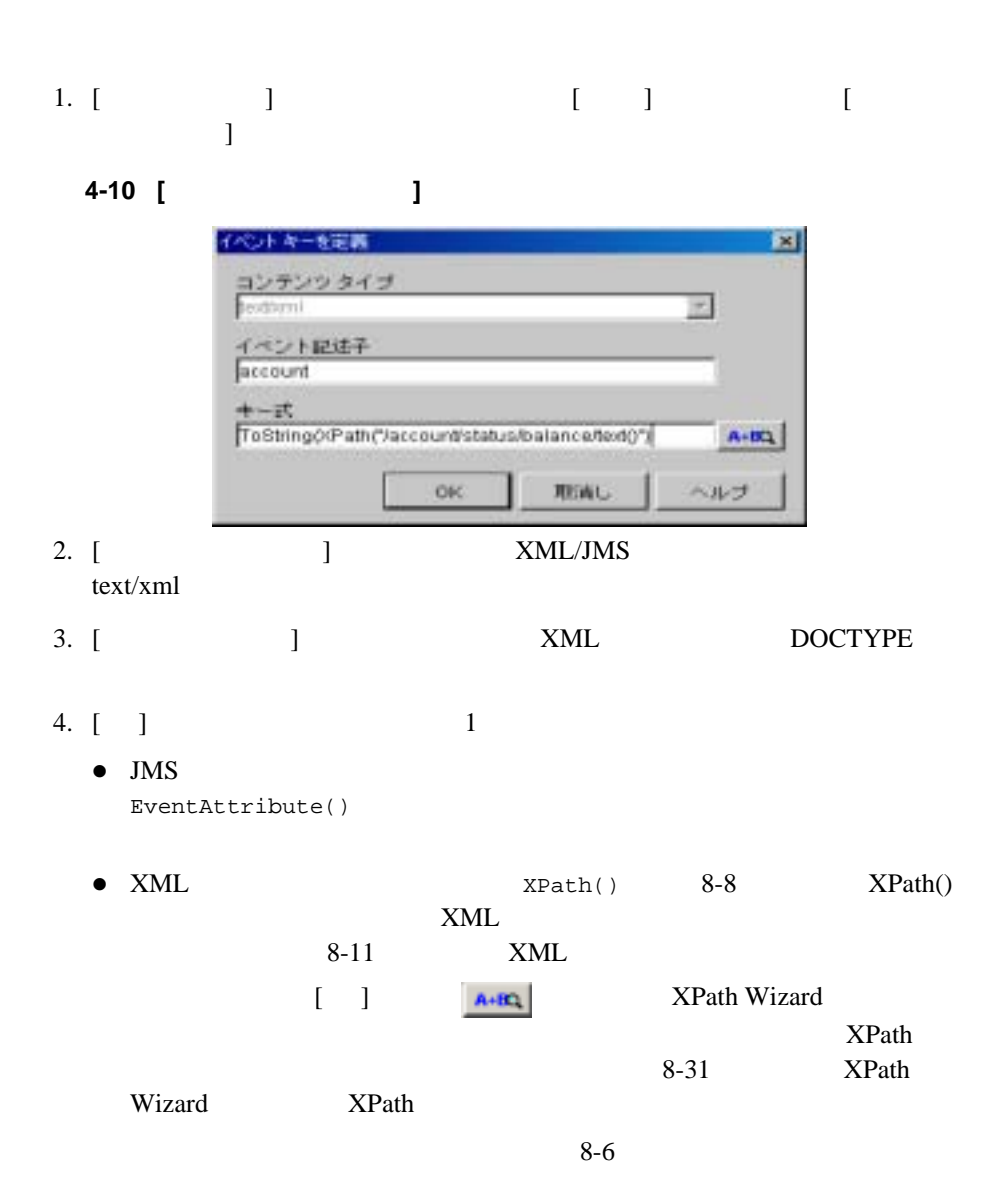

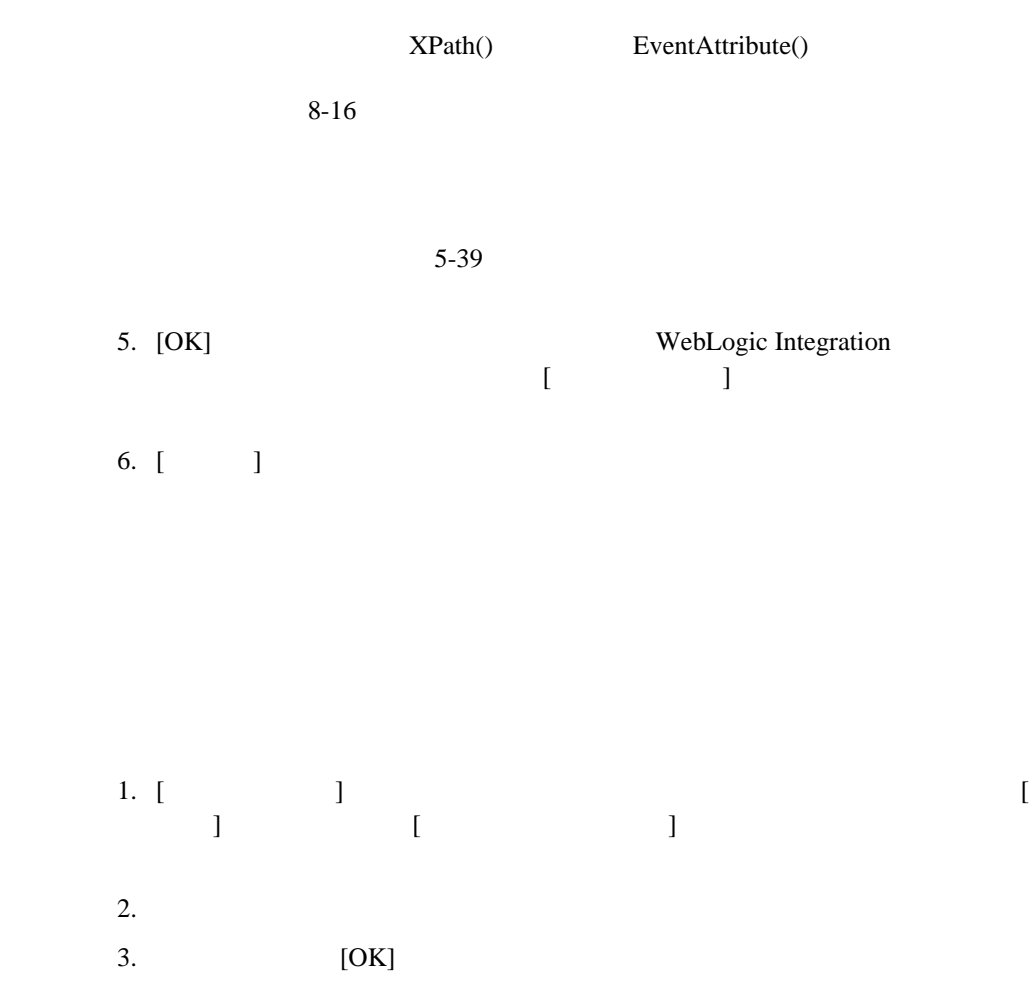

 $4$ 

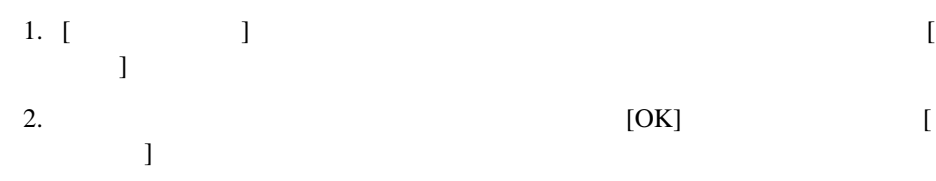

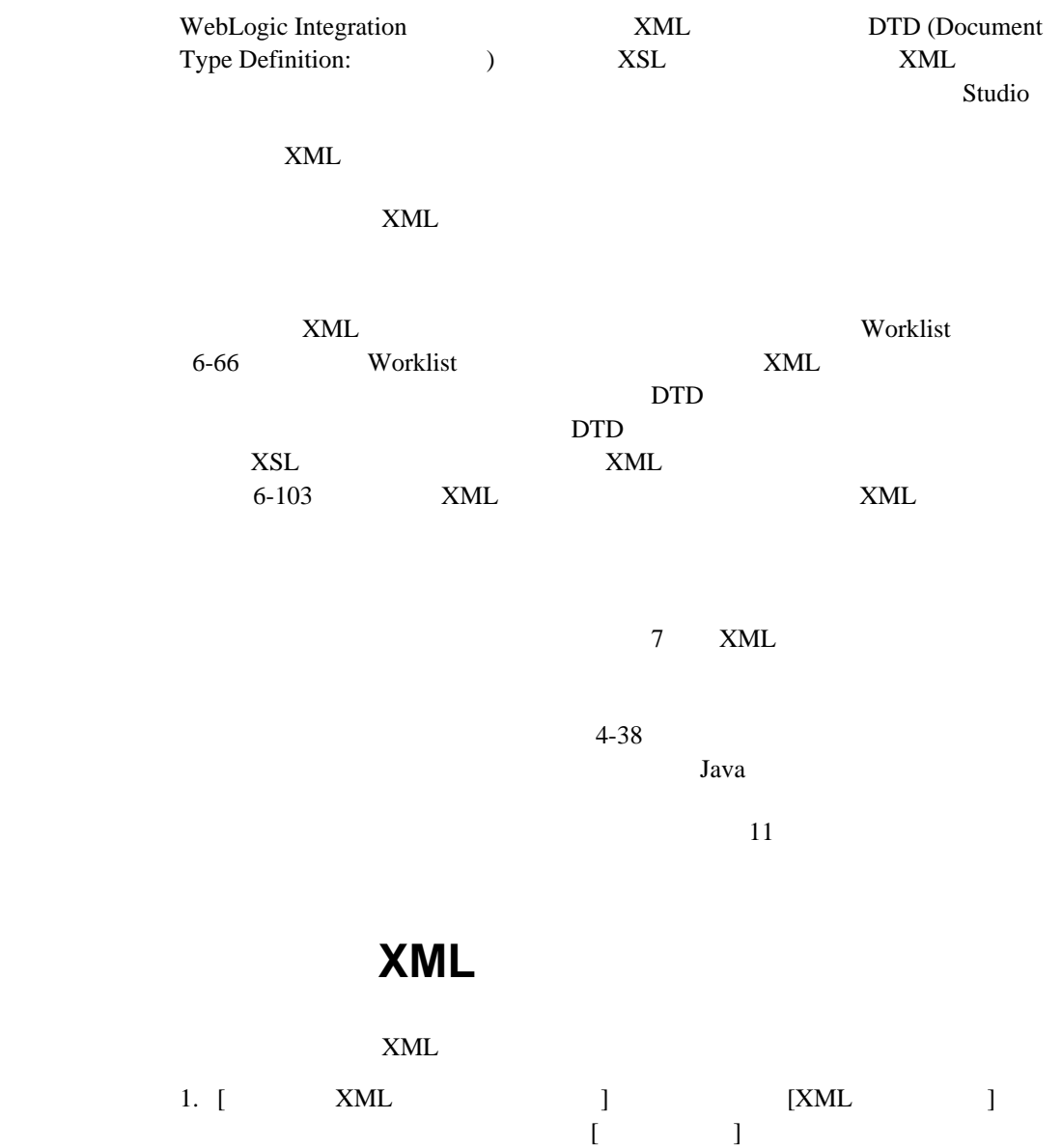

WebLogic Integration Studio **4-27** 

2. IXML SAML SAML SAML XML

4-11 **XML** 

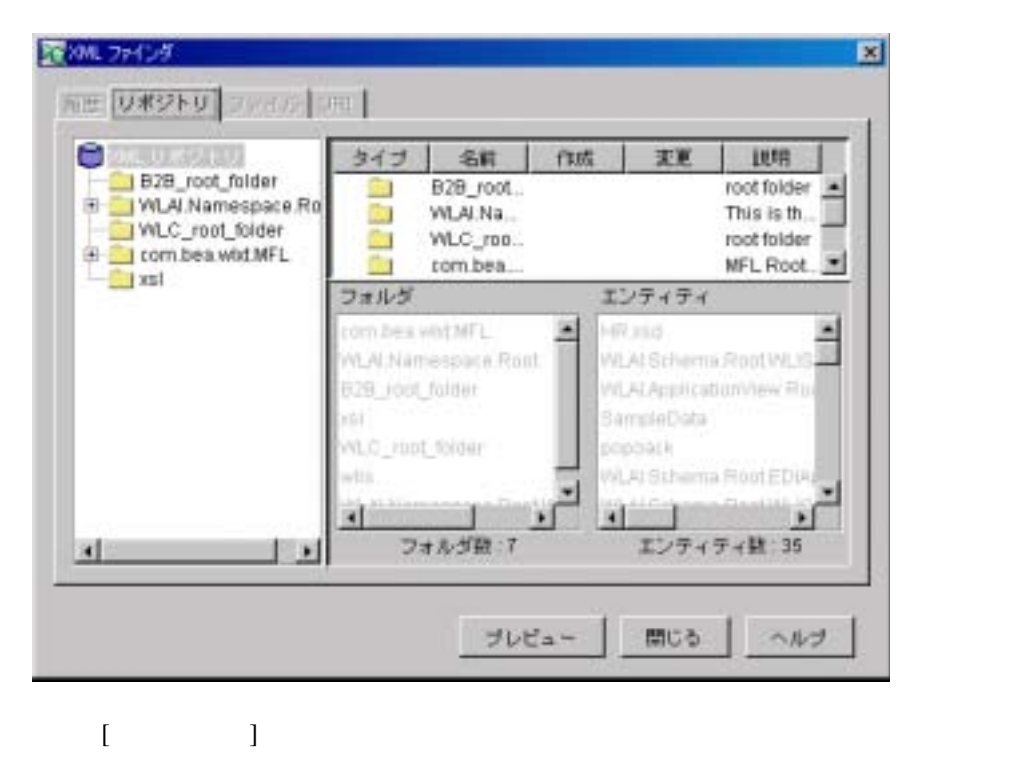

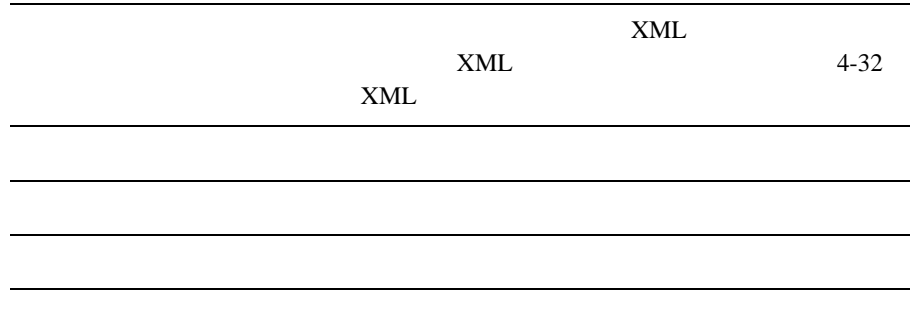

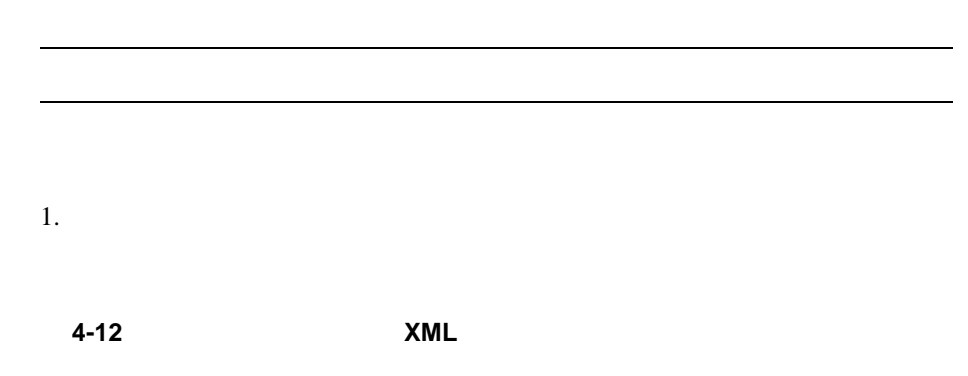

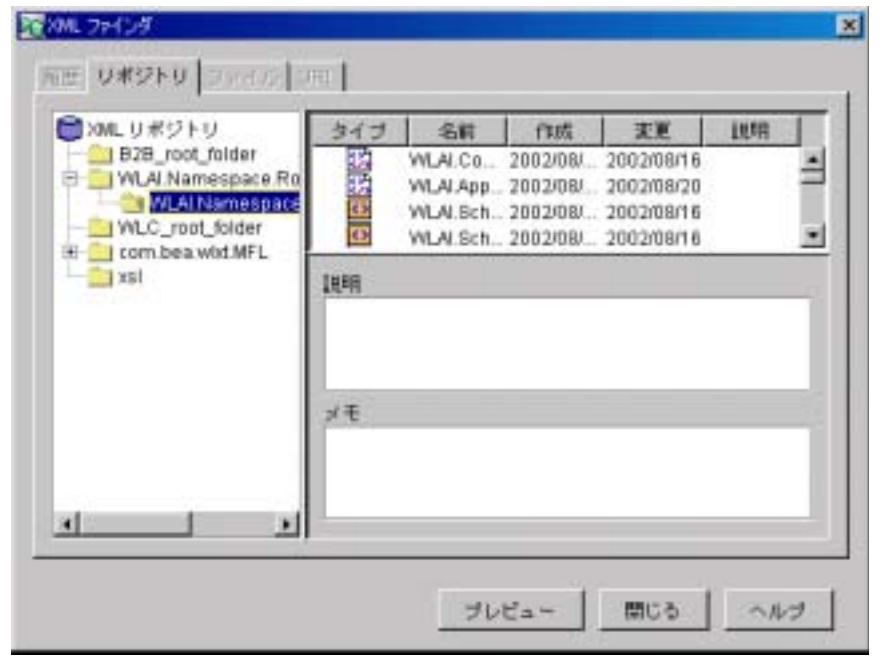

 $2.$ 

 $3.$  (a)  $\begin{bmatrix} 1 & 0 & 1 \end{bmatrix}$  $\Gamma$   $4-13$  [ **]** 

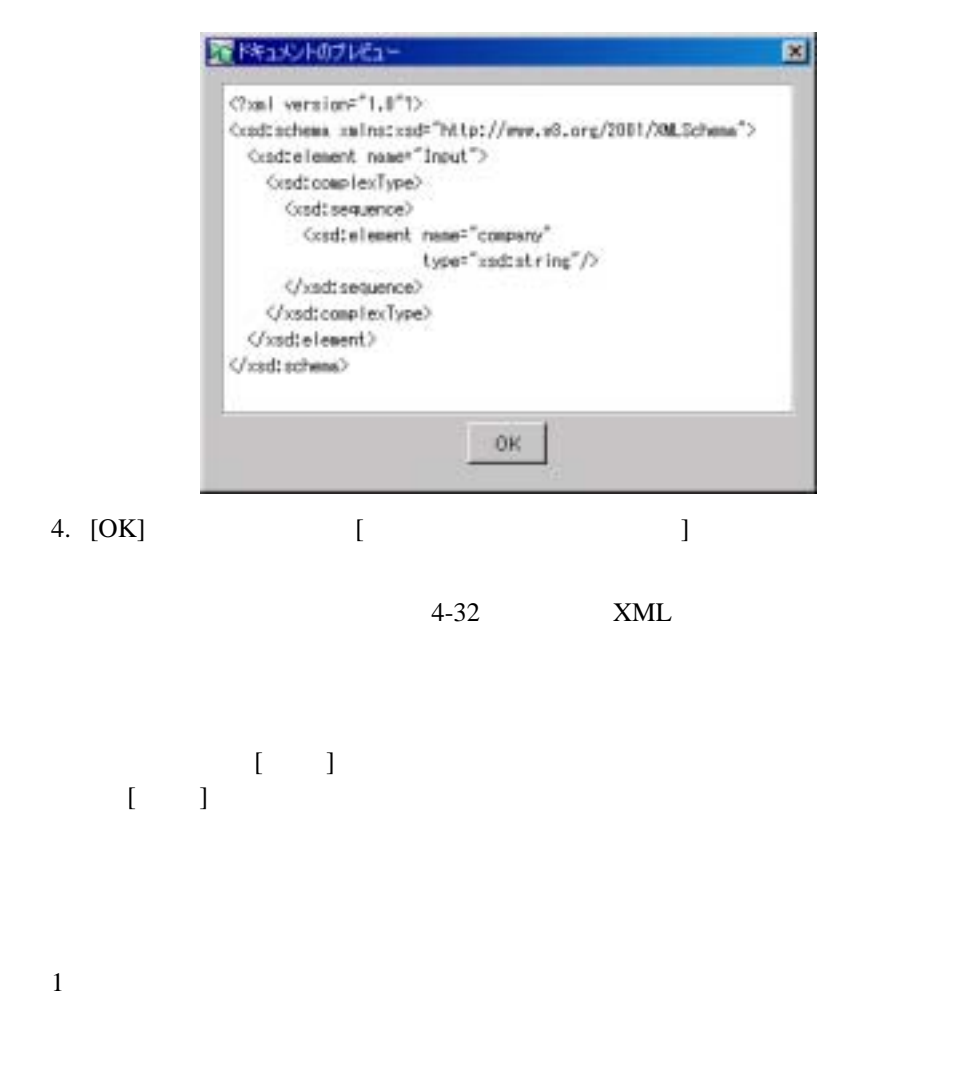

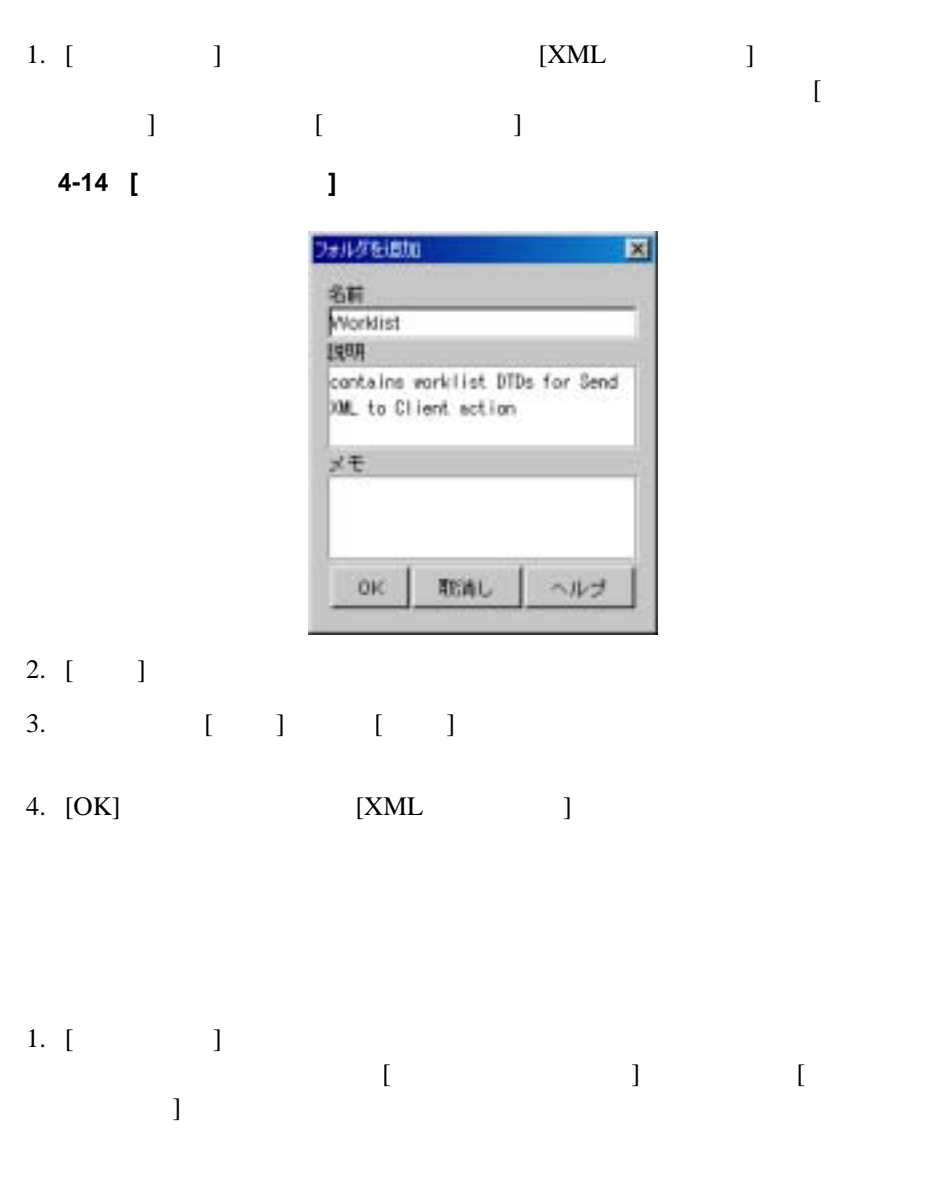

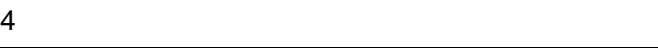

4-15 [ J

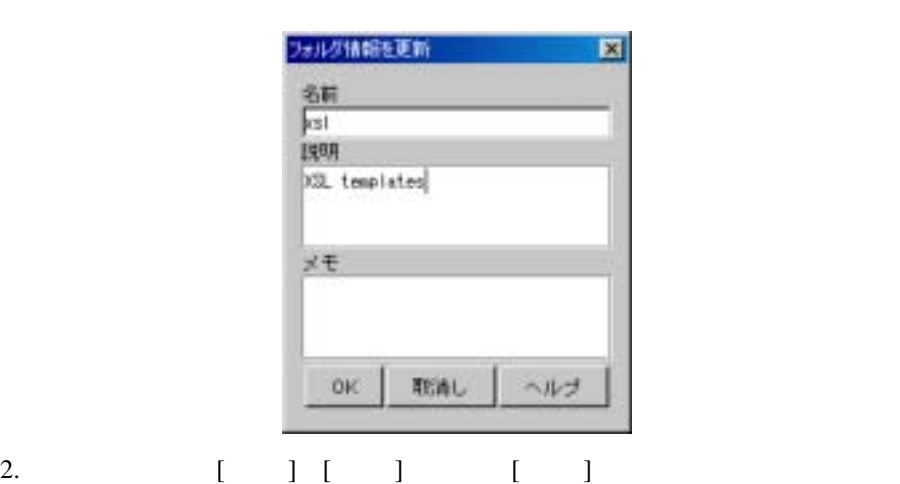

 $3.$  [OK]

1. [  $\qquad$  ]  $[$   $]$  $2.$ 

<span id="page-129-0"></span>**XML** エンテ ィ テ ィ を操作する

 $\textrm{XML}$ 

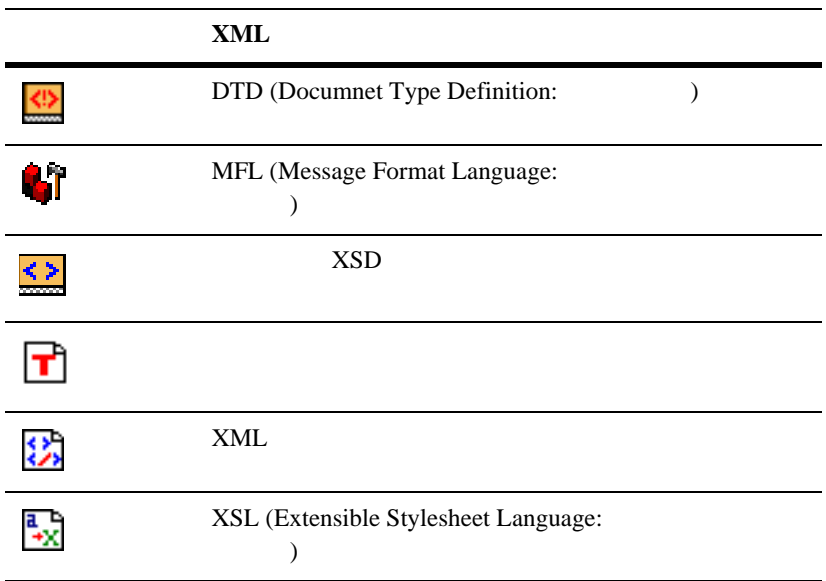

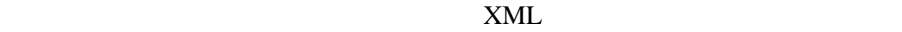

リポジ ト リに **XML** エンテ ィ テ ィ をインポー トする

<span id="page-130-0"></span> $\textrm{XML}$ 

 $1.$  [  $\qquad$  ]

 $\left[$  $\begin{bmatrix} 1 & 1 & 1 \\ 1 & 1 & 1 \\ 1 & 1 & 1 \end{bmatrix}$ 

図 **4-16 [** エンテ ィ テ ィ を追加 **]** ダイアログ ボックス

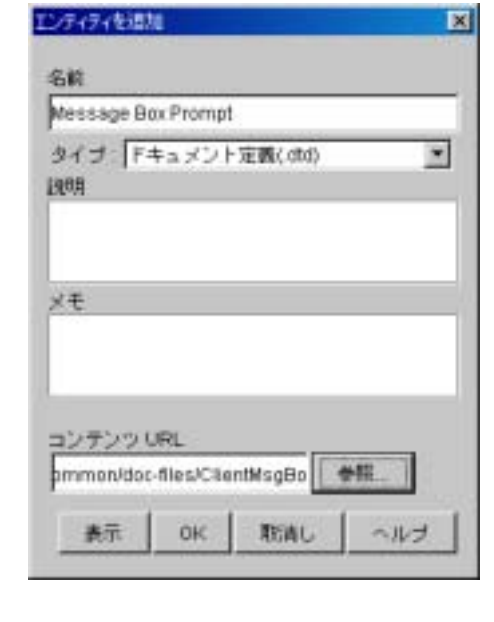

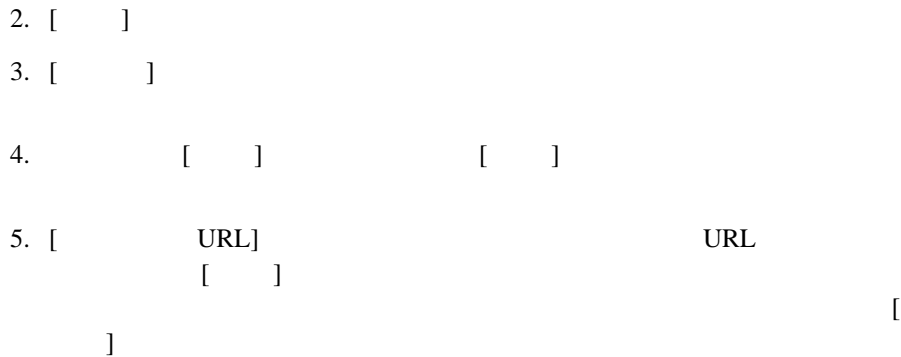

# **4-17** [ **]**

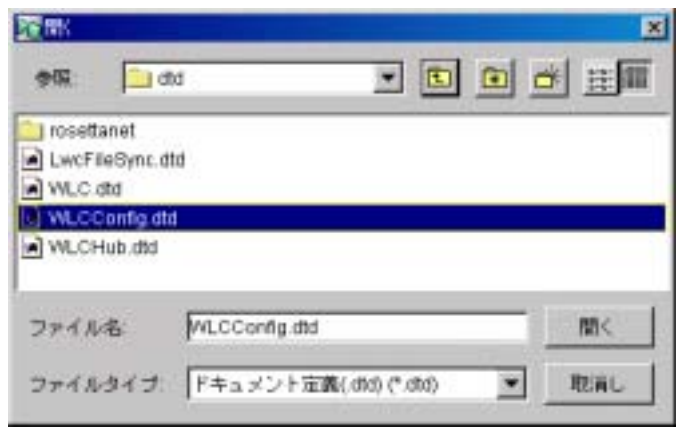

- $6.$  [ ) 7. [ ]  $\begin{bmatrix} 1 & 1 & 1 \end{bmatrix}$ 8. [ エンテ ィ テ ィ を追加 ] ダイアログ ボ ッ ク スにそのフ ァ イルの URL が返され
	-

9. ( ]

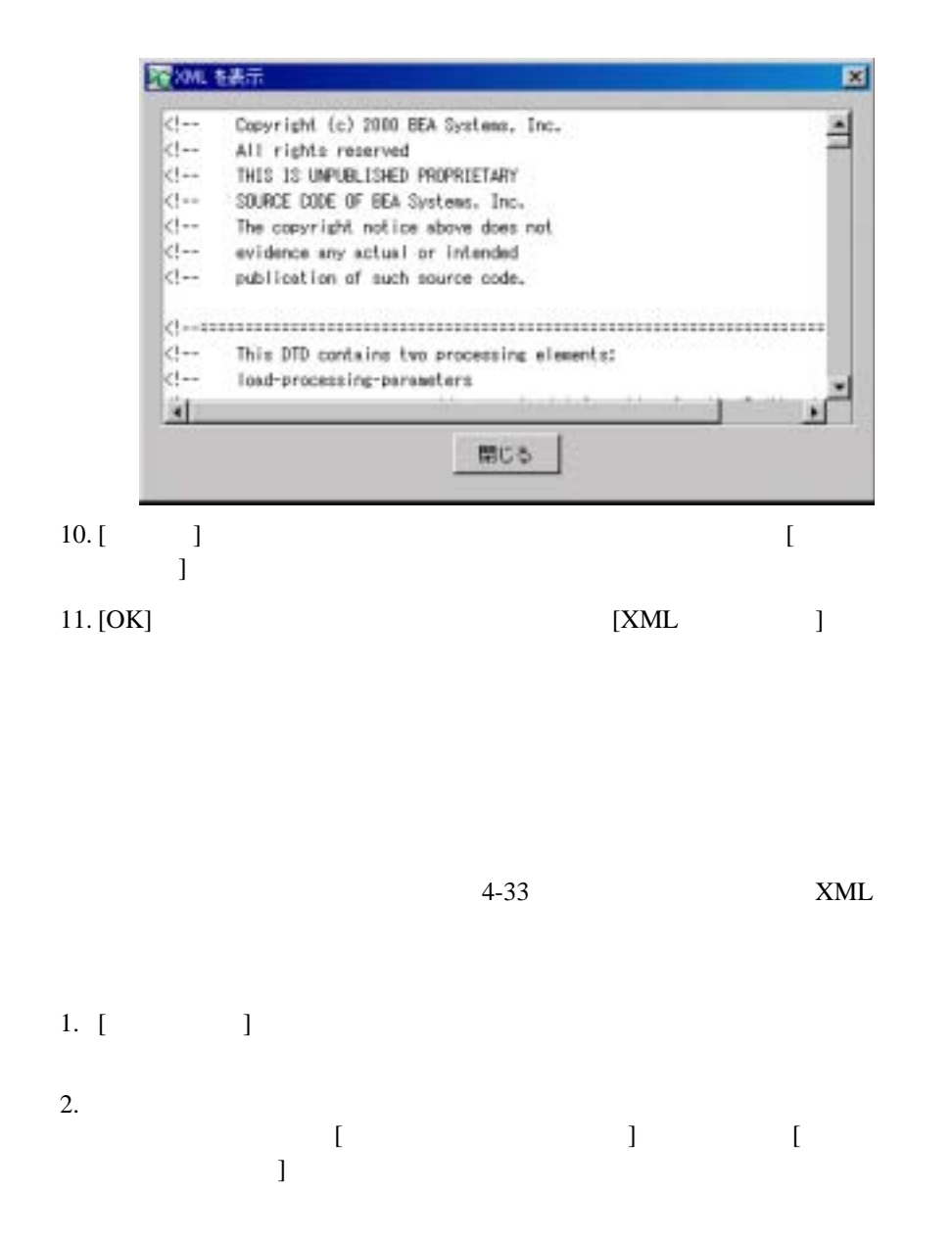

4-18 **[** 

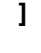

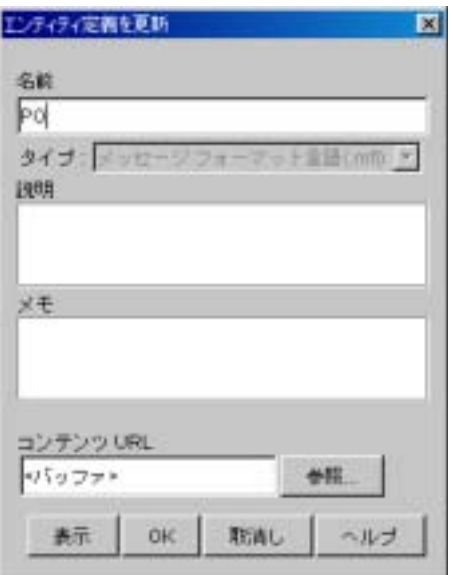

- 3. (  $\begin{bmatrix} 1 & 1 & 1 \end{bmatrix}$   $\begin{bmatrix} 1 & 1 & 1 \end{bmatrix}$
- 4. [ URL] URL]  $\bar{I}$  1
- 5. (  $\qquad$  )
- 6. [OK] [  $\qquad \qquad$  ]

<span id="page-135-0"></span>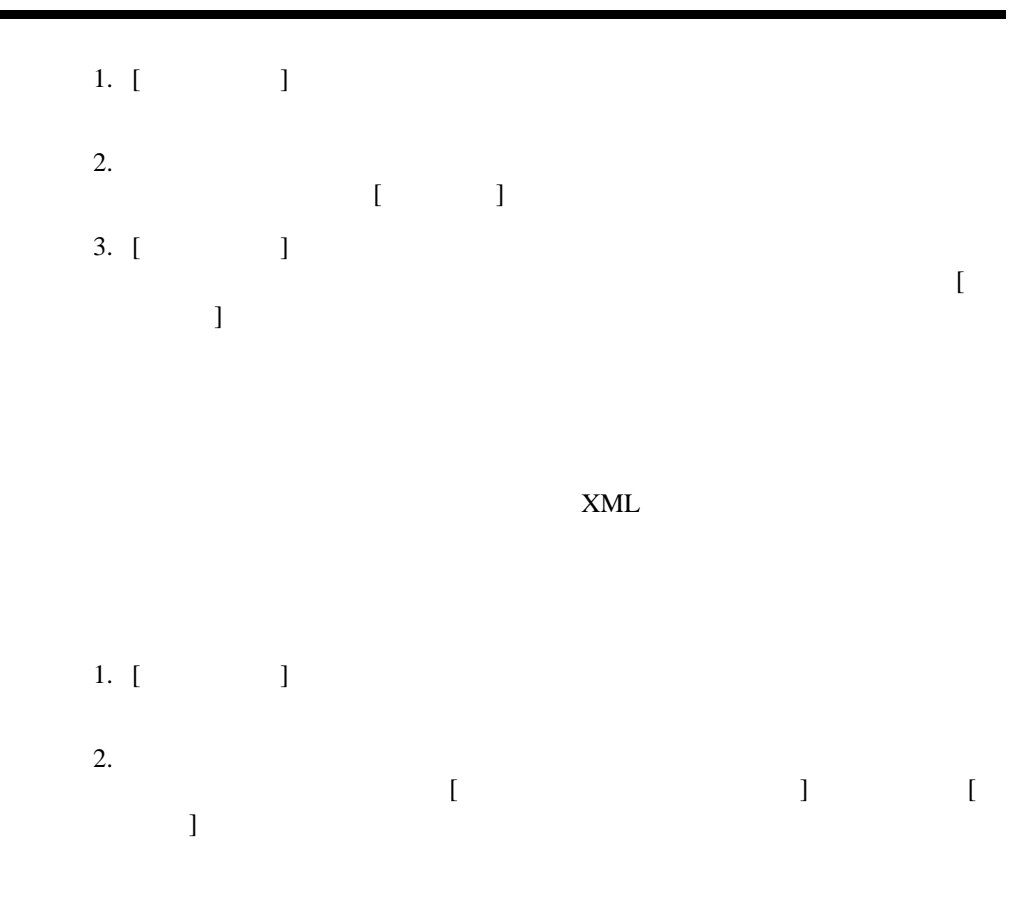

### 4-19 [ **]**

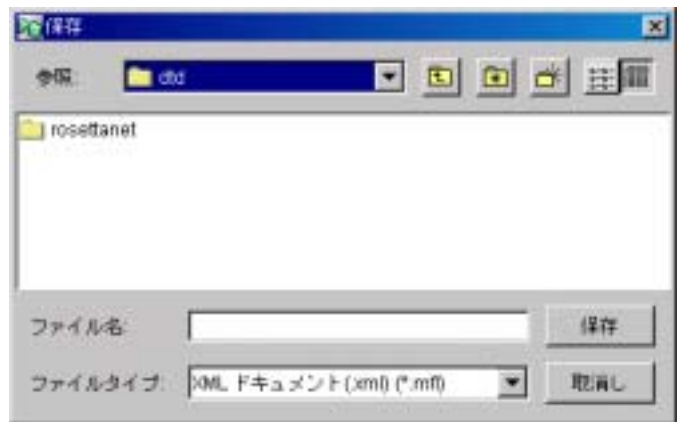

3. [ ] 4. [  $\Box$ 

 $5.$  [  $\Box$ ]

 $XSL$ 

WebLogic Integration

XML

 $6 - 103$ 

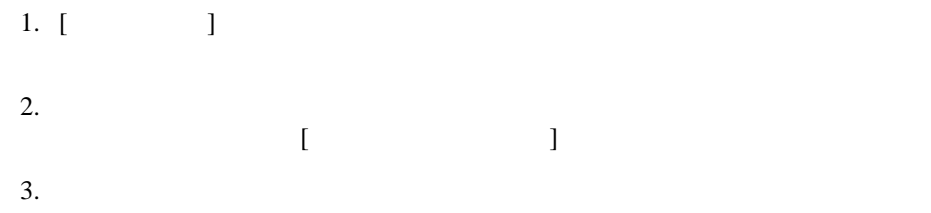

**5** ワーク フロー テンプレー ト の定義

[テンプレー ト 定義タ ス ク の概要](#page-138-0)

- [テンプレー ト に関する作業](#page-140-0)
- [テンプレー ト 定義に関する作業](#page-144-0)
- $-$
- [変数に関する作業](#page-165-1)
- [ノー ド のプロパテ ィ の定義](#page-171-0)
- <span id="page-138-0"></span>■ トラに関する作業

Studio Expression Builder XPath Wizard

 $8$ 

: コーク :: コーク コーク フ ロー フ コーク コーク コーク コーク コーク

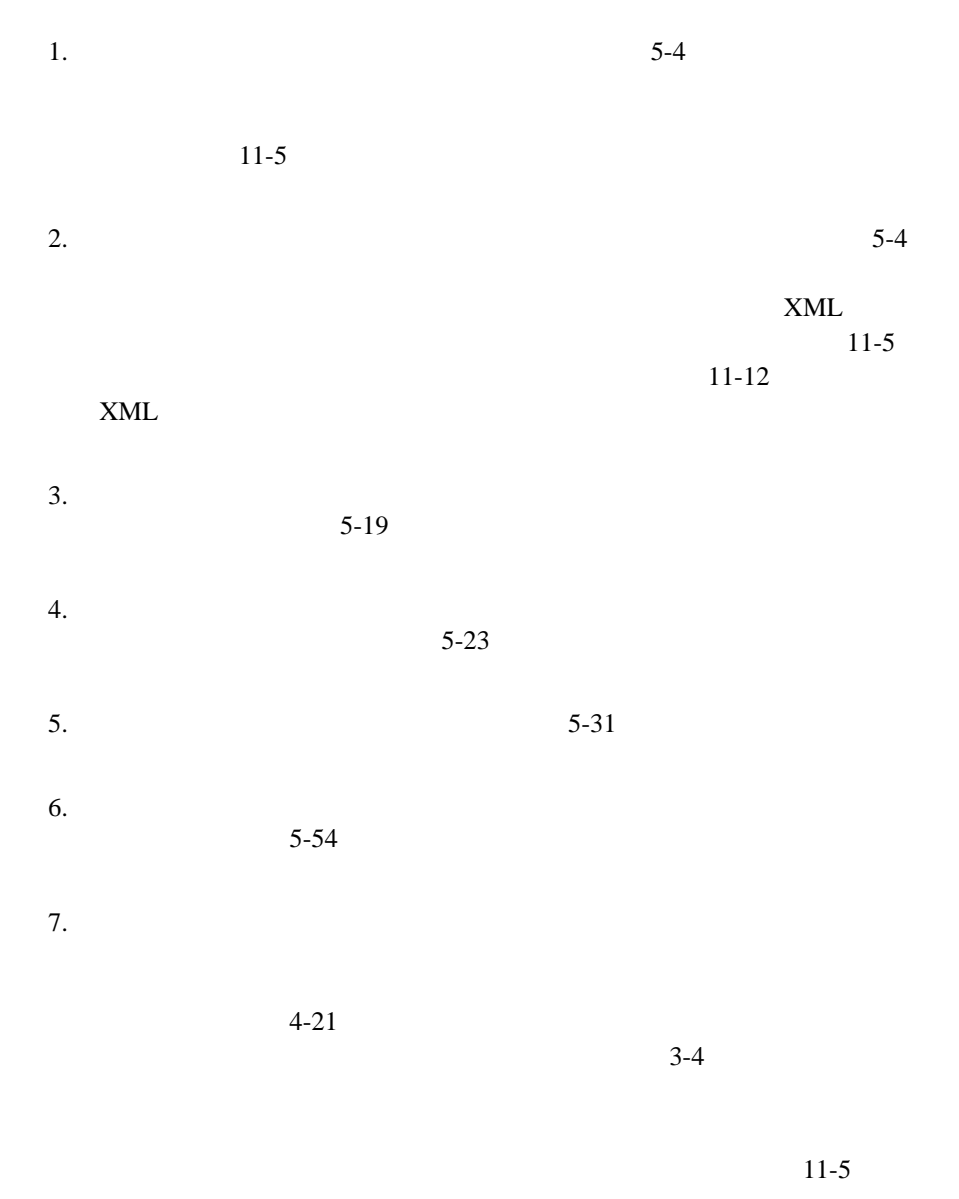

 $5-48$ 

 $11-5$ 

#### $5-51$

- $9.$  $5-55$
- $10.$  $\ddot{\rm o}$
- $11.$  $\sim$  9
- $12. \t\t 5-12$
- <span id="page-140-0"></span>13.  $5-13$

WebLogic Integration

 $5-7$ 

Effective ( ) Expiry ( )

 $\mathbf 1$  , the contract term of the state  $\mathbf 1$ 

図 **5-1** ワーク フロー テンプレー ト とワーク フロー テンプレー ト 定義

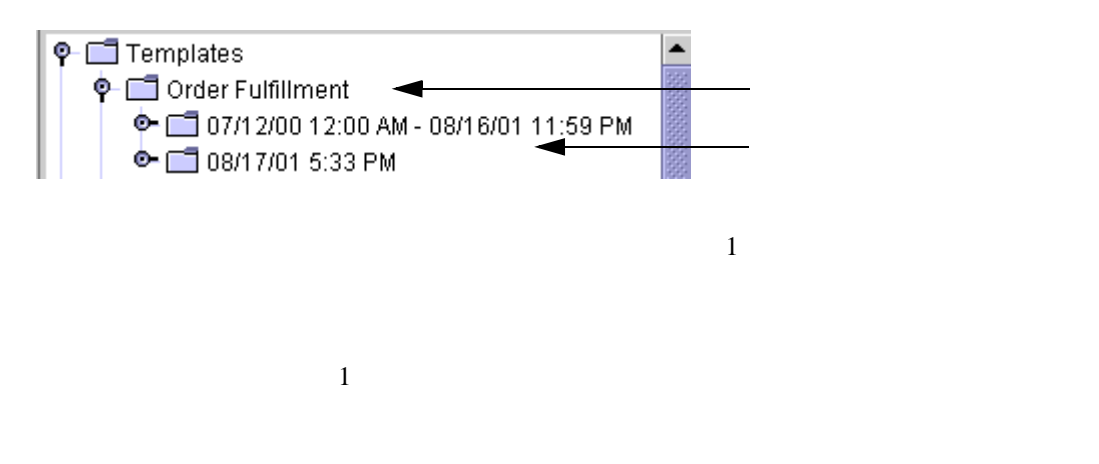

Import/Export

<span id="page-141-0"></span> $11-5$ 

 $3-26$ 

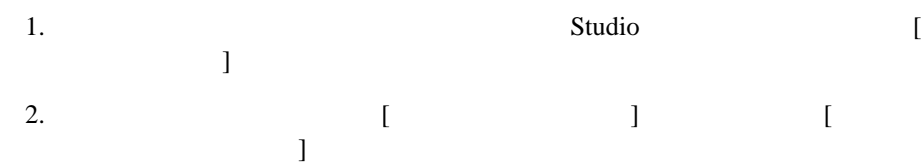

注意 **:** テンプレー ト を作成するためにはテンプレー ト の作成パー ミ ッ シ ョ ンが

**5-2** [

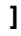

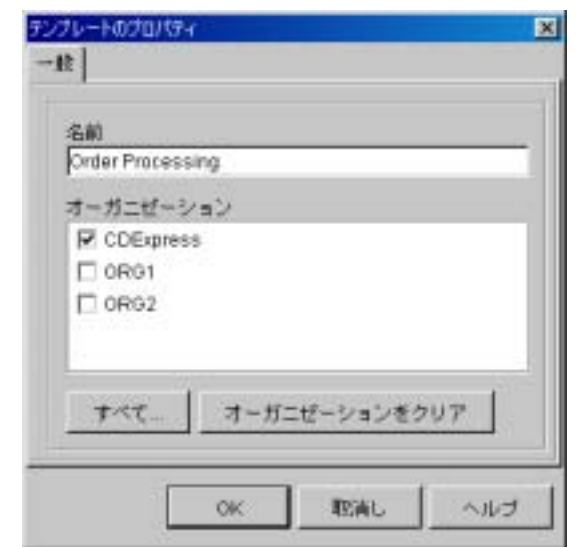

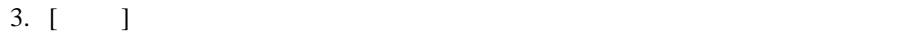

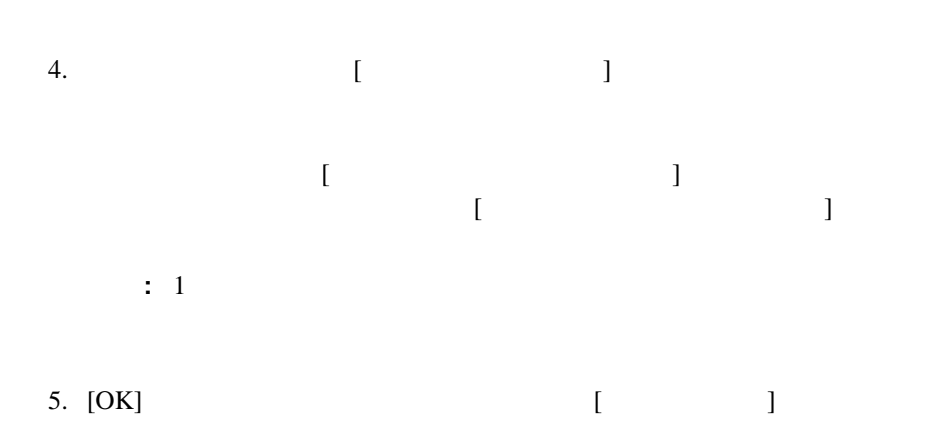

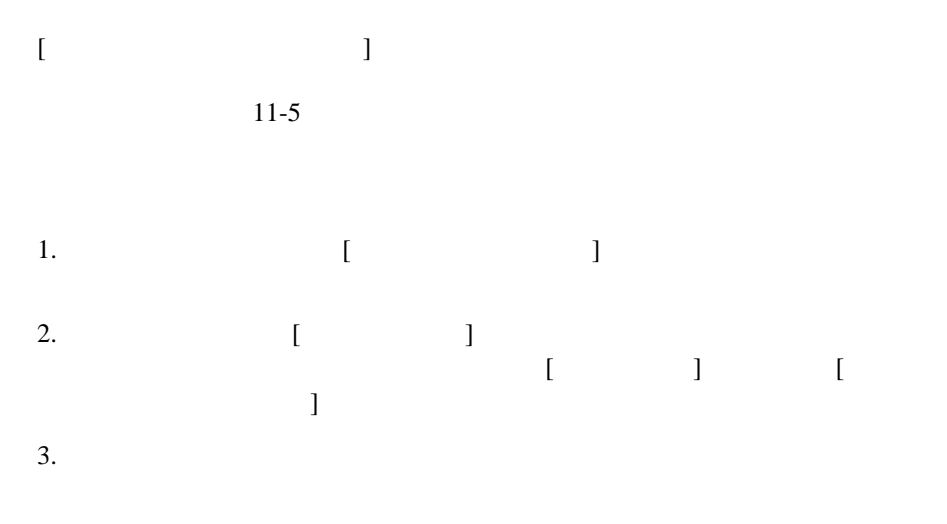

4. [OK]

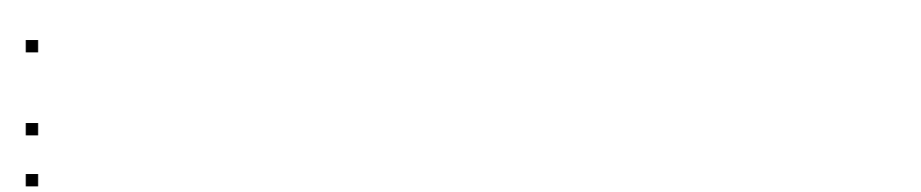

テンプレー ト の定義に関連するすべての履歴が削除 され、 統計あ るいは作業

注意 **:** テンプレー ト を削除するためにはテンプレー ト の削除パー ミ ッ シ ョ ンが

 $3-26$
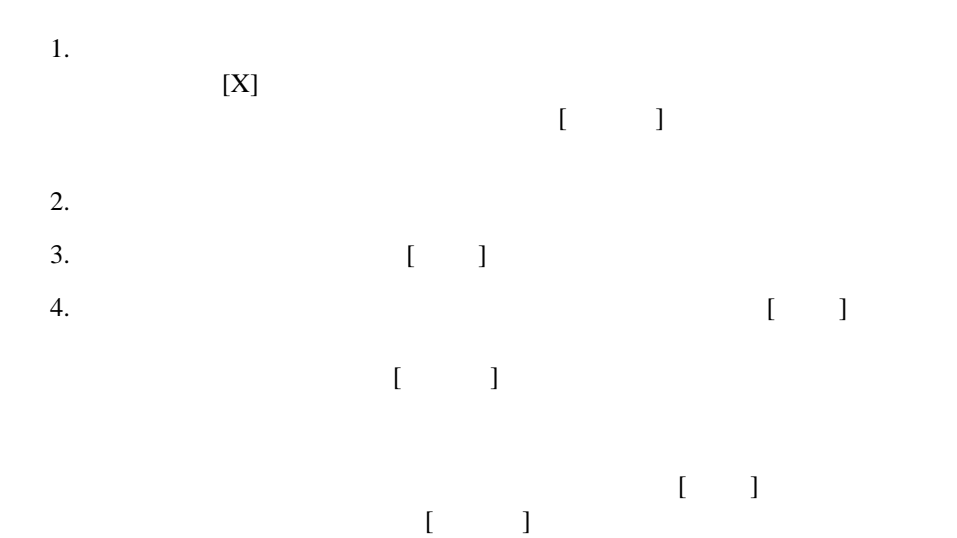

<span id="page-144-0"></span>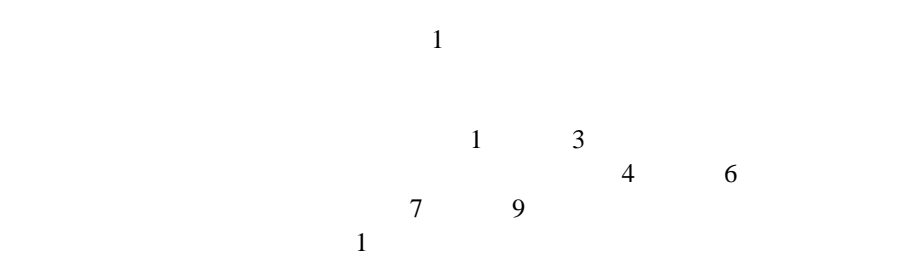

<span id="page-145-0"></span>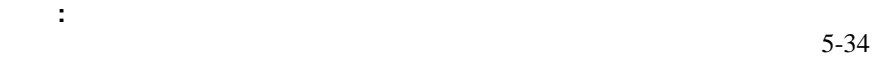

 $6 - 45$ 

 $\mathbf 1$ 

 $1 \t 3 \t 2 \t 4$ 

#### $\text{XML} \qquad \qquad \text{JMS}$

com.bea.wlpi.AuditTopic WebLogic Integration logs myserver.log

注意 **:** テンプレー ト 定義を作成する ためには、 テンプレー ト を作成パー ミ ッ  $3-26$ 

1.  $[$   $]$ 

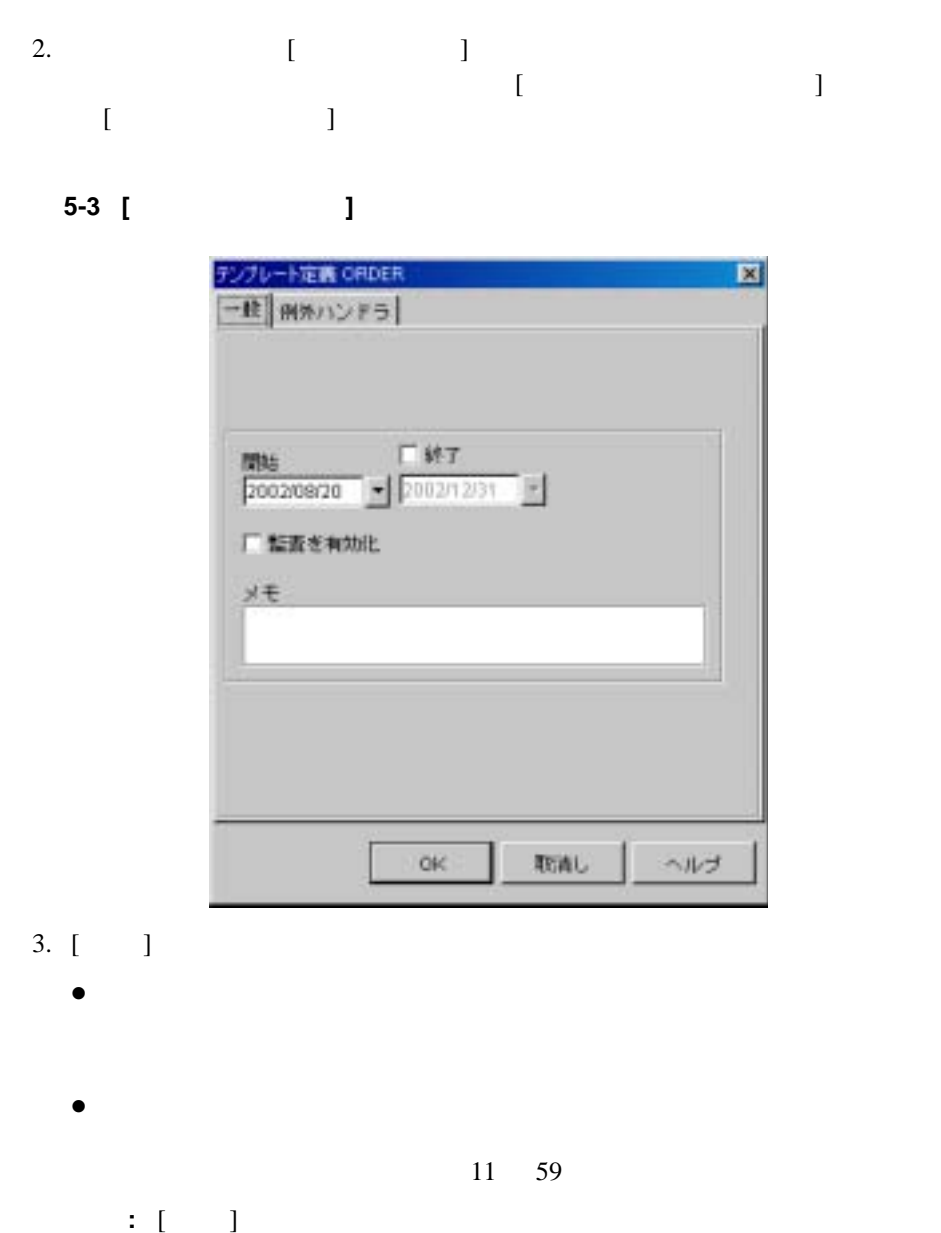

- 4. (See Fig. ) [  $\qquad$  ]
- $5.$  ( $\Box$ )

6. [OK]

 $3$ 

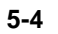

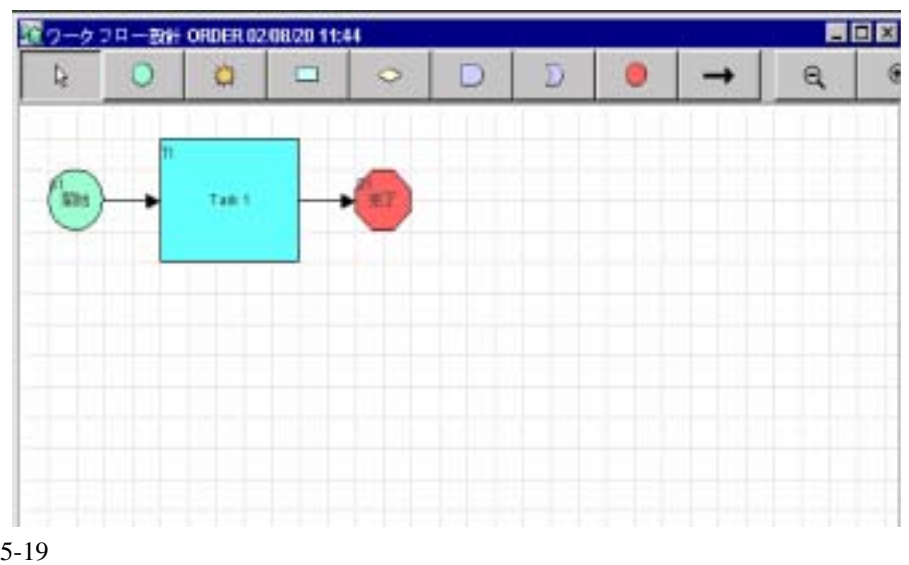

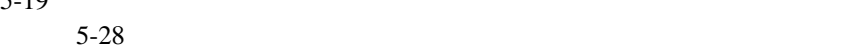

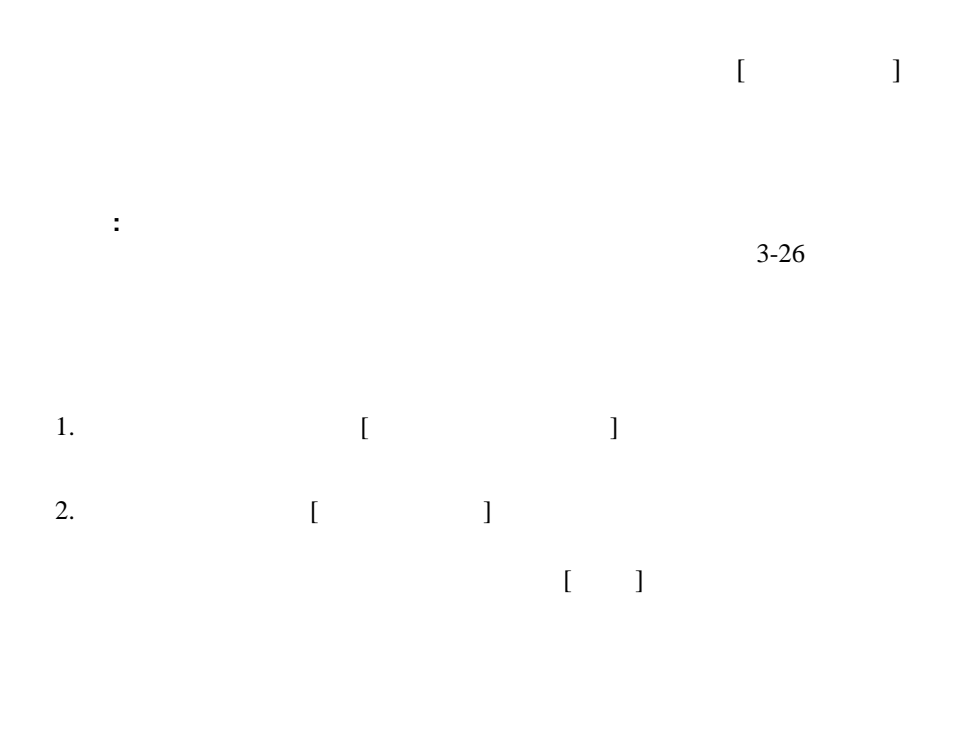

図 **5-5 [** 既存のイ ンス タ ンス **]** ダイアログ ボックス ■ 既伴の化スタンス  $\overline{\mathbf{x}}$ このワークフローには既存のインスタンスがあります。  $\overline{\mathbf{r}}$ を加えると、これらのワークフローで削外が生じる可能性があります。 テンプ この後の処理方法を選択してください。 読み取り専用で聞く 限 取削し  $3. \hspace{2.5cm} 1$ 

 $\bullet$ 

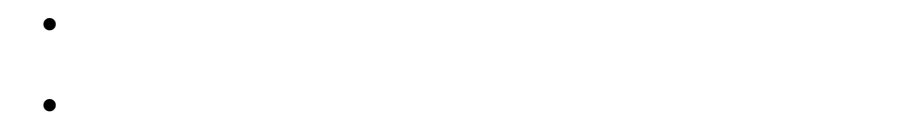

- 注意 **:** 実行中の イ ン ス タ ン ス を持つテンプレー ト 定義の修正は行わないで く だ
	-
- $\blacksquare$

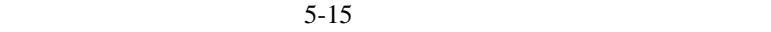

 $10-11$ 

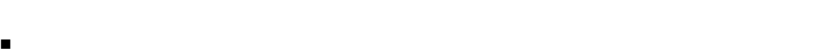

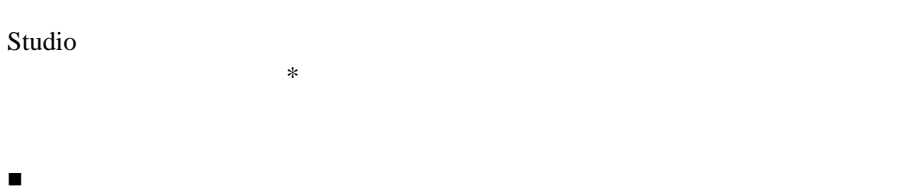

- $\begin{bmatrix} 1 & 1 \\ 1 & 1 \end{bmatrix}$ ■ワーク フ コール フ コール マーク コール マーク しゅうしょう
- $\begin{bmatrix} 1 & 1 \end{bmatrix}$

<span id="page-150-0"></span>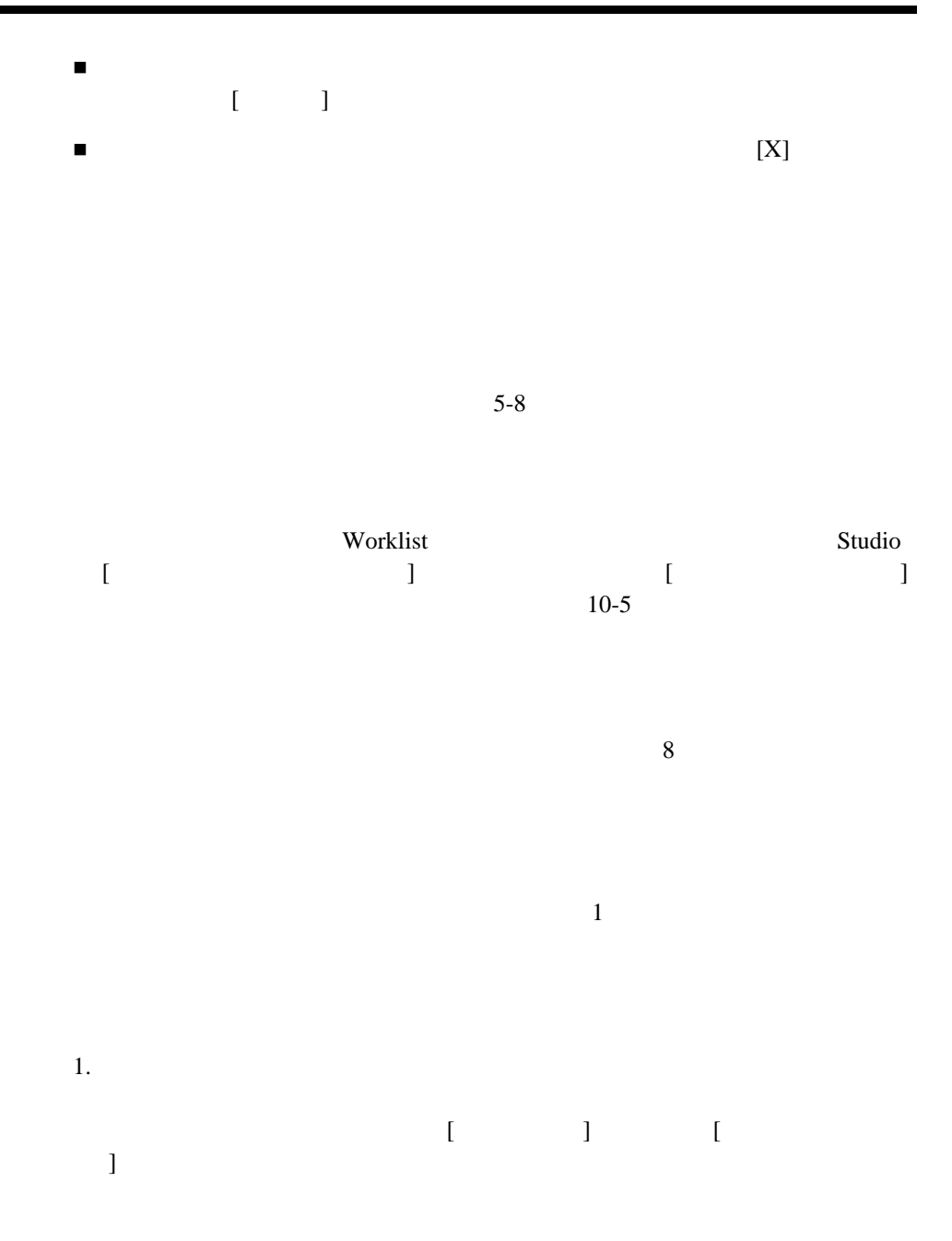

図 **5-6** テンプレー ト 定義のプロパテ ィ の更新

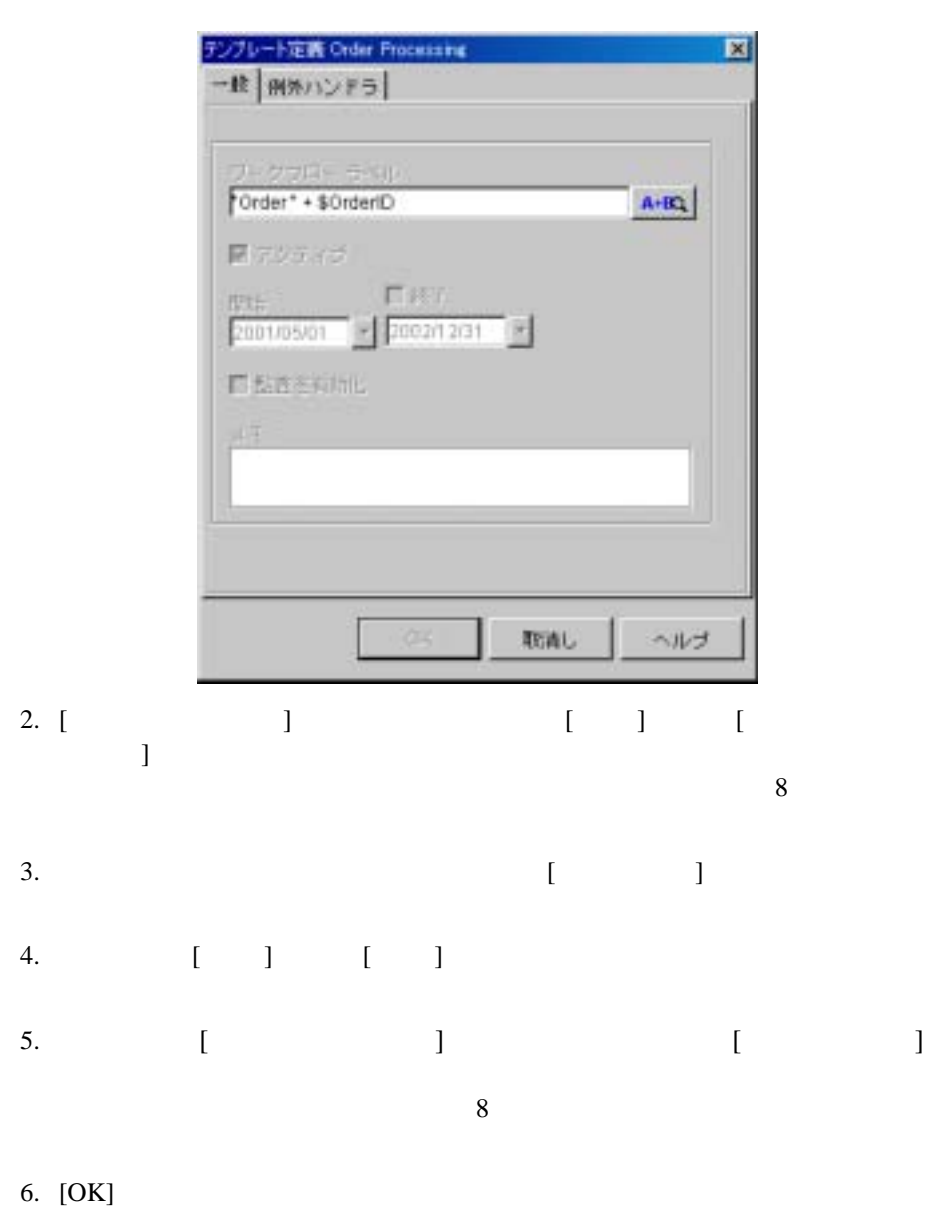

#### <span id="page-152-0"></span>Studio <sub>2</sub>

注意 **:** コ ピーされた (新しい) ワー ク フ ロー テンプレー ト 定義はア ク テ ィ ブに  $5-13$ 

 $1.$  $\begin{bmatrix} 1 & 1 \end{bmatrix}$ 

2.  $5-13$ 

Studio から、 ワークフロー テンプレー ト 定義ダ イ アグ ラ ム を印刷で き ます。 印  $\overline{2}$  2 ■ Studio  $\begin{bmatrix} \phantom{-} & \phantom{-} \end{bmatrix}$ 

■ フ コー フ コー フ コー アグ ラ コー アグ ラ コー アグ ラ コー アグ ラ コー アグ ラ コー アグ ラ コー アグ  $\begin{bmatrix} 1 & 1 \end{bmatrix}$ 

 $5$ 

5-7

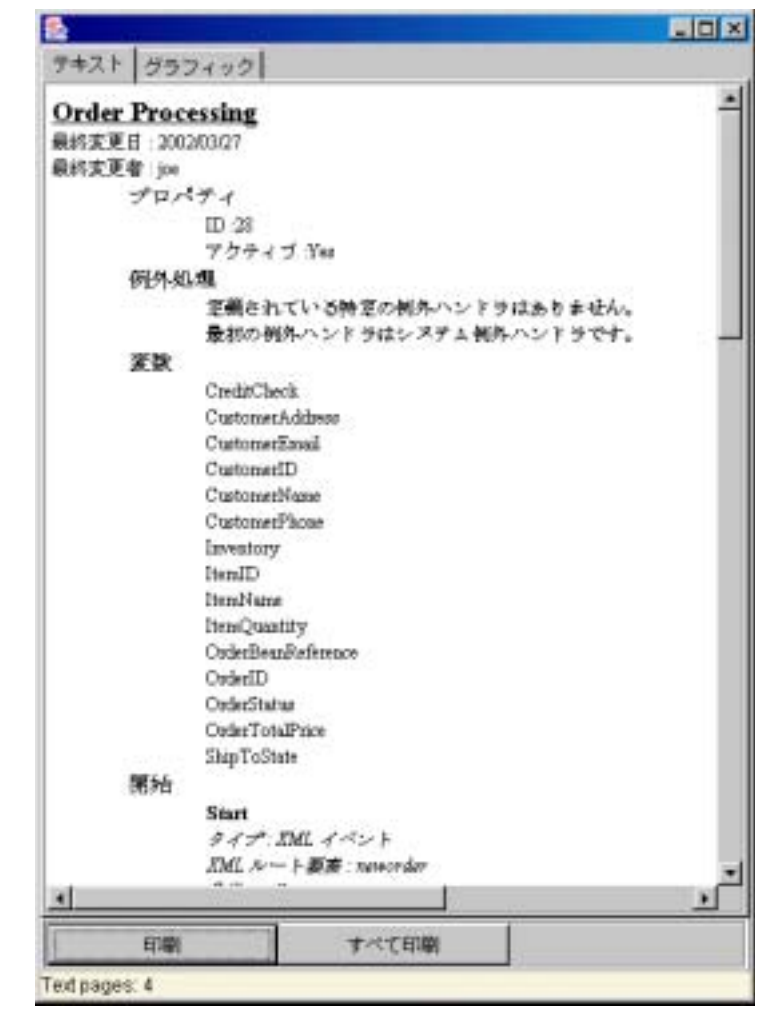

 $[$   $]$   $]$ 

 $[$   $]$ 

図 **5-8** ワーク フロー グラ フ ィ ッ クの印刷

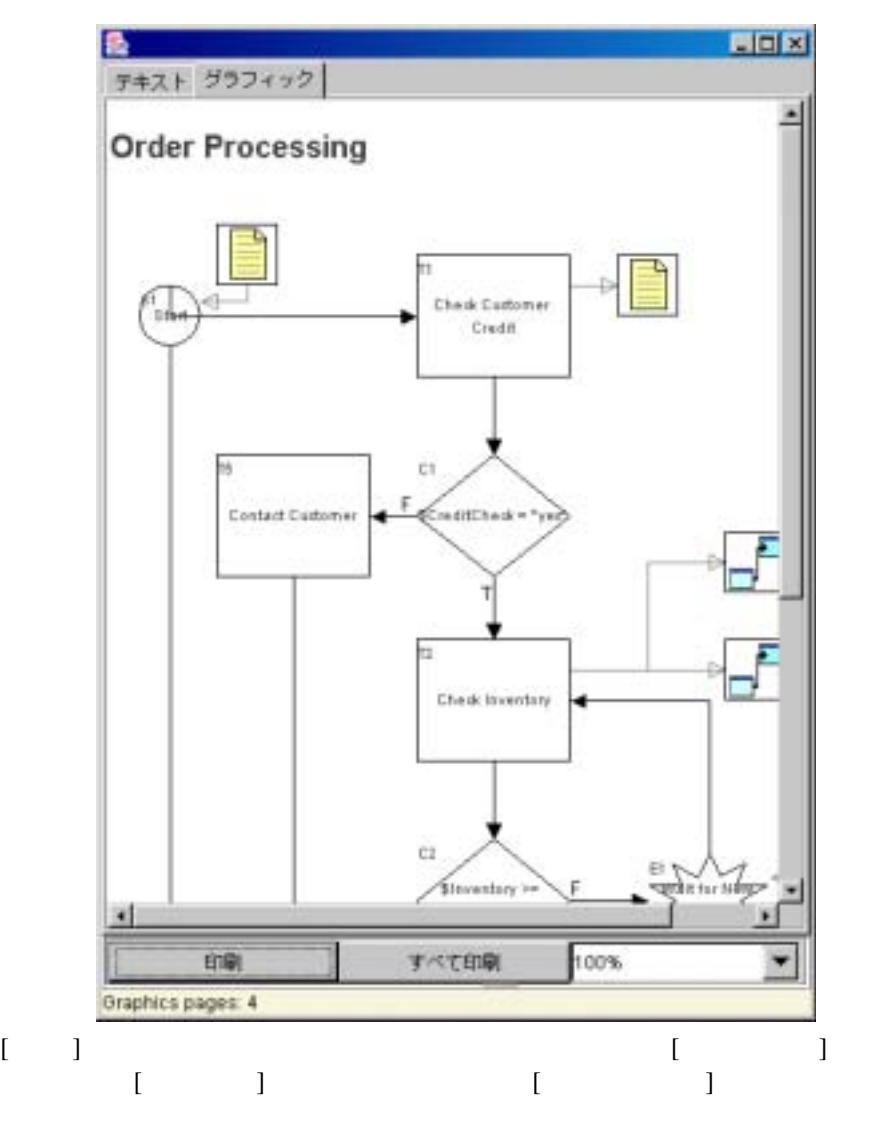

## $[$   $]$

- テンプレー ト 定義は、 それが含まれるテンプレー ト を割 り 当てたすべての
- そのワーク フロー テンプレー ト 定義のすべての イ ン ス タ ン ス (現在のステー
- マーク フロー テンプレー ト 定義に関連すべての優先 こうしょう
- $\blacksquare$
- 注意 **:** テンプレー ト 定義を削除する ためには、 テンプレー ト の削除パー ミ ッ  $3-26$ 
	-
- 1.  $[X]$  $[$   $]$   $]$  $2.$ 3.  $\blacksquare$ 4.  $\begin{bmatrix} 1 \\ 0 \end{bmatrix}$ してワークフロー テンプレー ト 定義を削除するか、 [ いいえ ] をク リ ックし

 $\begin{bmatrix} \phantom{-} & \phantom{-} \end{bmatrix}$  $\begin{bmatrix} \cdot & \cdot & \cdot \end{bmatrix}$ 

<span id="page-156-0"></span>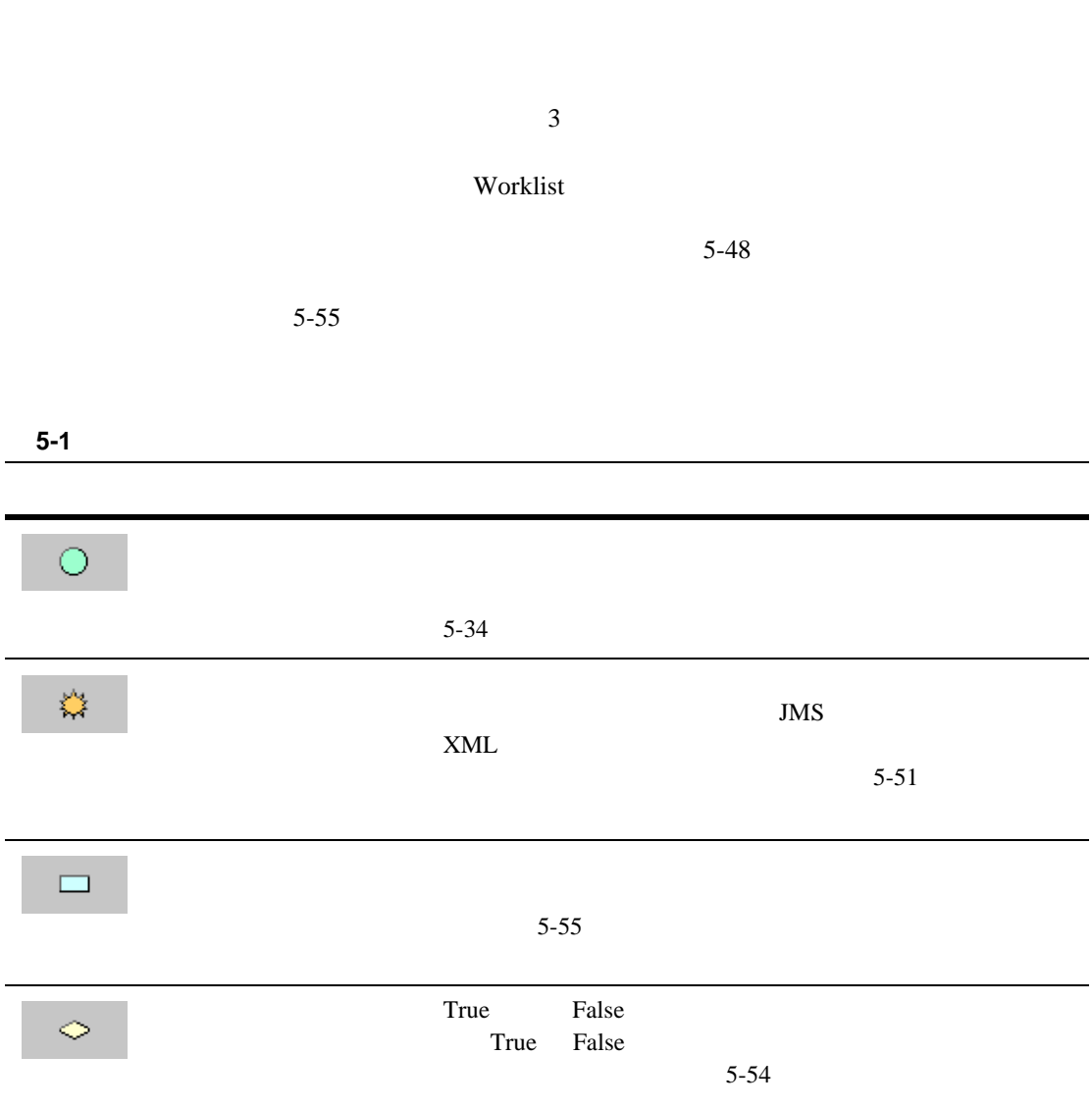

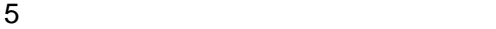

#### **5-1 5-1**

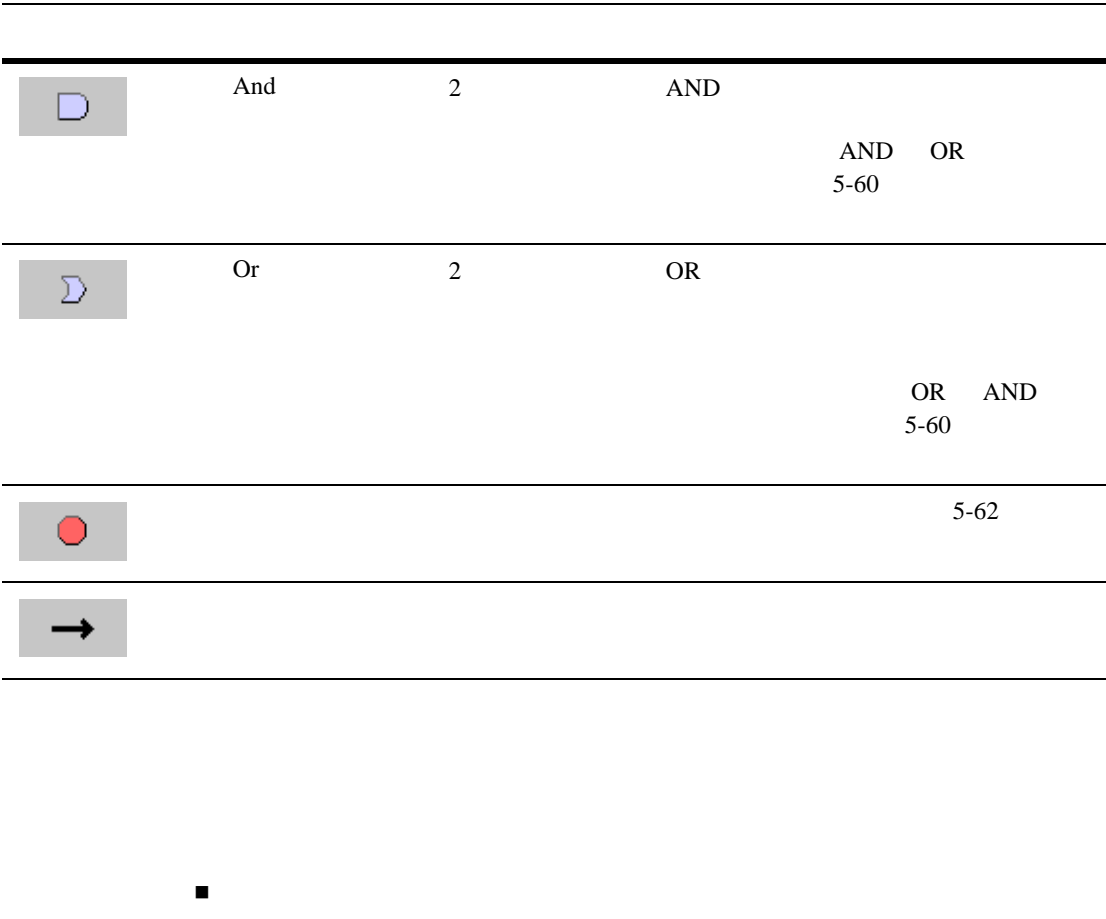

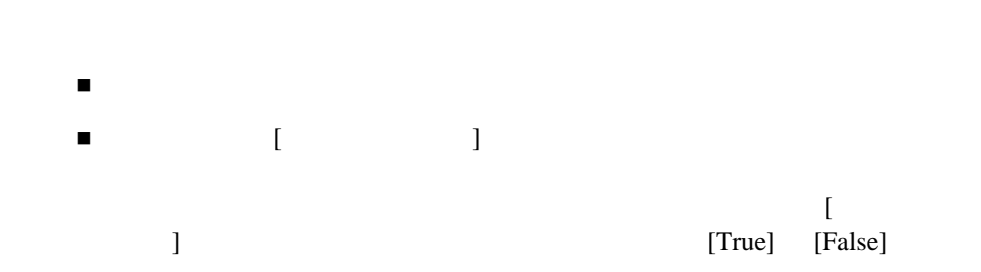

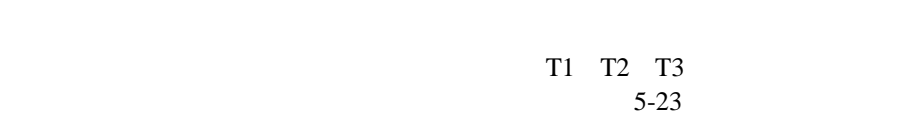

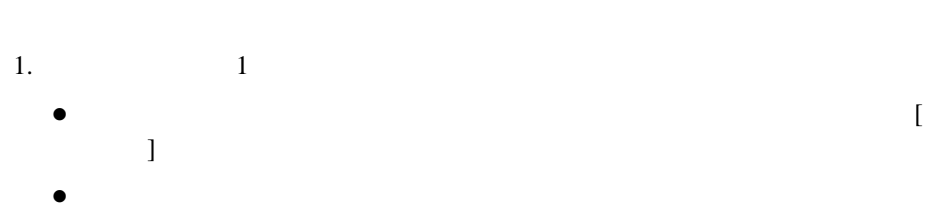

: <sub>2-12</sub> 2-12

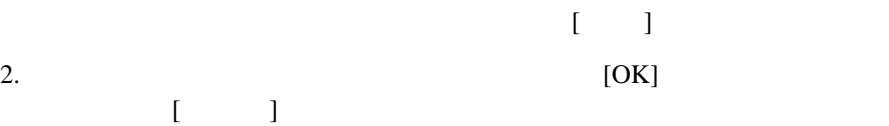

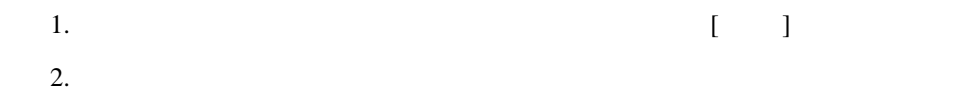

 $\blacksquare$ 

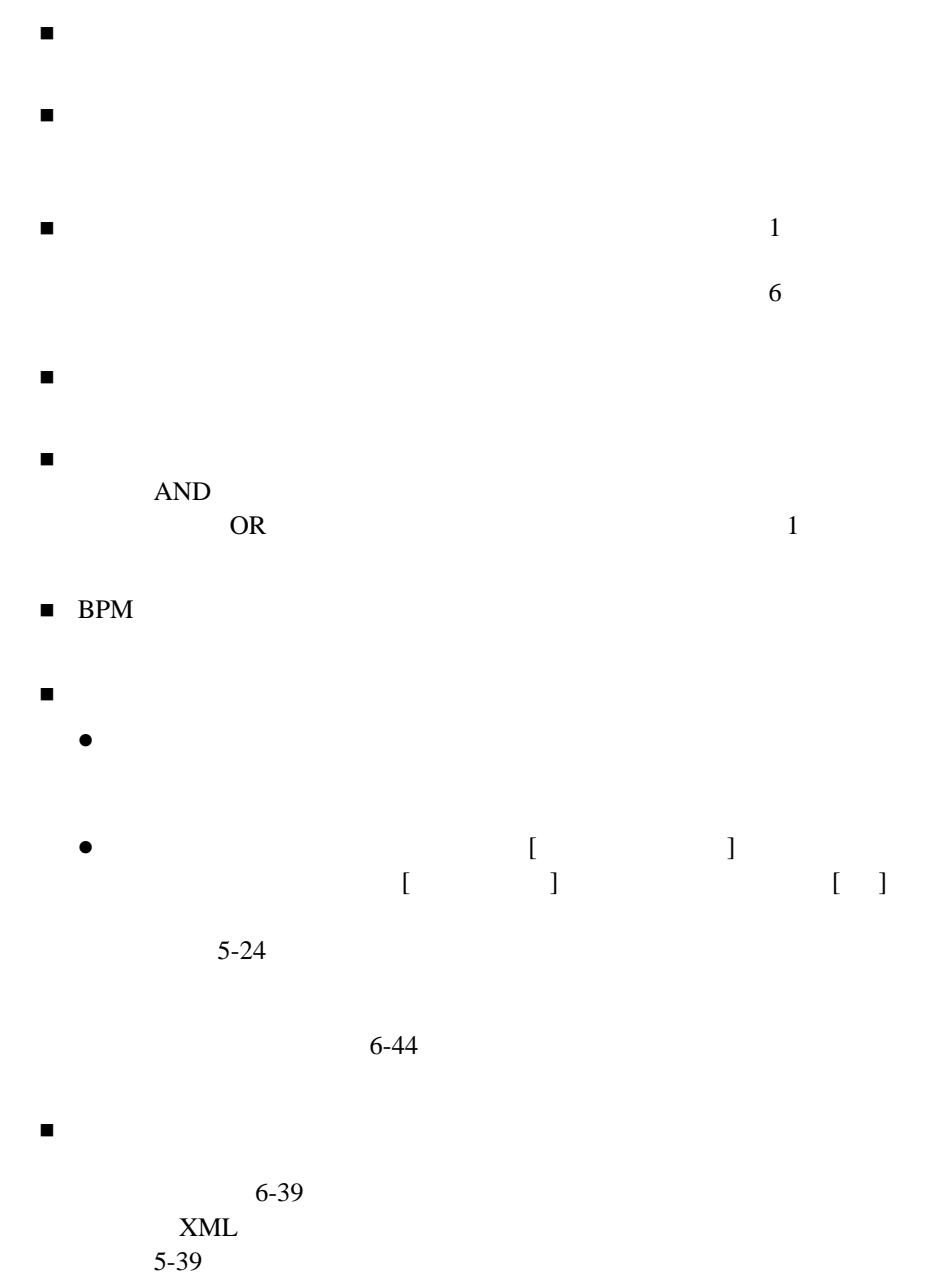

<span id="page-160-0"></span>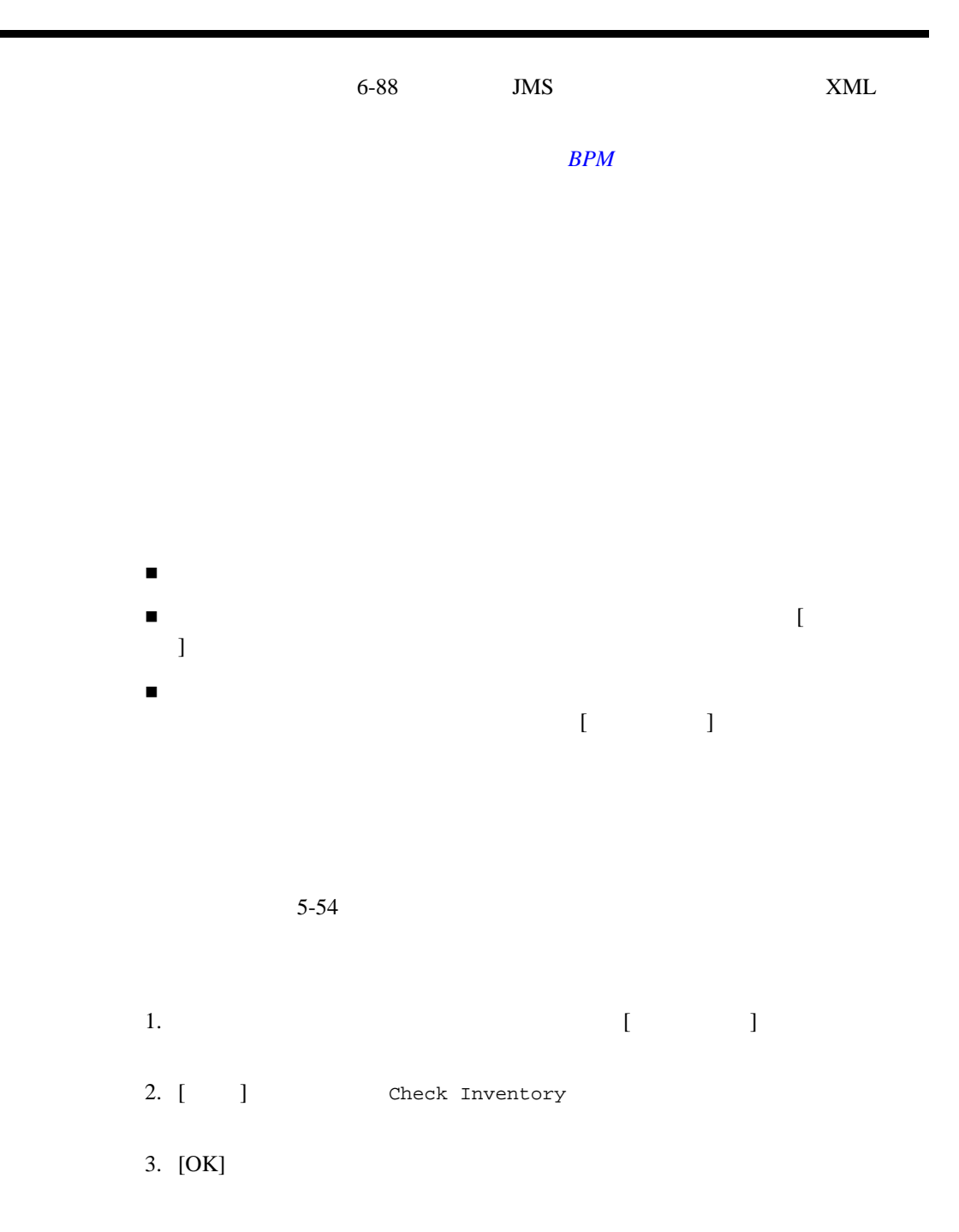

<span id="page-161-0"></span>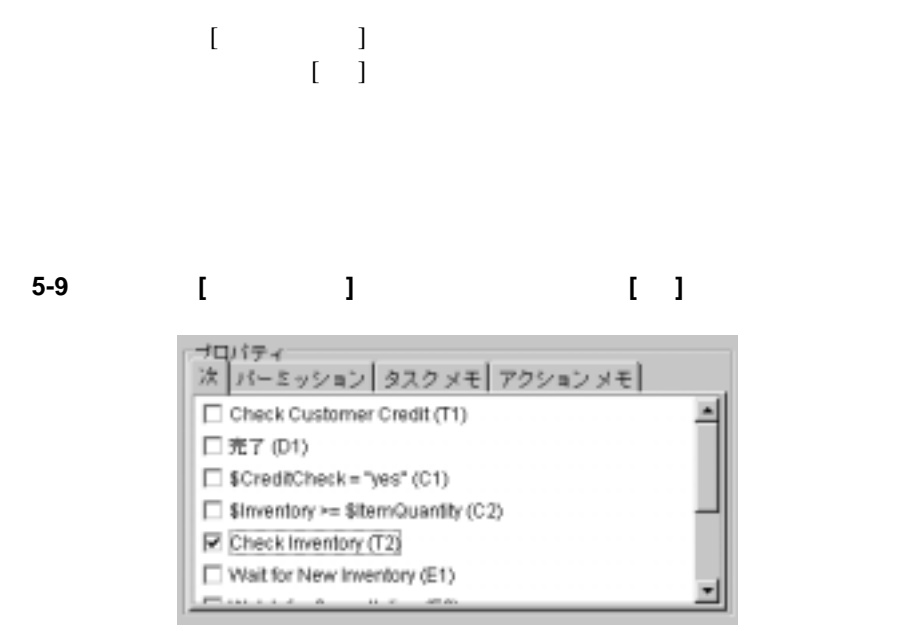

 $\begin{bmatrix} 1 & 0 & 0 \\ 0 & 0 & 0 \\ 0 & 0 & 0 \\ 0 & 0 & 0 \\ 0 & 0 & 0 \\ 0 & 0 & 0 \\ 0 & 0 & 0 \\ 0 & 0 & 0 \\ 0 & 0 & 0 \\ 0 & 0 & 0 \\ 0 & 0 & 0 \\ 0 & 0 & 0 \\ 0 & 0 & 0 \\ 0 & 0 & 0 & 0 \\ 0 & 0 & 0 & 0 \\ 0 & 0 & 0 & 0 \\ 0 & 0 & 0 & 0 \\ 0 & 0 & 0 & 0 & 0 \\ 0 & 0 & 0 & 0 & 0 \\ 0 & 0 & 0 & 0 & 0 \\ 0 &$  $\begin{bmatrix} 1 & 1 \end{bmatrix}$ 

# 図 **5-10** ノードの **[** プロパテ ィ **]** ダイアログ ボッ クスの **[** メ モ **]** タ ブ 支数 アクション | 次 メモ | This Start node is triggered by the XML document received from the Order Processing Trigger workflow.

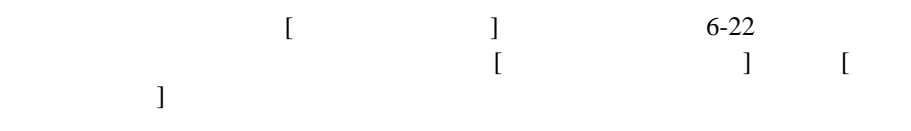

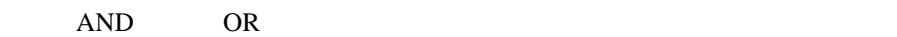

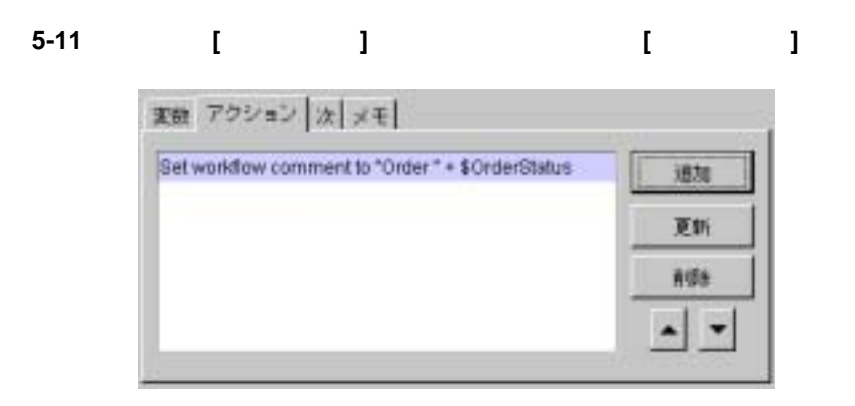

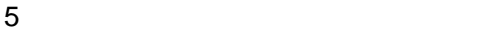

 $\begin{bmatrix} \rule{0pt}{10pt} \rule{0pt}{10pt} \rule{0$ 

 $6-18$ 

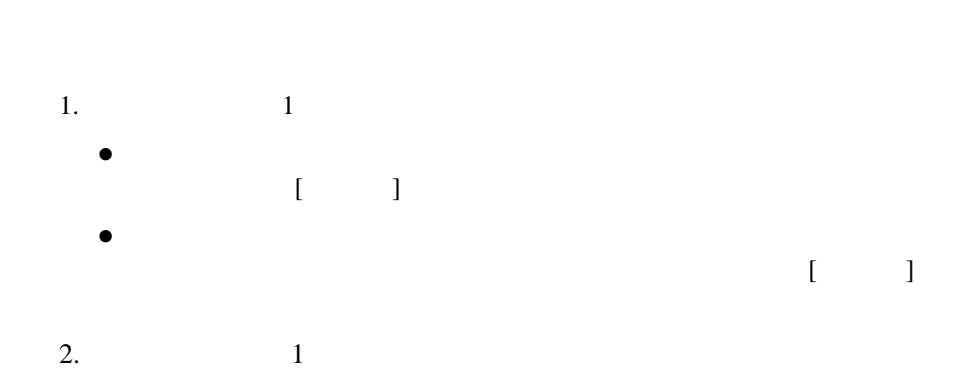

: ・ キンプレー ト で ブー ド ド と コ ピー ド ド エ ピー ド ド エ ピー ド ド ボ ビー ド ボ ビー

z カー ソルを コ ピー先テンプレー ト 定義の設計領域に置き、 右 ク リ ッ ク  $\begin{array}{ccc} \text{I} & \text{I} & \text{I} \end{array}$ z フォルダ ツ リ ーで、 該当する ノー ド タ イプのフォルダを右ク リ ッ ク  $[ \begin{array}{ccc} \phantom{-} & \phantom{-} & \phantom{-} \end{array} \qquad \qquad ]$  $\begin{bmatrix} 1 & 1 \end{bmatrix}$   $\begin{bmatrix} 2 & 1 \end{bmatrix}$ 

 $3.$ 

 $6-2$ 

 $1.$  $\begin{bmatrix} & & & 1 & & \\ & & 1 & & \\ & & & 1 & & \\ & & & & 1 & \\ & & & & 1 & & \\ & & & & 1 & & \\ & & & & 1 & & \\ & & & & 1 & & \\ & & & & 1 & & \\ & & & & 1 & & \\ & & & & 1 & & & \\ & & & & 1 & & & \\ & & & & 1 & & & \\ & & & & 1 & & & & \\ & & & & 1 & & & & \\ & & & & 1 & & & & \\ & & & & 1 & & & & & \\ & & & & 1 & & & & & \\ & & & & 1 & & & & & \\ & & & & 1 & & & & & & \\ & & & & 1 & & & & & & \\ & & & &$  $\begin{array}{ccc} \hspace{-0.6cm} \textbf{1} & \hspace{-0.6cm} \textbf{1} & \hspace{-0.6cm} \textbf{1} \end{array}$ 

## 図 **5-12 [** タ ス クの使用場所 **]** ダイアログ ボックス

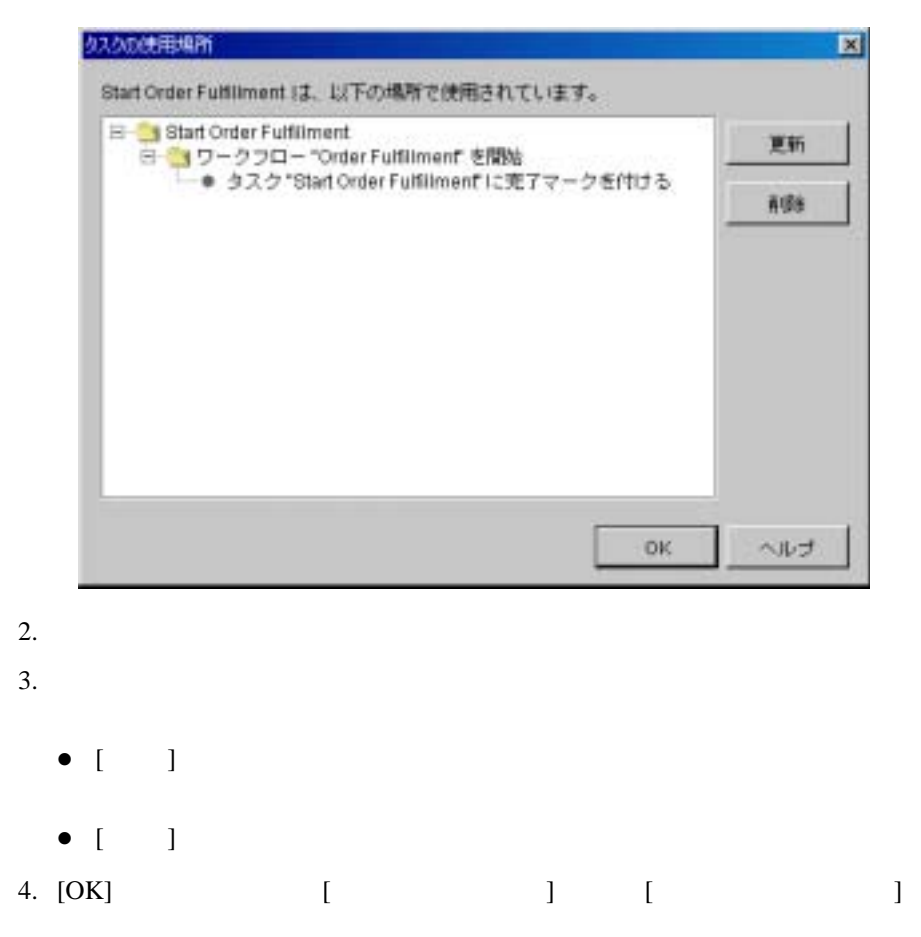

<span id="page-165-0"></span> $XML$ 

### Worklist

#### <span id="page-166-0"></span>表 **5-2** ワーク フ ロー変数のタ イプおよび初期値

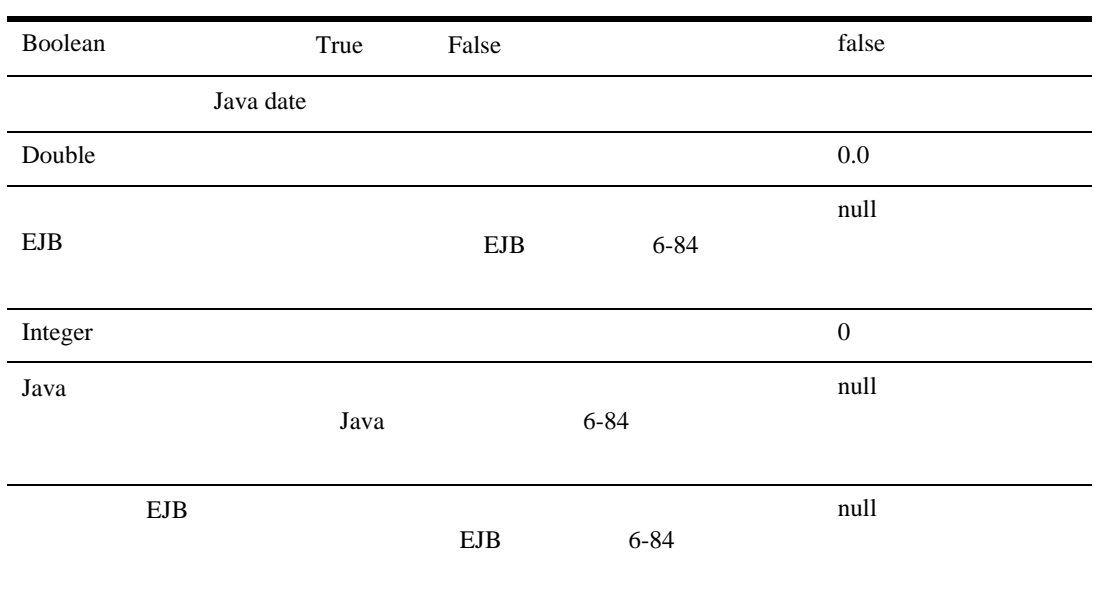

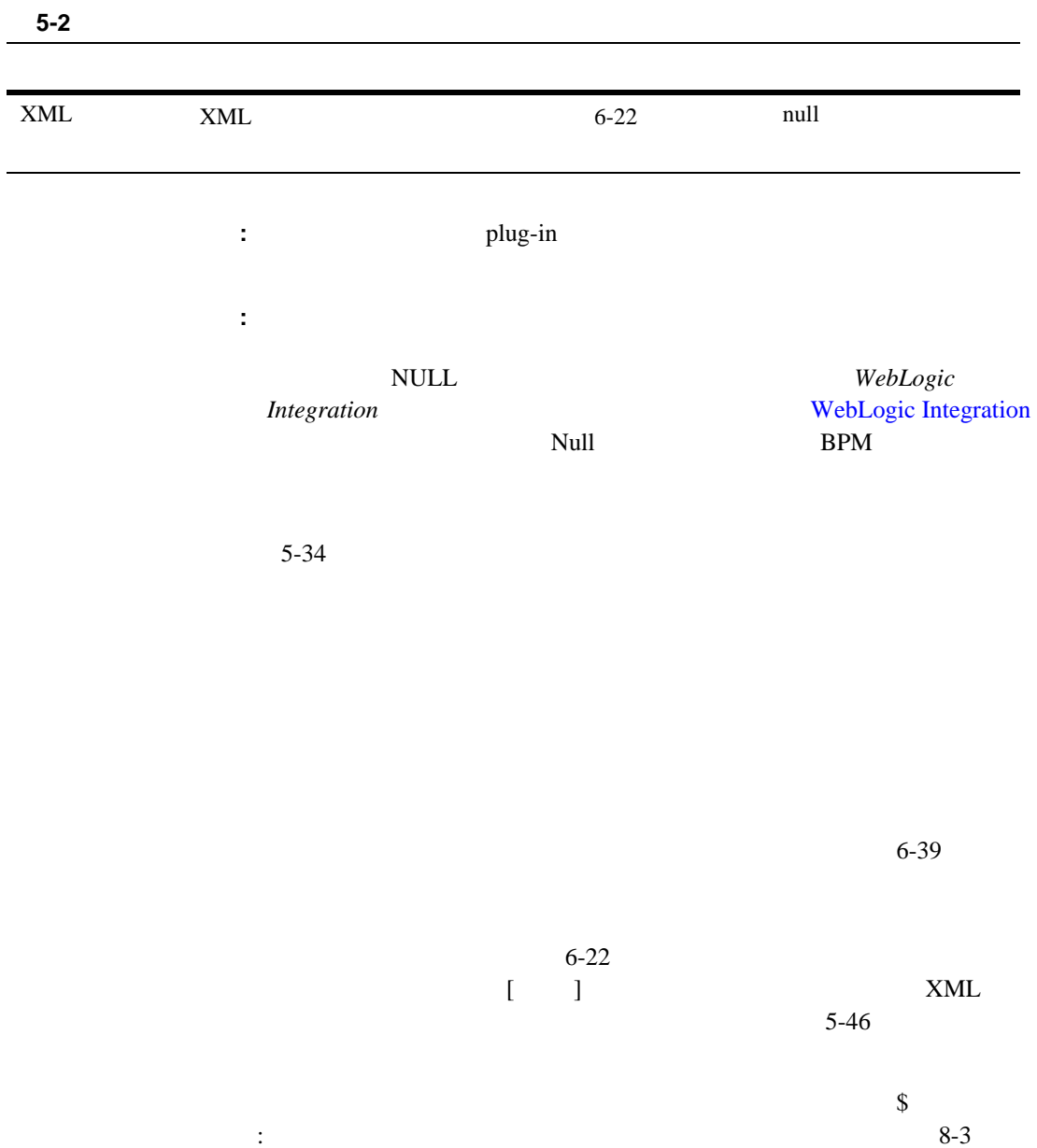

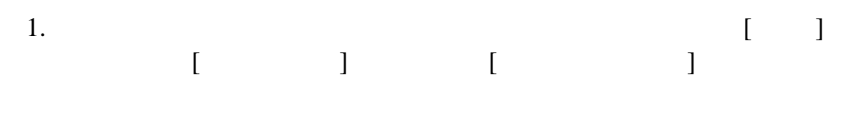

図 **5-13 [** 変数プロパテ ィ **]** ダイアログ ボックス

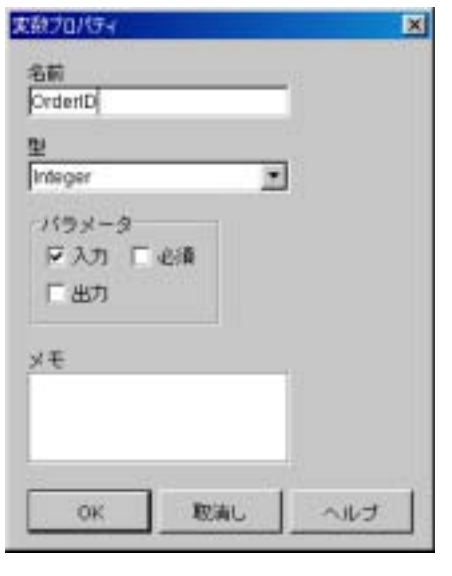

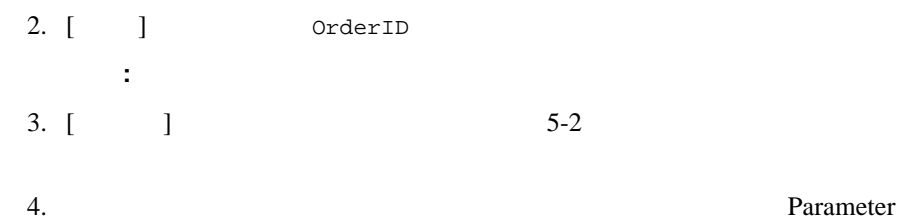

<span id="page-169-0"></span>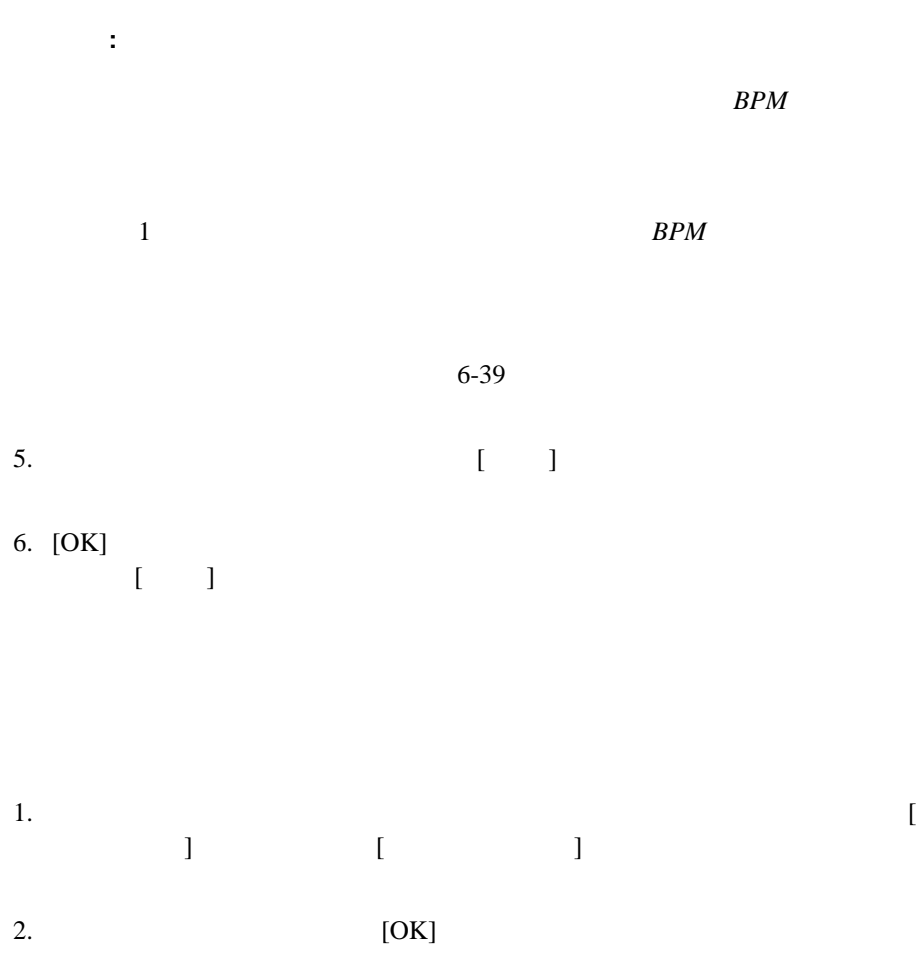

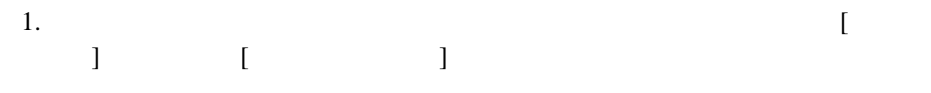

## 図 **5-14 [** 変数の使用場所 **]** ダイアログ ボックス

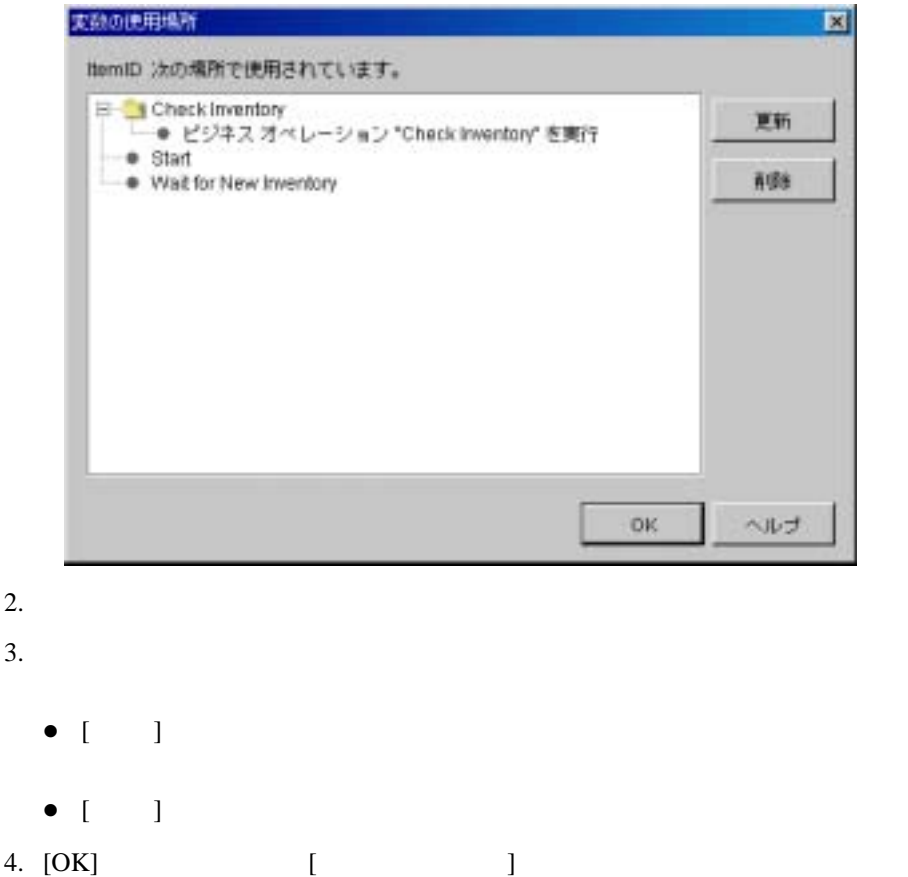

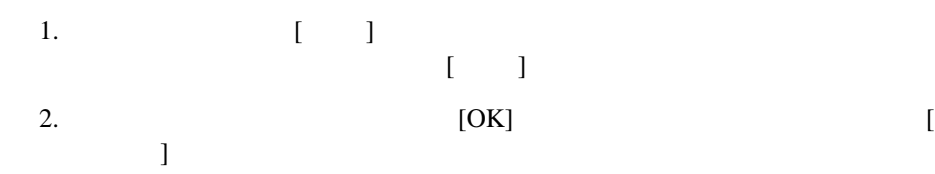

- [開始のプ ロパテ ィ を定義する](#page-171-0)
- 
- $\blacksquare$
- マ マ マ マ マ マ マ マ マ マ マ マ マ
- $\blacksquare$
- $\blacksquare$
- <span id="page-171-0"></span> $\blacksquare$

 $\mathbf 1$ 

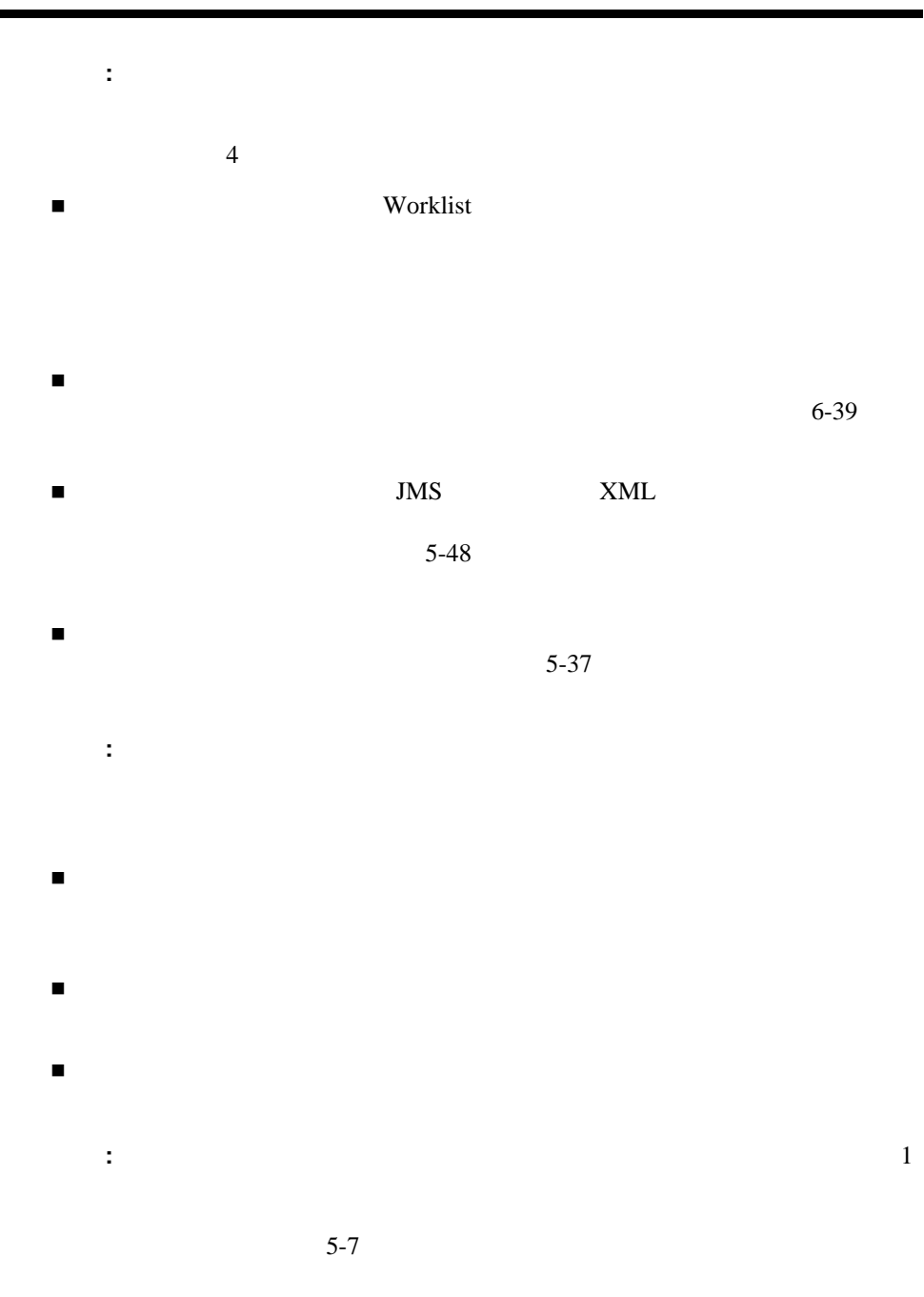

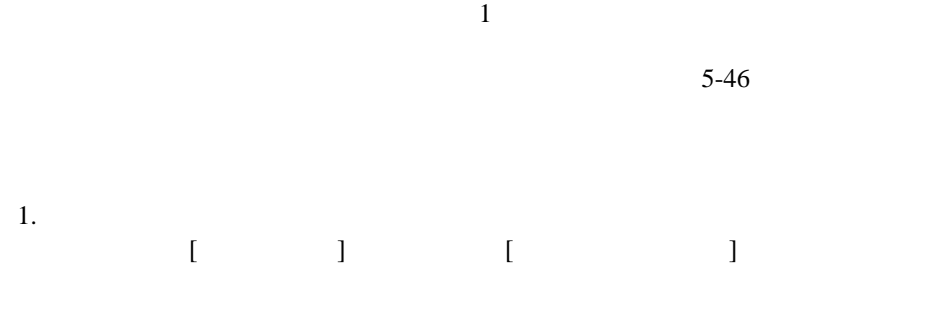

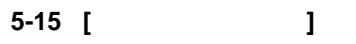

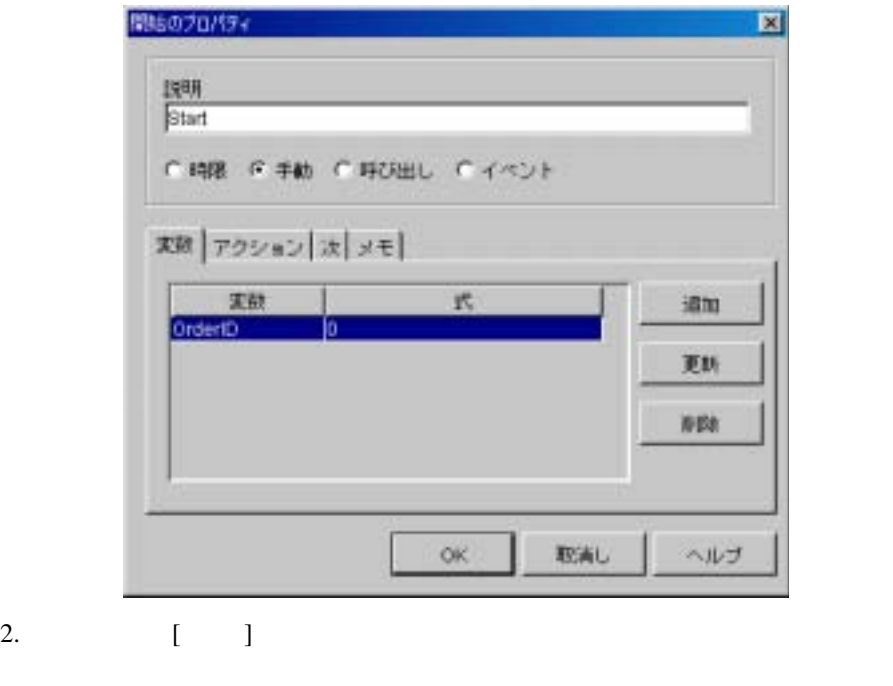

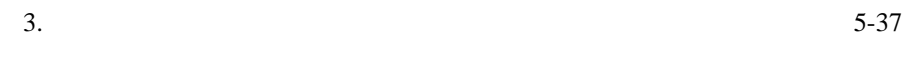

 $5-48$ 

<span id="page-174-0"></span>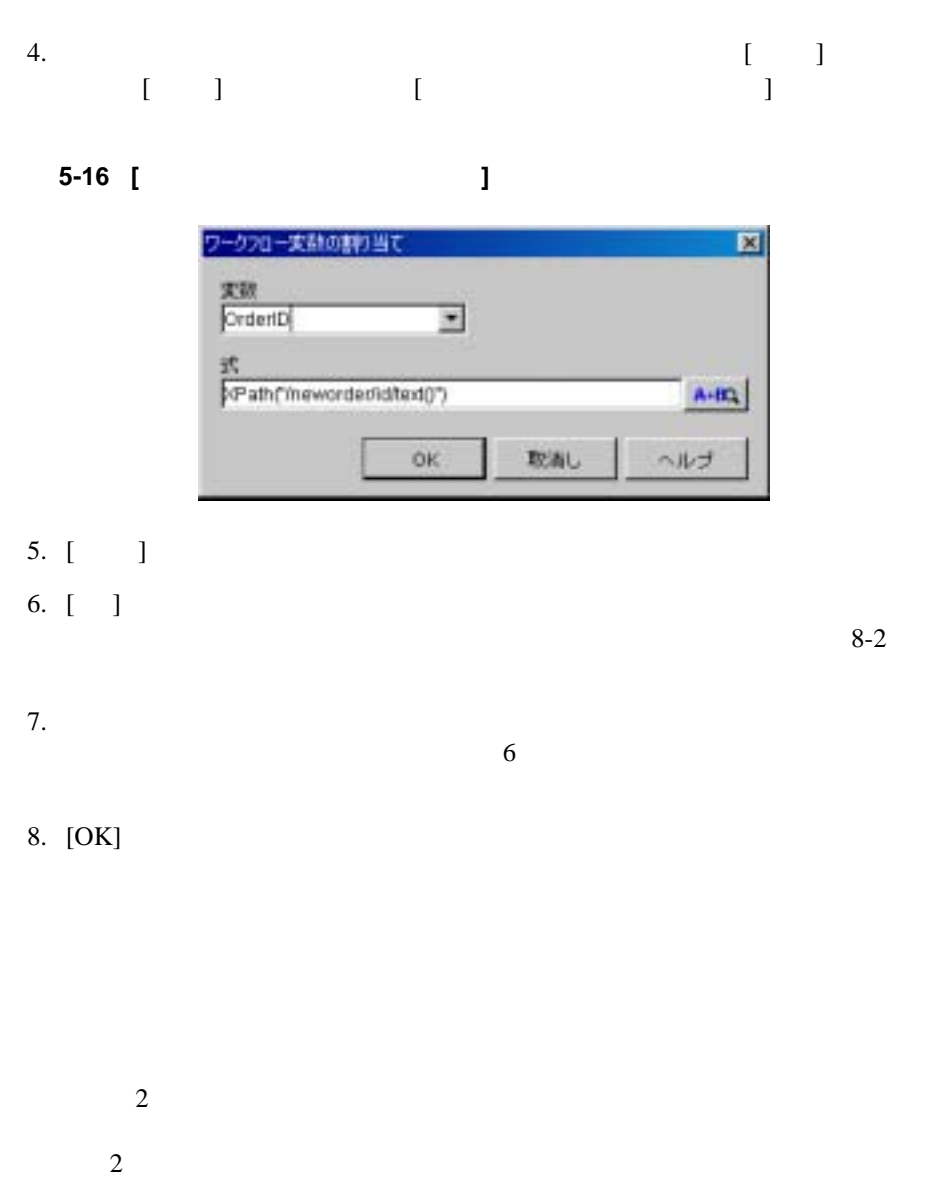

## 図 **5-17 [** 開始のプロパテ ィ **]** ダイアログ ボックス **: [** 時限 **]** オプシ ョ ン

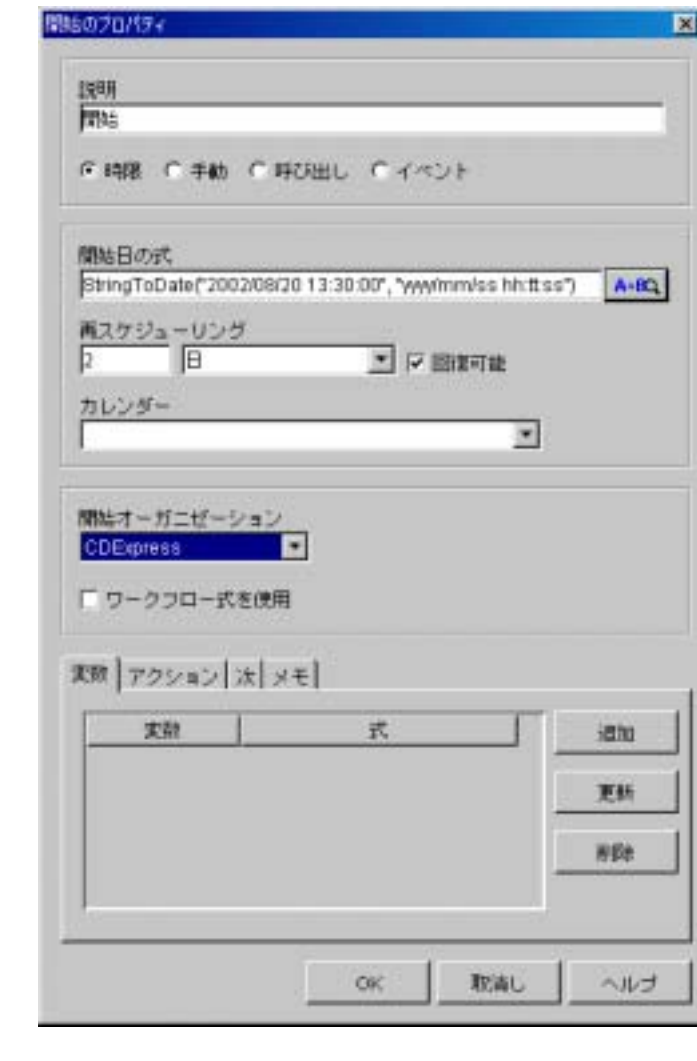

1. [  $\Box$  ]  $\Box$  [  $\Box$ 

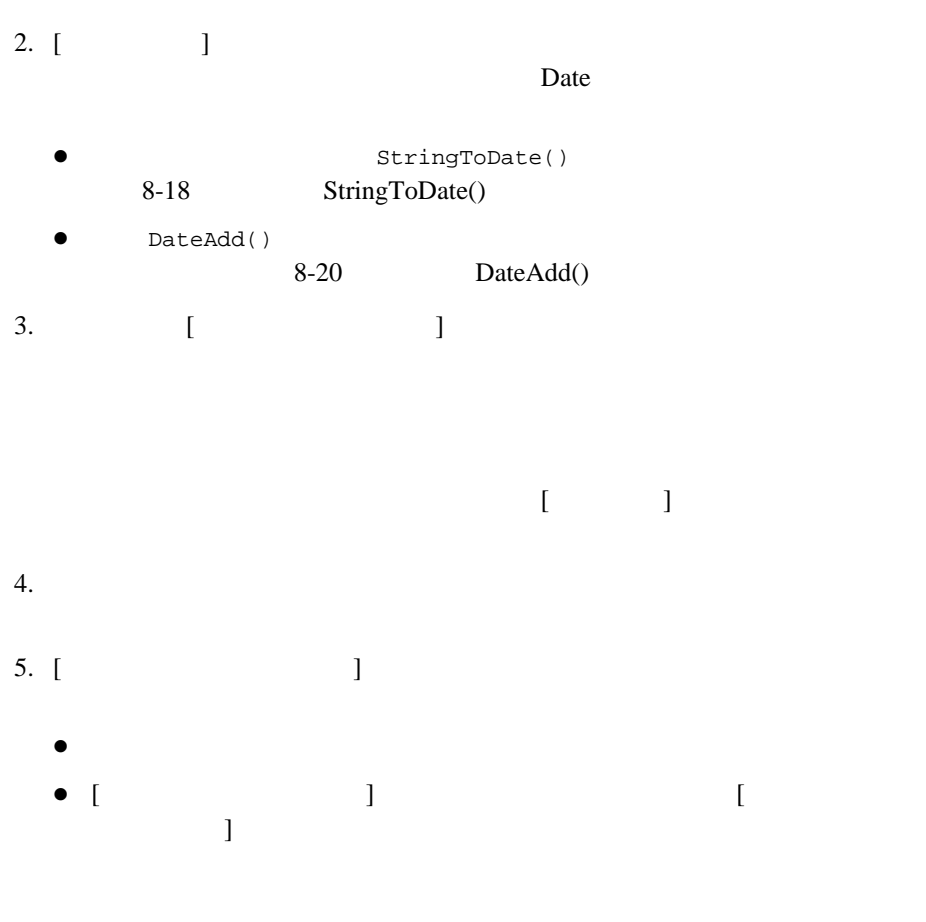

<span id="page-176-0"></span>6. [OK]

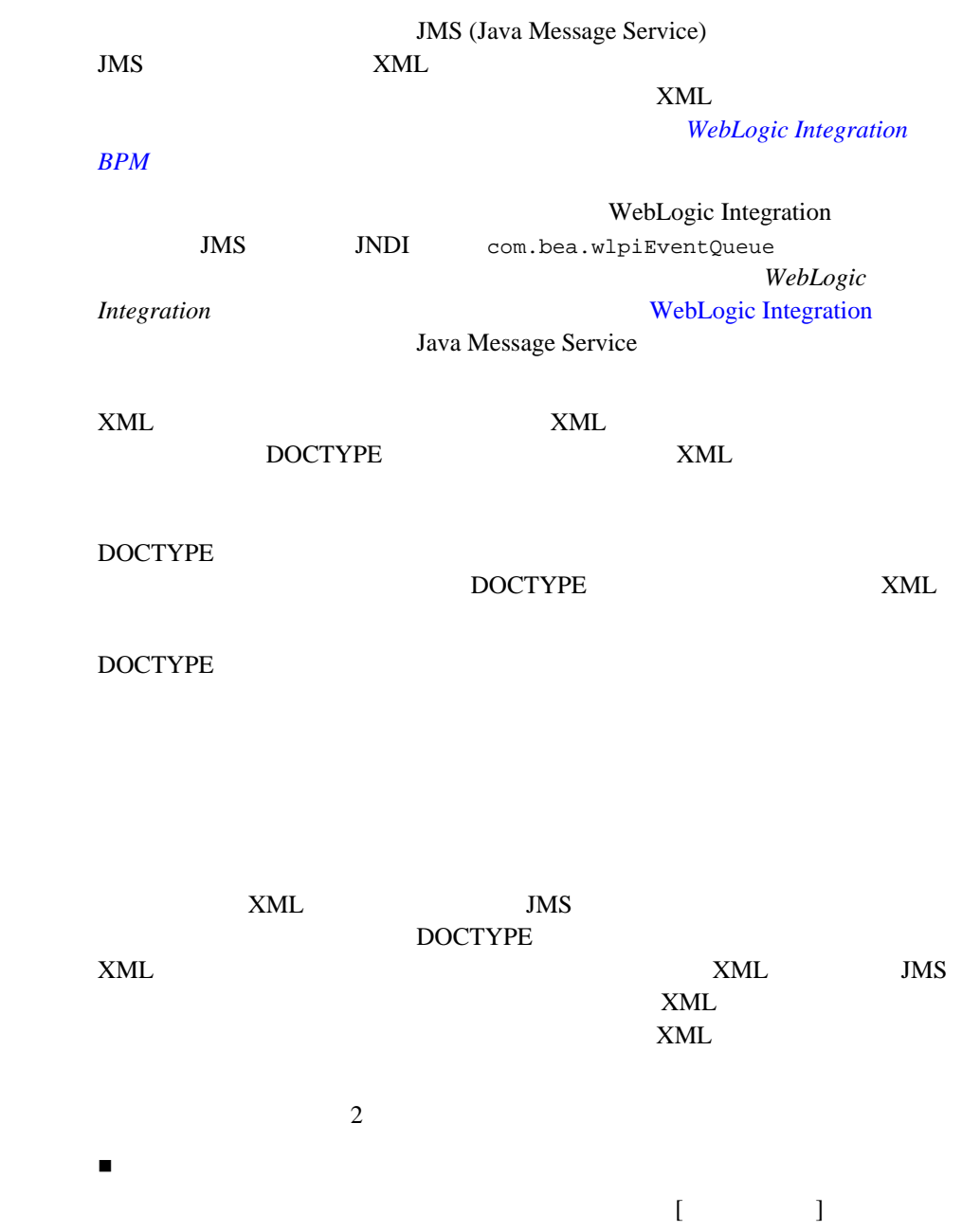

<span id="page-178-0"></span>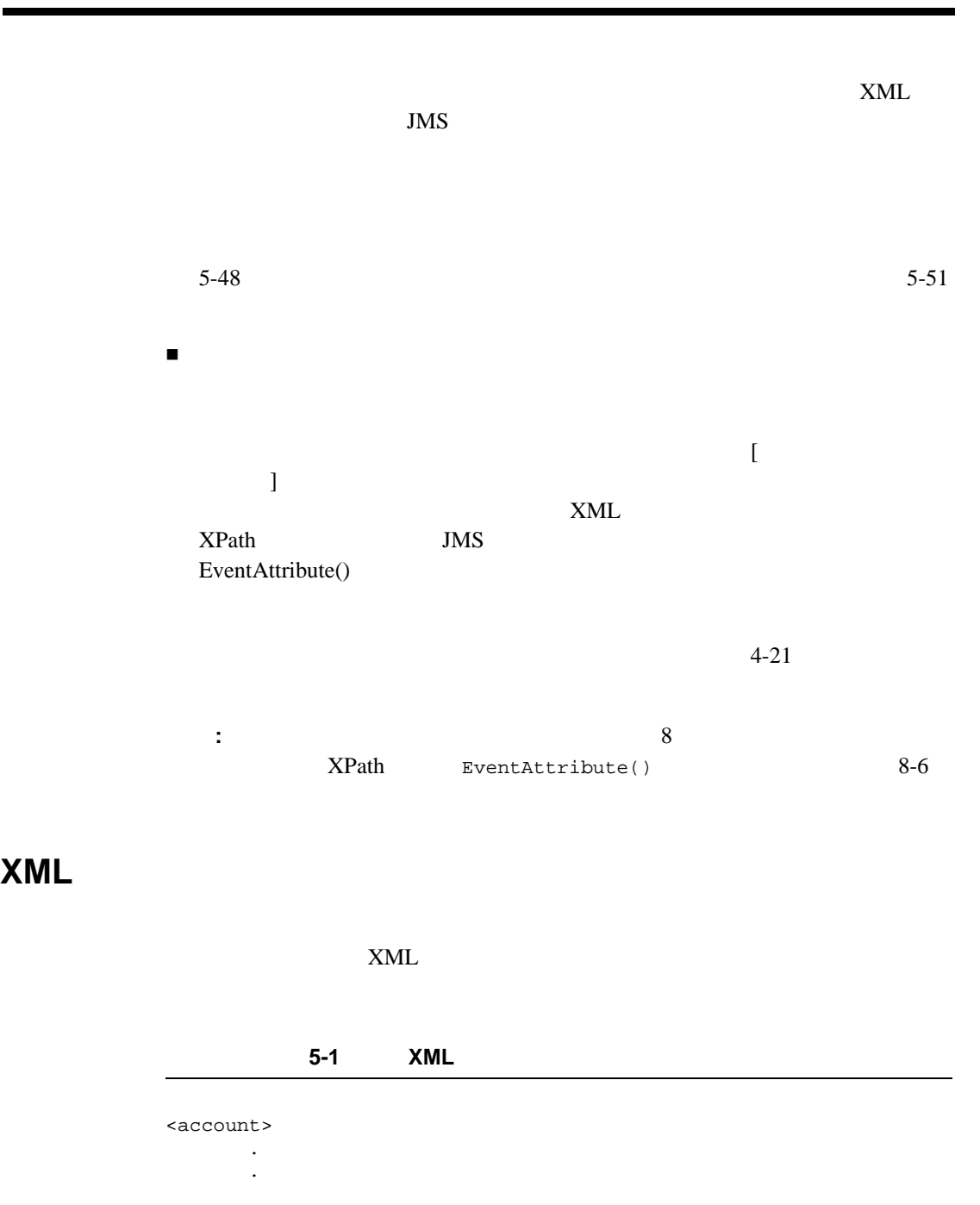

```
.
       <number>847365</number>
       <customer>John Doe</customer>
       <balance>
              <status>past due</status>
              <date_due>7-11-2001</date_due>
              <amount_due>5670.85</amount_due>
       </balance>
       <credit_limit>7500.00</credit_limit>
</account>
```
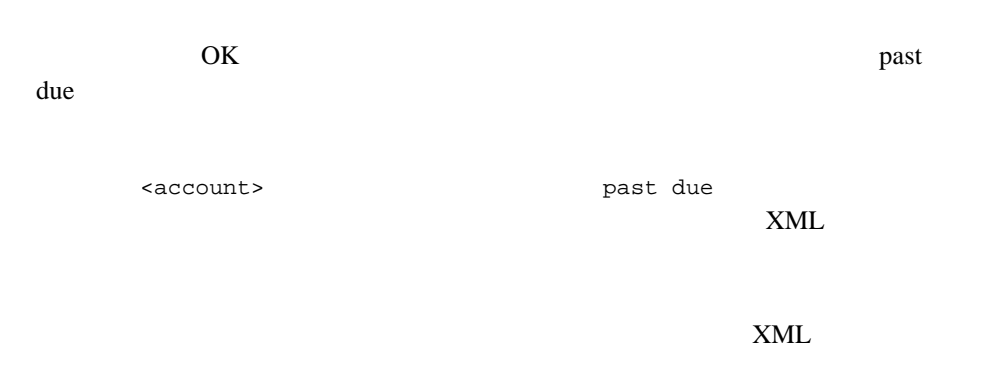

 $\tt XML$  $5-46$ 

847365 XML  $5-1$ 

 $\textrm{XML}$ 

"past due"
#### $XML$

ToString(XPath("/account/balance/status/text()"))

\$AccountNumber

 $XML$ 

ToString(XPath("/account/number/text()"))

: イベン ト キーズ ト キーズ ト ノー ド イベン ト ノー ド マーズ ト ノー ド マーズ

 $X$ Path  $Y$ 

 $8-16$ 

 $XML$  $8-11$  XML

XML FIRE ALL RESERVE TO A RESERVE TO A RESERVE TO A RESERVE TO A RESERVE TO A RESERVE TO A RESERVE TO A RESERVE TO A RESERVE TO A RESERVE TO A RESERVE TO A RESERVE TO A RESERVE TO A RESERVE TO A RESERVE TO A RESERVE TO A R

#### 5-18

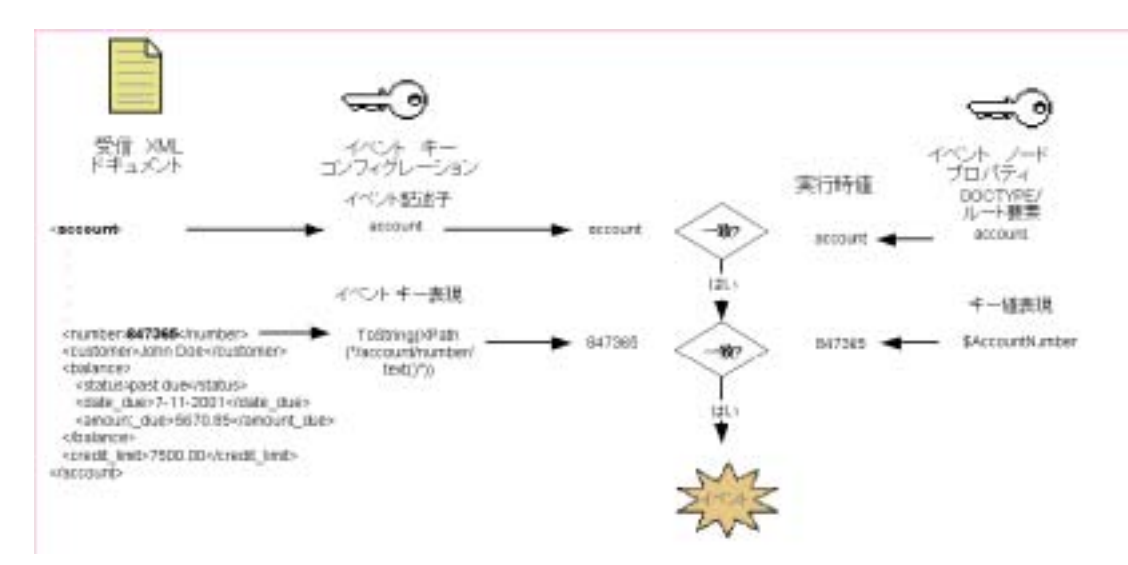

<u>イベン ト ト ト マイベン ト キーと してん はんしょう しょうとうしょく しょうとうしょく しょうとうしょく しょうとうしょく しょうとうしょく しょうとうしょく しょうとうしょく そんなん こうしょく そんなん こうしょく そんなん こうしょく しょうしょく しょうしょく しょうしょく</u>

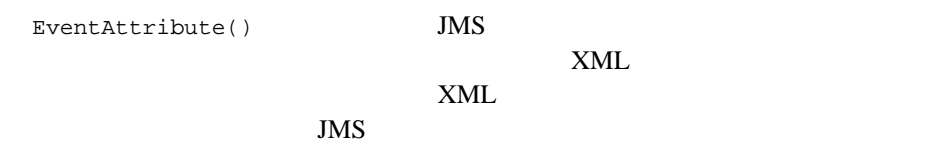

センター Country 2010

ToString(EventAttribute("Country"))

: イベン ト キー コ フ イベン ト フ イベン ト フ イベン ト ノー・コ フ イベン ト ノー・コ ン マ イベン ト ノー・コ ン ス イベン ト ノー・コ ン ス イベン ト ノー・コ ス イベン ト ノー・コ

EventAttribute()

"Canada"

Province

ToString(EventAttribute("Province"))

<span id="page-182-0"></span>\$ProvinceName

注意 **:** イベン ト キーな しで イベン ト 条件を用いる こ と はで き ますが、 これは推 XML DOM  $XML$ 5-1 XML  $75\%$ <amount\_due> <credit\_limit> 2 Amount\_Due Credit\_Limit  $75\%$ 

\$Amount\_Due > .75 \* \$Credit\_Limit

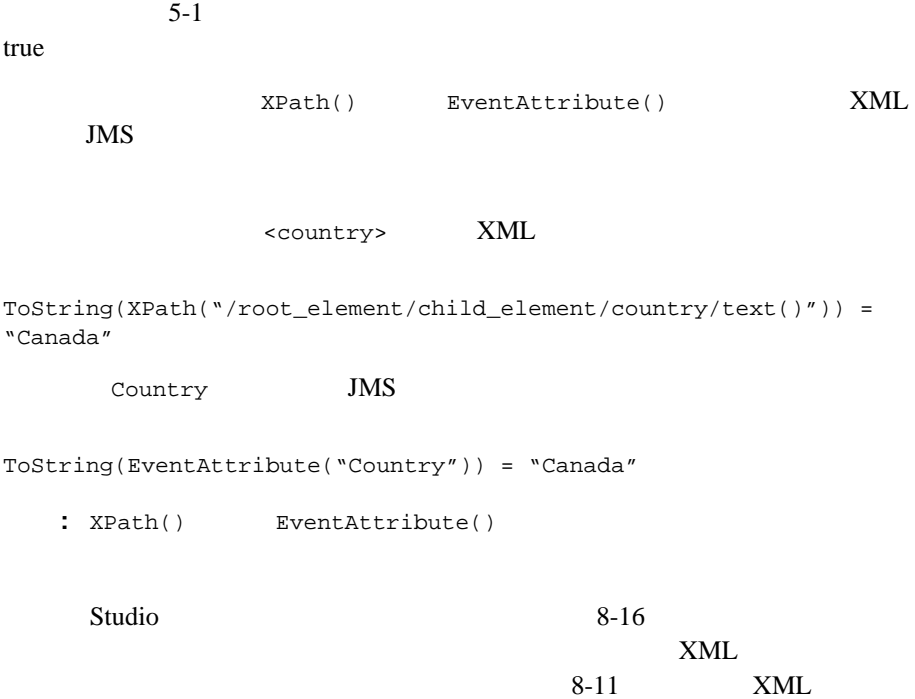

 $\begin{bmatrix} 1 & 1 \\ 1 & 2 \end{bmatrix}$ 

 $5-28$ 

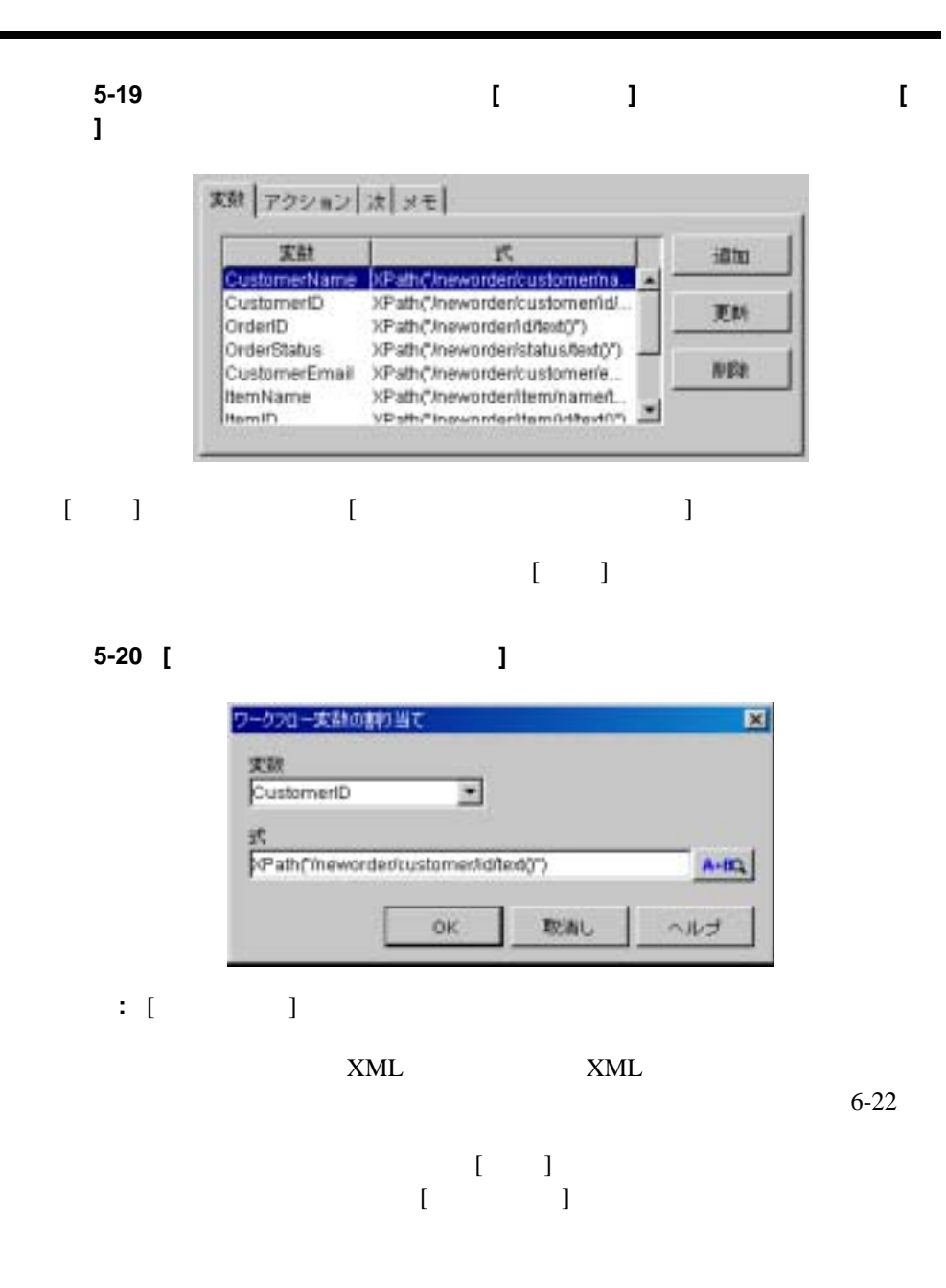

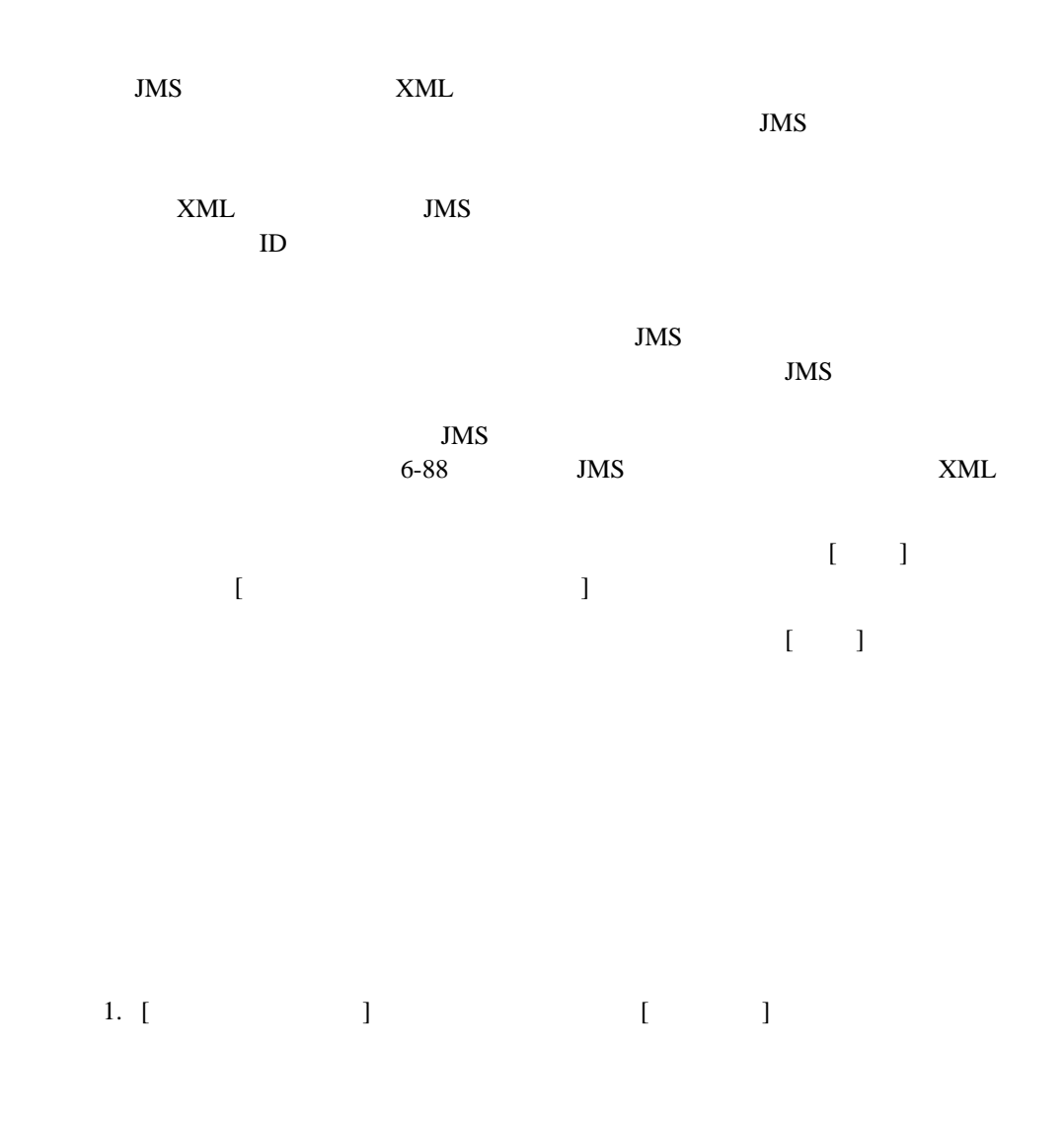

## 図 **5-21 [** 開始のプロパテ ィ **]** ダイアログ ボックス **: [** イベン ト **]** オプシ ョ ン

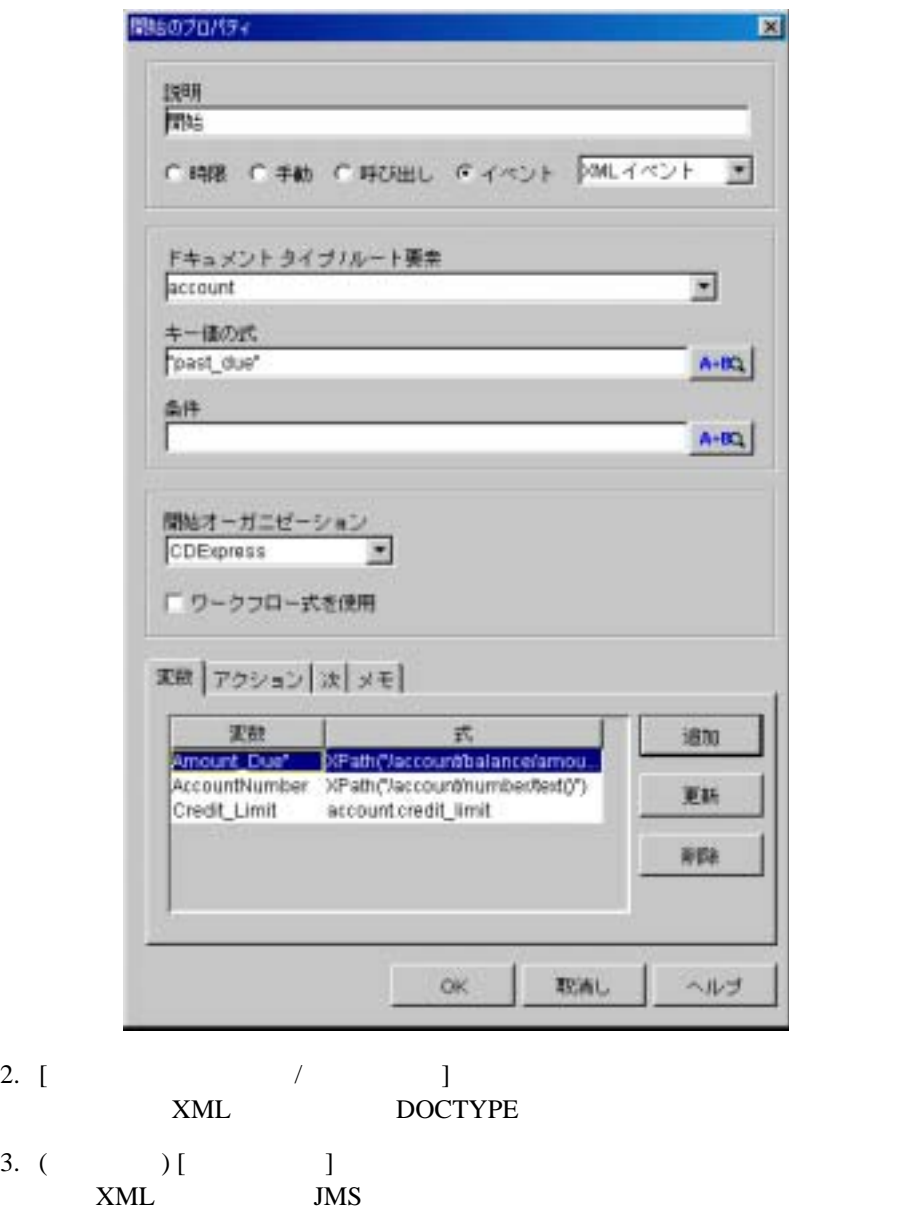

 $XML$ 

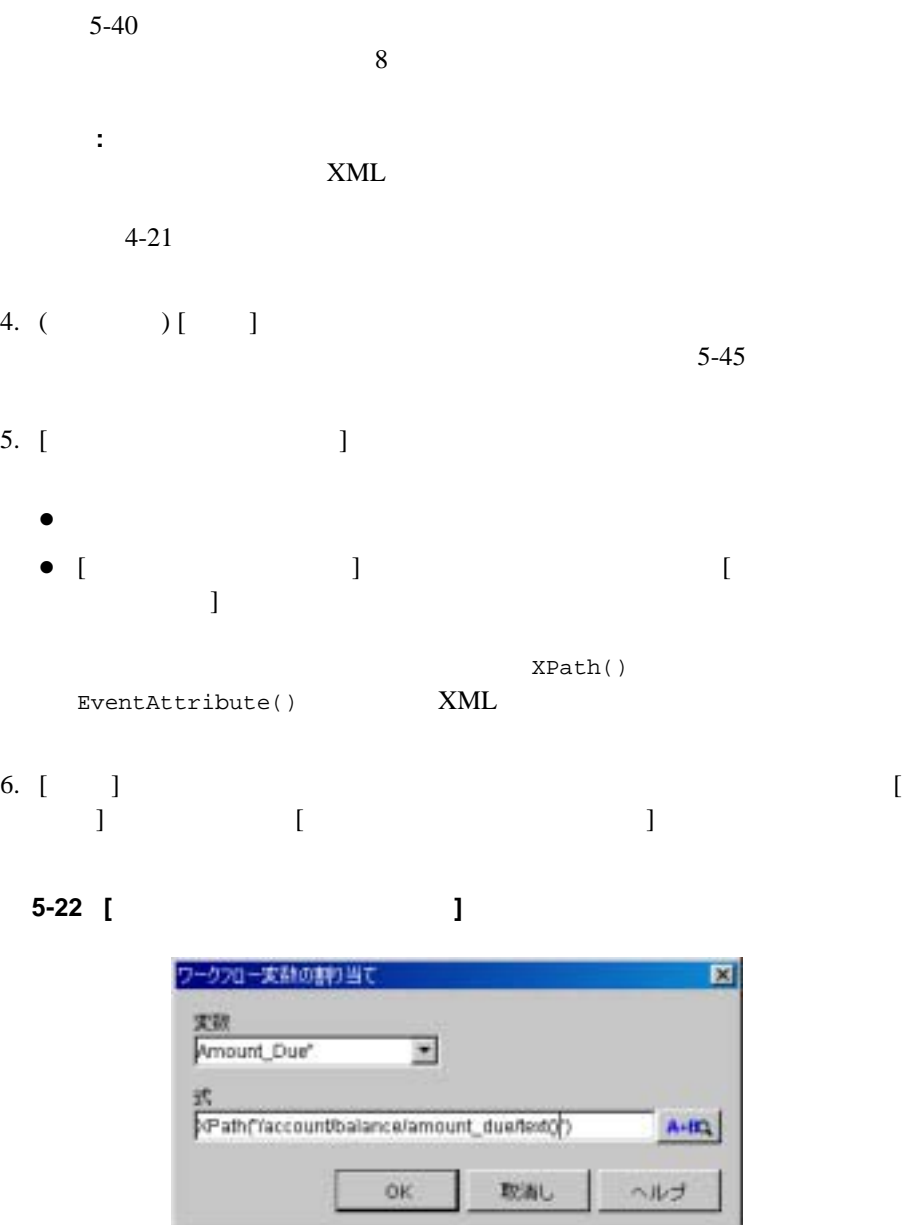

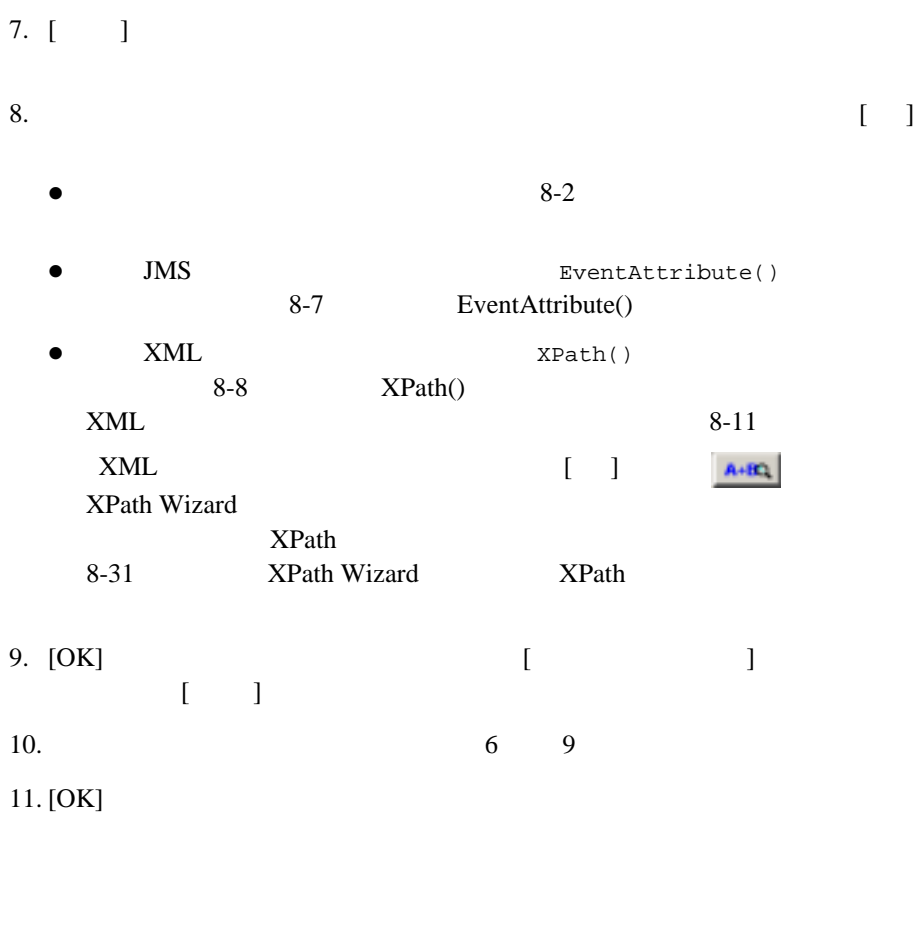

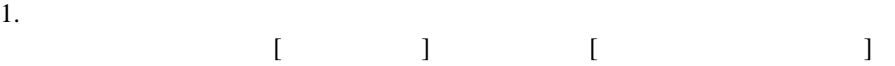

図 **5-23 [** イベン トのプロパテ ィ **]** ダイアログ ボックス

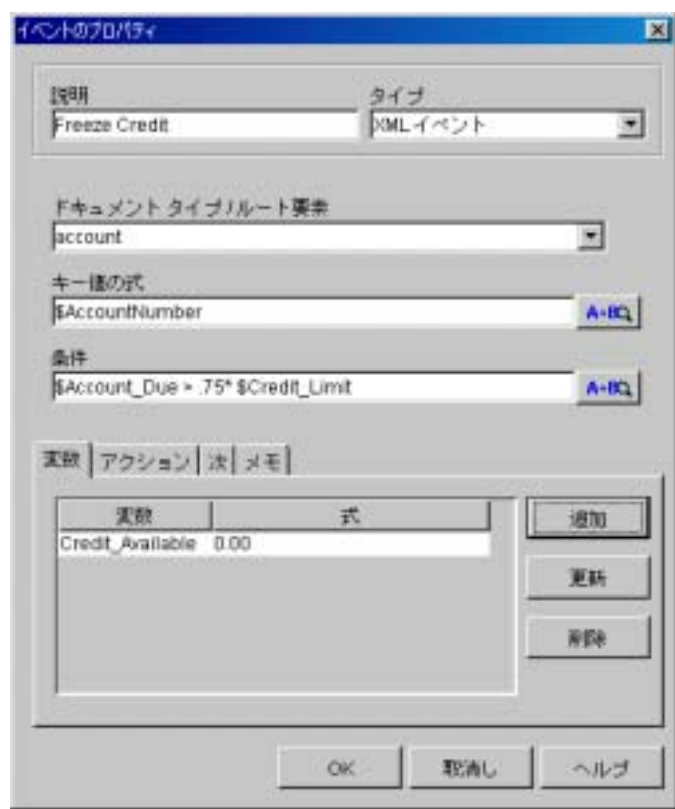

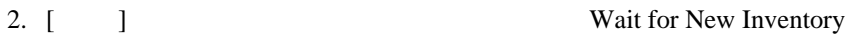

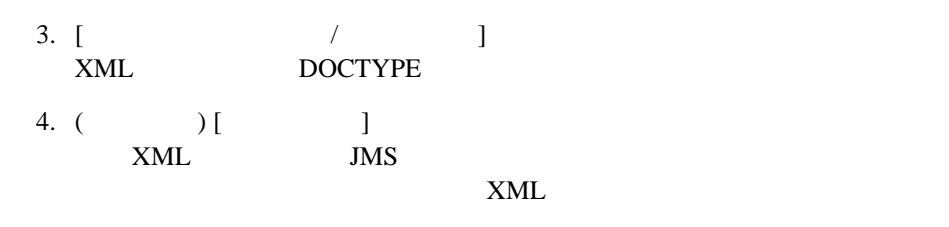

 $5-40$ 

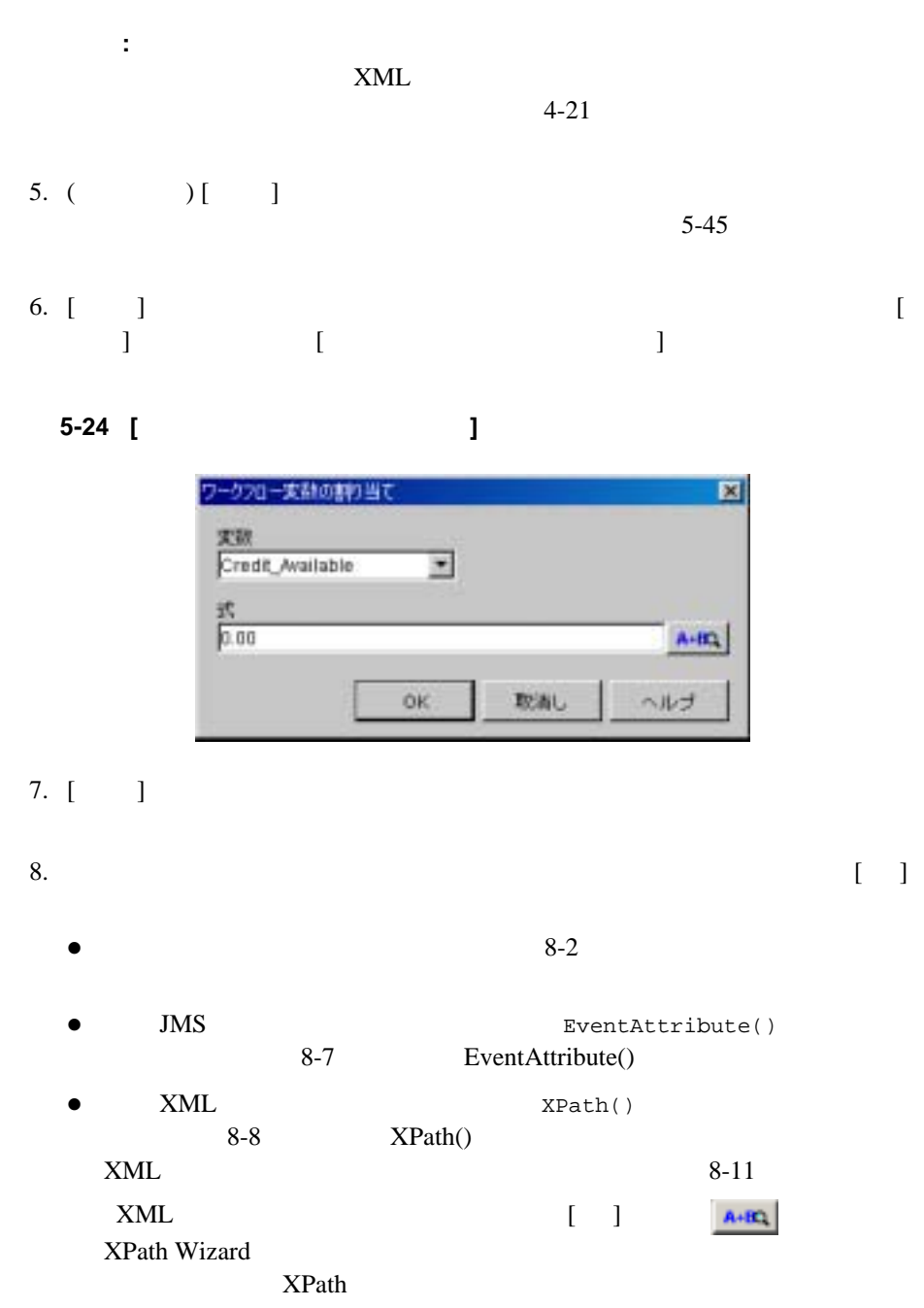

WebLogic Integration Studio **5-53** 

# 8-31 ページの 「[XPath Wizard](#page-372-0) を使用する XPath 式の作成」 を参照し て く 9. [OK] [  $\qquad \qquad$  $\begin{bmatrix} 1 & 1 \end{bmatrix}$ 10.  $6 \t 9$  $11.$  $\ddot{\rm o}$ 12. [OK]

True False **False** 

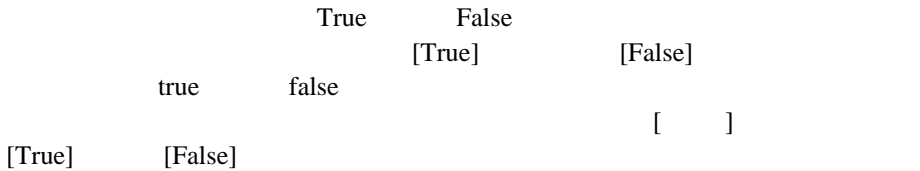

## 図 **5-25 [** 分岐のプロパテ ィ **]** ダイアログ ボックス

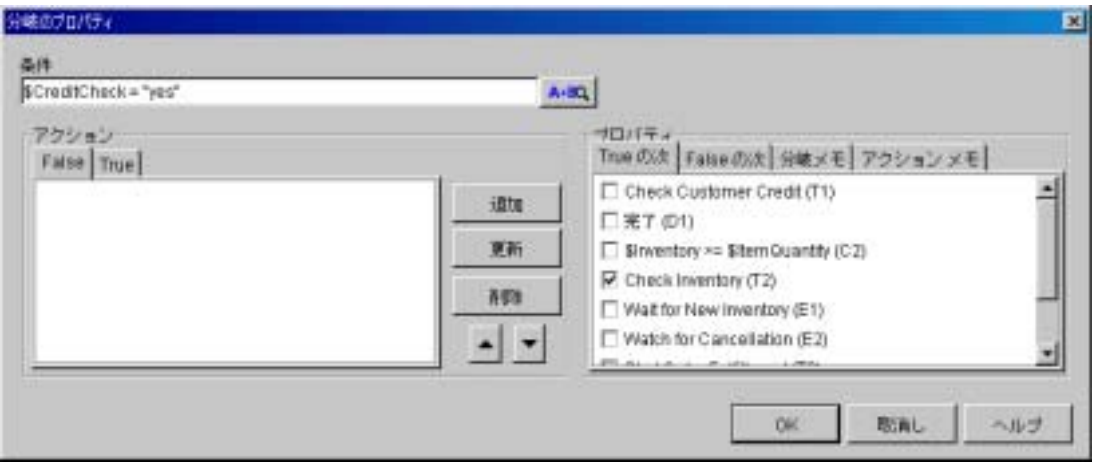

- $1.$  $\begin{bmatrix} 1 & 1 & 1 & 1 \\ 1 & 1 & 1 & 1 \\ 1 & 1 & 1 & 1 \end{bmatrix}$  $2.$  [ )  $8<sub>1</sub>$
- 3. [False] [True] true false

 $\overline{6}$ 

4. [OK]

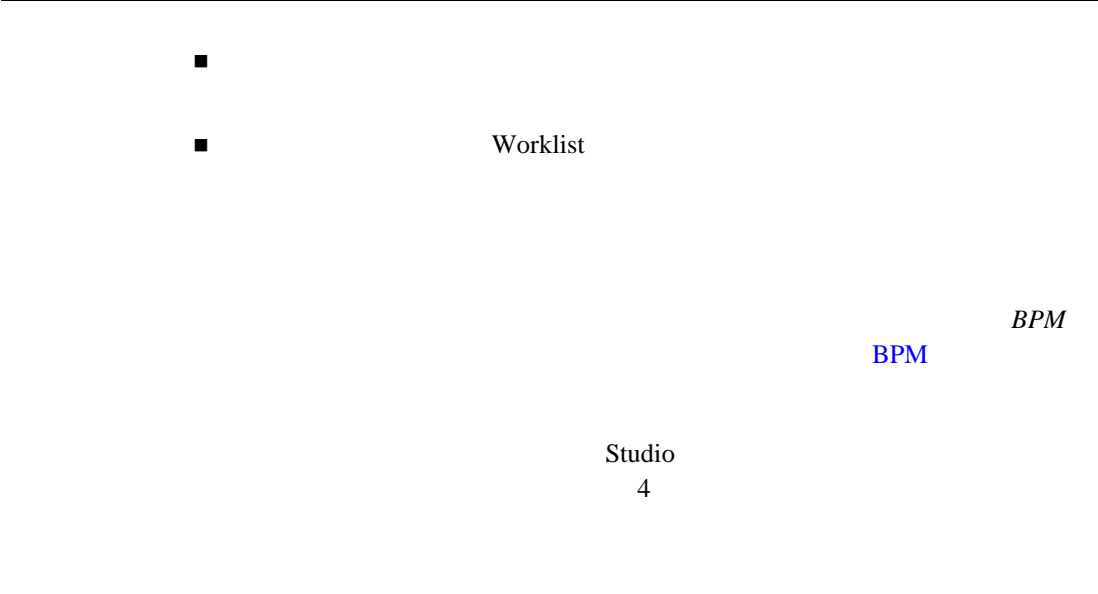

図 **5-26 [** タスクのプロパテ ィ **]** ダイアログ ボックス

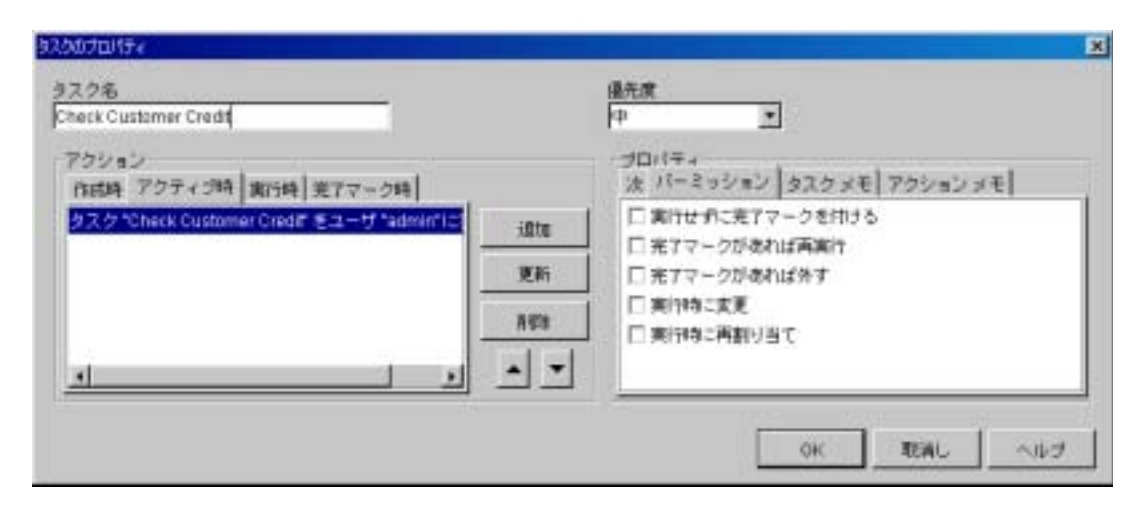

Marked Done 4

#### <span id="page-194-1"></span><span id="page-194-0"></span>5-3

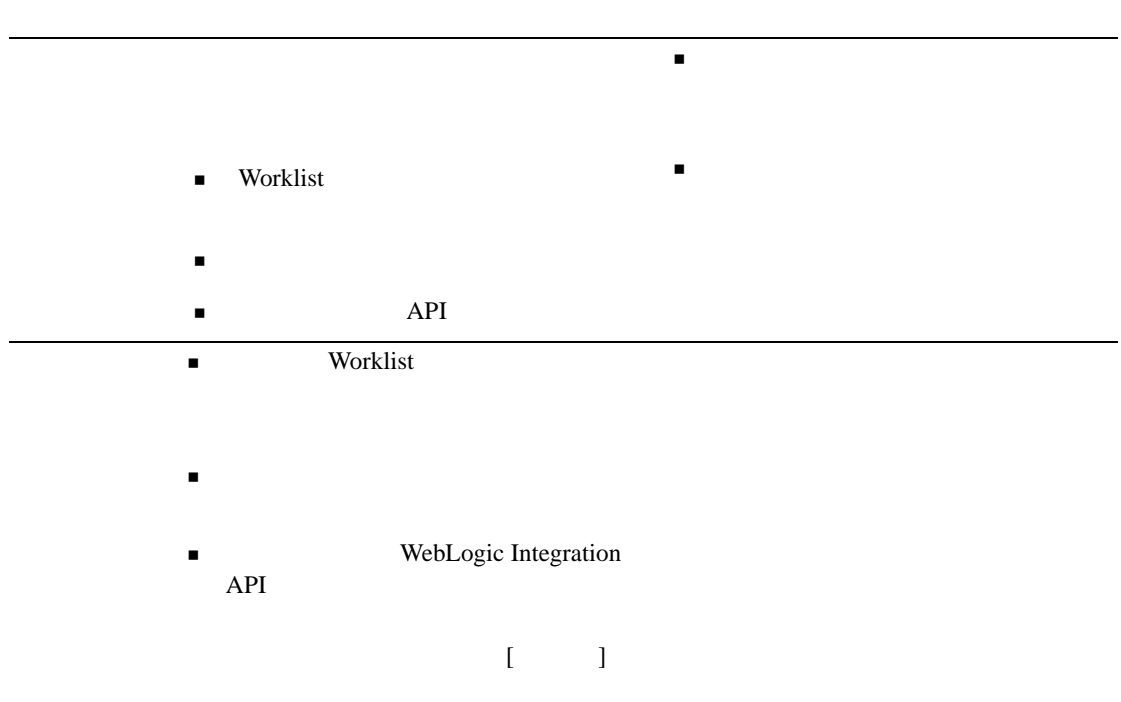

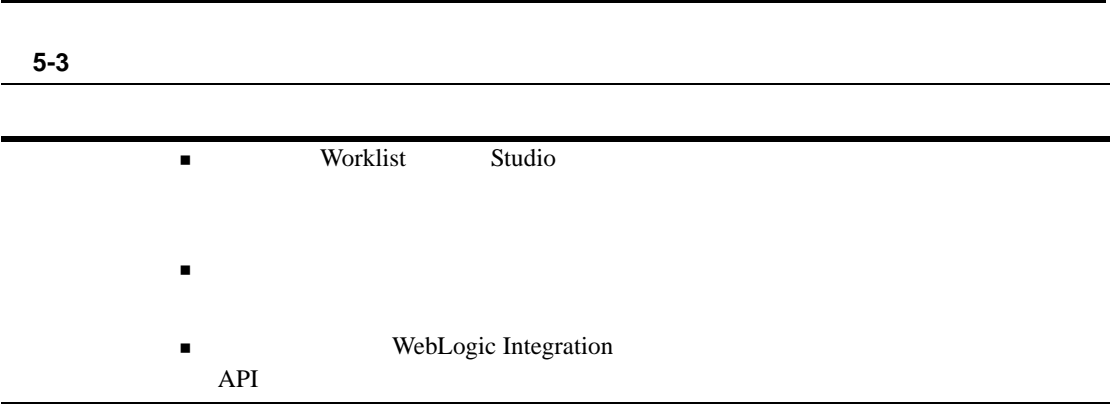

<span id="page-195-0"></span>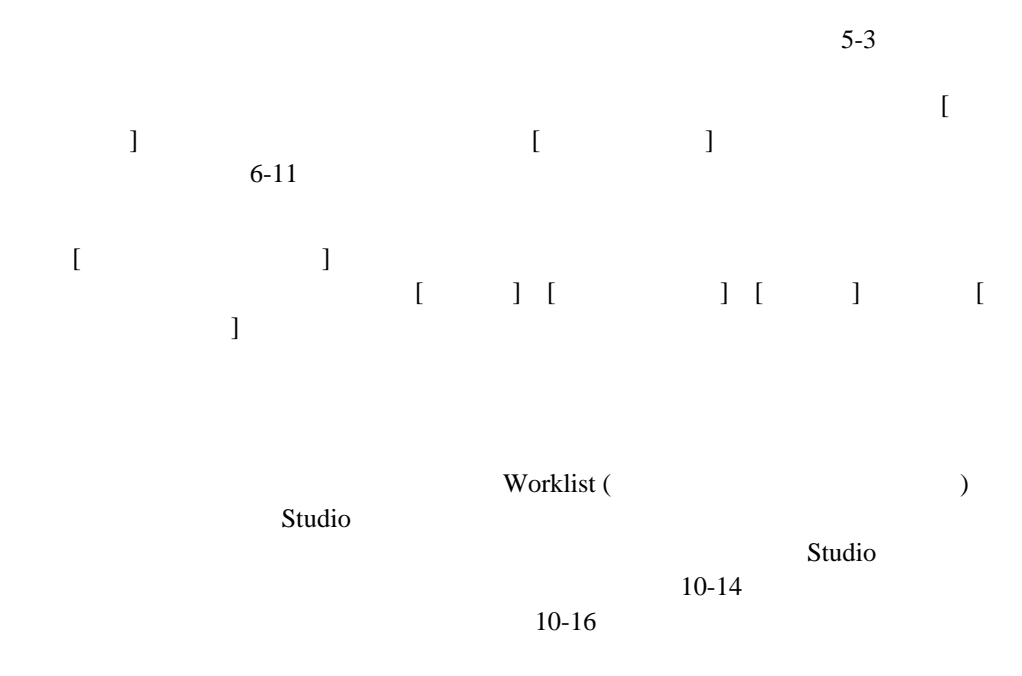

## $Worklist$ **WebLogic Integration Worklist**

 $\text{Worklist} \quad \text{Studio}$  $\mathbf W$ orklist  $\mathbf V$  $\text{Worklist}$  Studio Active **Example 3** Worklist Studio  $\Gamma$  Worklist  $\Gamma$ Studio

<span id="page-196-0"></span>5-4

Worklist

1.  $\begin{bmatrix} 1 & 1 & 1 \end{bmatrix}$  $\begin{bmatrix} 1 & 1 & 1 \end{bmatrix}$   $\begin{bmatrix} 1 & 2 & 3 \end{bmatrix}$ 2. [ ] Confirm Order Worklist  $Studio$  $3.$  $5-3$  $\overline{6}$  $4.$  (1)  $5-4$  [  $\blacksquare$  )  $\blacksquare$ 5.  $\begin{bmatrix} 1 & 1 & 1 \end{bmatrix}$   $\begin{bmatrix} 1 & 1 \end{bmatrix}$   $\begin{bmatrix} 1 & 1 \end{bmatrix}$  $6.$  $6-11$ 7. [OK]  $\sim 1$  $AND$  $OR$  and  $1$ AND OR OR AND 図 **5-27 [** 結合のプロパテ ィ **]** ダイアログ ボックス

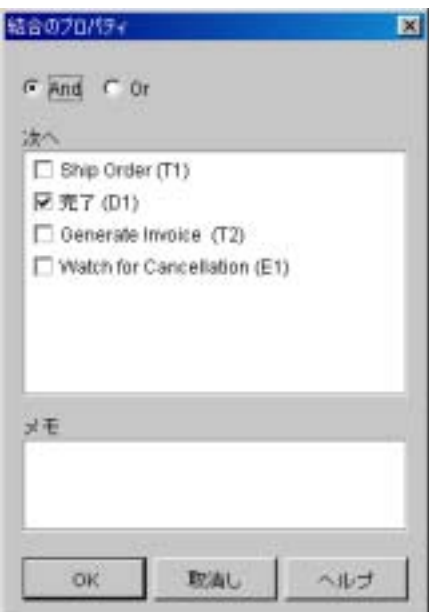

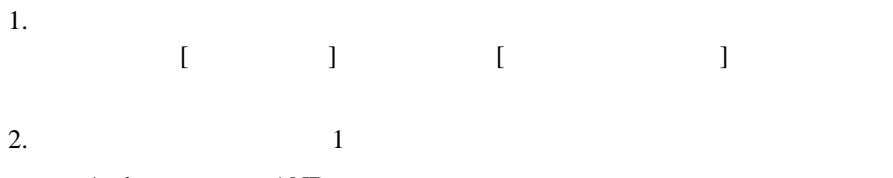

- $\bullet$  And  $AND$
- $\bullet$  Or OR
- 3. [OK]

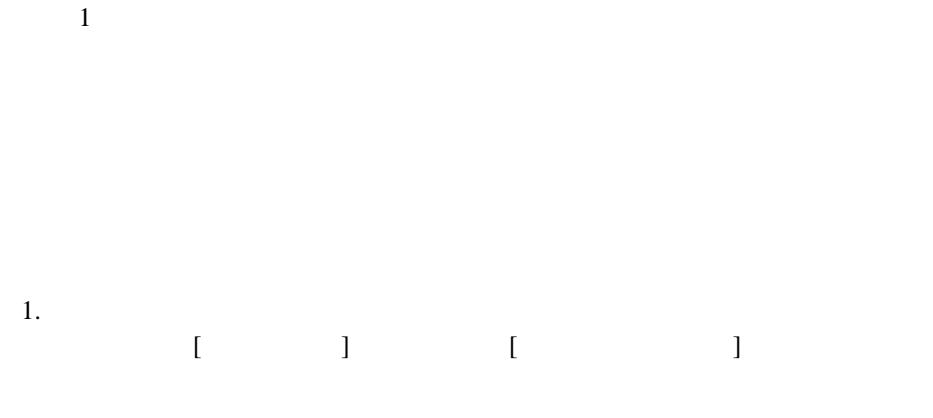

図 **5-28 [** 完了のプロパテ ィ **]** ダイアログ ボックス

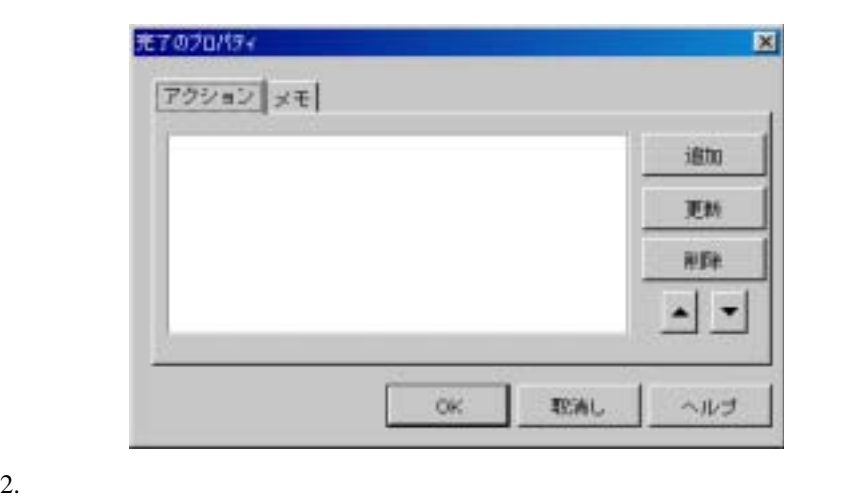

- 
- $3.$  [OK]

 $9$ 

## <span id="page-202-0"></span>WebLogic Integration

- $\blacksquare$
- $\blacksquare$
- 
- [ア ク シ ョ ンの操作](#page-219-0)
- [変数値の設定](#page-223-1)
- プログラム [フ ローの制御](#page-226-0)
- [時限オペレーシ ョ ンの使用法](#page-234-0)
- [サブワー ク フ ローの使用法](#page-239-0)
- [実行時状態のモニ タ リ ング](#page-246-0)
- $\blacksquare$
- $\blacksquare$
- コ ショー・ショー
- $\blacksquare$  JMS  $\blacksquare$  XML
- $\blacksquare$  XML
- <span id="page-202-1"></span>[例外処理](#page-308-0)
- [アクション](#page-203-0) カテゴ リ
- アクション [タ イプ と配置を理解する](#page-206-0)
- タスク [ノードにアクシ ョ ンを置く](#page-211-0)

<span id="page-203-0"></span>Studio <sub>2</sub>

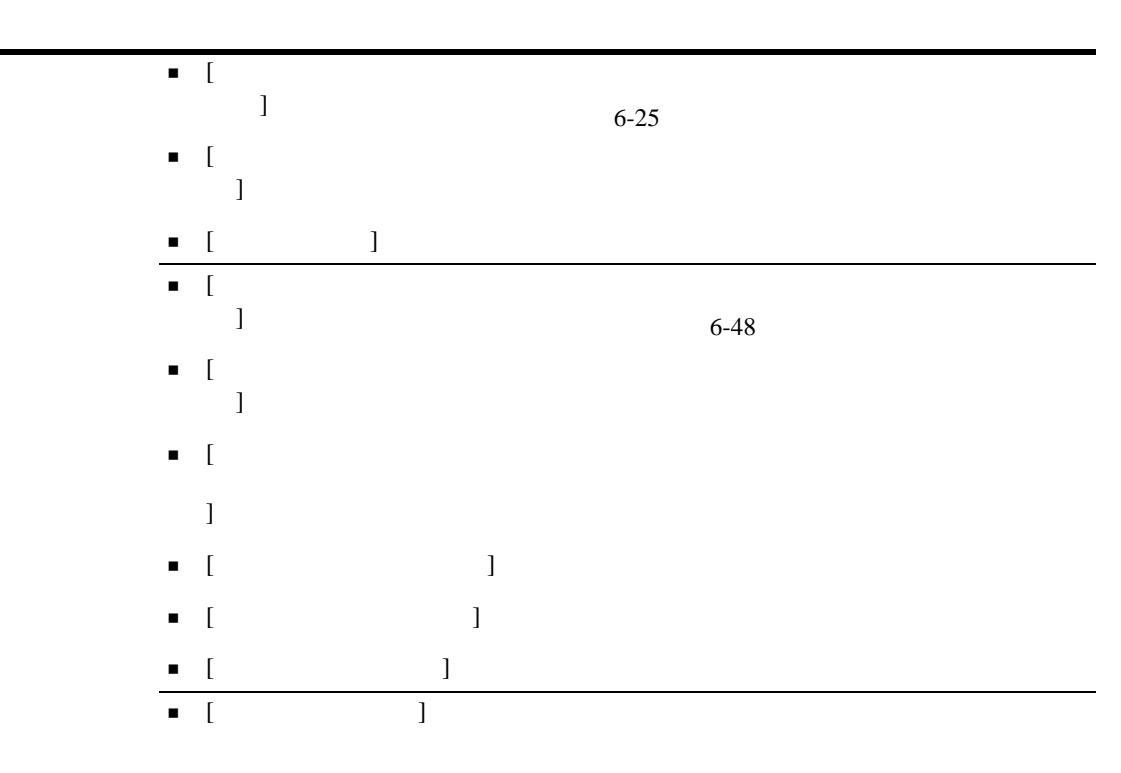

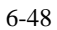

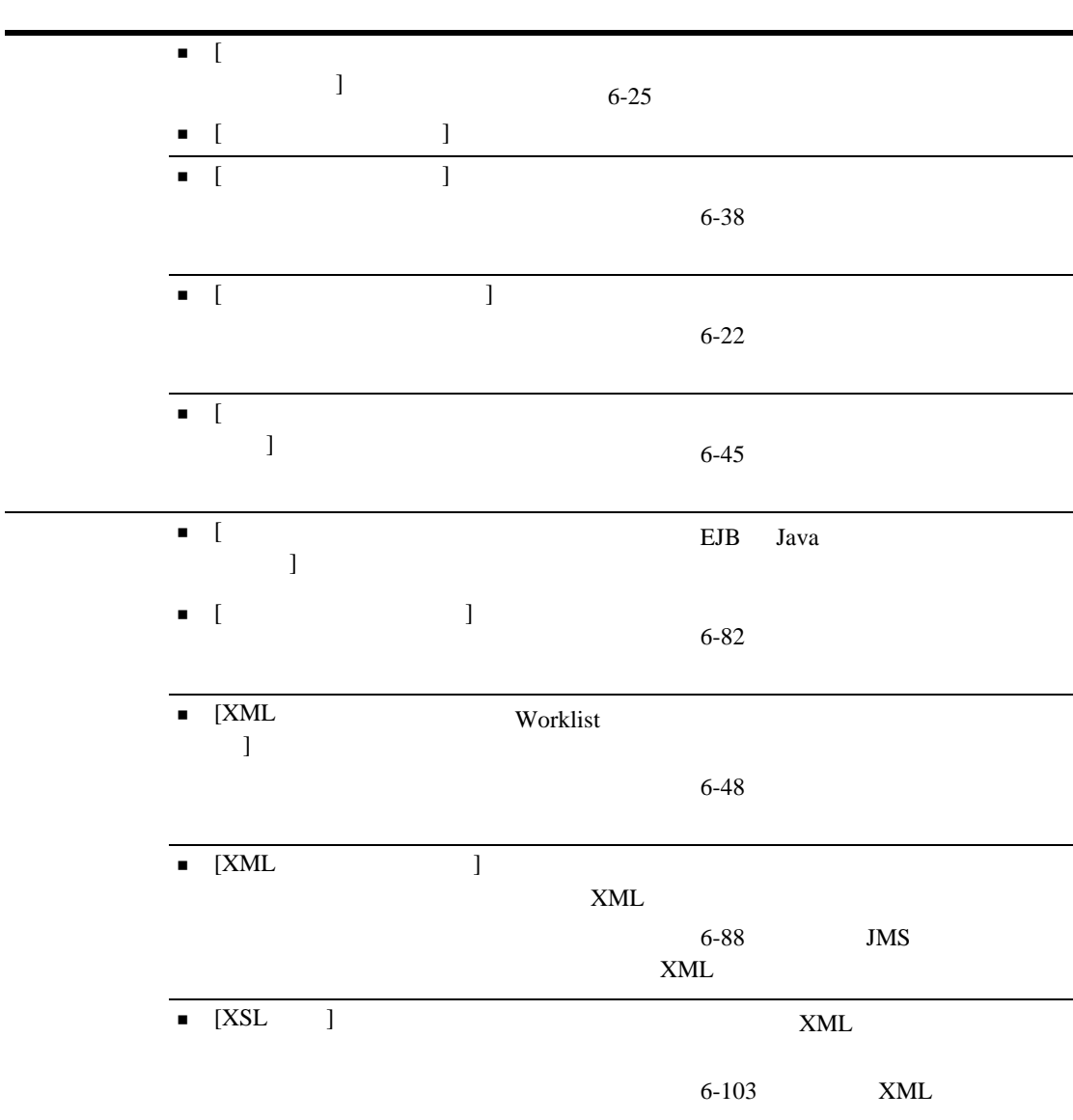

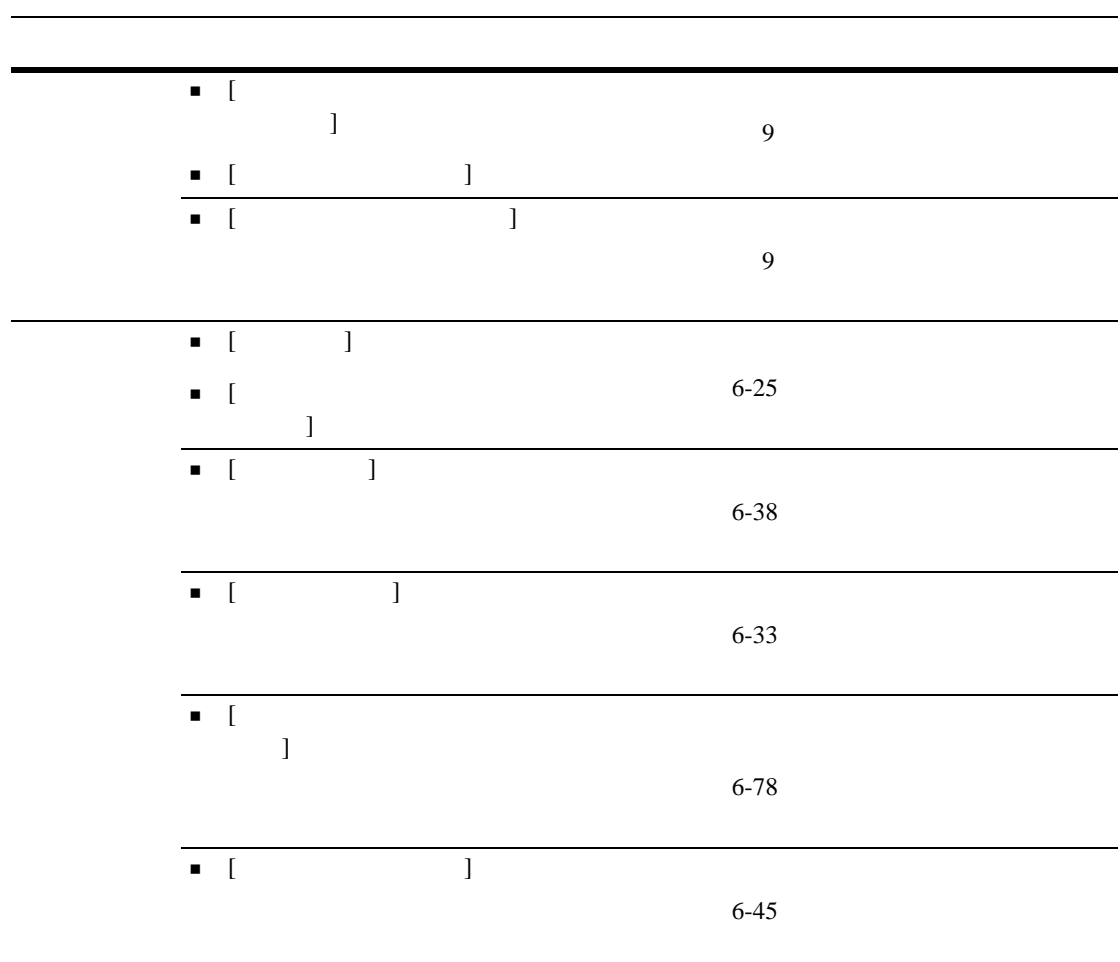

<span id="page-206-0"></span> $Studio$ 

 $\blacksquare$ 

 [条件を評価] -定義 された条件の結果が True であるか False であ るかに応じ  $\begin{array}{ll} \rule{0mm}{4mm} \blacksquare & [ & & \\ \rule{0mm}{4mm} \rule{0mm}{4mm} & \rule{0mm}{4mm} \end{array} \qquad \qquad \begin{array}{ll} \rule{0mm}{4mm} \rule{0mm}{4mm} \end{array}$ 

 $\begin{bmatrix} 1 & 0 & 0 \\ 0 & 0 & 0 \\ 0 & 0 & 0 \\ 0 & 0 & 0 \\ 0 & 0 & 0 \\ 0 & 0 & 0 \\ 0 & 0 & 0 \\ 0 & 0 & 0 \\ 0 & 0 & 0 \\ 0 & 0 & 0 \\ 0 & 0 & 0 \\ 0 & 0 & 0 \\ 0 & 0 & 0 \\ 0 & 0 & 0 & 0 \\ 0 & 0 & 0 & 0 \\ 0 & 0 & 0 & 0 \\ 0 & 0 & 0 & 0 \\ 0 & 0 & 0 & 0 \\ 0 & 0 & 0 & 0 & 0 \\ 0 & 0 & 0 & 0 & 0 \\ 0 & 0 &$ 

 $\blacksquare$ 

- $\begin{array}{c} \blacksquare \quad \text{[XML} \quad \blacksquare \quad \blacksquare \quad \$
- $\begin{array}{lllllllll} \blacksquare & \rule{0mm}{4mm} & \rule{0mm}{4mm} & \rule{0mm}{4mm} & \rule{0mm}{4mm} \end{array} \qquad \qquad \begin{array}{lllllllll} \rule{0mm}{4mm} & \rule{0mm}{4mm} & \rule{0mm}{4mm} & \rule{0mm}{4mm} \end{array}$
- $\blacksquare$  [  $\blacksquare$  ]  $\blacksquare$

**6-6** WebLogic Integration Studio

<span id="page-208-0"></span>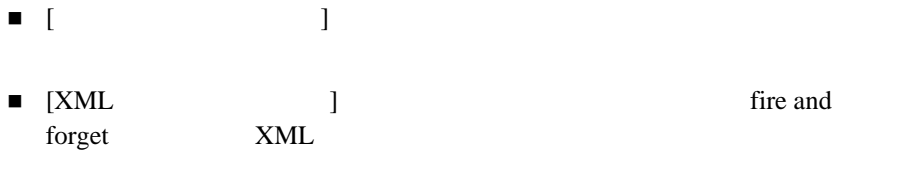

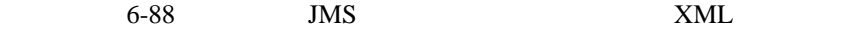

- $\blacksquare$  [  $\blacksquare$  ]  $\begin{array}{ll}\n\blacksquare & \text{[XML} \\
\blacksquare & \text{[XML}\n\end{array}\n\qquad\n\begin{array}{ll}\n\blacksquare\n\end{array}\n\text{[XML} \\
\blacksquare\n\end{array}\n\qquad\n\begin{array}{ll}\n\blacksquare\n\end{array}\n\text{[XML} \\
\blacksquare\n\end{array}\n\qquad\n\begin{array}{ll}\n\blacksquare\n\end{array}\n\text{[XML} \\
\blacksquare\n\end{array}\n\qquad\n\begin{array}{ll}\n\blacksquare\n\end{array}\n\text{[Null} \\
\blacksquare\n\end{array}\n\qquad\n\begin{array}{ll}\n\blacksquare\n\$ 
	-
- $\blacksquare$  [  $\blacksquare$  )  $\blacksquare$
- $\blacksquare$  [  $\blacksquare$  ]  $\blacksquare$
- 
- ア ク シ ョ ンが開始、 イベン ト 、 または分岐のいずれかの ノー ド に置かれてい
- マ ク マ ク シ コ ク シ コ ク シ コ ク シ コ ク シ コ ク シ コ ク シ コ ク シ コ ク シ コ ク シ コ ク シ コ ク シ コ ク シ コ
	- $\begin{array}{ccc} & 1 & 1 & 1 \\ & -1 & 1 & 1 \\ & -1$

<span id="page-209-0"></span>図 **6-1 [** タスクのプロパテ ィ **]** から完了マーク を付けられた タ ス ク を持つ タ ス ク

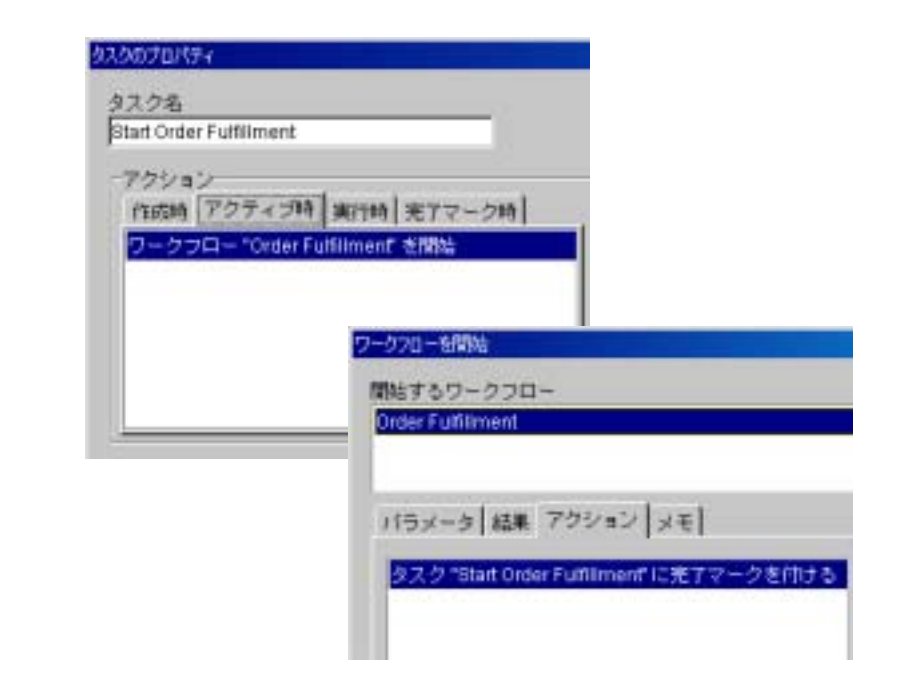

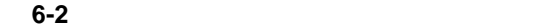

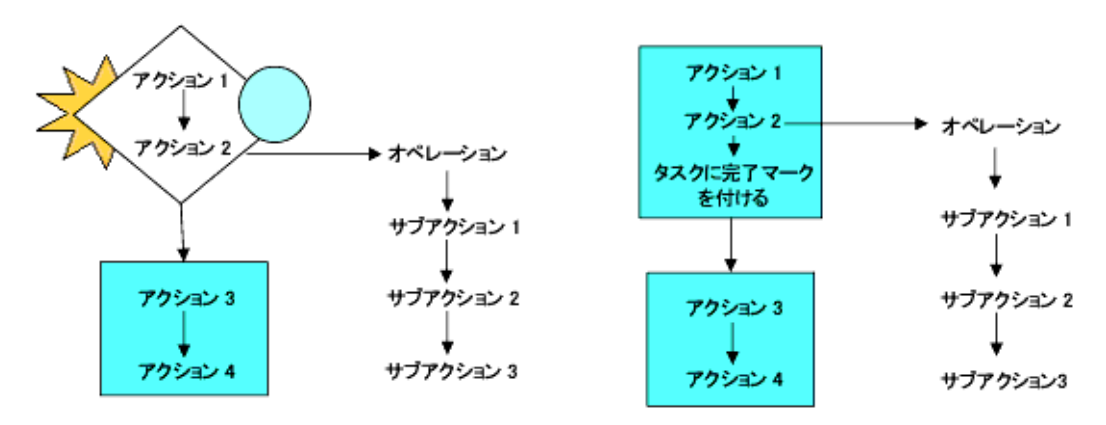

<span id="page-210-0"></span>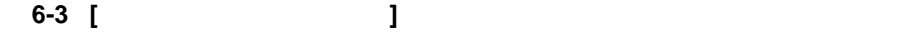

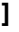

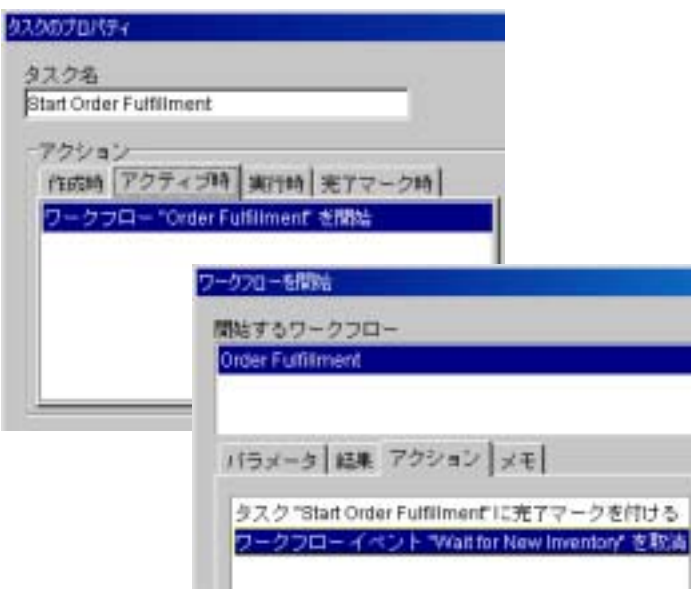

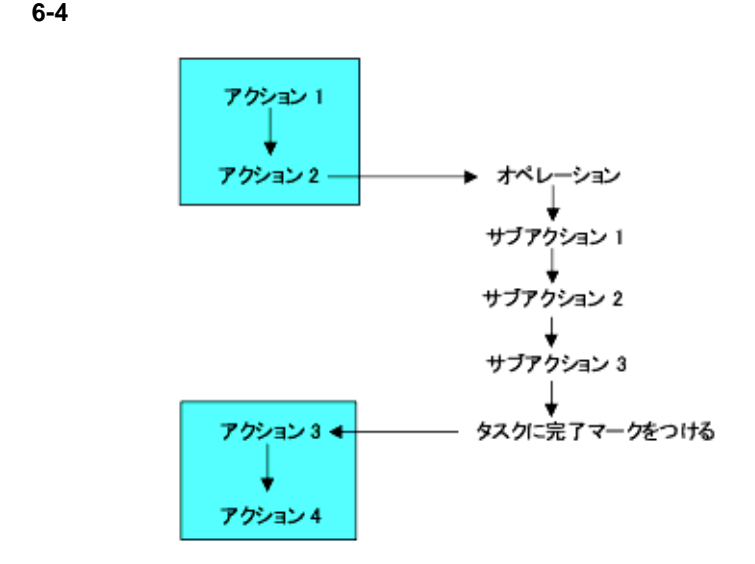

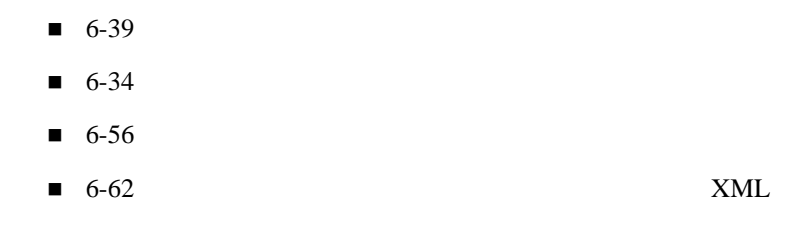

<span id="page-211-0"></span>は、 まず、 [ タ ス クのプロパテ ィ ] ダイアログ ボ ッ ク スの適切な タブ ([ ア ク テ ィ ブ時 ] または [ 実行時 ]) にア ク シ ョ ンを置き、 次に適切なポ イ ン ト で タ ス

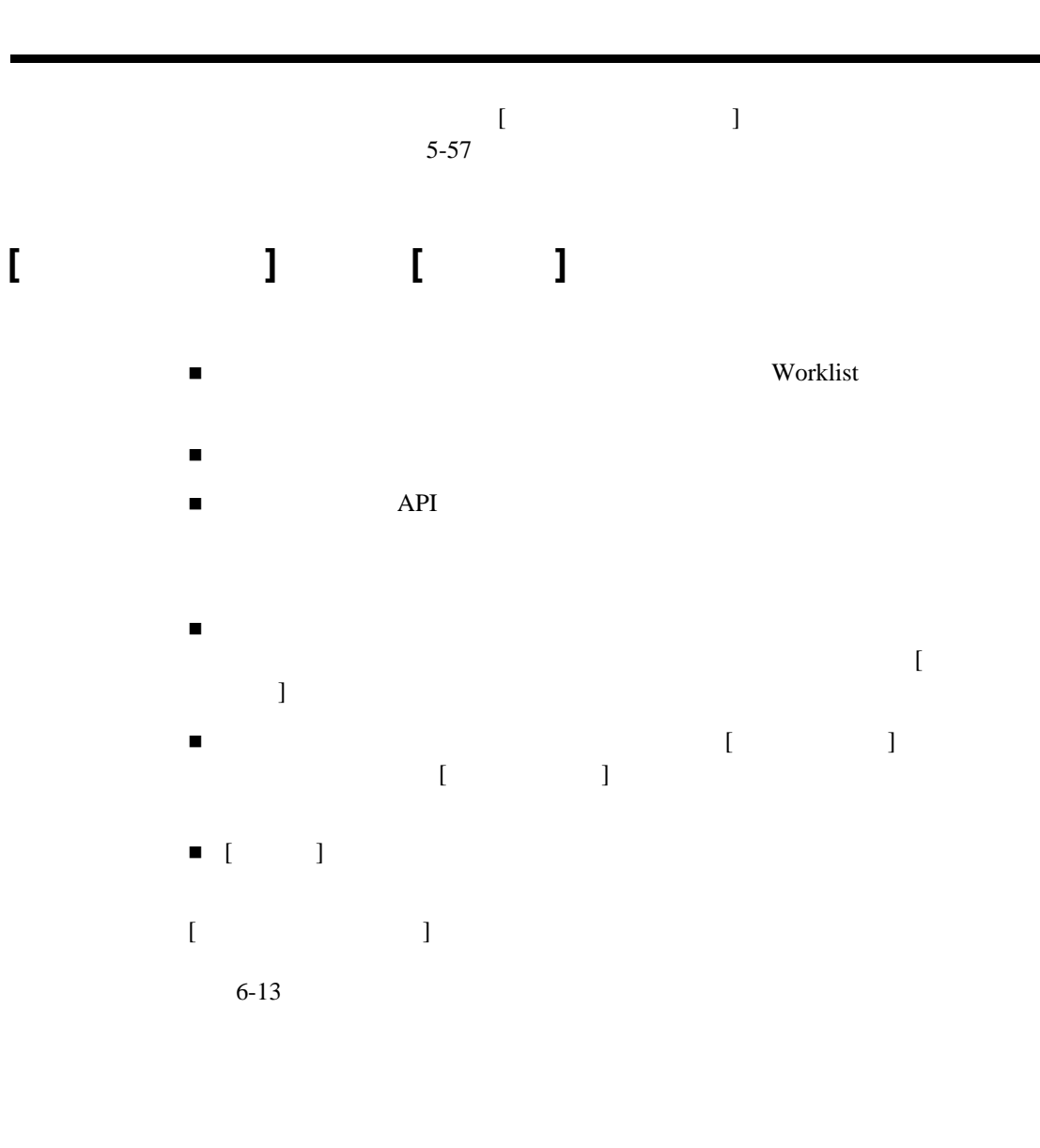

<span id="page-212-0"></span>Worklist  $5-58$ 

ら先に進みません。 逆に、 [ タ ス クのプロパテ ィ ] ダイアログ ボッ クスでタスク  $\left[$  $\blacksquare$  )  $\blacksquare$   $\blacksquare$   $\$ 注意 **:** 同様に、 非端末ア ク シ ョ ンの場合、 [ ア クシ ョ ンのプロパテ ィ ] ダイアロ  $[$   $]$ 

 $\blacksquare$ ス クにそれを実行で き ついて き ついて き ついて き ついて  $\begin{bmatrix} 1 & 0 & 0 \\ 0 & 0 & 0 \\ 0 & 0 & 0 \\ 0 & 0 & 0 \\ 0 & 0 & 0 \\ 0 & 0 & 0 \\ 0 & 0 & 0 \\ 0 & 0 & 0 \\ 0 & 0 & 0 \\ 0 & 0 & 0 \\ 0 & 0 & 0 \\ 0 & 0 & 0 \\ 0 & 0 & 0 \\ 0 & 0 & 0 & 0 \\ 0 & 0 & 0 & 0 \\ 0 & 0 & 0 & 0 \\ 0 & 0 & 0 & 0 \\ 0 & 0 & 0 & 0 & 0 \\ 0 & 0 & 0 & 0 & 0 \\ 0 & 0 & 0 & 0 & 0 \\ 0 &$ 

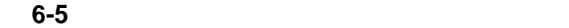

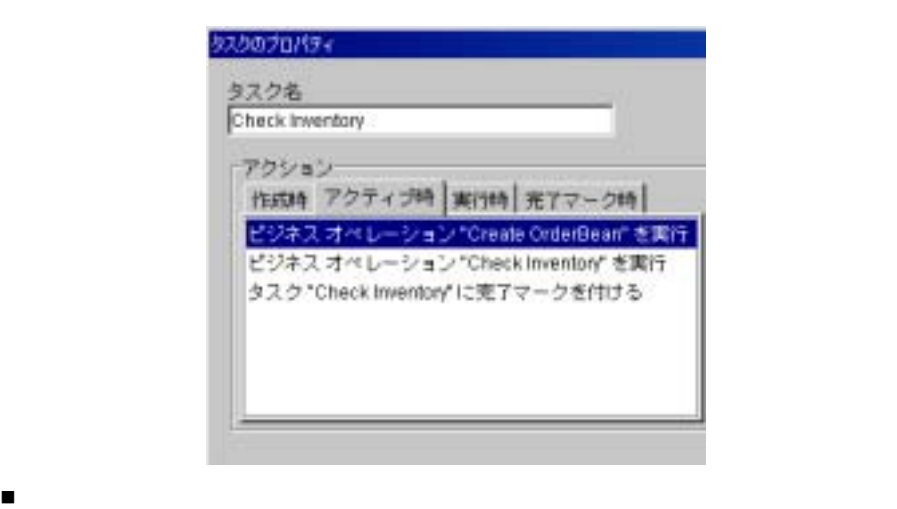

 $6-7$ 

 $\begin{bmatrix} 1 & 1 \end{bmatrix}$   $\begin{bmatrix} 1 & 1 \end{bmatrix}$ 

#### 図 **6-6** 実行される タ ス クに完了マーク を付ける

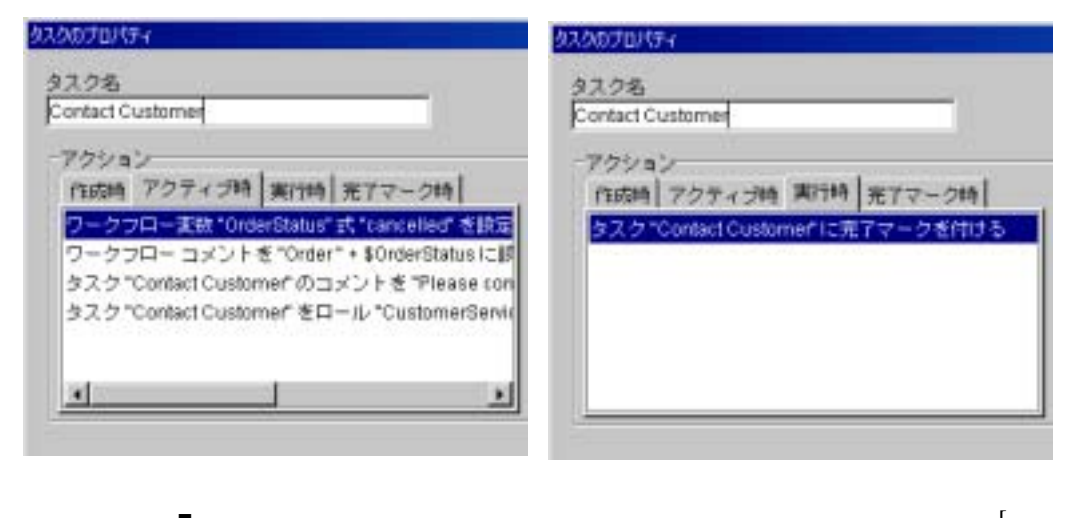

<span id="page-214-0"></span>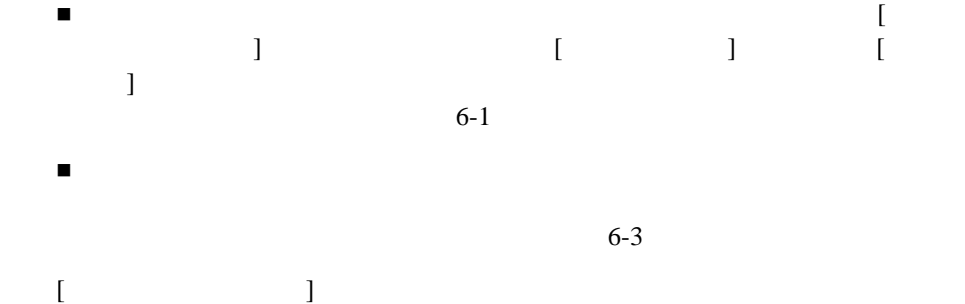

### $6-1$

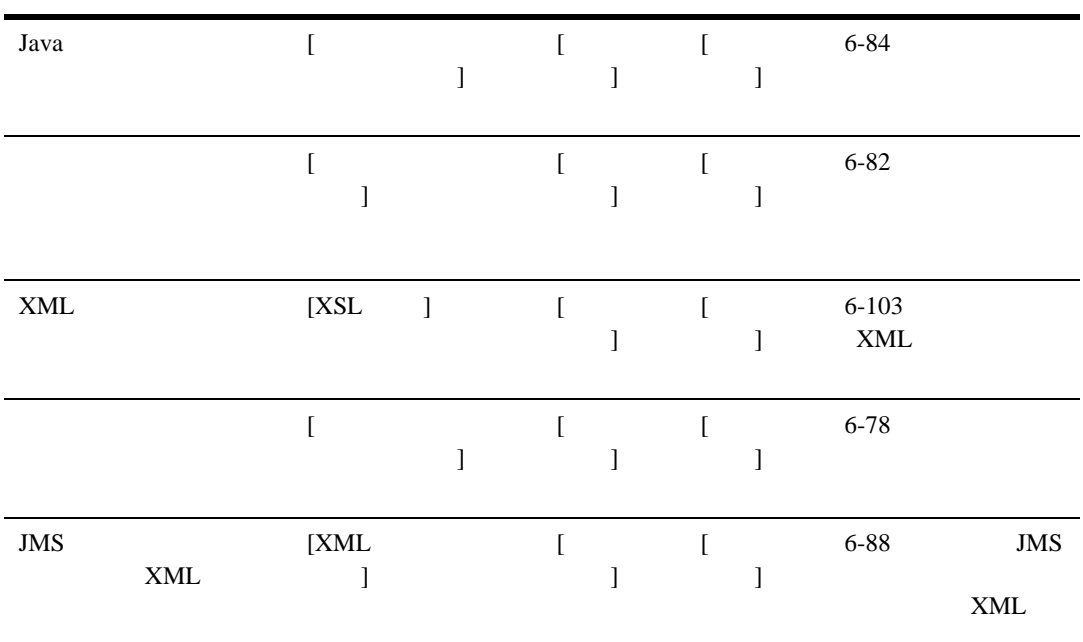

 $\bf 1$
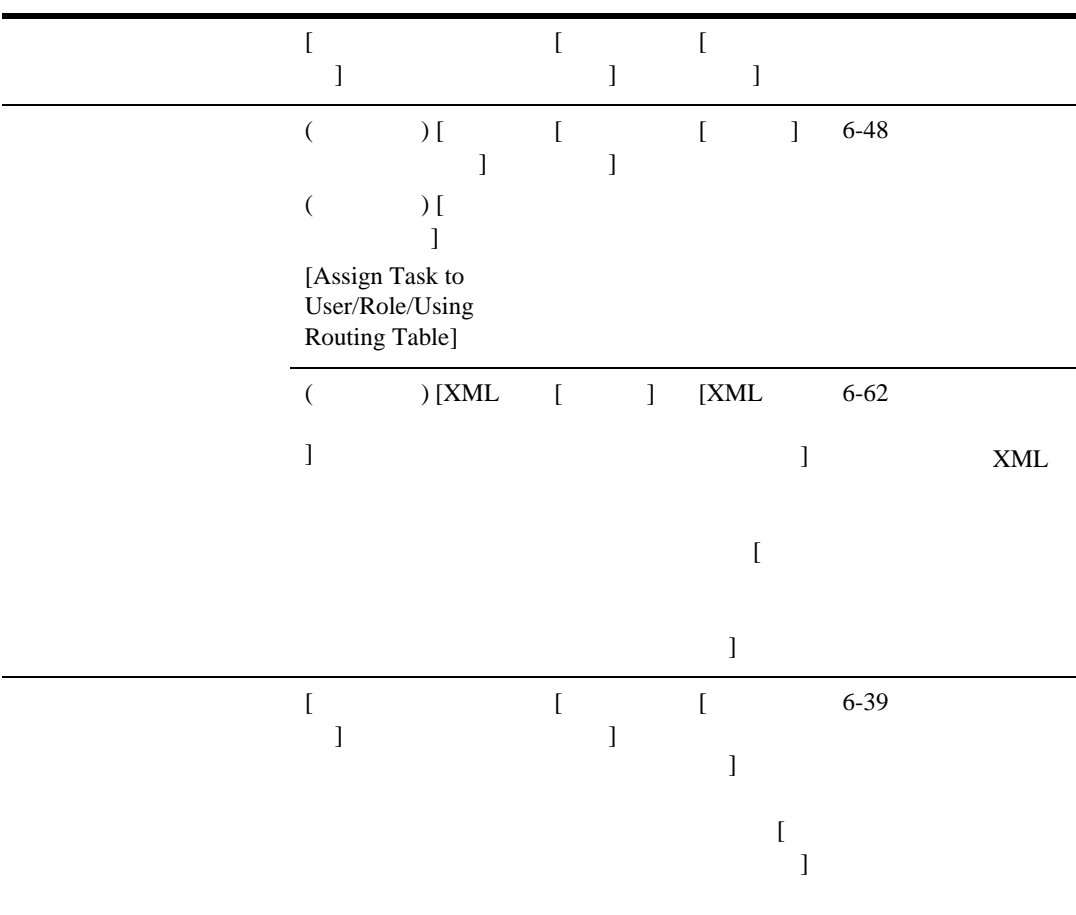

**6-1**  $\sum_{i=1}^{n} a_i$ 

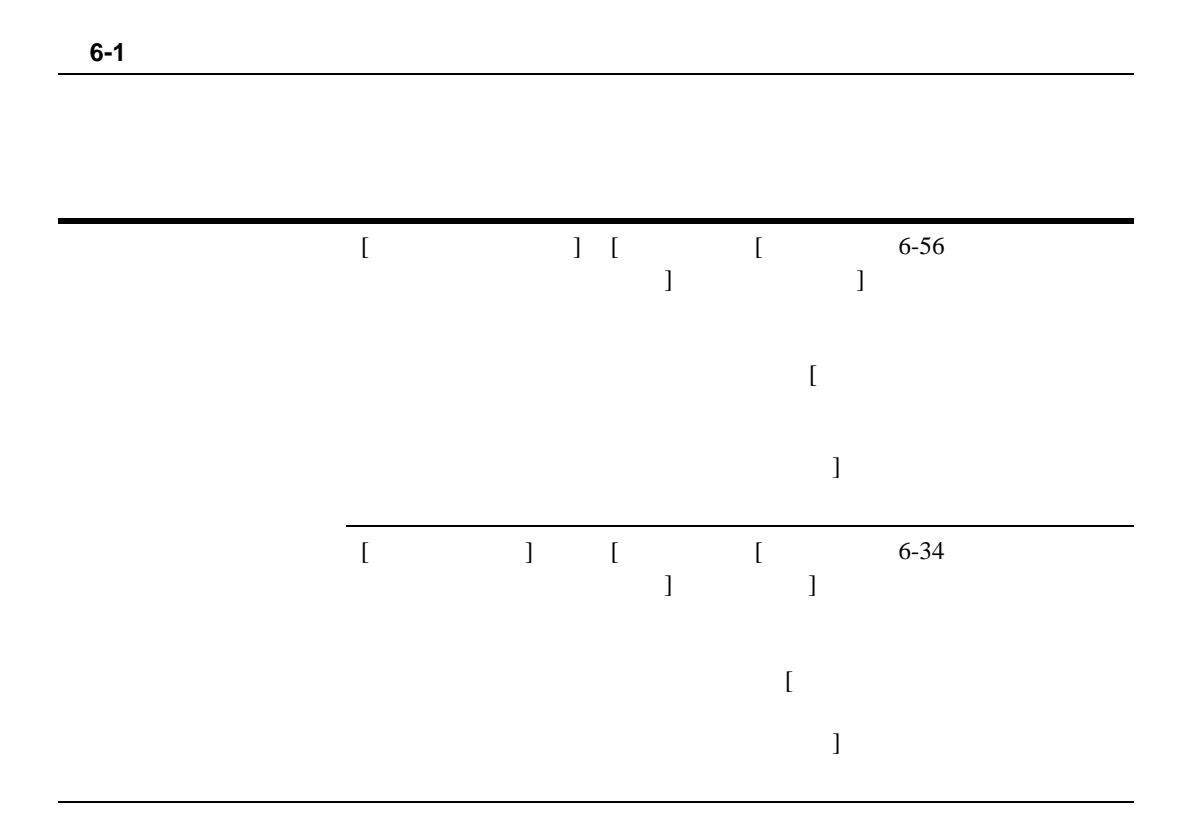

 $XML$ 

 $6\,$ 

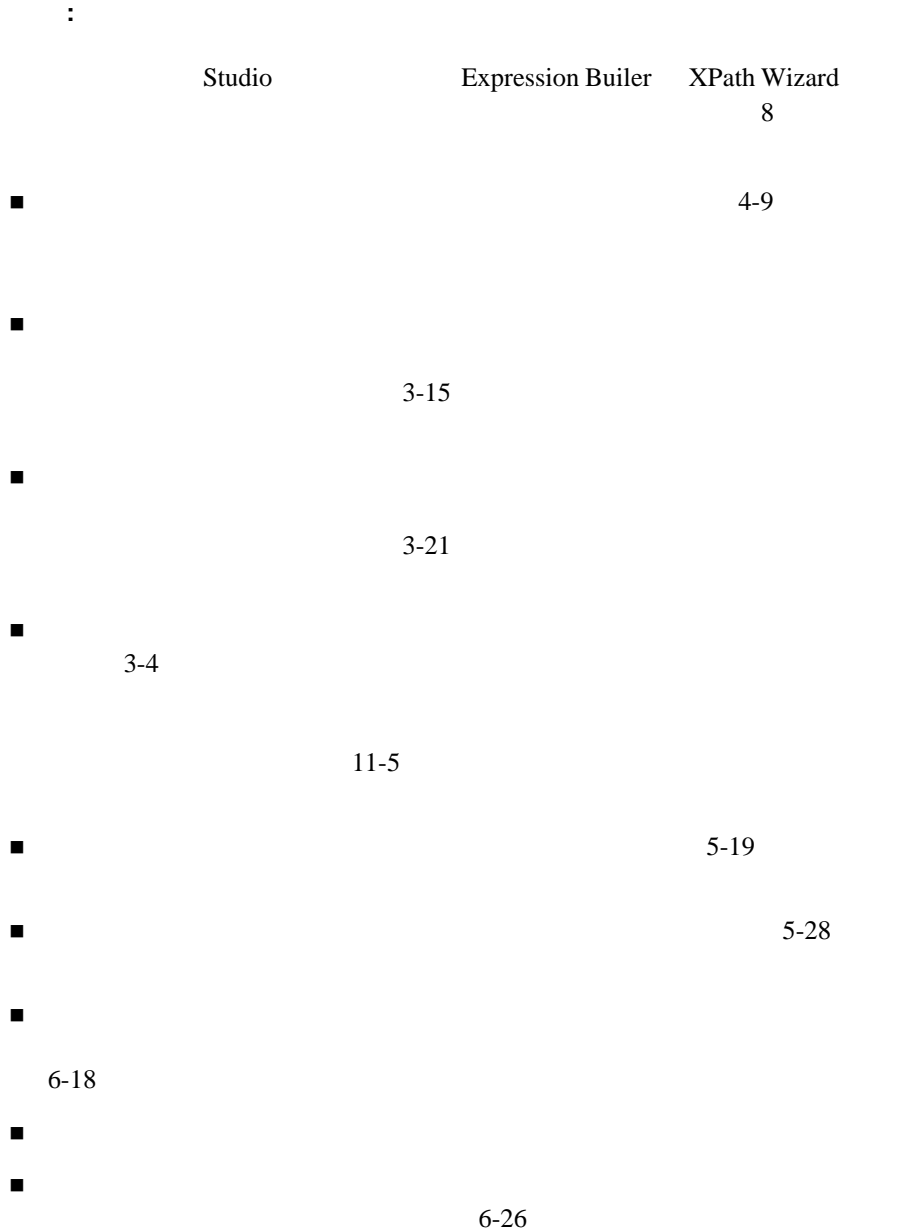

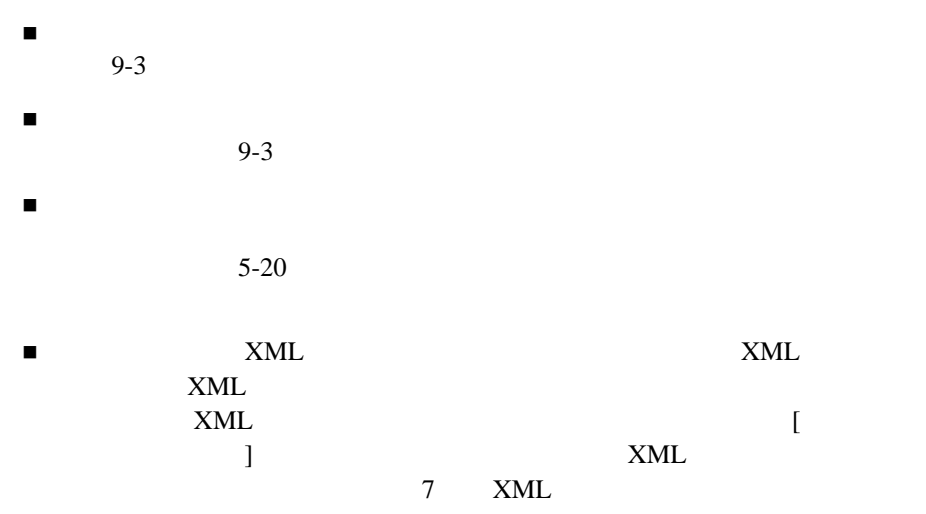

<span id="page-219-0"></span>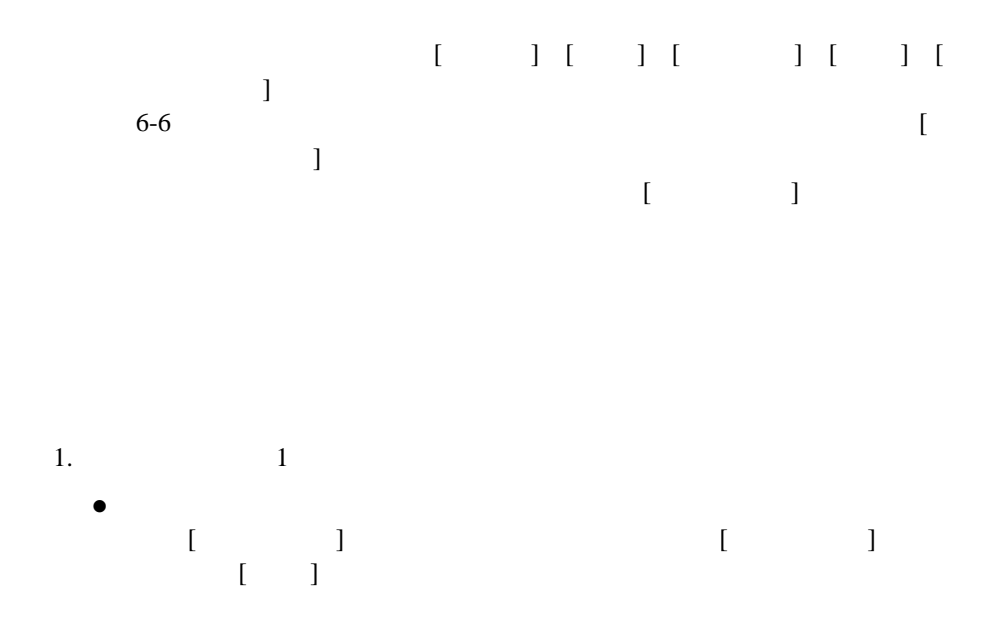

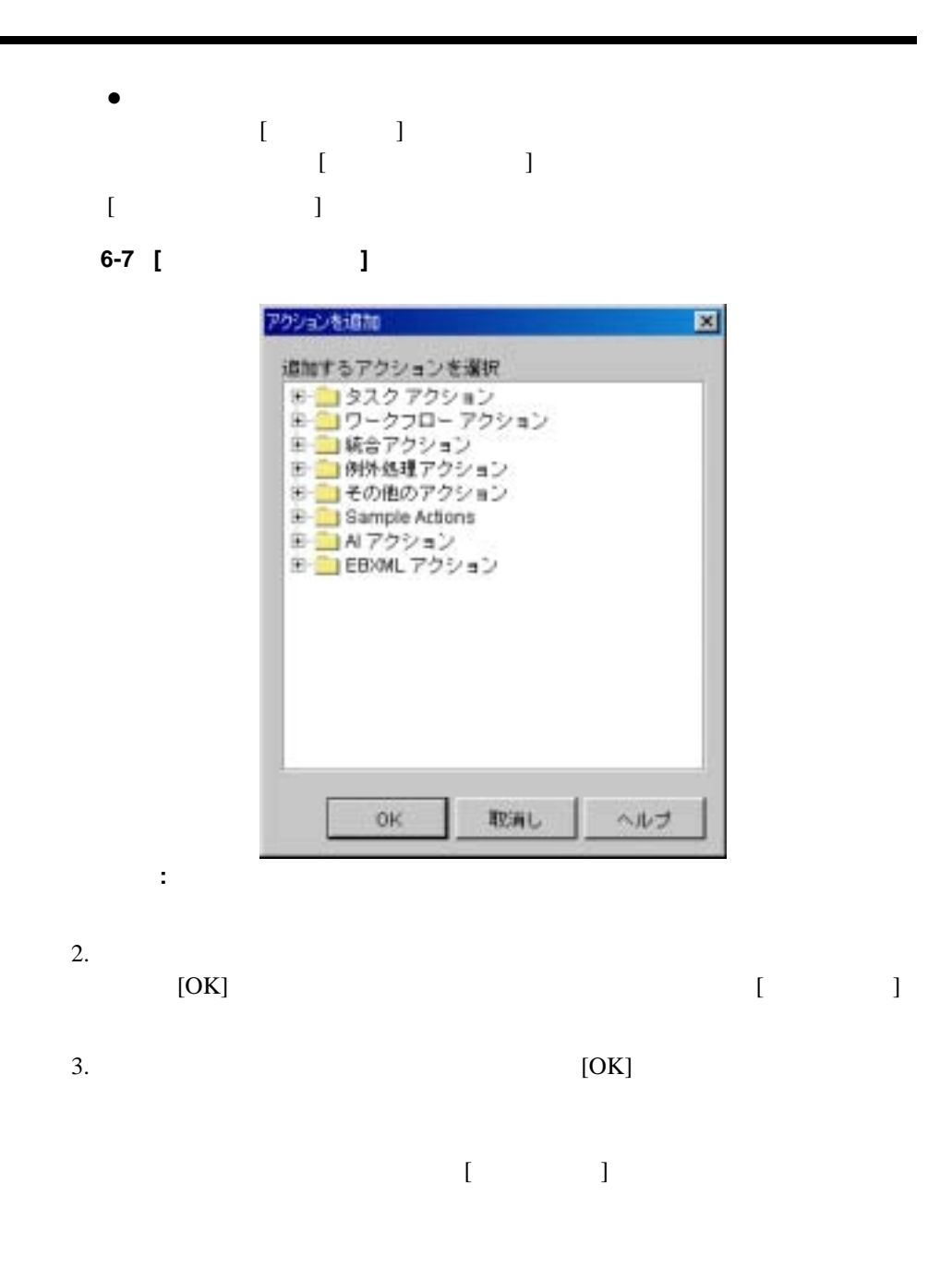

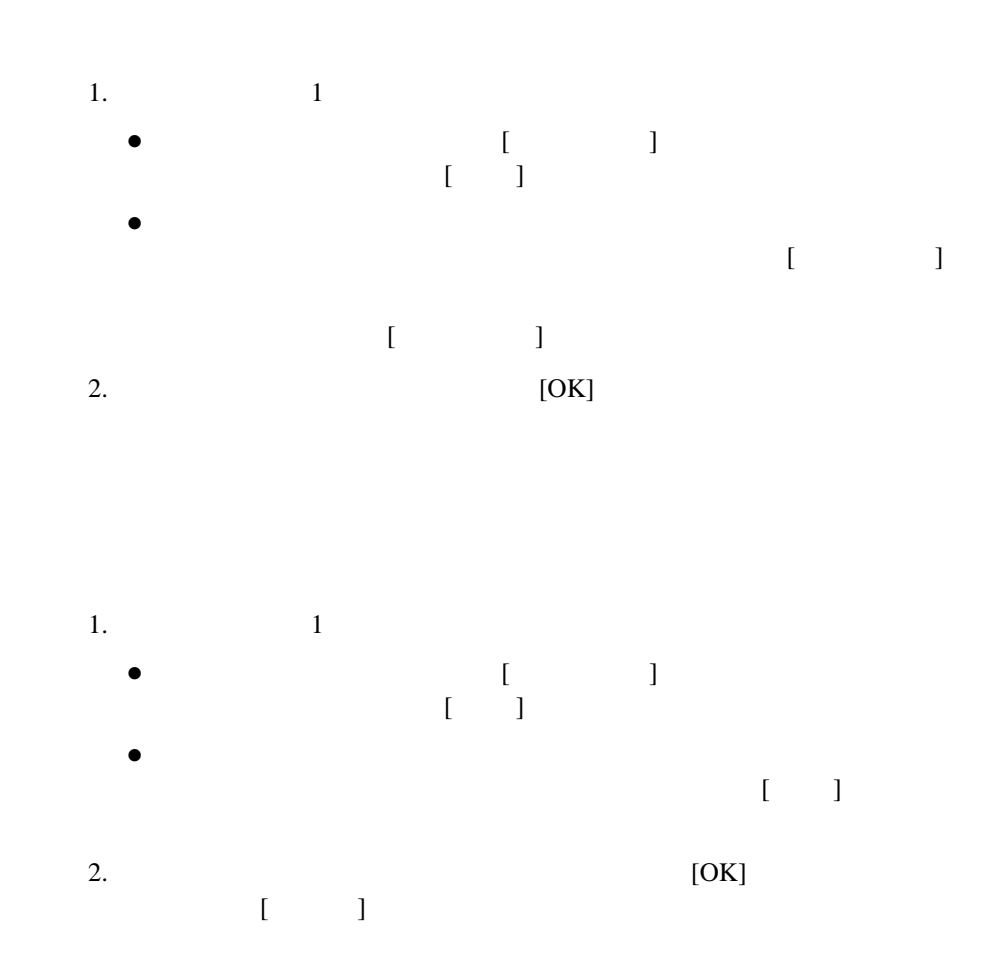

# : デンプレー ト - デンプレー ト - デンプレー ト - デンプレー ト - デンプレー ト - ジャー

- 1.  $1 \frac{1}{2}$ z 設計領域で コ ピーする ア ク シ ョ ンの入っている ノー ド をダブル ク リ ッ ク
- $\begin{bmatrix} \cdot & \cdot & \cdot \\ \cdot & \cdot & \cdot \end{bmatrix}$  $\mathbb{Z}$  $\Box$
- $\bullet$  $\blacksquare$
- $2.$  $1$ 
	- $\begin{array}{ccc} \bullet & {\rm [OK]} & & & \text{[} & \text{]} \end{array}$
- $\blacksquare$  $\begin{bmatrix} 1 & 1 & 1 \end{bmatrix}$  ,  $\begin{bmatrix} 1 & 1 \end{bmatrix}$  $\begin{bmatrix} 1 & 1 \end{bmatrix}$  $\bullet$   $\qquad \qquad$
- $\Gamma$  ) and the value of  $\Gamma$  $\begin{bmatrix} 1 \\ 1 \end{bmatrix}$  $\begin{bmatrix} 1 & 0 & 1 \end{bmatrix}$   $\begin{bmatrix} 2 & 0 & 0 \end{bmatrix}$  $3.$  (  $\qquad$  )

4. [OK]

## $\begin{bmatrix} 1 & 0 & 0 \end{bmatrix}$   $\begin{bmatrix} 2 & 0 & 0 \end{bmatrix}$  $\begin{bmatrix} 1 \end{bmatrix}$

図 **6-8 [** メ モ **]** テキス ト ボックス

 $[$   $]$ 

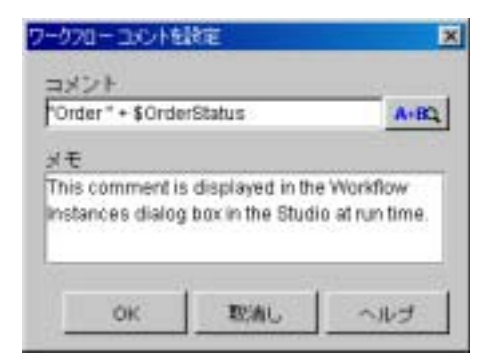

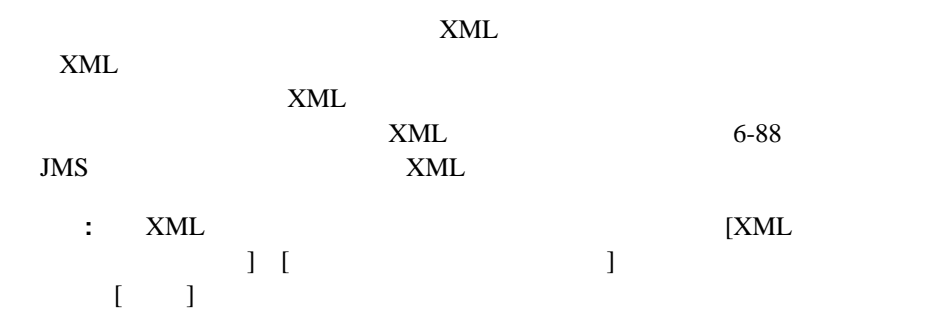

図 **6-9 [** ワーク フ ロー変数を設定 **]** ダイアログ ボックス

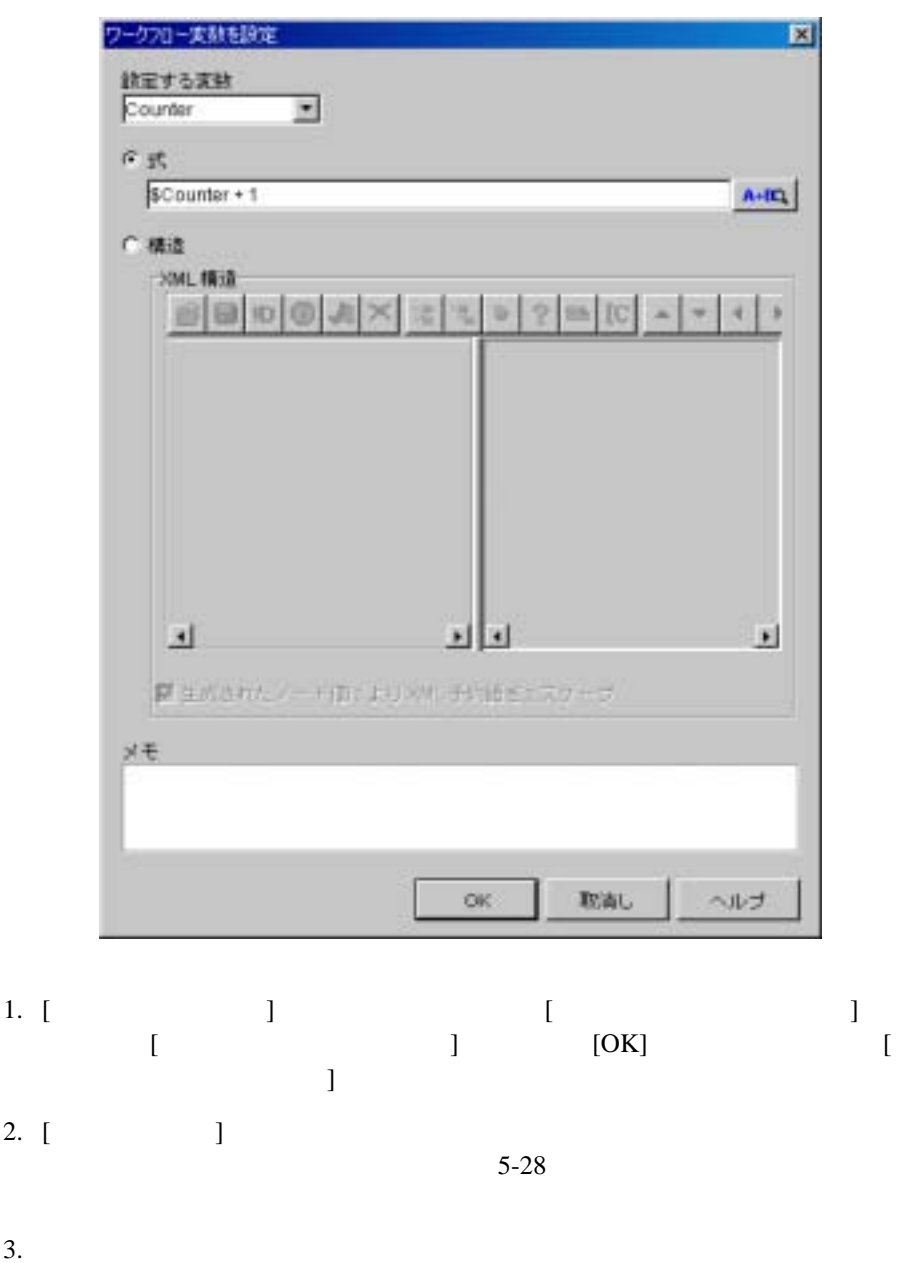

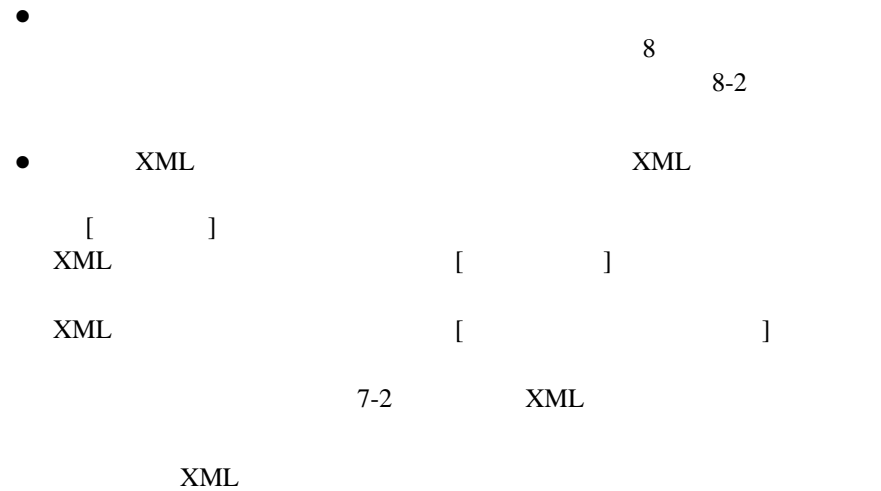

注意 **:** 文字列型の変数に格納 された XML ド キ ュ メ ン ト は、 まず文字列に変

4. [OK] [ ]

 $\blacksquare$  [  $\blacksquare$  ) -  $\blacksquare$ 

 $6-26$ 

<span id="page-227-0"></span>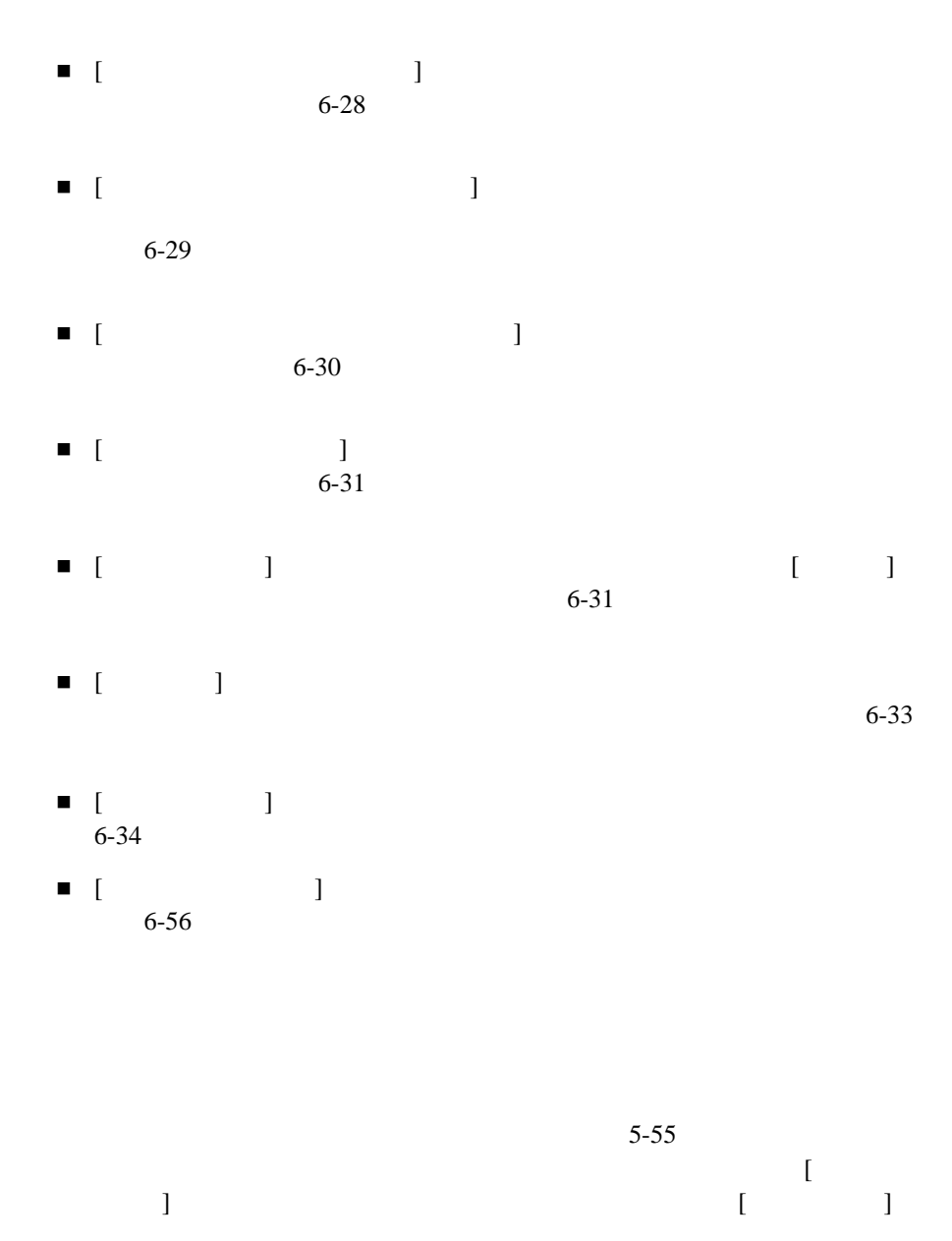

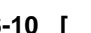

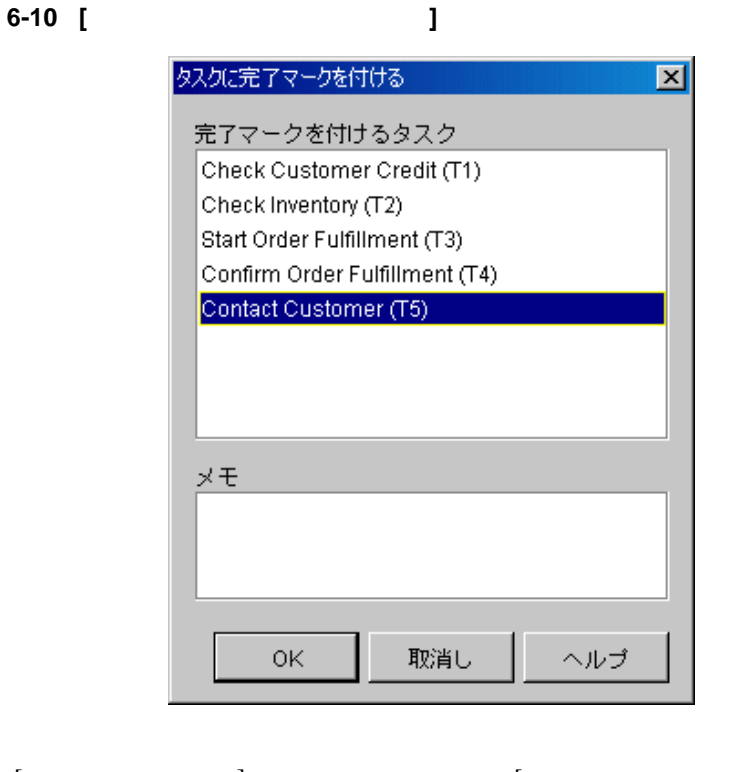

 $6-5$ 

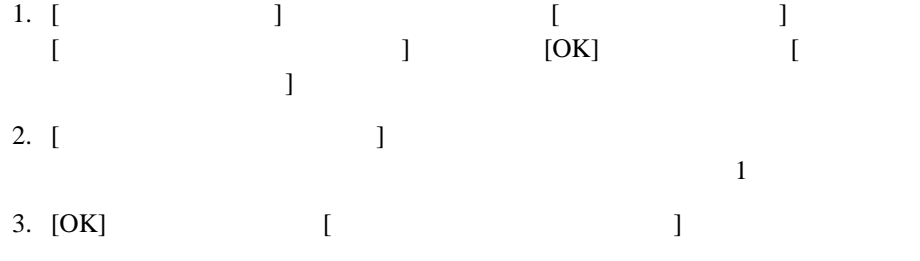

<span id="page-229-0"></span>**Worklist** 

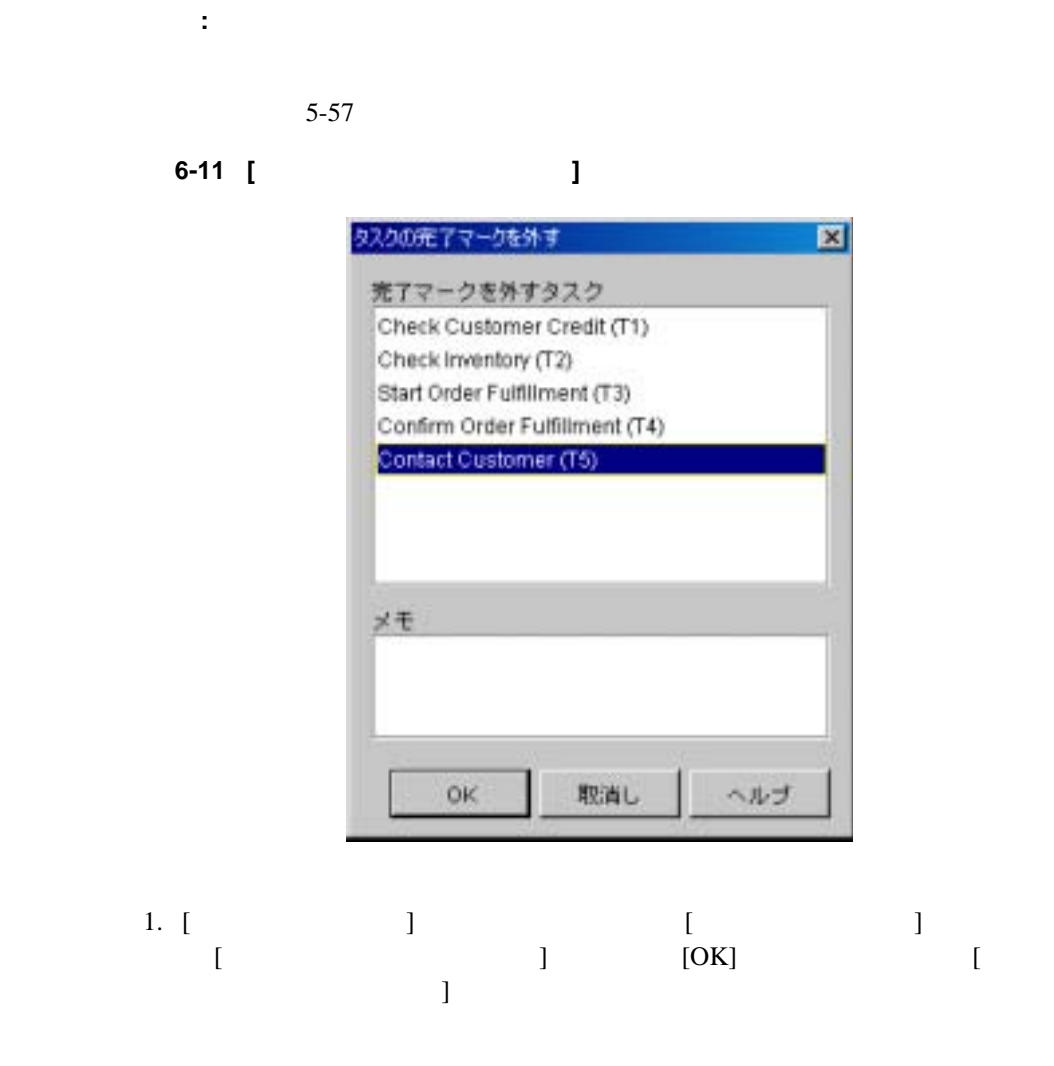

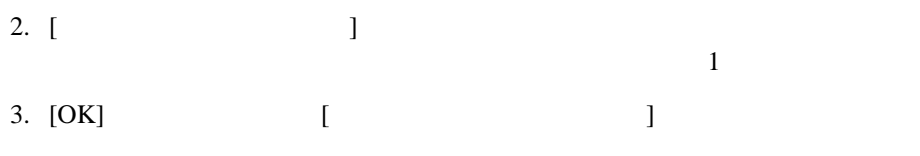

図 **6-12 [** ワーク フロー イベン ト を取消し **]** ダイアログ ボックス

<span id="page-230-0"></span> $\mathbf 1$   $\mathbf 2$   $\mathbf 1$ 

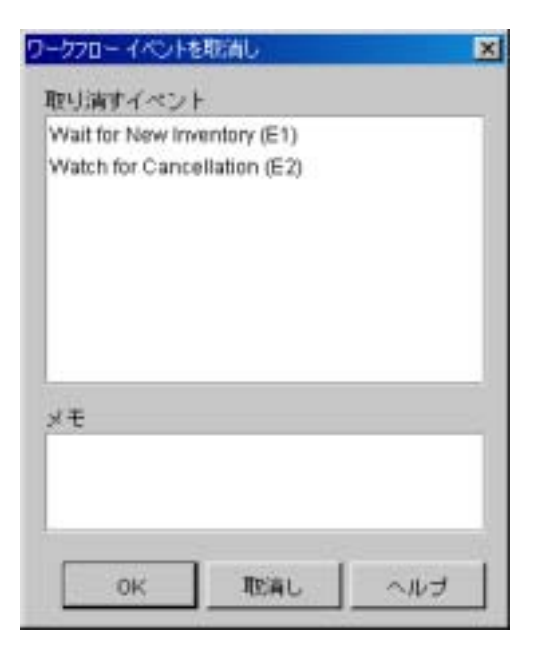

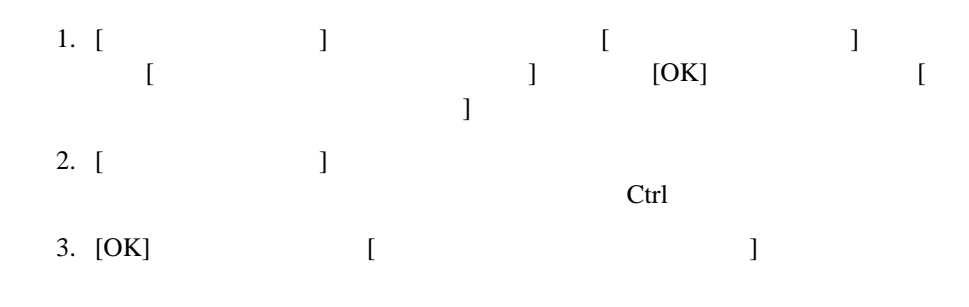

図 **6-13 [** ワーク フ ローに完了マーク を付ける **]**

<span id="page-231-0"></span>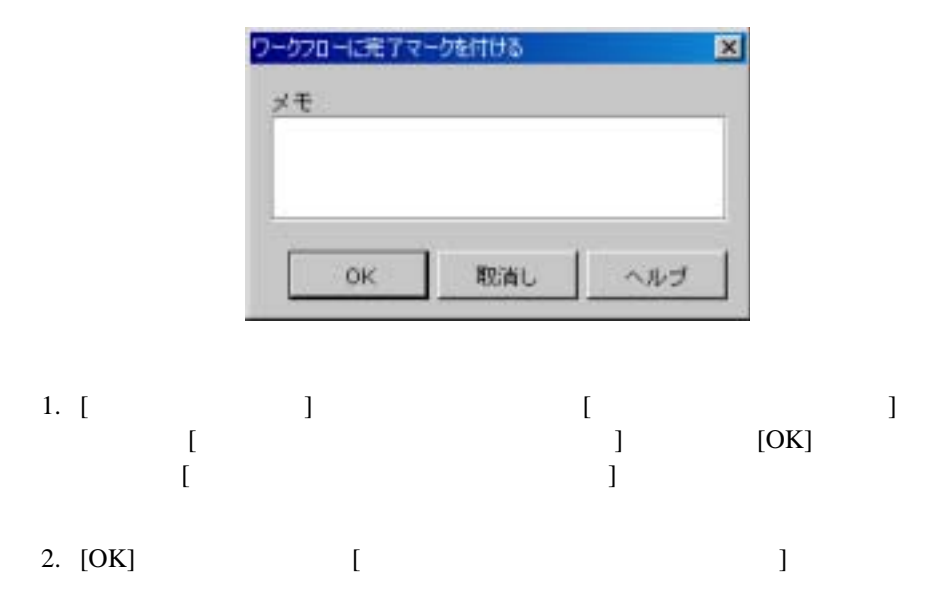

<span id="page-232-0"></span>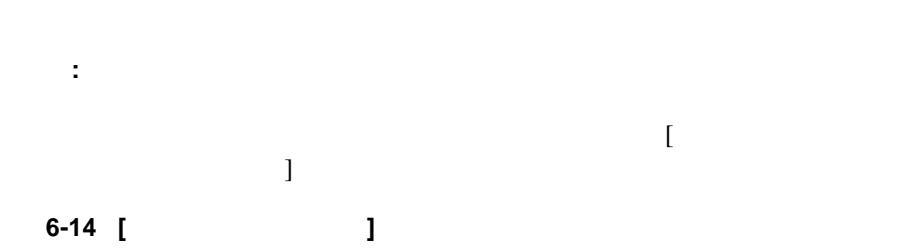

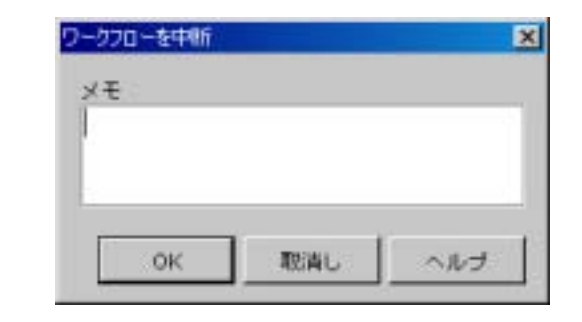

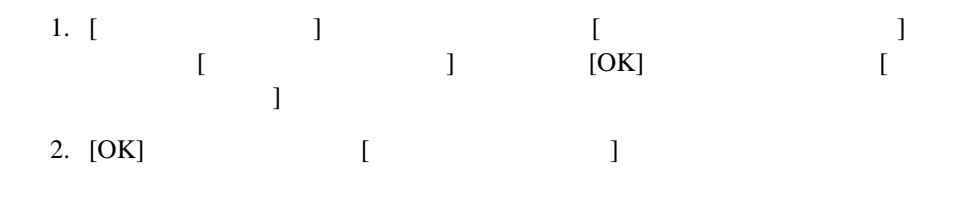

<span id="page-232-1"></span>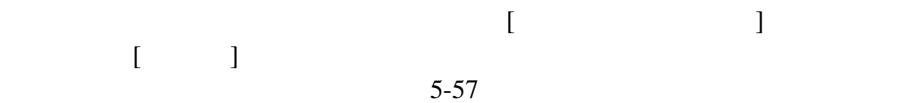

 $6-15$  [ ]

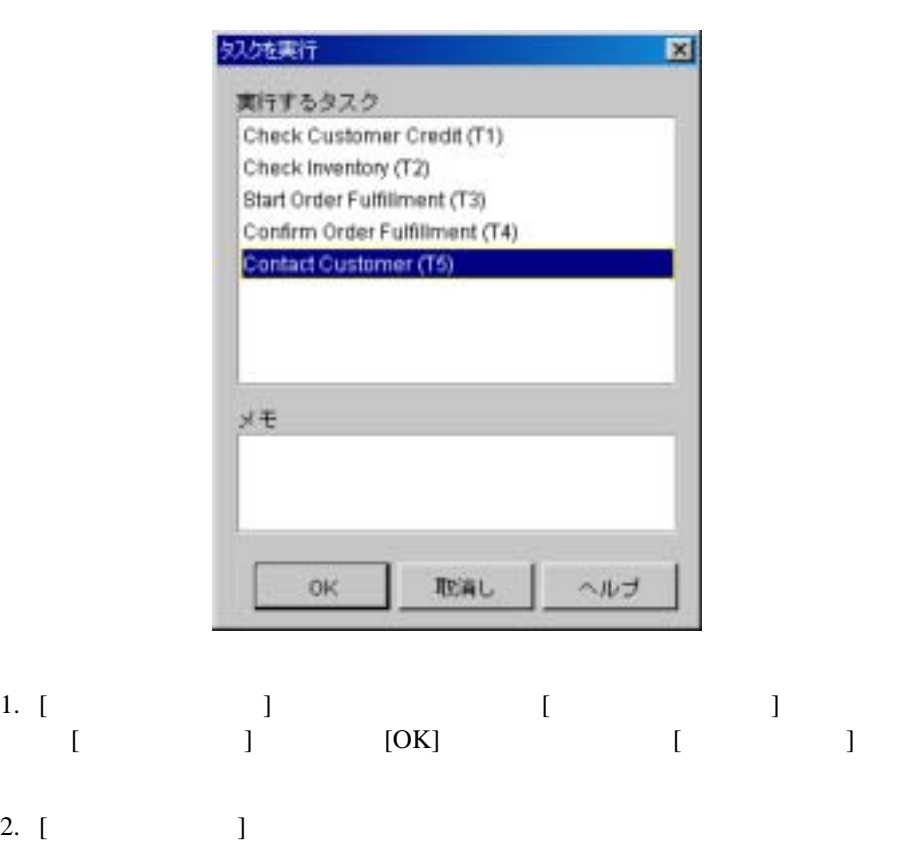

3. [OK] [ ]

 $\sim$  1

<span id="page-234-0"></span>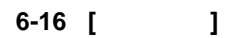

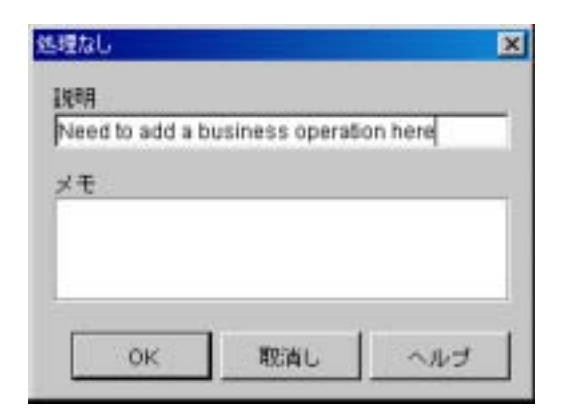

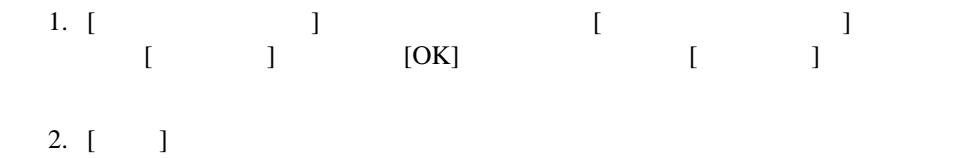

3. [OK] [ ]

[ 時限イベン ト ] -実行する一連のサブア ク シ ョ ン を指定し ます。 任意で、 正

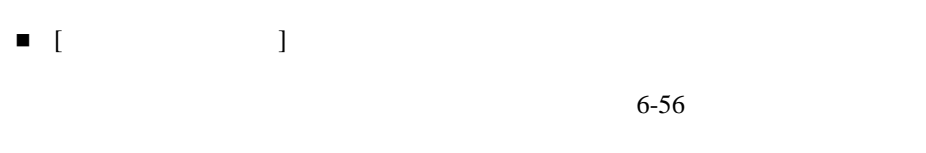

<span id="page-235-0"></span>

<span id="page-235-1"></span>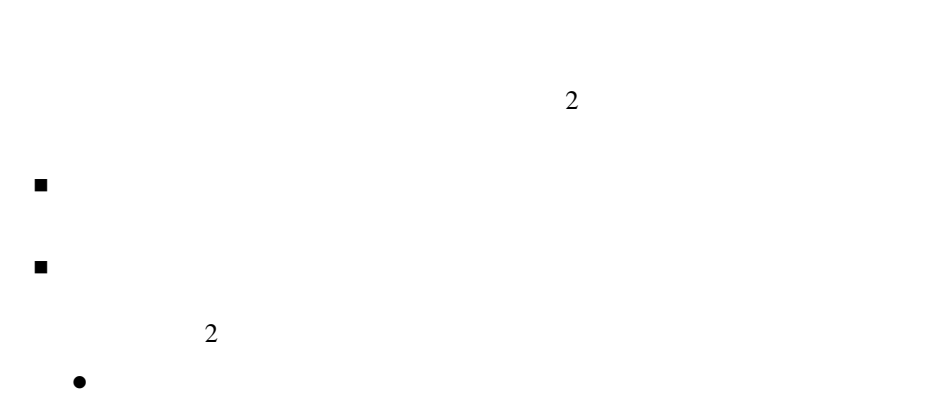

 $\bullet$  $\begin{bmatrix} 1 & 1 & 1 \end{bmatrix}$  and  $\begin{bmatrix} 1 & 1 \end{bmatrix}$  and  $\begin{bmatrix} 1 & 1 \end{bmatrix}$  and  $\begin{bmatrix} 1 & 1 \end{bmatrix}$ 

r de la Roma de la Roma de la Roma de la Roma de la Roma de la Roma de la Roma de la Roma de la Roma de la Rom

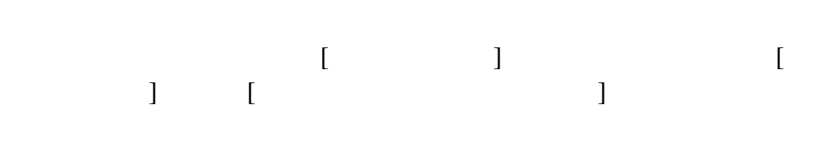

図 **6-17 [** 時限イベン ト **] : [** イベン トのト リガ **]** タ ブ

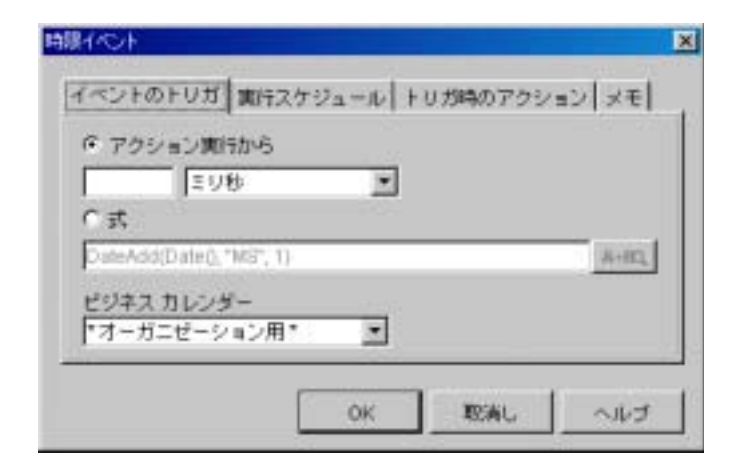

 $1.$  [  $\qquad$  ]  $\qquad$  [  $\qquad$  ]  $[$   $]$   $[$  OK]  $[$   $]$  $2.$  [  $\qquad$  ] z ア ク シ ョ ン実行か ら-時限イベン ト が実行 された後、 つま り 、 ノー ド の  $[$   $]$  4 ワー ク フ ロー内で [ 時限イベン ト ] ア ク シ ョ ンに達してから 4 分後にサブ  $\bullet$ 3. [ ] Java Date StringToDate() 8-18 [StringToDate\(\)](#page-359-0)  $\bullet$  $DateAdd()$  8-20 [DateAdd\(\)](#page-361-0) 4. DateAdd()  $\bullet$ 

 $\bullet$ 

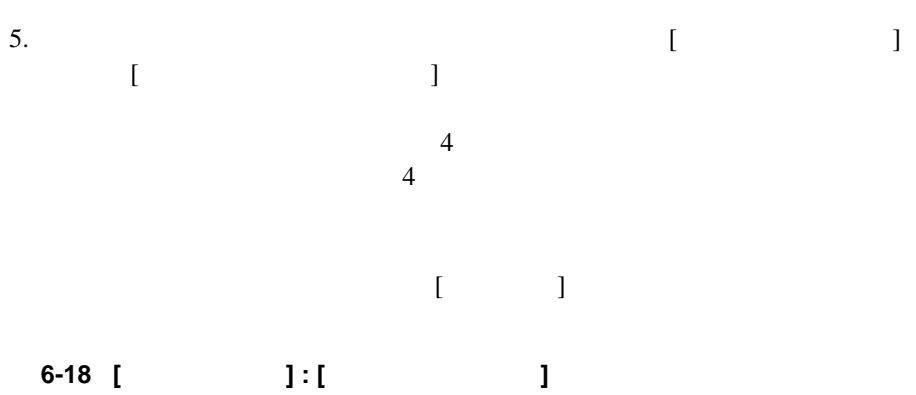

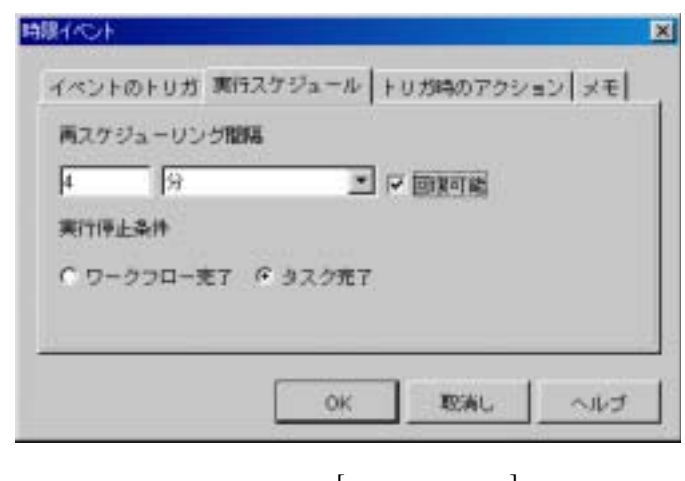

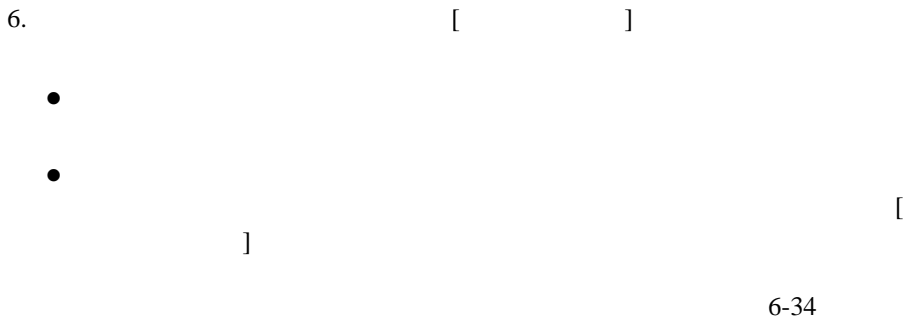

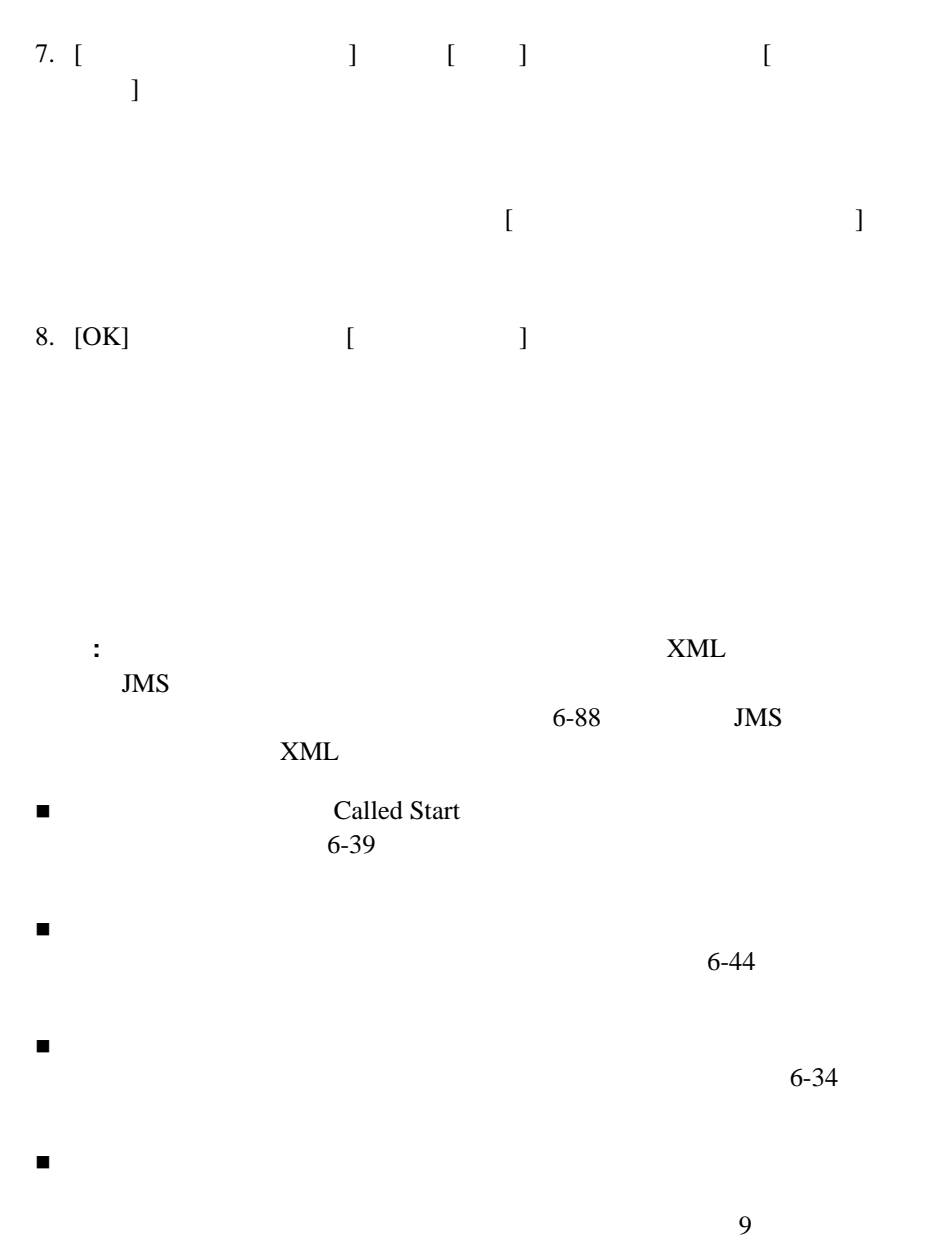

Called Start

<span id="page-240-0"></span> $\mathbf 1$  $\sim$  7  $\sim$  7  $\sim$ 

 $5-7$ 

 $\sim$  2 XML/JMS

WebLogic Integration

 $6-88$ 

JMS XML

 $ID$  ID  $ID$ 

 $5-28$  $WorkflowVariable()$ WorkflowVariable() ID

 $8-12$ 

図 **6-19 [** ワーク フ ローを開始 **]** ダイアログ ボックス

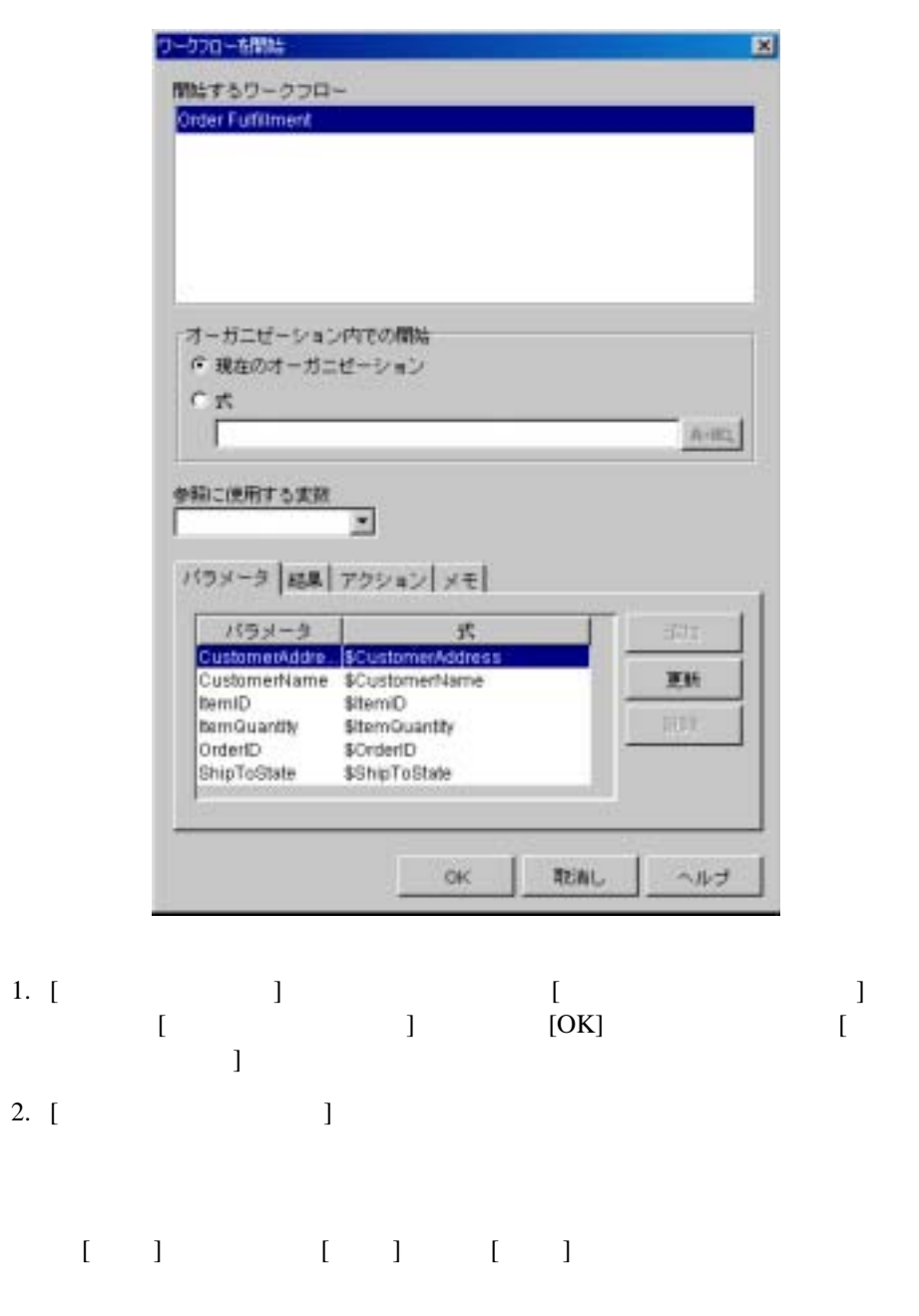

WebLogic Integration Studio **6-41** 

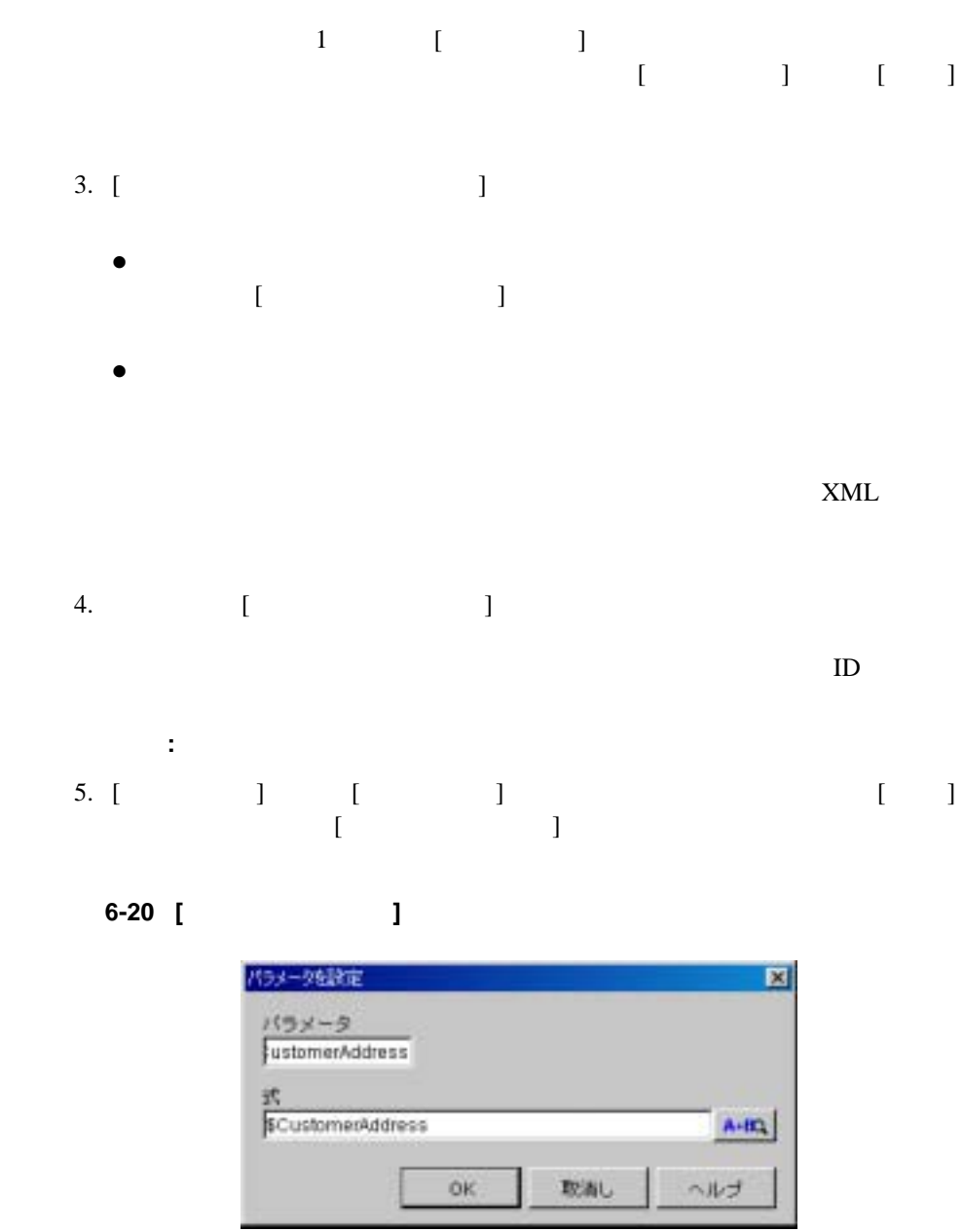

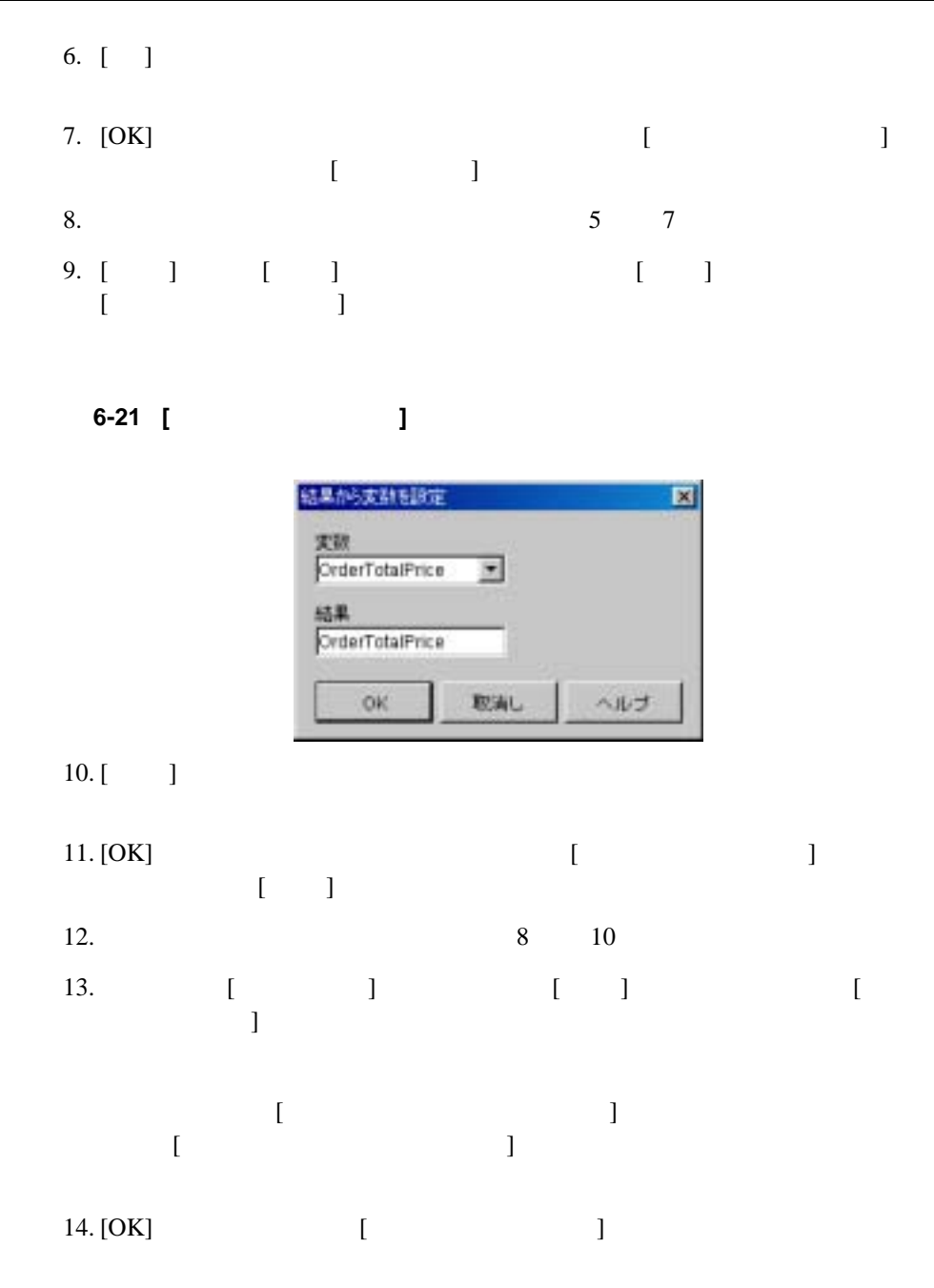

### <span id="page-245-0"></span>True **True Example 3**  $\overline{P}$ alse

## 図 **6-22 [** 条件を評価 **]** ダイアログ ボックス

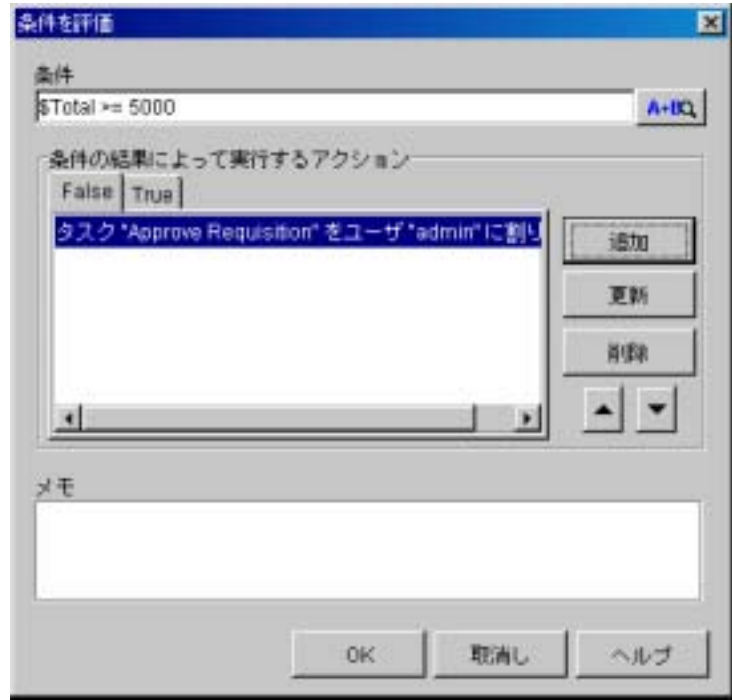

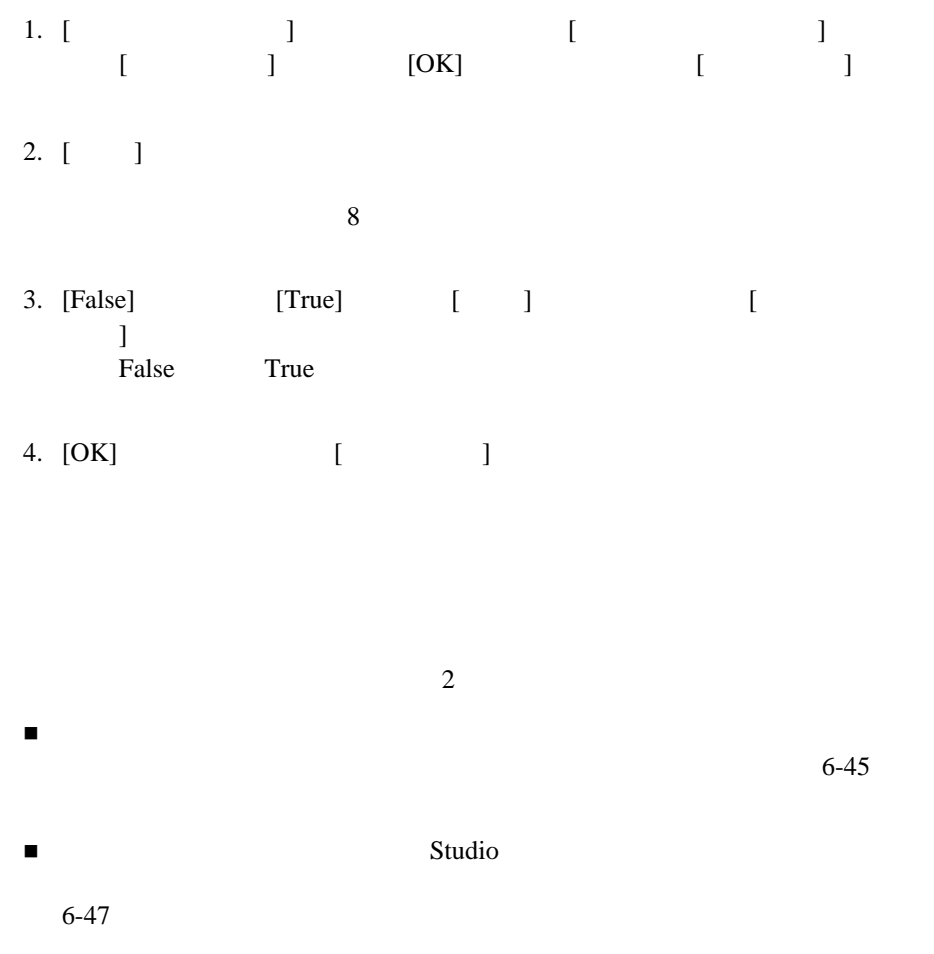

<span id="page-246-0"></span>WebLogic Integration JMS WebLogic Integration

myserver.log

CurrentUser()

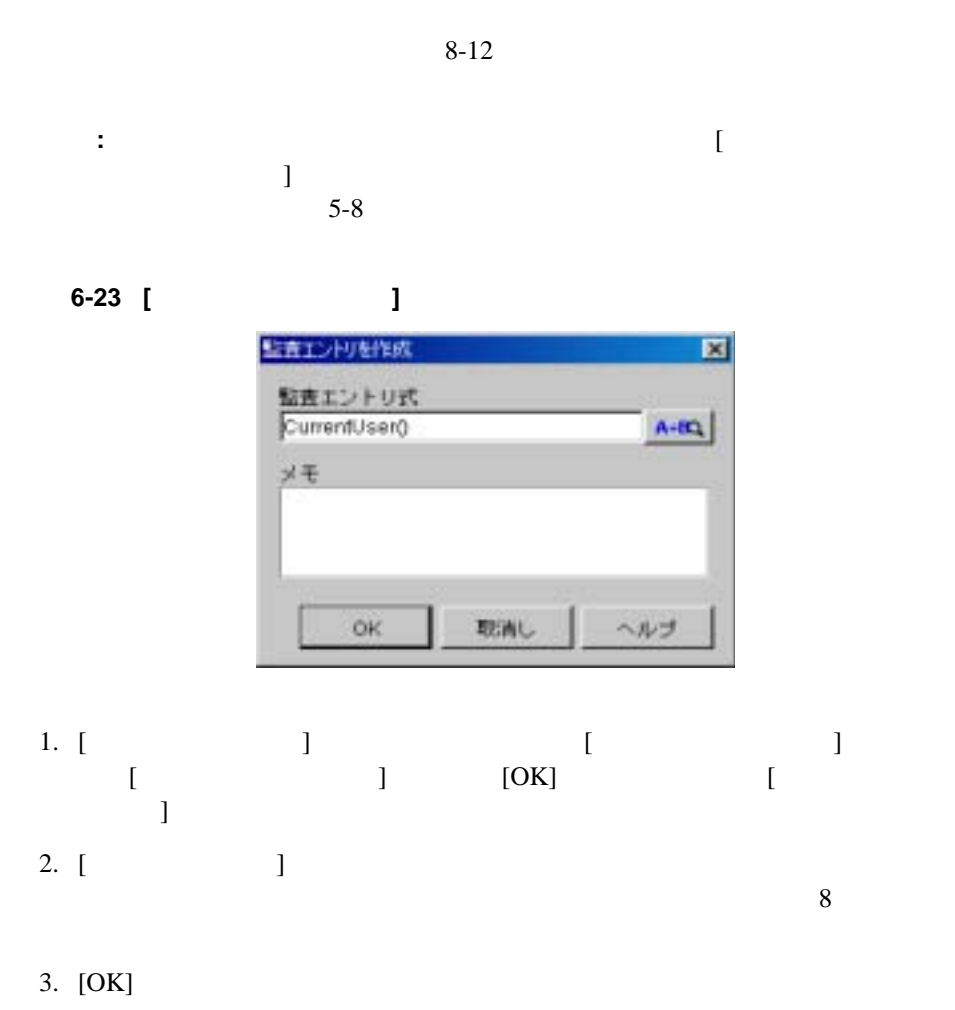

<span id="page-248-0"></span>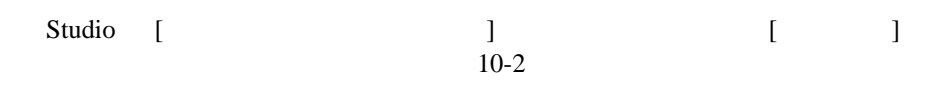

図 **6-24 [** ワーク フロー コ メ ン ト を設定 **]** ダイアログ ボックス

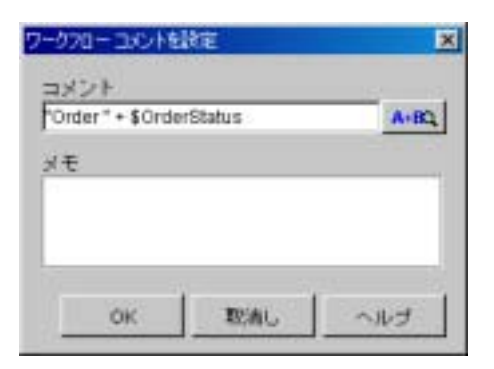

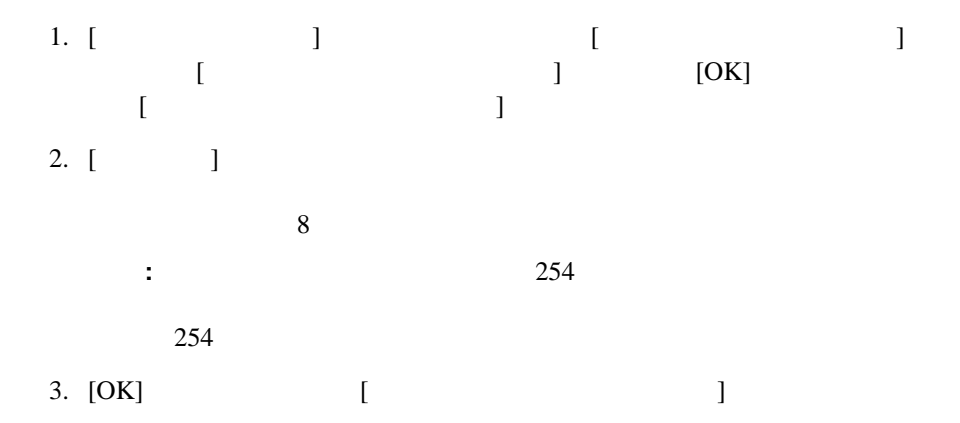

WebLogic Integration Worklist

<span id="page-249-0"></span>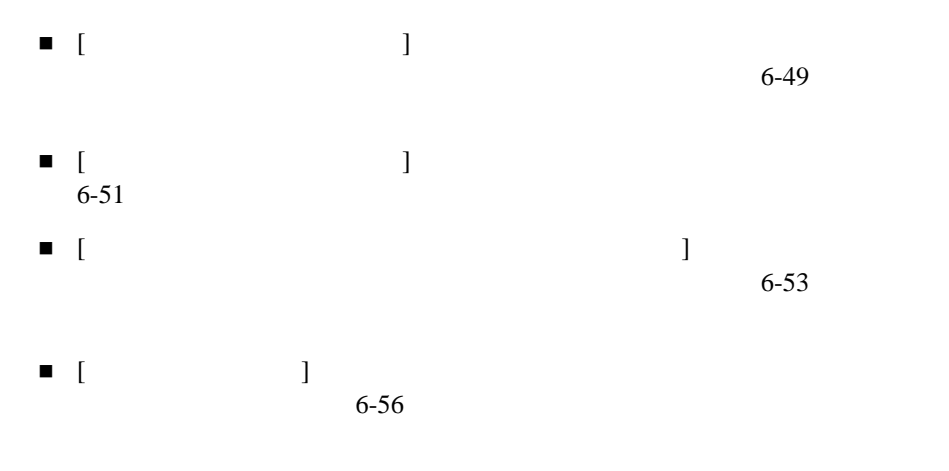

- $\blacksquare$  [  $\blacksquare$  )  $6-58$
- $\blacksquare$  [  $\blacksquare$  ]  $\blacksquare$  $6-60$
- $\blacksquare$  [  $\blacksquare$  )  $\blacksquare$
- [XML ] Worklist  $\tt XML$

 $6-62$ 

XML

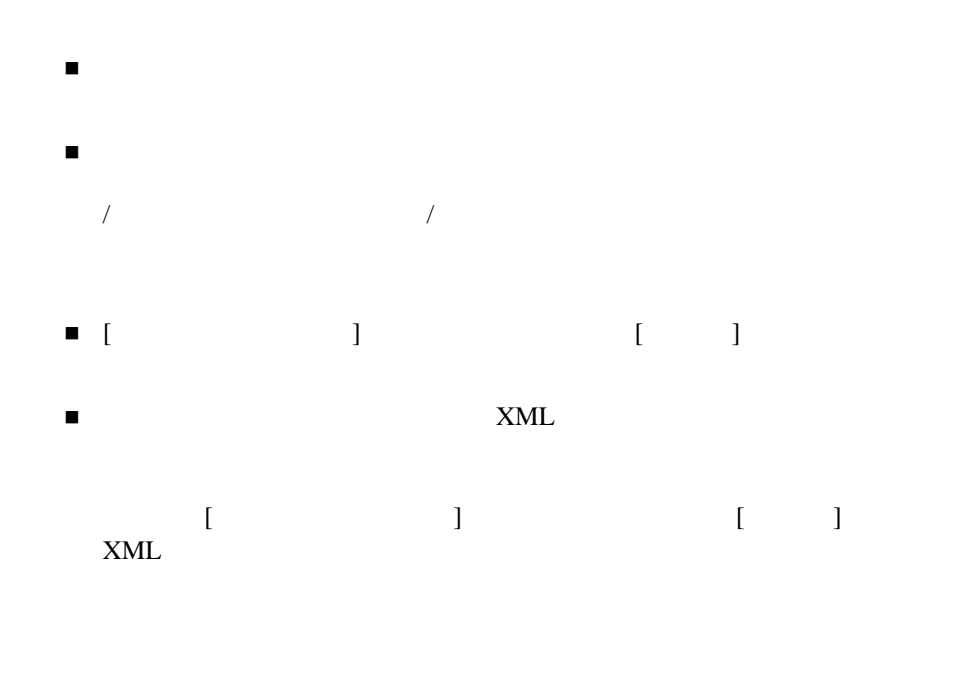

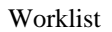

 $We bLogic % \begin{equation} \left\Vert \psi_{\varepsilon} \right\Vert _{1} & \leq \left\Vert \psi_{\varepsilon} \right\Vert _{1} & \leq \left\Vert \psi_{\varepsilon} \right\Vert _{1} \end{equation} % \begin{equation} \left\Vert \psi_{\varepsilon} \right\Vert _{1} & \leq \left\Vert \psi_{\varepsilon} \right\Vert _{1} & \leq \left\Vert \psi_{\varepsilon} \right\Vert _{1} \end{equation} % \begin{equation} \left\Vert \psi_{\varepsilon} \right\Vert _{1} & \leq \left\Vert \psi_{\varepsilon} \right\Vert _{1} & \leq$ 

<span id="page-250-0"></span>**Integration Worklist** 

WebLogic Integration Studio **6-49** 

図 **6-25 [** ユーザにタ スク を割り当て **]** ダイアログ ボックス

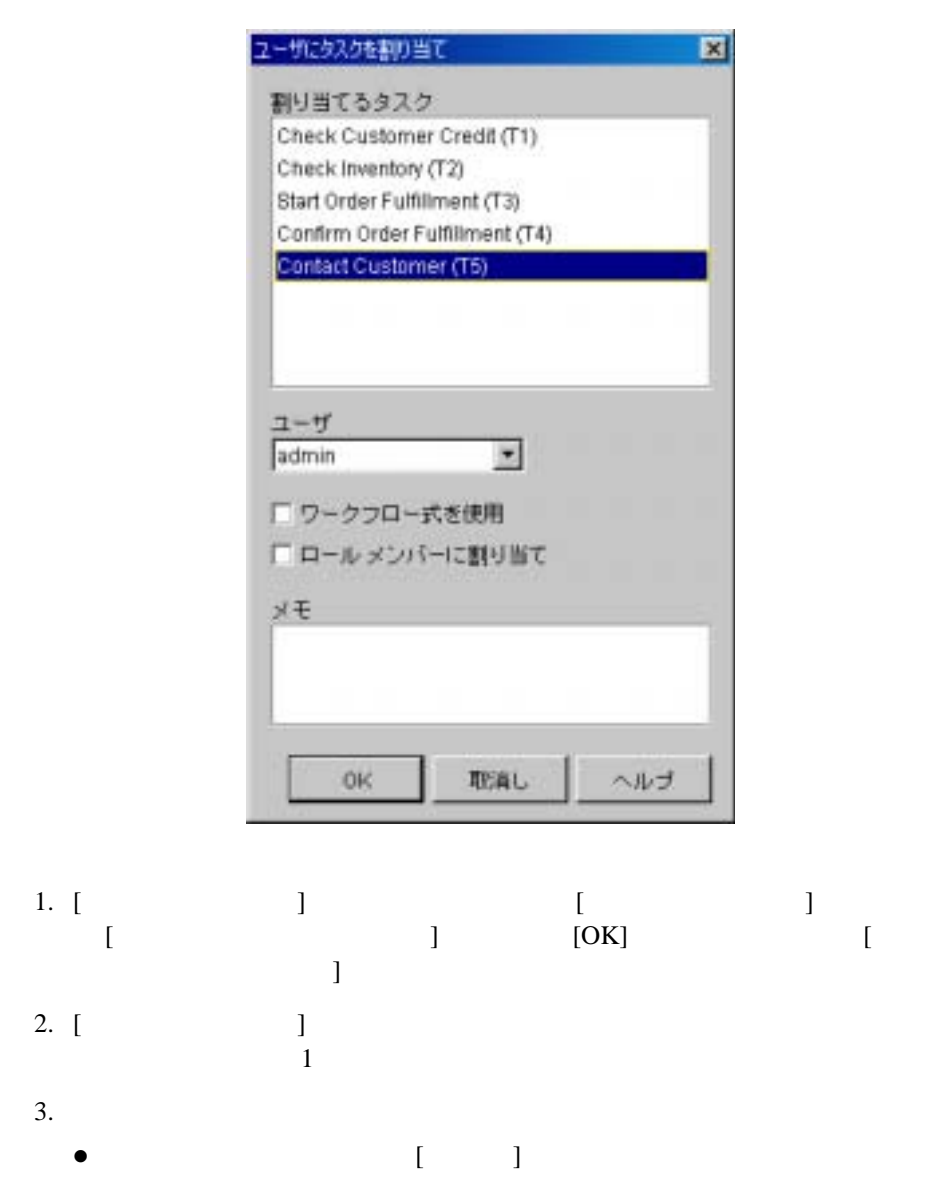
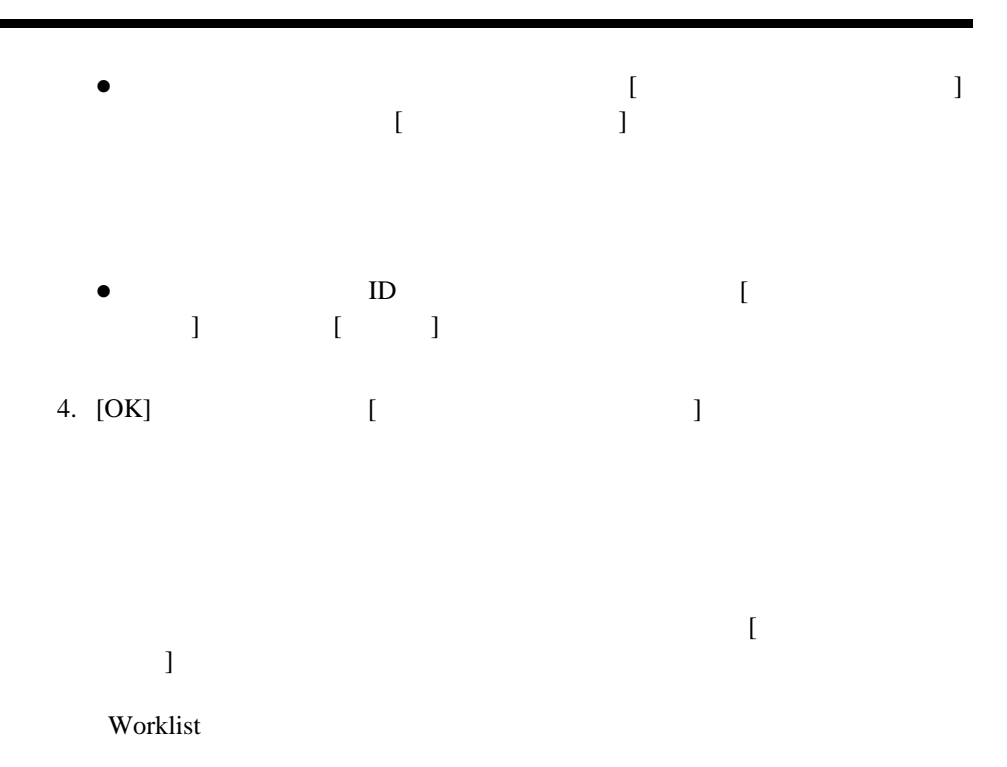

図 **6-26 [** ロールにタ スク を割り当て **]** ダイアログ ボックス

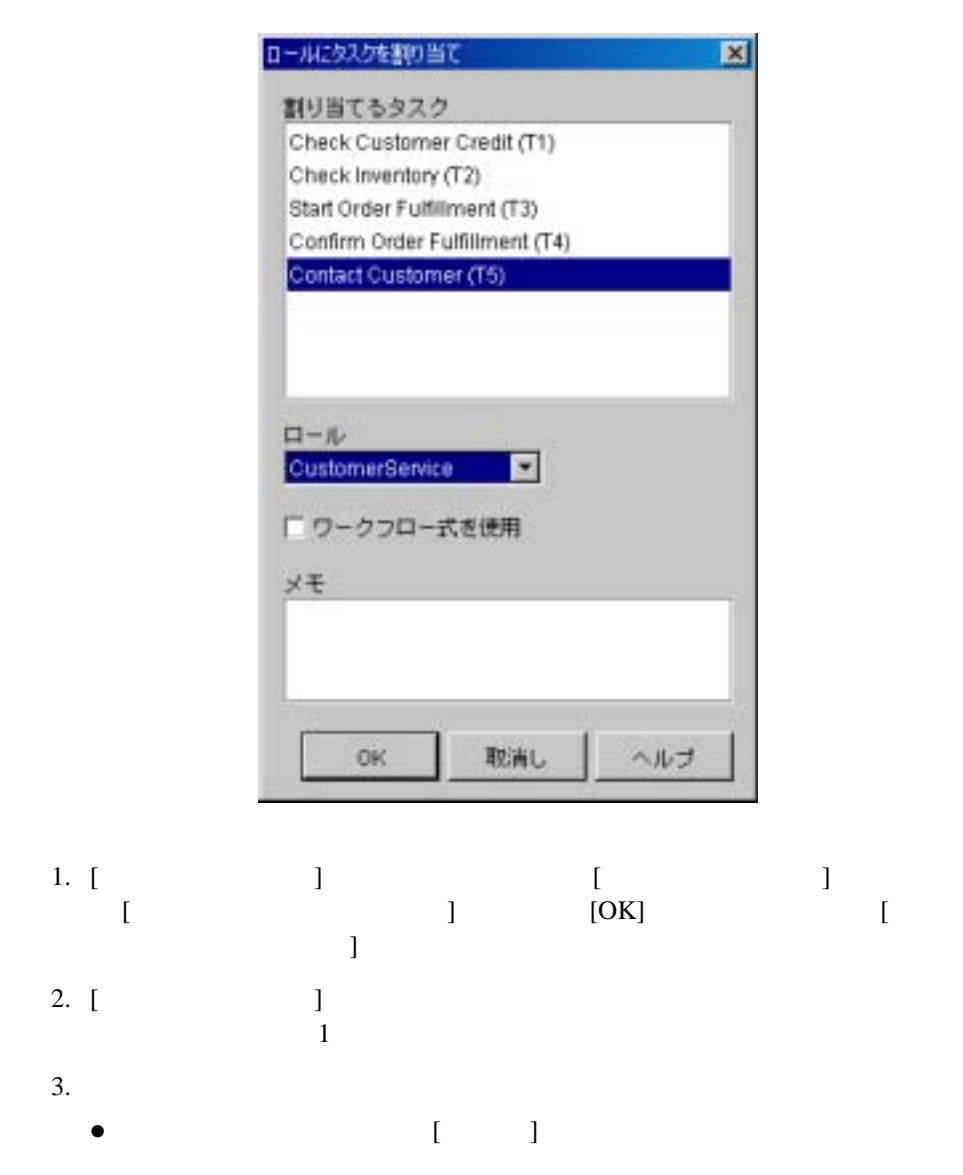

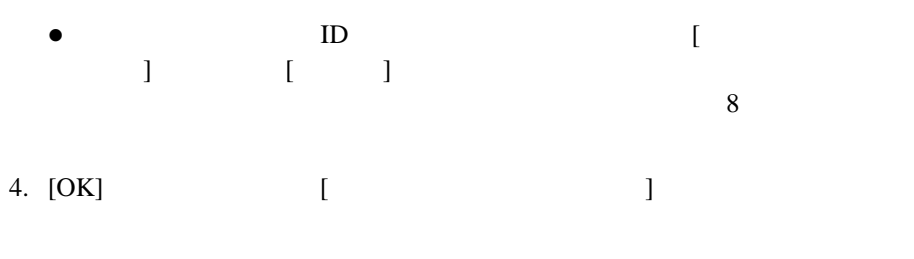

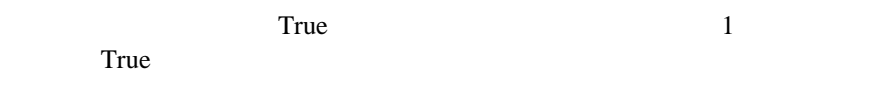

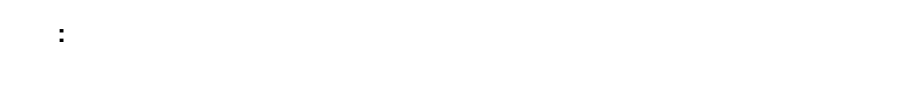

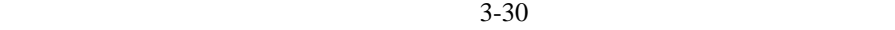

注意 **:** ルーテ ィ ング機能では、 ユーザに割 り 当て られた タ ス クのみ再ルーテ ィ

 $3-25$ 

 $\begin{bmatrix} 6\n-27 \end{bmatrix}$ 

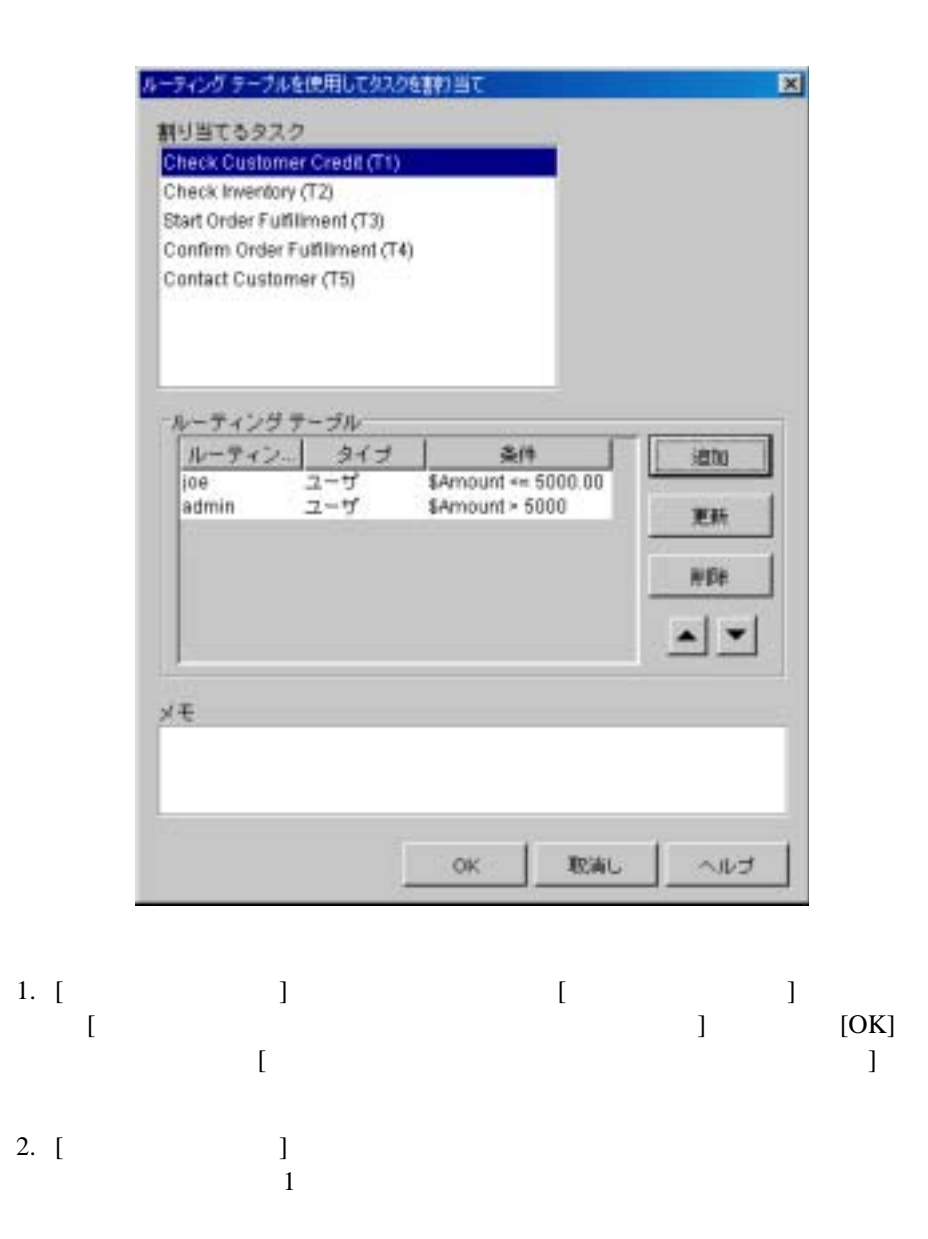

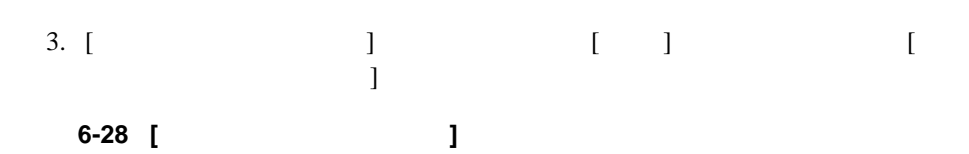

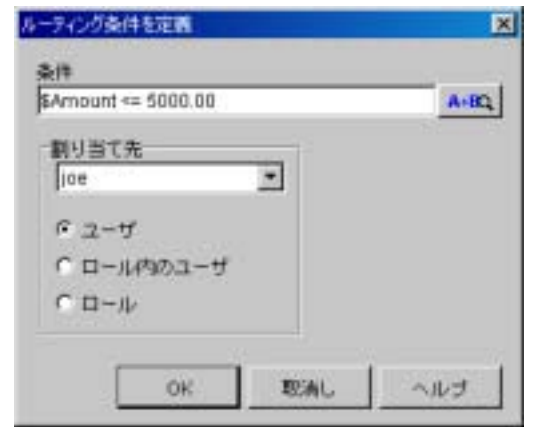

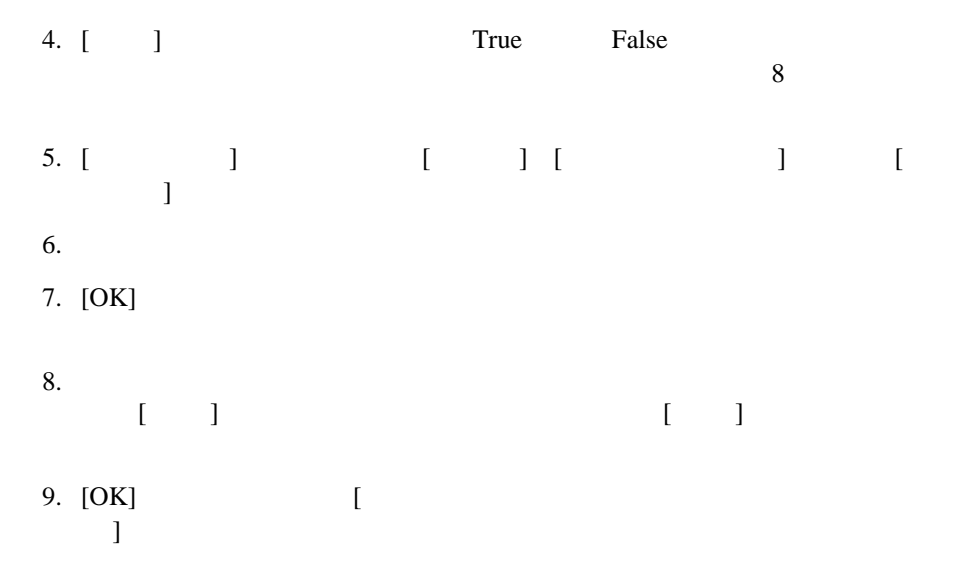

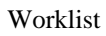

 $\begin{array}{ccc} & & & & \\ & & & & \\ 1 & & & & \\ \end{array}$  $[$   $[$   $]$   $[$   $]$   $[$   $]$   $[$   $]$   $[$   $]$   $[$   $]$   $[$   $]$   $[$   $]$   $[$   $]$   $[$   $]$   $[$   $]$   $[$   $]$   $[$   $]$   $[$   $]$   $[$   $]$   $[$   $]$   $[$   $]$   $[$   $]$   $[$   $]$   $[$   $]$   $[$   $]$   $[$   $]$   $[$   $]$   $[$   $]$   $[$   $]$   $[$   $]$   $[$   $]$ 

## 図 **6-29 [** タ ス ク期日を設定 **]** ダイアログ ボックス

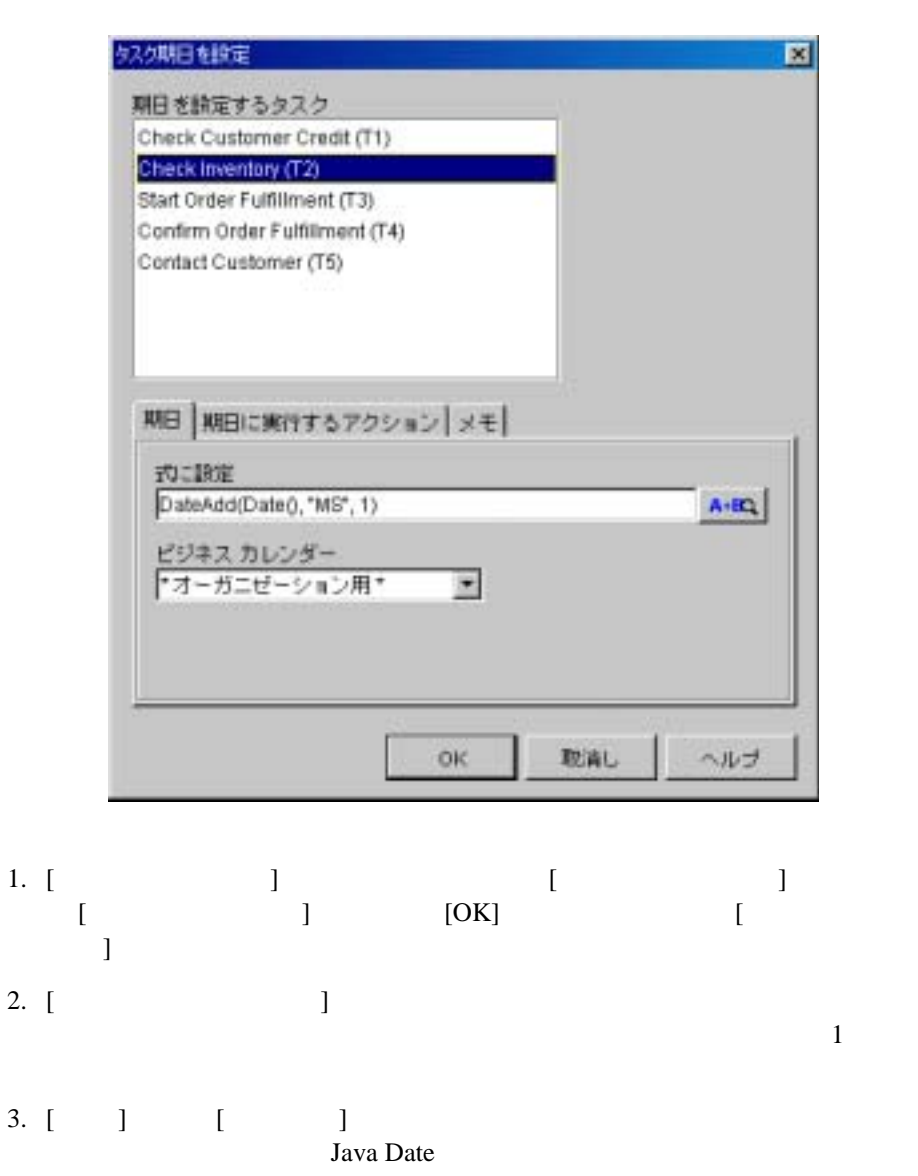

z 絶対日時を指定するには StringToDate() を使用し ます。 詳細について 8-18 [StringToDate\(\)](#page-359-0)  $\bullet$ DateAdd() 8-20 [DateAdd\(\)](#page-361-0) 4. DateAdd()  $\bullet$  $\bullet$  $5.$  [  $\qquad$  ] [ ] する と、 [ ア ク シ ョ ン を追加 ] ダイアログ ボ ッ ク スが表示 され、 期日に達し うちに て く にっぽん こうしょう こうしょう こうしょう こうしょう 6. [OK] [ ]

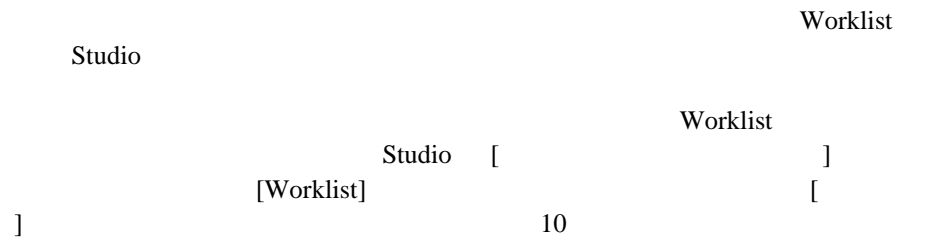

図 **6-30 [** タスク コ メ ン ト を設定 **]** ダイアログ ボックス

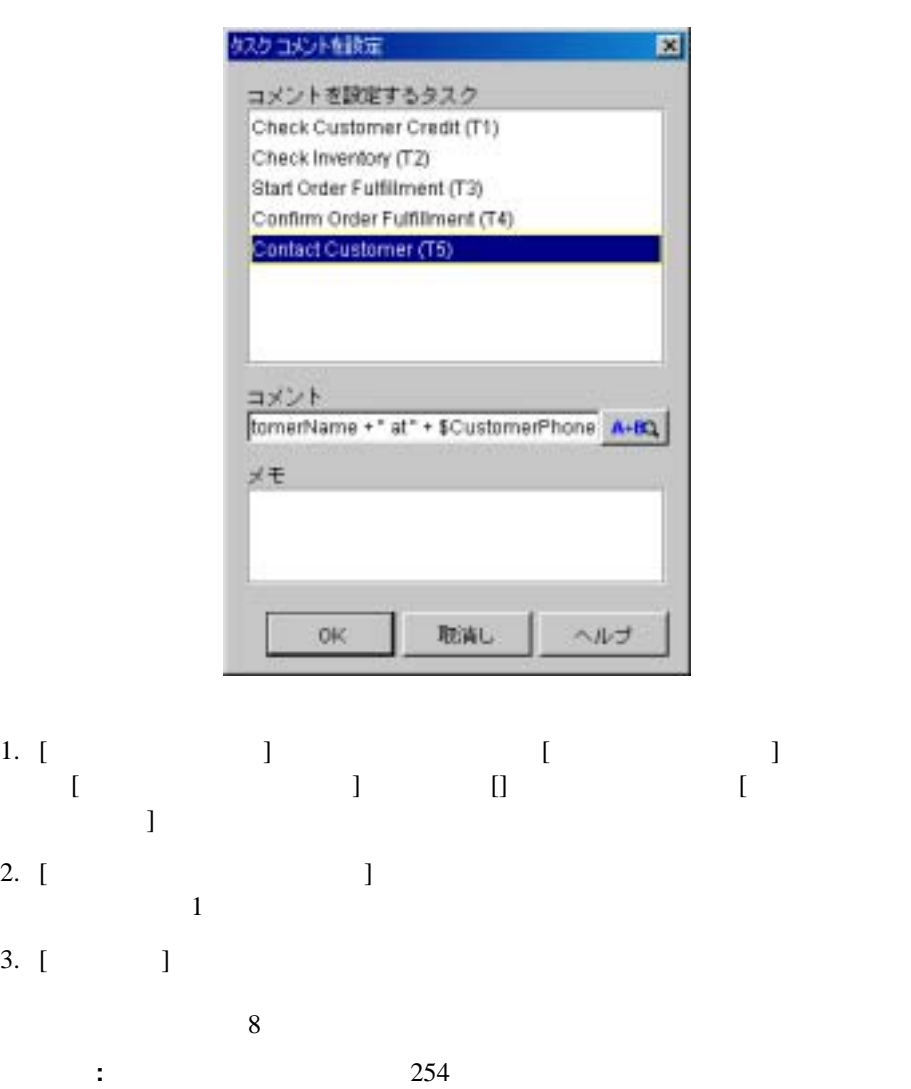

4. [OK] [ ]

 $254$ 

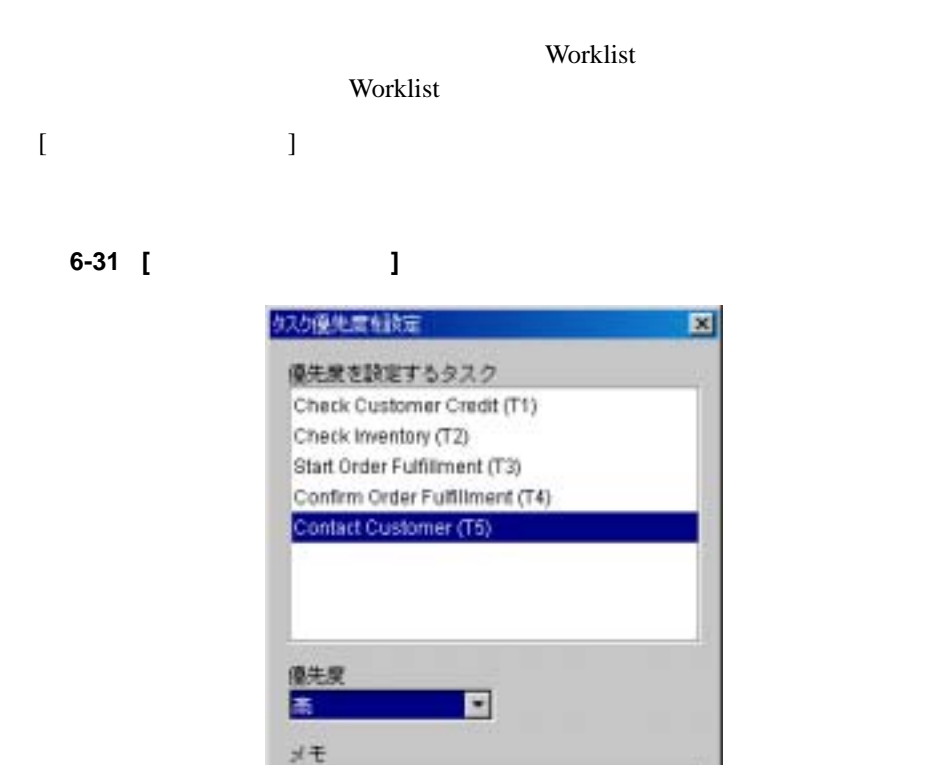

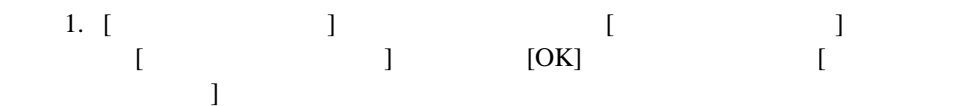

OK.

取消し

ヘルプ

 $2.$  [  $\qquad \qquad$  ]  $\overline{1}$ 3. [ ]  $[$  ]  $[$  ]  $[$  ]  $[$  ] 4. [OK] [ ]

図 **6-32 [** タ ス クの割 り当てを解除 **]** ダイアログ ボックス

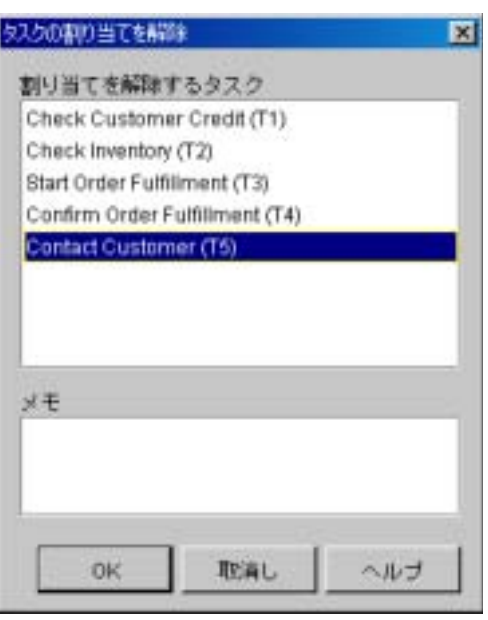

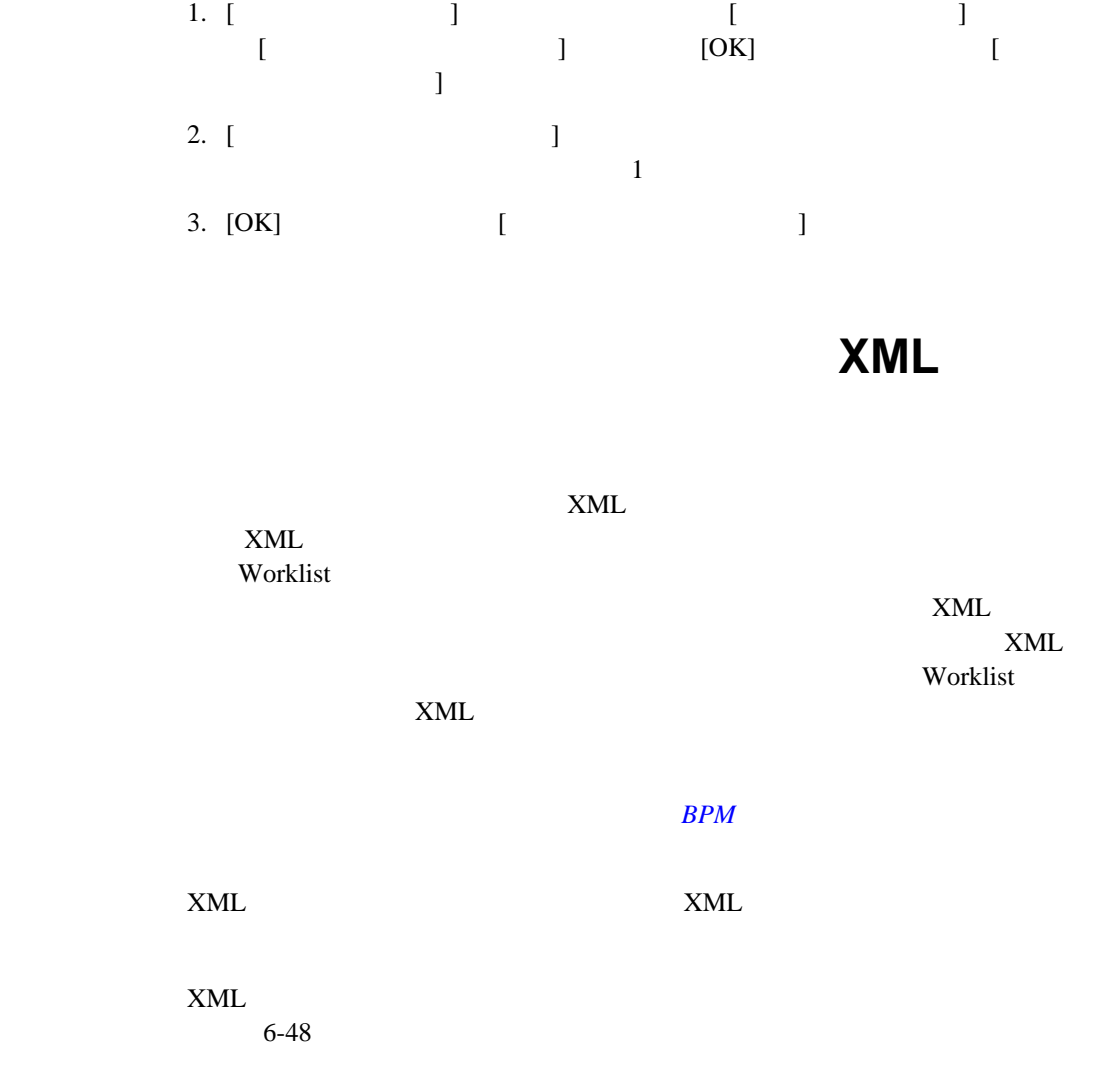

 $\times$  ML

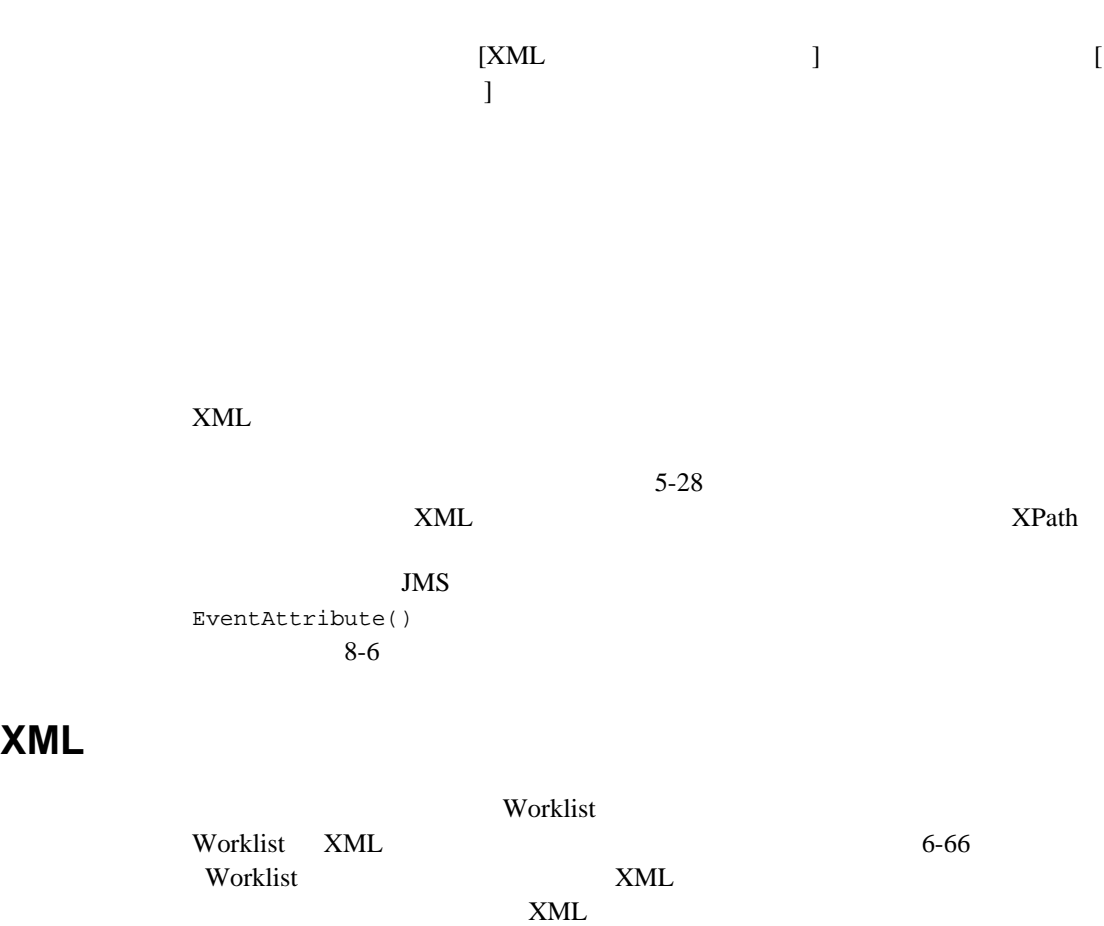

 $7-11$ 

8-33 **[XML ]** 

ONL をクライアラトに逆ば × XML ドキュメント構造  $9 \text{ m}$ OI E s is inf message box "Does customer" = \$Customerl.  $J$  100 "Creat Check" style "question" options yes no\* and actionid 121000207098 ÌН 11 31 ¥ ▽生成されたノード値によりXML予約語をエスケープ コールバック実験 コールバック アクション メモ 実数 灾 追加 **CreditCheck** p:Path("imessage-box@option") 更新 **NIEE**  $\left| \cdot \right|$ 河 取消し **CK** ヘルプ  $XML$  $1.$  [  $\qquad$  ]  $\qquad$  [  $\qquad$  ]  $[XML$   $]$   $[OK]$   $[XML$  $\bf{j}$  , we recall the results of  $\bf{j}$  , we recall that  $\bf{j}$ actionid XML :  $\qquad \qquad \qquad \qquad \qquad \text{actionid}$ 

XML

actionid

### actionid

- 2. XML
	- $\bullet$   $[\begin{array}{ccc} \bullet & \bullet \end{array}$
	- $\bullet$  XML  $[$   $]$
	- z 新たな タ イプ指定 XML ド キ ュ メ ン ト を作成するには、 [ コンテンツ タ イ  $\Gamma$ ー<br>actionid 9
	- $7-2$  XML

### $XML$

 $3.$  $\begin{array}{ccc} \n\end{array}$   $\begin{array}{ccc} \n\end{array}$   $\begin{array}{ccc} \n\end{array}$   $\begin{array}{ccc} \n\end{array}$   $\begin{array}{ccc} \n\end{array}$  $\bf{j}$ 

## 図 **6-34 [** ワーク フ ロー変数の割 り当て **]** ダイアログ ボックス

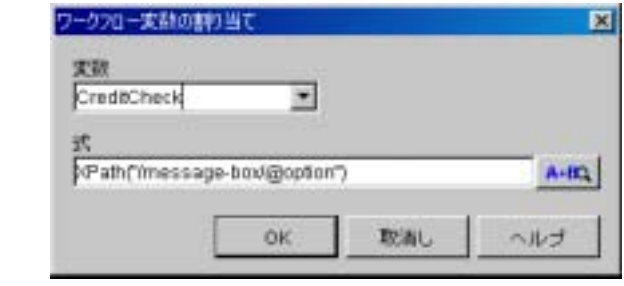

4. [ ] フ ィ ール ド に、 実行時に評価される応答 XML ド キ ュ メ ン ト か らデータ

**6-66** WebLogic Integration Studio **:** Worklist WebLogic Integration **BEA WebLogic Integration** 

<span id="page-267-0"></span>**Worklist メ** メ メ メ メ メ メ メ メ メ メ メ しんしゃ メ しんしゃ メ メ メ メ メ メ メ メ しんしゃ メ しんしゃ とく しんしゃ メ ス レ しんしゃ とくしゃ とくしゃ とくしゃ とくしゃ

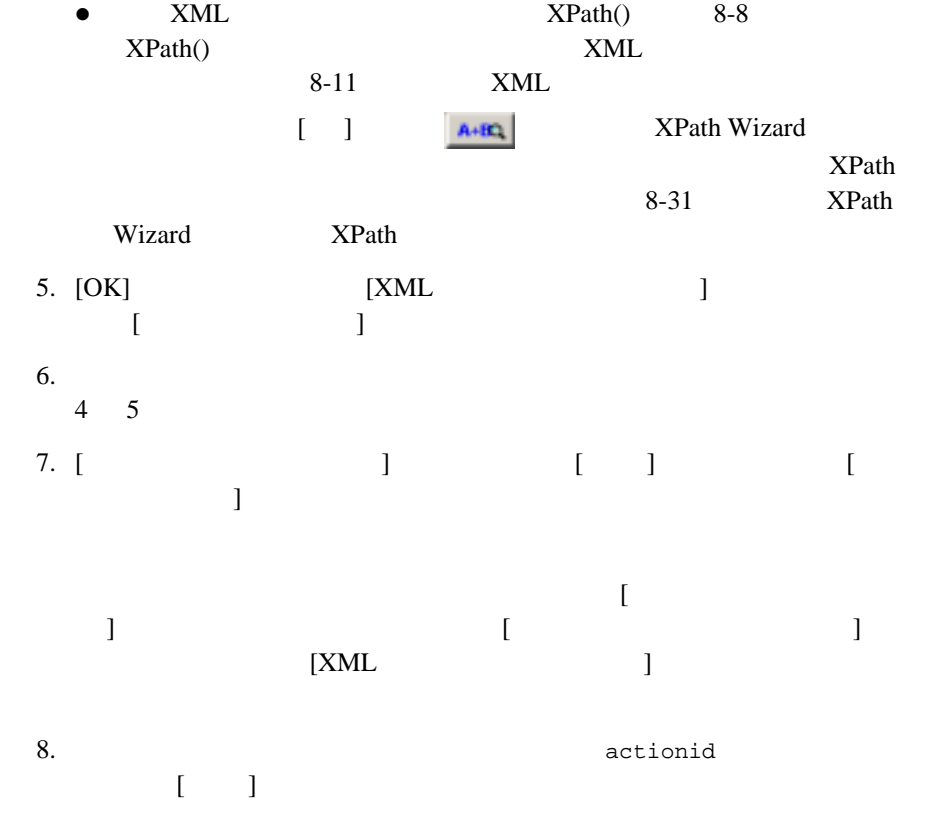

9.  $[OK]$ 

 $\bullet$  JMS EventAttribute()

8-7 [EventAttribute\(\)](#page-348-0)

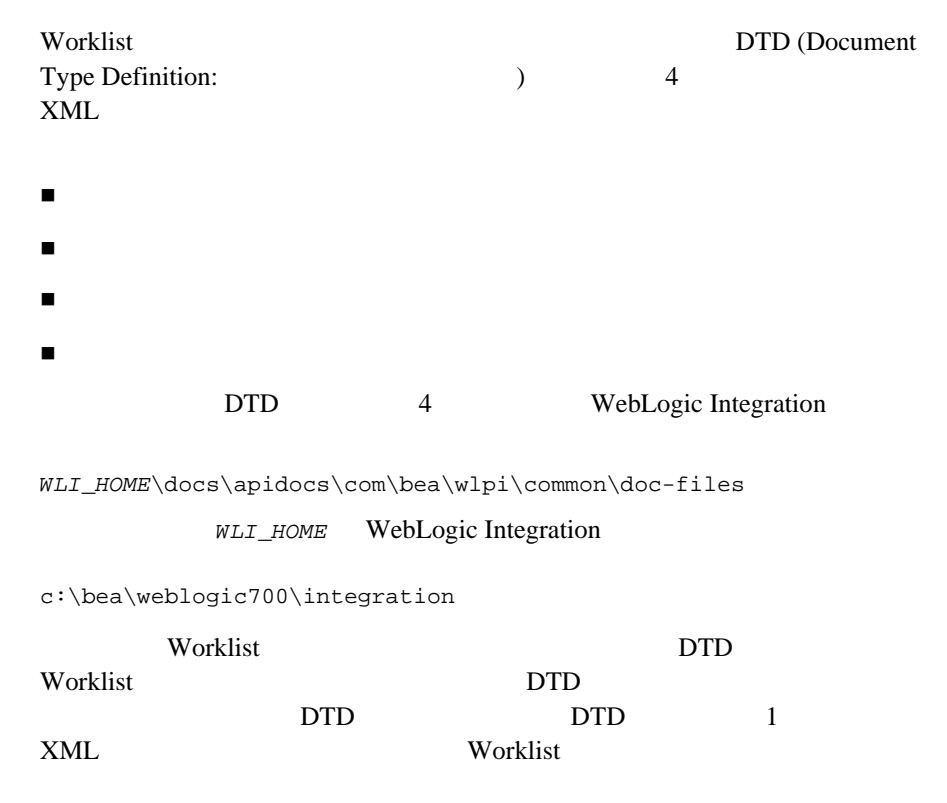

## 6-2 Worklist DTD

**DTD** ペア 使用目的

ClientMsgBoxReq.dtd

ClientMsgBoxResp.dtd

= ok/yes/no/cancel

 $6-68$ 

#### 6-2 Worklist DTD

#### **DTD** ペア 使用目的

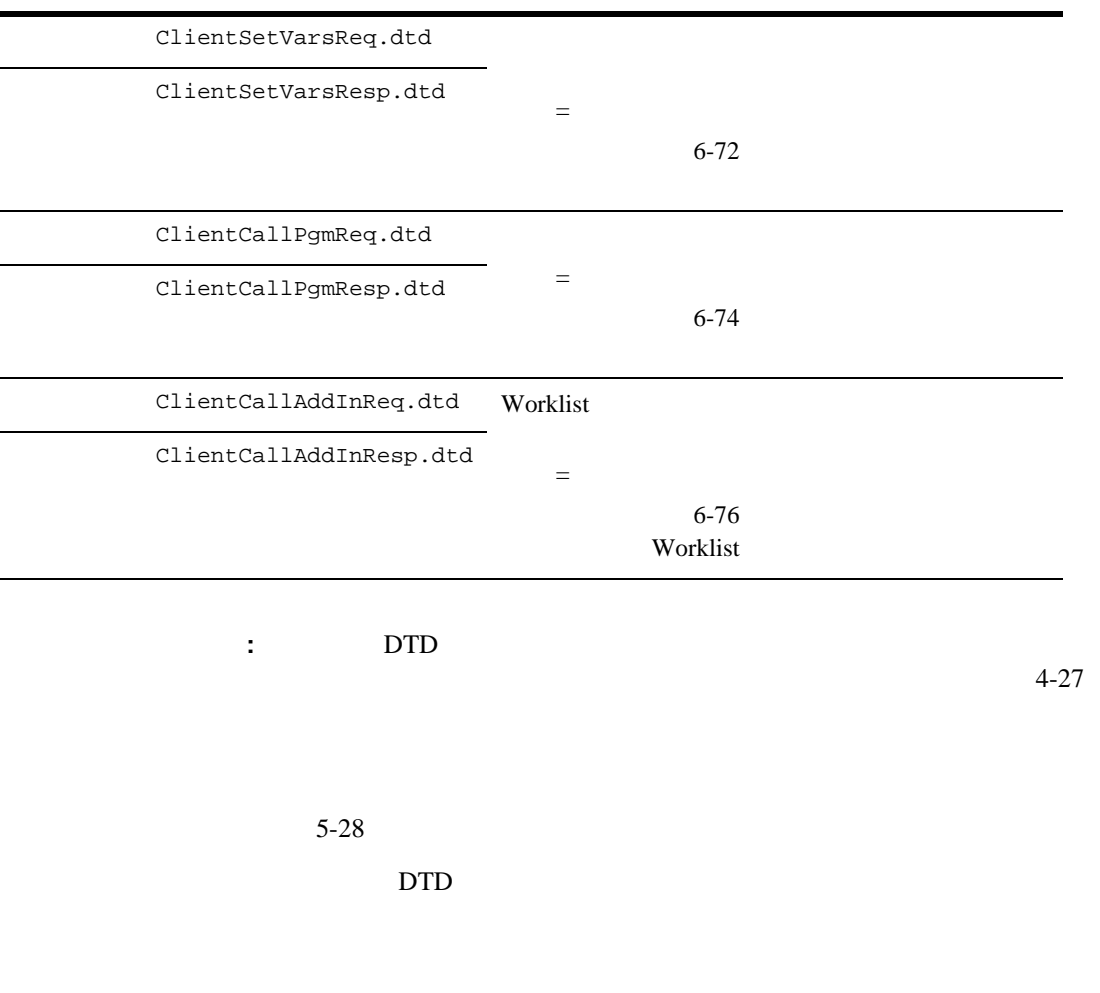

<span id="page-269-0"></span> $ClientMsgBox DTD$  Worklist

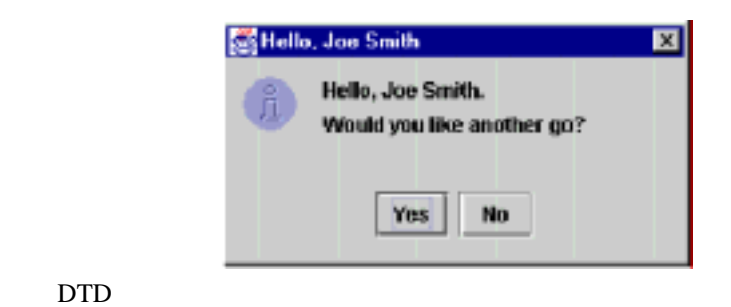

 $6 - 35$ 

### 6-1 ClientMsgBoxReq XML

```
<message-box title="text" 
style="{plain|information|question|warning|error}"
options="{ok|ok_cancel|yes_no|yes_no_cancel}">
text
    <actionid>provided by default</actionid>
</message-box>
```
## 6-3 ClientMsgBoxReq

message-box

title  $\mathcal{L}$ 

## 6-3 ClientMsgBoxReq

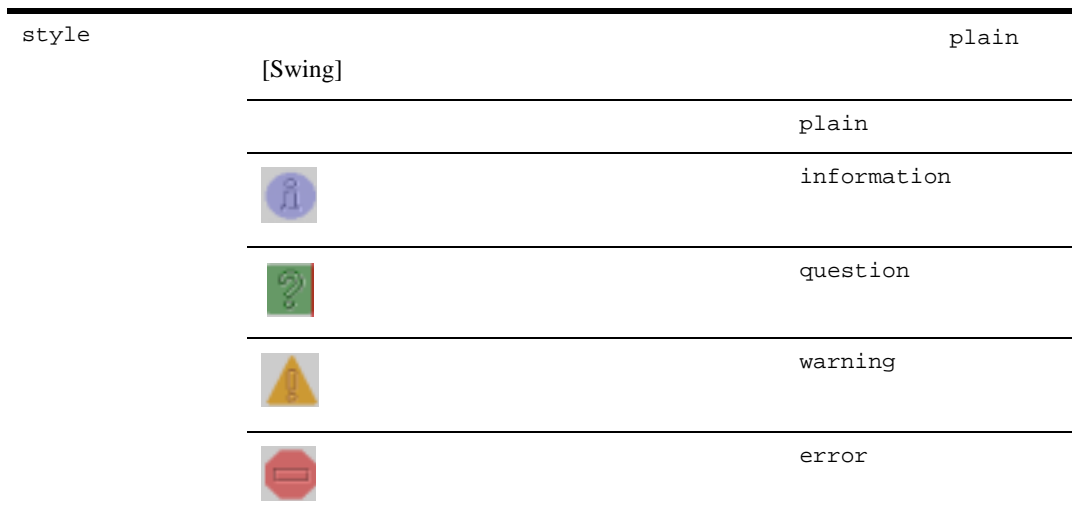

## 6-3 ClientMsgBoxReq

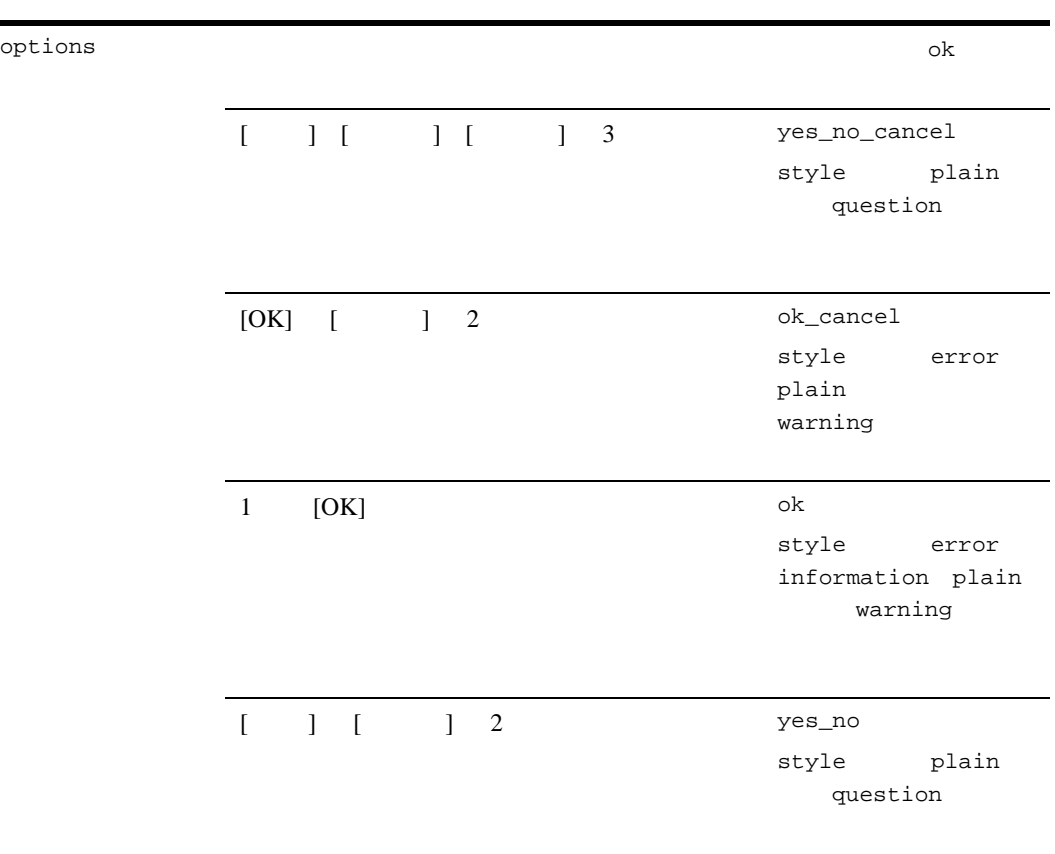

DTD <sub>2</sub>

## 6-2 ClientMsgBoxReq XML

<message-box option="{ok|yes|no|cancel}" />

### 6-4 ClientMsgBoxResp

<span id="page-273-0"></span>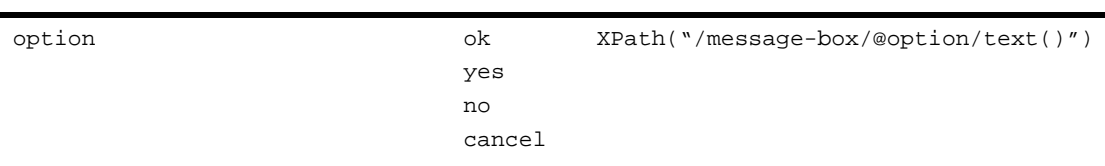

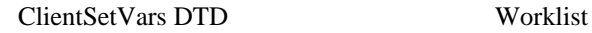

#### $6 - 36$

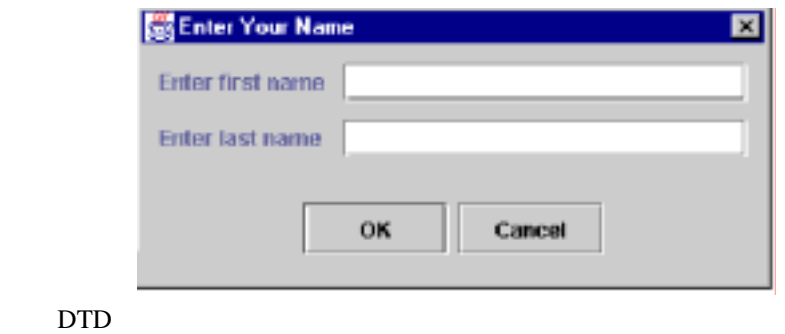

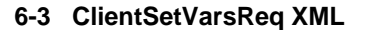

```
<set-variables title="text">
text
    <actionid>provided by default</actionid>
    <variable name="variable name" prompt="text" />
    [<variable name="variable name" prompt="text" />]
</set-variables>
```
 $6\,$ 

1 <variable>

<variable>

#### 6-5 ClientSetVarsReq

set-variables

title  $\mathcal{L}$ 

name  $\overline{\phantom{a}}$ 

prompt  $\blacksquare$ 

DTD

#### 6-4 ClientSetVarsResp XML

```
<set-variables>
    <variable name="variable_name_1">response_1</variable>
    [<variable name="variable name_2">response_1</variable>] 
 .
 .
 .
</set-variables>
```
<variable>

#### 6-6 ClientSetVarsResp

variable

XPath("/set-variables/variable[@name= "*field\_name*"]/text()")

<span id="page-275-0"></span>name  $\overline{a}$ 

ClientCallProgram DTD Worklist

#### 6-5 ClientCallProgramReq XML

```
<call-program name="name" mode="{sync|async}">
    <actionid>provided by default</actionid>
   [<parm>parameter_1</parm>]
 .
 .
 .
    [<env-var name="name">environment variable
      definition_1</env-var>]
 .
 .
 .
</call-program>
```
<parm> <env-var>

<parm> <env-var>

## 6-7 ClientCallProgramReq

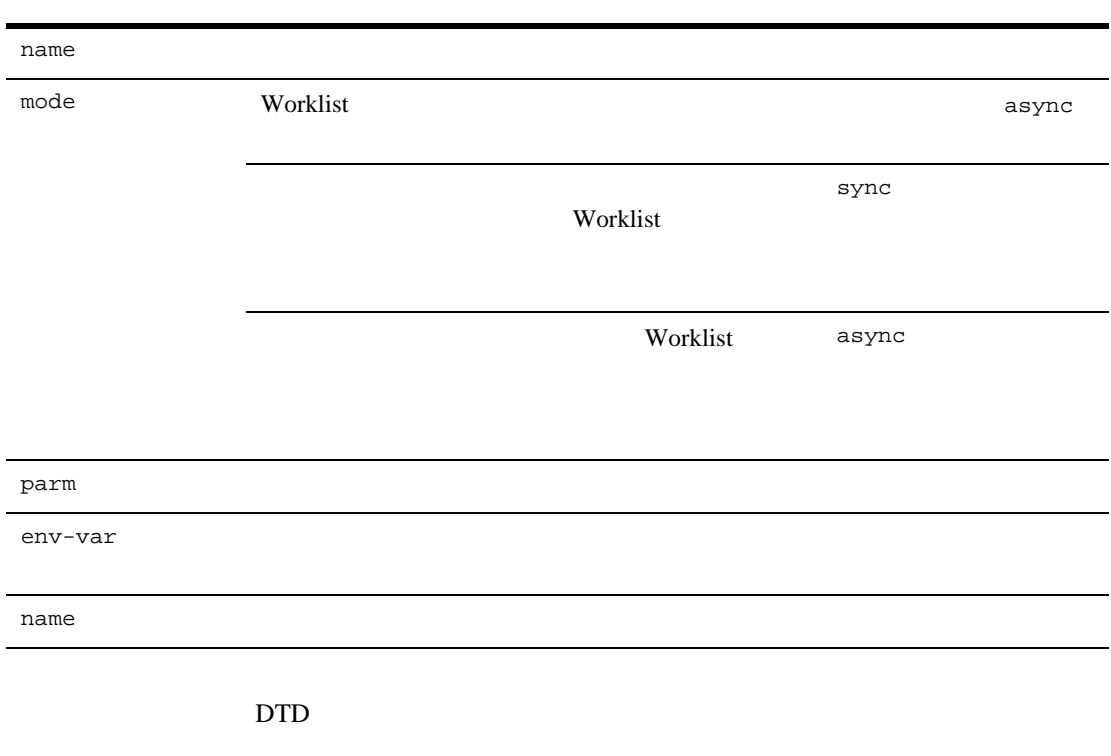

## 6-6 ClientCallProgramResp XML

<call-program exit-value="*value*" />

### 6-8 ClientCallProgramResp

exit-Value XPath("/call-program/@exit-value")

## Worklist

<span id="page-277-0"></span>ClientCallAddIn DTD Worklist

#### 6-7 ClientCallAddInReq XML

```
<call-addin name="name" mode="{sync|async}">
    <actionid>provided by default</actionid>
   [<parm>parameter_1</parm>]
 .
 .
 .
</call-addin>
```
すべての要素 と属性は必須です。 ただ し、 <parm> 要素は省略可能です。 <parm>

#### 6-9 ClientCallAddInReq

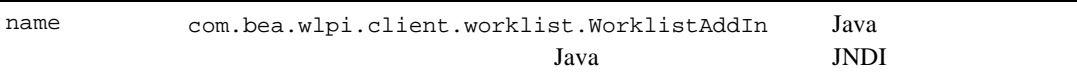

## **6-9 ClientCallAddInReq**

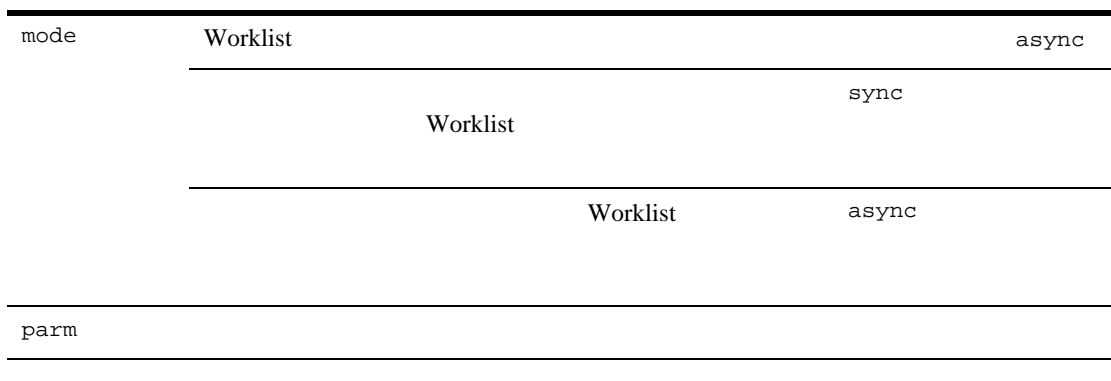

#### 6-8 ClientCallAddInResp XML

```
<call-addin>
      [<tag_name_1 attribute_name_1="attribute_value"
         . . .>value</tag_name_1>]
 .
 .
 .
</call-addin>
```
#### 6-10 ClientCallAddInResp

XPath("/call-addin/*path*/text()")

## WebLogic Integration

 $SMTP$ 

Java Virtual Machine  $cp1252$  Java

http://java.sun.com/j2se/1.3/docs/guide/intl/encoding.doc.html

: WebLogic Integration

プ ロパテ ィ を コ ン フ ィ グ レーシ ョ ンする方法については、 『*WebLogic Integration* **WebLogic Integration** 

## 図 **6-37 [** 電子 メ ール メ ッ セージを送信 **]** ダイアログ ボックス

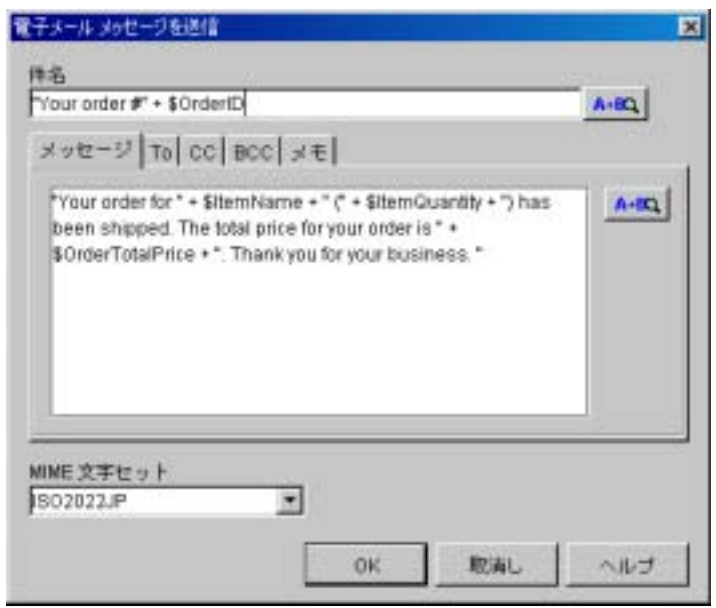

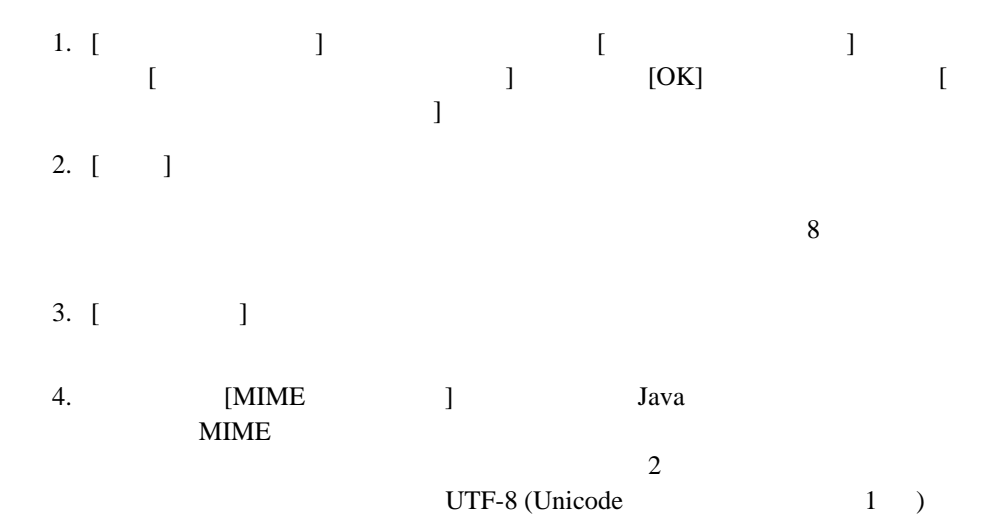

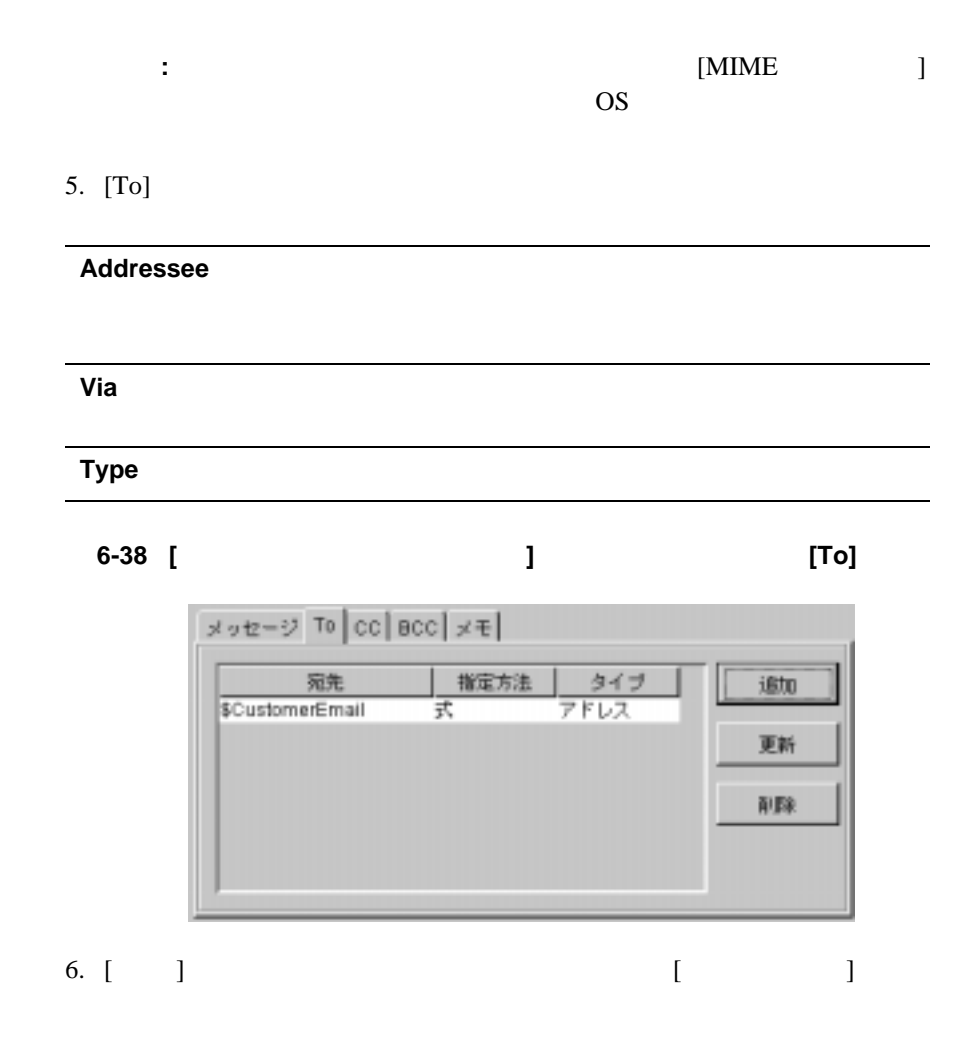

図 **6-39 [** メ ールの宛先 **]** ダイアログ ボックス

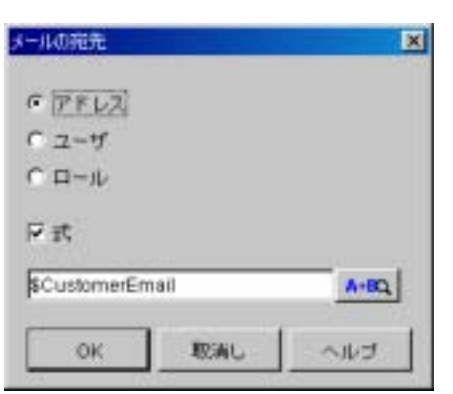

 $7.$  and  $1$  $\bullet$   $\begin{bmatrix} \phantom{-} \end{bmatrix}$ 

 $\bullet$ 

 $\bullet$ 

 $3-15$ 

 $\begin{bmatrix} 1 \end{bmatrix}$ CurrentUser() WorkflowAttribute("Initiator") TaskAttribute("Assignee")

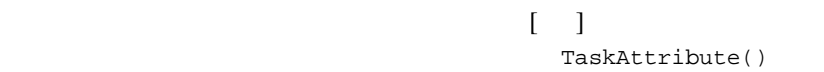

 $8$ 

8. [OK]

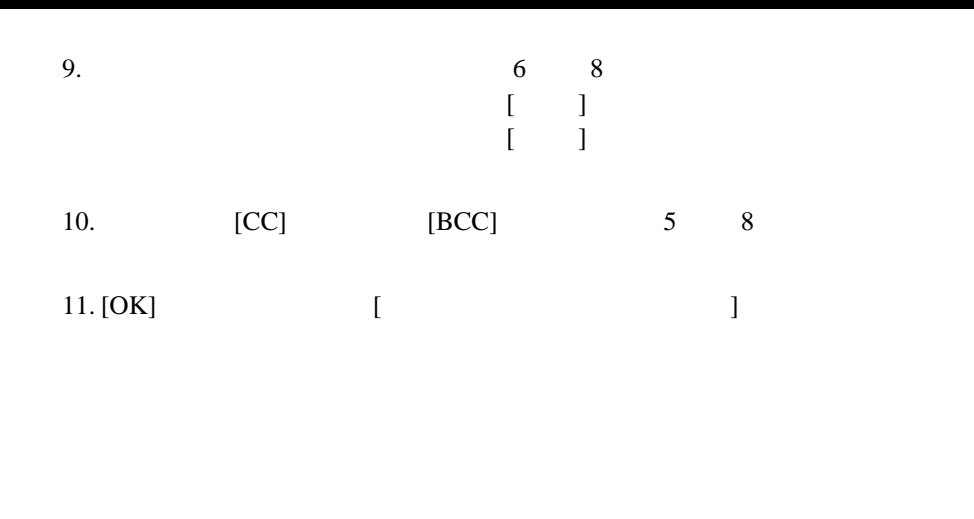

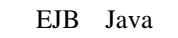

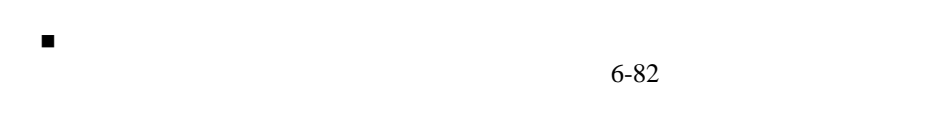

<span id="page-283-0"></span>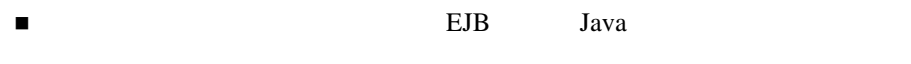

 $6-84$ 

WebLogic Integration

: XML

cmd.exec

## 図 **6-40 [** プログラムの呼び出し **]** ダイアログ ボックス

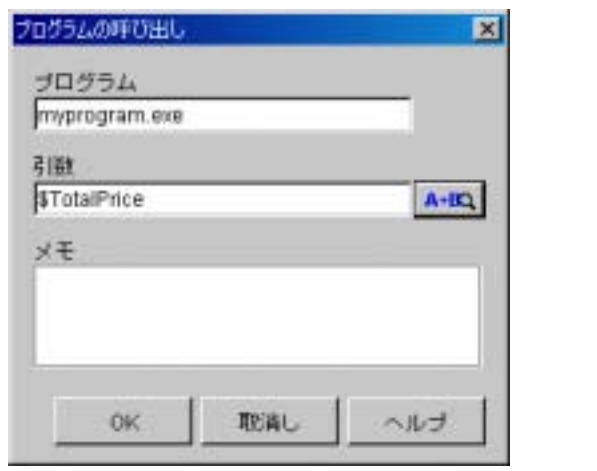

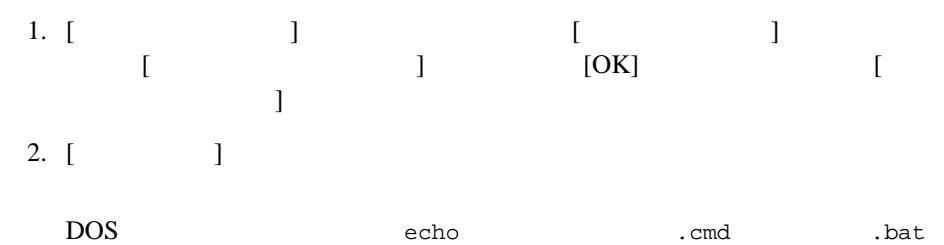

DOS 7 POS

# ● WebLogic Integration

testscript.bat

● WebLogic Integration

c:\mydirectory\myfiles\testscript.bat

<span id="page-285-0"></span>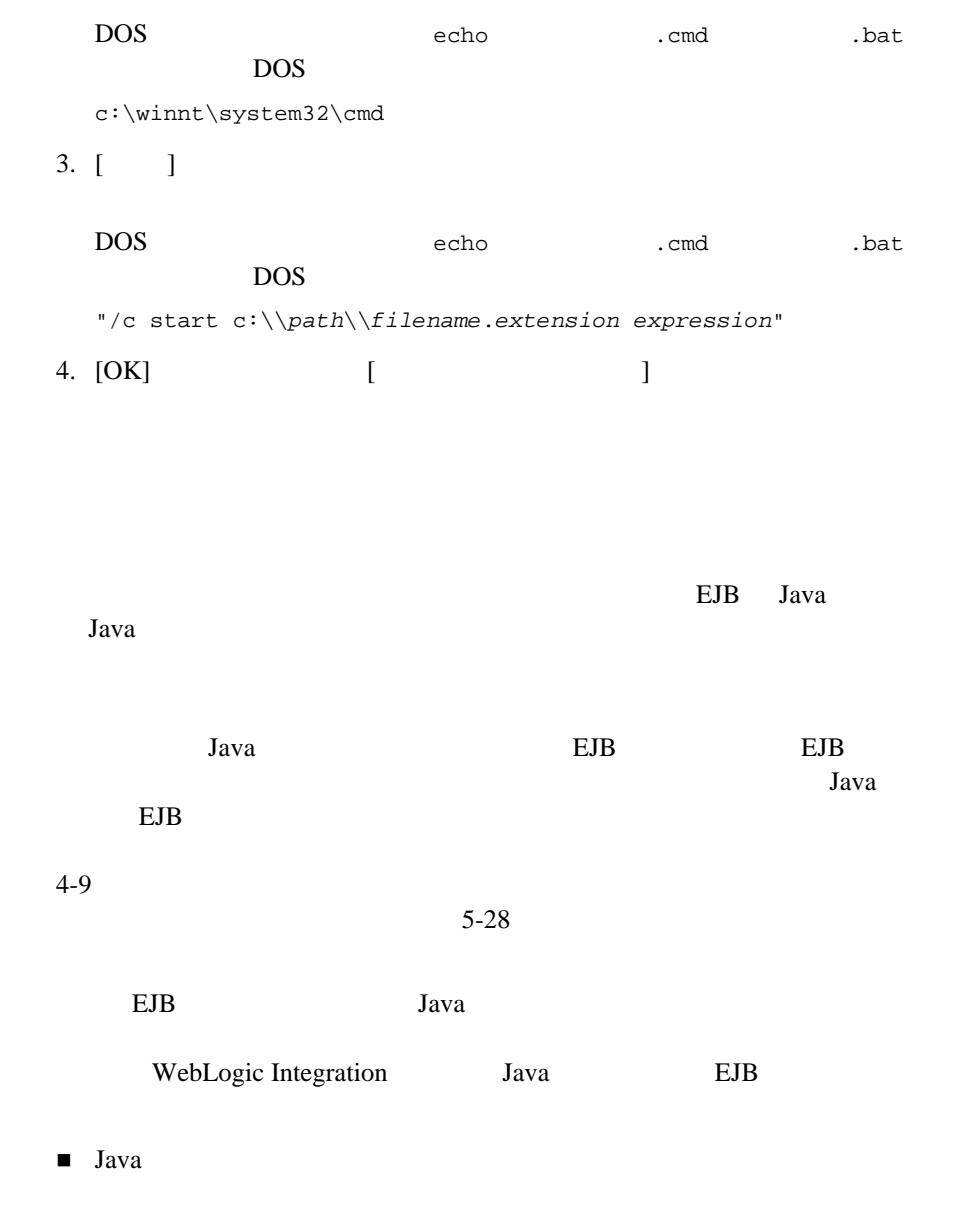

 $\blacksquare$  Java

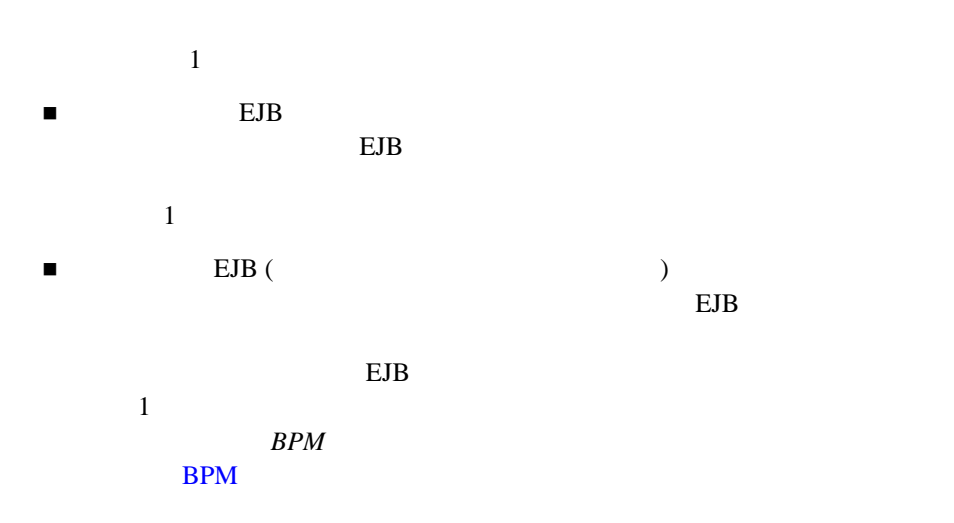

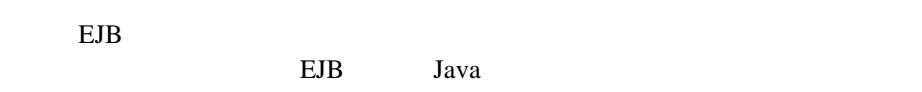

# **EJB** Java  $\overline{a}$

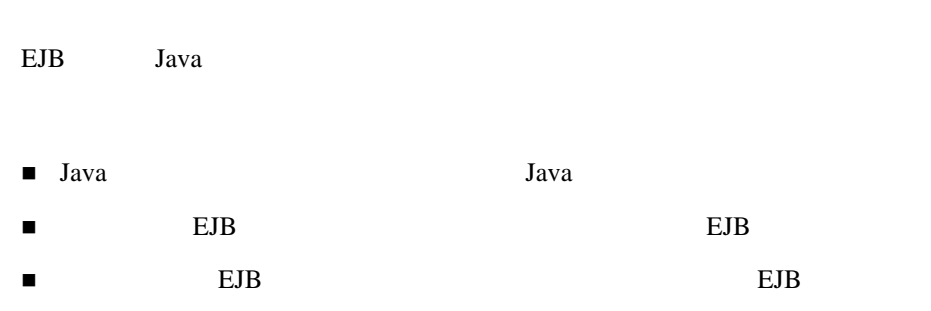

# 図 **6-41 [** ビジネス オペレーシ ョ ン を実行 **]** ダイアログ ボックス

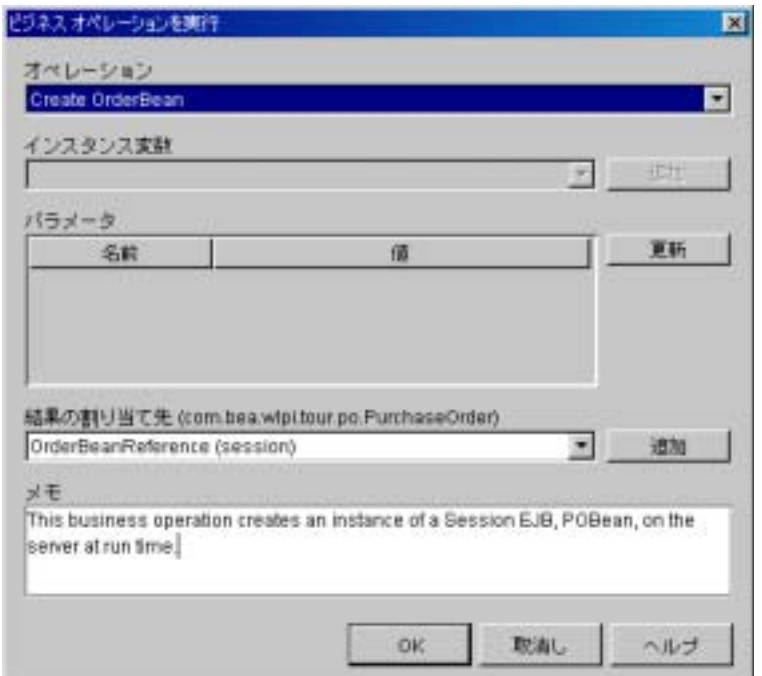

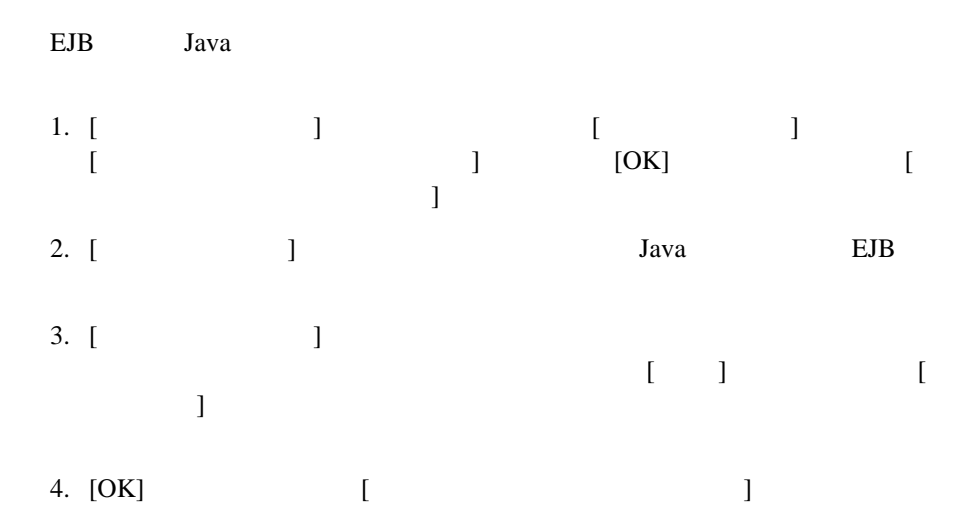
$\text{EJB}$ 

# 図 **6-42 [** ビジネス オペレーシ ョ ン を実行 **]** ダイアログ ボックス

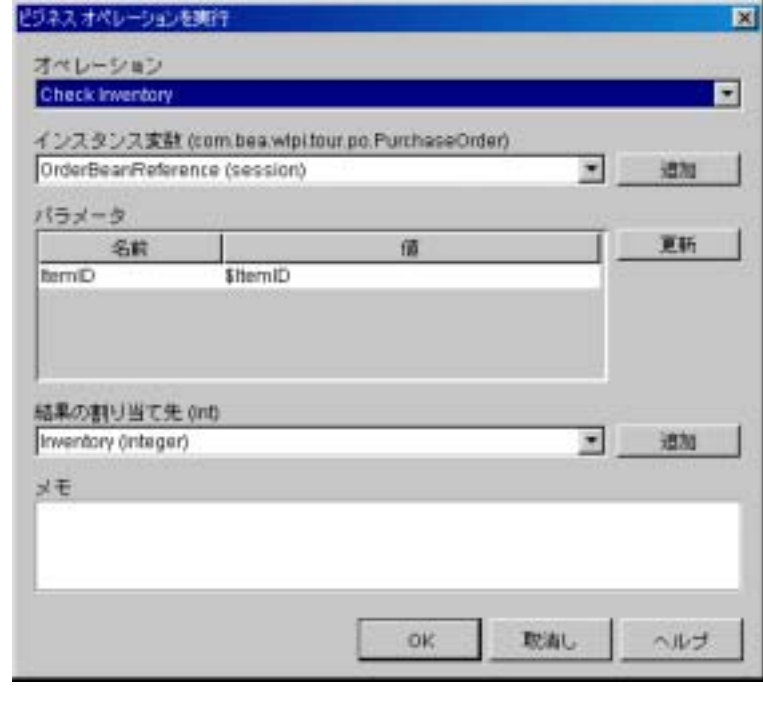

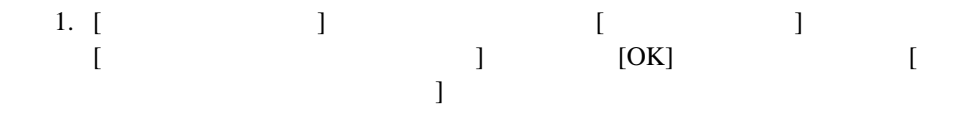

 $2.$  [  $\qquad$  ]  $EJB$  $a$ va  $a$  $\Gamma$   $\sim$   $\Gamma$   $\sim$  ejB established a transfer a state of the EJB established a state of the EJB established and the EJB 3. [ J 2002 ] EJB Java

 $6-85$ EJB または Java クラス [イ ン ス タ ン ス を作成するためのビジネス](#page-286-0) オペレー

4.  $[$   $]$  $\begin{bmatrix} 1 & 1 \end{bmatrix}$  . The state of the state of  $\begin{bmatrix} 1 & 1 \end{bmatrix}$ [Expression Builder]

 $5.$  [  $]$  $\Gamma$  $\begin{bmatrix} 1 & 0 & 0 \\ 0 & 0 & 0 \\ 0 & 0 & 0 \\ 0 & 0 & 0 \\ 0 & 0 & 0 \\ 0 & 0 & 0 \\ 0 & 0 & 0 \\ 0 & 0 & 0 \\ 0 & 0 & 0 \\ 0 & 0 & 0 \\ 0 & 0 & 0 \\ 0 & 0 & 0 \\ 0 & 0 & 0 \\ 0 & 0 & 0 \\ 0 & 0 & 0 & 0 \\ 0 & 0 & 0 & 0 \\ 0 & 0 & 0 & 0 \\ 0 & 0 & 0 & 0 \\ 0 & 0 & 0 & 0 & 0 \\ 0 & 0 & 0 & 0 & 0 \\ 0 & 0 & 0 &$ 

6. [OK] [ T

**JMS**  $XML$ 

 $\textrm{XML}$  $\textrm{XML}$   $\textrm{XML}$ under the SNS was set of the SNS was set of the SNS was set of the SNS was set of the SNS was set of the SNS was the SNS was set of the SNS was set of the SNS was set of the SNS was set of the SNS was set of the SNS was se

 $XML$ 

 $x$ ML 300  $y$  and  $y$  and  $y$  and  $y$  and  $y$  and  $y$  and  $y$  and  $y$  and  $y$  and  $y$  and  $y$  and  $y$  and  $y$  and  $y$  and  $y$  and  $y$  and  $y$  and  $y$  and  $y$  and  $y$  and  $y$  and  $y$  and  $y$  and  $y$  and  $y$  and  $y$  and  $y$ 

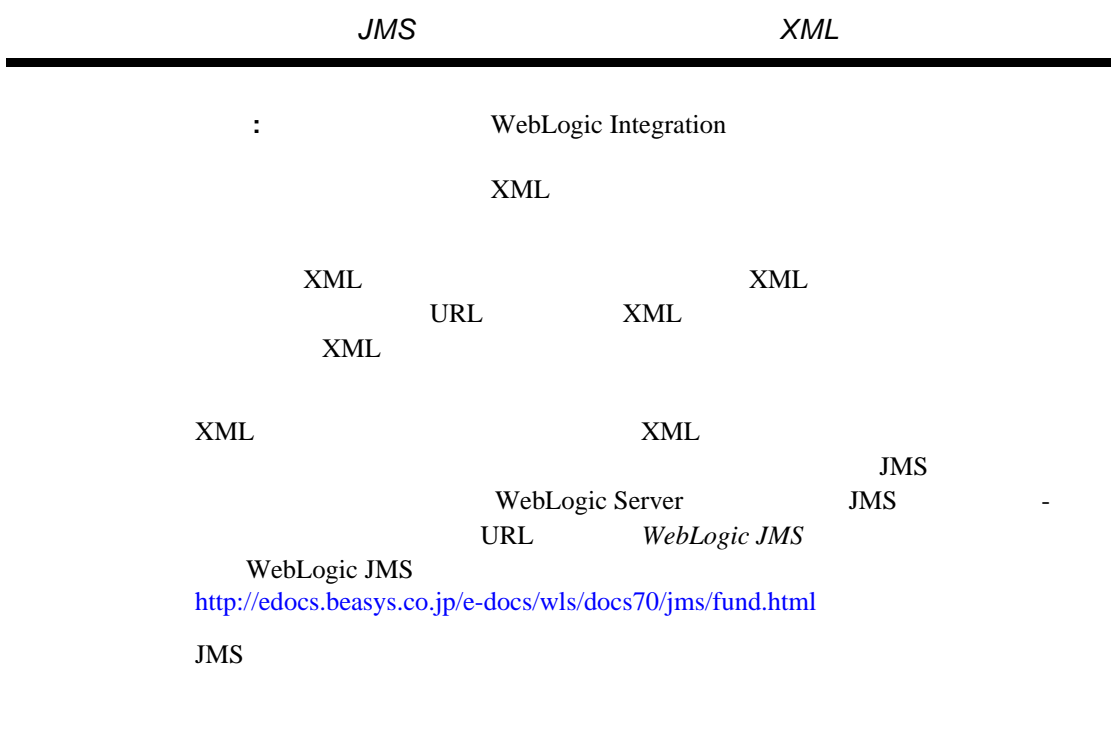

 $\textrm{XML}$ 

 $forget$ 

STAN R TO A REAL TEXT AND THE STANDARD HE ALL THE AND THE AND THE AND THE AND THE AND THE AND THE AND THE AND THE AND THE AND THE AND THE AND THE AND THE AND THE AND THE AND THE AND THE AND THE AND THE AND THE AND THE AND

just in time

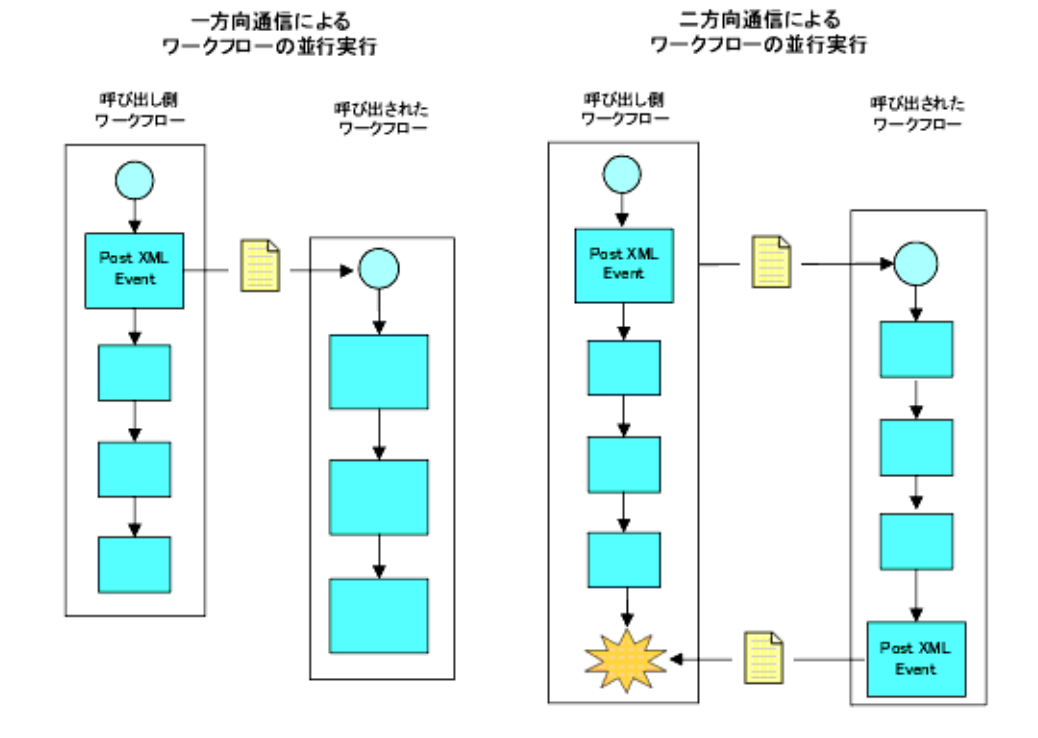

 $\sim$  2

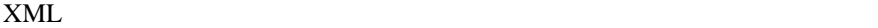

6-43 XML

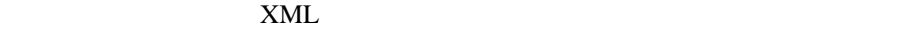

 $6 - 44$ 

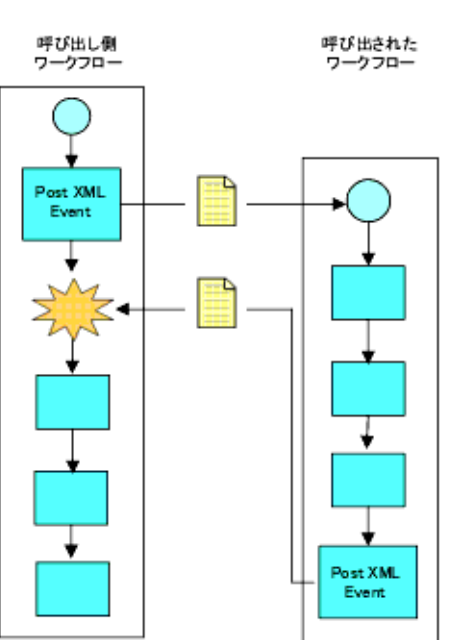

呼び出されたワークフロー実効まで停止した 呼び出し側ワークフロー

# **JMS**

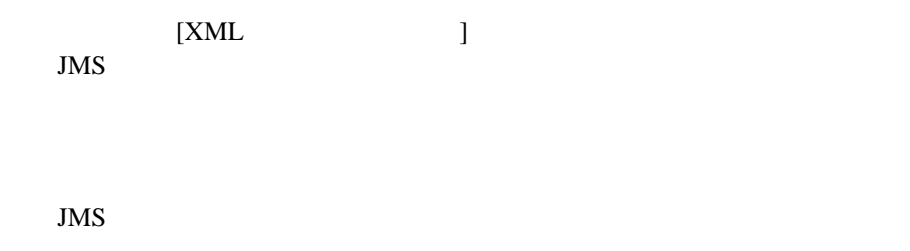

<span id="page-293-0"></span>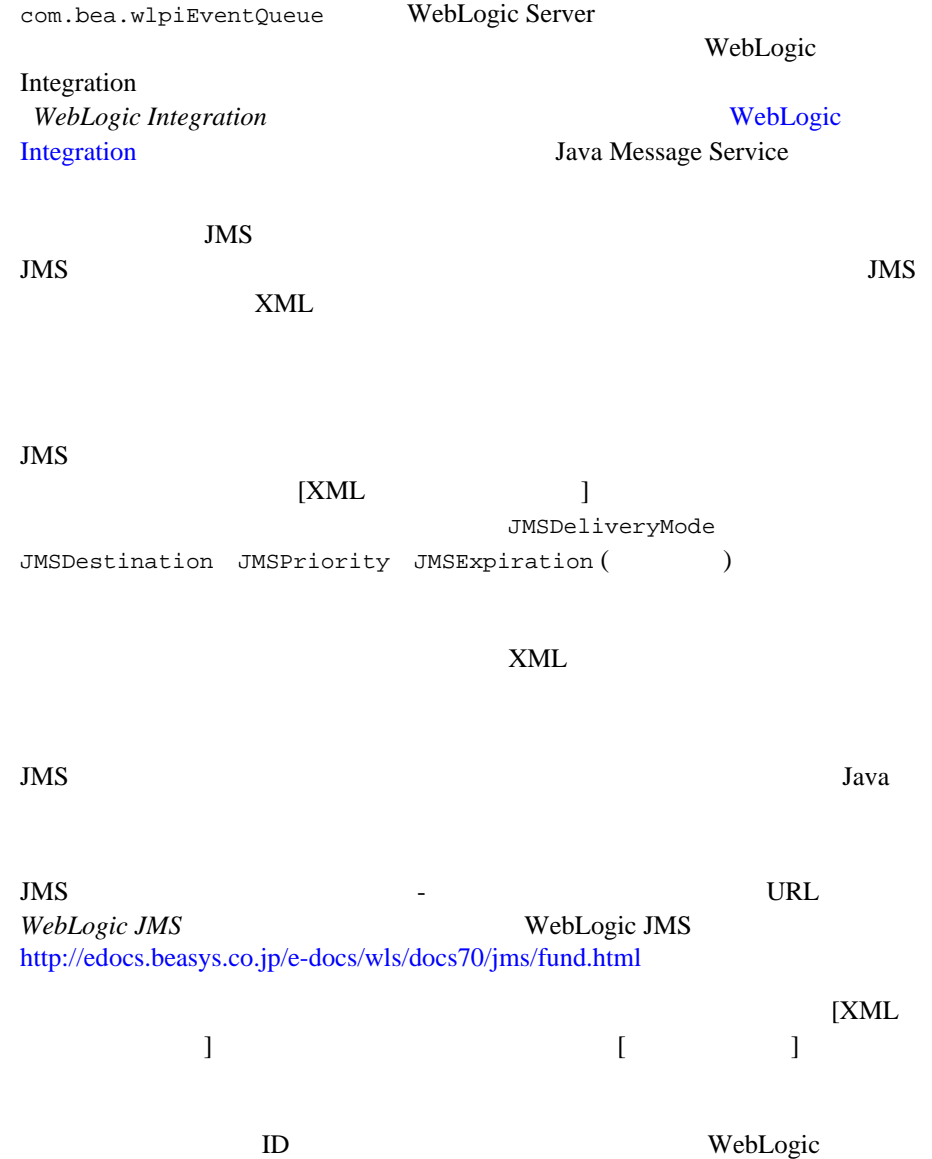

JMS JNDI

Integration 2

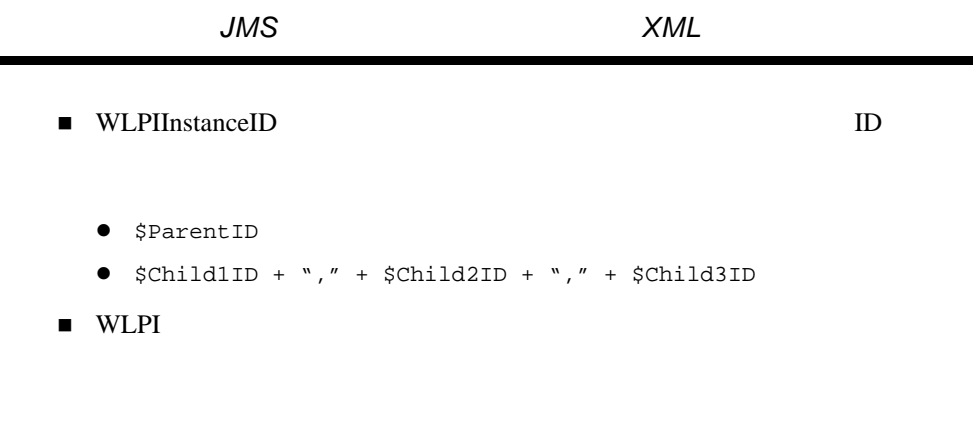

EventAttribute()

 $ID$ 

 $Java$ 

 $4-21$ 

 $5-46$  $EventAttribute()$  8-6

 $\overline{\text{JMS}}$ 

 $JMS$ 

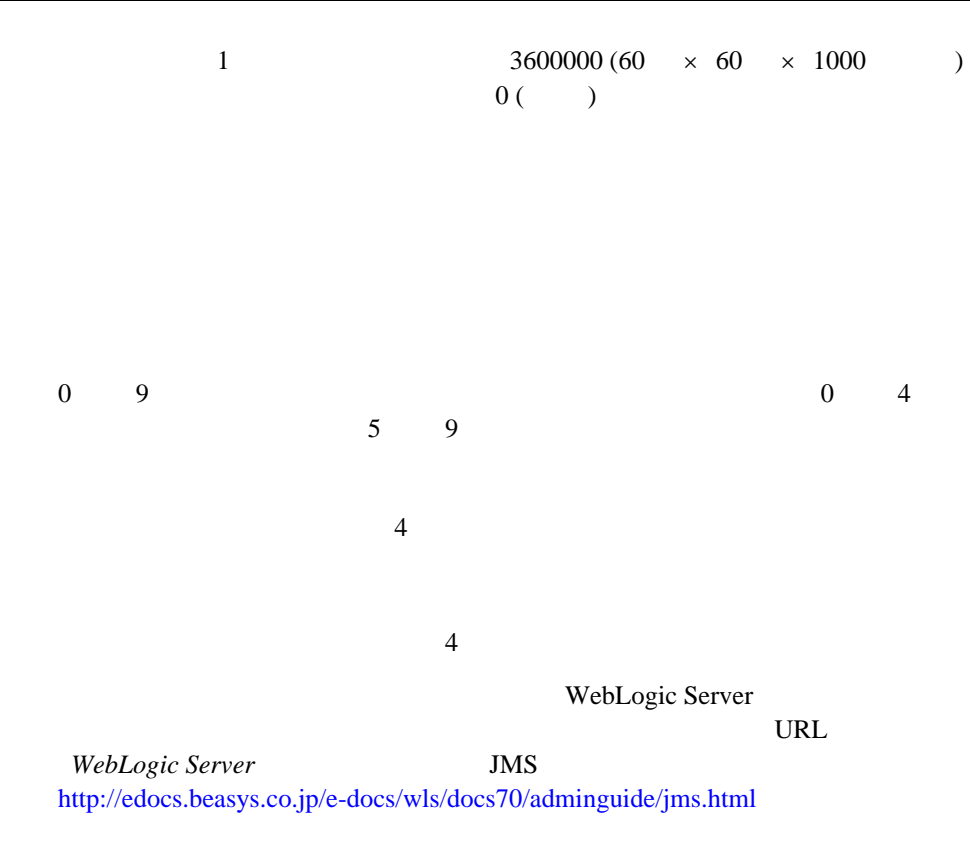

 $XML$ 

 $BPM$ 

 $\rm BPM$ 

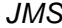

#### <span id="page-296-0"></span> $XML$

#### $BPM$

#### $\rm{BPM}$

### TD XML WorkflowAttribute("InstanceID")

 $ID$ 

 $ID$ 

注意 **:** ワークフロー インスタンス ID は文字列 と し て格納 されるため、 イ ン ス  $ID$ 

 $8-12$ 

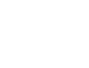

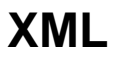

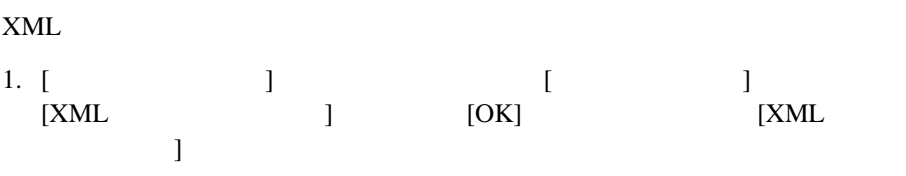

 $\sim$  2

 $8$ 

 $\overline{a}$ 

JMS  $-$ 

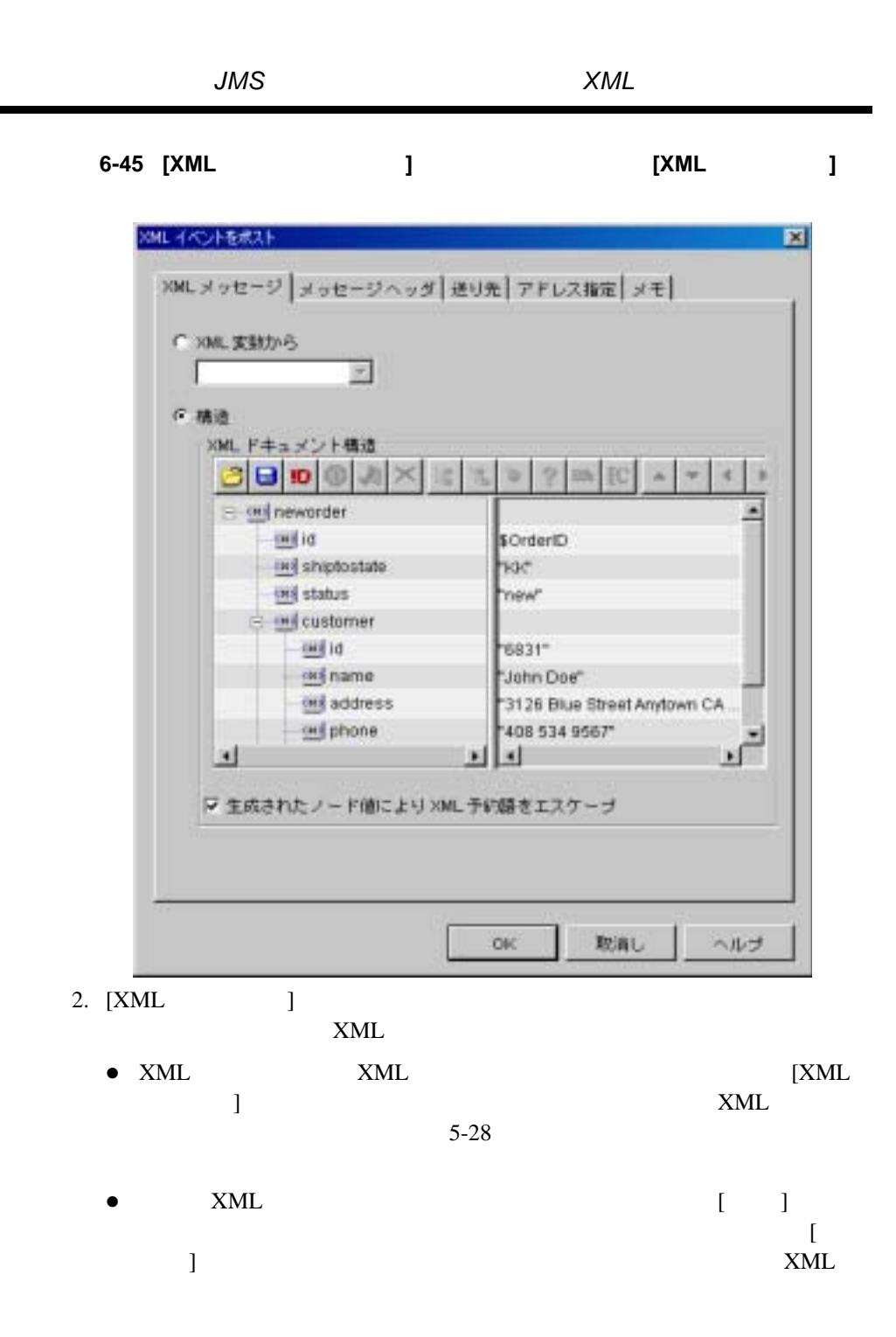

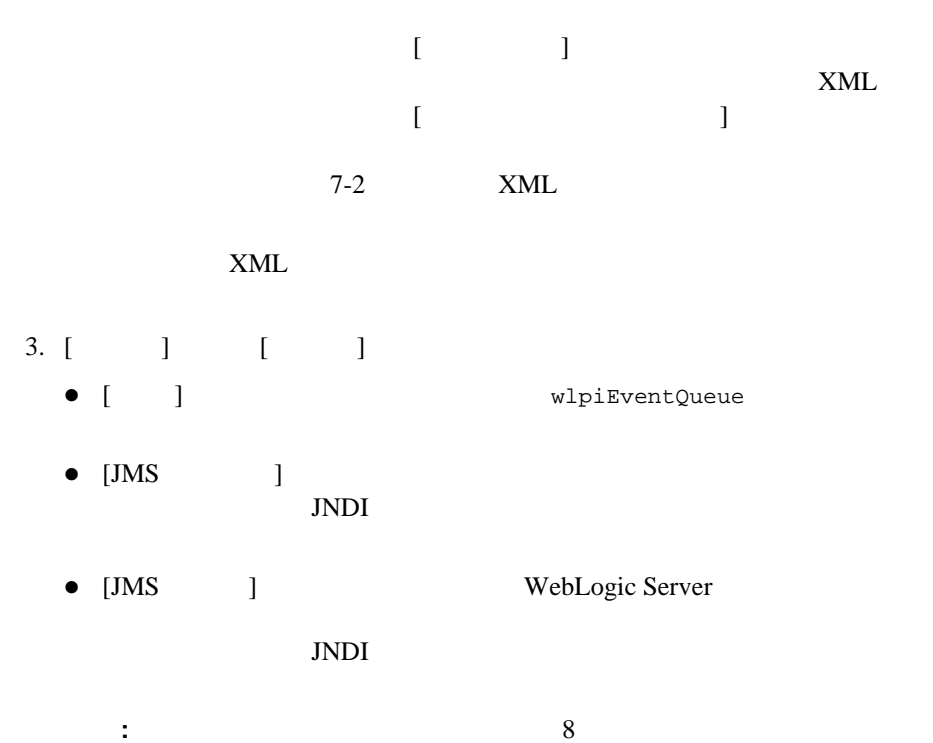

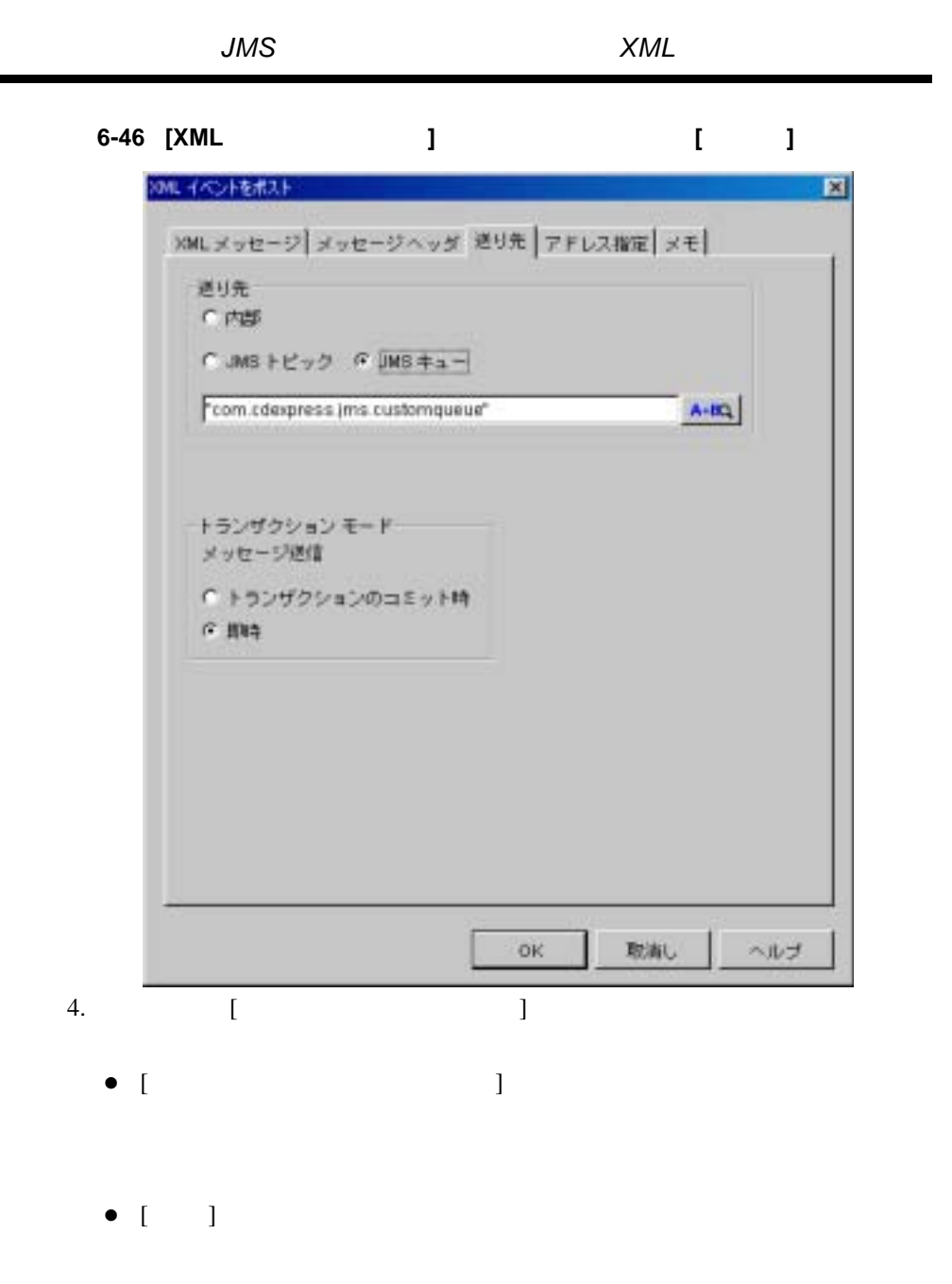

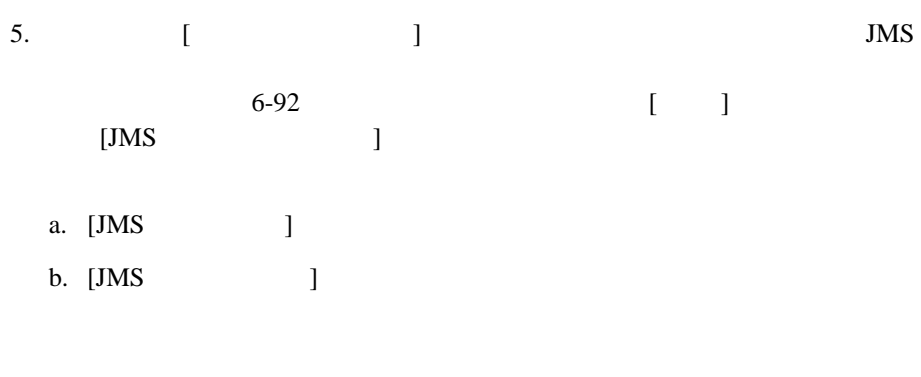

c. [OK]

## 図 **6-47 [JMS** プロパテ ィ を設定 **]** ダイアログ ボックス

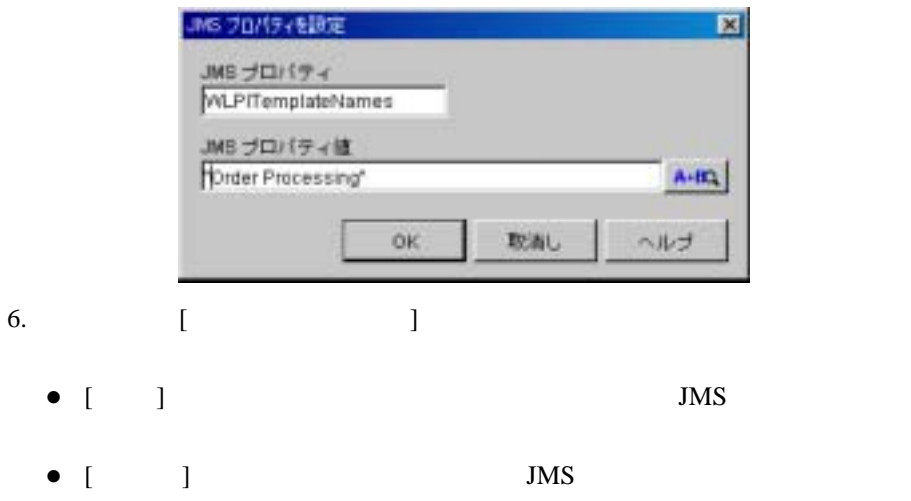

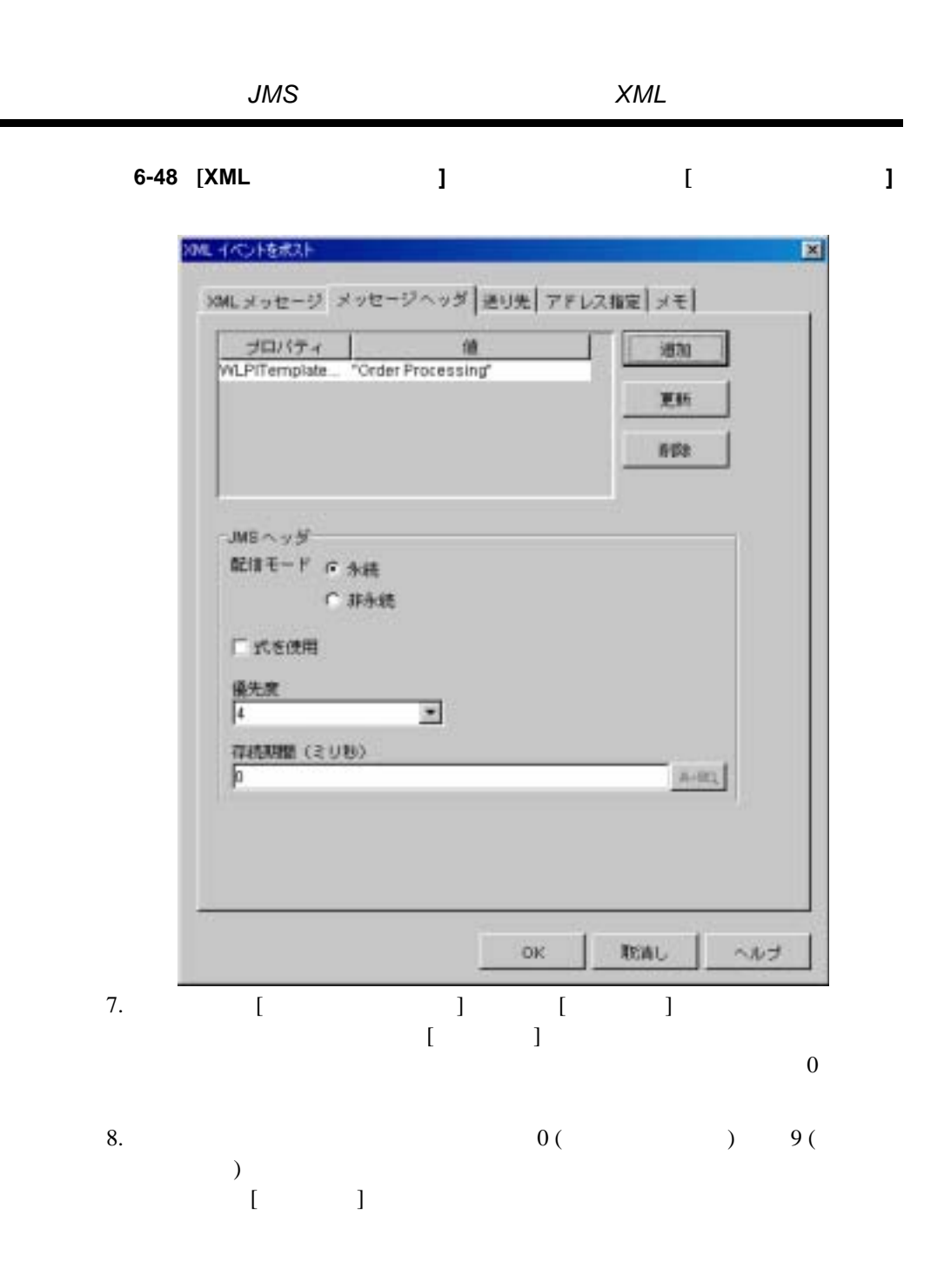

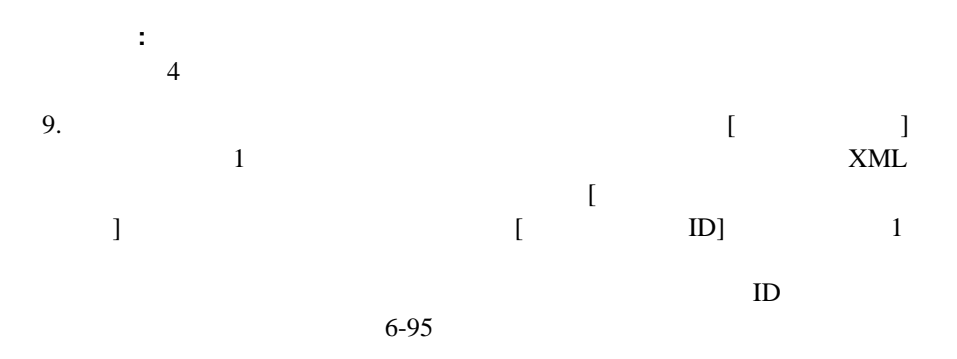

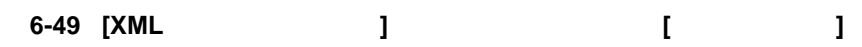

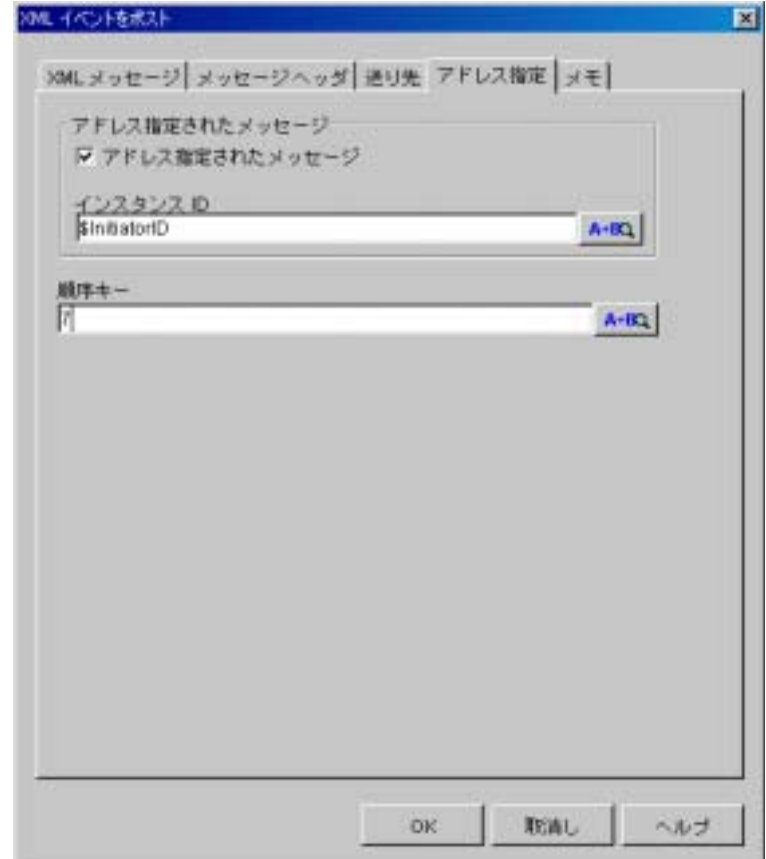

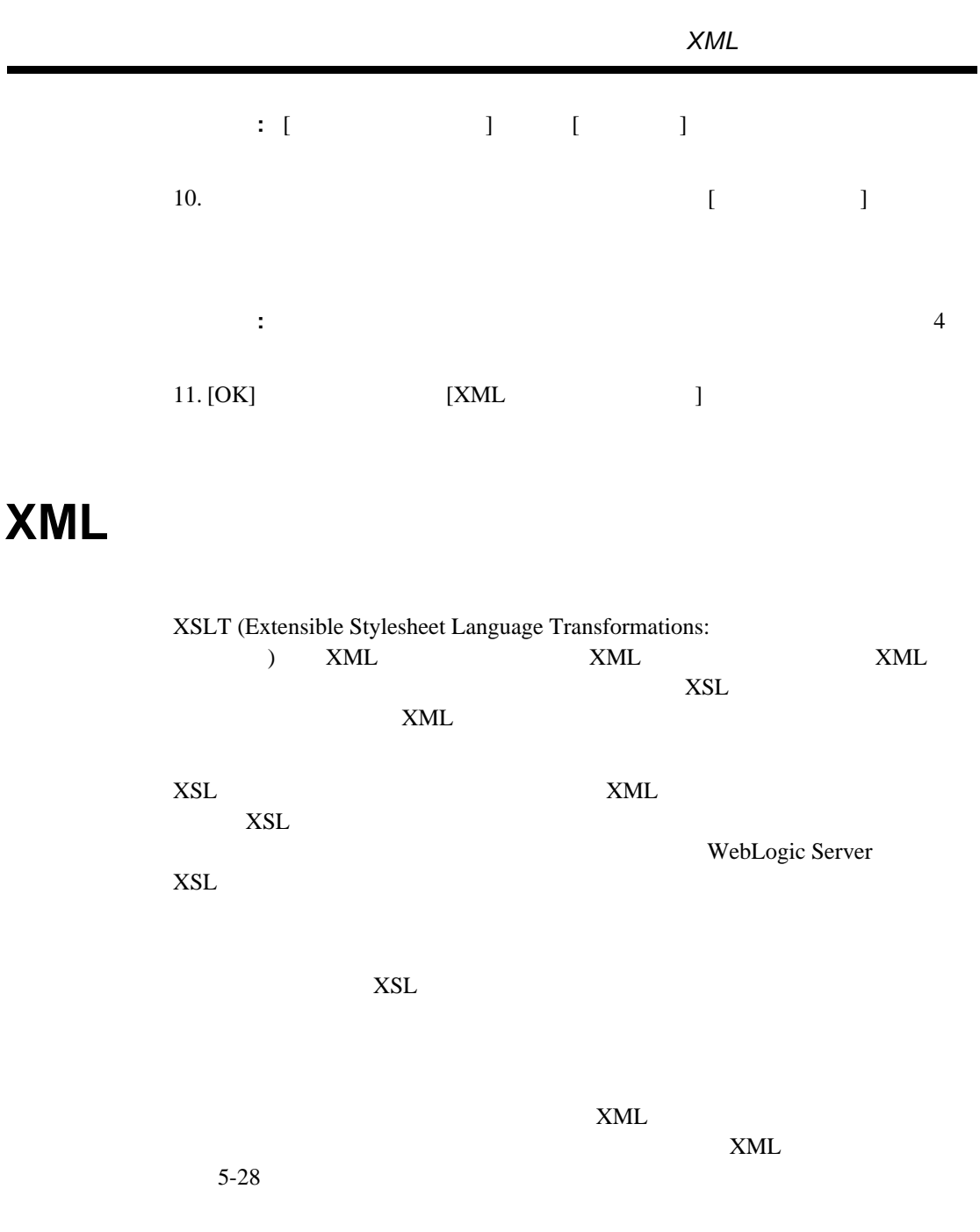

 $6\,$ 

 $XML$ 法の 1 つは、 ワー ク フ ロー変数を設定ア ク シ ョ ンです。 その手順については、  $6-22$  $XSL$  $4-27$ 

 $XSL$ 

 $XSL$ 

 $\tt XML$ 

 $5-31$ 

図 **6-50 [XSL** 変換 **]** ダイアログ ボックス

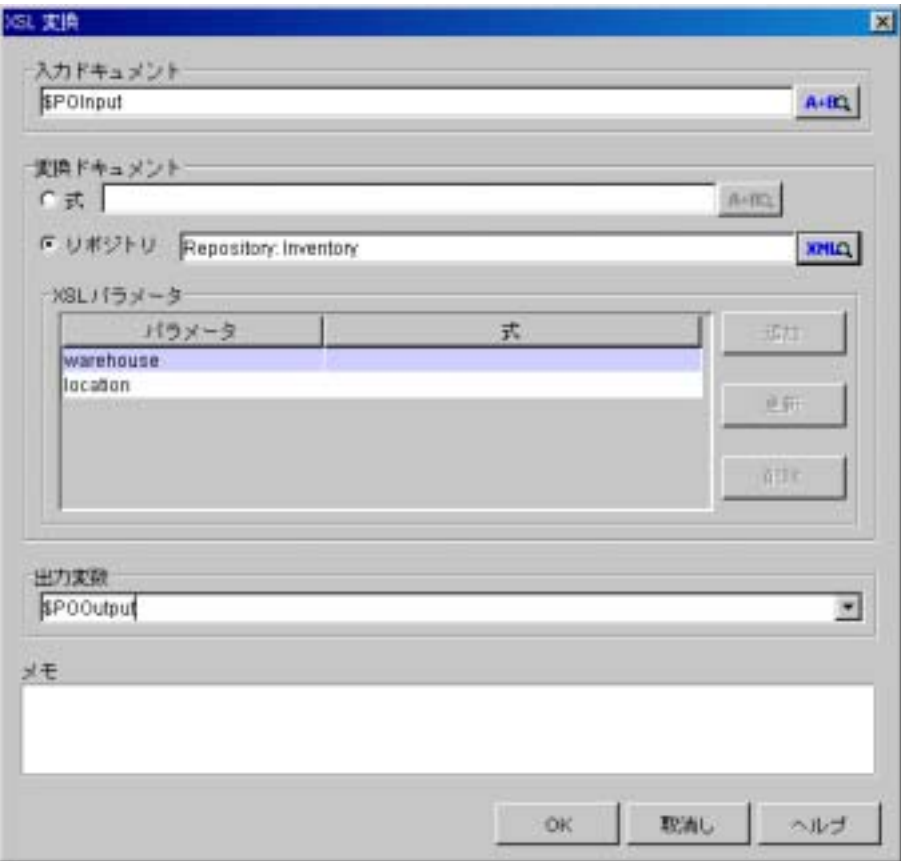

#### $\textrm{XML}$

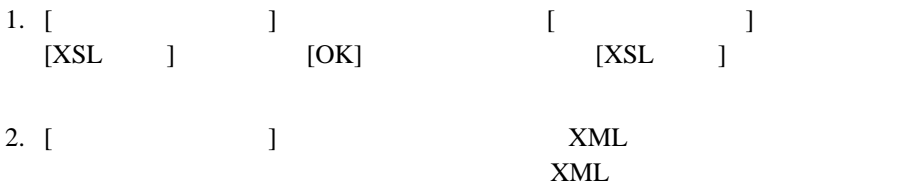

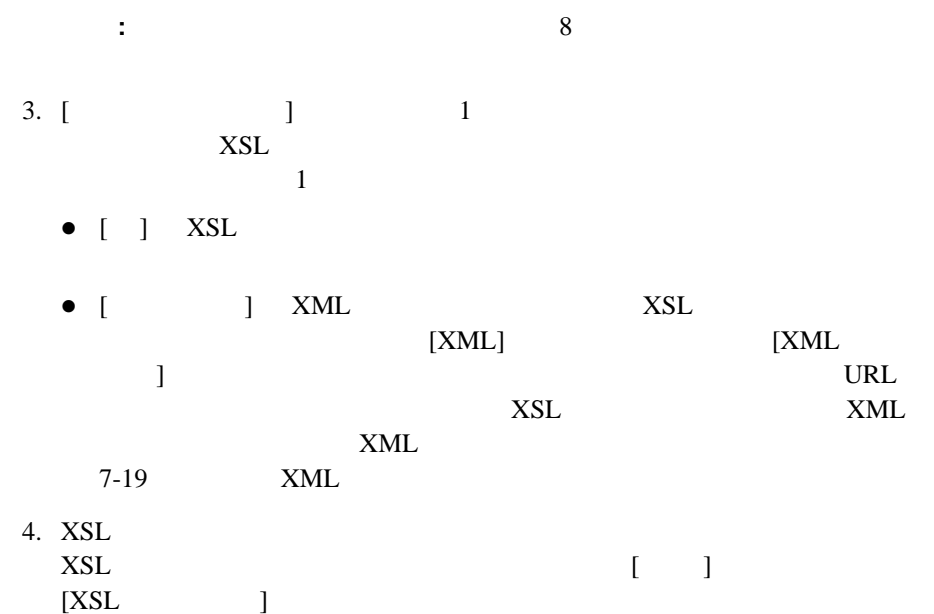

### 図 **6-51 [XSL** パラ メータ **]** ダイアログ ボックス

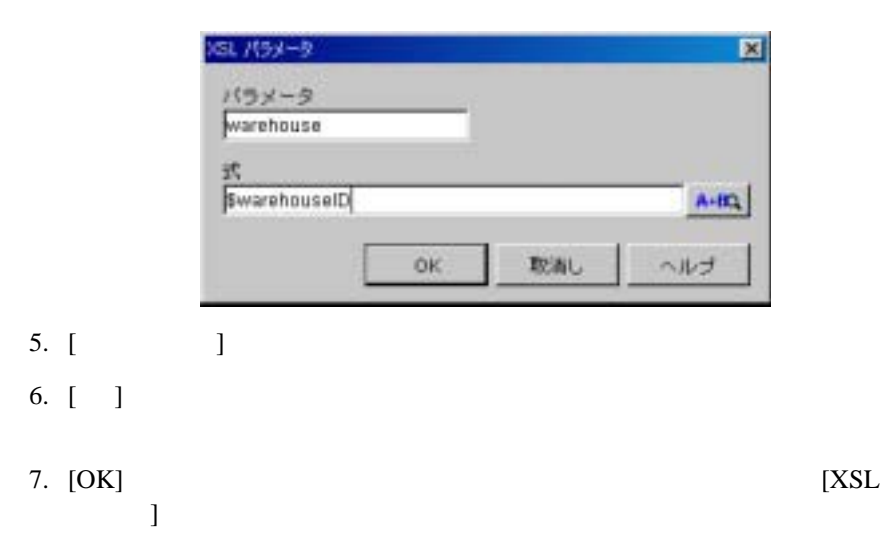

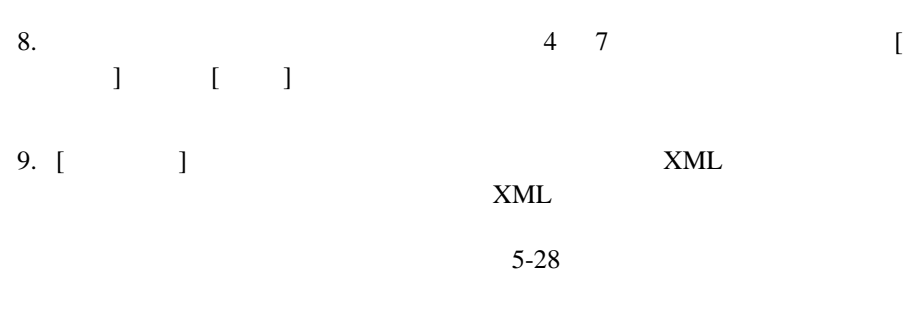

### 10. [OK]

 $9$ 

# **7 XML**

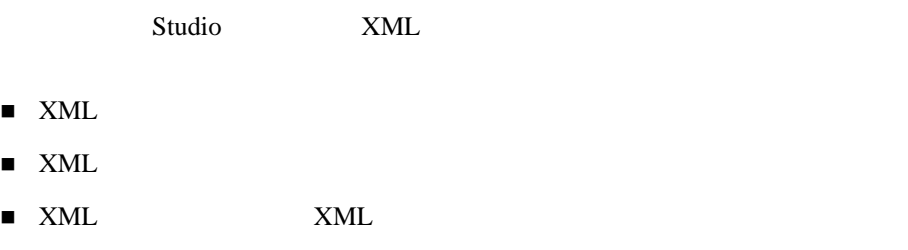

# <span id="page-310-0"></span>**XML**

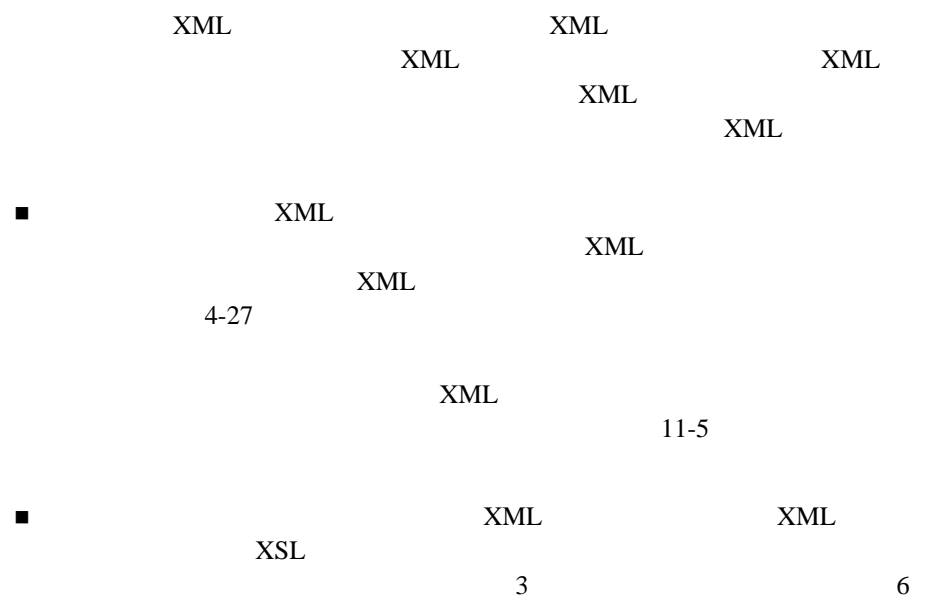

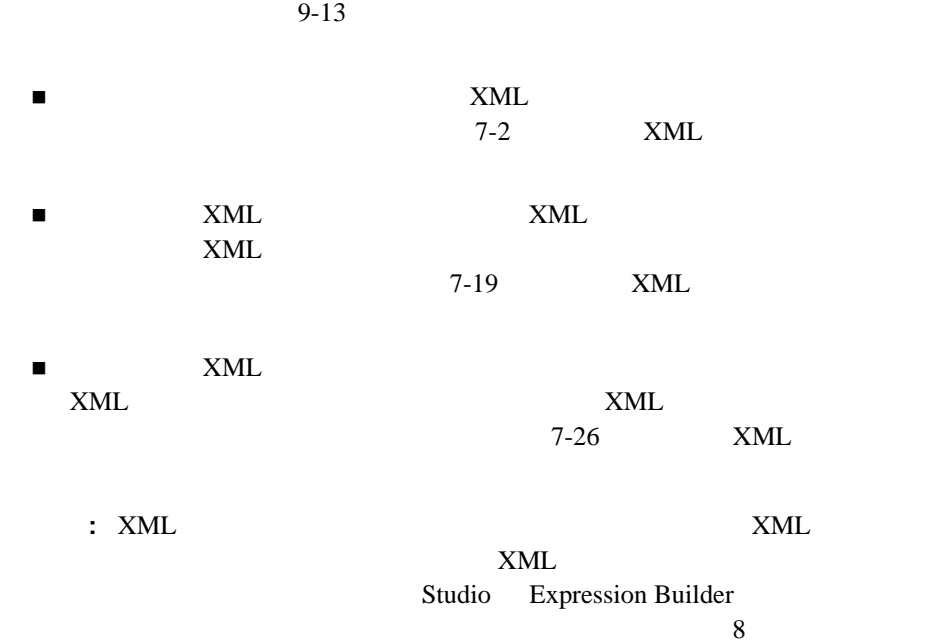

# <span id="page-311-1"></span><span id="page-311-0"></span> $XML$

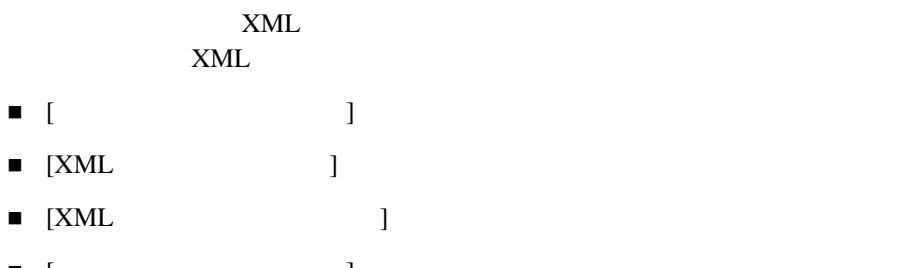

*XML* <sup>ド</sup> キュ <sup>メ</sup> <sup>ン</sup> <sup>ト</sup> の作成と 編集

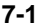

図 **7-1** アクション ダイアログ ボッ クスの **XML** エディ タ

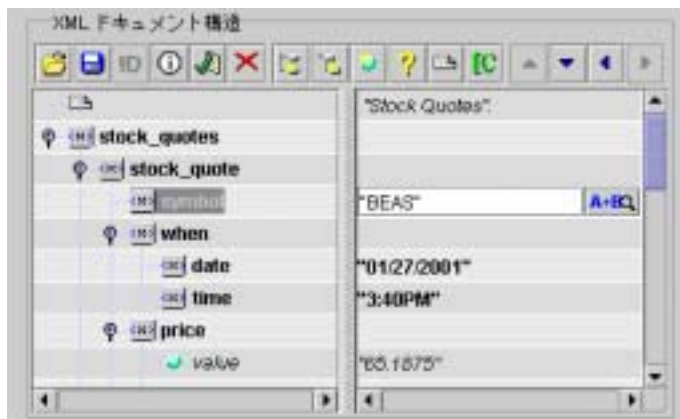

XML XML XML XML XML マー マルチ  $XML$ 

- **Elements** ( $\qquad$ )
- $\blacksquare$  Attributes
- Comments ( )
- CDATA sections (CDATA )
- **Processing instructions (** )

#### Studio <sub>0</sub>

 $x$ ML  $x$ ML  $x$ 

Expression Builder

) and  $\alpha$  - respectively. The system of the system of  $1$  or  $1$ 

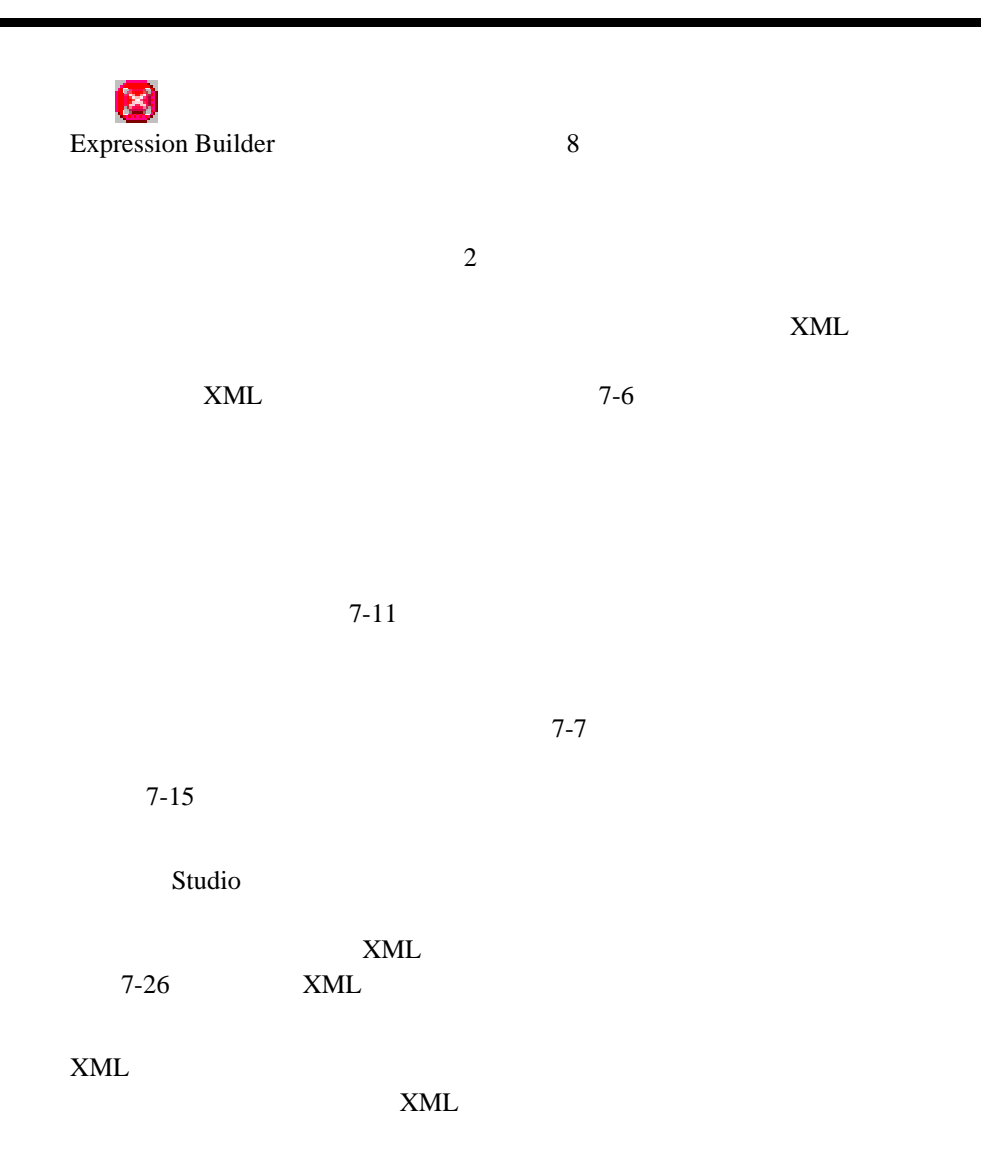

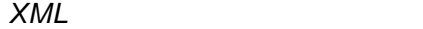

<span id="page-314-0"></span>7-1 XML

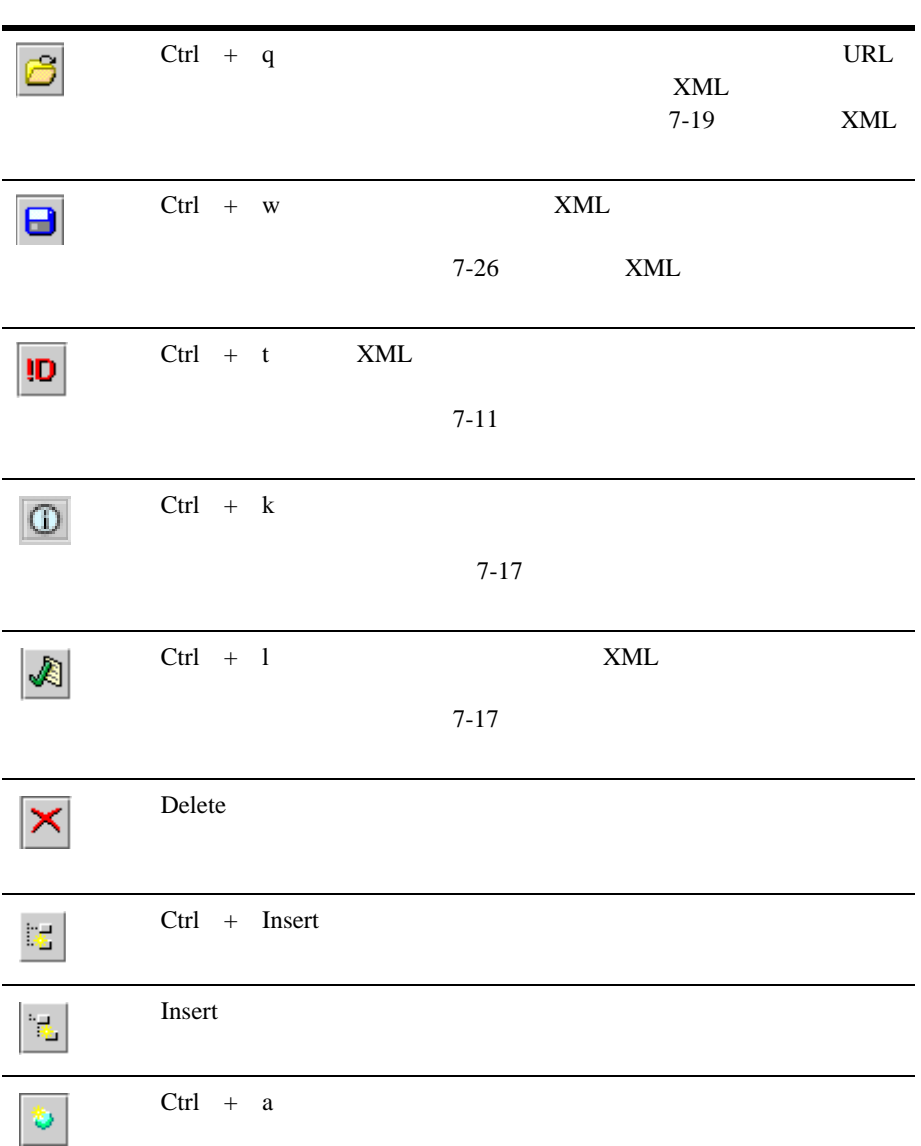

7-1 XML

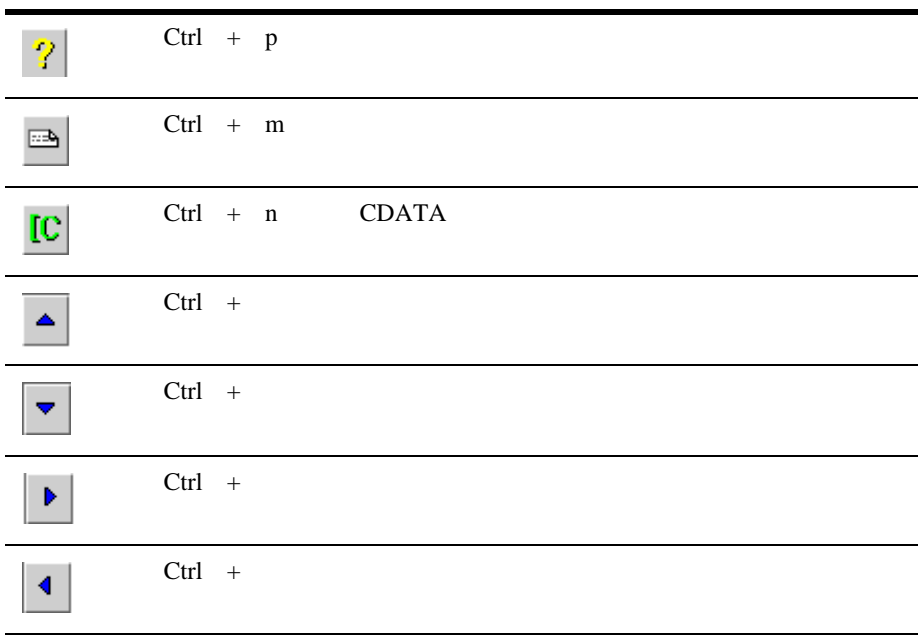

<span id="page-315-0"></span>1. XML エデ ィ タ を含むア ク シ ョ ン ダイアログ ボ ッ ク スで、[ 子を追加 ] ボタン

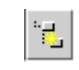

2. element

 $3.$ 

<span id="page-316-0"></span>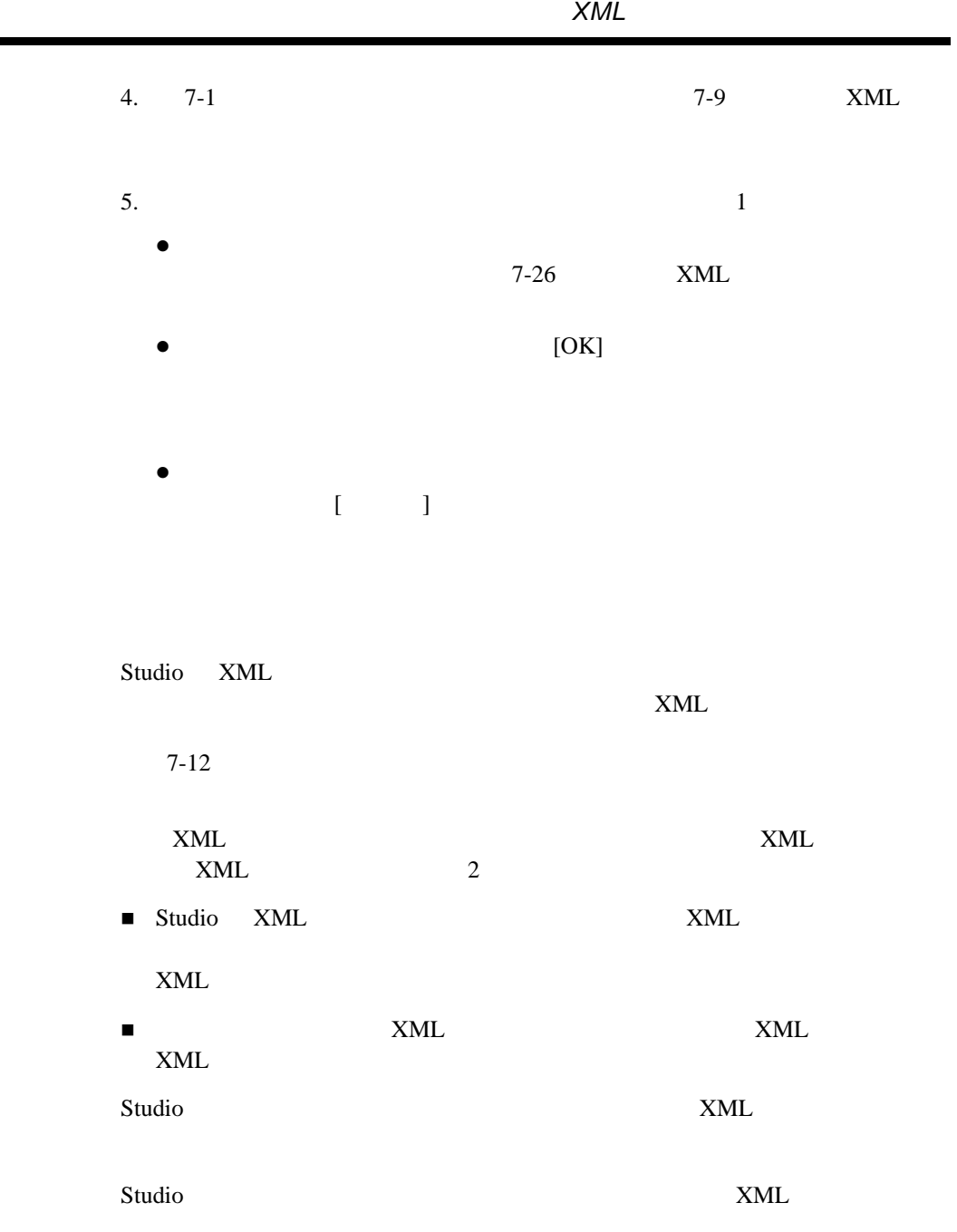

 $\textrm{XML}$ 

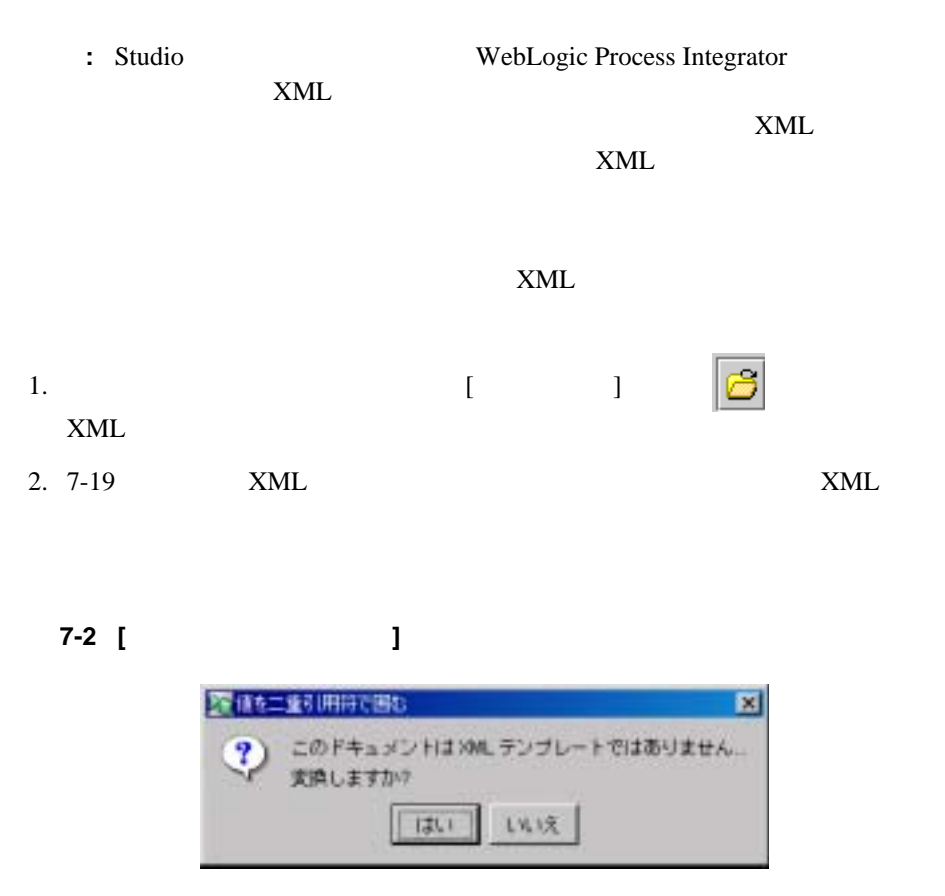

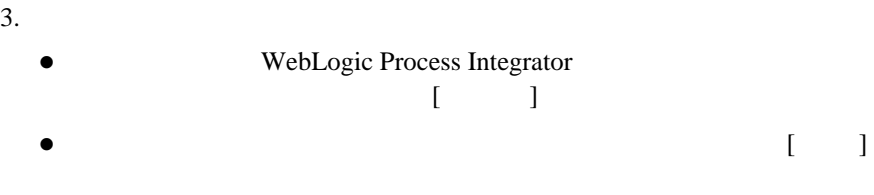

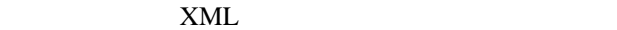

<span id="page-318-0"></span>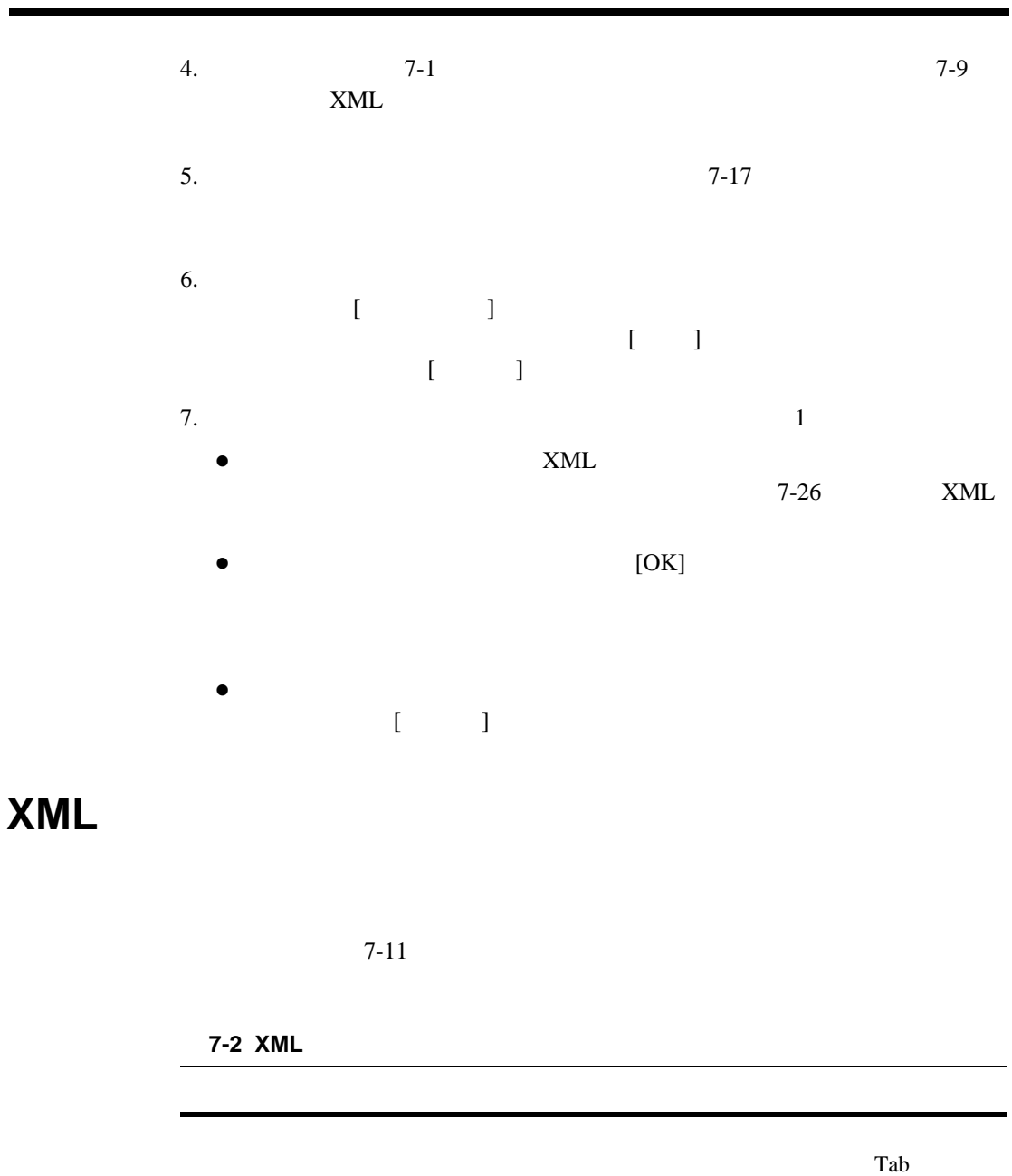

*XML* <sup>ド</sup> キュ <sup>メ</sup> <sup>ン</sup> <sup>ト</sup> の作成と 編集

7-2 XML

| $\lbrack$<br>$\begin{array}{c} \end{array}$    |                                             | $\operatorname*{Insert}% \mathcal{M}_{\mathbb{C}}\rightarrow\mathcal{M}_{\mathbb{C}}$ |
|------------------------------------------------|---------------------------------------------|---------------------------------------------------------------------------------------|
|                                                |                                             |                                                                                       |
| Insert                                         | $\lbrack$                                   | $\,$ $\,$                                                                             |
|                                                | $\overline{[}$<br>Ctrl<br>Insert<br>$\,+\,$ | $\begin{array}{c} \end{array}$                                                        |
|                                                |                                             |                                                                                       |
|                                                | $\lbrack$<br>$Ctrl +$<br>$\rm{a}$           | $\,$ $\,$                                                                             |
|                                                |                                             |                                                                                       |
|                                                | [Expression Builder]                        | $[\quad]$                                                                             |
|                                                |                                             | $\mathbf X$<br>$\,8\,$                                                                |
| $\begin{array}{c} \end{array}$                 |                                             | $\begin{bmatrix} 1 & 1 \\ 1 & 1 \end{bmatrix}$<br>$Ctrl +$<br>m                       |
| $\begin{array}{c} \end{array}$<br>$\, {\bf p}$ |                                             | [<br>Ctrl<br>$+$                                                                      |

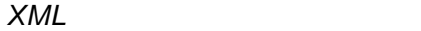

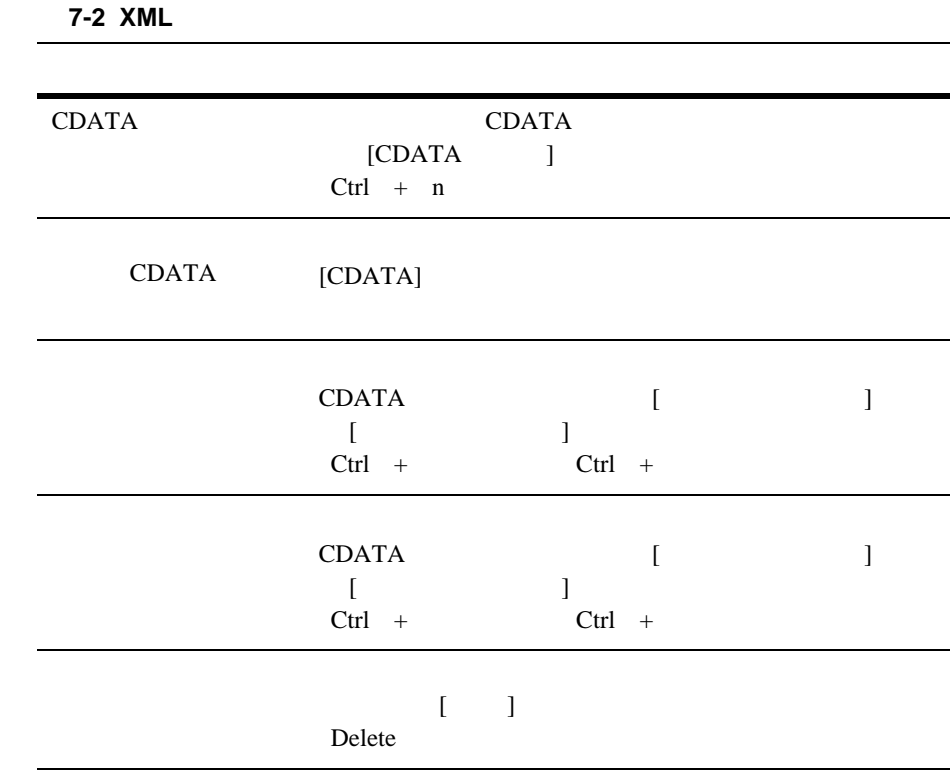

<span id="page-320-0"></span> $\tt XML$ 

 $\rm DTD$ 

 $XML$ 

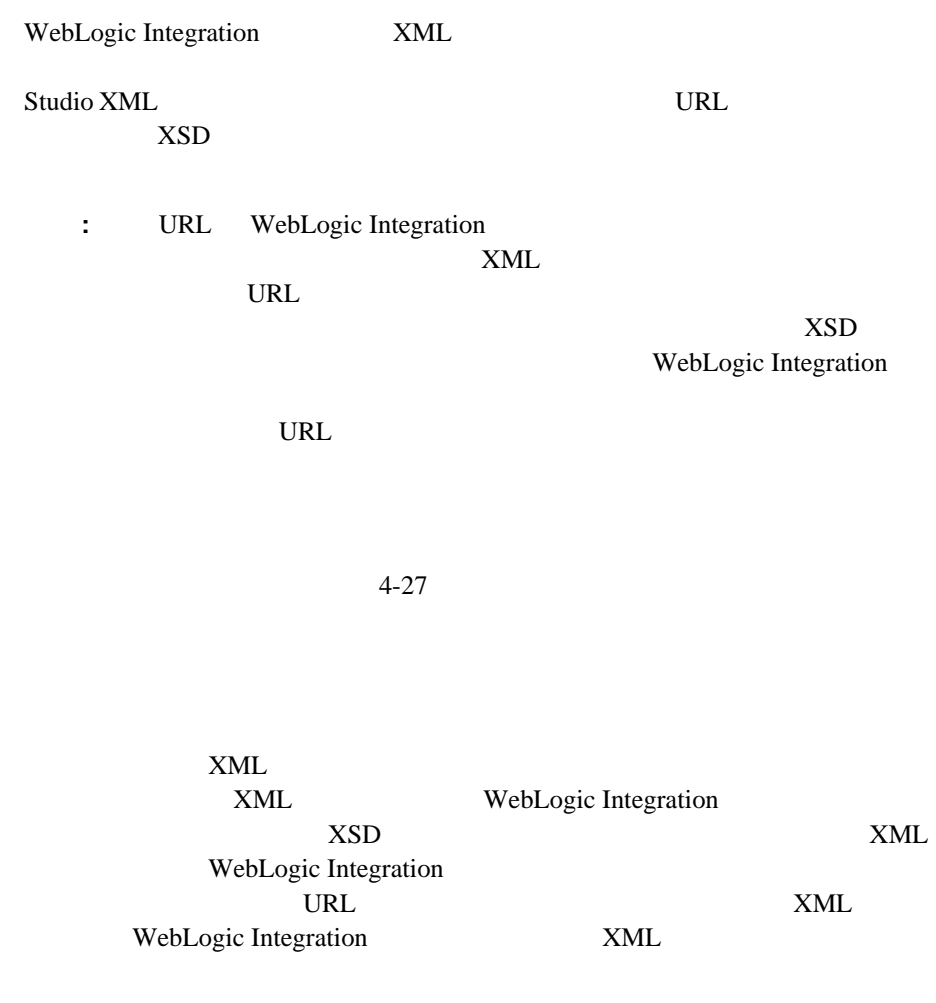

WebLogic Integration **WebLogic Integration** 

<span id="page-321-0"></span> $URL$ 

### *XML* <sup>ド</sup> キュ <sup>メ</sup> <sup>ン</sup> <sup>ト</sup> の作成と 編集

WebLogic Integration

 $XML$ 

WebLogic Integration

 $4-27$ 

 $7-7$ 

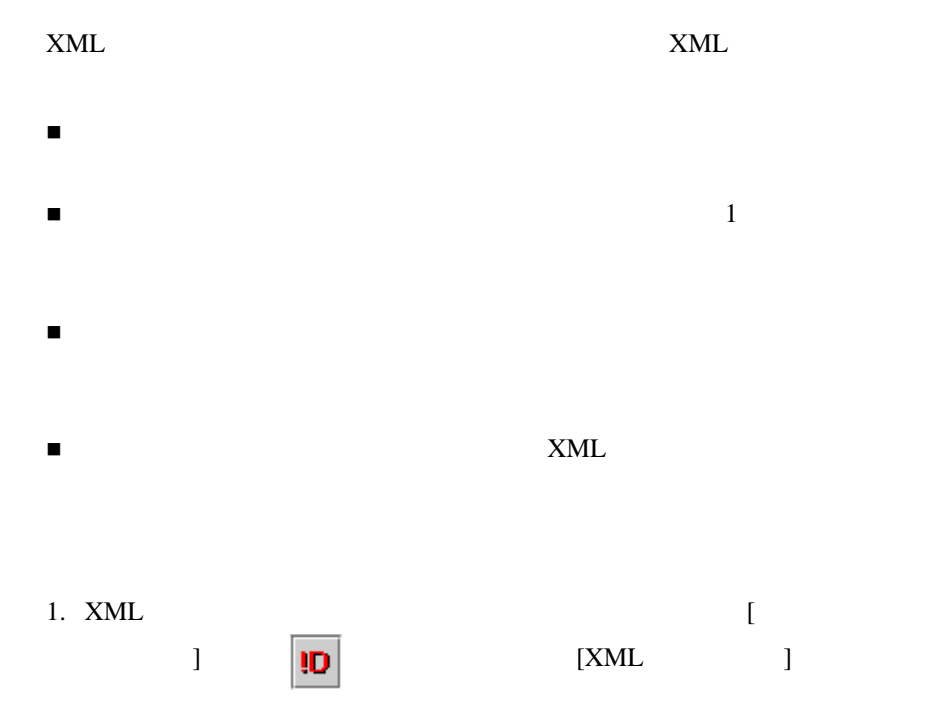

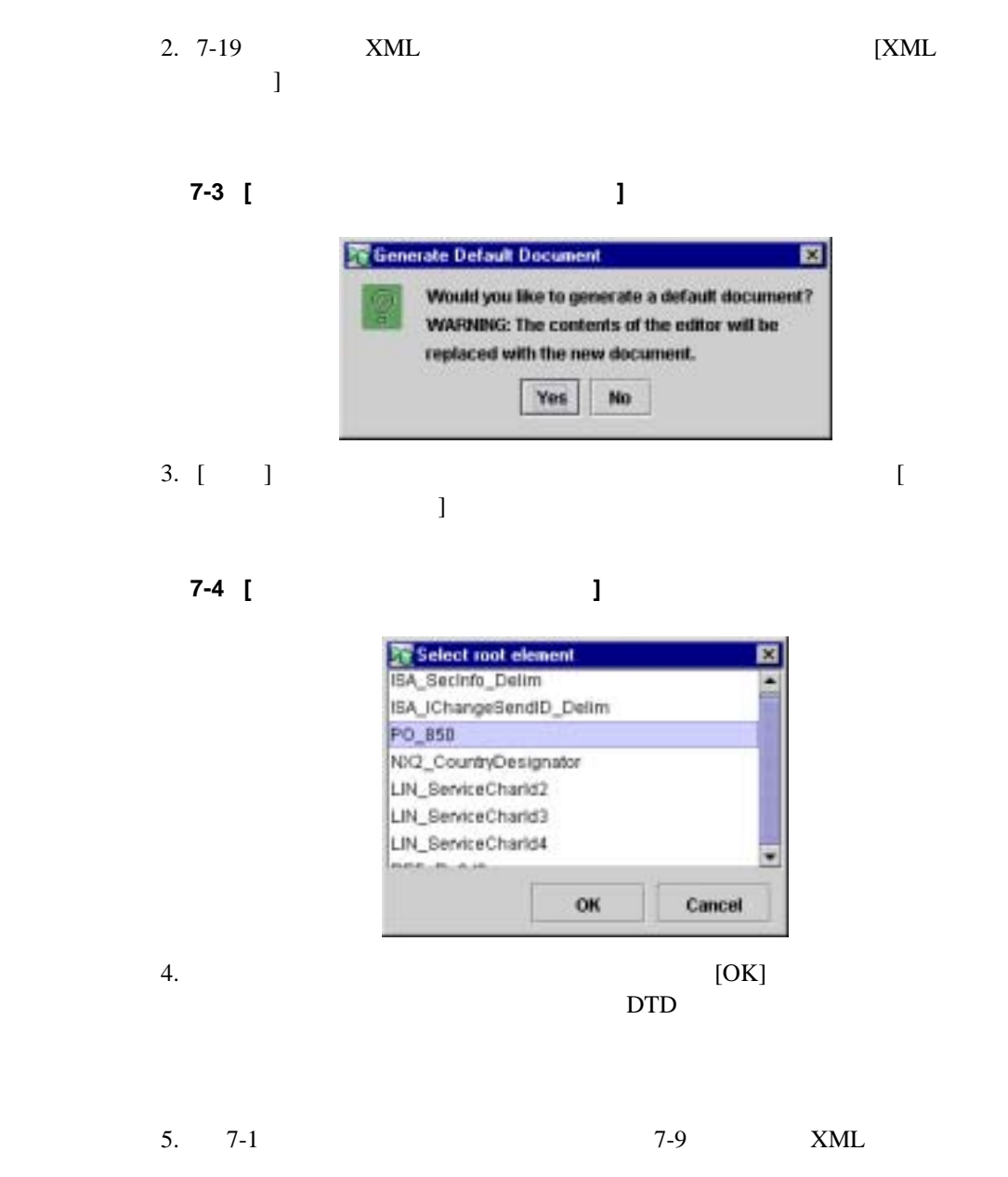
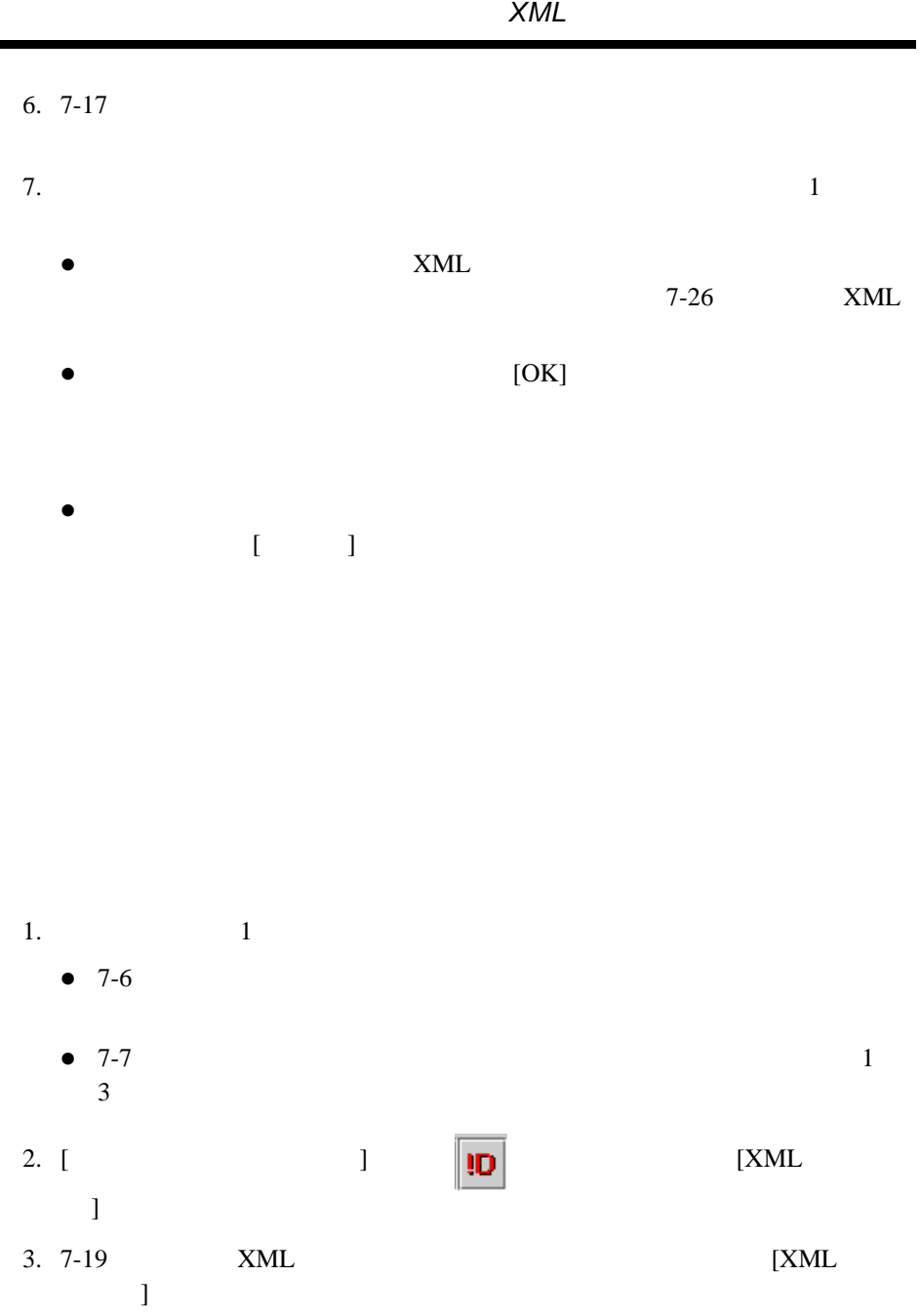

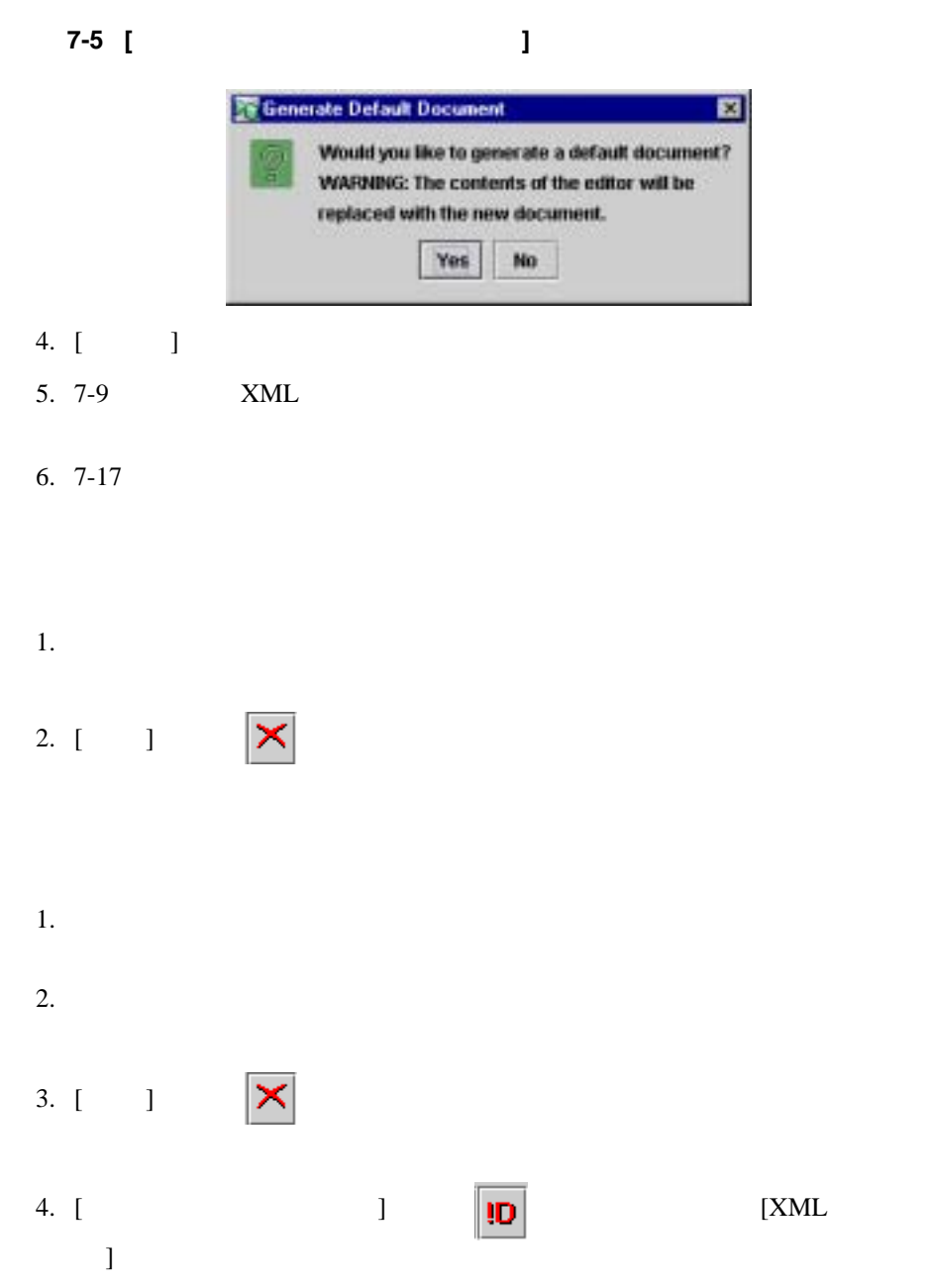

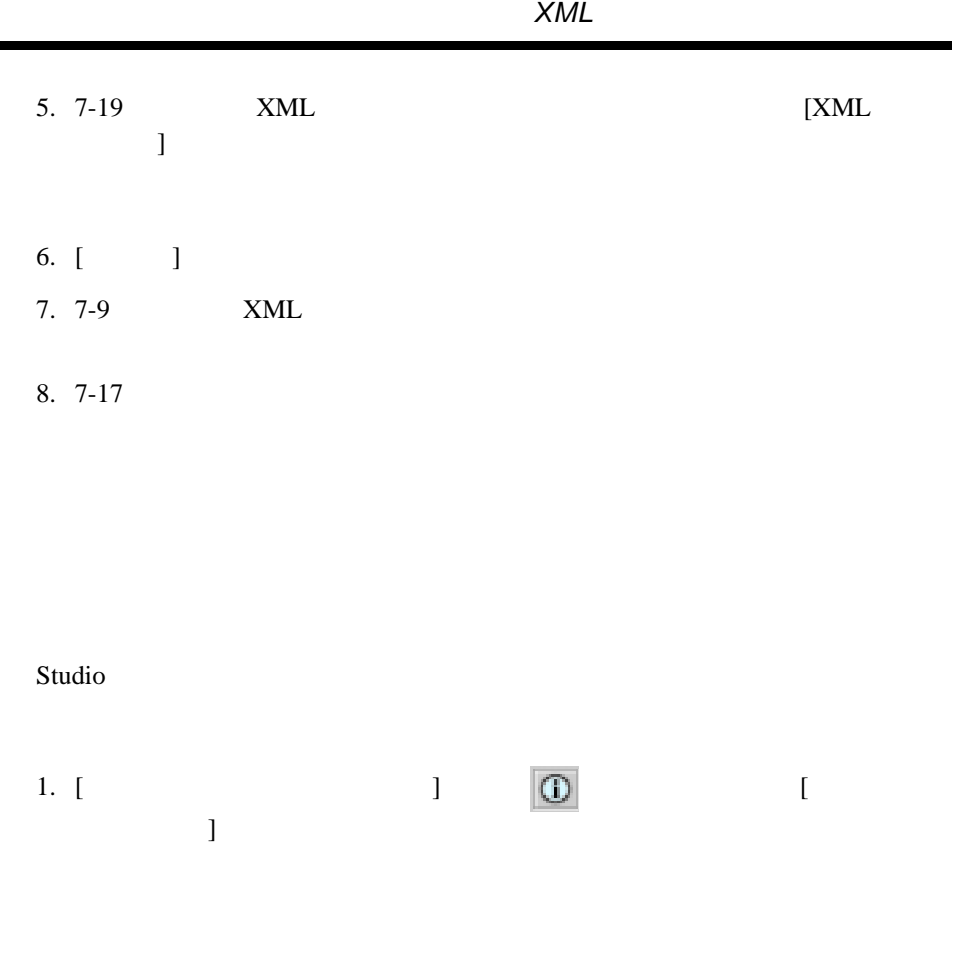

<span id="page-326-0"></span>

÷

図 **7-6 [** コンテンツ タ イプ定義 **]** ウィンドウ

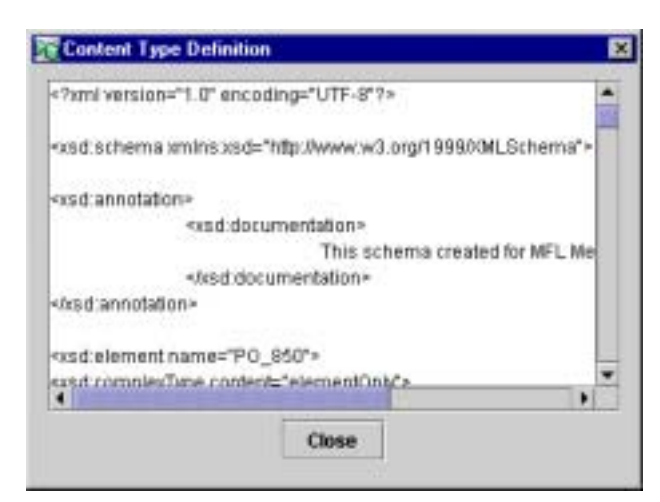

 $2. [$   $]$ 

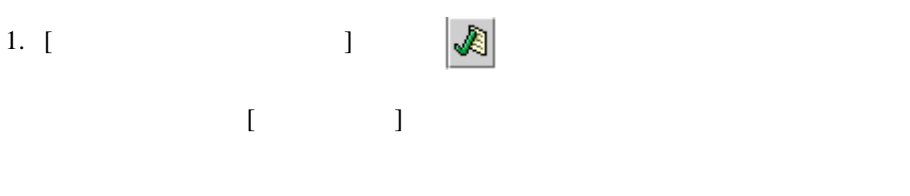

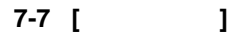

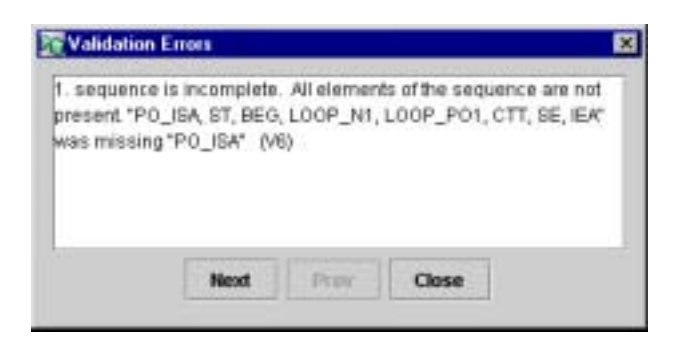

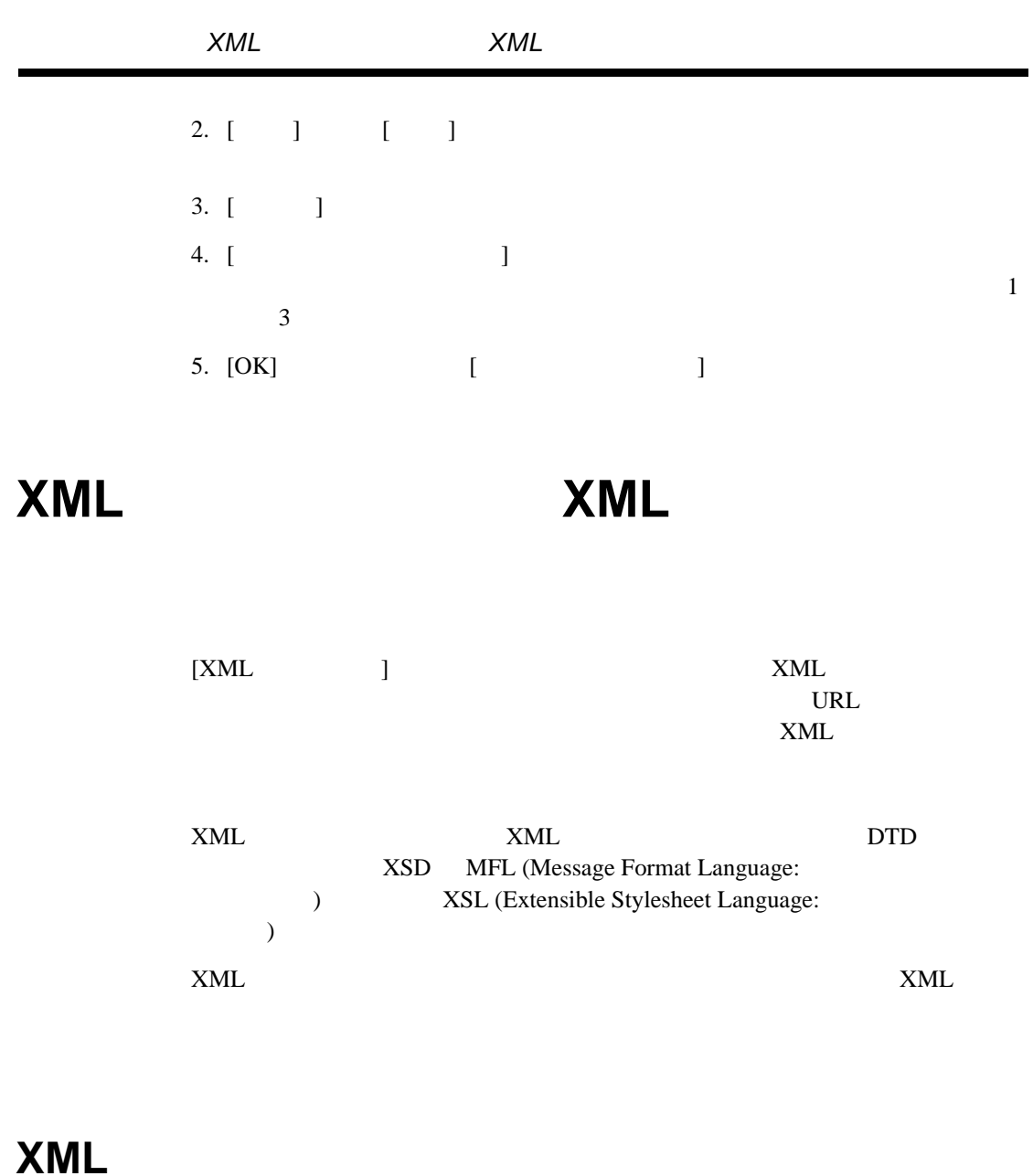

<span id="page-328-0"></span>XML

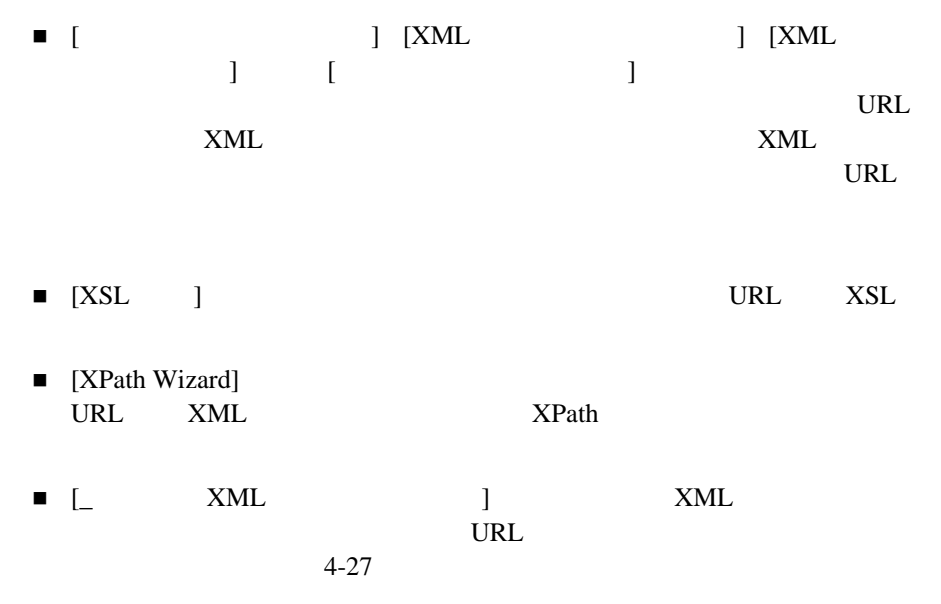

## 最近使用し た **XML** エンテ ィ テ ィ を取り出す

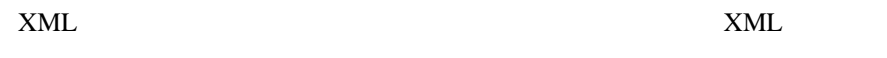

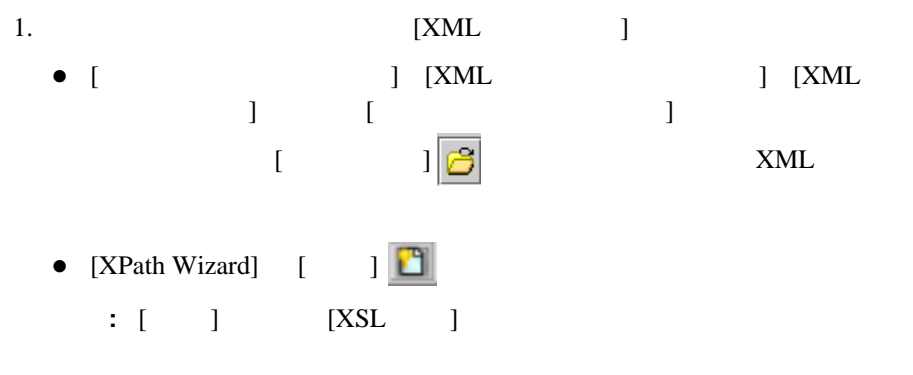

 $XML$ 

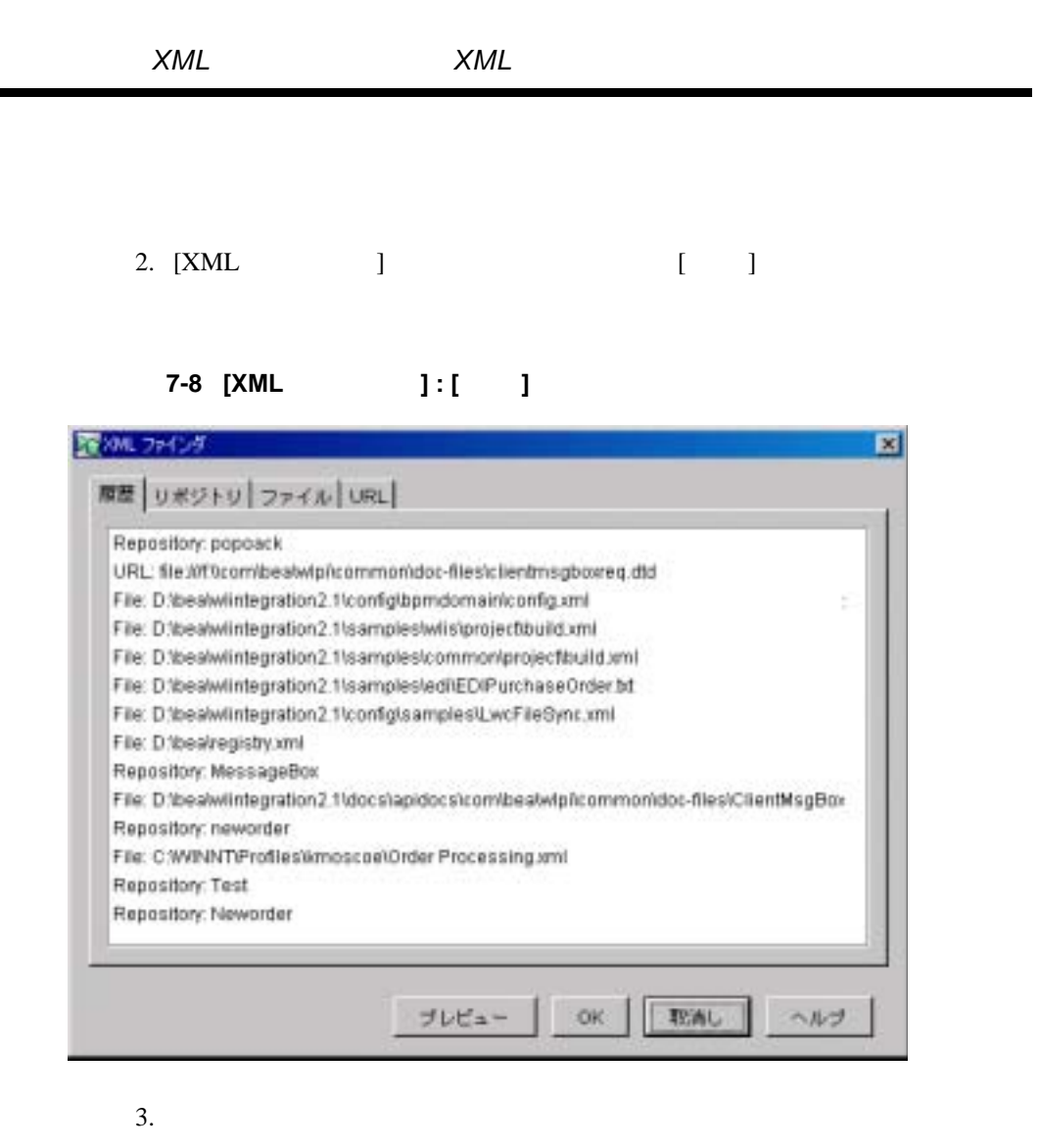

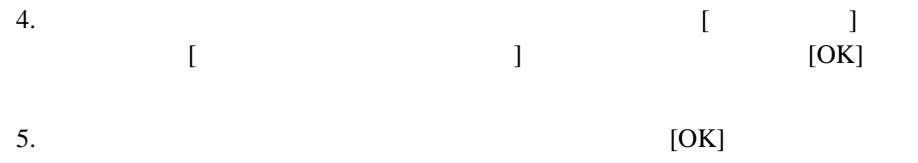

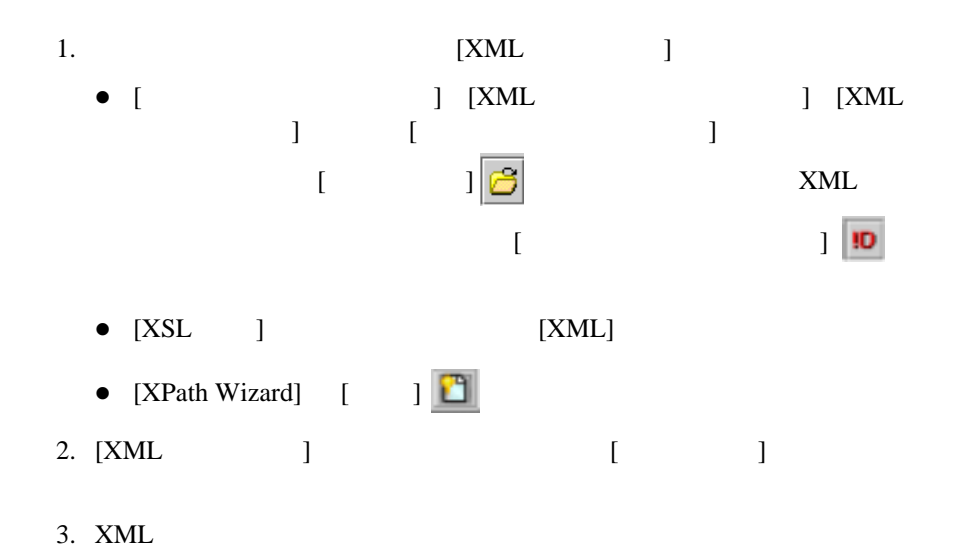

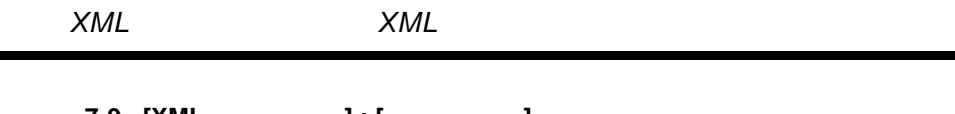

#### 図 **7-9 [XML** ファインダ **] : [** リポジ ト リ **]** タ ブ

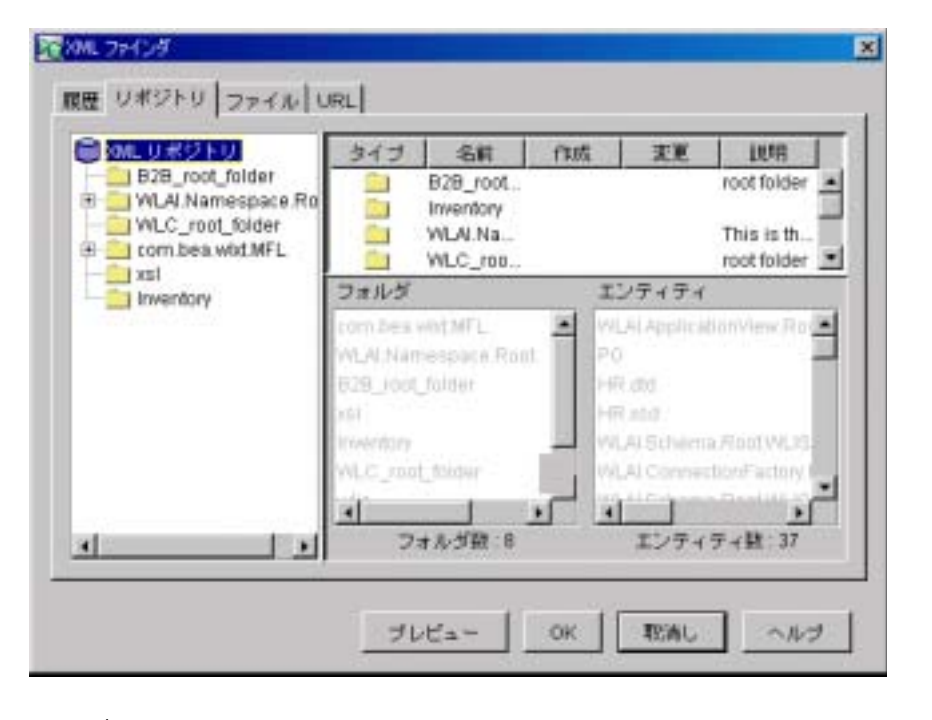

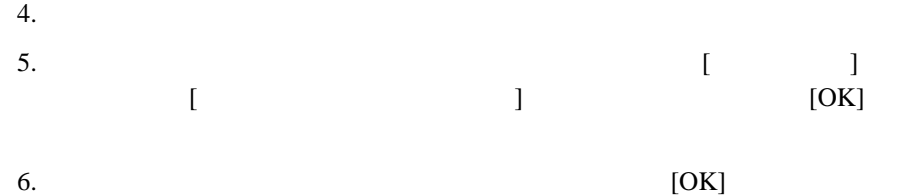

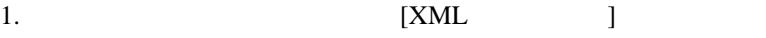

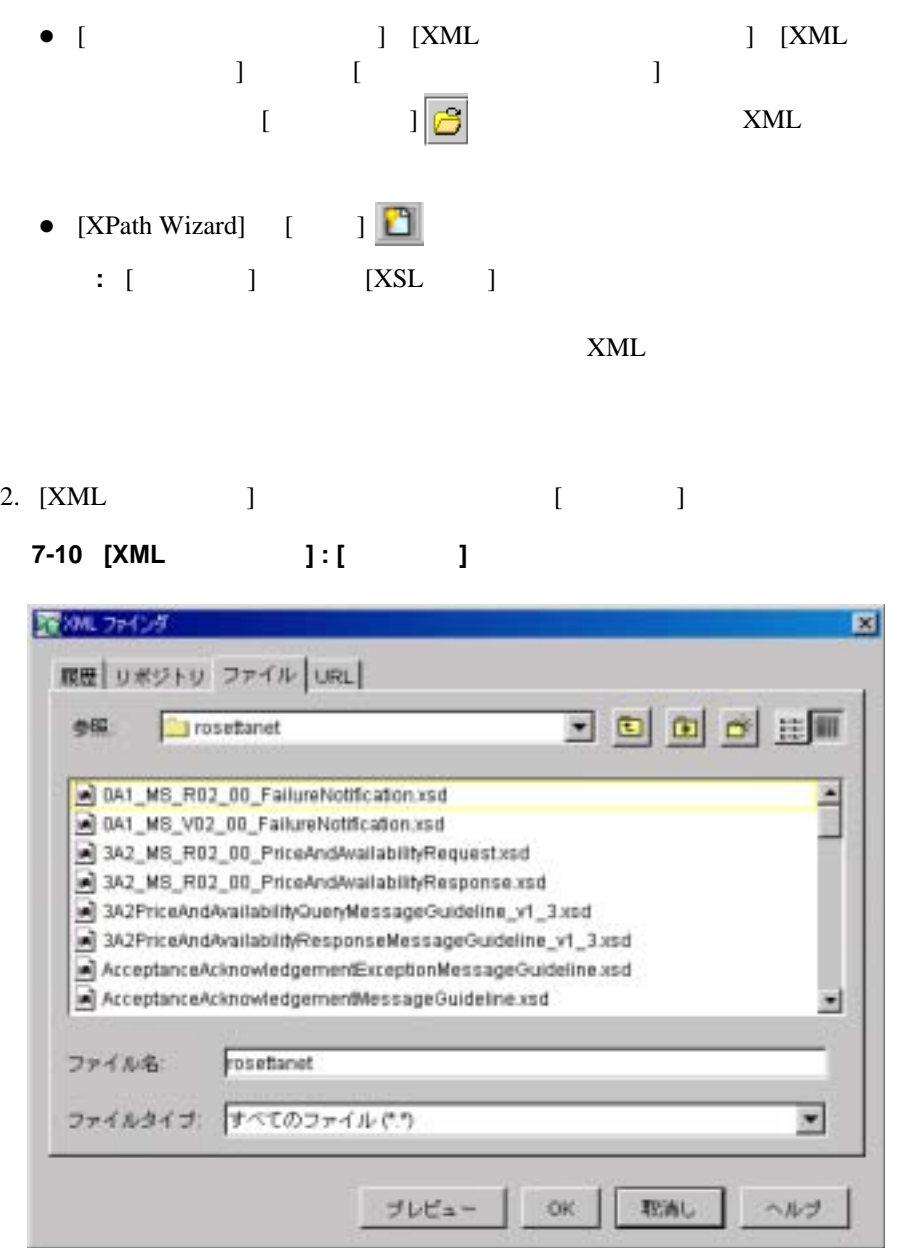

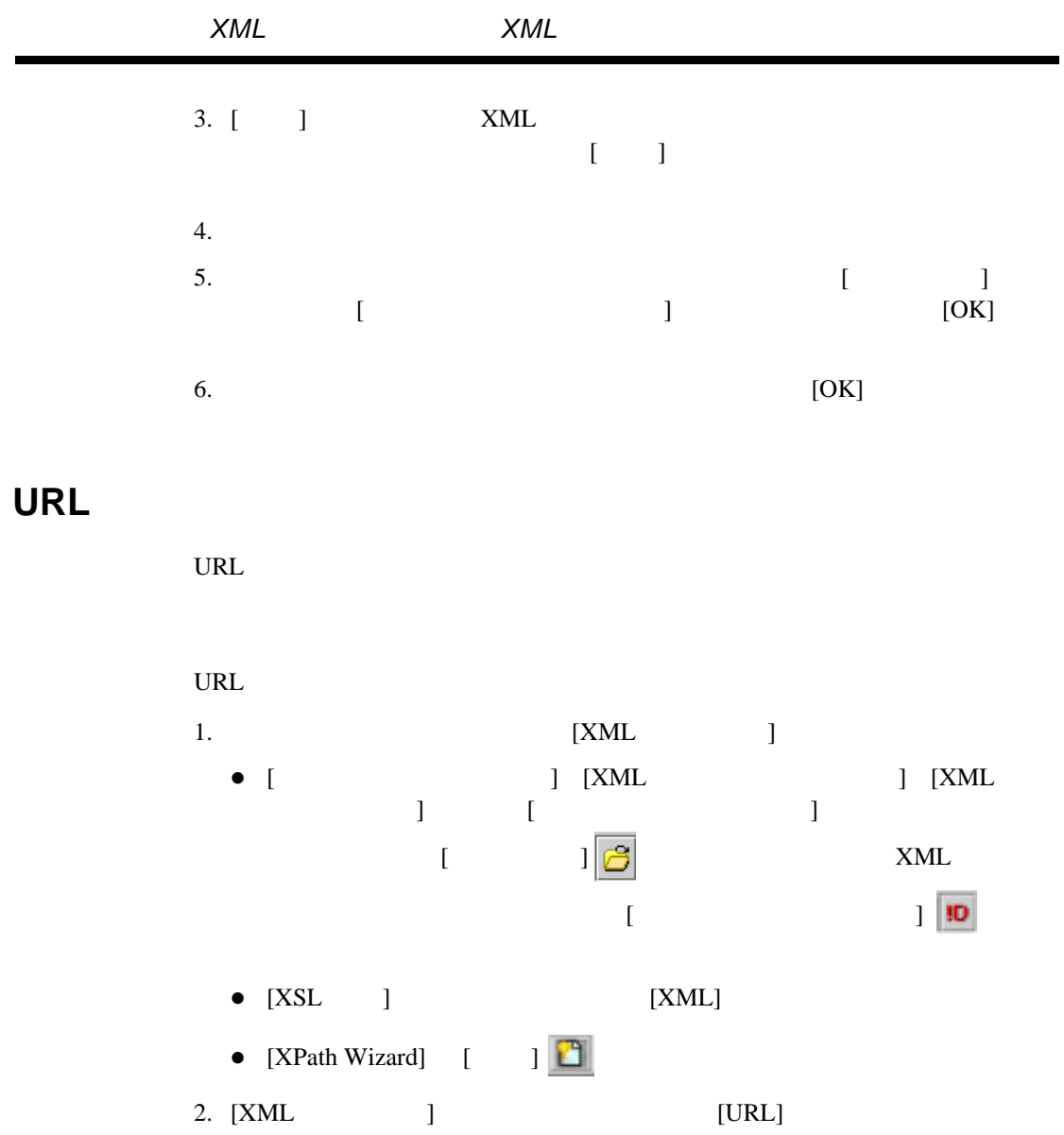

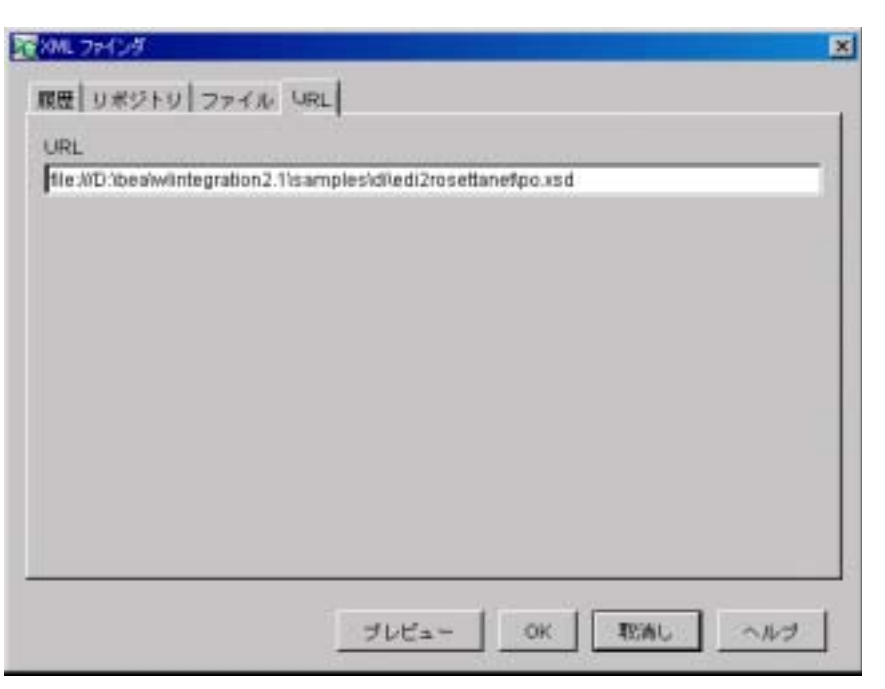

### 7-11 **[XML ] : [URL]**

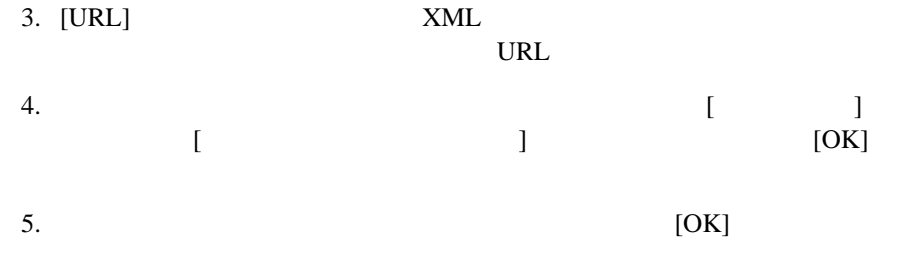

# <span id="page-335-0"></span>**XML**

Studio XML <del>XML</del>

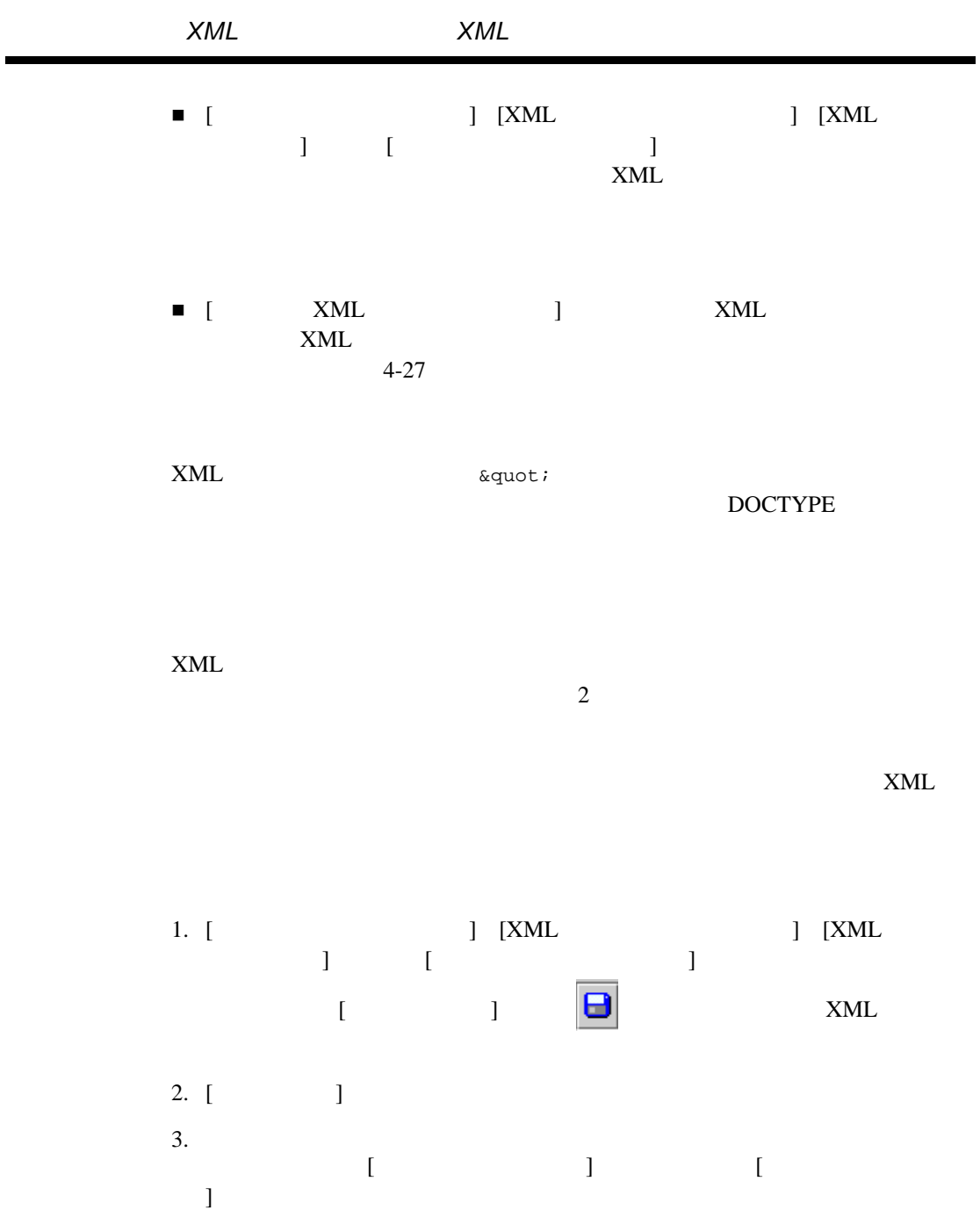

 $4.$  [  $\Box$ ]

図 **7-12 [** エンテ ィ テ ィ を追加 **]** ダイアログ ボックス

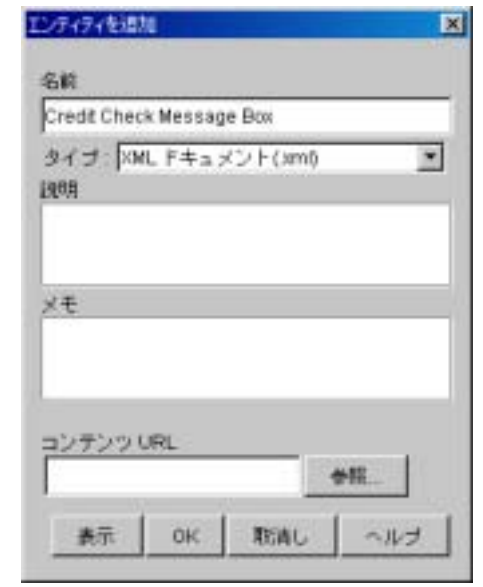

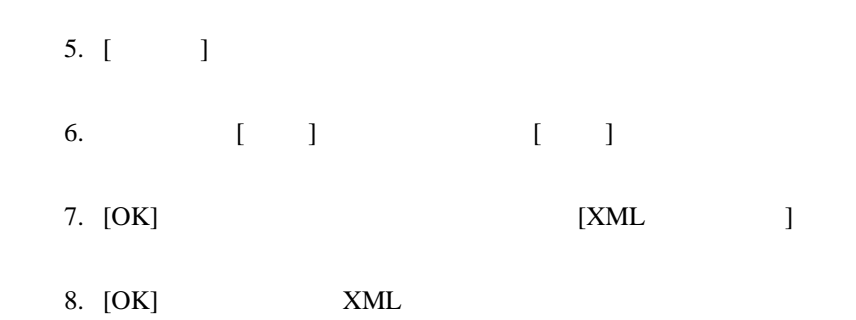

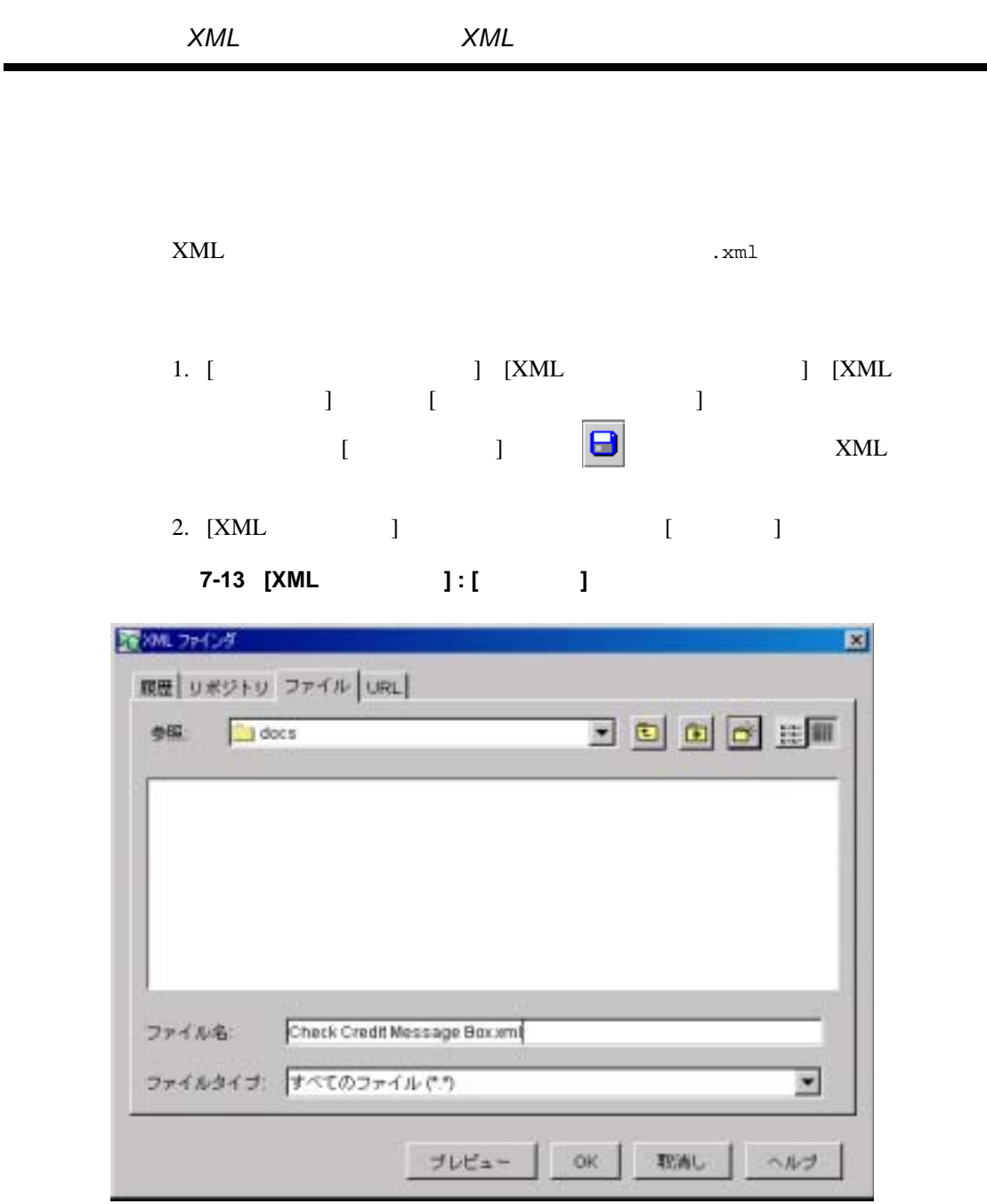

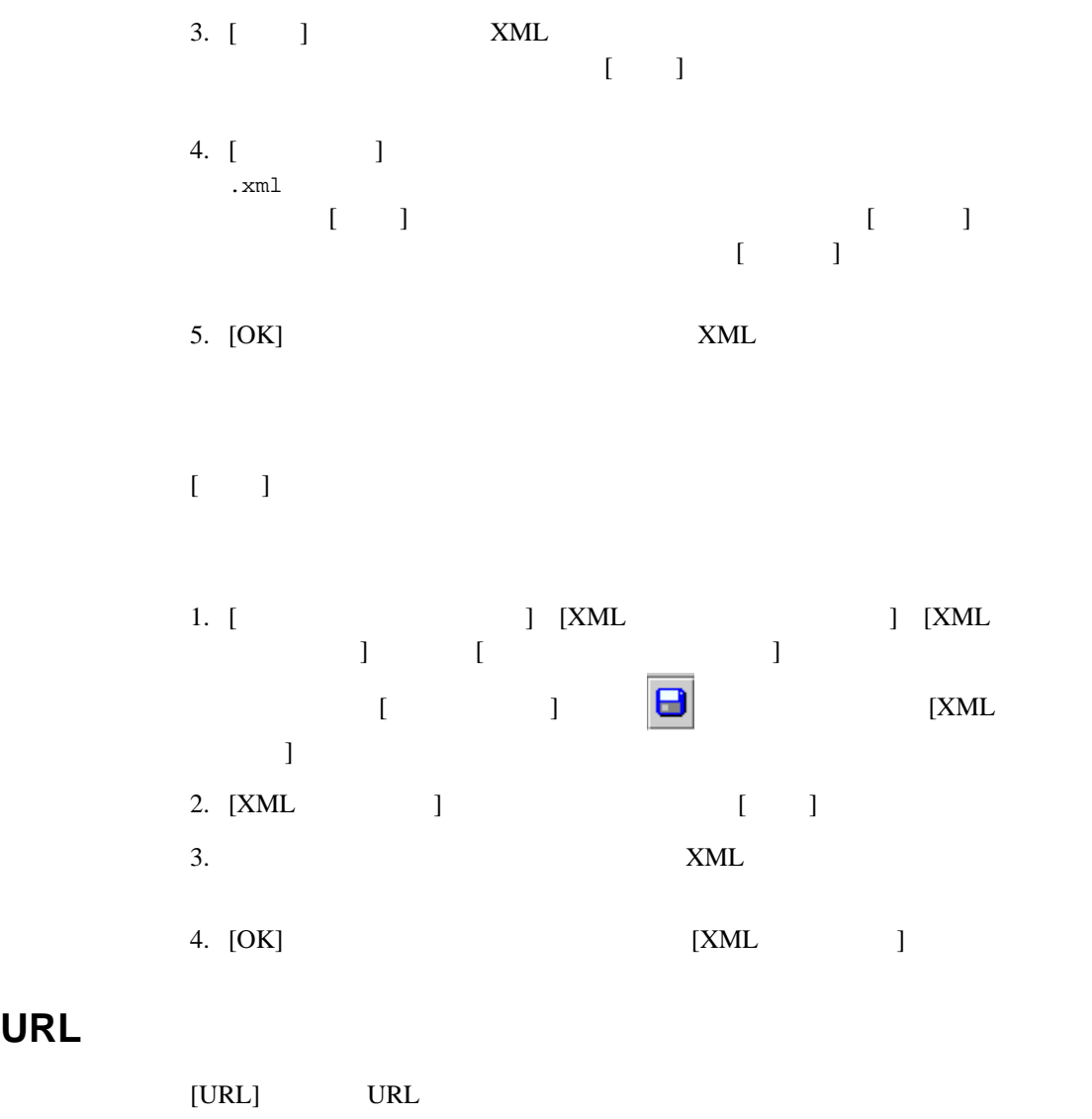

URL  $\Box$ 

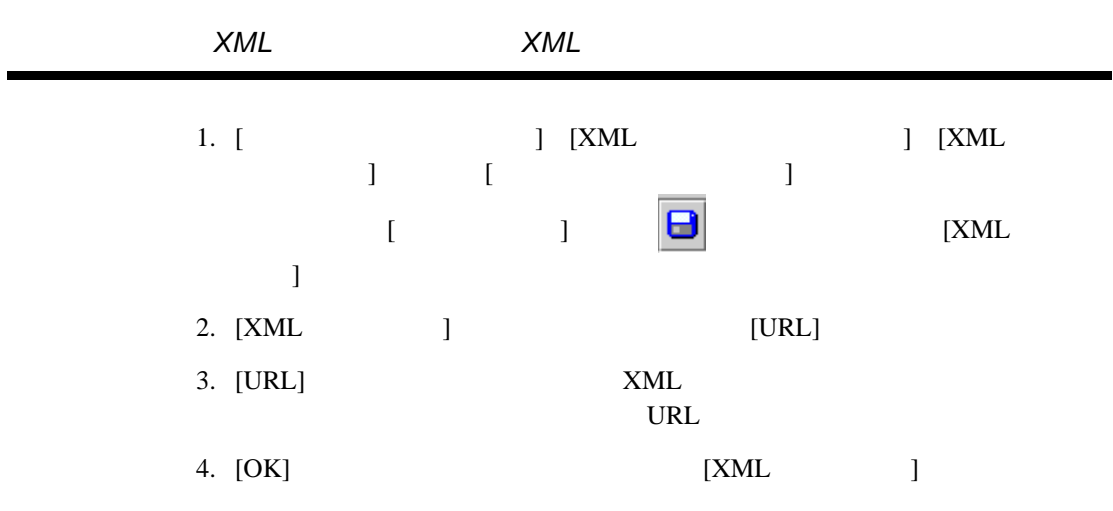

### Expression Builder XPath Wizard

- フ コ コ ローズの概要 [リ テ ラルの使い方](#page-343-0) [変数の使い方](#page-344-0)
- [演算子の使い方](#page-345-0) [関数の使用法](#page-346-0)
- $\blacksquare$
- Expression Builder
- <span id="page-342-0"></span>■ [XPath Wizard](#page-372-0) XPath

Studio [ ] A<sup>+</sup>EQ

Studio

 $\times$  ML

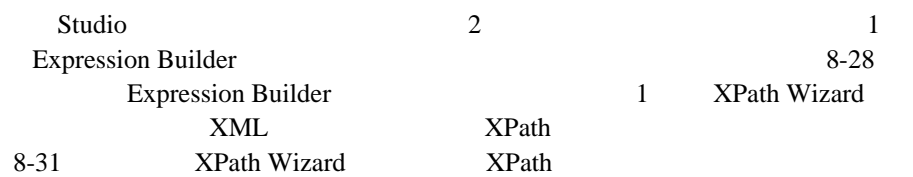

 $\mathcal T$ 

<span id="page-343-0"></span>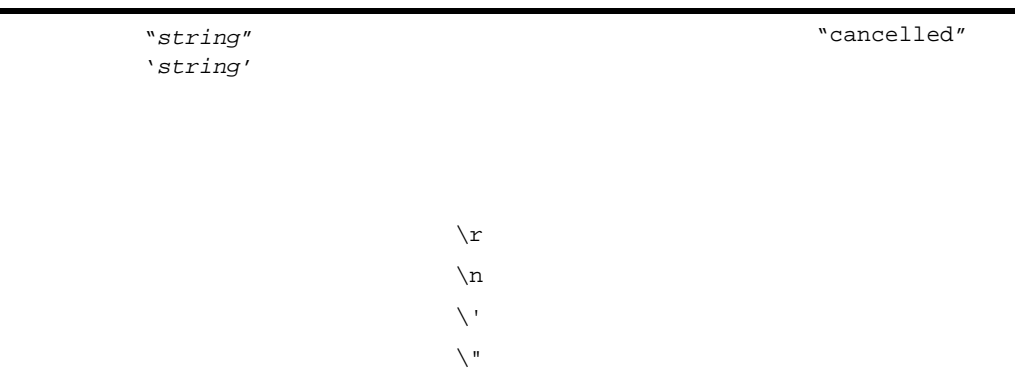

 $\chi$  f  $\chi$ t  $\overline{\nabla}$  $\setminus$ 0 ASCII

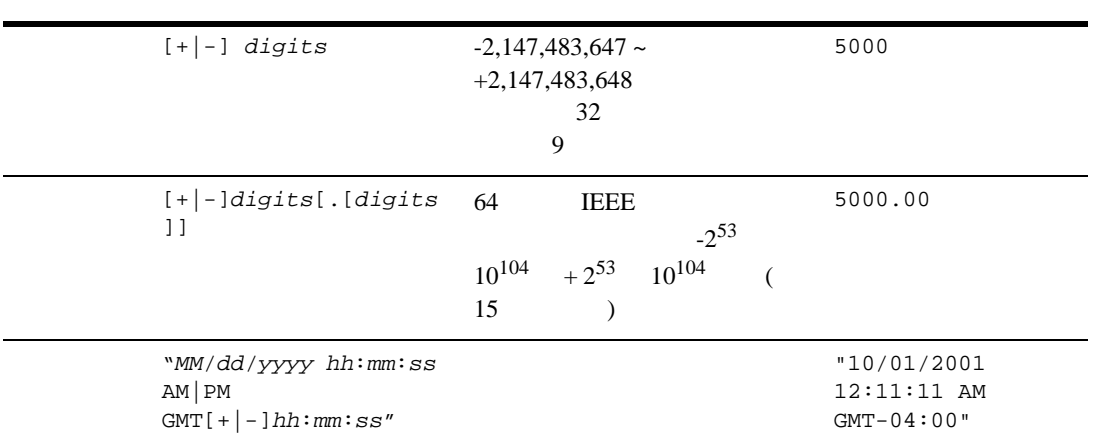

<span id="page-344-0"></span>: 日付の リ テ ラルは コ テ ラルは コ テ ラルは コ テ ラルは コ テ ラルは コ テ ラル

 $\mathbf 1$ 

- :*variable*
- :'*variable*'
- :"*variable*"
- \$*variable*
- \$'*variable*'
- \$"*variable*"

<span id="page-345-0"></span>表 **8-2** 演算子の使用法

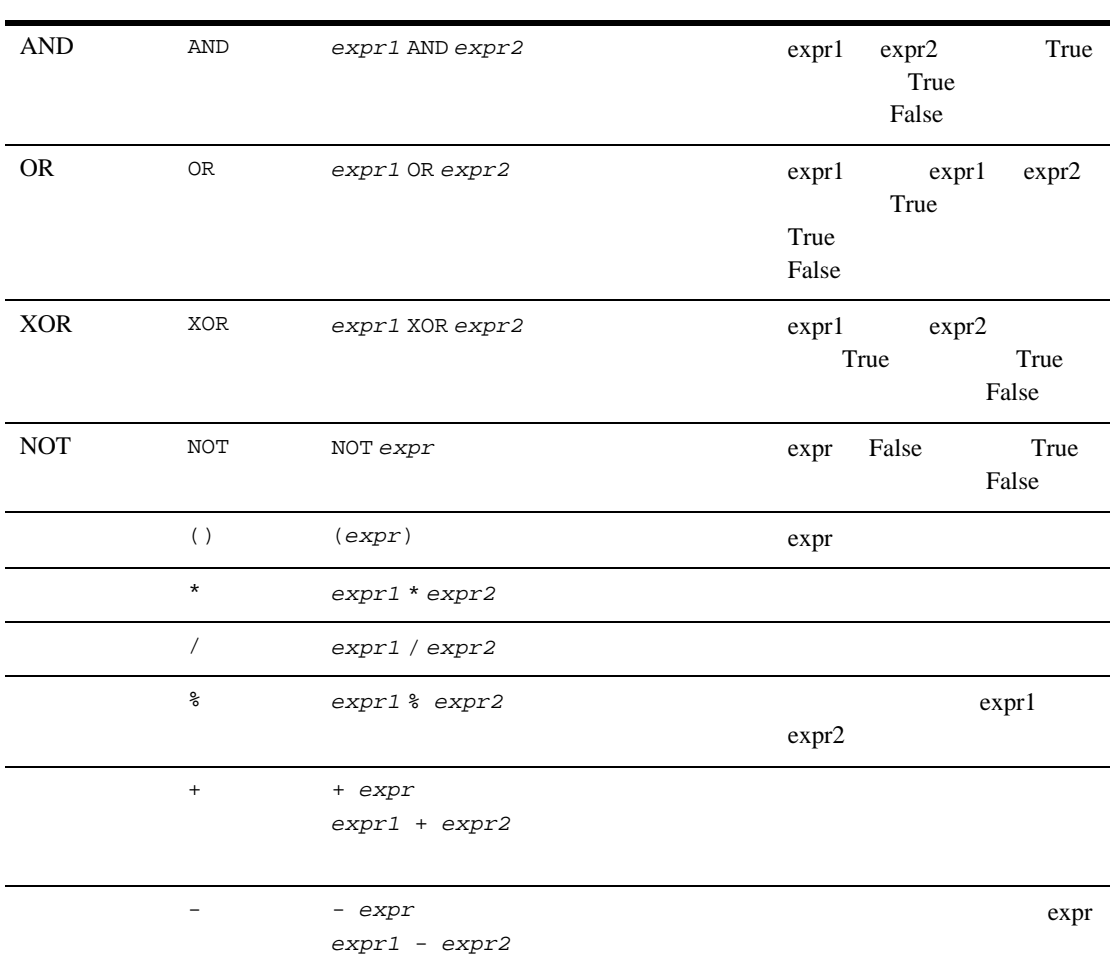

表 **8-2** 演算子の使用法

<span id="page-346-0"></span>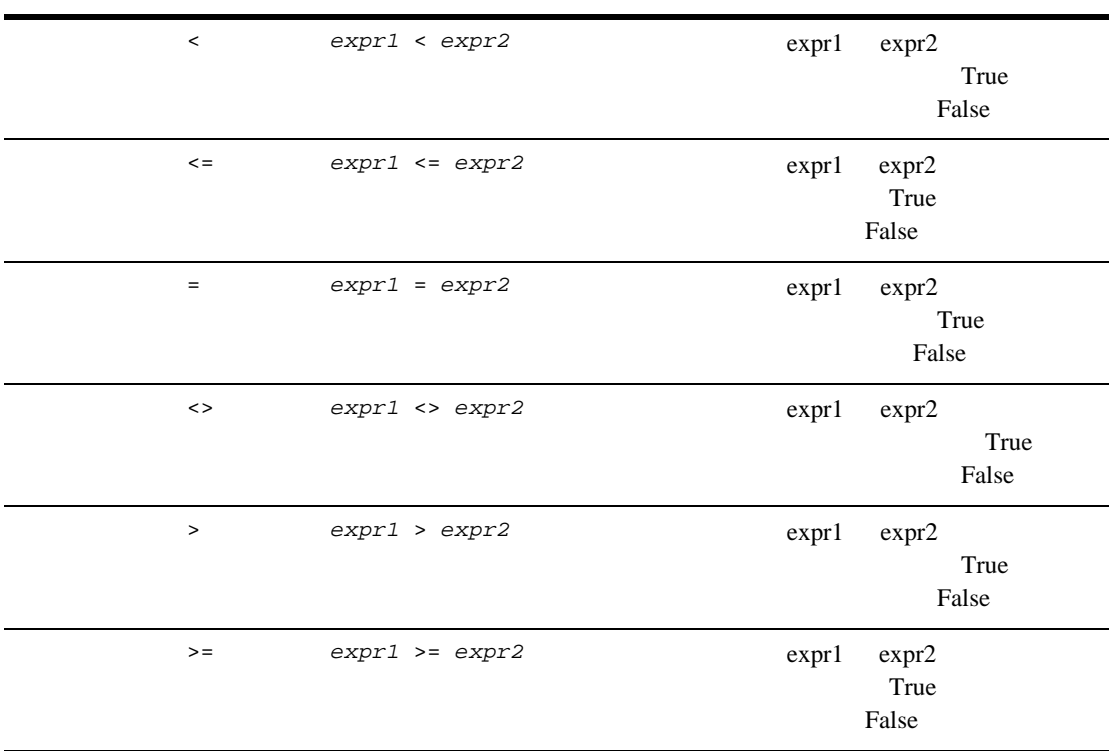

 $\blacksquare$  [Date\(\)](#page-347-0)

# <span id="page-347-0"></span>**Date()**

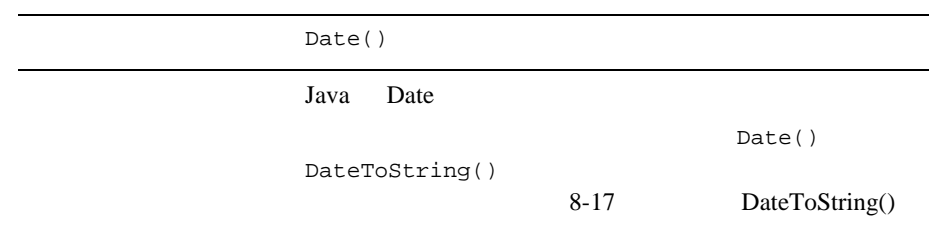

: つう音 : ファイル ト の間 も の間 も の間 も の間 も の間 も の間 も の間 も の

 $\frac{2}{\sqrt{2}}$ 

ワーク フ ローの JMS メ ッセージのヘッ ダまたは XML 本文か ら内容を抽出する

- $\blacksquare$  [EventAttribute\(\)](#page-348-0)
- [EventData\(\)](#page-349-0)
- $\blacksquare$  [XPath\(\)](#page-349-1)

# <span id="page-348-0"></span> **EventAttribute()**

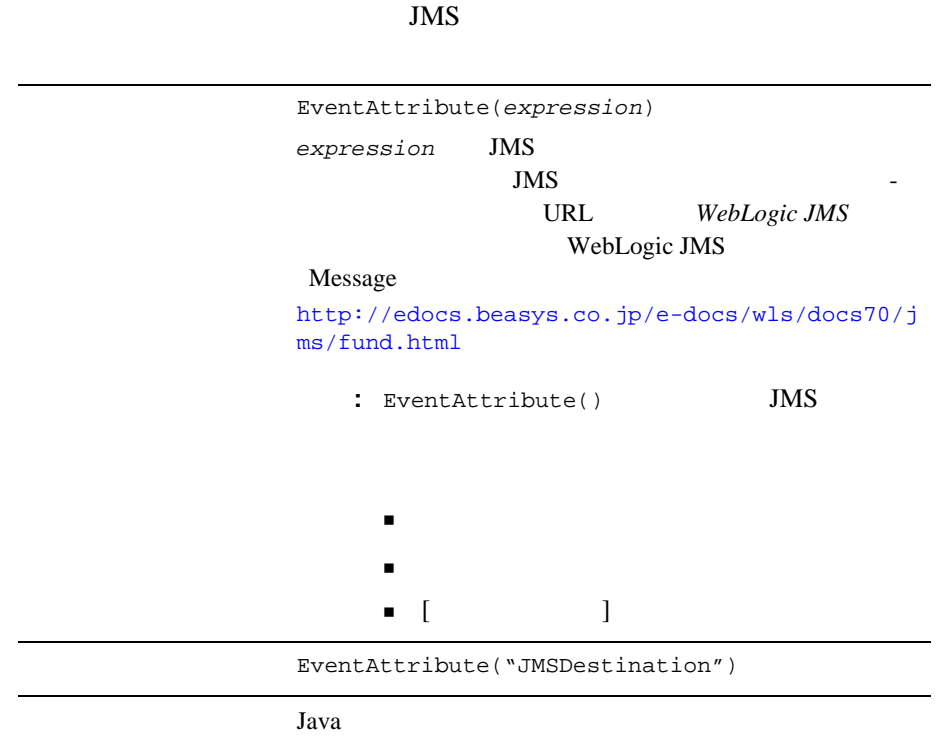

# <span id="page-349-0"></span>**EventData()**

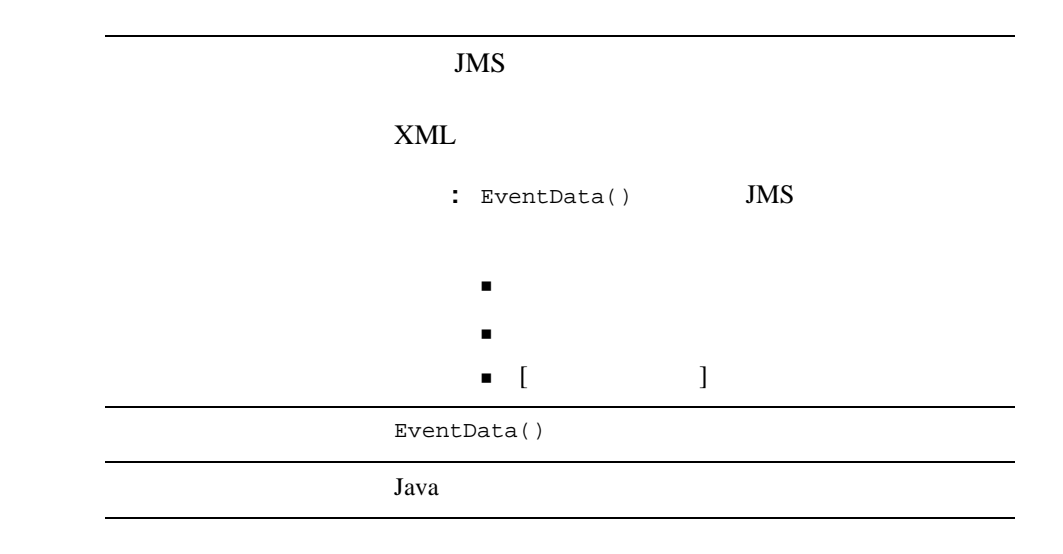

<span id="page-349-1"></span>**XPath()**

 $XML$ 

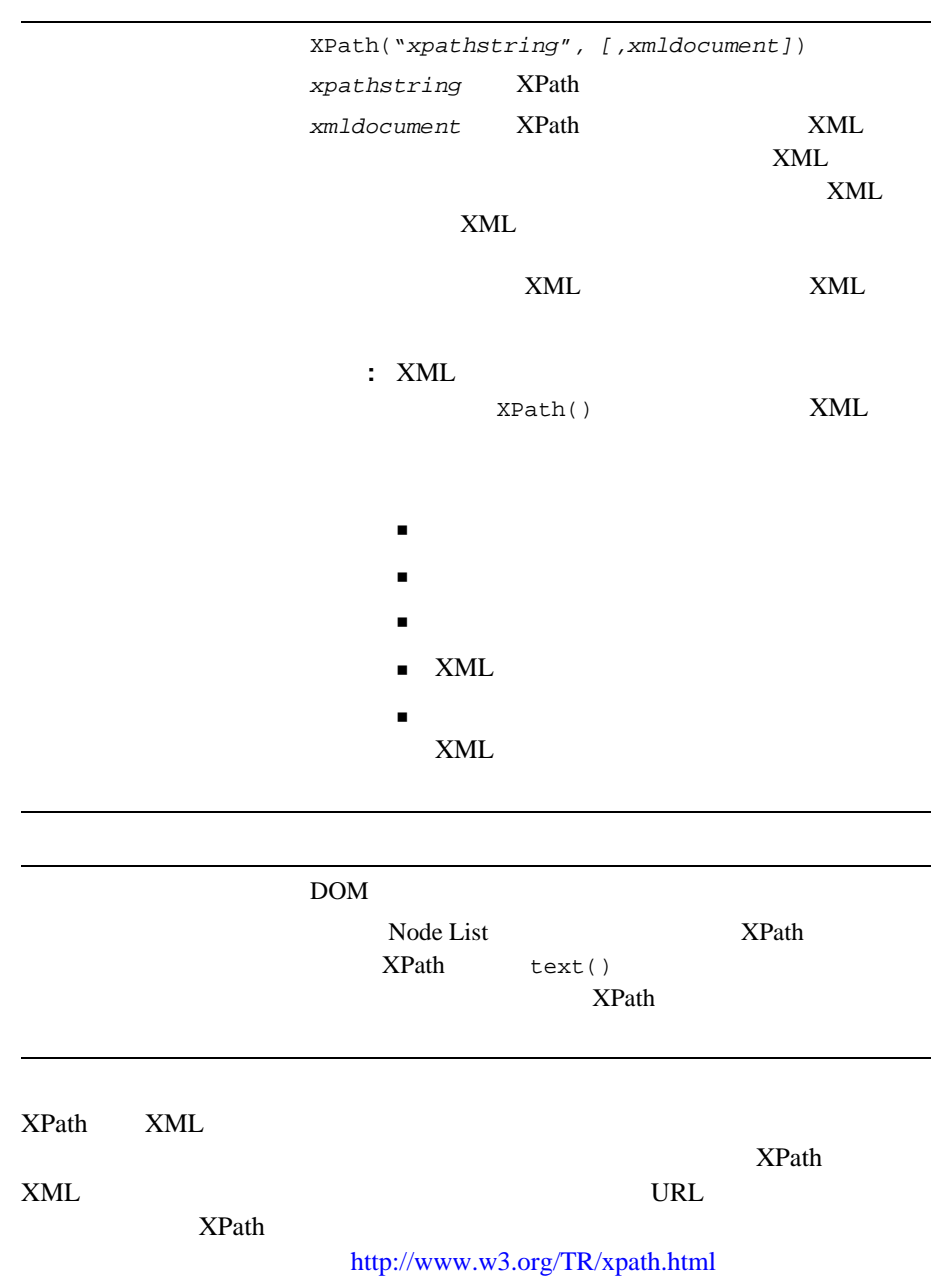

 $XPath$ 

http://www.mulberrytech.com/quickref/XSLTquickref.pdf

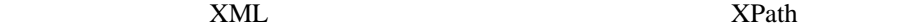

 $8-1$  XML

#### 8-1 XML

```
<?xml version="1.0"?>
<a>
   <b name="bill">This is the first value</b>
  \langle c \rangle <d id="d1">This is the second value</d>
     <d id="d2">This is the third value</d>
     <d id="d3">This is the fourth value</d>
     <d id="d4">This is the fifth value</d>
  \langle / \sim</a>
```

```
 <b>2</b> <b>6</b> <b>7</b> <b>8</b> <b>EV  <b>EV  <b>EV  <b>EV  <b>EV  <b>EV  <b>EV  <b>EV  <b>EV  <b>EV  <b>EV  <b>EV  <b>EV 
XPath("/a/b/text()")
ID \langle d \rangle \langle d \rangle \langle d \rangle "This is the fourth value"
XPath("/a/c/d[@id=\\"d3\\"]/text()")2 \le dXPath("/a/c/d[2]/text()") and <b>5</b> <b>1</b> <b>1</b> <b>1</b>XPath("/a/b/@name")
\langle C \rangle\langle C > <d id="d1">This is the second value</d>
        <d id="d2">This is the third value</d>
        <d id="d3">This is the fourth value</d>
```
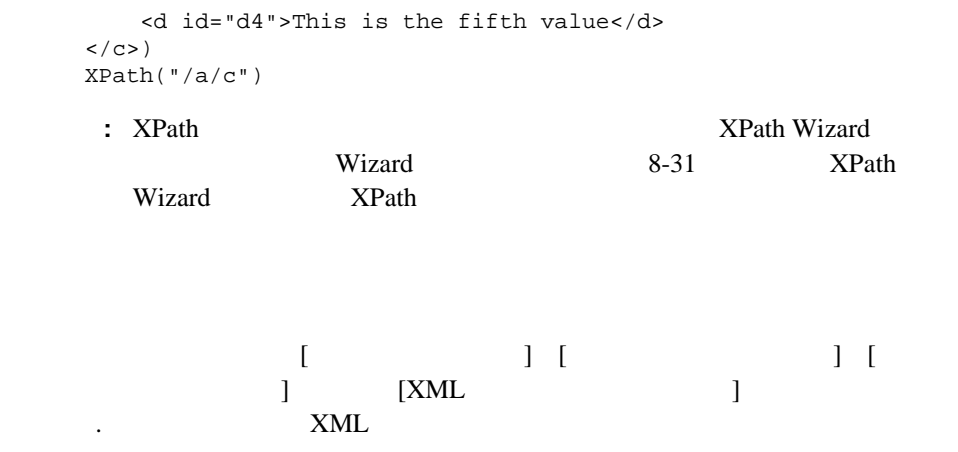

*root\_element*.*subelement1*.*subelement2.subelement3 . . .*

 $\tt XML$ 

**XML** 要素の ド ッ ト 表記

8-2 XML

```
<account>
       <number>847365</number>
       <customer>John Doe</customer>
       <balance>
              <status>past due</status>
              <date_due>7-11-2001</date_due>
              <amount_due>5670.85</amount_due>
       </balance>
       <credit_limit>7500.00</credit_limit>
</account>
```
account.balance.status

- [CurrentUser\(\)](#page-353-0)
- [TaskAttribute\(\)](#page-353-1)
- [WorkflowAttribute\(\)](#page-354-0)
- [WorkflowVariable\(\)](#page-356-0)

# <span id="page-353-0"></span>**CurrentUser()**

 $ID($ 

CurrentUser()

## <span id="page-353-1"></span>**TaskAttribute()**

フォーマッ ト TaskAttribute("*attribute*" [,"*taskname*"])

 $attribute$ 

TaskId

スタンス ID

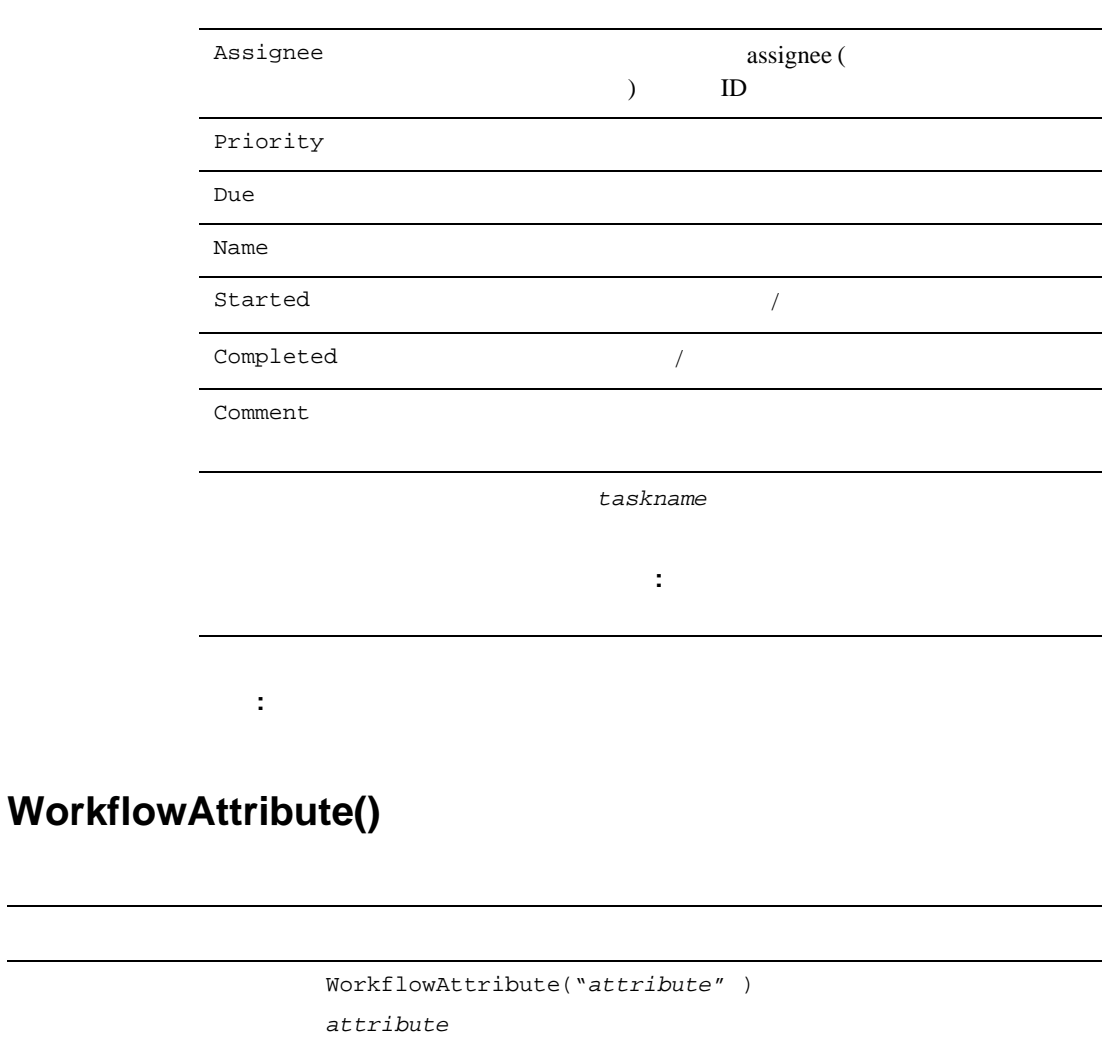

<span id="page-354-0"></span>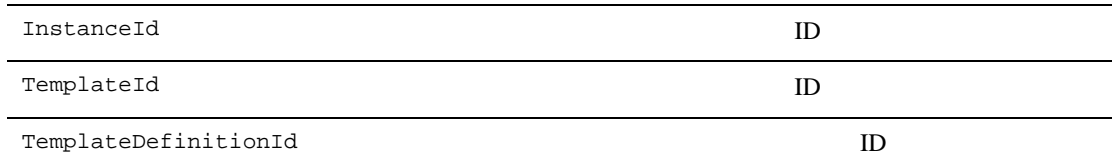

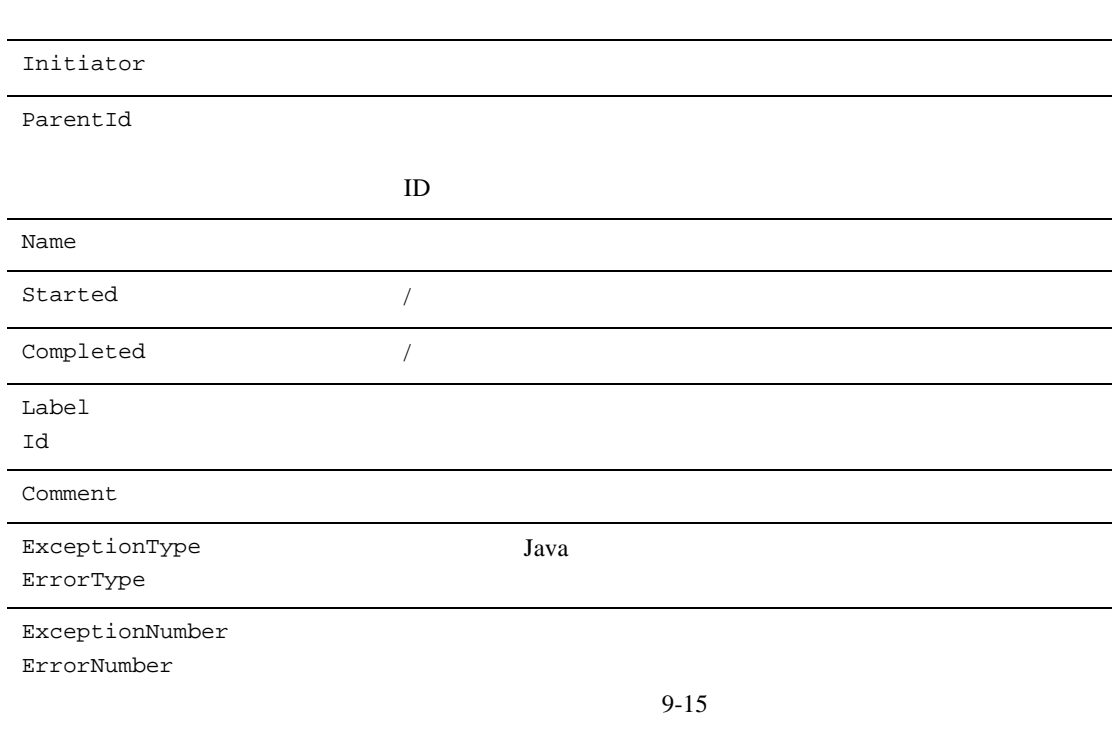

 $8$ 

 $\blacksquare$ 

<span id="page-356-0"></span>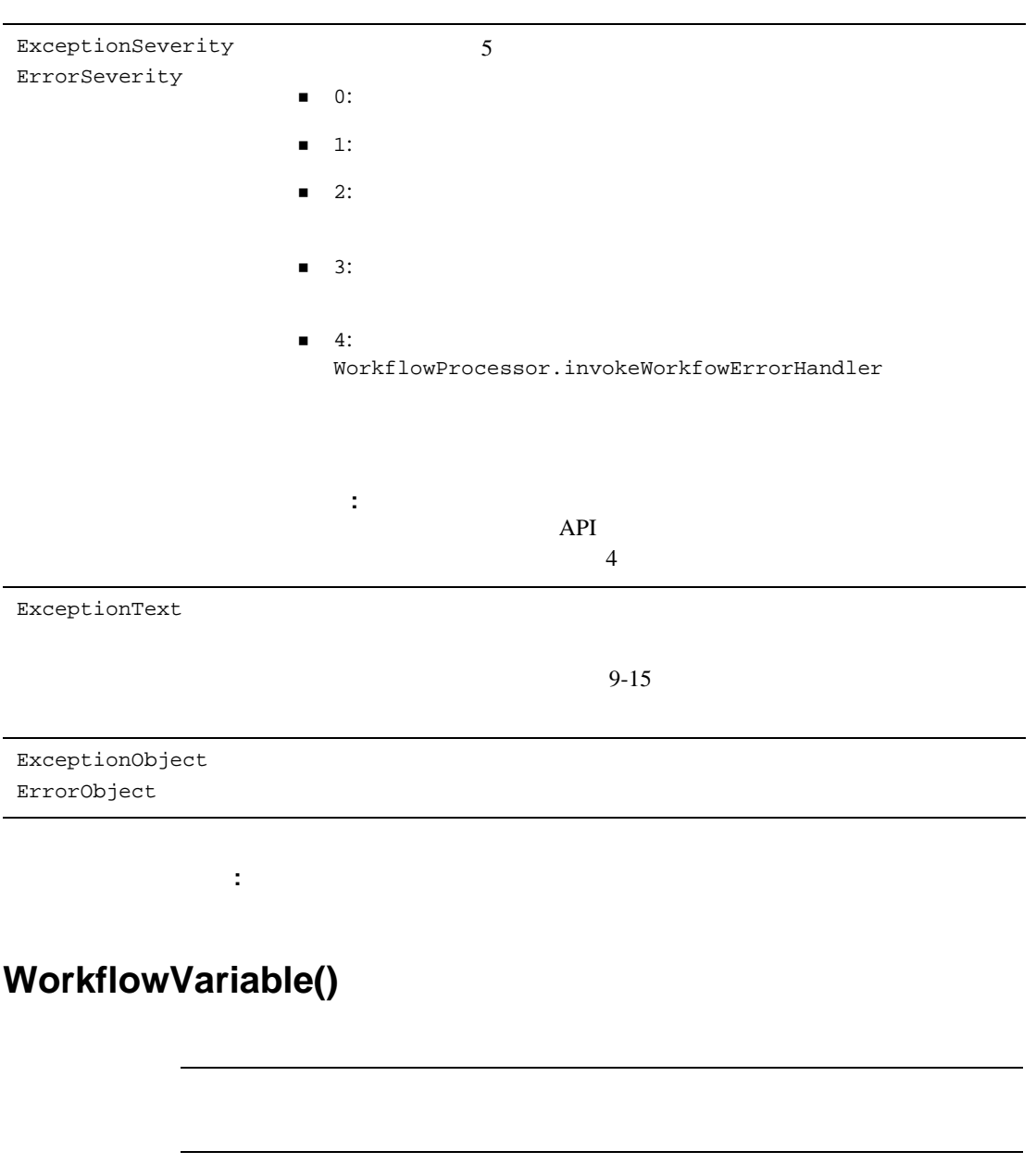

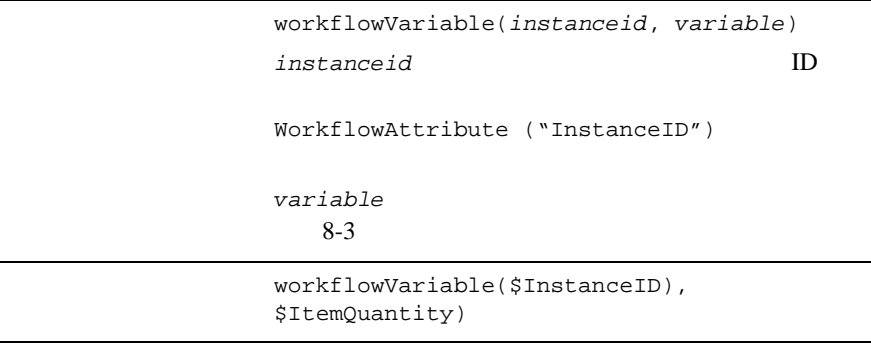

 $\mathbf 1$  or  $\mathbf 1$  or  $\mathbf 1$  or  $\mathbf 2$  , and  $\mathbf 2$  and  $\mathbf 2$  and  $\mathbf 2$  and  $\mathbf 2$  and  $\mathbf 2$  and  $8-24$ 

- [DateToString\(\)](#page-358-0)
- [StringToDate\(\)](#page-359-0)
- **[ToInteger\(\)](#page-359-1)**
- [ToString\(\)](#page-360-0)

# <span id="page-358-0"></span>**DateToString()**

```
dateToString("date", "format")
date Same of the Second Lawa of the Second Lawa of the Second Lawa
\blacksquare8-6 Date()
 カレン ト ワー ク フ ローの開始または終了時に、 実行時の日付および時間を指定する
       WorkflowAttribute("Started")
  WorkflowAttribute("Completed")
 カレン ト タ ス クが呼び出 されるか終了する実行時の日付および時間を指定する場合
     TaskAttribute("Started") TaskAttribute("Completed")
format the state of the state of the state of the state of the state of the state of the state of the state of the state of the state of the state of the state of the state of the state of the state of the state of the s
: フ キーマ : フ キーマ : フ キーマ : フ キーマ : フ キーマ : フ キーマ : フ キーマ : フ キーマ : フ キーマ : フ キーマ : マ - マ : フ キーマ : マ : フ キーマ : コ
yyyy 2000
MM 1 = 01 \quad 2 = 02dd 02 28
1 365
                 \overline{3}2000 \t 10 \t 18 =292 1 1
                                        292
hh 12 1 = 01 2= 0.2H HH 24 1 = 13 2= 14mm 02
\mathbf{s}s 35
SSS 370
\mathcal{A} - ( \mathcal{A} ) \mathcal{A} / (\mathcal{A} ) : (The \mathcal{A} ) : (The \mathcal{A} ) : (The \mathcal{A} ) is (
```
<span id="page-359-1"></span><span id="page-359-0"></span>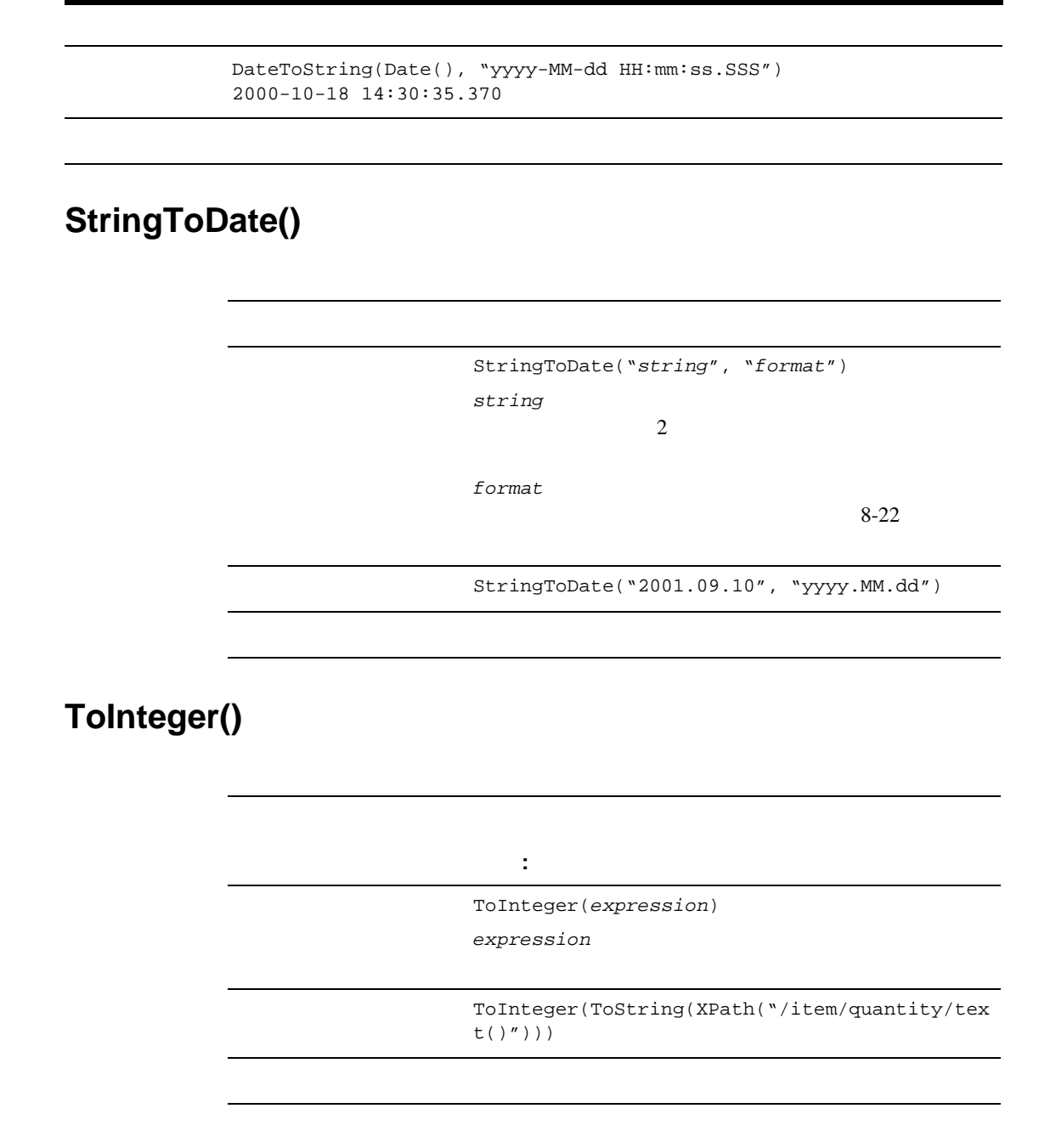
# **ToString()**

フォーマッ ト ToString(*expression*)

 $expression$ 

ToString(\$TotalPrice)

- $\blacksquare$  [Abs\(\)](#page-360-0)
- $\blacksquare$  [DateAdd\(\)](#page-361-0)
- [StringLen\(\)](#page-362-0)
- $\blacksquare$  [SubString\(\)](#page-362-1)

# <span id="page-360-0"></span>**Abs()**

Abs(*expression*)

 $expression$ 

Abs(\$ItemPrice \* \$ItemQuantity)

### <span id="page-361-0"></span>**DateAdd()**

```
DateAdd(date, "interval", number [, business calendar name])
date Same Java Java 2014
\blacksquare8-6 Date()
カレン ト ワー フ コード・コード アール・コード アール・コード
         WorkflowAttribute("Started")
  WorkflowAttribute("Completed")
 カレン ト タ ス クが呼び出 されるか終了する実行時の日付および時間を指定する場
      TaskAttribute("Started") TaskAttribute("Completed")
■<br>
8-18 StringToDate() StringToDate()
                     StringToDate()
  8-22interval
注意 : 時間の単位は、 m M 以外は大文字 と小文字を区別し ません。
S
m
H the distribution of H is a set of H is a set of HD
W 
M
\mathbb{B}H
BD EXPLORATION CONTINUES TO A REPORT OF THE STATE OF THE STATE OF THE STATE OF THE STATE OF THE STATE OF THE ST
number は、 加算または減算を行 う 単位の数を示す整数であ る (符号付も可能)。
business calendar name
```
DateAdd(Date(), D, 7, mycalendar)

### <span id="page-362-0"></span>**StringLen()**

フォーマッ ト stringlen(*expression*)

string

stringlen(TaskAttribute("Comment"))

## <span id="page-362-1"></span>**SubString()**

SubString(*expression, start* [, *length*]) string *start*  $\Omega$  $length$ 

SubString(TaskAttribute("Comment"), 0, 50)

DateToString()

<span id="page-363-0"></span>"yyyy.MM.dd G 'at' hh:mm:ss z"

2000.07.31 AD at 13:10:35 PDT

StringToDate()

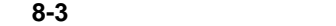

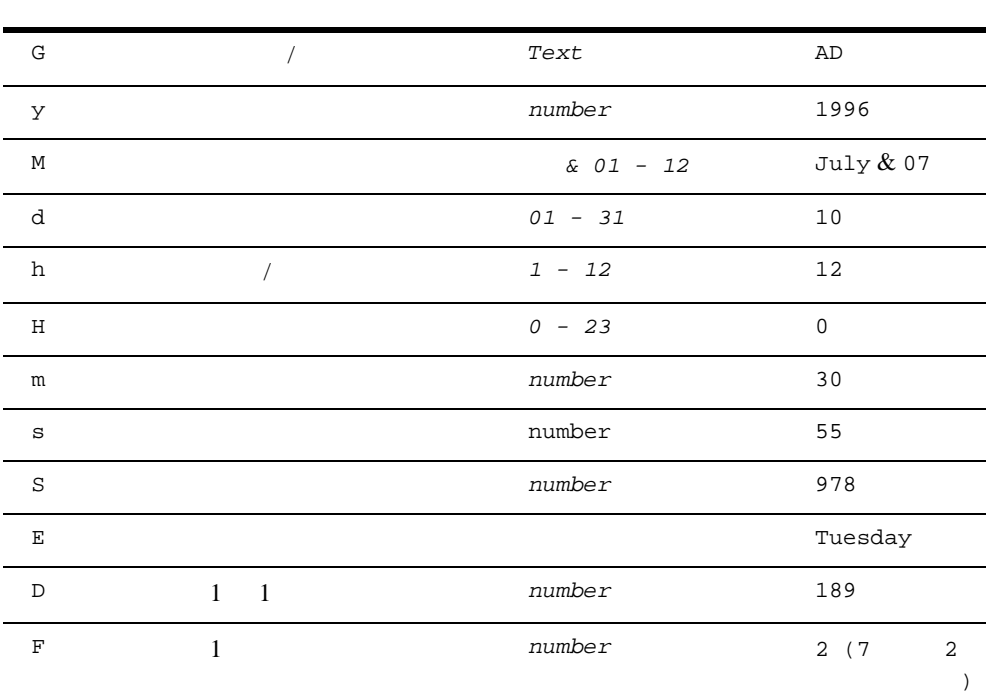

表 **8-3** パターンの文字の定義

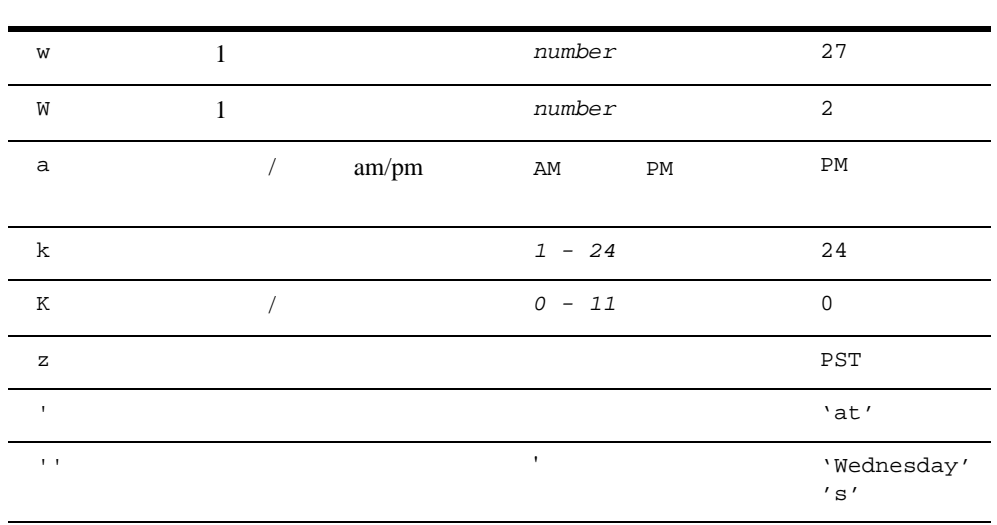

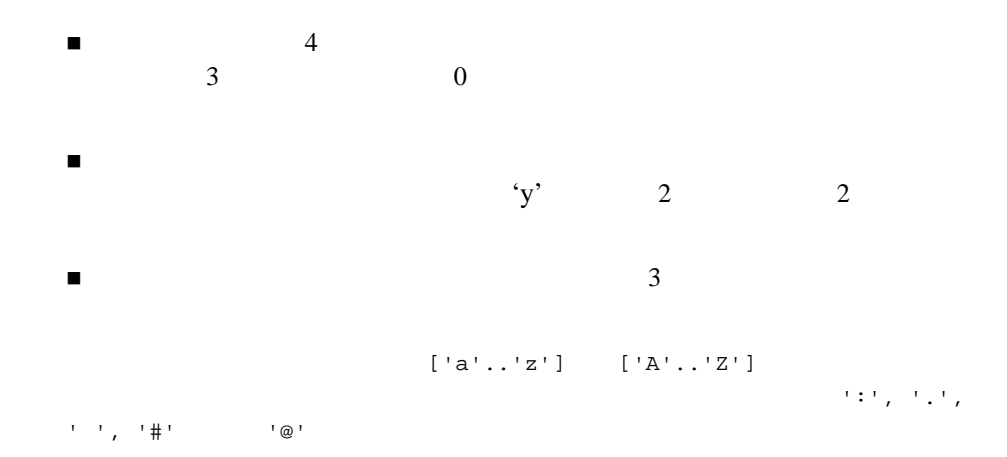

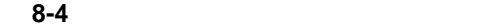

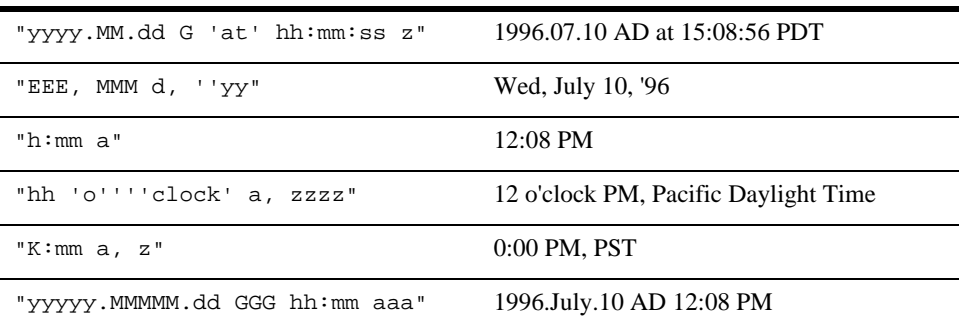

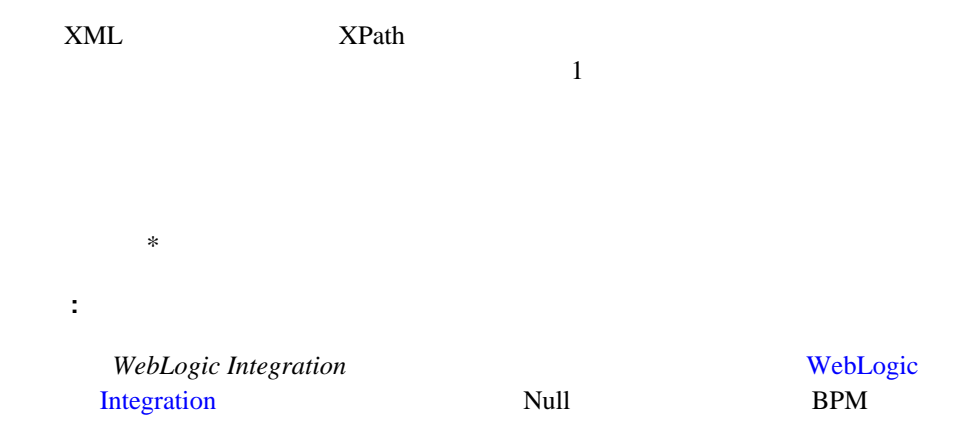

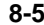

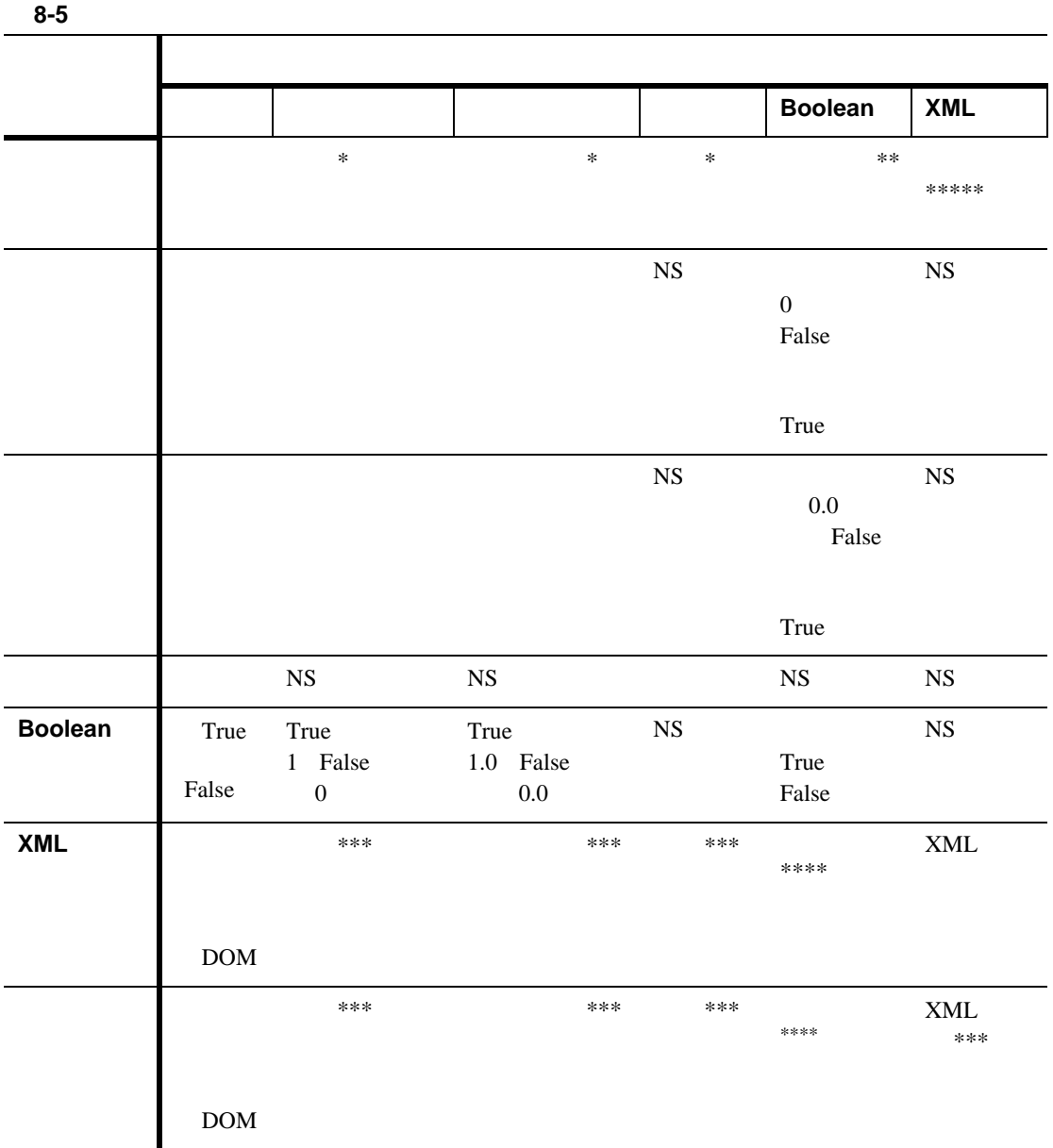

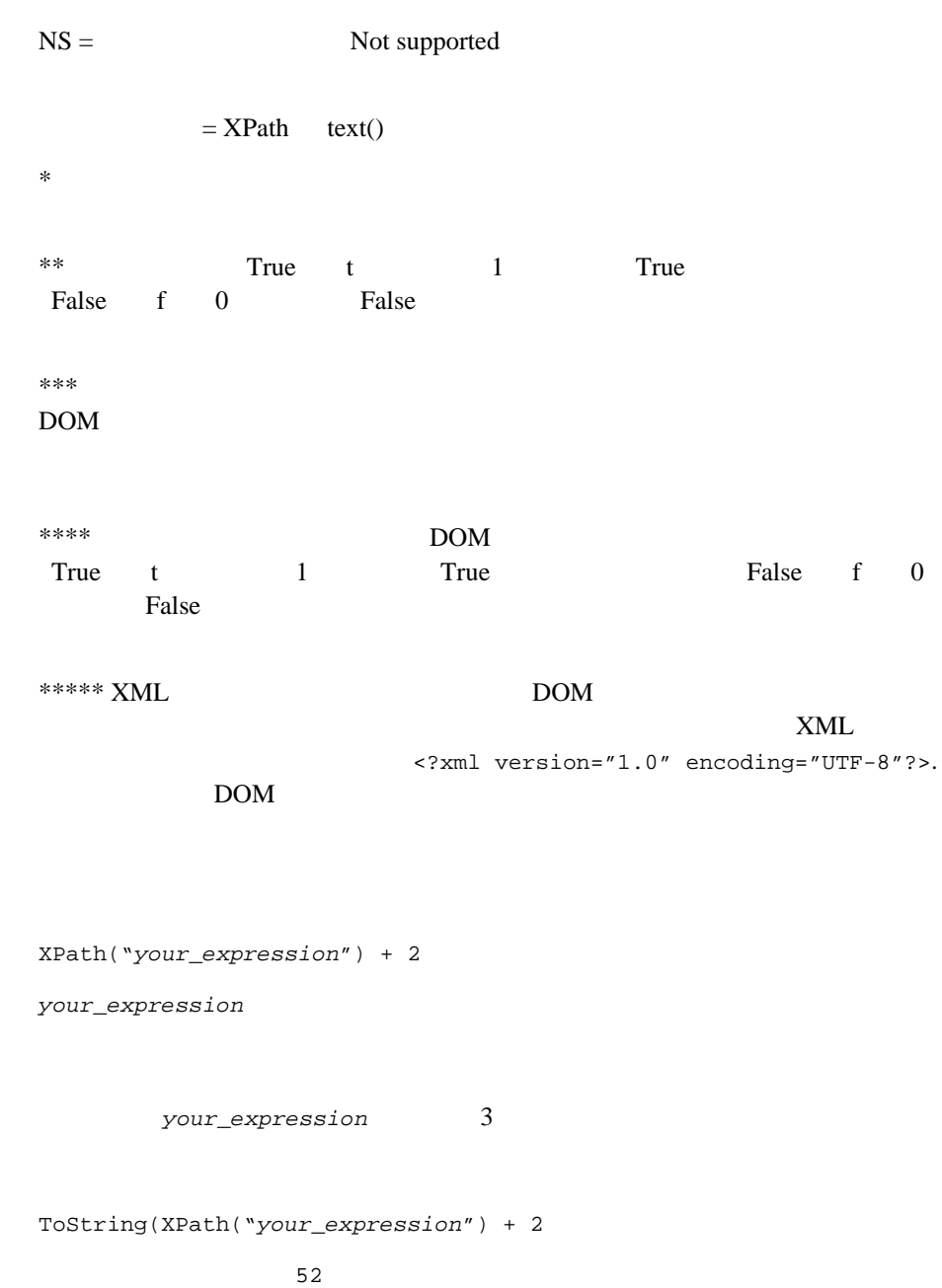

### your\_expression 3

### ToInteger(ToString(XPath("*your\_expression*")) + 2

 $\overline{7}$ 

# **Expression Builder**

Expression Builder

Studio [Expression Builder]

 $A + B$ 

8-1 [Expression Builder]

[Expression Builder]

### 8-2 [Expression Builder]

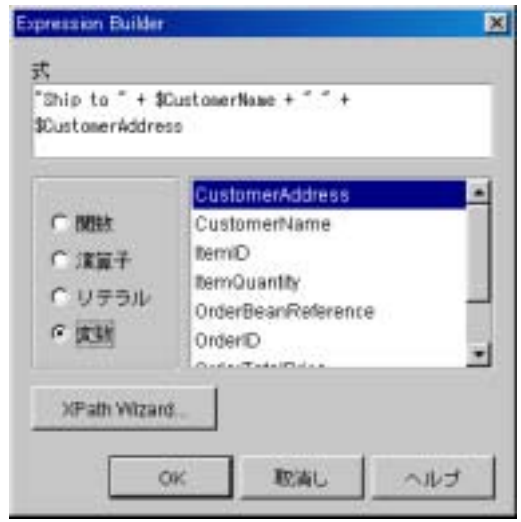

注意 **:** 式の一部にな る関数に対し てプ ラ グ イ ンが定義 されている場合、 このダ

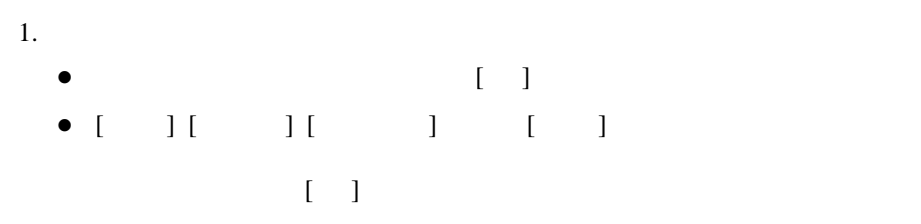

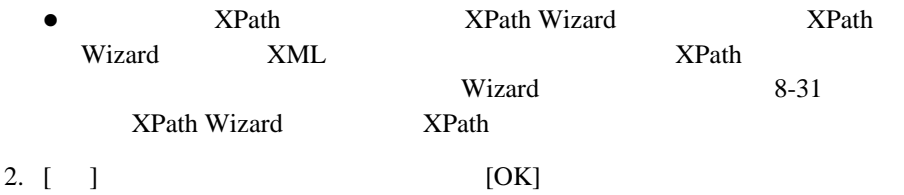

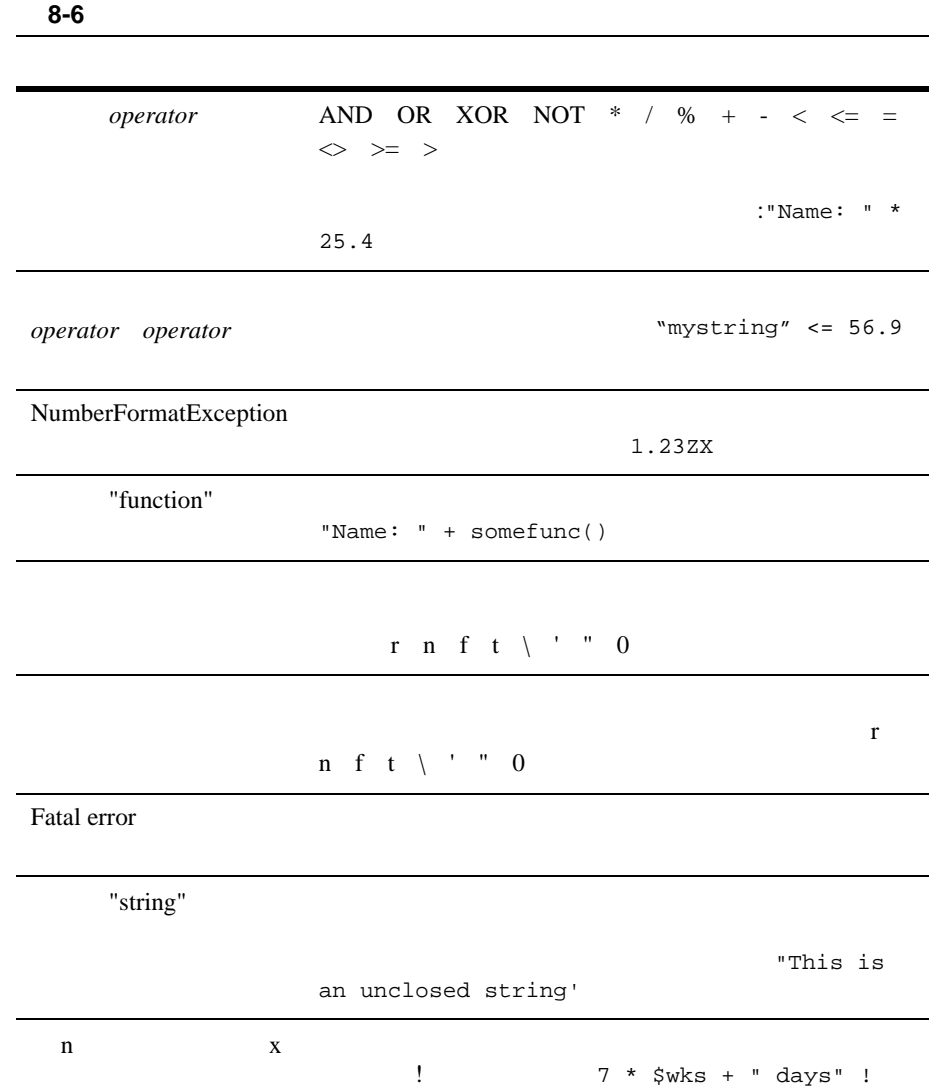

#### 表 **8-6** 無効な式に対する メ ッ セージ

Expression Builder  $\blacksquare$  関数に渡 されるかっ この正しい数。 型の一致。 式の中で型の不一致があ る場合 (た と えば、 数値でない文字列に Error:unmatched input  $+$ "Name: " \$name  $"Name: " + $name"$ 

 $\blacksquare$  and  $\blacksquare$  and  $\blacksquare$  and  $\blacksquare$  and  $\blacksquare$  and  $\blacksquare$  and  $\blacksquare$  and  $\blacksquare$  and  $\blacksquare$ 

# <span id="page-372-1"></span><span id="page-372-0"></span>**XPath Wizard** を使用する **XPath** 式の作成

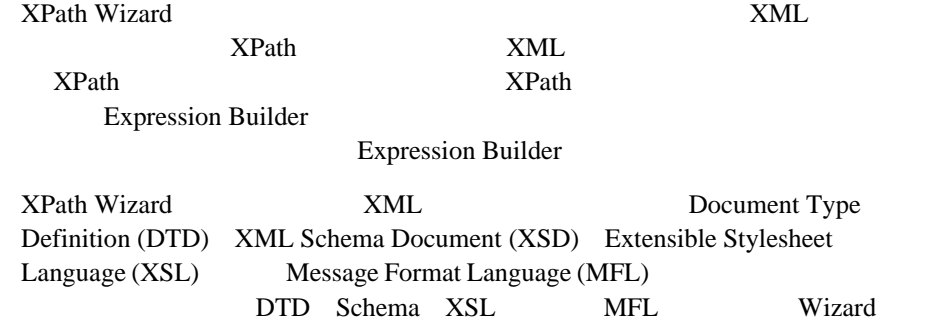

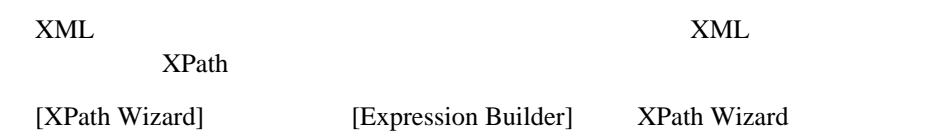

### 図 **8-3 XPath Wizard**

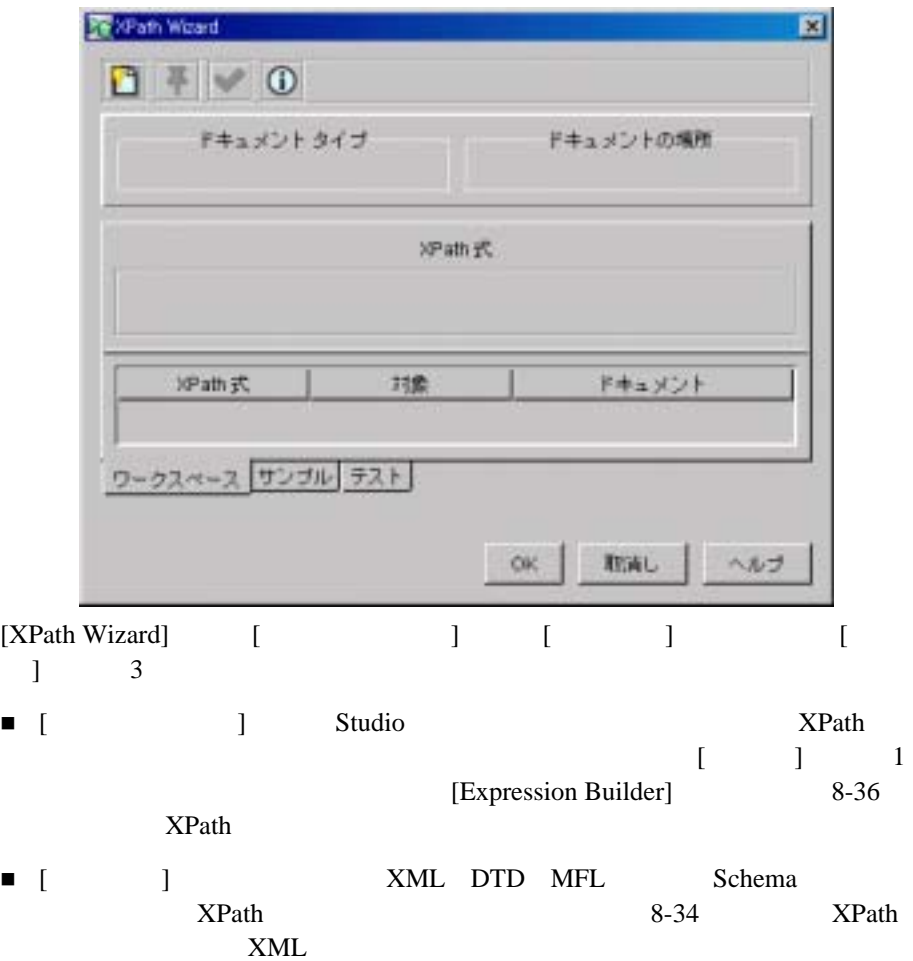

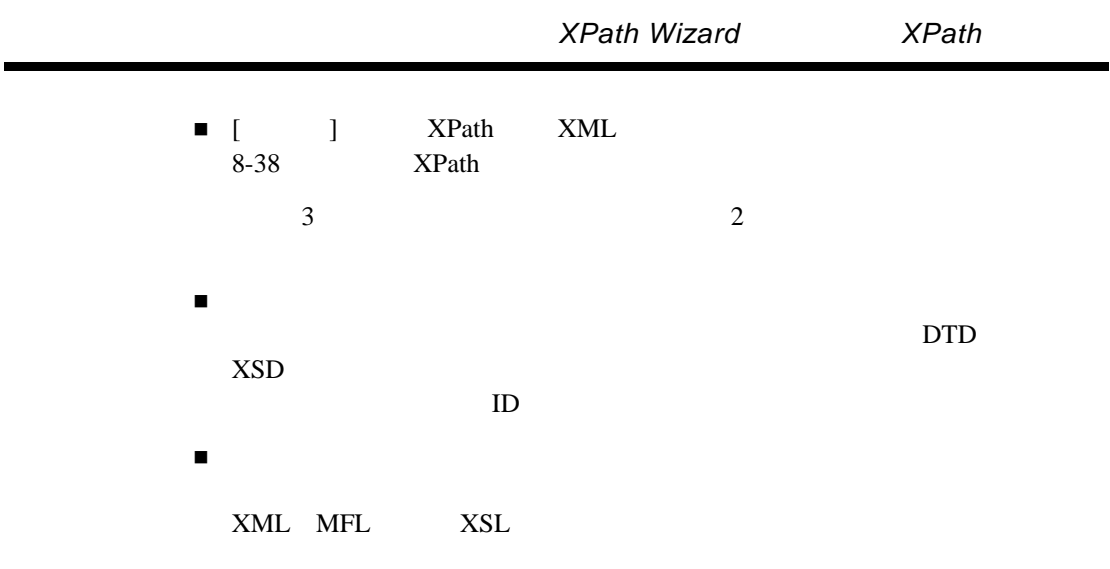

### 8-7 [XPath Wizard]

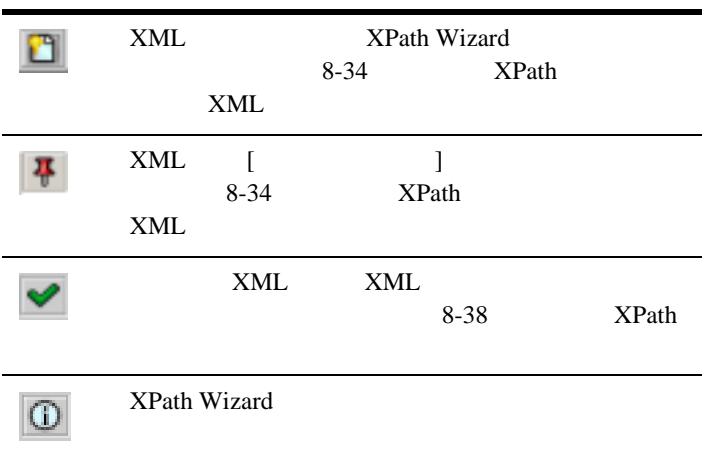

# <span id="page-375-0"></span>**XPath XML**

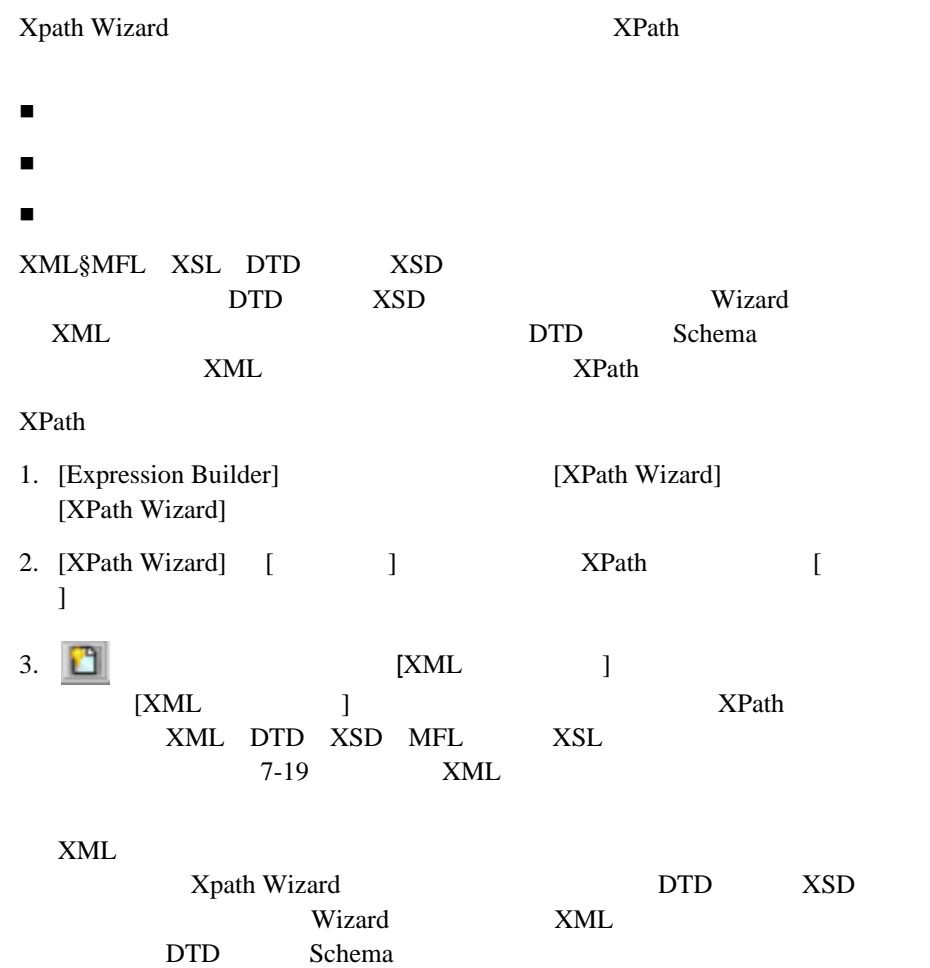

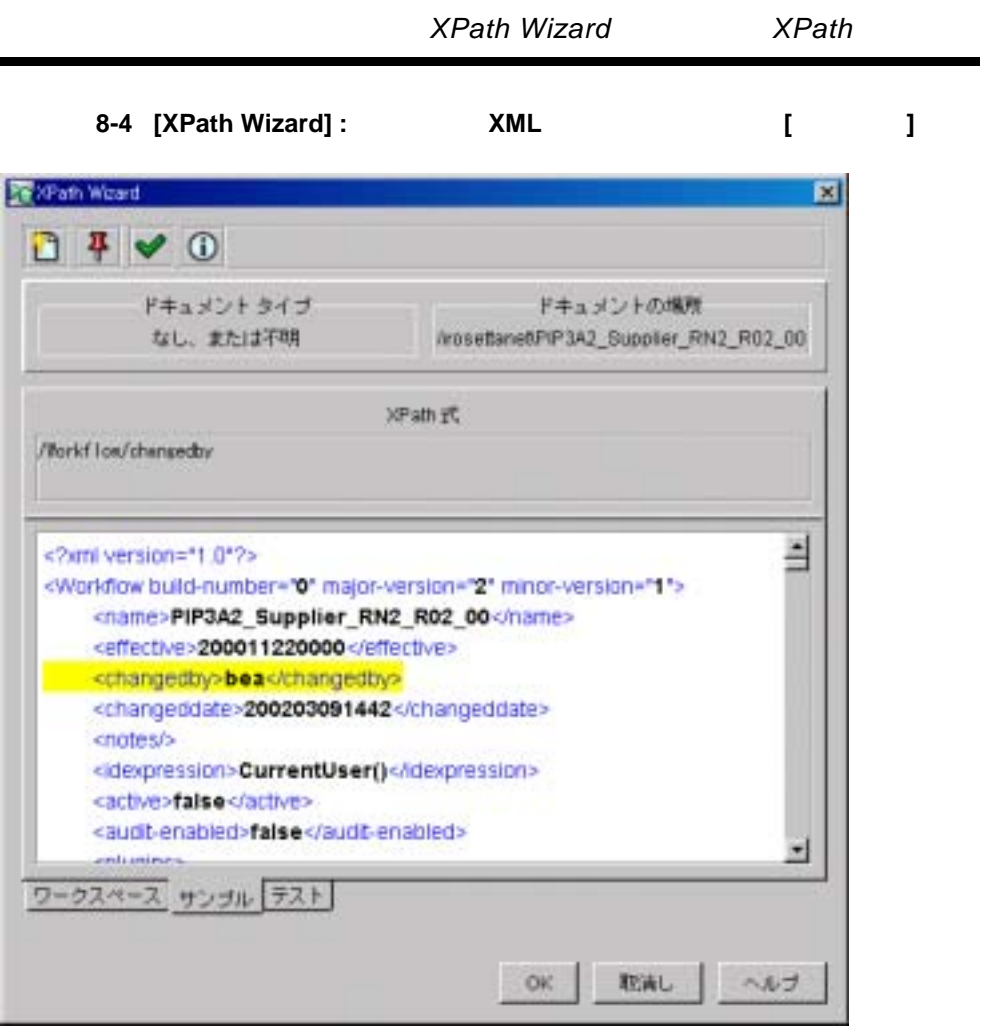

4. XPath

÷

ř.

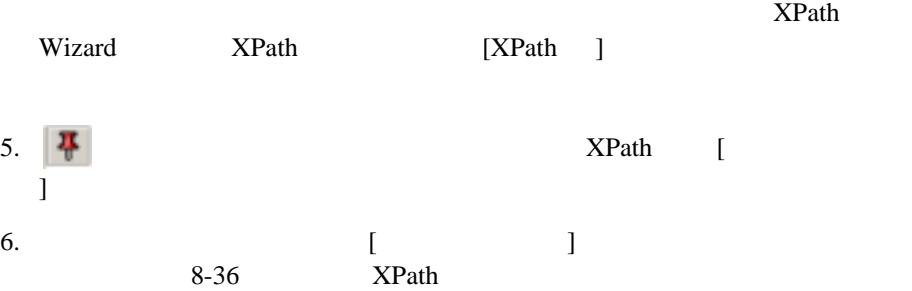

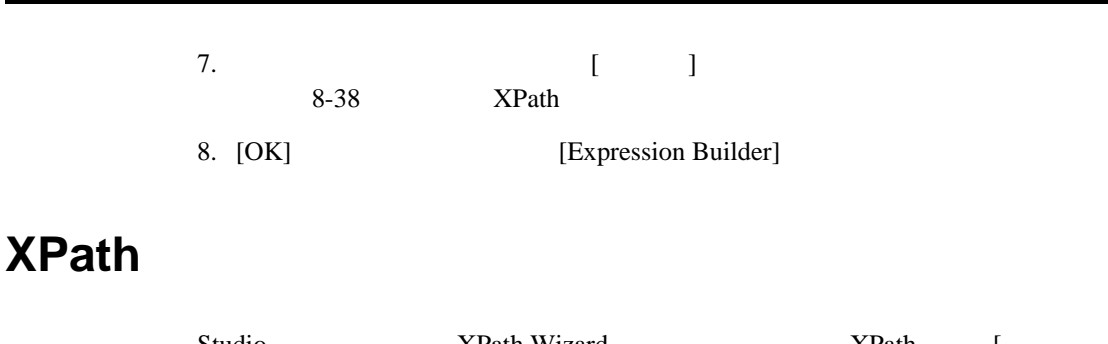

<span id="page-377-0"></span>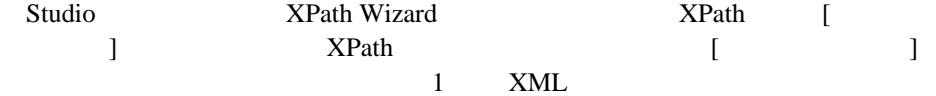

 $8$ 

8-5 [XPath Wizard] : [

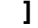

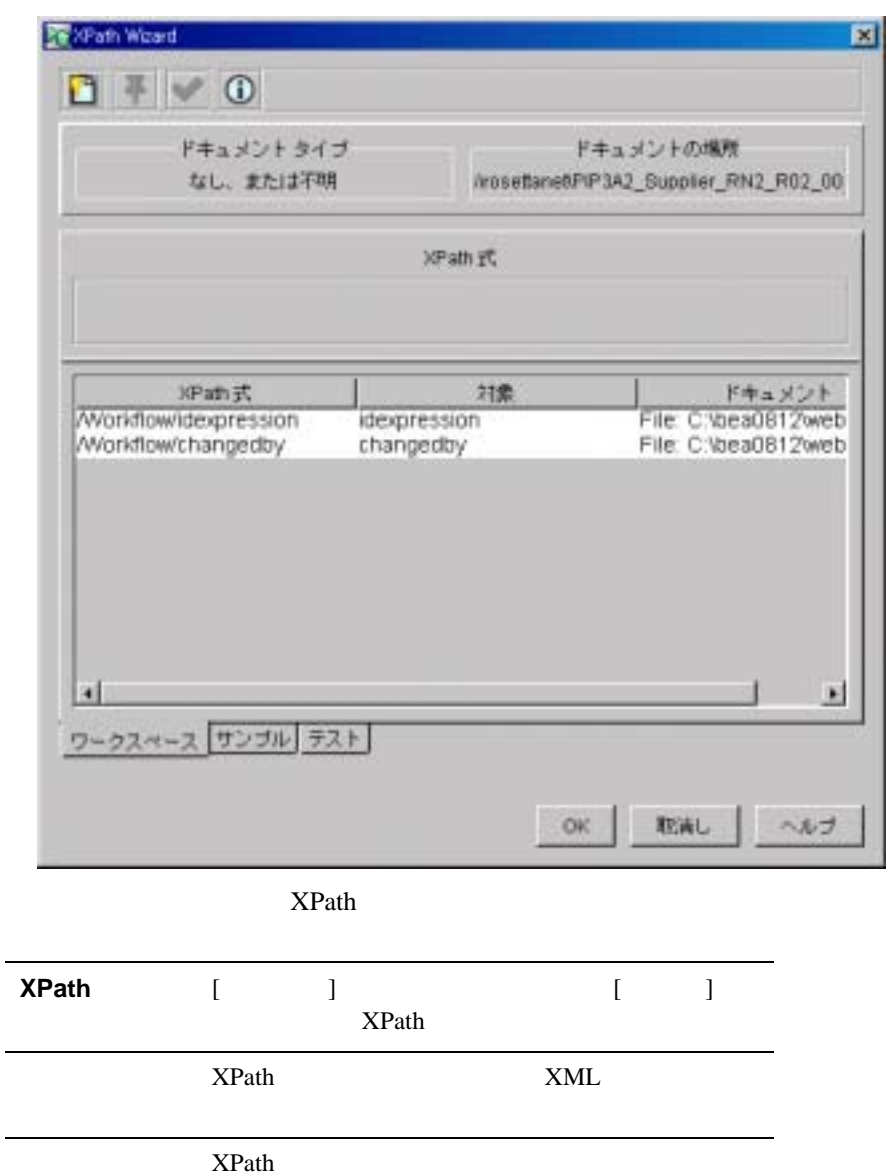

<span id="page-379-0"></span>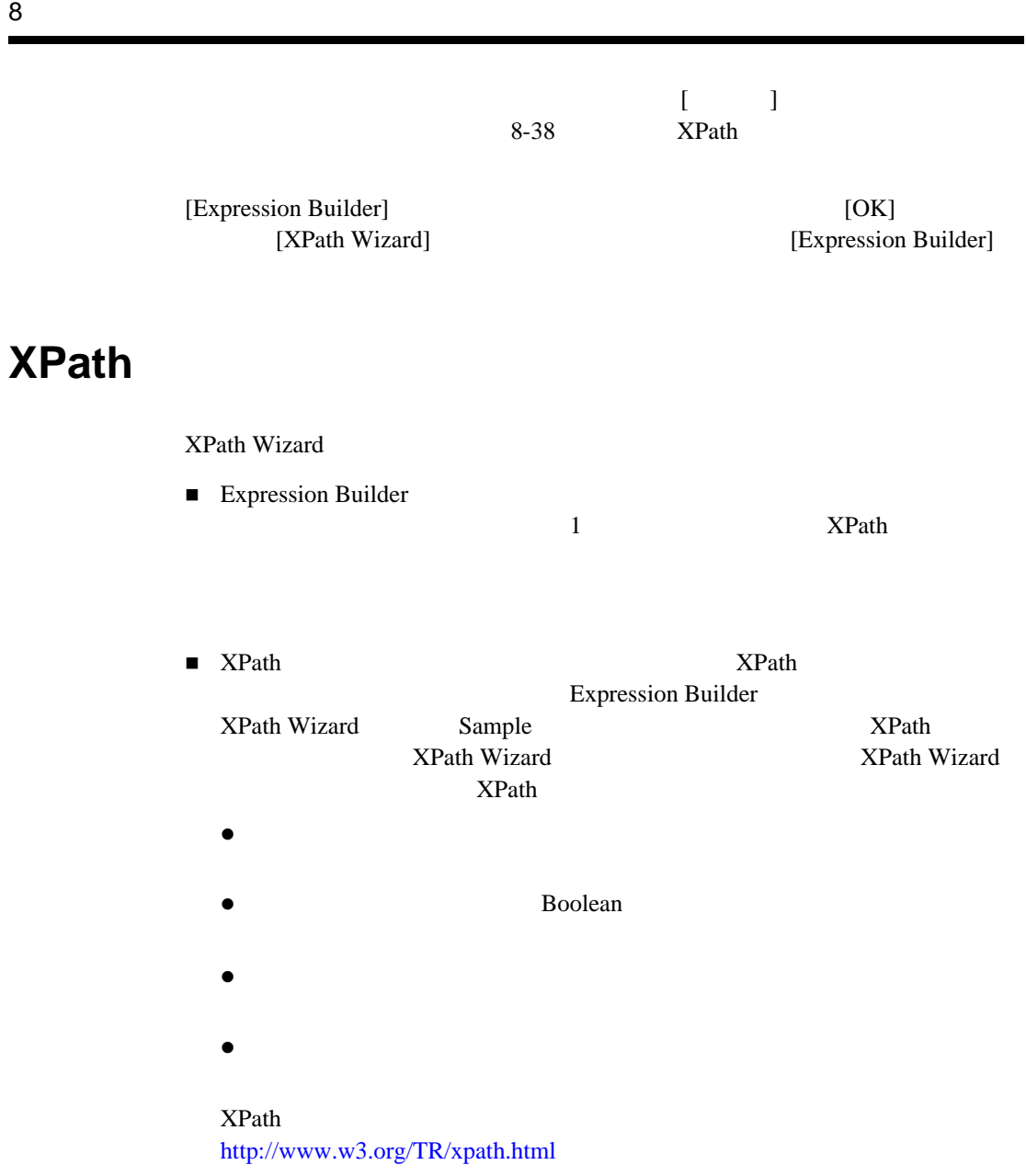

XPath Wizard

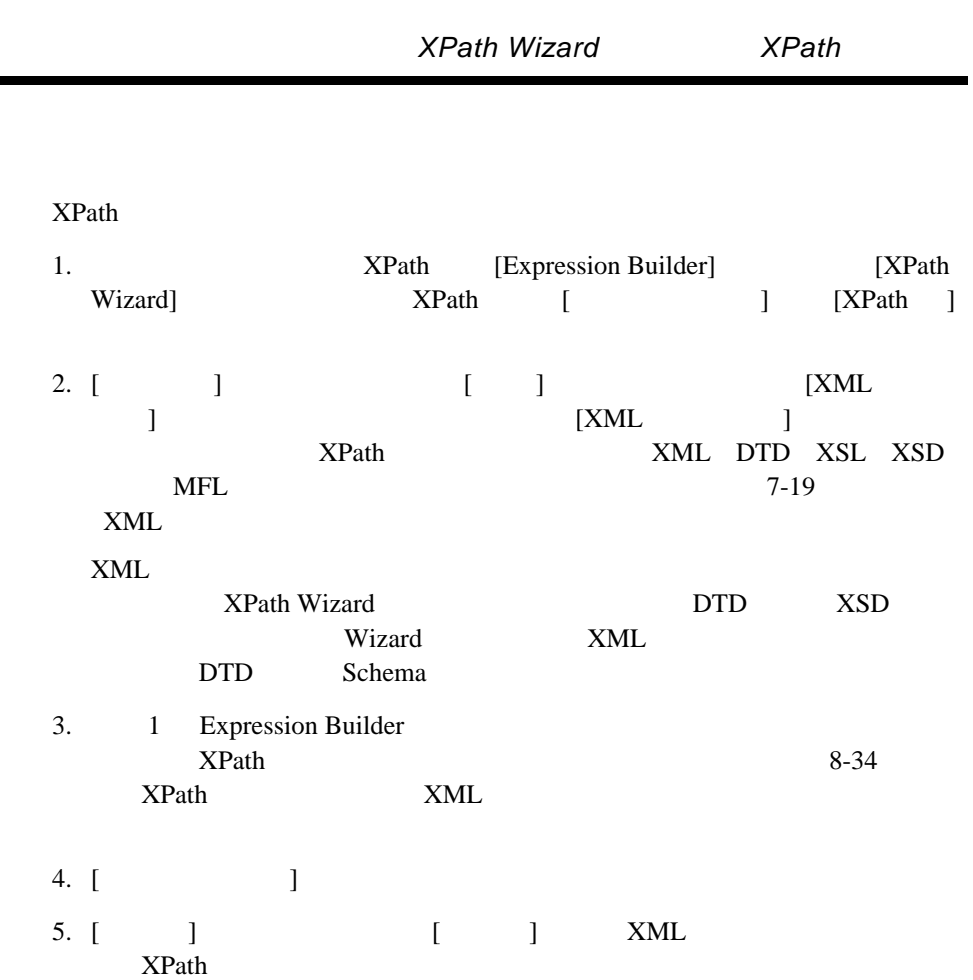

٠

### 8-6 [XPath Wizard] : [ J

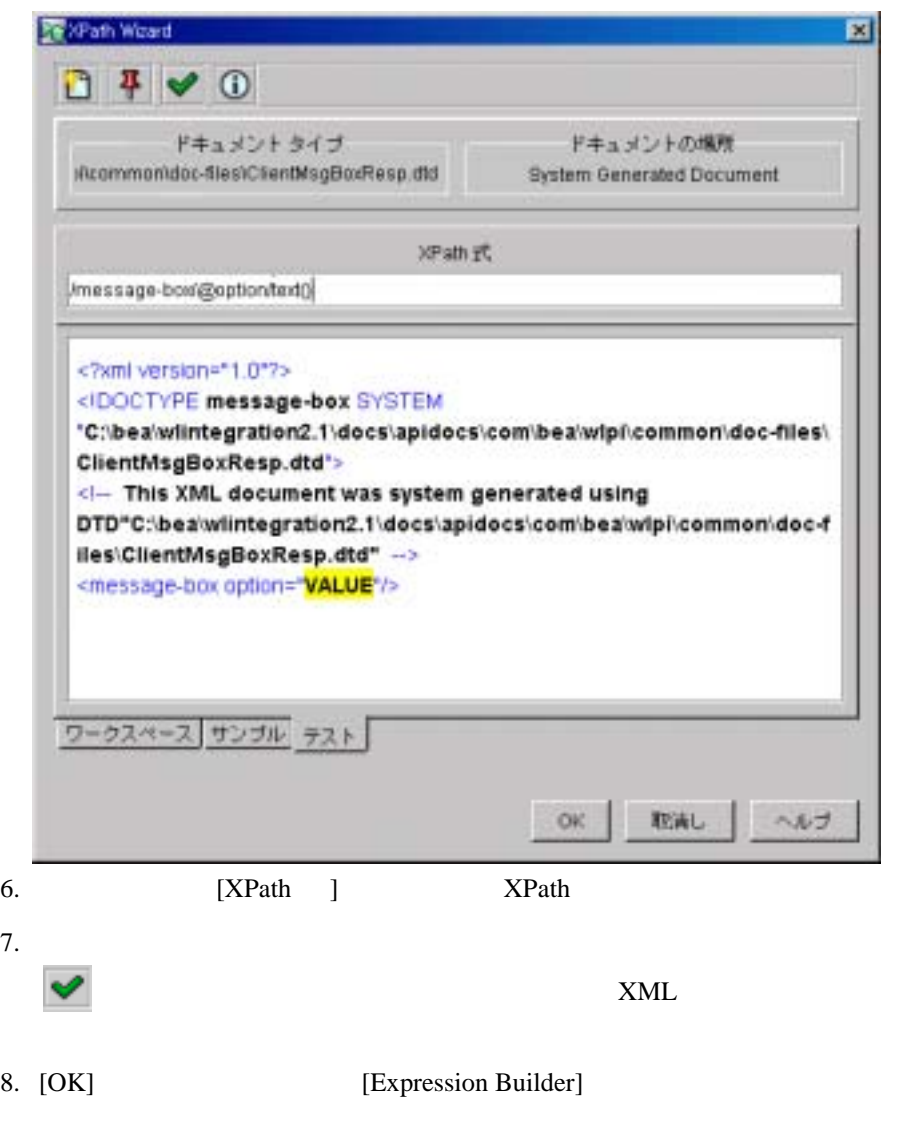

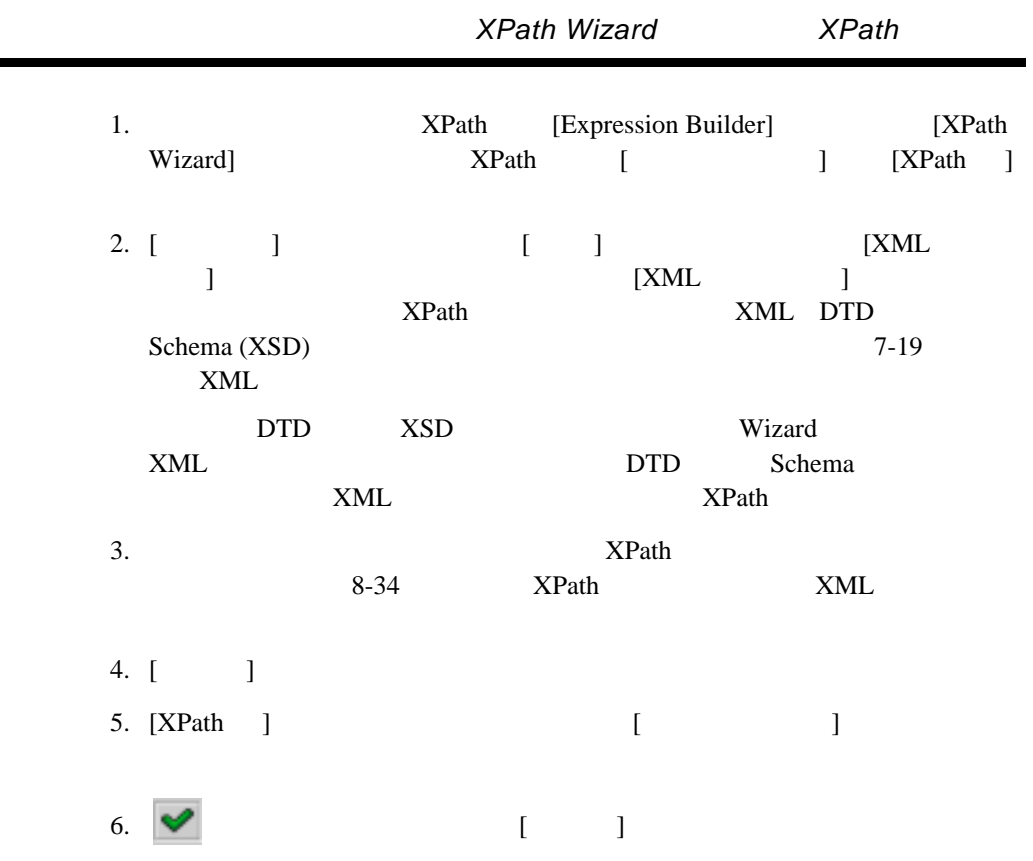

÷.

 $\overline{a}$ 

### 8-7 XPath

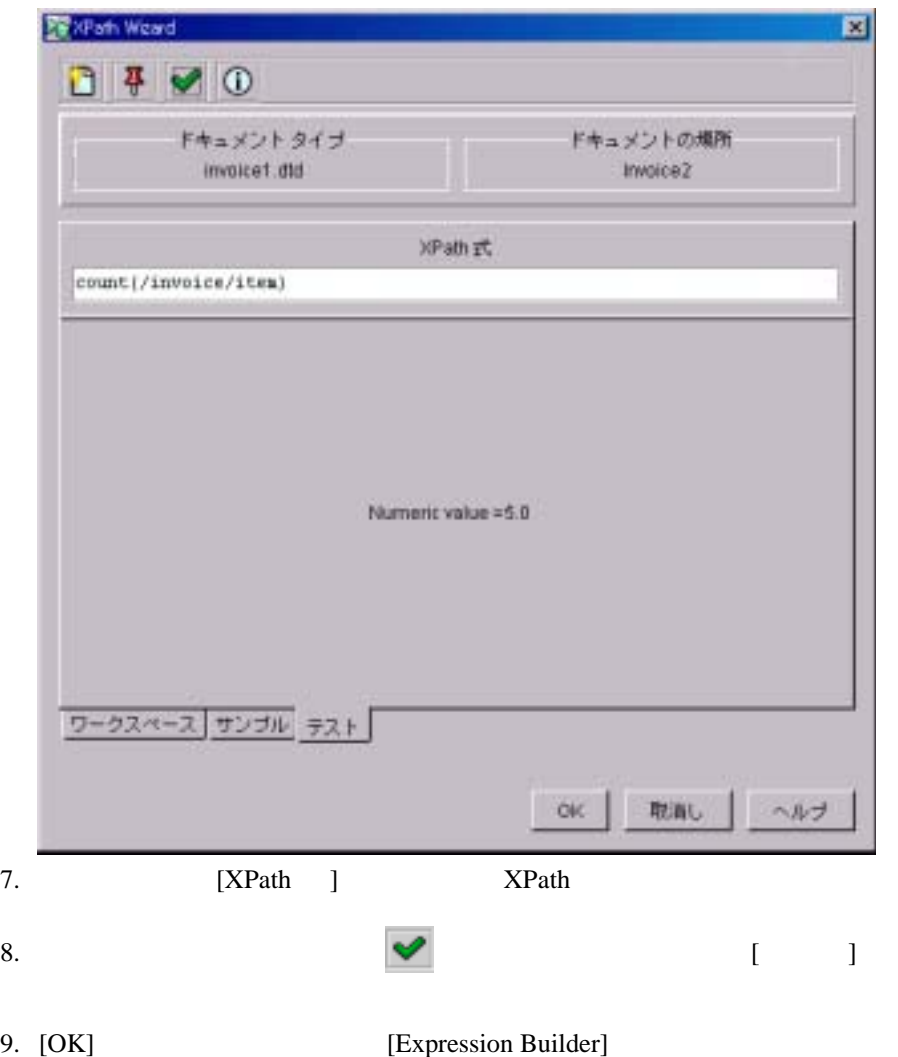

**9**  $\blacksquare$ 

- [ワー ク フ ローの例外処理](#page-384-0)
- [例外ハン ド ラ定義タ ス ク の概要](#page-385-0)
- [例外ハン ド ラの定義](#page-386-0)
- [ワー ク フ ローか らの例外ハン ド ラの呼び出し](#page-394-0)
- 
- <span id="page-384-0"></span>システム エラー [メ ッセージ](#page-398-0)

WebLogic Integration

 $\mathcal{A}(\mathcal{A})=\mathcal{A}(\mathcal{A})$  . The contract of  $\mathcal{A}(\mathcal{A})$ 

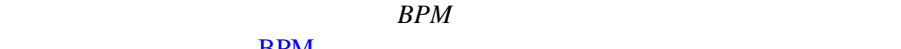

#### $BPM$

 $8-12$ 

 $3$ 

- コン ト コン ド ラ と し これに よ う に これに よ り これに よ り これに よ り
- 任意のワー ク フ ロー ノー ド で、 ワー ク フ ロー例外ハン ド ラ を設定ア ク シ ョ ン
- 
- 任意のワー ク フ ロー ノー ド で例外ハン ド ラの呼び出し ア ク シ ョ ン を使用する
	- $\textrm{XML}$  and the set of the set of the SNML  $\textrm{XML}$

<span id="page-385-0"></span> $\overline{P}$ 

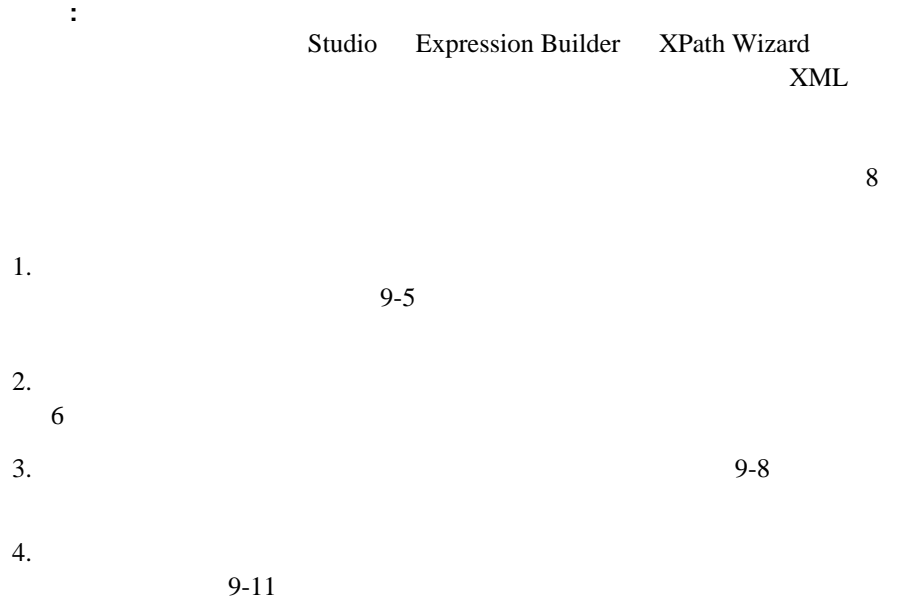

<span id="page-386-0"></span> $9-12$ 

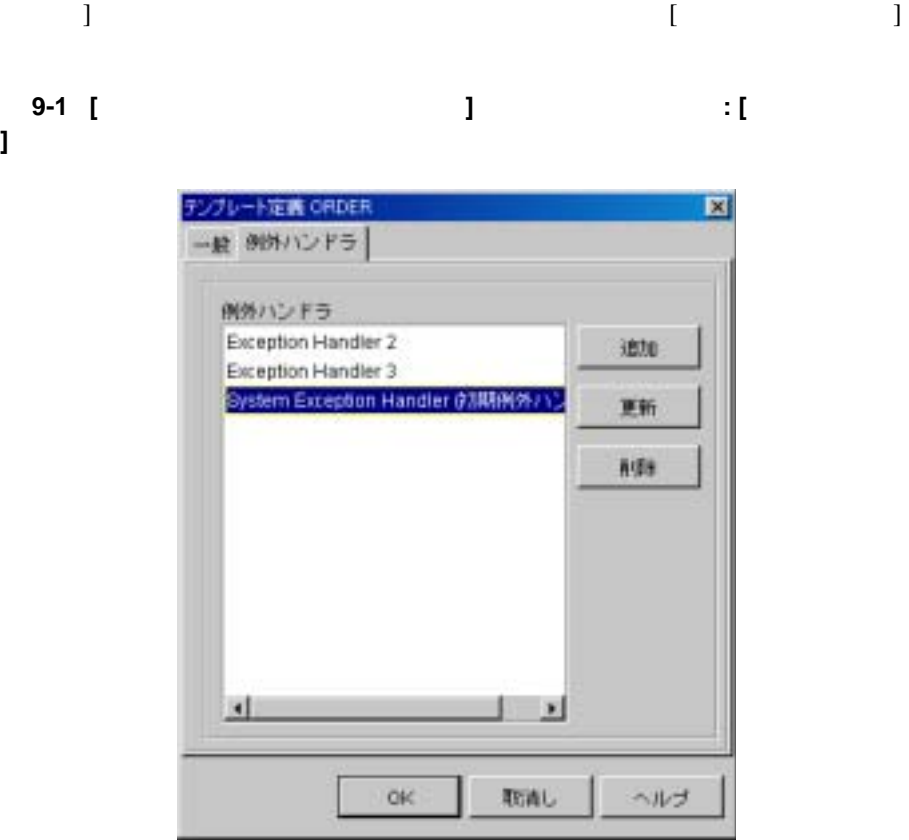

 $\left[$ 

 $XML$ 

 $6$ 

**]** 

### **:** Enterprise Java Beans (EJB) UserTransaction

 $\sim$  2 WebLogic Server

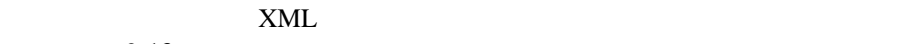

 $9-13$ 

<span id="page-388-0"></span>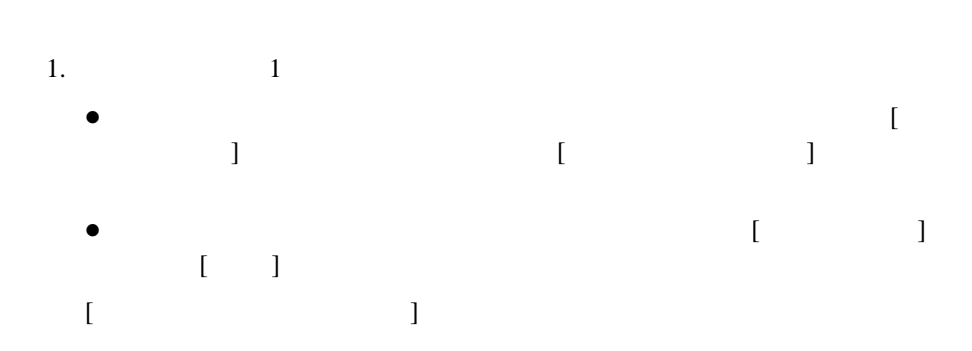

図 **9-2 [** 例外ハン ド ラのプロパテ ィ **]** ダイアログ ボックス

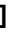

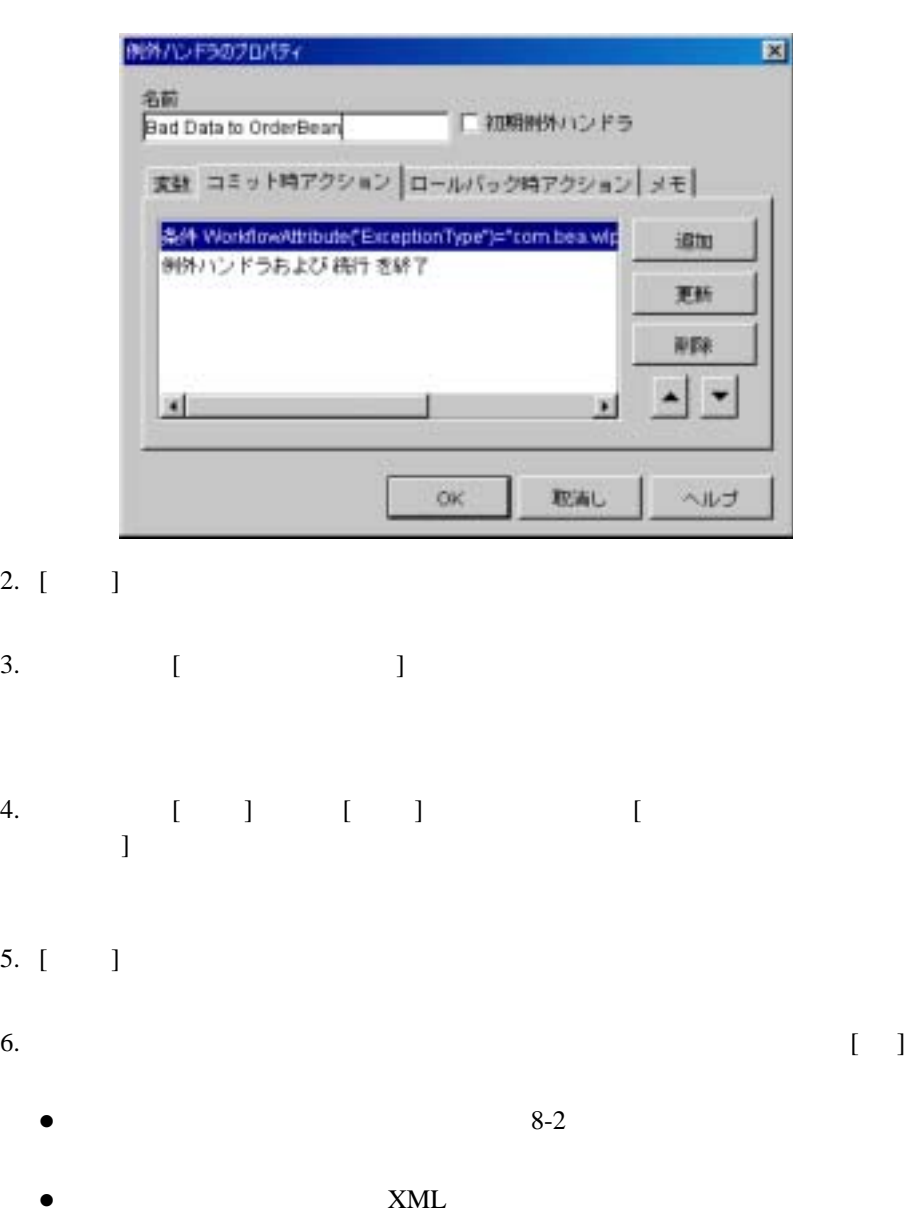

 $9-13$ 

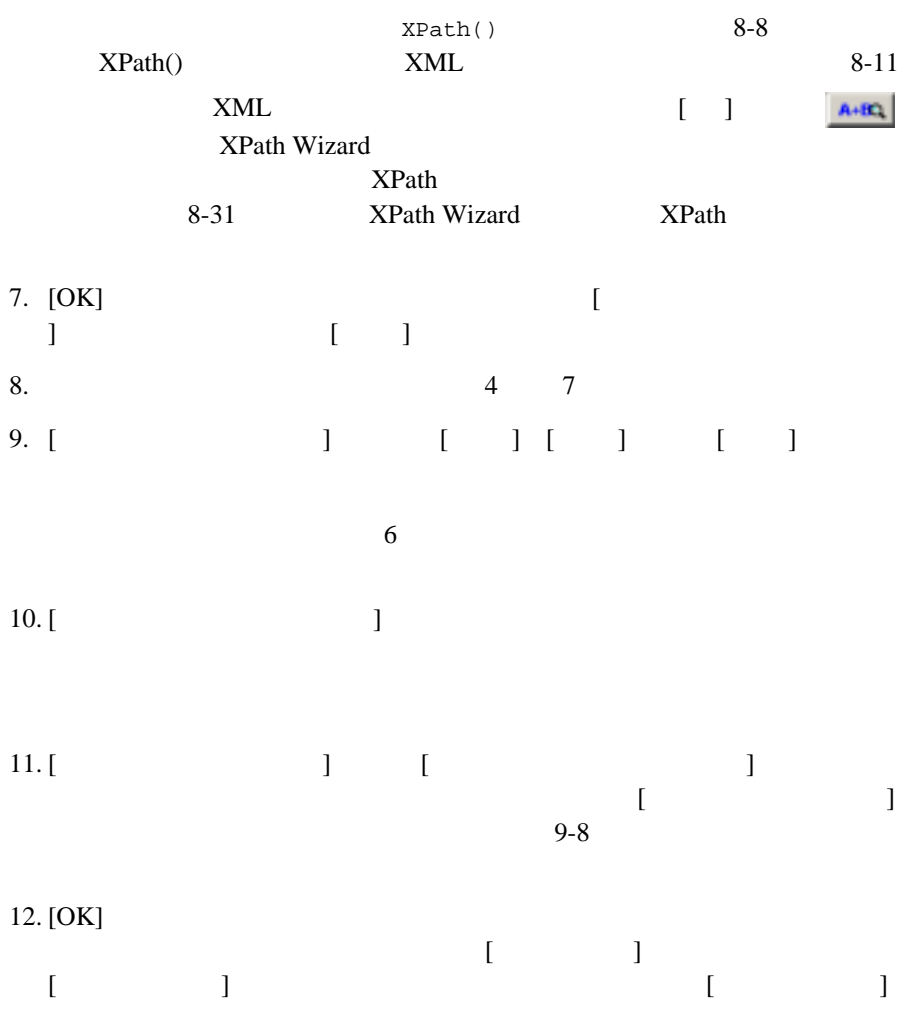

<span id="page-391-0"></span>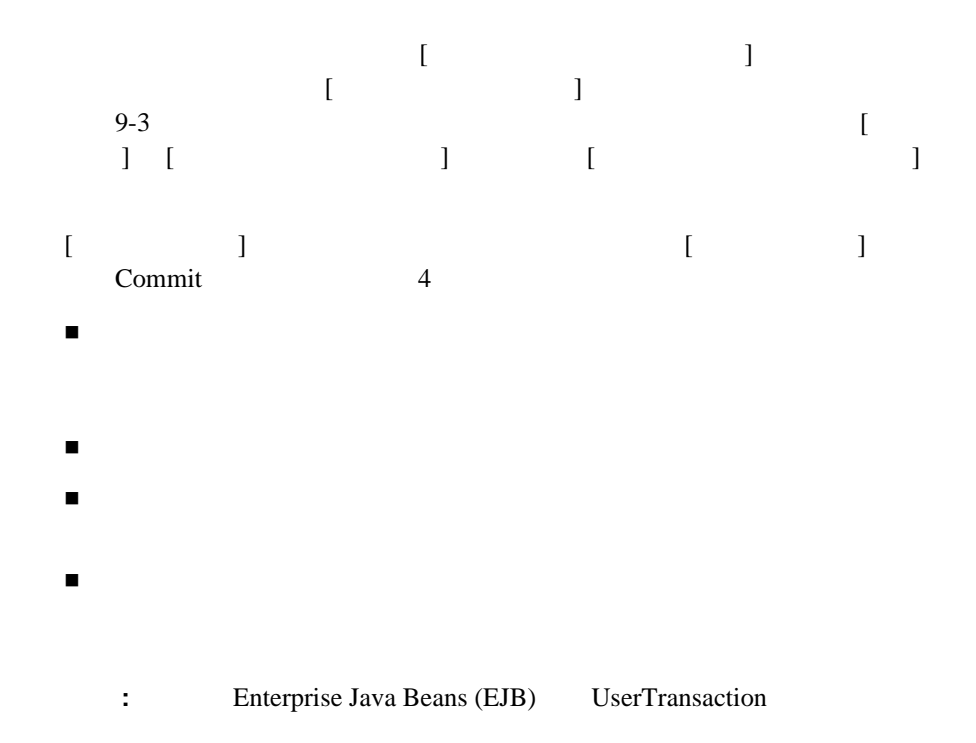

 $\overline{c}$ WebLogic Server

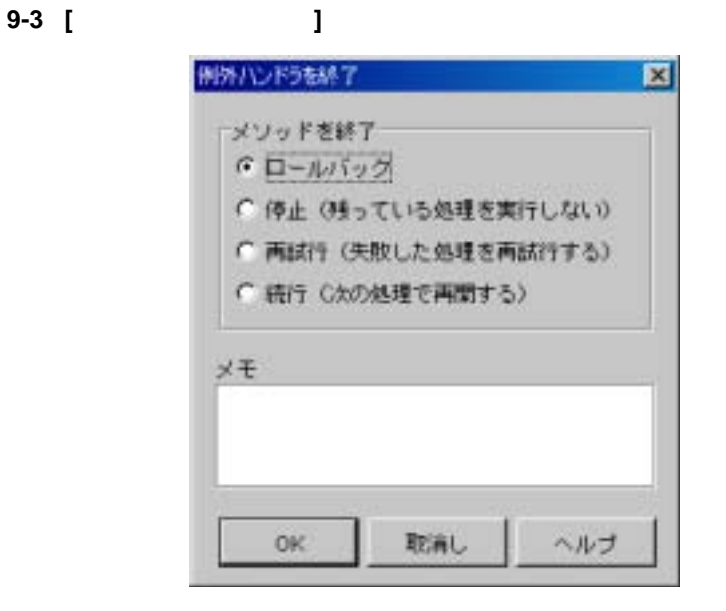

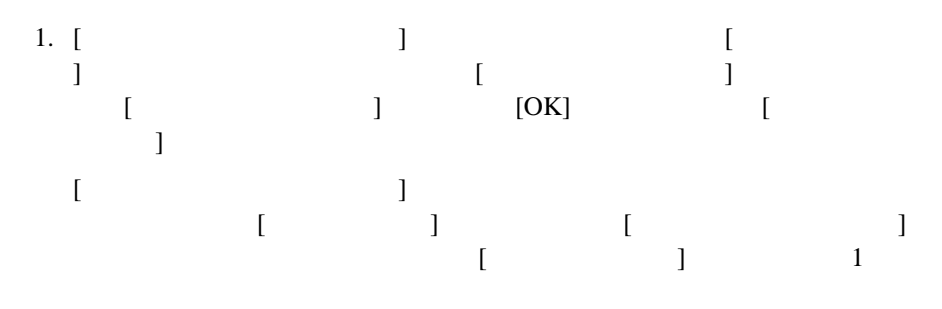

2. [OK]

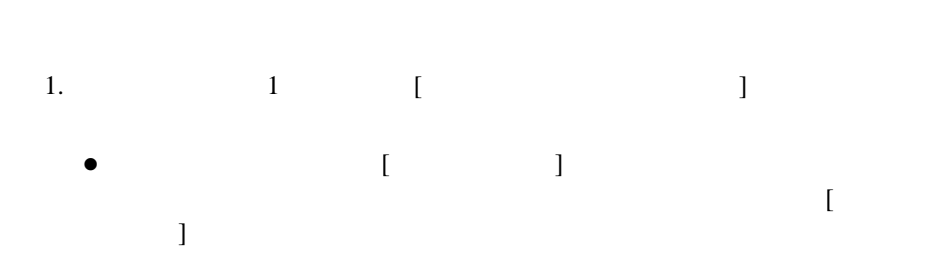

<span id="page-393-0"></span>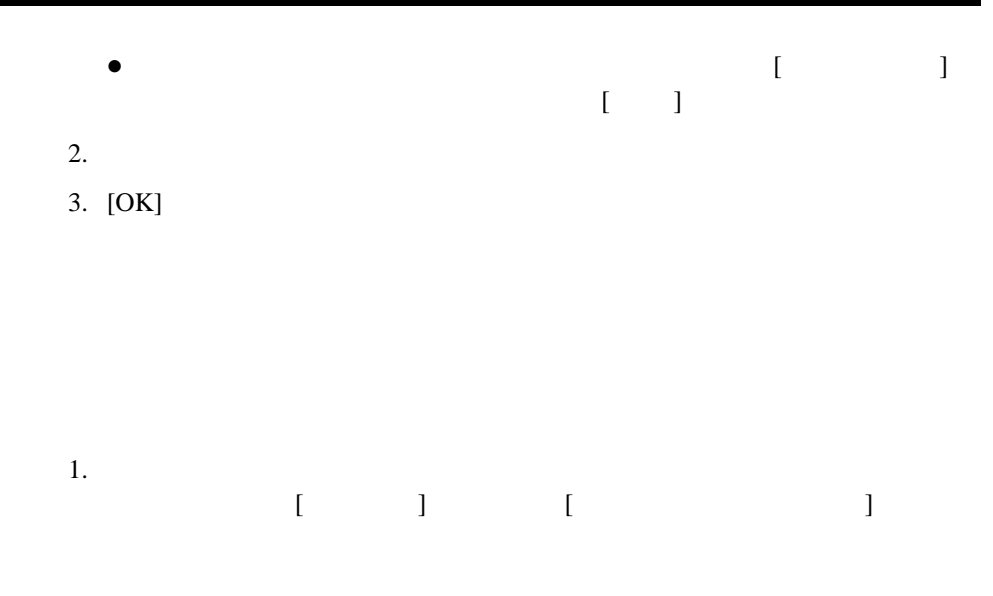

図 **9-4 [** 例外ハン ド ラの使用場所 **]** ダイアログ ボックス

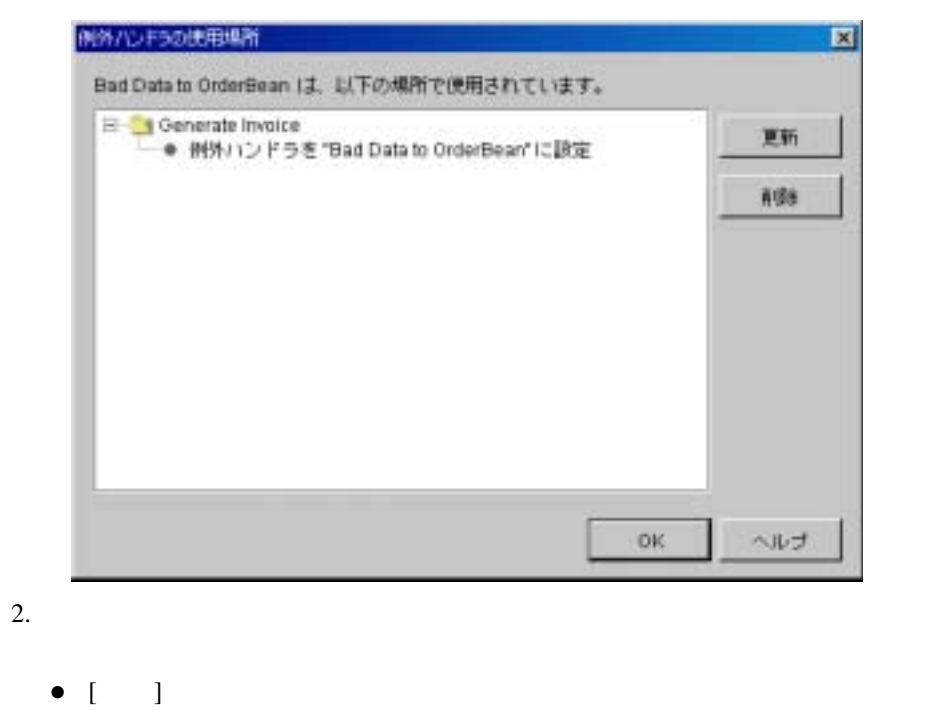

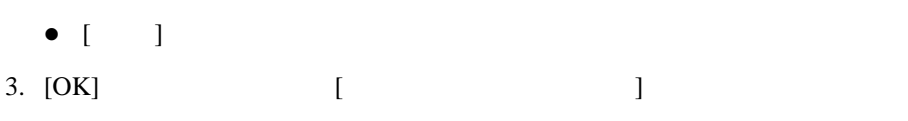

 $9-13$  $9-10$ 

- 1.  $1 \frac{1}{2}$  $\bullet$   $[$   $]$   $]$  $\begin{bmatrix} 1 & & & \\ & \end{bmatrix}$ z テンプレー ト 定義のプ ロパテ ィ ダイアログ ボッ クスの [例外ハン ド ラ ]  $\begin{bmatrix} 1 & 1 \end{bmatrix}$
- <span id="page-394-0"></span> $2.$

 $\blacksquare$  [  $\blacksquare$  ) -  $\blacksquare$  ] -  $\blacksquare$ 

 $9-12$ 

<span id="page-395-0"></span>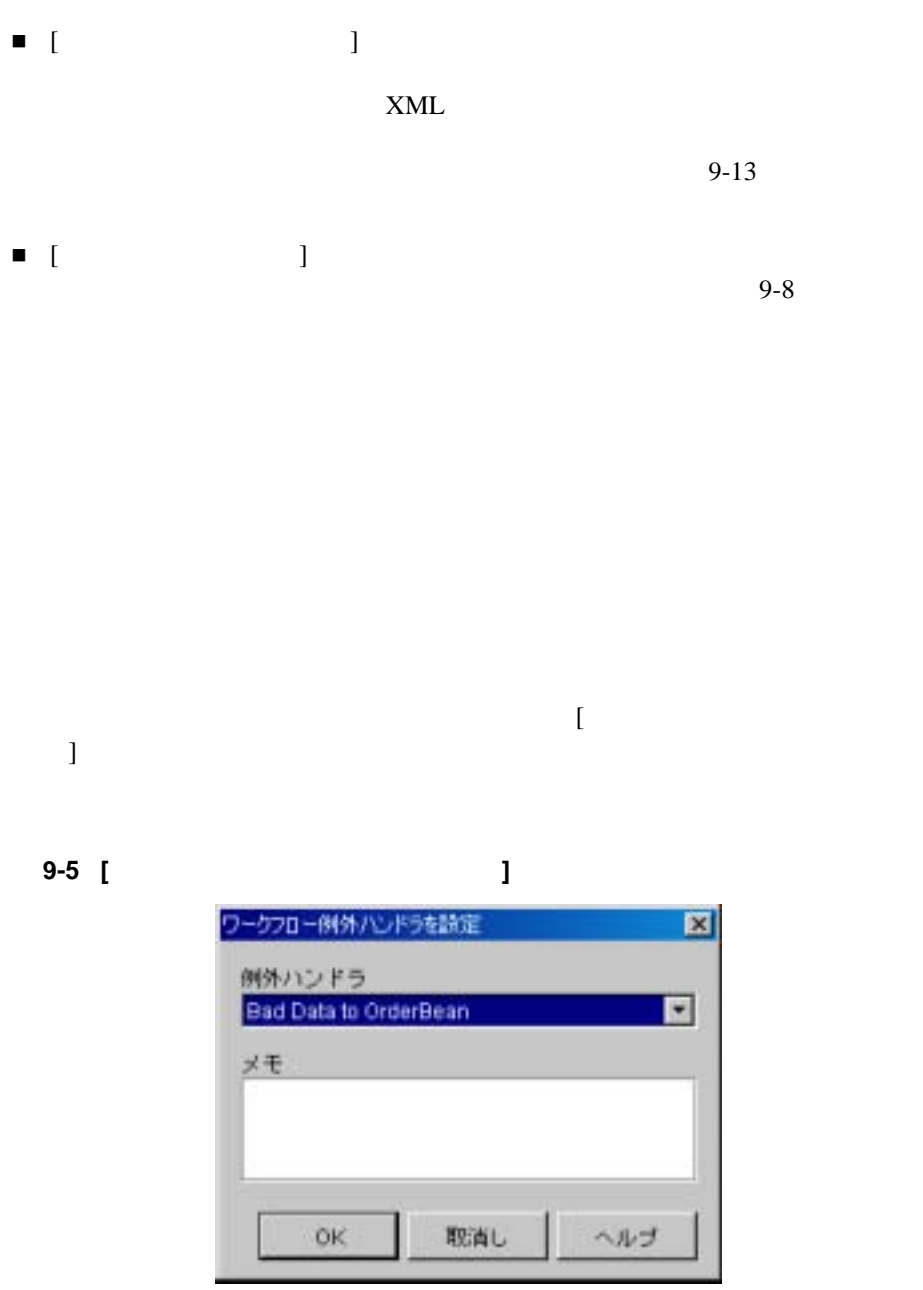
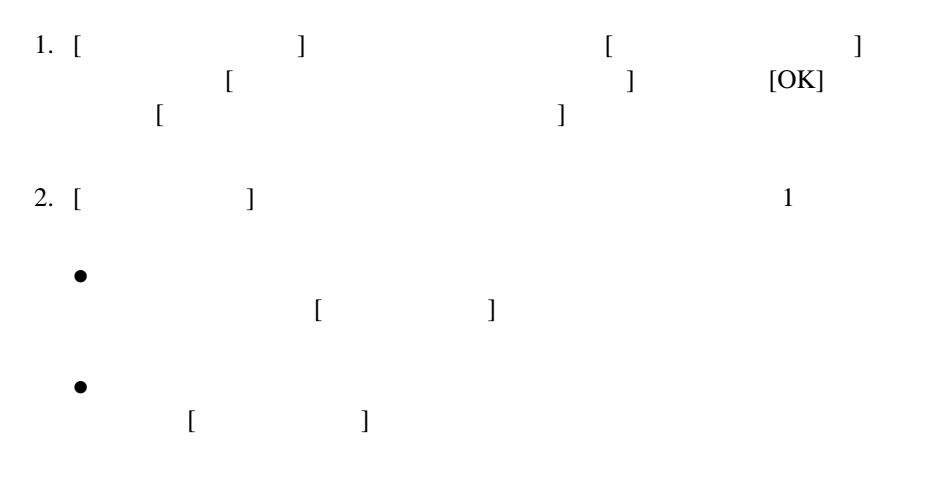

3. [OK]

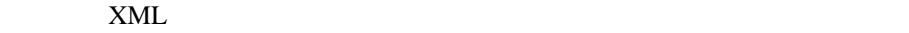

 $XML$ 

 $9-3$ 

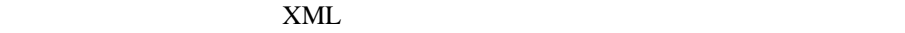

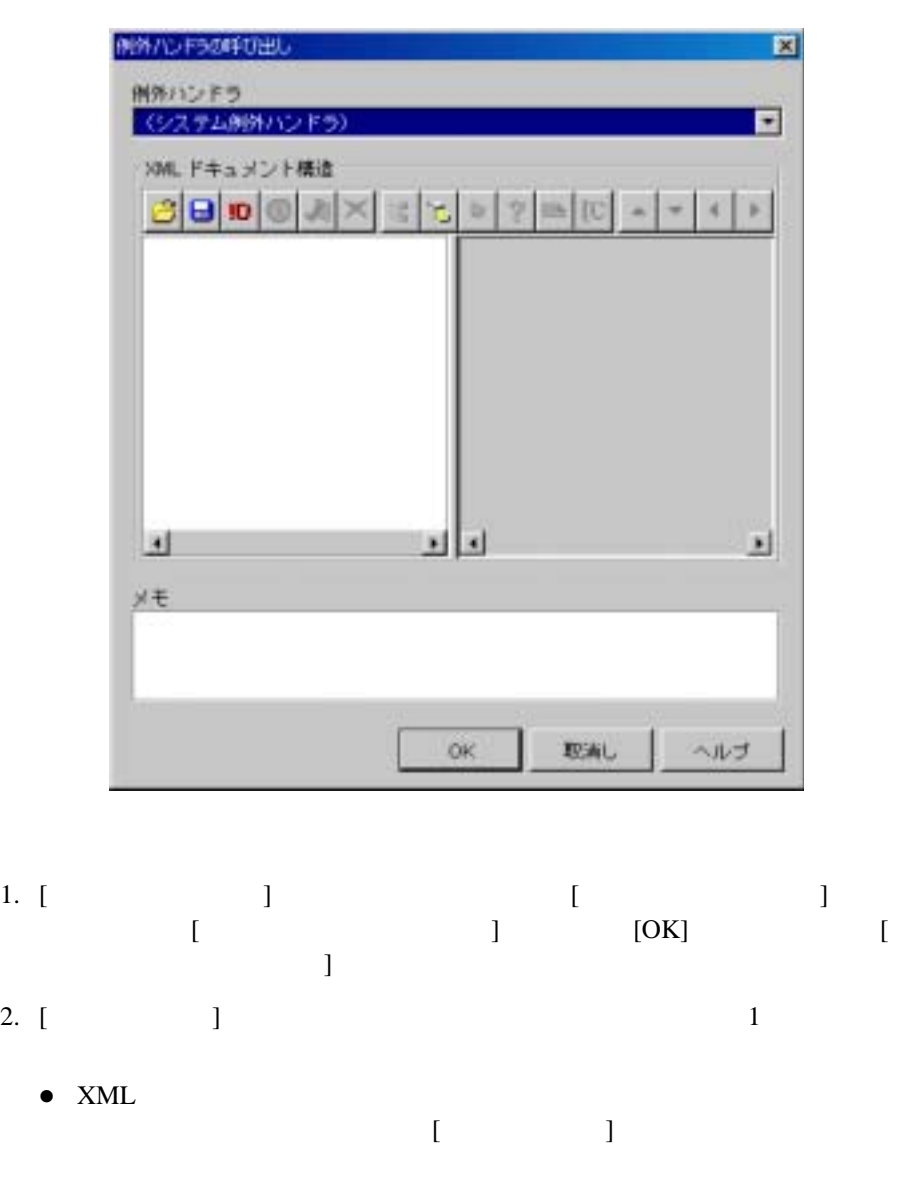

z 既に定義し ている カ ス タ ム例外ハン ド ラ を選択する。 こ こで指定する カ

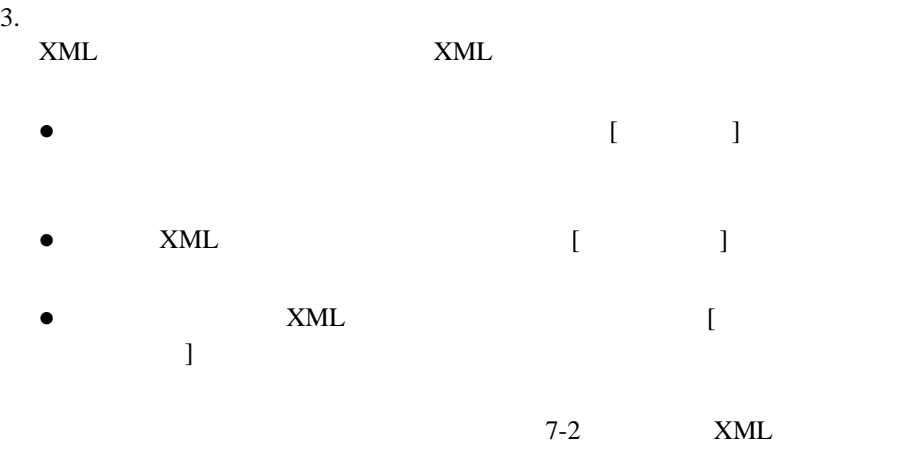

 $\textrm{XML}$ 

4. [OK]

 $8-12$  $\overline{a}$ WorkflowAttribute()  $\blacksquare$  Java  $\blacksquare$  エラー メ ッ セージ本文  $\blacksquare$ 

- $\bullet$  0:
- $\bullet$  1:
- $\bullet$  2:
- $\bullet$  3:

● 4: WorkflowProcessor.invokeWorkfowErrorHandler

## $0\qquad \qquad$  $1$  $2\overline{ }$  $3<sub>2</sub>$  $4 \overline{\phantom{a}}$  $5$ 6  $7$  $8$  $9 \times$  $10$  $11$  $12$  $13$

#### 9-16 WebLogic Integration Studio

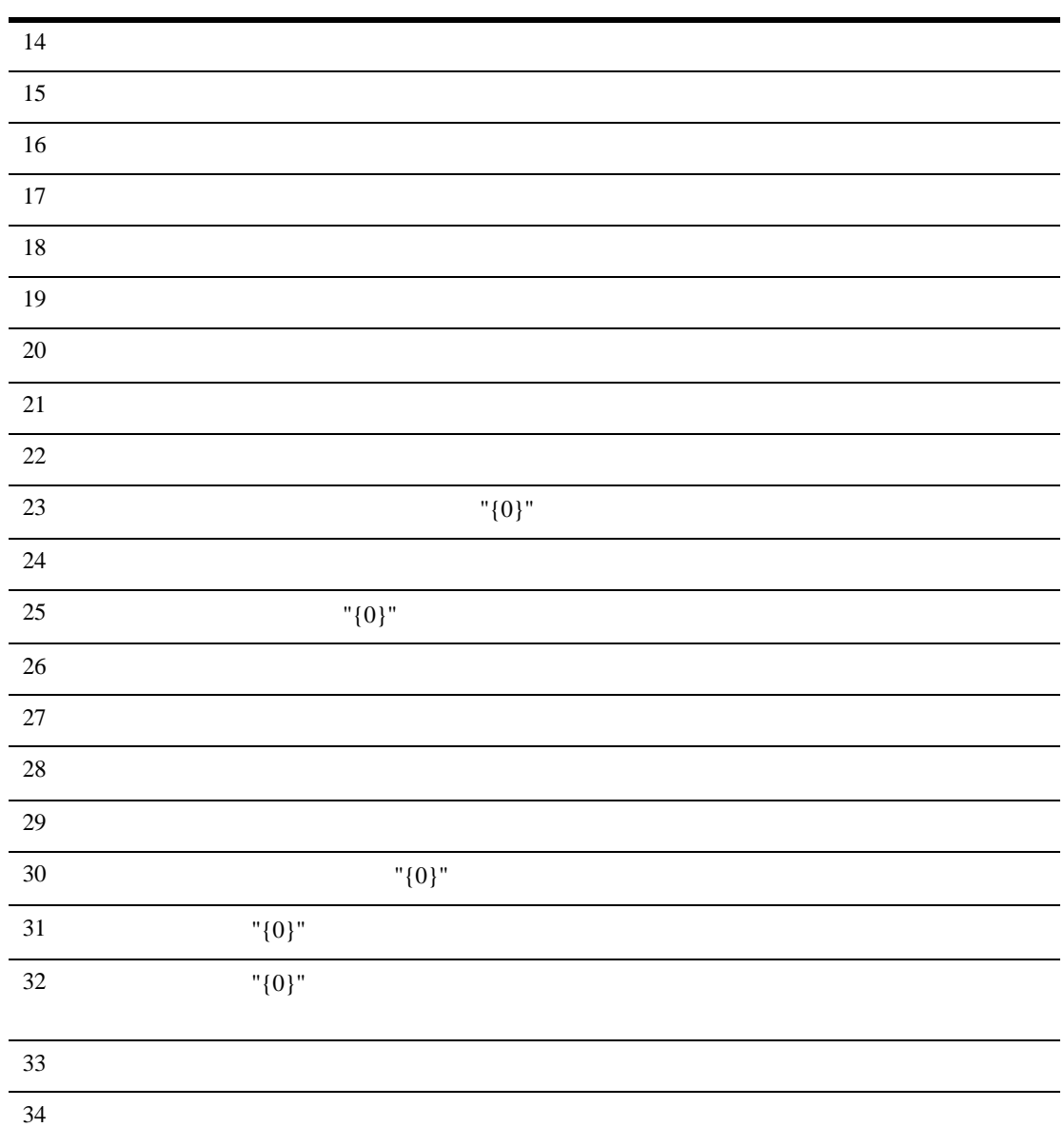

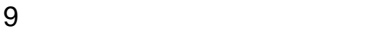

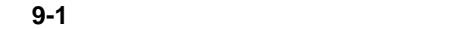

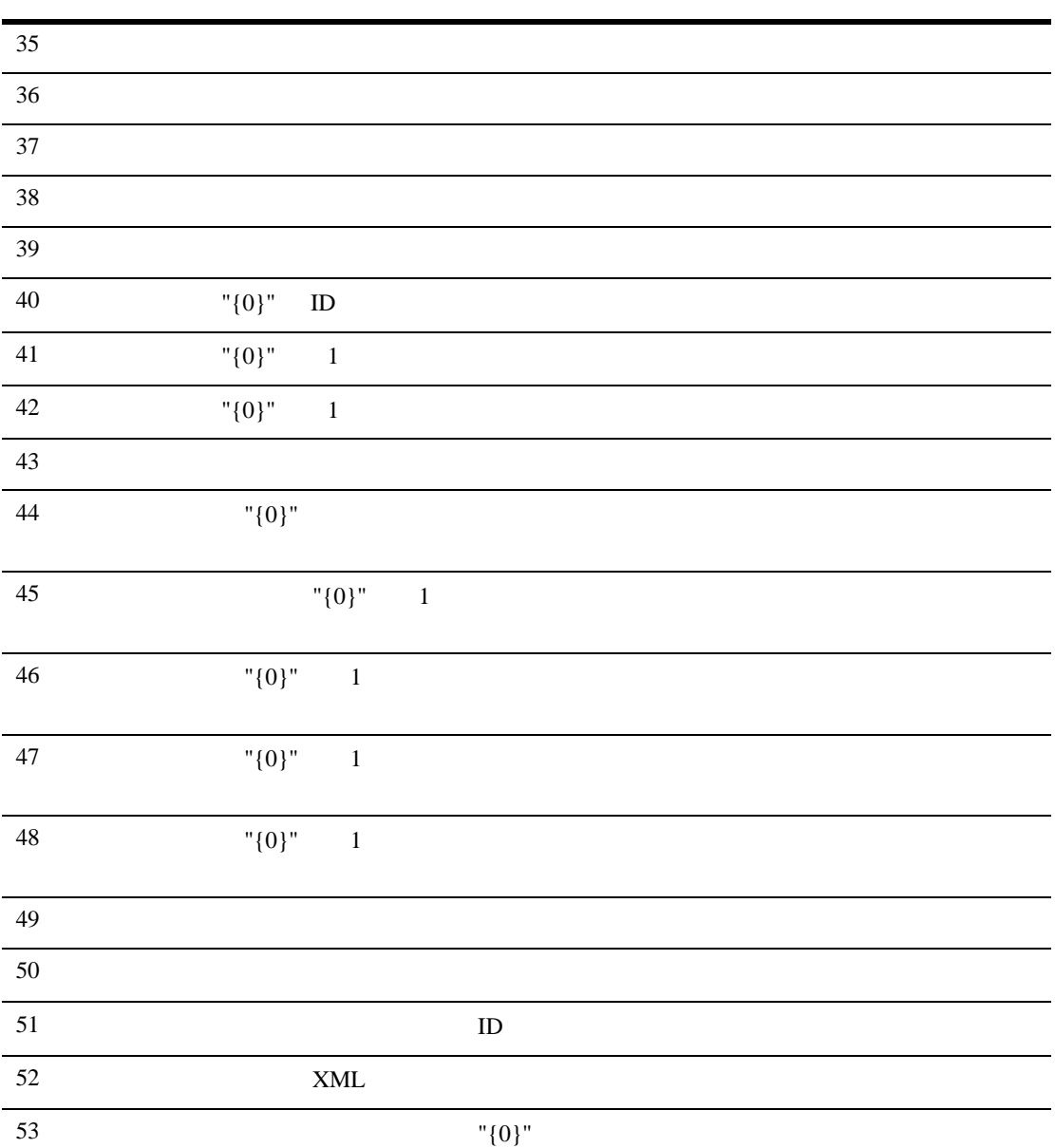

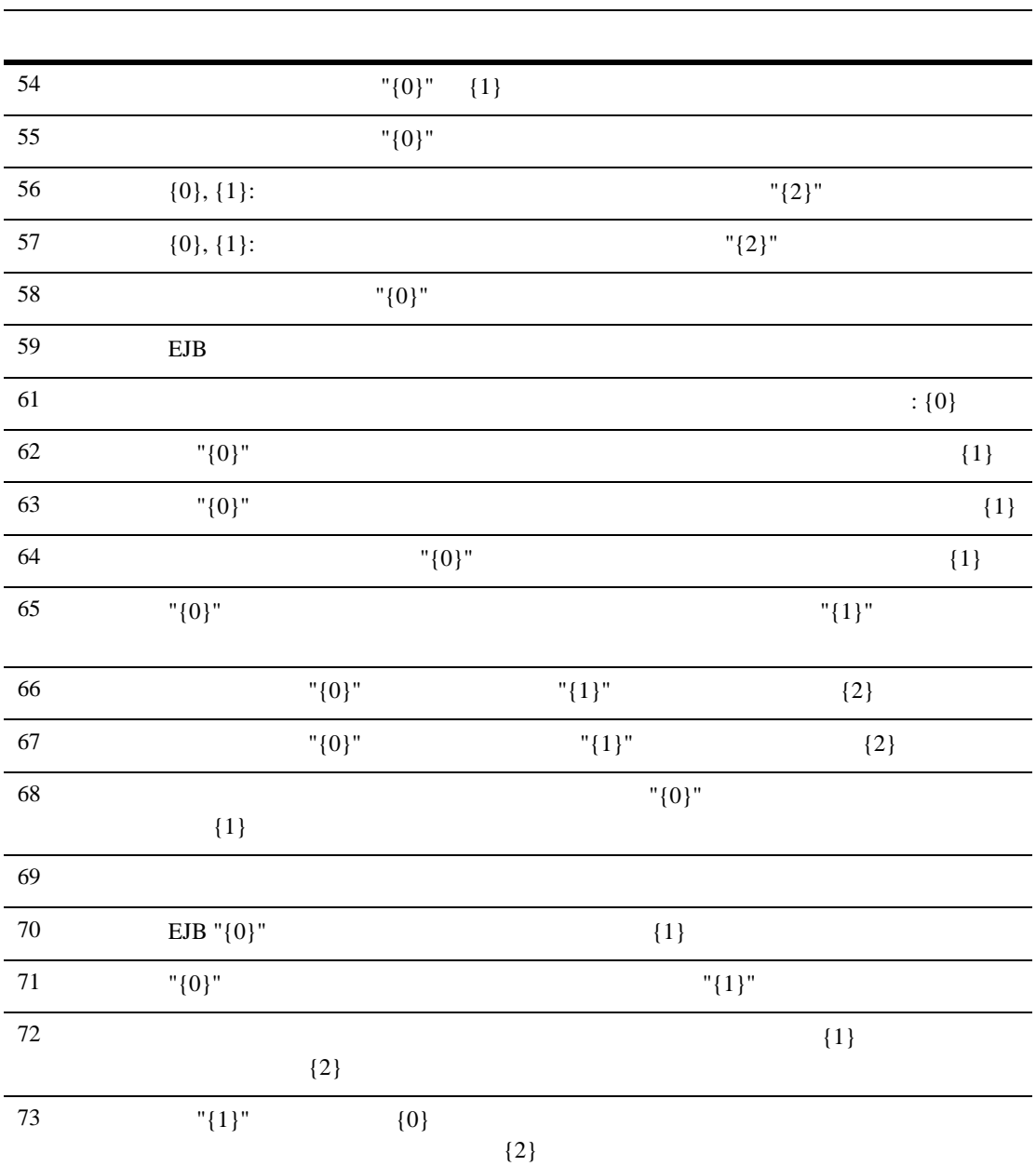

9 December 2016

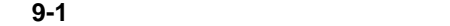

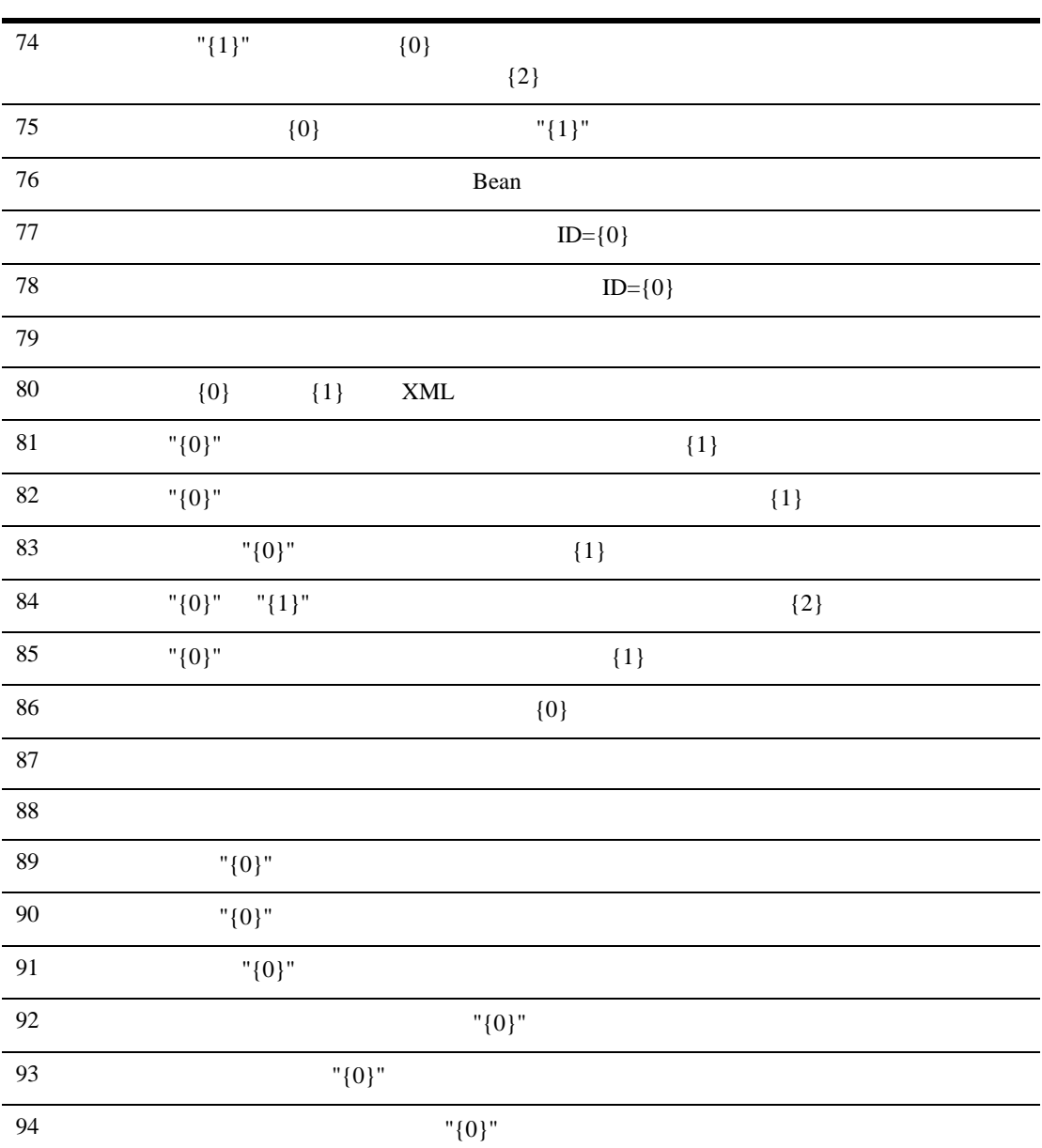

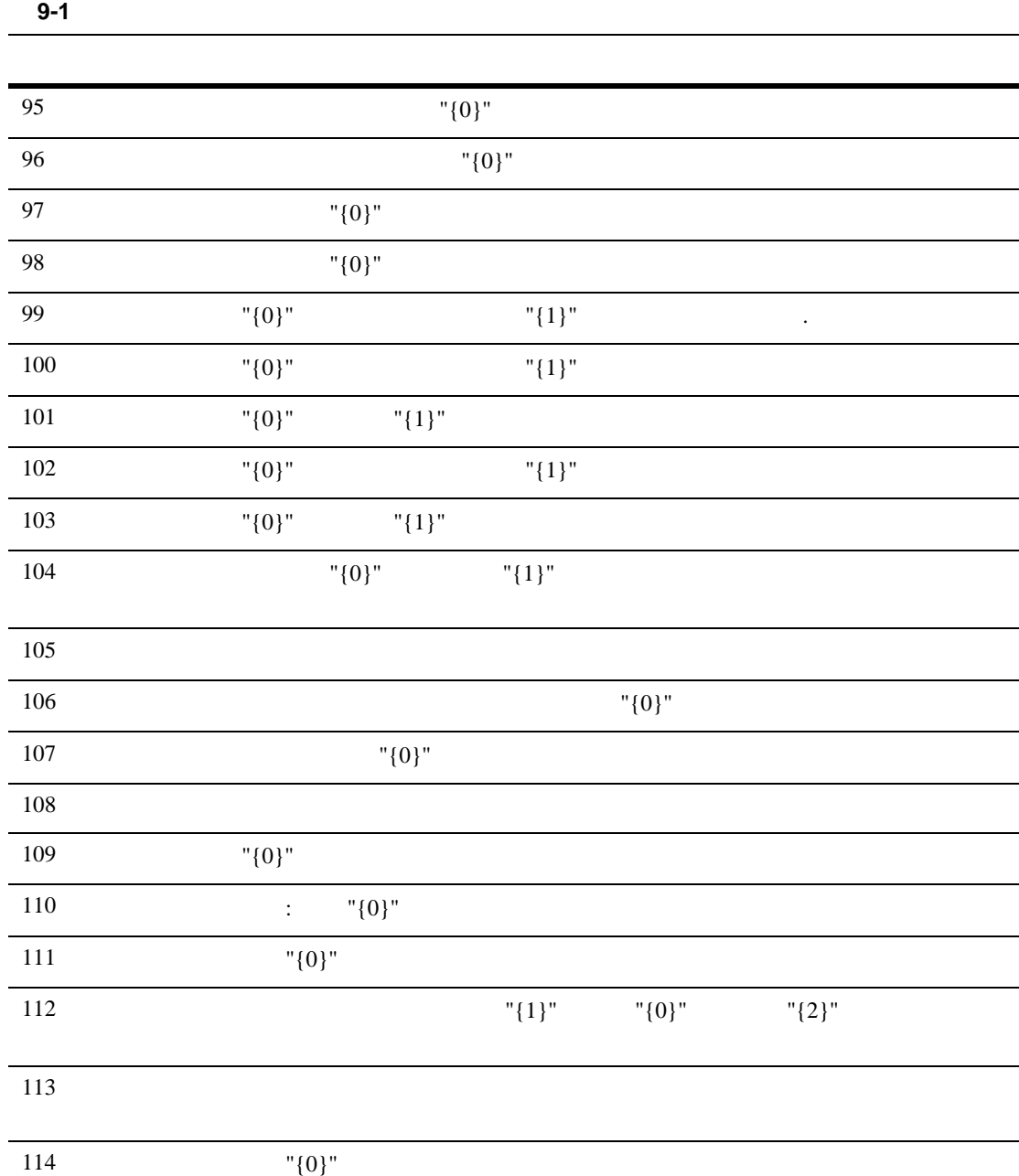

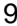

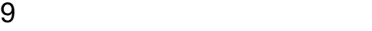

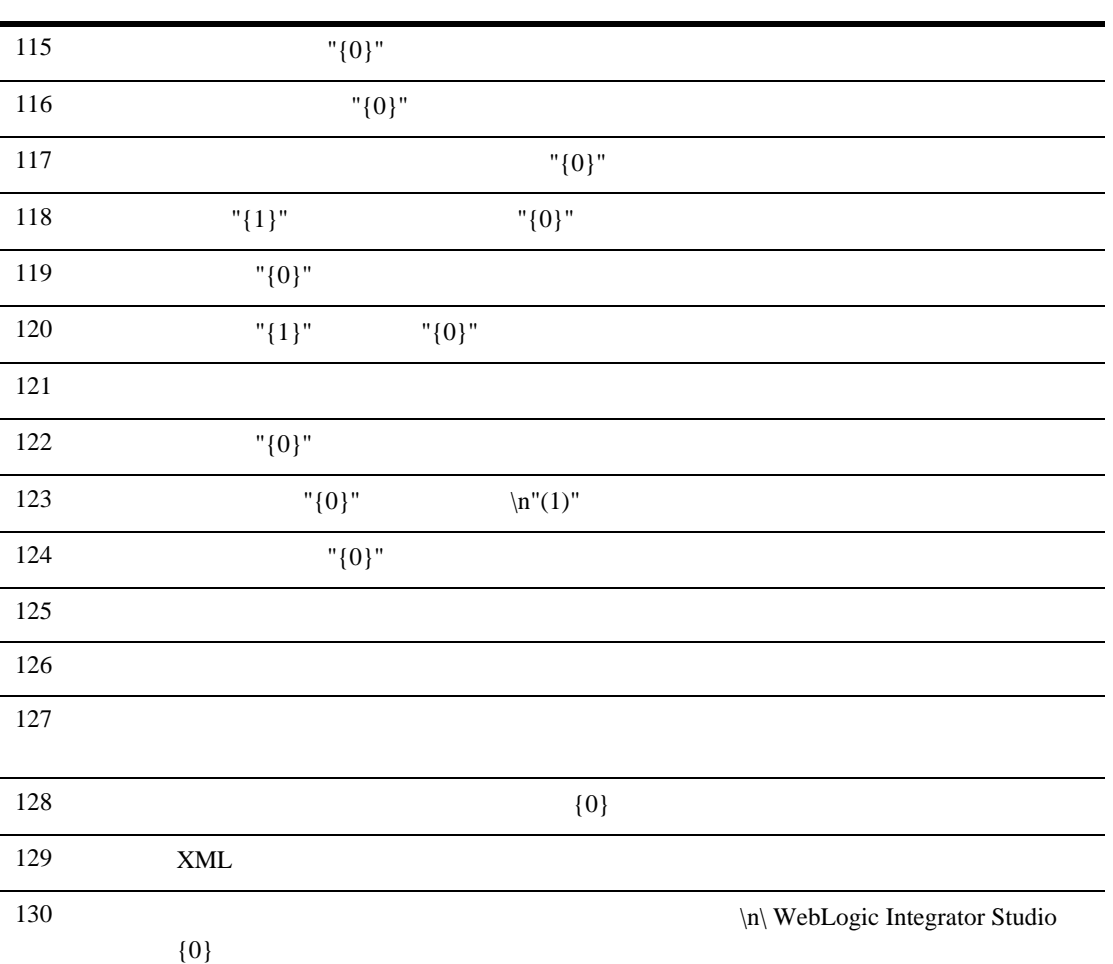

# **10**  $\blacksquare$

ワークフロー [モニタ リ ング](#page-406-0) タ ス クの概要

ワークフロー [イ ン ス タ ン スの操作](#page-407-0)

- ユーザ [ワーク リ ス ト と ロールのワー ク リ ス ト の表示](#page-417-0)
- $\blacksquare$
- $\blacksquare$
- $\blacksquare$
- <span id="page-406-0"></span> $\blacksquare$

Studio マーク ワーク マークス アクセス アクセス こうしゅうしゅう しゅうしゅうしゅう

 $10-5$ 

実行中または完了し た ワー ク フ ロー イ ン ス タ ン スのステータ ス を表示し ま

<span id="page-407-0"></span>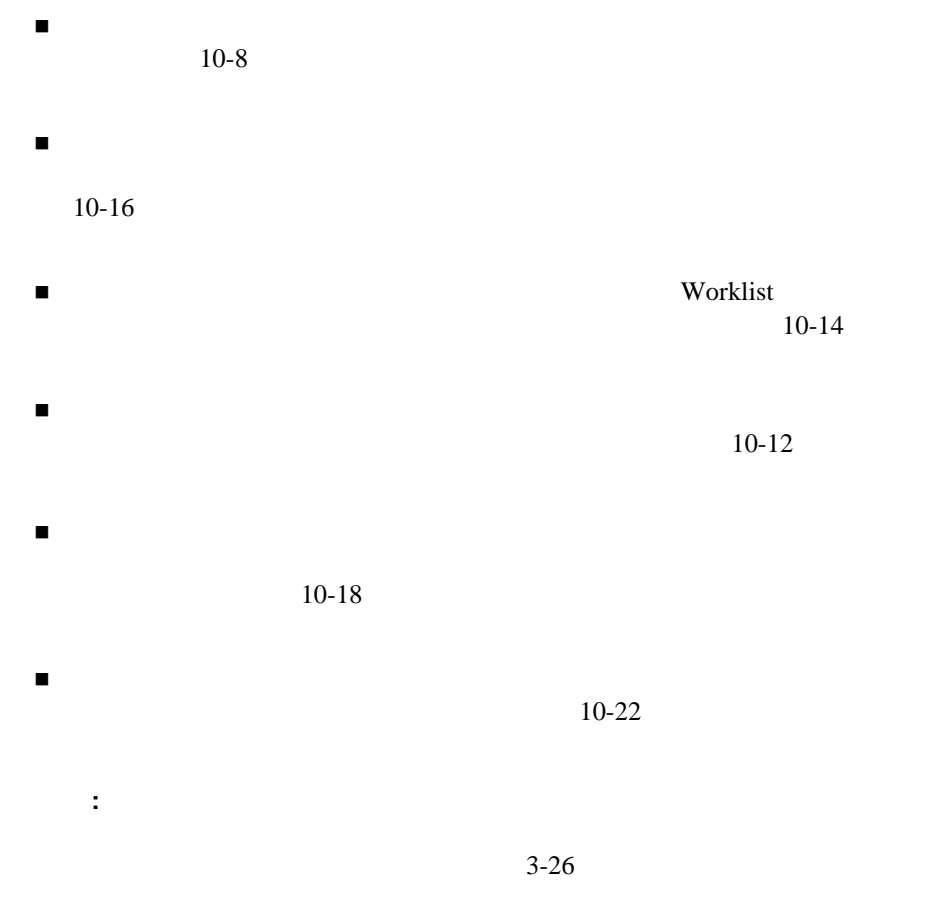

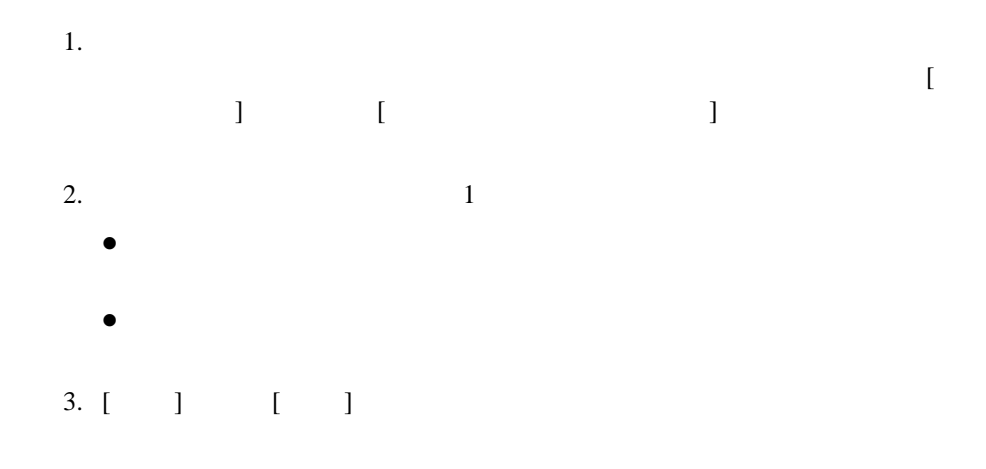

図 **10-1 [** ワーク フロー インスタンス **]** ダイアログ ボックス

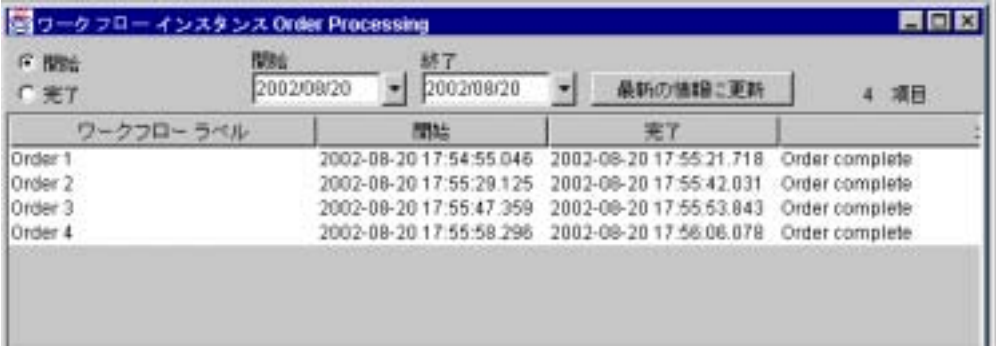

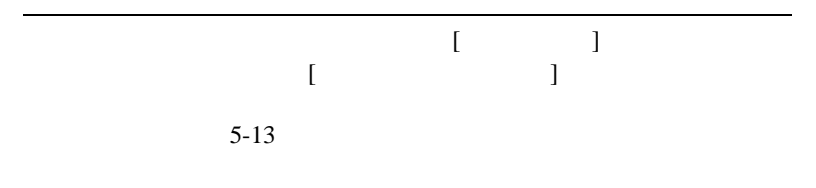

 $100$  $\sigma$  (+)  $\sigma$  (+)  $\sigma$  (+)  $\sigma$  (+)  $\sigma$  (+)  $\sigma$  (+)  $\sigma$  (+)  $\sigma$  /+)  $\sigma$  (+)  $\sigma$  /+)  $\sigma$  $100$  $\begin{bmatrix} 1 & 1 & 1 \end{bmatrix}$  $[$   $]$ ■フロー イ ン ス マ マ ス マ ン ス マ ス マ ス マ ス ア ス シ ス と ス と ス と ス ア ス ア ス と  $10-5$  ワークフロー イ ン ス タ ン ス変数の現在の値を表示および更新し ます。 詳細に 10-8  $\overline{a}$ コメント ワークフロー コーヒー コーヒー コーヒー コーヒー コーヒー  $6-47$ 

- $\blacksquare$
- $\blacksquare$

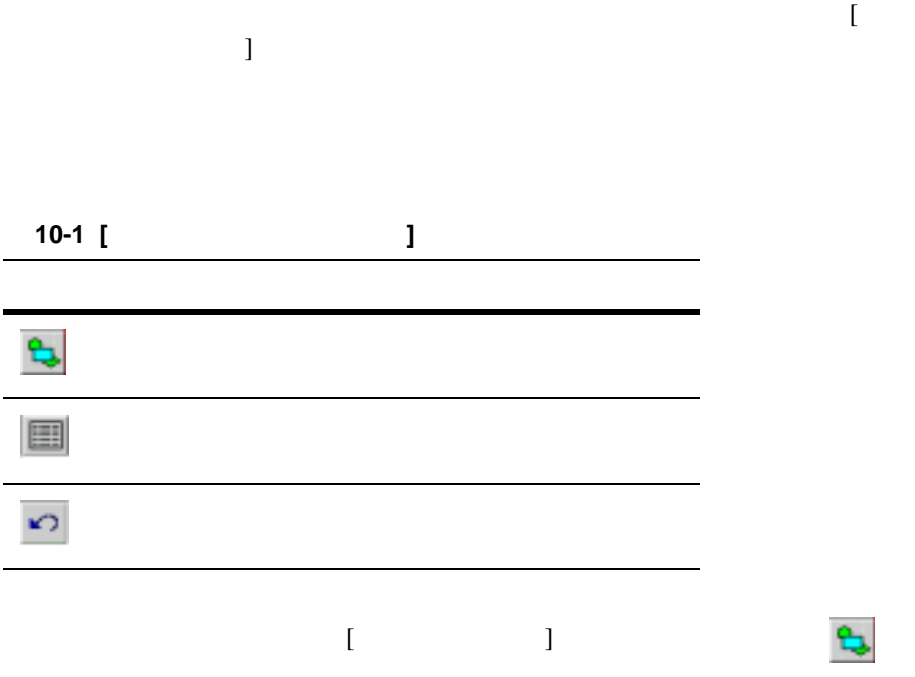

<span id="page-410-0"></span> $\left[$  $\bf{1}$  ,  $\bf{1}$  ,  $\bf{1}$  ,  $\bf{1}$  ,  $\bf{1}$  ,  $\bf{1}$  ,  $\bf{1}$  ,  $\bf{1}$  ,  $\bf{1}$  ,  $\bf{1}$  ,  $\bf{1}$  ,  $\bf{1}$  ,  $\bf{1}$  ,  $\bf{1}$  ,  $\bf{1}$  ,  $\bf{1}$  ,  $\bf{1}$  ,  $\bf{1}$  ,  $\bf{1}$  ,  $\bf{1}$  ,  $\bf{1}$  ,  $\bf{1}$  ,

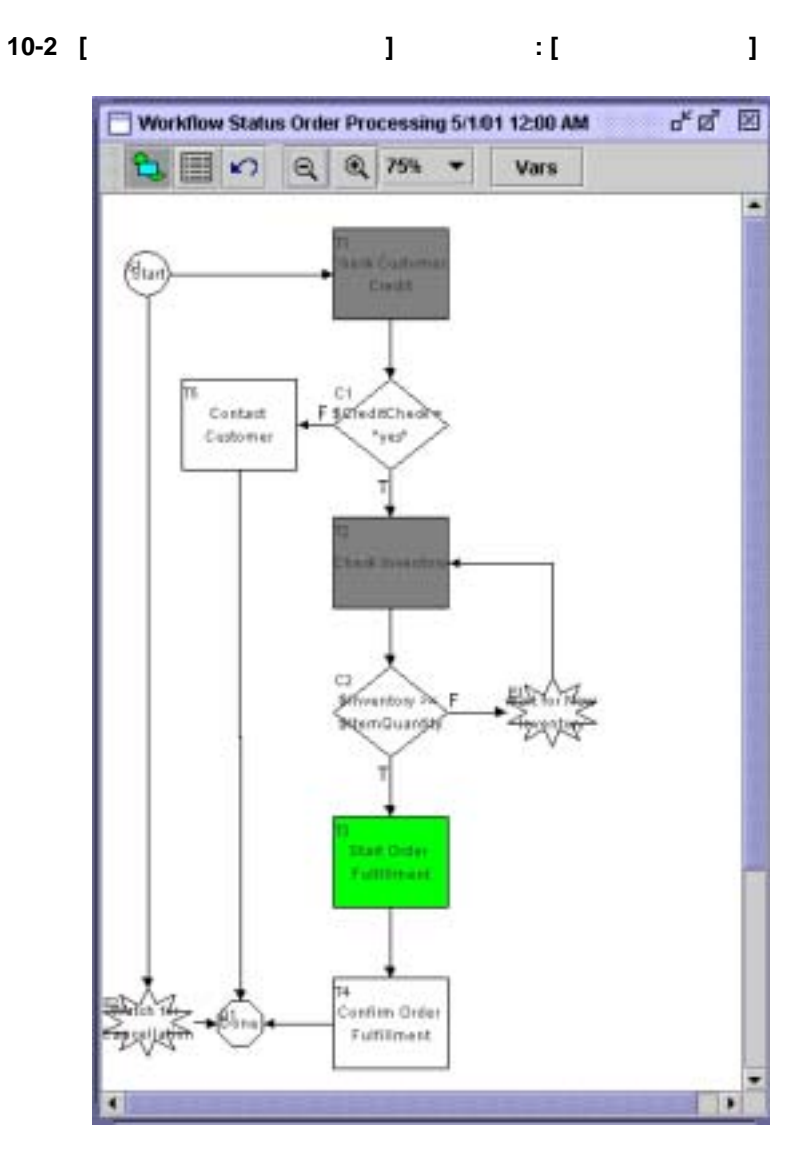

 $5-57$ 

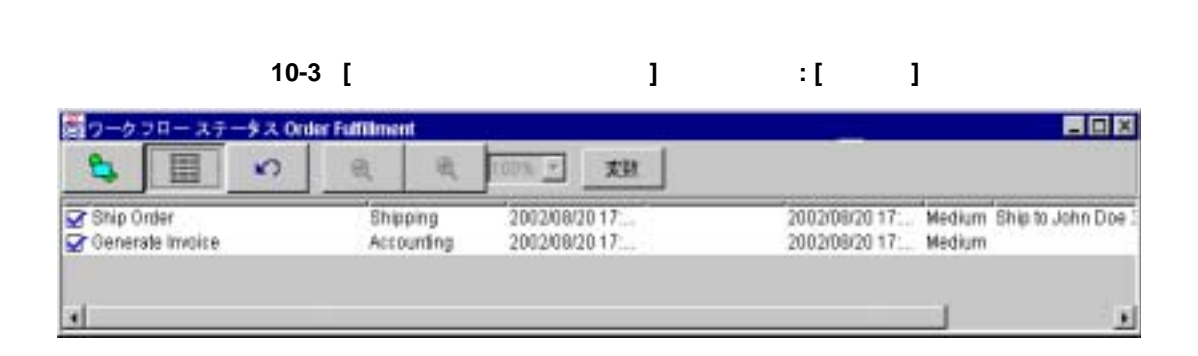

ワー フ コース マークス ス マークス ス ト と と と と と と と と と

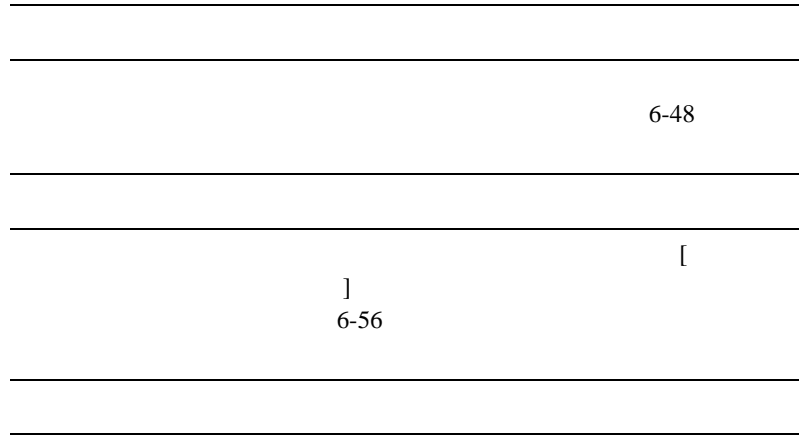

 $5-59$ 

10  $\blacksquare$ 

<span id="page-413-0"></span>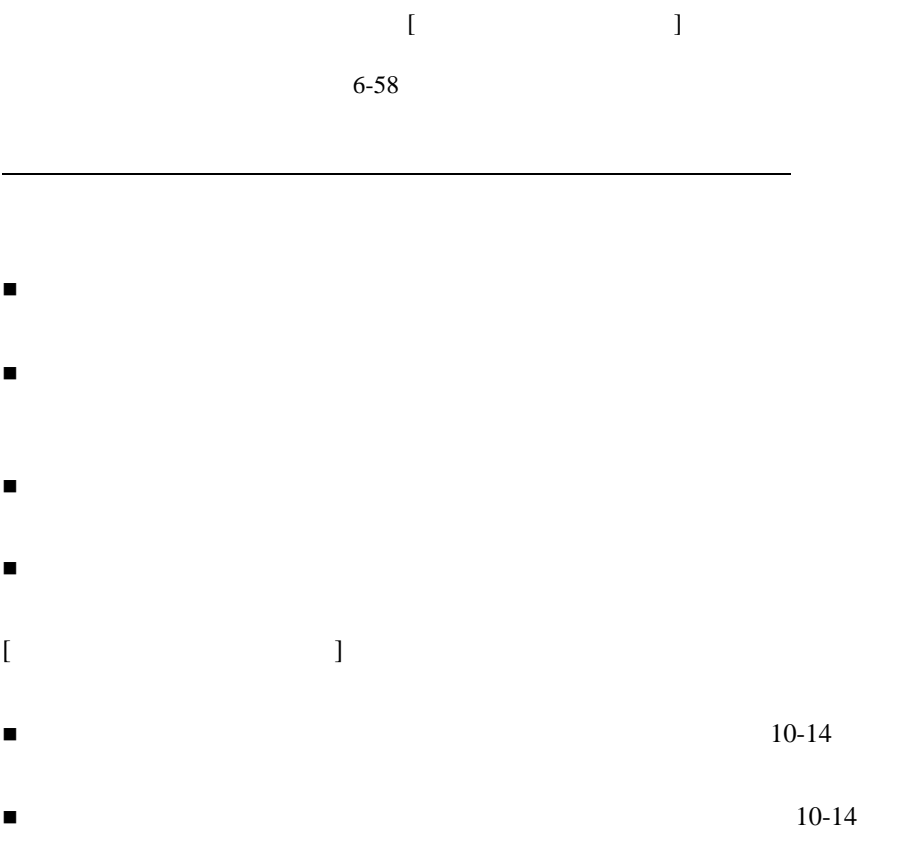

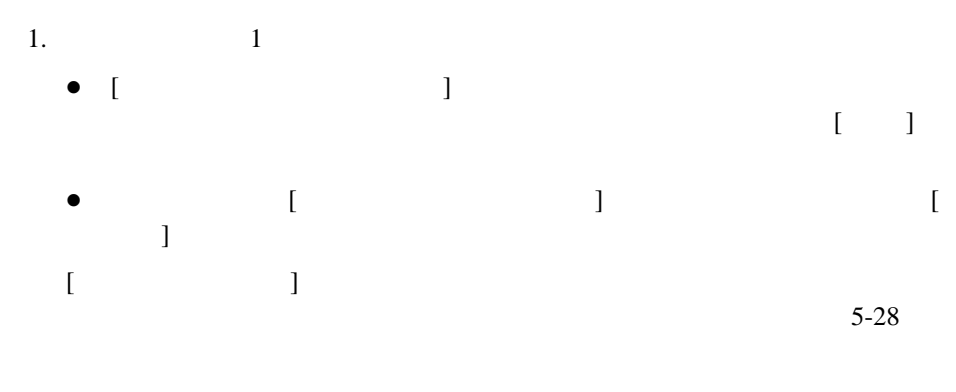

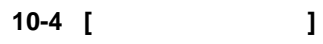

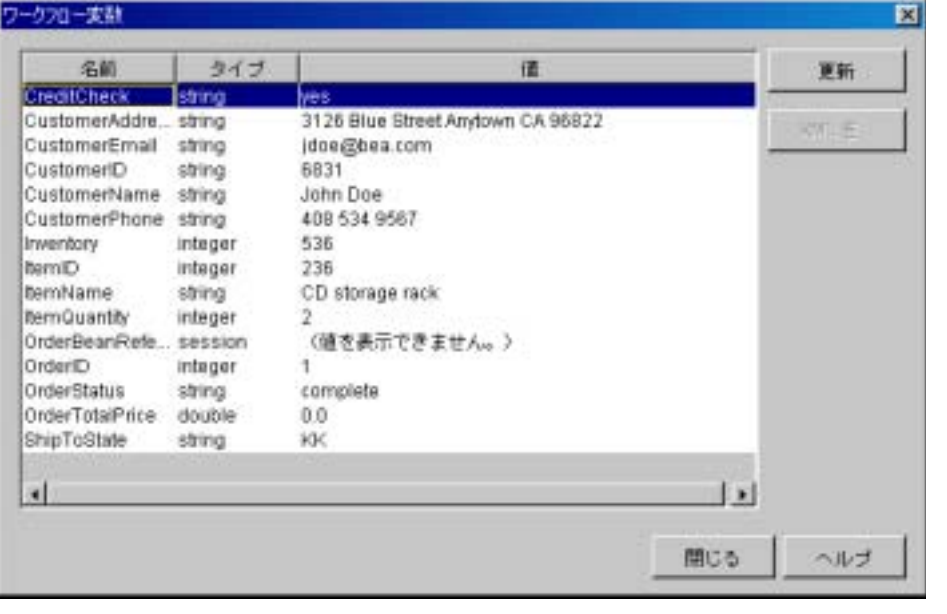

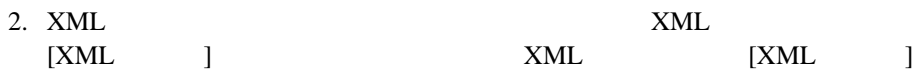

10-5 [XML ]

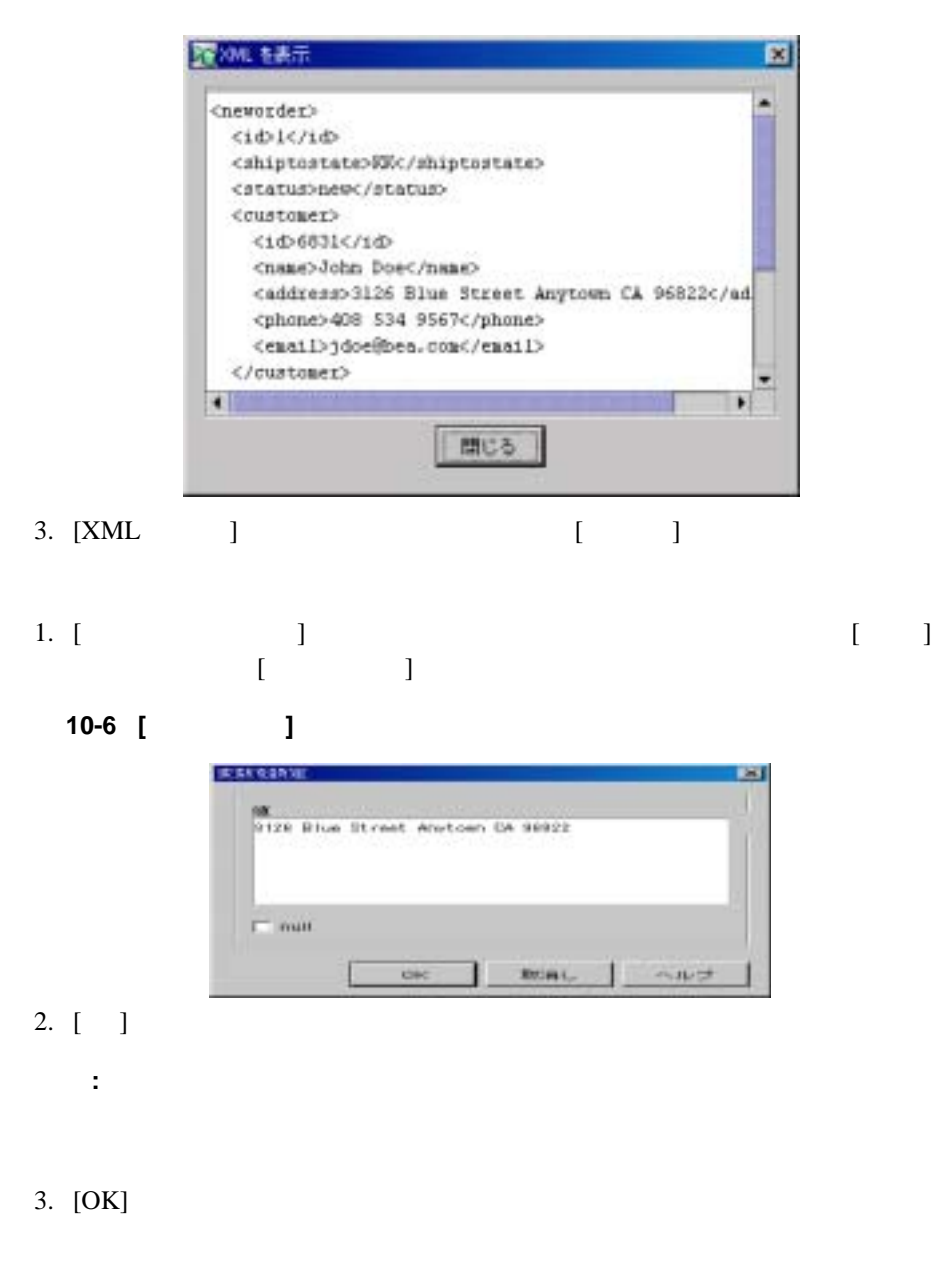

<span id="page-416-0"></span>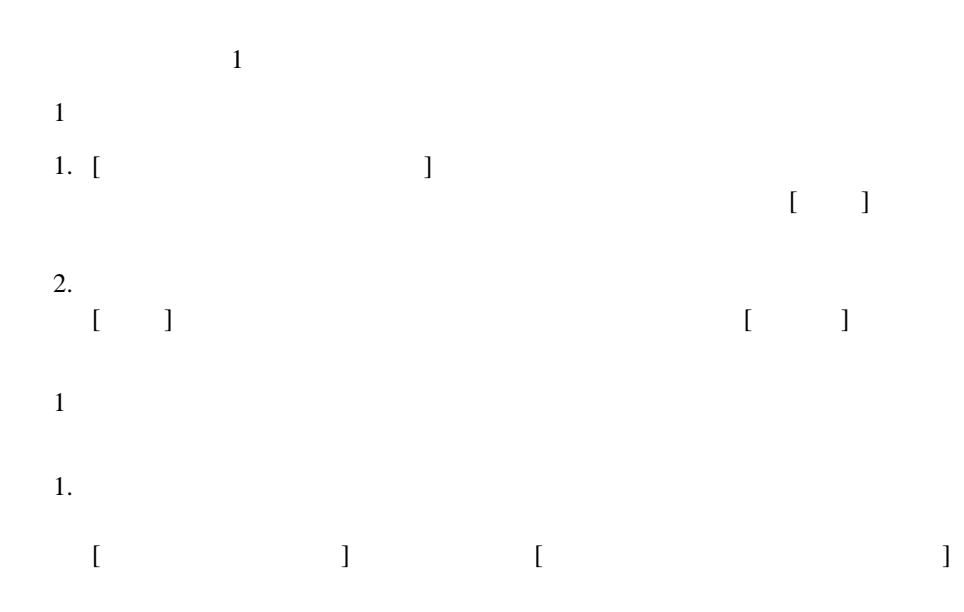

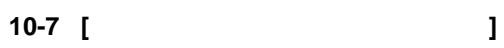

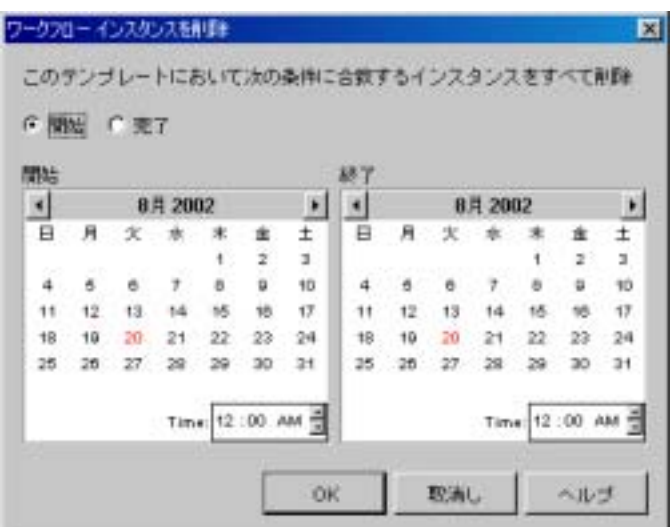

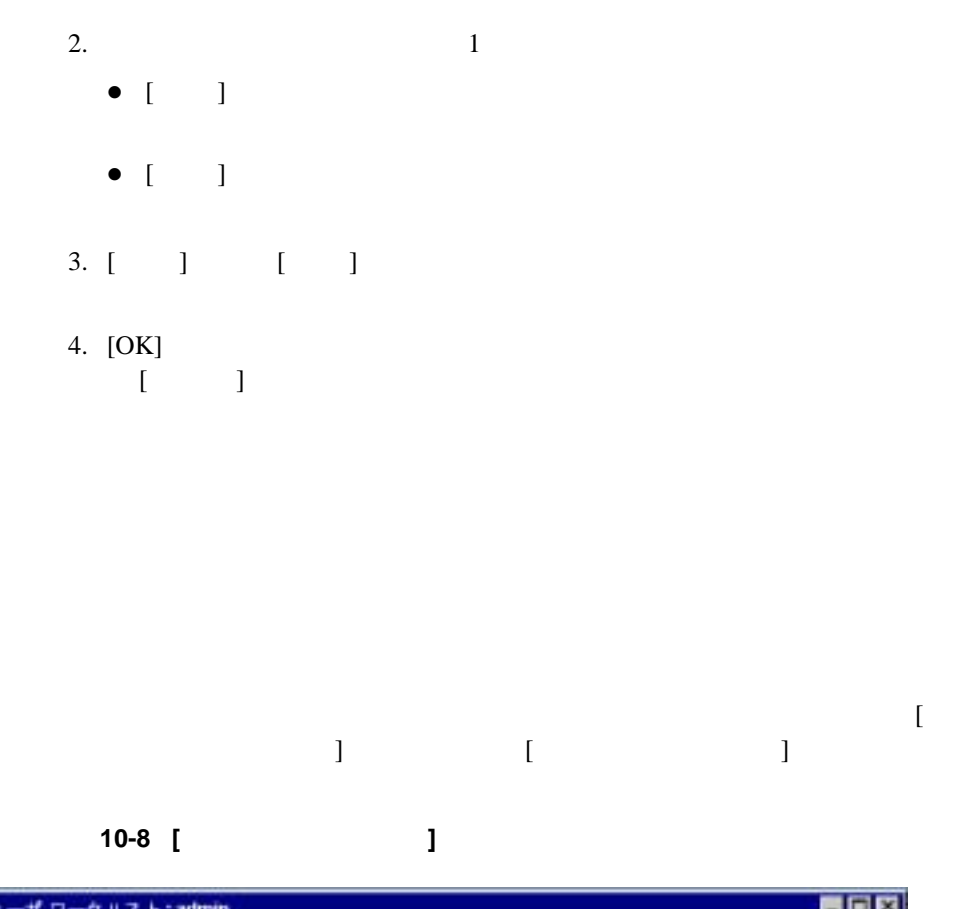

<span id="page-417-0"></span>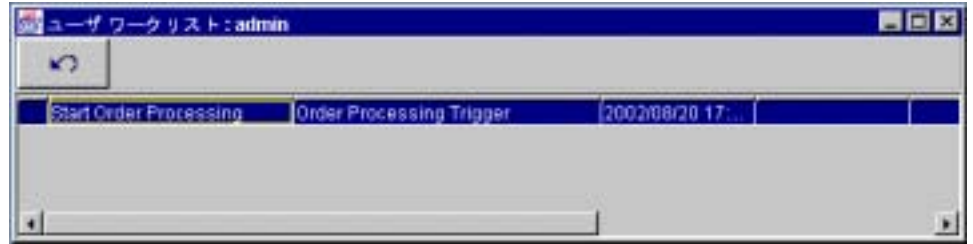

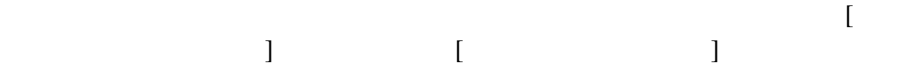

### 図 **10-9 [** ロール ワーク リス ト **]** ダイアログ ボックス

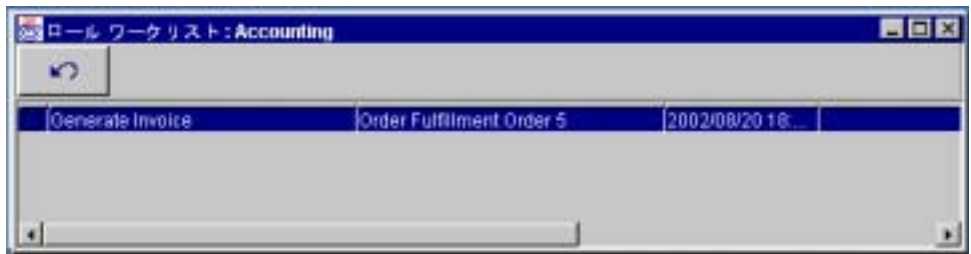

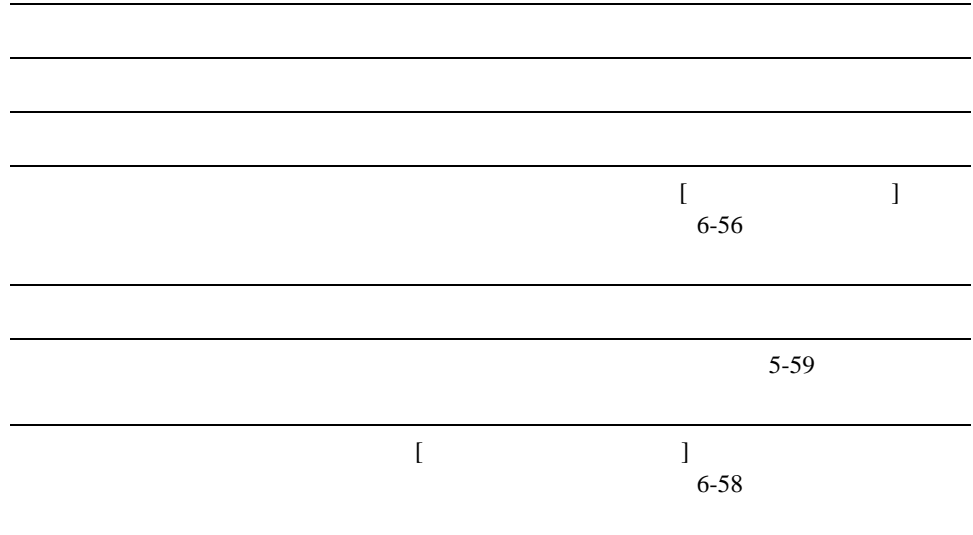

WebLogic Integration Studio **10-13** 

またア ク テ イ ブル ブル ブル ブル ブル ブル ブル ブル ブル ブル ブル ブル

 $\blacksquare$ 

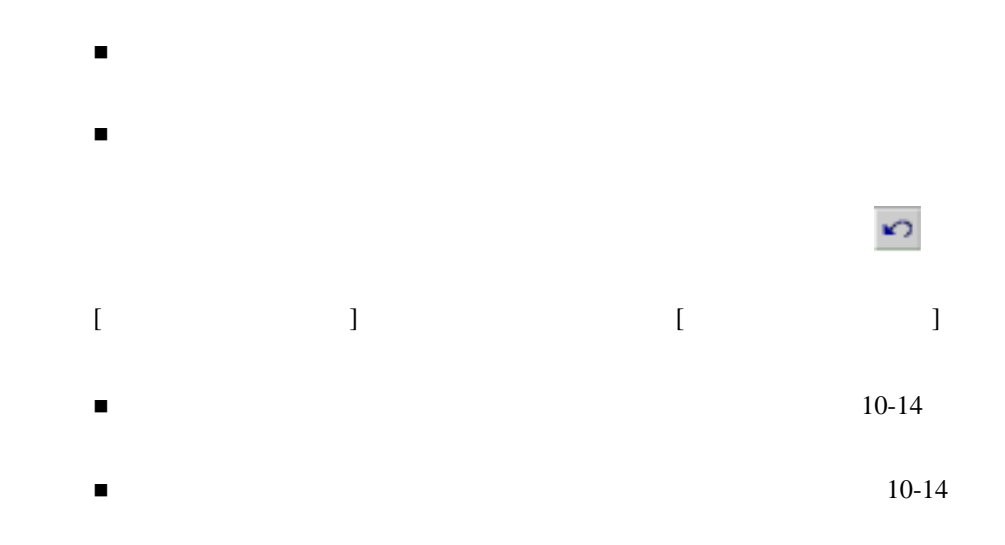

<span id="page-419-0"></span>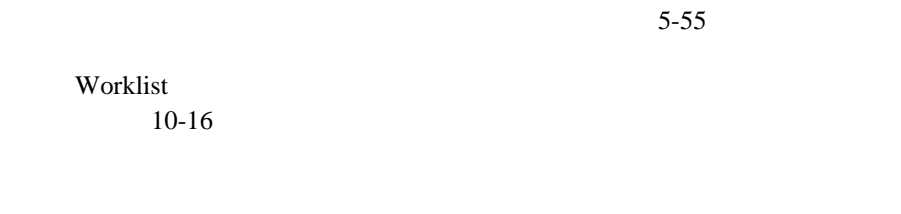

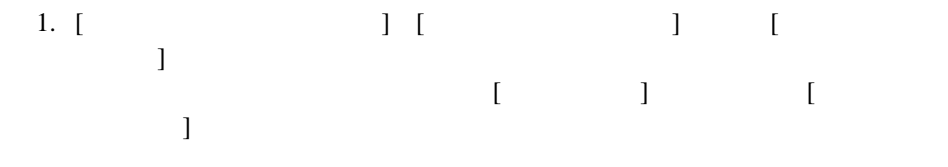

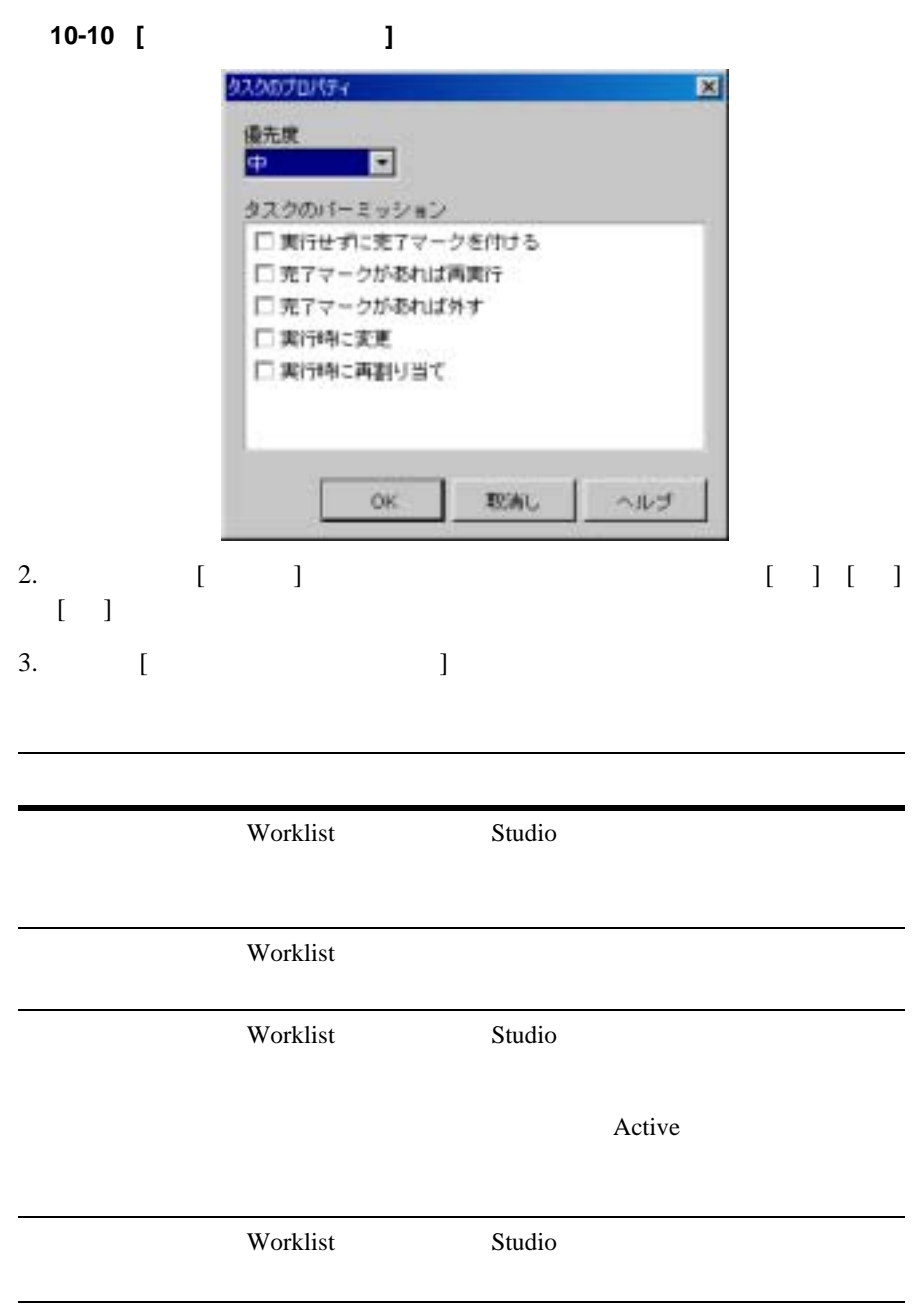

<span id="page-421-0"></span>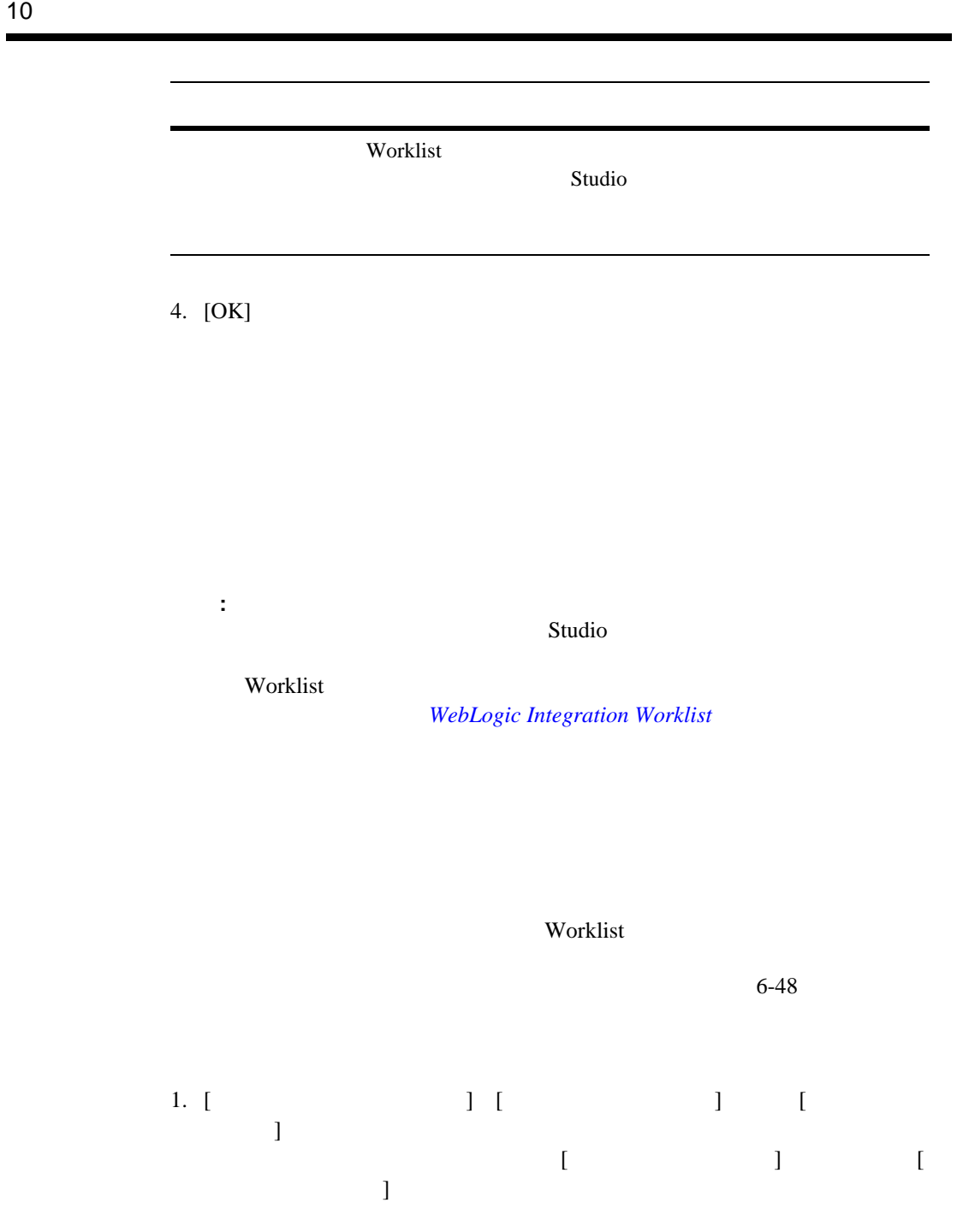

10-11 [ **]** 

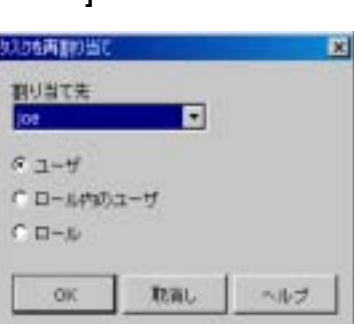

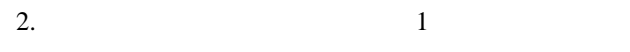

- $\bullet$  [  $\Box$  ]  $\bullet$  [  $\Box$ ] -  $\Box$
- $\bullet$  [  $\qquad$  ]
- $3. \; [ \; ]$
- 4. [OK]

タ ス クのステータ ス を完了に変更するには、 [ ワークフロー ステータ ス ] [ ユー  $\begin{bmatrix} 1 & 1 & 1 \end{bmatrix}$   $\begin{bmatrix} 1 & 1 & 1 \end{bmatrix}$ ら、 [ タ ス ク に完了マー ク を付け る ] を選択し ます。 タ ス ク の完了日は現在の日

<span id="page-423-0"></span>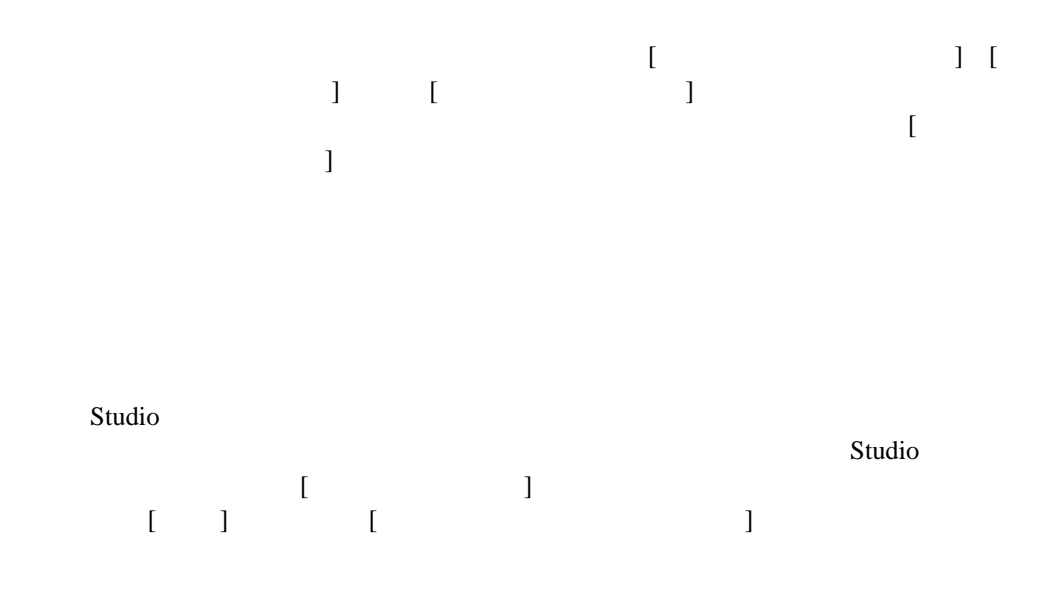

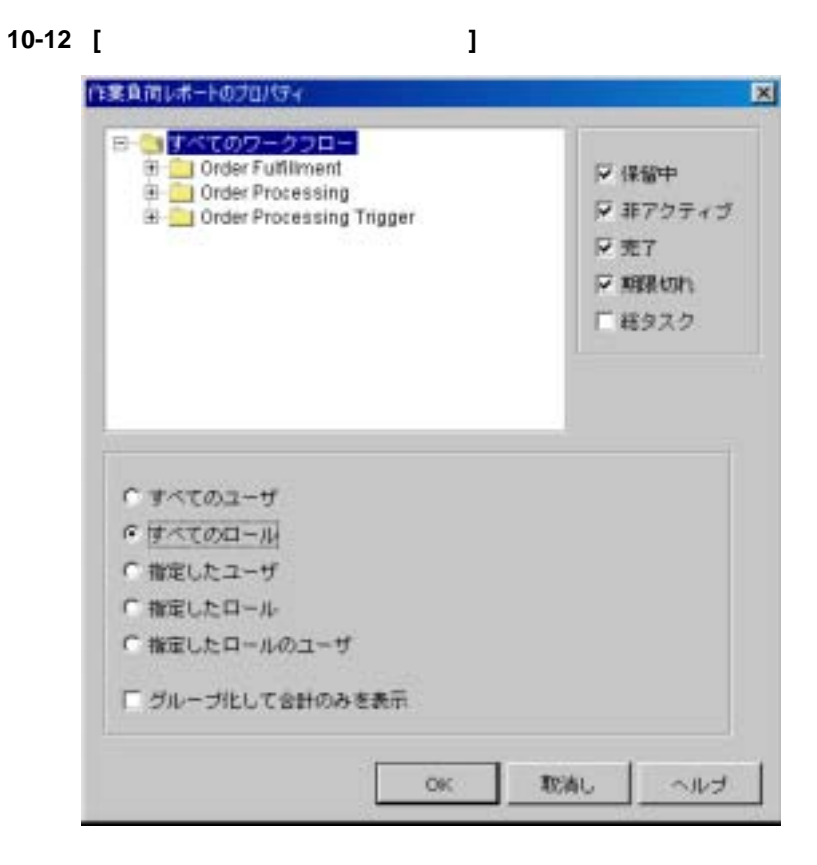

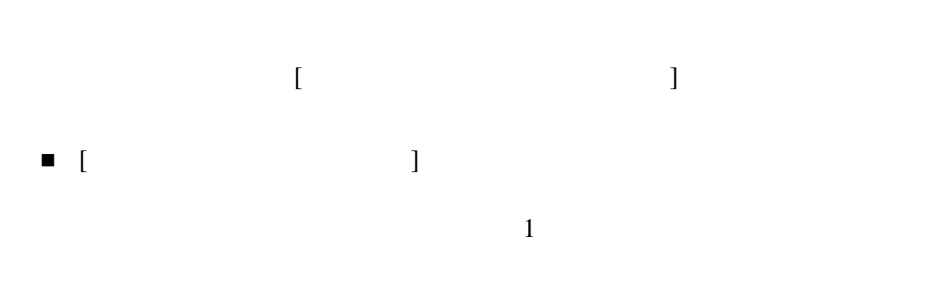

- $\blacksquare$  [  $\blacksquare$  ]
- $\blacksquare$  [  $\blacksquare$  ] +  $\blacksquare$   $\blacksquare$   $\blacksquare$  +  $\blacksquare$   $\blacksquare$  +  $\blacksquare$  +  $\blacksquare$
- $\blacksquare$  [  $\blacksquare$  ]
- $\blacksquare$  [  $\blacksquare$  ]  $\blacksquare$
- $\blacksquare$  [  $\blacksquare$  ]  $\blacksquare$
- $\blacksquare$  [  $\blacksquare$  ]  $\blacksquare$
- $\blacksquare$  [  $\blacksquare$  ]  $\blacksquare$
- $\blacksquare$  [example  $\blacksquare$  ]
- $\blacksquare$  [  $\blacksquare$  ]  $\blacksquare$
- $\blacksquare$  [  $\blacksquare$  ]  $\blacksquare$  ]  $\blacksquare$   $\blacksquare$  ]  $\blacksquare$   $\blacksquare$   $\blacks$
- $\blacksquare$  [  $\blacksquare$  )  $\blacksquare$

 $[OK]$ 

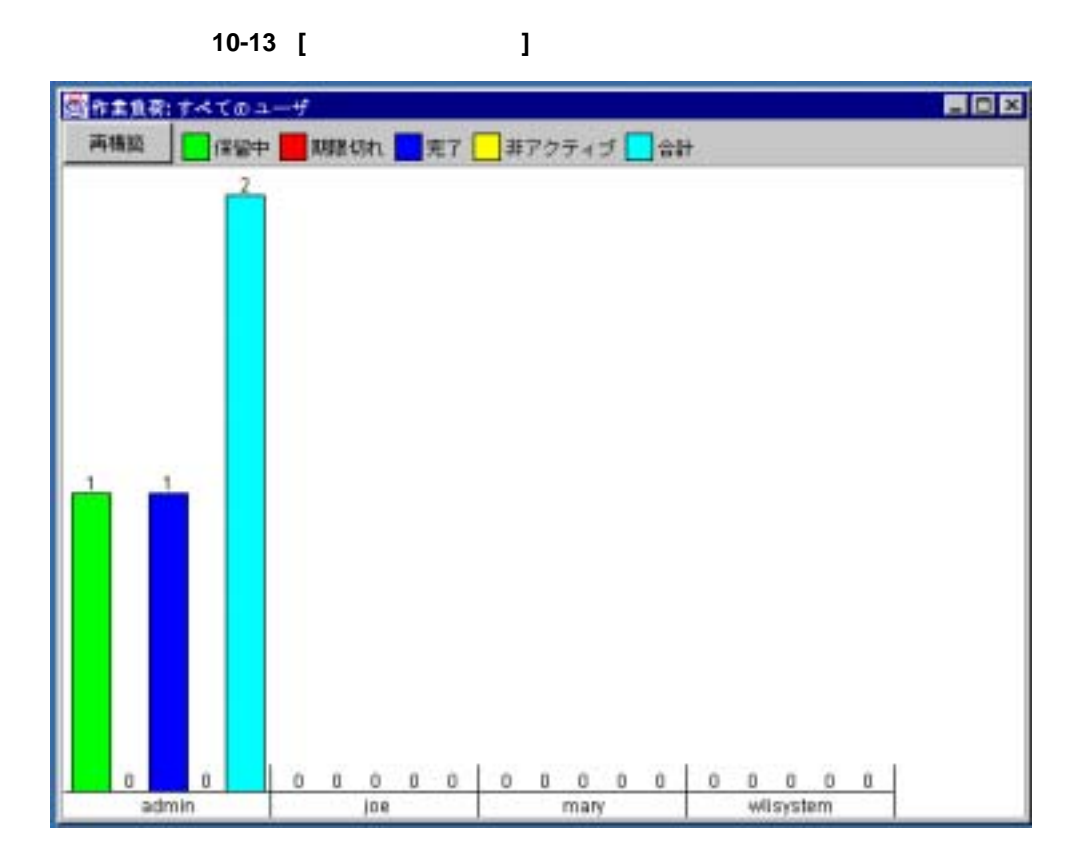

<span id="page-427-0"></span>Studio [  $\qquad$  ]  $\begin{bmatrix} 1 & 1 & 1 \end{bmatrix}$  and  $\begin{bmatrix} 1 & 1 & 1 \end{bmatrix}$  and  $\begin{bmatrix} 1 & 1 & 1 \end{bmatrix}$  with  $\begin{bmatrix} 1 & 1 & 1 \end{bmatrix}$  $\begin{bmatrix} 1 & 0 & 0 & 0 \\ 0 & 0 & 0 & 0 \\ 0 & 0 & 0 & 0 \\ 0 & 0 & 0 & 0 \\ 0 & 0 & 0 & 0 \\ 0 & 0 & 0 & 0 \\ 0 & 0 & 0 & 0 \\ 0 & 0 & 0 & 0 \\ 0 & 0 & 0 & 0 \\ 0 & 0 & 0 & 0 \\ 0 & 0 & 0 & 0 & 0 \\ 0 & 0 & 0 & 0 & 0 \\ 0 & 0 & 0 & 0 & 0 \\ 0 & 0 & 0 & 0 & 0 \\ 0 & 0 & 0 & 0 & 0 \\ 0 & 0 & 0 & 0 & 0 & 0 \\$ 

図 **10-14 [** 作業負荷レポー ト のプロパテ ィ **]** ダイアログ ボックス

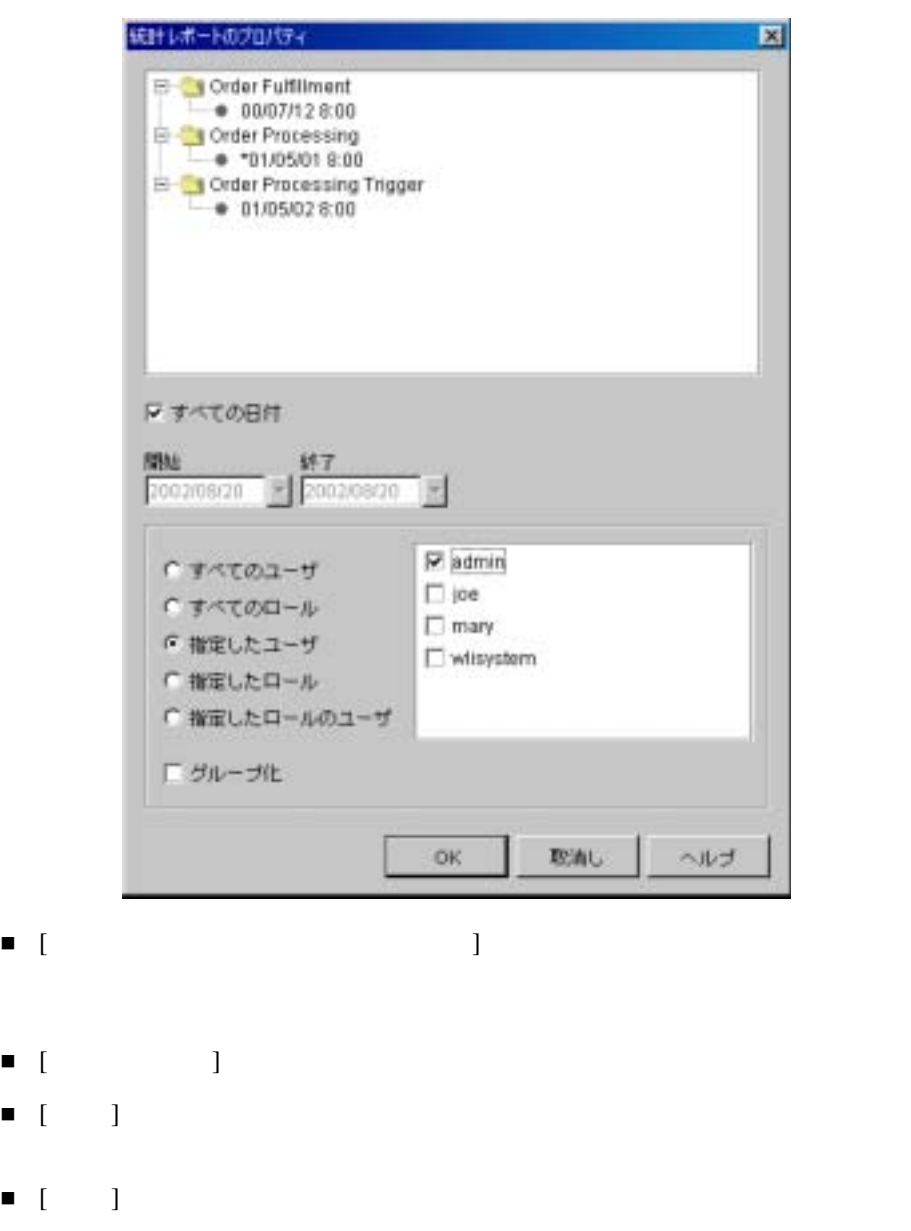

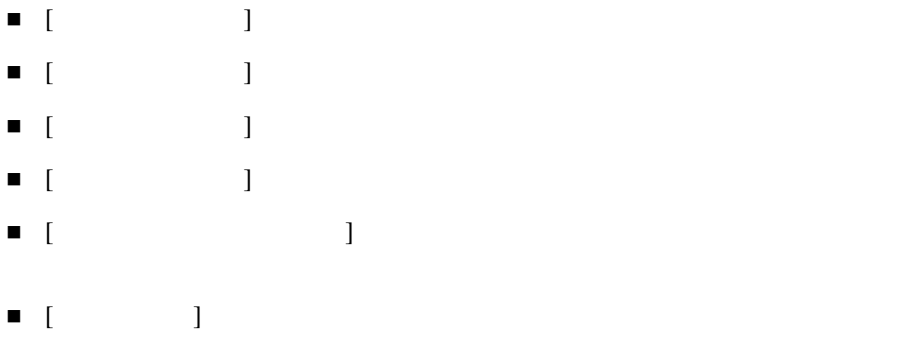

 $[OK]$ 

10-15

| 國鉄社<br>構築病構築レポート<br>タスク   | ⊂ະ⊎<br>$7-11$ | 汾<br>敷 | (6) 時間<br>合計 | nв      | 结度:     |         | Any     |
|---------------------------|---------------|--------|--------------|---------|---------|---------|---------|
|                           |               |        |              | 平均      | StdDev  | 最小      | 最大      |
| Check Customer Credit     | admin         | x      | 0.00527      | 0.00131 | 0.00116 | 0.00333 | 5.65555 |
| Check Inventory           | admin         |        | 0.0          | 0.0     | 0.0     | 0.0     | 0.0     |
| Start Order Fulfillment   | admin         |        | 0.0          | 0.0     | 0.0     | û.O     | 0.0     |
| Confirm Order Fulfillment | admin         |        | 0.0          | 0.0.    | 0.0.    | 0.0     | 0.0     |
| Contact Customer          | admin         |        | 0.0          | 0.0     | 0.0     | 0.0     | 0.0     |

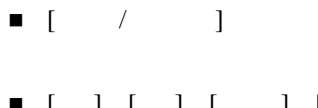

### $\blacksquare$  [  $\blacksquare$  ]

- $\blacksquare$  [  $\blacksquare$  ]
- $\blacksquare$  [  $\blacksquare$  ]  $\blacksquare$  $\blacksquare$  )  $\blacksquare$  and the  $\blacksquare$
- $\begin{array}{ccc} \blacksquare & [ & ] \end{array}$
- $\blacksquare$  [  $\blacksquare$ ]
- $\blacksquare$  [  $\blacksquare$ ]
- $\blacksquare$  [StdDev]
- $\blacksquare$  [  $\blacksquare$  ]  $\blacksquare$
- $\blacksquare$  [  $\blacksquare$  ]  $\blacksquare$
# <span id="page-432-1"></span>**11** ワーク フロー パッケージのイン

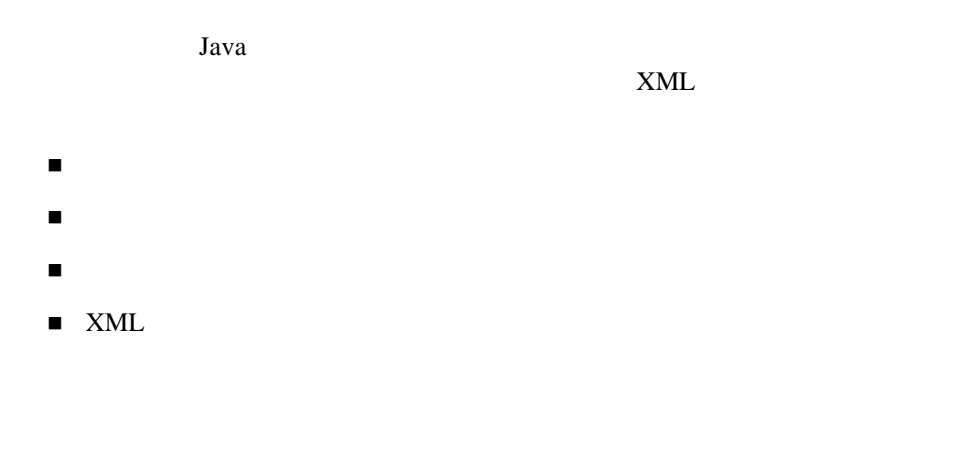

<span id="page-432-0"></span>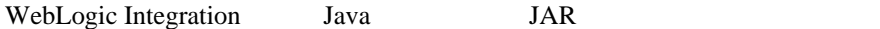

 $\tt XML$ 

<span id="page-433-0"></span>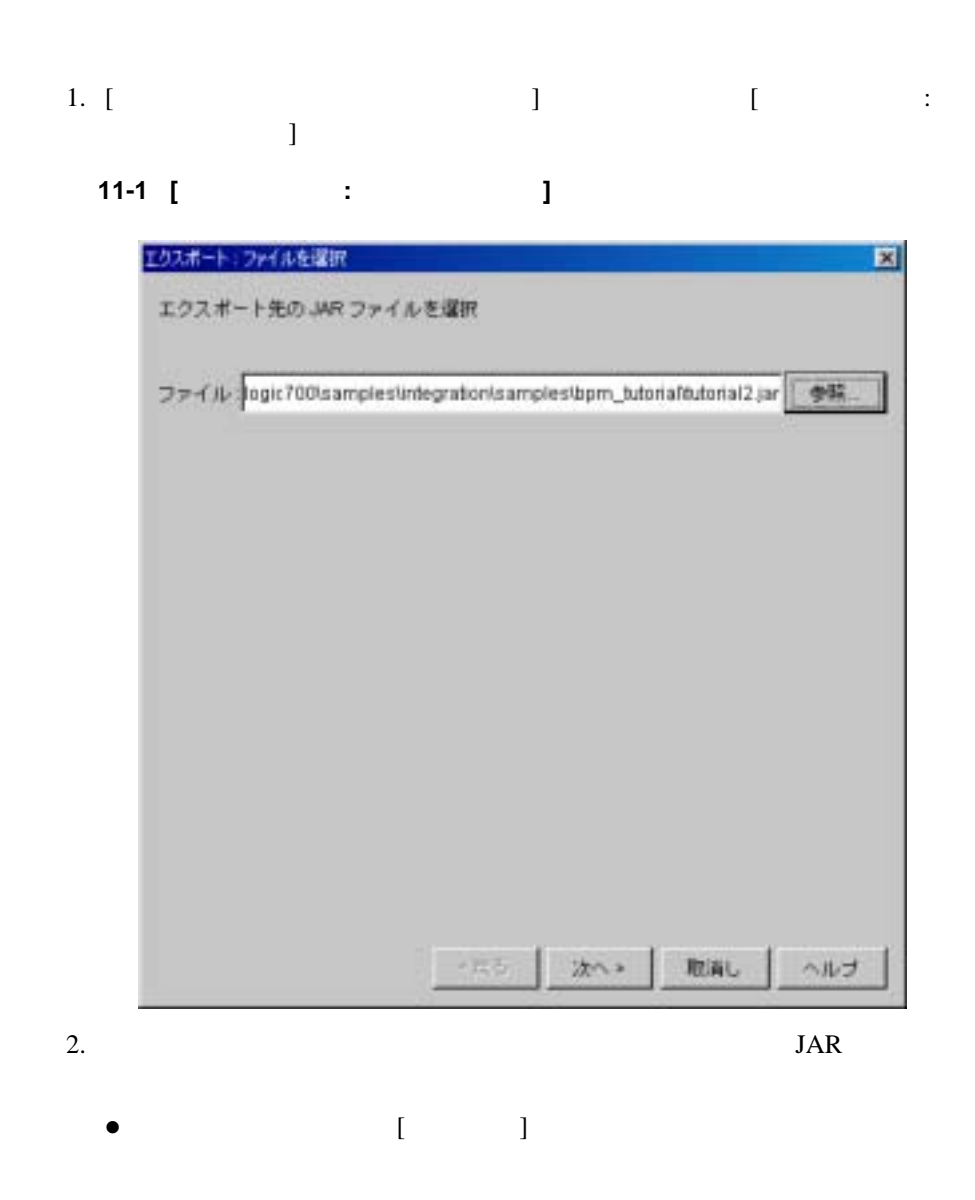

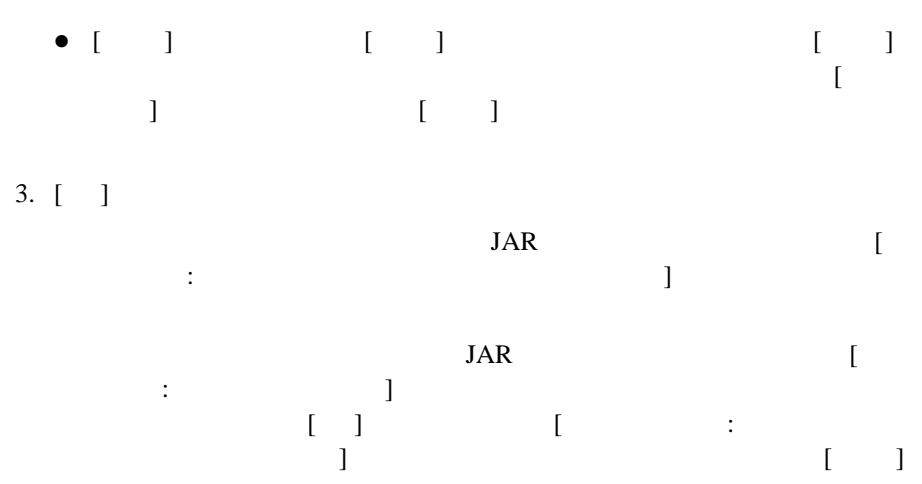

図 **11-2 [** エクスポー ト **:** エ ク スポー ト する コ ンポーネン ト を選択 **]** ダイアログ

ロクスポート:エクスポートするエンポーネントを選択 囩 コンポーネントを選択 エクスポート ファイル: 日 蘭 すべてのワークフローオプジェクト jonisamplesibpm\_tutorialtutorial2.jar 日 見 テンプレート E-M Order Fulfillment **E** R Order Processing 「バブリッシュされたパッケージ形式 E- P Order Processing Trigger 田 蘭 ビジネス オペレーション 田 □ XML リポジトリ 「「パスワード保護 日隔イベントキー 資料ワード Com.bea.b2b.wlpl.WorldlowDr - [ PORequest - C AggregatedOPAResponse - C PurchaseOrderAcknowledger - EBMLStartMessage - E EDMLEventMessage E newmwentory - ₩ cancelledorder ×  $\bullet$ <戻る エクスポート 取消し ヘルプ 注意 **:** [ エク スポー ト : フ ァ イルを選択 ] ダイアログ ボ ッ ク スで、 パッ ケー  $JAR$ 

 $JAR$ 

注意 **:** エ ク スポー ト 対象のテンプレー ト 定義を選択し た場合、 テンプレー ト

 $4.$ 

 $XML$ 

<span id="page-436-0"></span>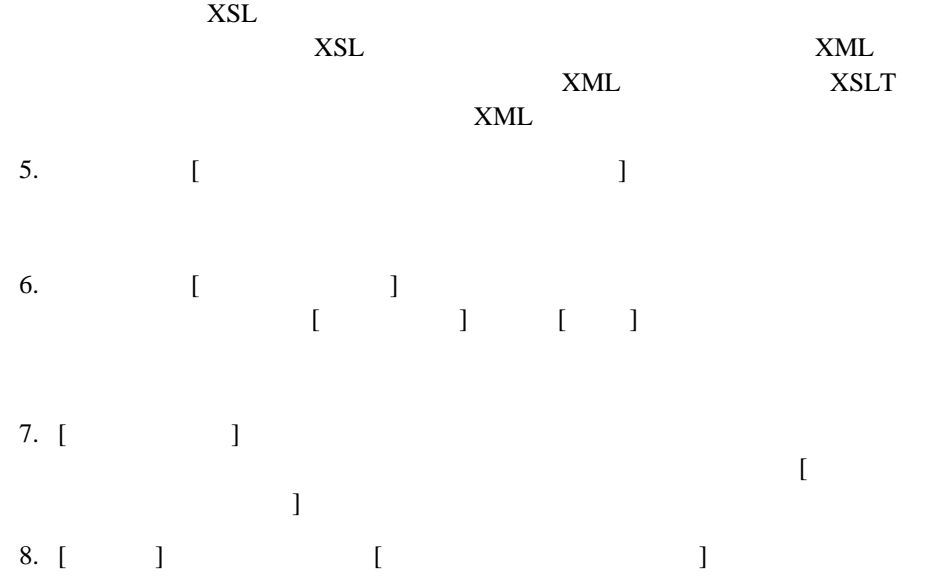

イ ンポー ト の後、 [ テンプレー ト のプロパテ ィ ] ダイアログ ボ ッ ク ス を使用し、  $5-6$ 1. [ ツール|パ ッ ケージを イ ンポー ト ] の順に選択し て、 [ インポー ト : ファイ  $\blacksquare$  )  $\blacksquare$ 

#### 図 **11-3 [** インポー ト **:** フ ァ イルを選択 **]** ダイアログボッ クス

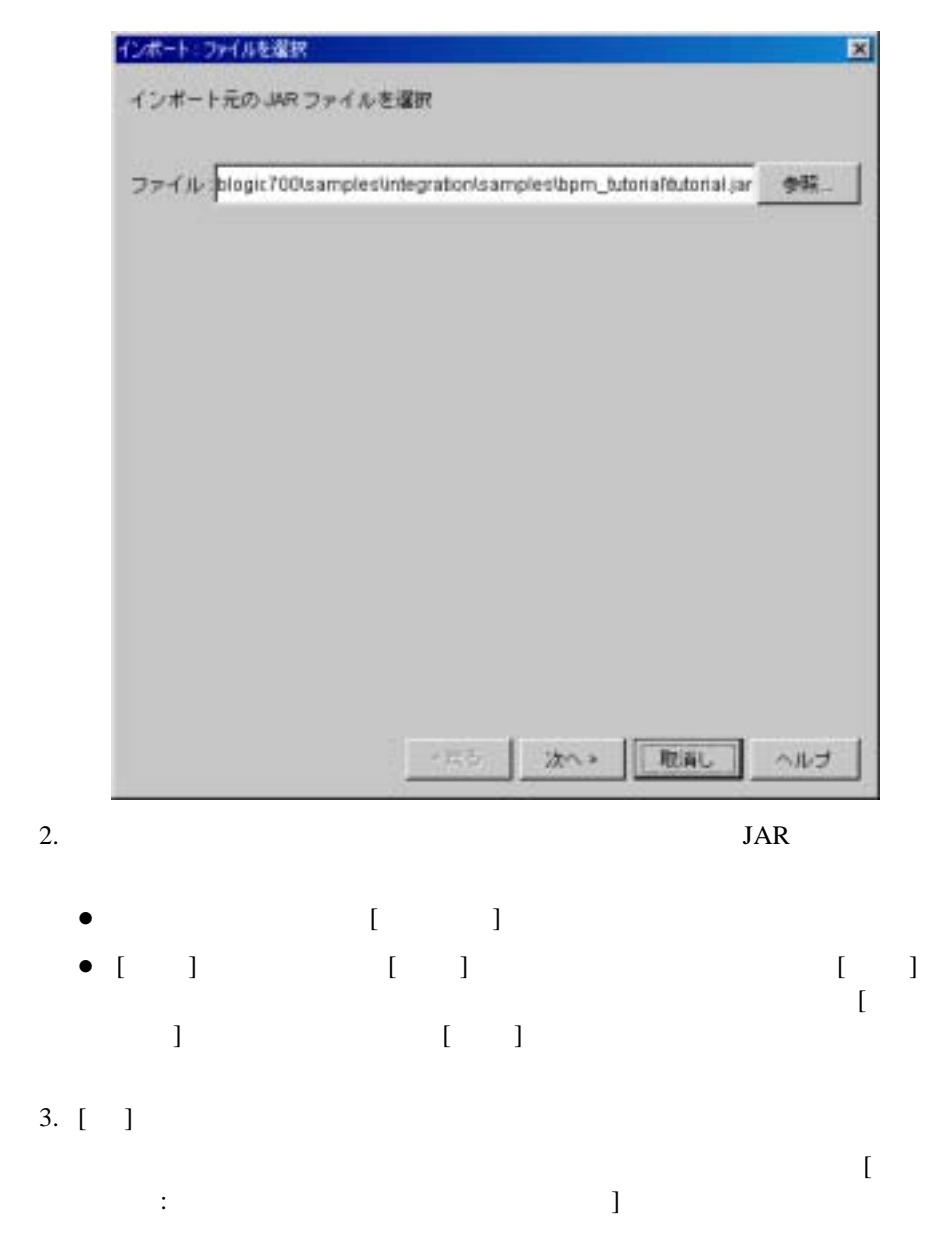

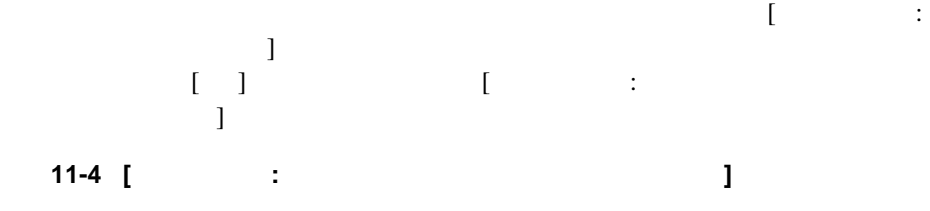

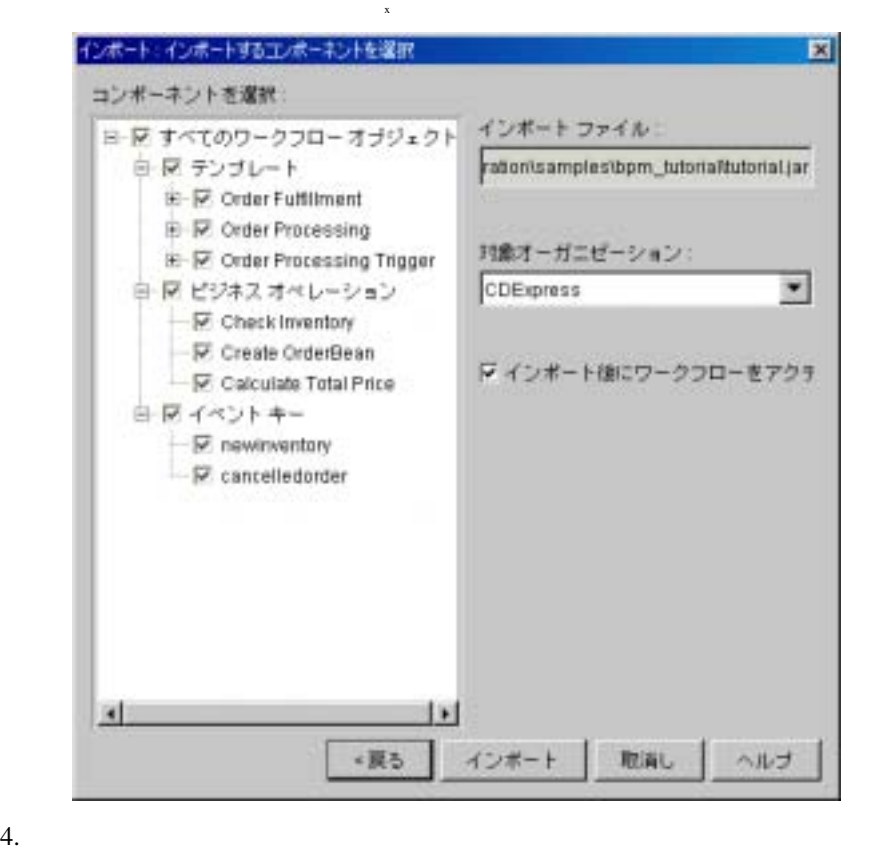

注意 **:** タ ス クの期日を指定するテンプレー ト 定義を イ ンポー ト し、 かつその

 $XSL$ 

 $XSL$  XML

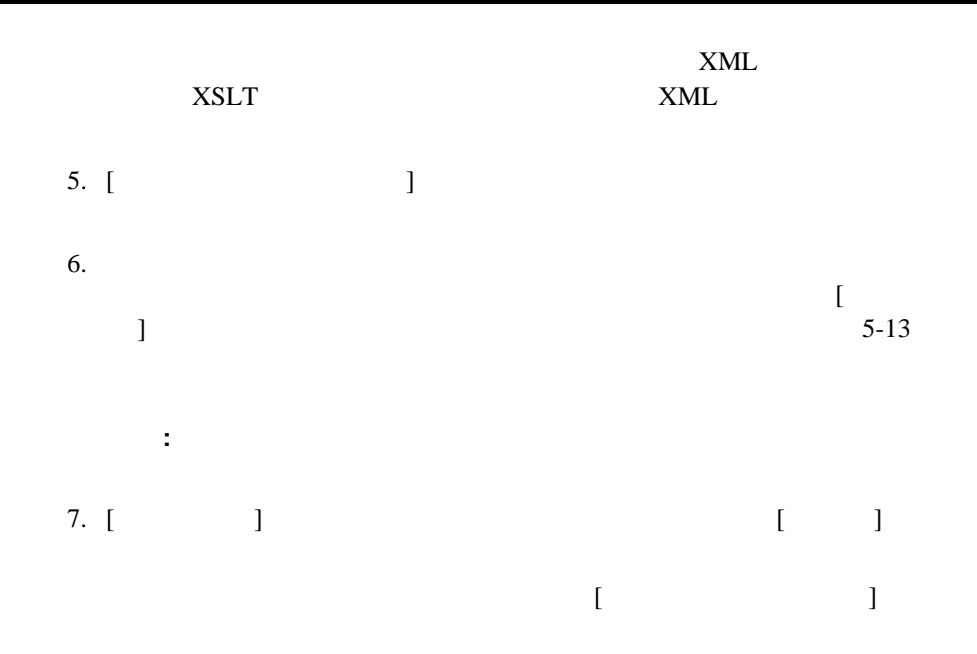

11-5 [ J

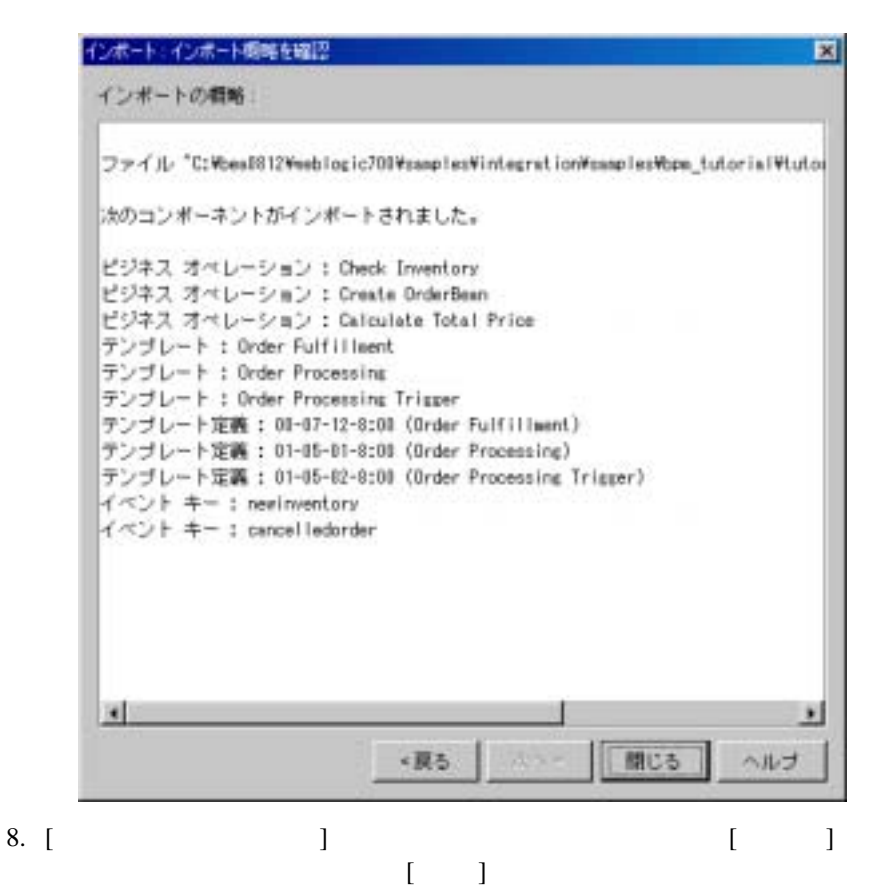

# <span id="page-442-0"></span> $x$  *XML*  $y$   $\sim$   $y$   $\sim$   $z$   $\sim$   $z$

WebLogic Process Integrator  $XML$  $\textrm{XML}$  $Studio$ : WebLogic Process Integrator

## <span id="page-442-1"></span>**XML** マンプレー ト こうしょう アクセス アクセス

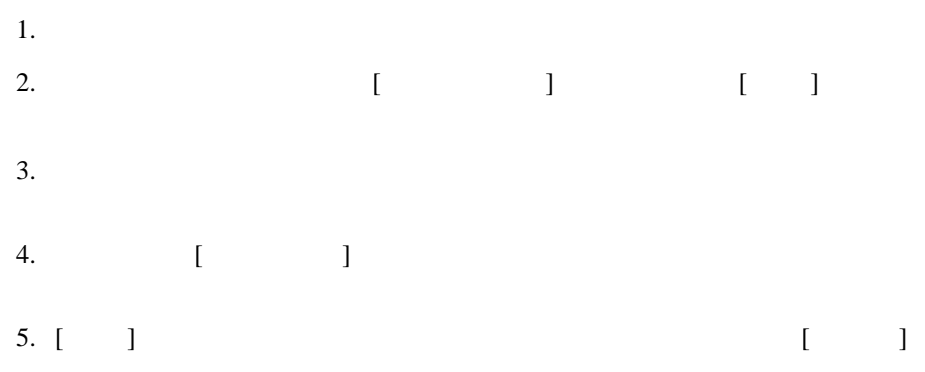

### <span id="page-443-0"></span> $x$ ML しゅうりょう フロー デンプレー ト こうしょう

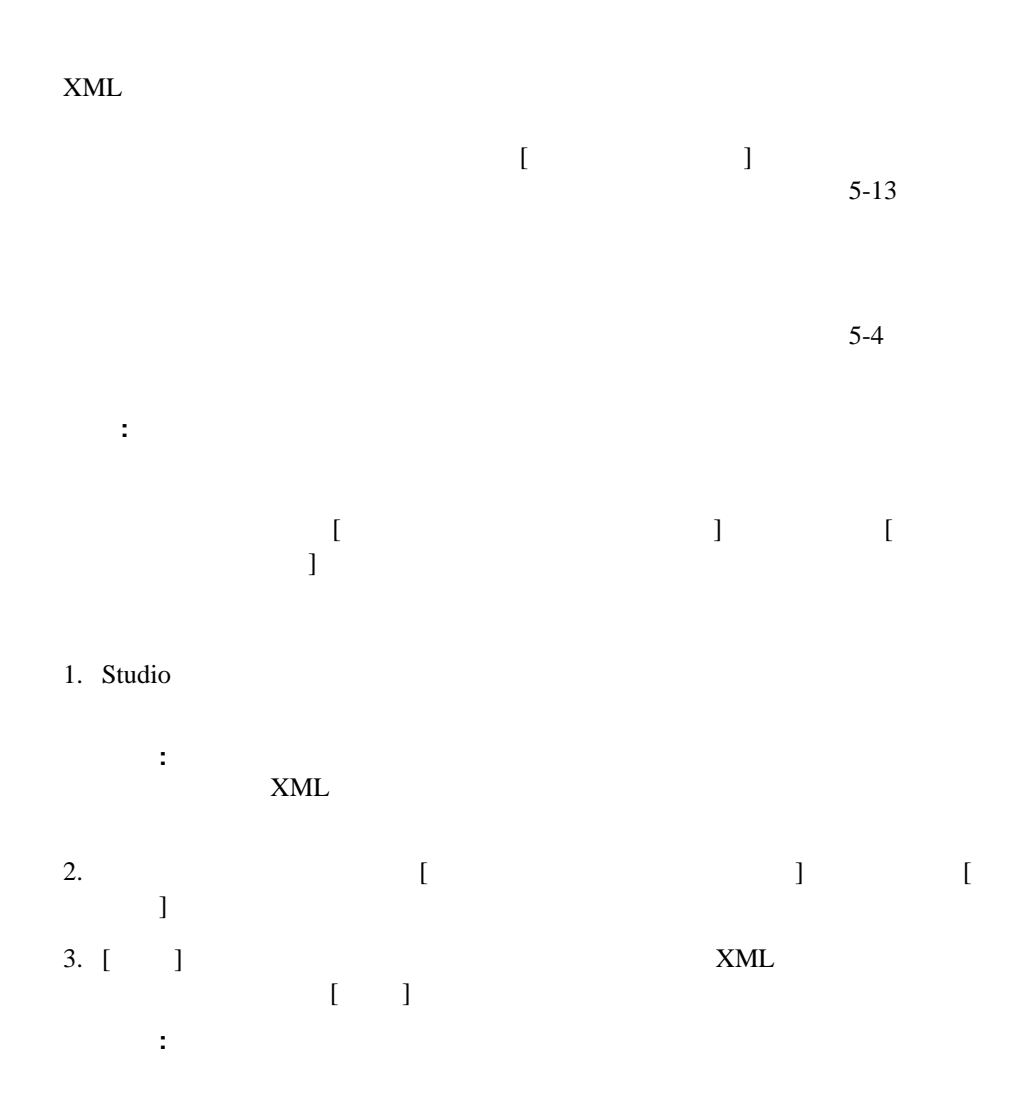

 $XML$ 

 $4.$ 

 $[$   $]$ 

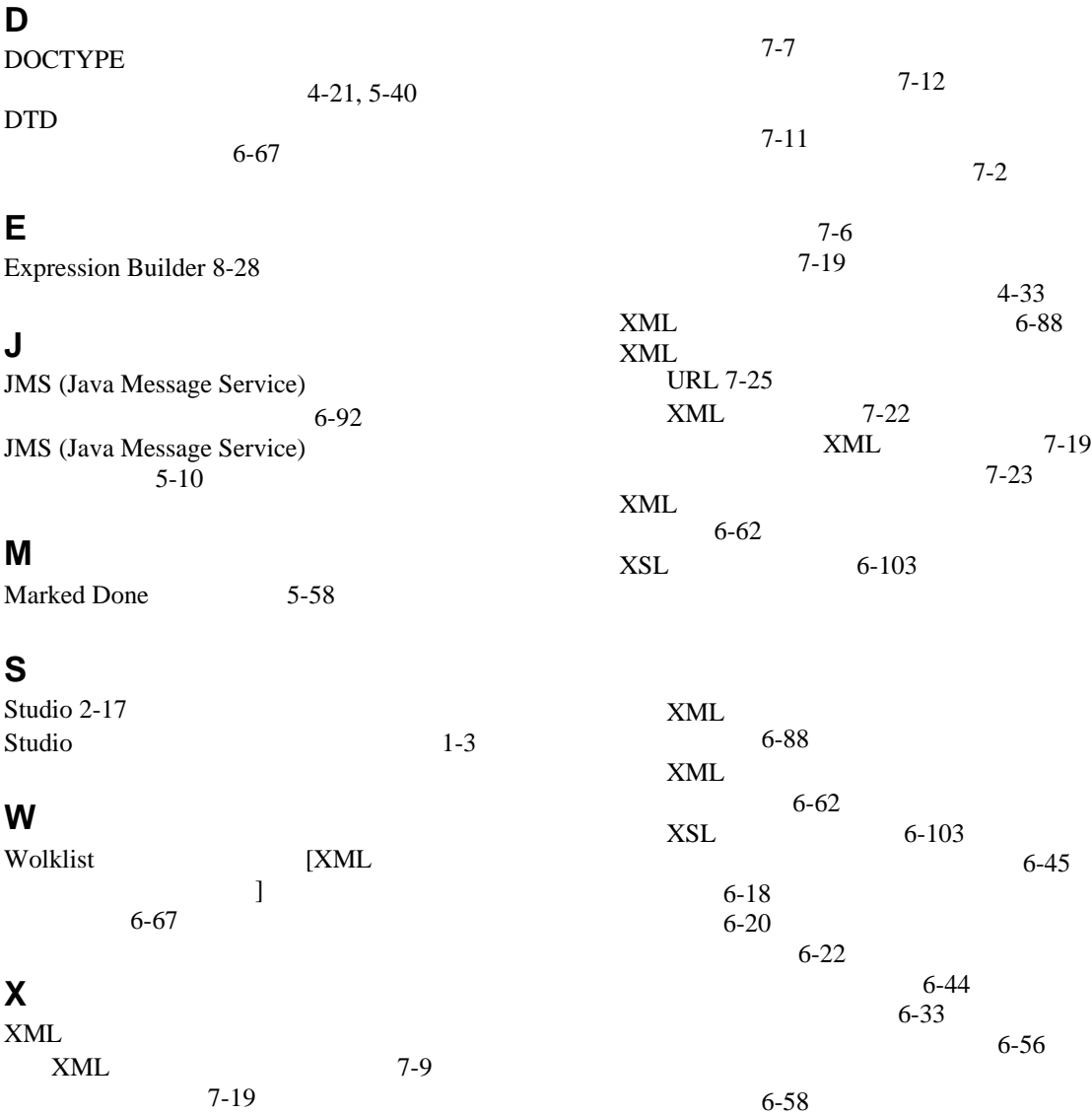

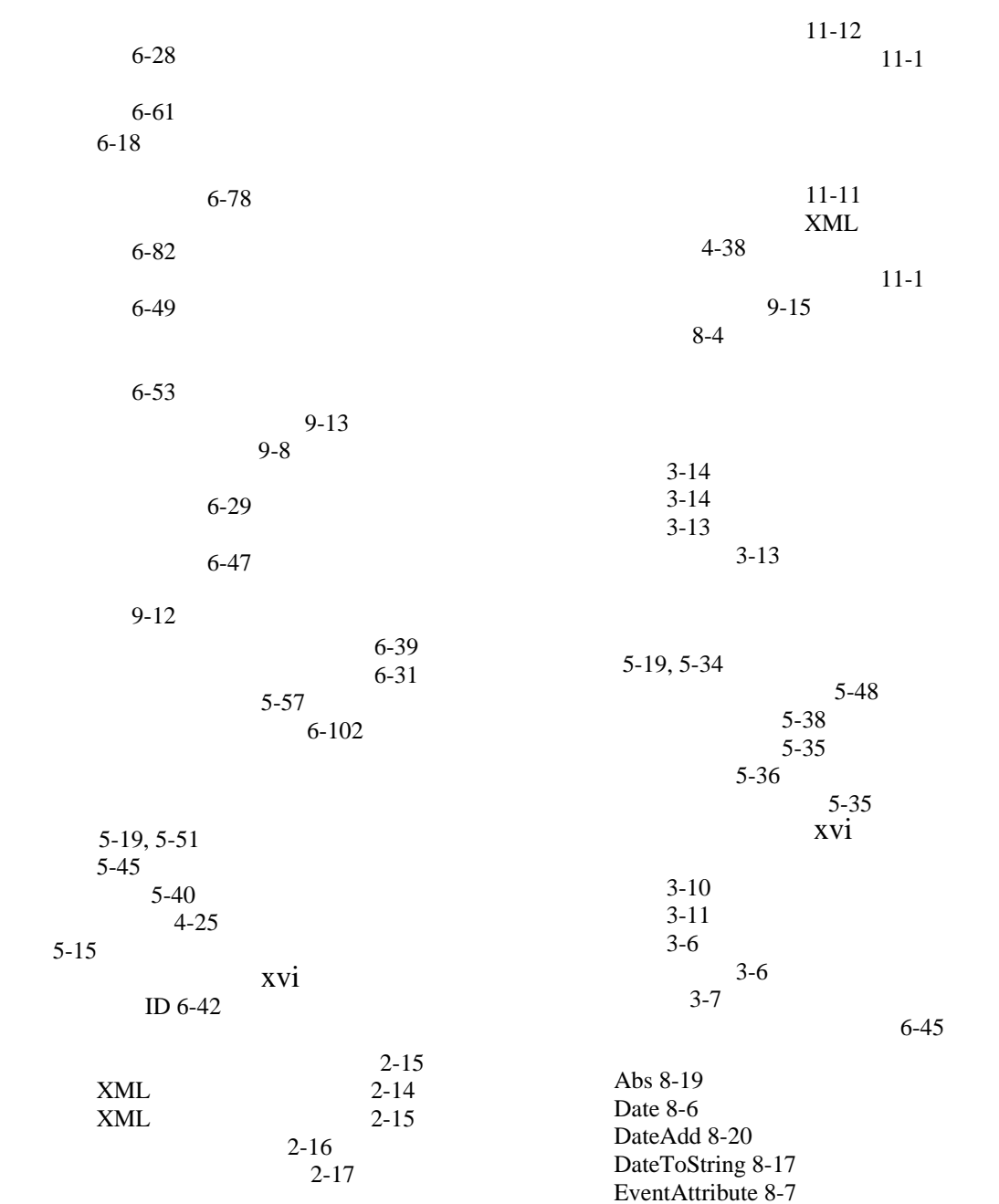

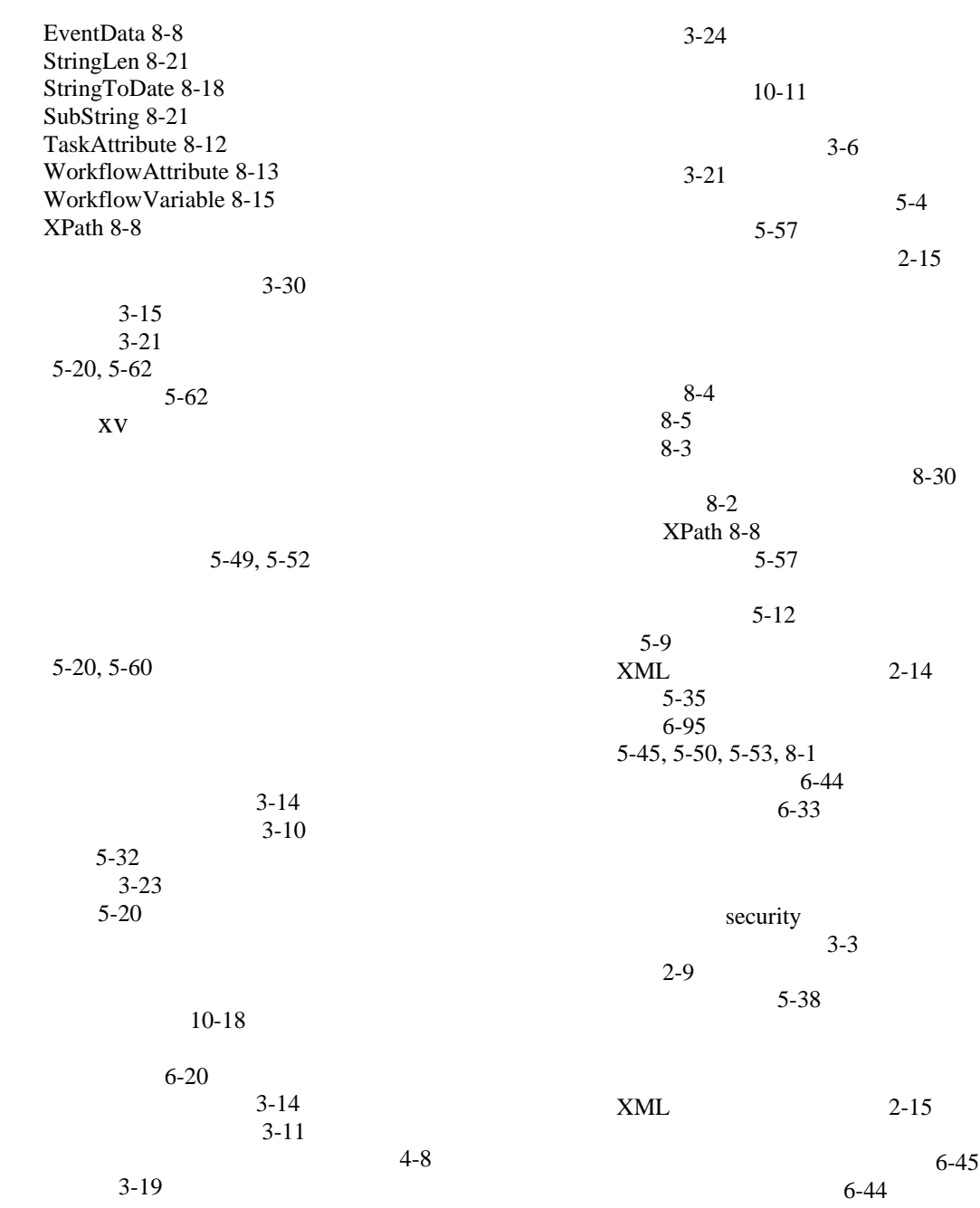

WebLogic Integration Studio **I-3** 

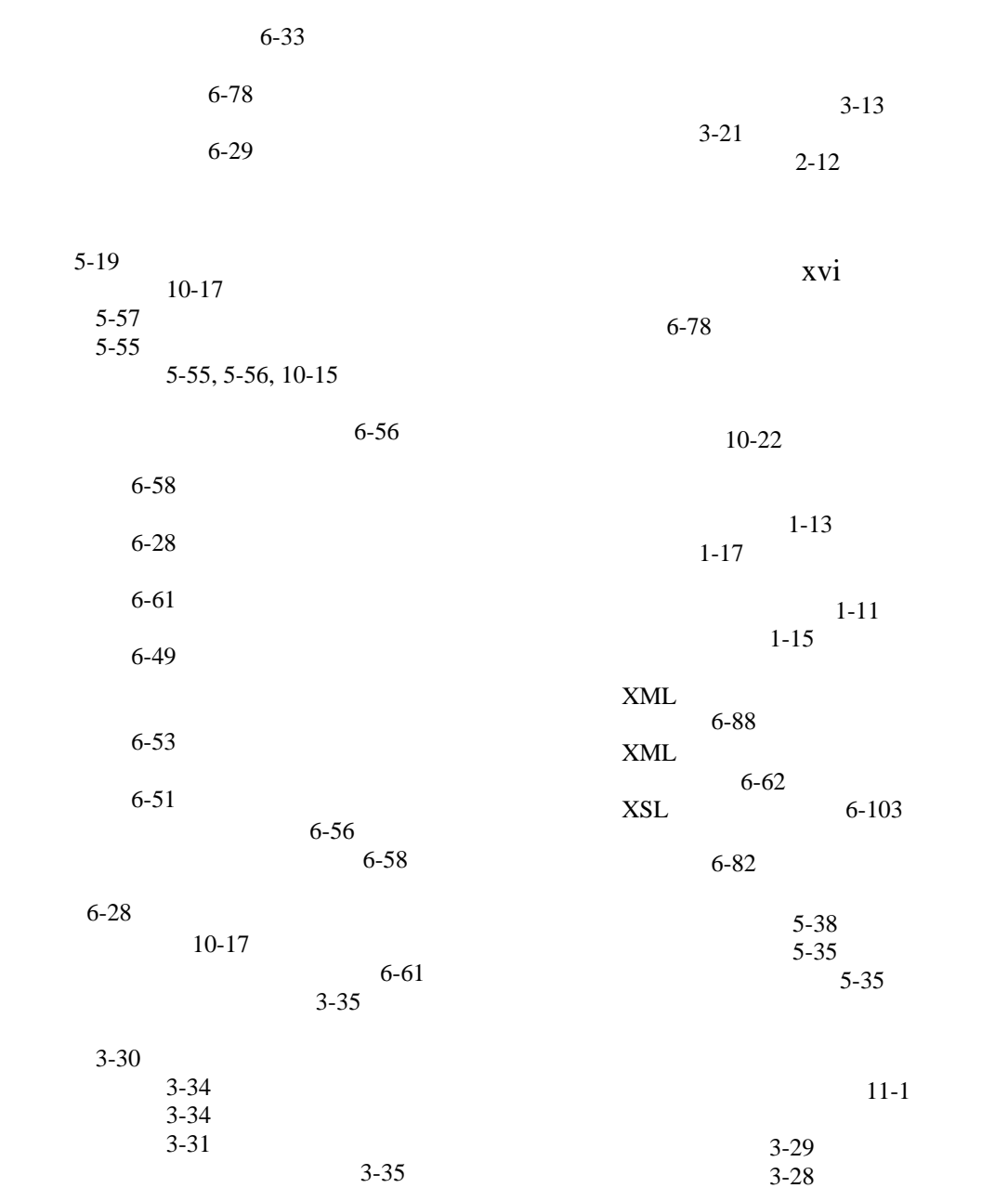

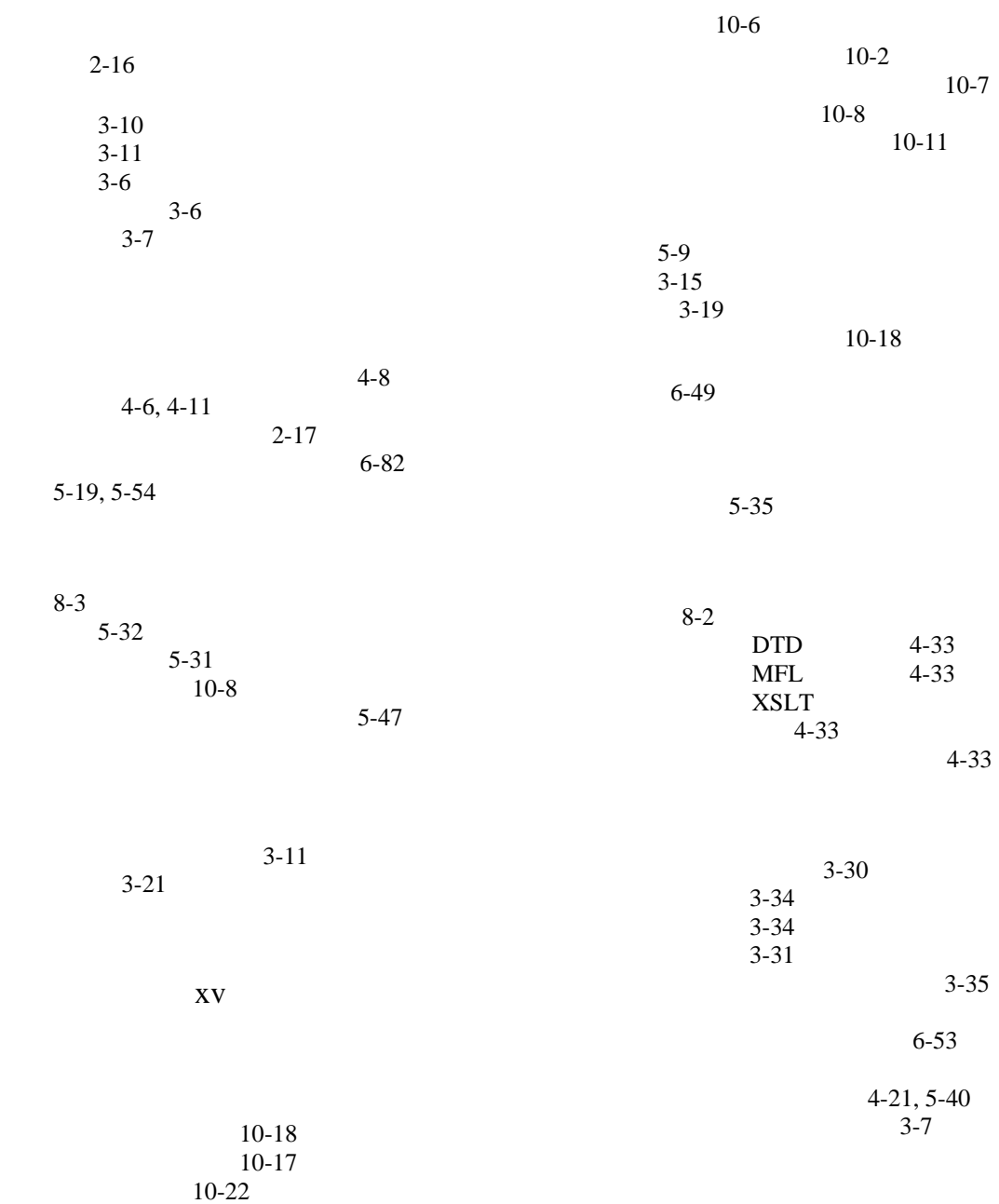

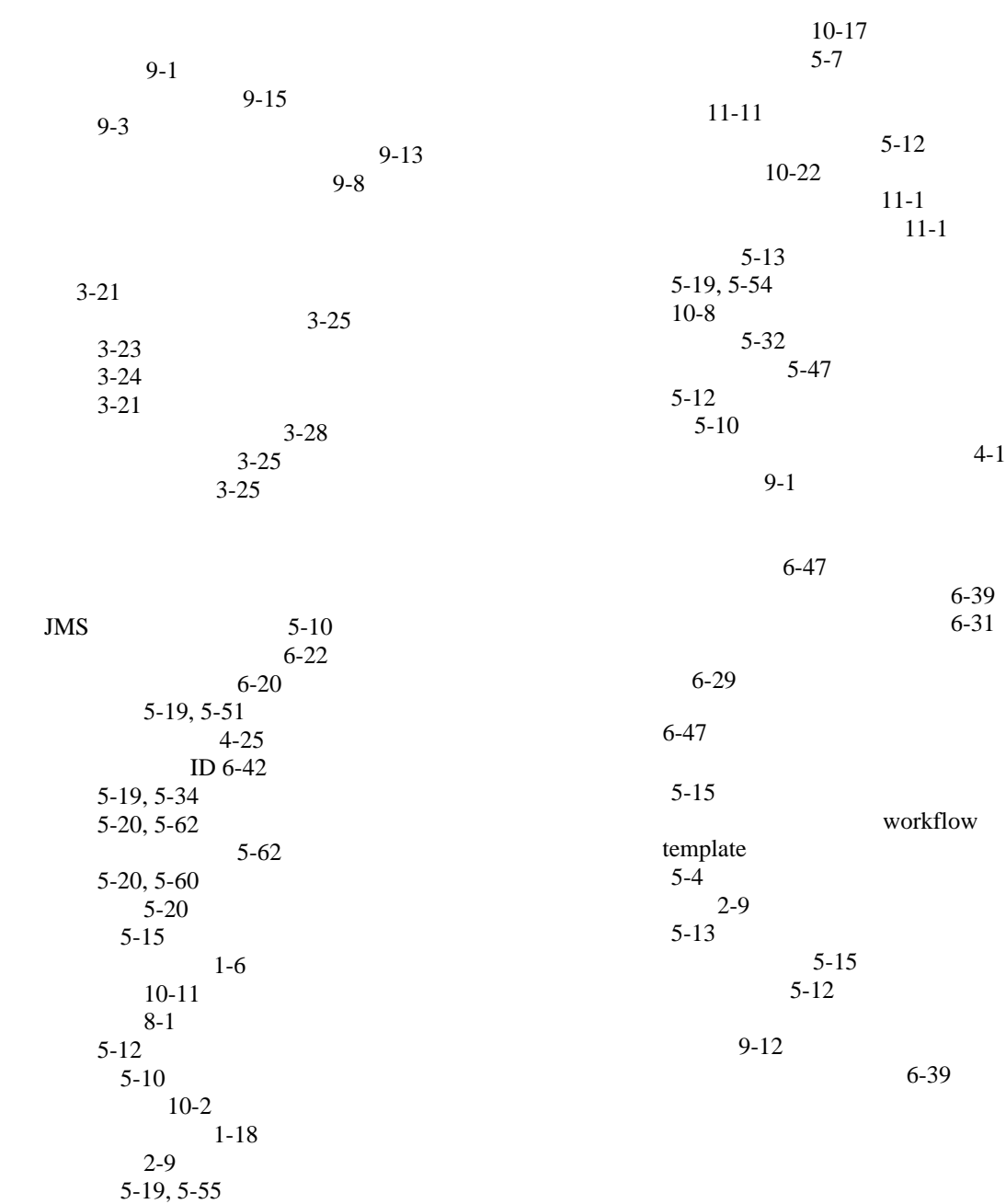